## **SIEMENS**

**SINUMERIK 840D sl/ 840Di sl [SINUMERIK 840D/ 840Di/ 810D](#page-6-0)  SIMODRIVE 611 digital SINAMICS** 

## **Lists (2nd Book)**

**Parameter Manual** 

#### **Valid for**

SINAMICS

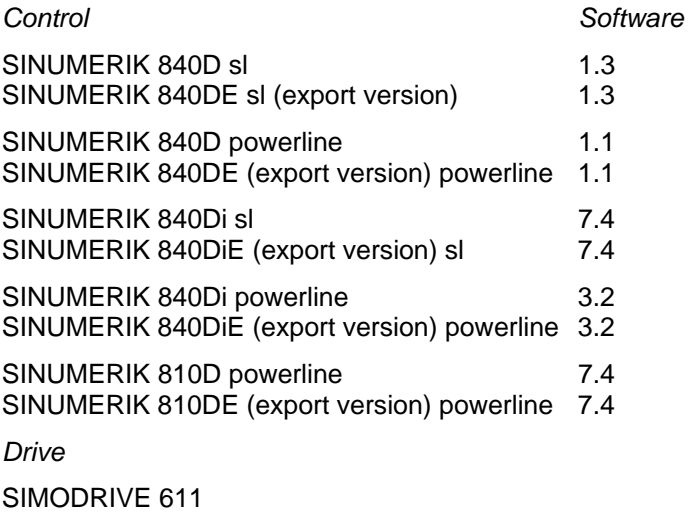

**Interface Signals sl 2 Interface Signals pl** 3 **PLC Blocks 4**

Variables **1** 

**Index I**

**03/2006 Edition** 

#### **SINUMERIK®-Documentation**

#### **Printing history**

Brief details of this edition and previous editions are listed below.

The status of each edition is shown by the code in the "Remarks" column.

Status codes in the "Remarks" column.

- A .... New documentation.
- B .... Unrevised reprint with new Order No.
- C .... Revised edition with new status.

If factual changes have been made on a page since the last edition, this is indicated by a new edition coding in the header on that page.

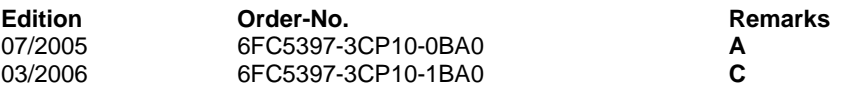

#### **Registered Trademarks**

All designations with the trademark symbol ® are registered trademarks of Siemens AG. Other designations in this documentation may be trademarks whose use by third parties for their own purposes may infringe the rights of the owner.

#### **Liability disclaimer**

We have checked that the contents of this document correspond to the hardware and software described. Nonetheless, differences might exist and therefore we cannot guarantee that they are completely identical. The information contained in this document is, however, reviewed regularly and any necessary changes will be included in the next edition.

Copyright © Siemens AG 1995 - 2006. Orderl-No. 6FC5397-3CP10-1BA0

## **Preface**

#### **Structure of the documentation**

The SINUMERIK documentation is organized in 3 parts:

- General documentation
- User documentation
- Manufacturer/service documentation

An overview of publications (updated monthly) indicating the language versions available can be found on the Internet at: <http://www.siemens.com/motioncontrol> Select "Support" -> "Technical Documentation" ->"Overview of Publications"

The Internet version of the DOConCD (DOConWEB) is available at: <http://www.automation.siemens.com/doconweb>

Information about training courses and FAQs (Frequently Asked Questions) can be found at the following web site: <http://www.siemens.com/motioncontrol>und dort unter Menüpunkt "Support"

#### **Target group**

This documentation is intended for project engineers, commissioning engineers, machine operators, service and maintenance personnel.

#### **Benefits**

The Parameter Manual enables the intended target group to evaluate error and fault indications and to respond accordingly. With the help of the Parameter Manual, the target group has an overview of the

various diagnostic options and diagnostic tools.

With the present edition, the previous Lists will be subdivided into Lists (1st Book) and Lists (2nd Book).

- 1 st Book contains:
- Overview of functions
- Maschine data (Drive 611D, Hydraulics module, HMI, NCK, SD)
- Sinamics Parameters

The table of contents refers to the present 2nd Book.

#### **Standard version**

This Parameter Manual only describes the functionality of the standard version. Extensions or changes made by the machine tool manufacturer are documented by the machine tool manufacturer.

Other functions not described in this documentation might be executable in the control. This does not, however, represent an obligation to supply such functions with a new control or when servicing.

Further, for the sake of simplicity, this documentation does not contain all detailed information about all types of the product and cannot cover every conceivable case of installation, operation or maintenance.

#### **Technical Support**

If you have any questions, please get in touch with our Hotline:

#### **Europe and Africa time zone:**

 A&D Technical Support Phone: +49 (0) 180 / 5050 - 222 Fax: +49 (0) 180 / 5050 - 223 Internet: <http://www.siemens.de/automation/support-request> Email: <mailto:adsupport@siemens.com>

#### **Asia and Australia time zone:**

 A&D Technical Support Phone: +86 1064 719 990 Fax: +86 1064 747 474 Internet: <http://www.siemens.com/automation/support-request> Email: <mailto:adsupport@siemens.com>

#### **America time zone:**

A&D Technical Support Tel.: +1 423 262 2522 Fax: +1 423 262 2289 Internet: <http://www.siemens.com/automation/support-request> Email: <mailto:adsupport@siemens.com>

#### **Note**

Country telephone numbers for technical support are provided under the following Internet address:

<http://www.siemens.com/automation/service&support>

#### **Questions about the Manual**

If you have any queries (suggestions, corrections) in relation to this documentation, please fax or e-mail us: Fax: +49 (0) 9131 / 98 - 63315 Email:<mailto:motioncontrol.docu@siemens.com>

Fax form: See the reply form at the end of the document.

#### **SINUMERIK Internet address**

<http://www.siemens.com/sinumerik>

#### **EC declaration of conformity**

The EC Declaration of Conformity for the EMC Directive can be found/obtained

- "on the Internet: <http://www.ad.siemens.de/csinfo> under product/order no. 15257461
- at the relevant regional office of the Siemens AG division A&D MC.

#### **Safety Instructions**

This Manual contains information which you should carefully observe to ensure your own personal safety and the prevention of material damage. The notices referring to your personal safety are highlighted in the manual by a safety alert symbol, notices referring to property damage only have no safety alert symbol The warnings appear in decreasing order of risk as given below.

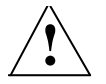

#### **! Danger**

Indicates an imminently hazardous situation which, if not avoided, will result in death or serious injury or in substantial property damage.

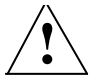

#### **! Warning**

Indicates that death or severe personal injury will result if proper precautions are not taken.

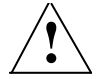

#### **! Caution**

with a warning triangle indicates that minor personal injury can result if proper precautions are not taken.

#### **Caution**

without a warning triangle indicates that property damage can result if proper precautions are not taken.

#### **Notice**

indicates a potential situation which, if not avoided, may result in an undesirable event or state.

If several hazards of different degrees occur, the hazard with the highest degree must always be given priority. A warning notice accompanied by a safety alert symbol indicating a risk of bodily injury can also indicate a risk of property damage.

#### **Qualified Personnel**

The associated device/system may only be set up and operated using this documentation. Commissioning and operation of a device/system may only be performed by qualified personnel. Qualified persons are defined as persons who are authorized to commission, to ground, and to tag circuits, equipment, and systems in accordance with established safety practices and standards.

## <span id="page-6-0"></span>**Table of Contens**

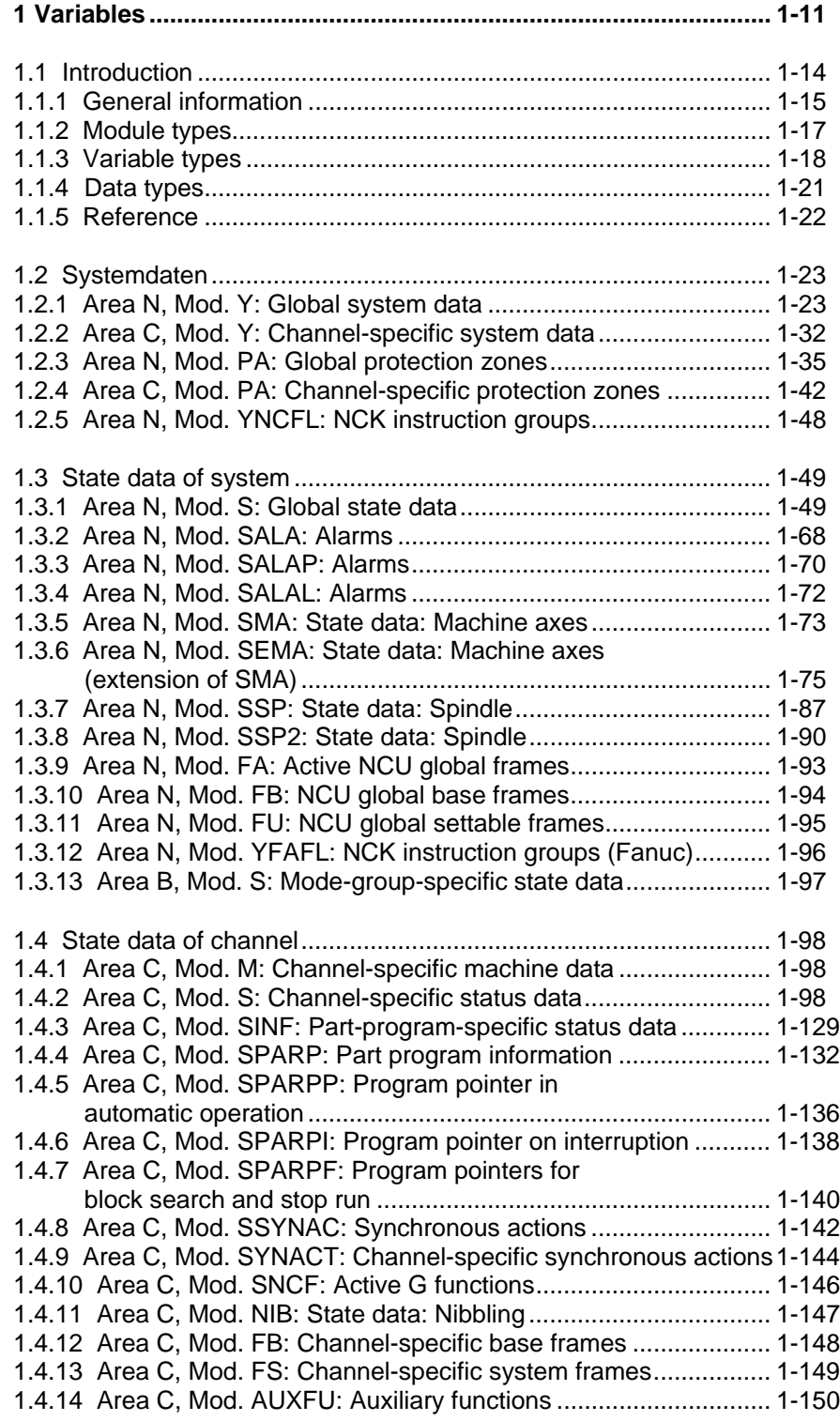

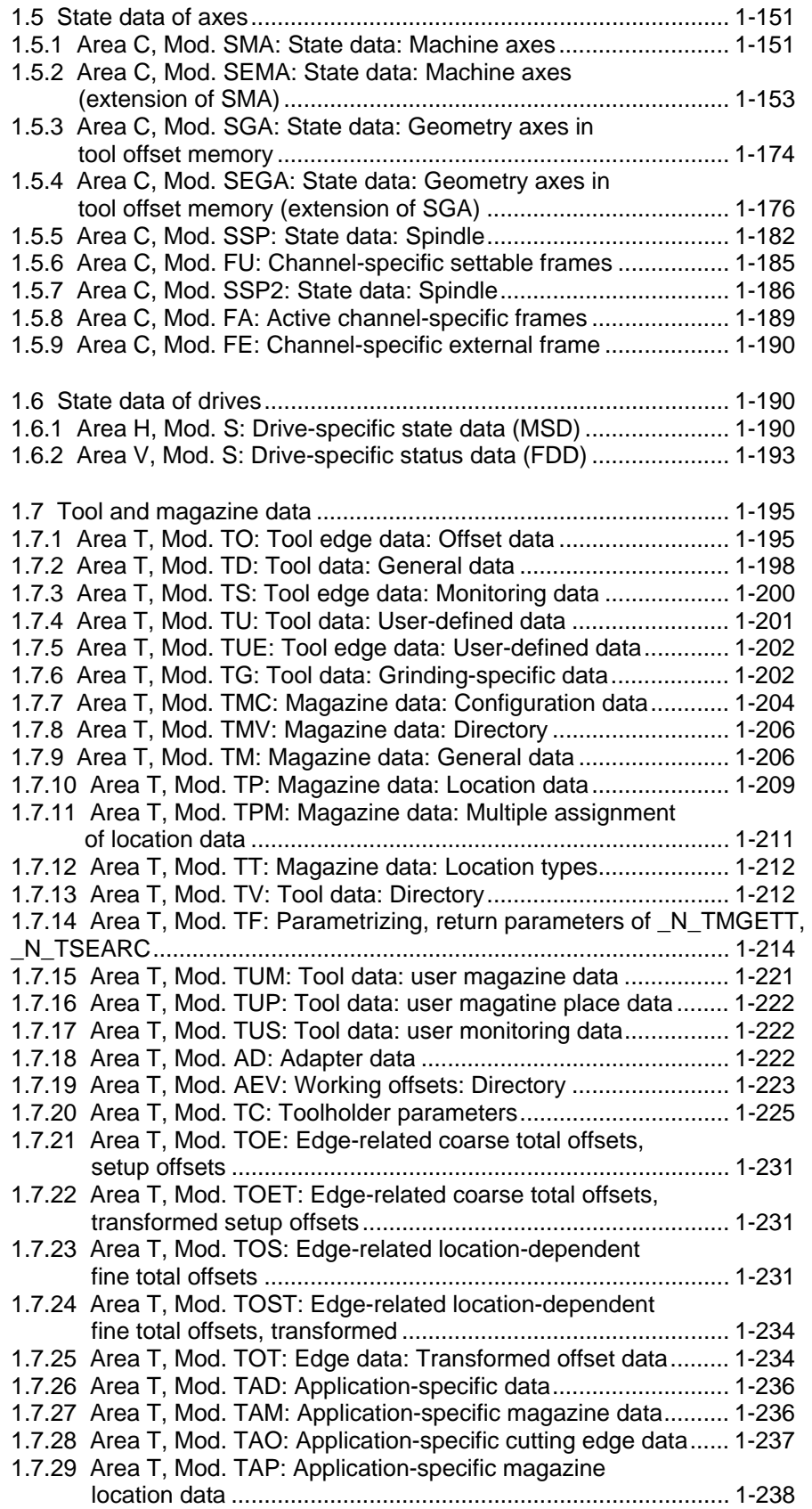

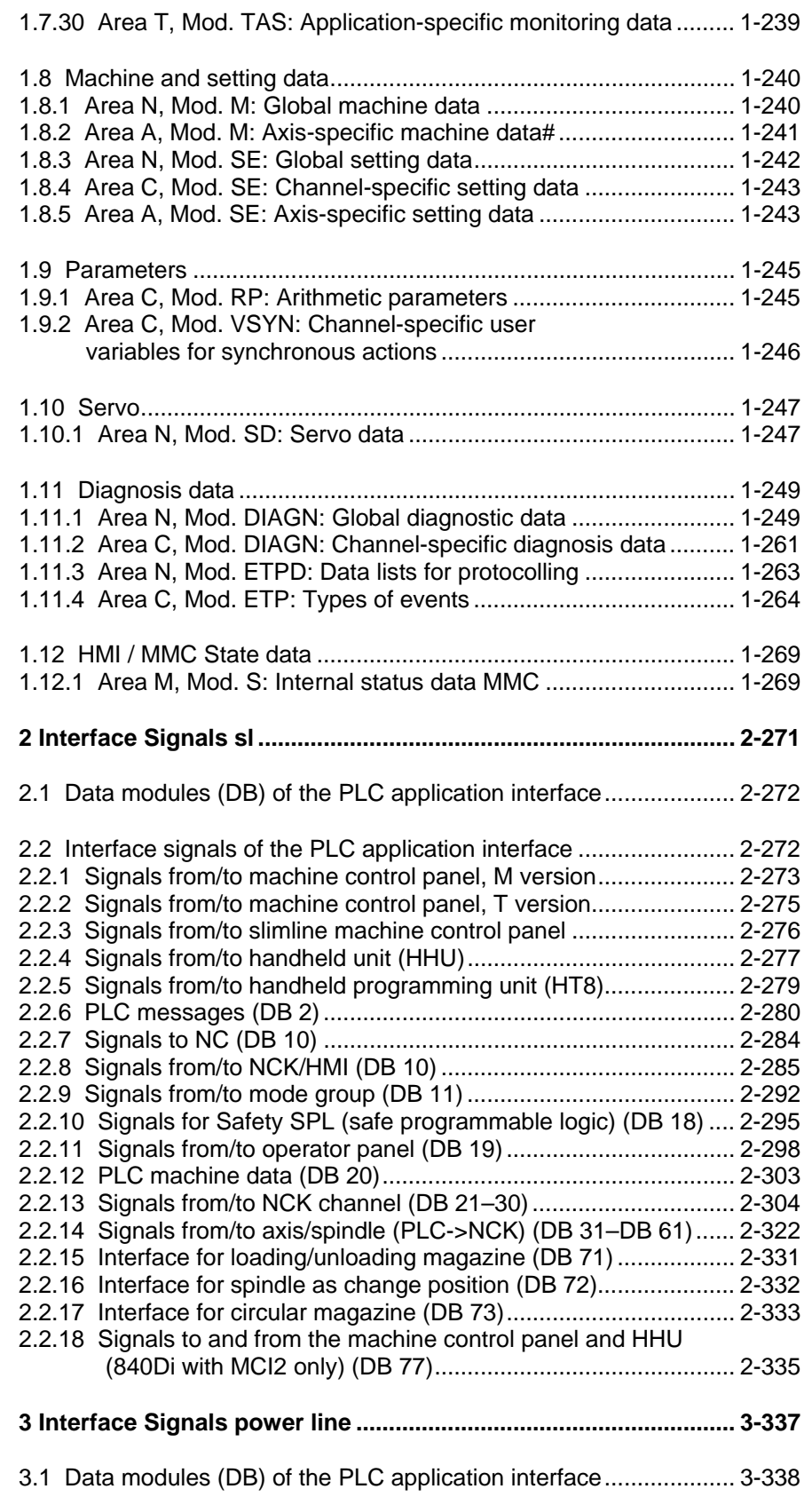

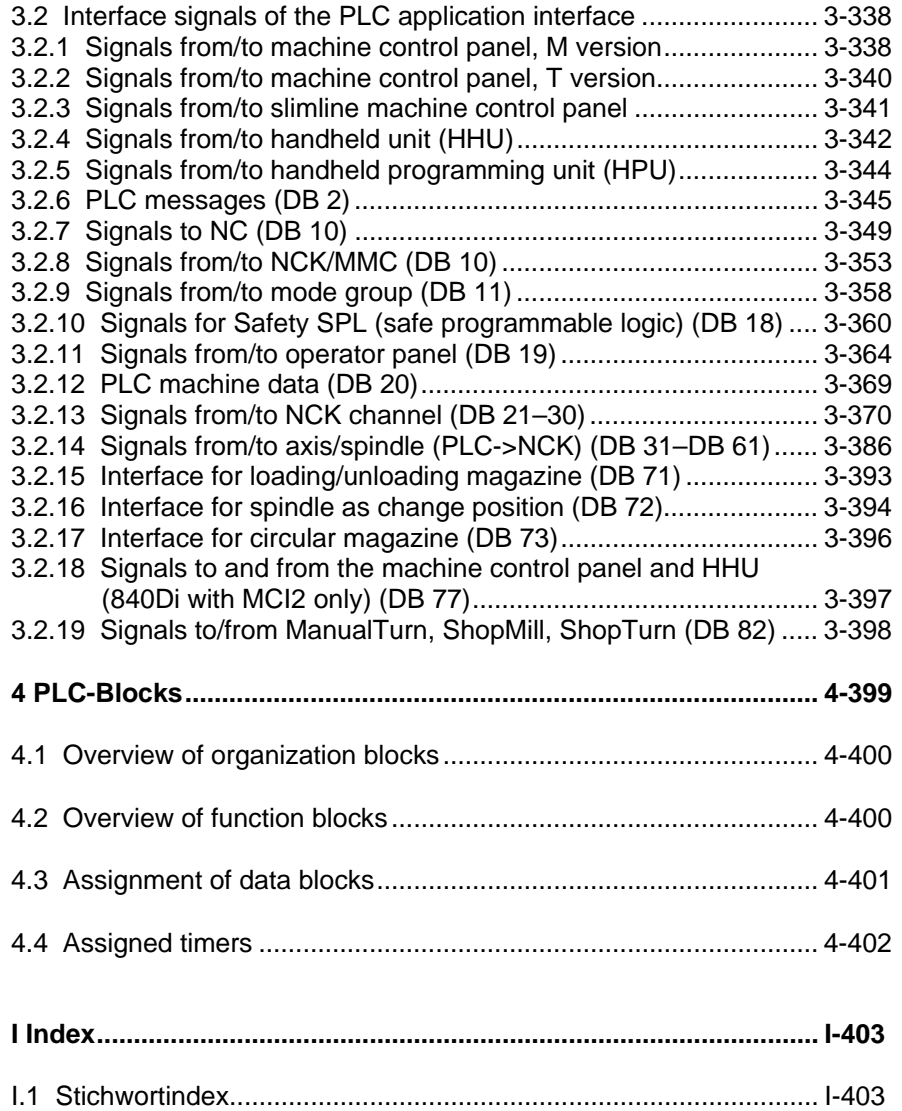

# **1**

## <span id="page-10-0"></span>**1 Variables**

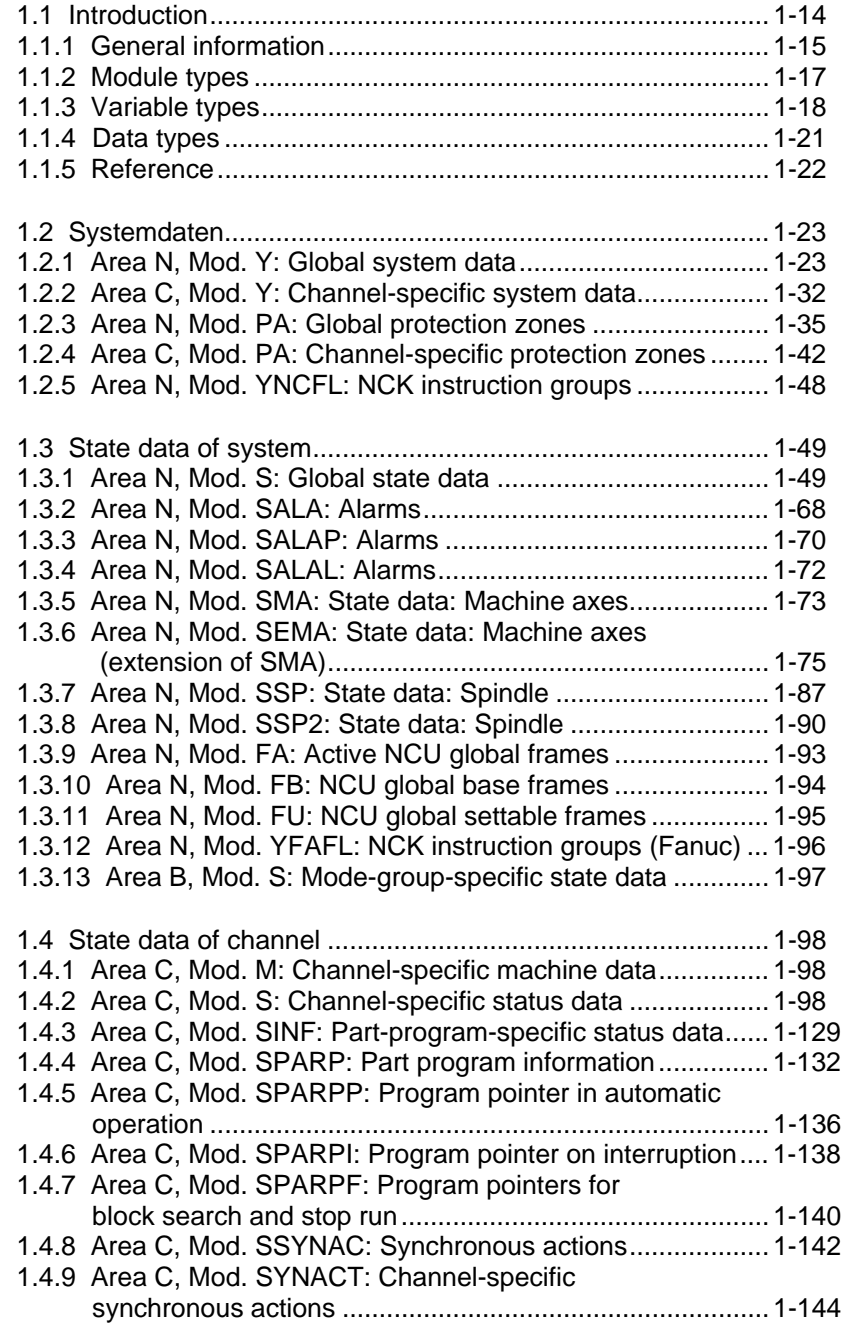

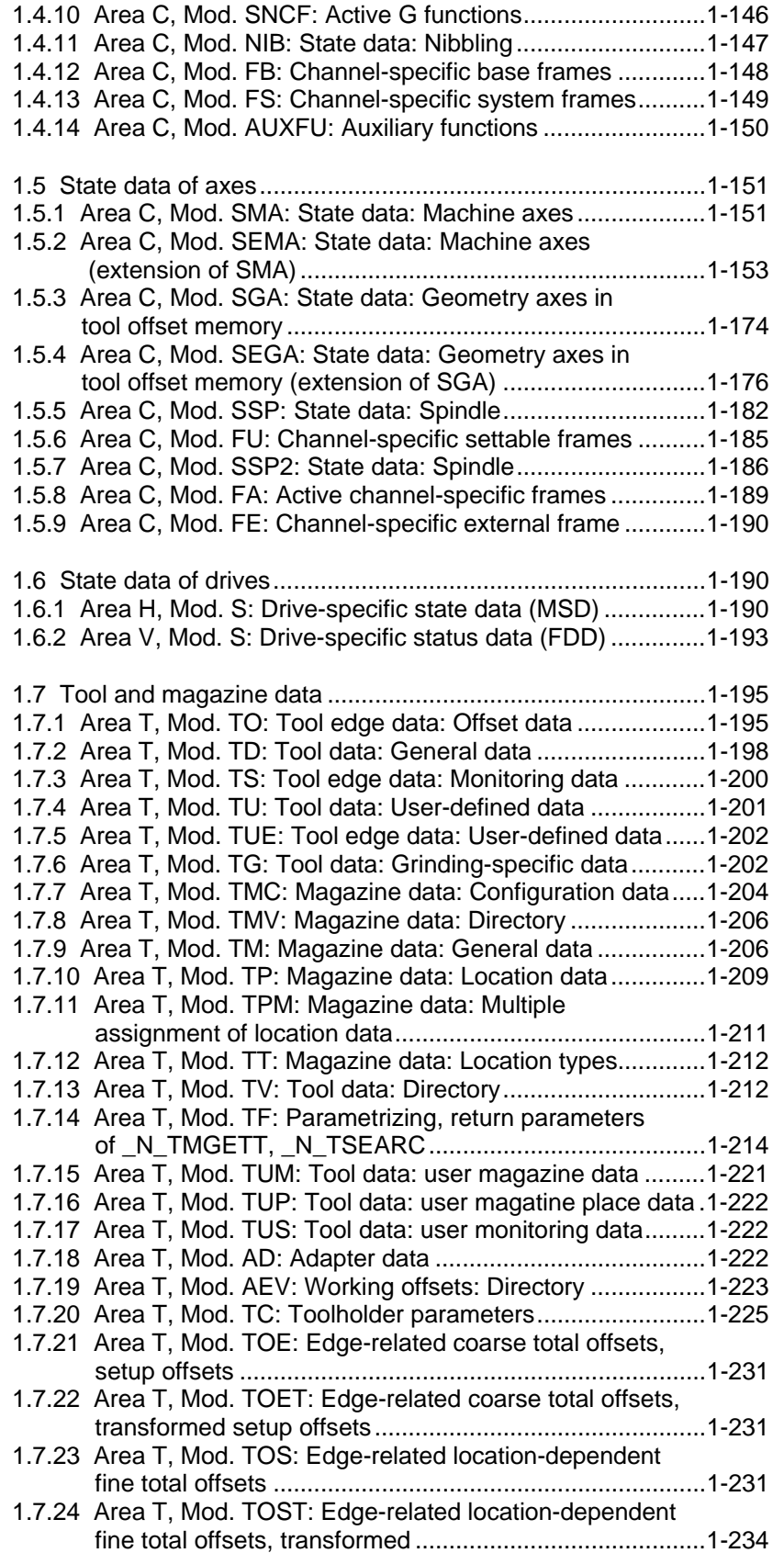

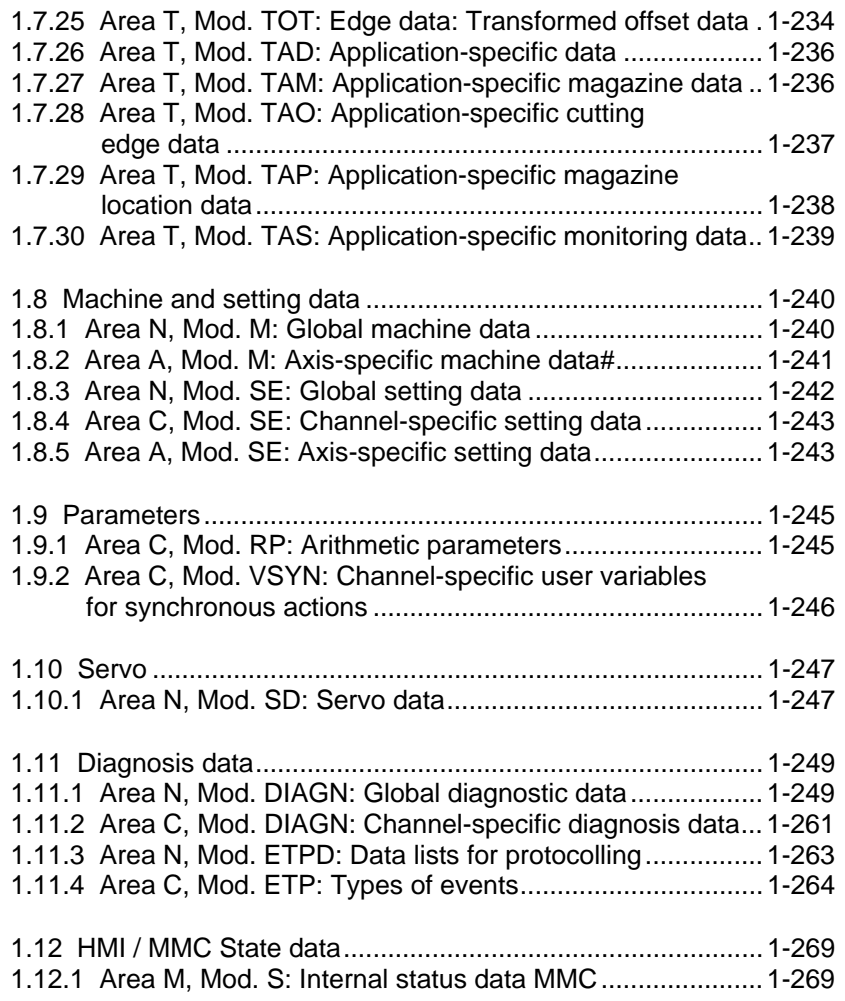

### <span id="page-13-0"></span>**1.1 Introduction**

This section describes the NCK variables that an MMC/HMI or the PLC can access via the operator panel interface. (Access is read and for some variables write also). The access methods of the various components are described in the following user documentation:

**References**: /FBO/, Configuring the OP030 Operator Interface /PK/, Configuring kit MMC 100/Unit Operator Panel

Description of PLC access method in:

**References**: /FB/, P3, "Basic PLC Program"

Description of the OEM-MMC access method in "OEM-MMC Description of Functions".

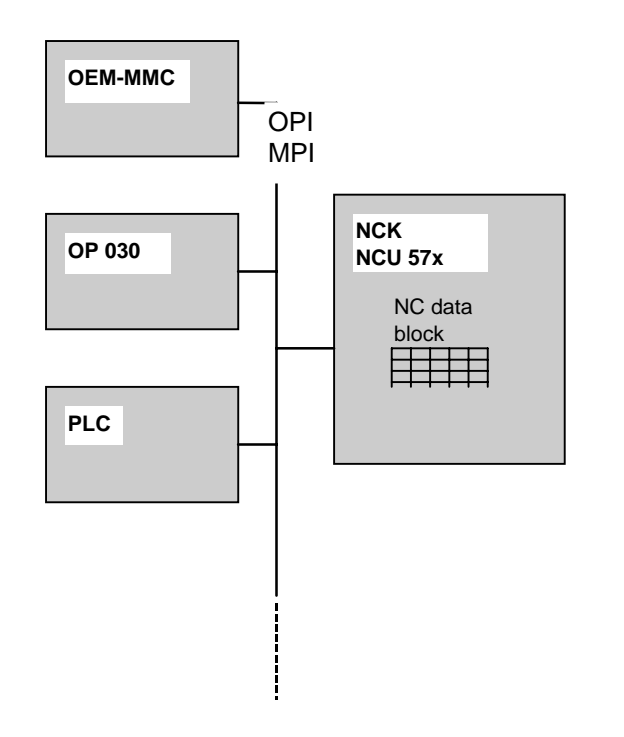

The components shown on the left-hand side of the diagram each have their own development environment which defines the syntax to be used. A variable is always addressed according to a defined pattern. All the information required for addressing the variables irrespective of the programming language chosen is summed up in the following lists.

#### <span id="page-14-0"></span>**1.1.1 General information**

The NCK variables are stored in data modules that are assigned to the individual areas of the NCK as the figure below shows:

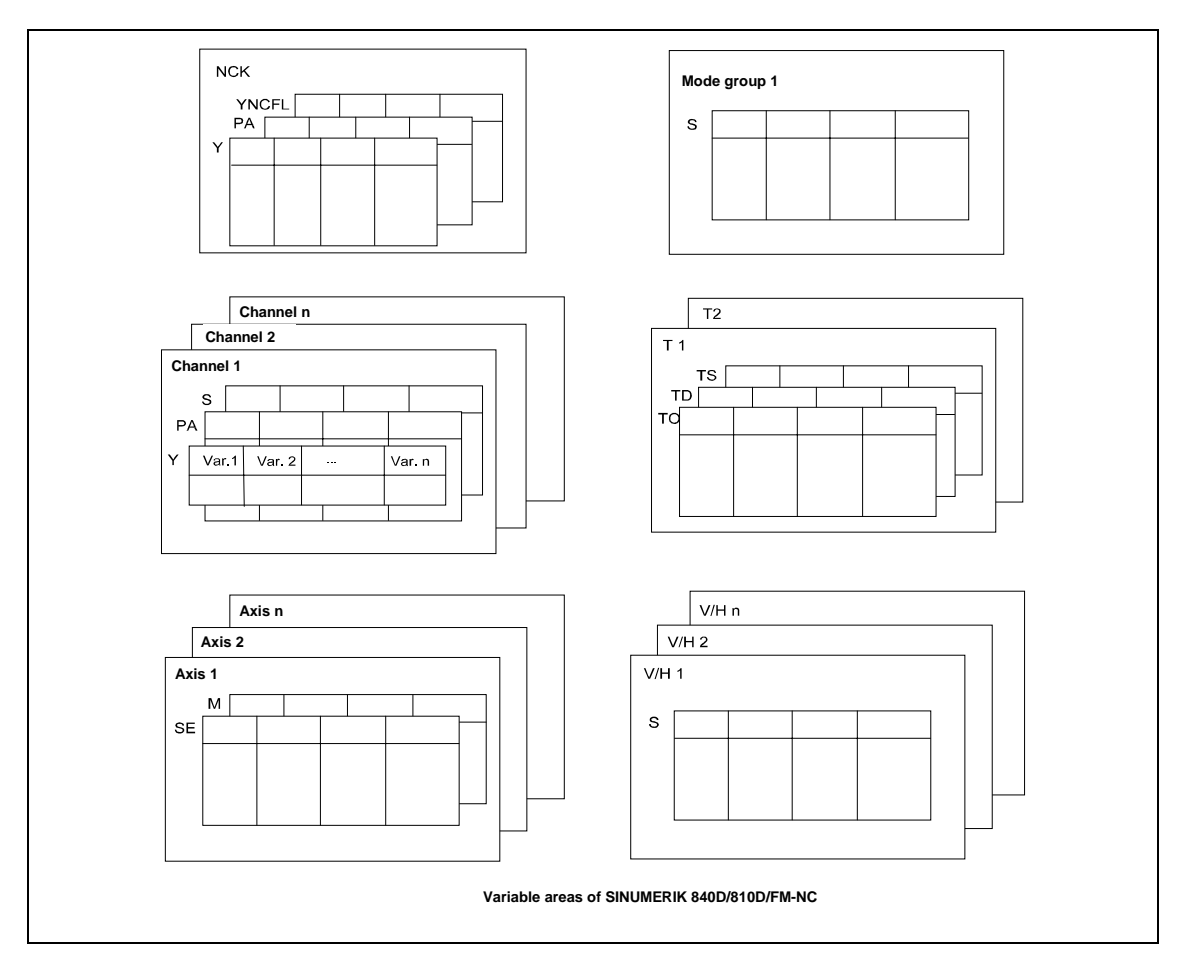

A distinction is made between the following areas:

- NCK (N)
- Mode group (B)
- Channel (C)
- Tool (T)
- Axis (A)
- Feed/main drive (V/H)

#### **NCK**

Contains all the variables such as system data (Y), protection zones (PA), G groups (YNCFL) etc. that apply to the entire NCK.

#### **Mode group**

Contains variables such as the status data (S) that apply to the mode group.

#### 1.1 Introduction

#### **Channel**

Contains variables such as the system data (Y), protection zones (PA), global status data (S) etc. that apply to each channel.

#### **Tool**

Contains variables such as the tool offset data (TO), general tool data (TD), tool monitoring data (TS) etc. that apply to the tools on the machine. Each tool area T is assigned to a channel.

#### **Axis**

Contains the setting data and machine data that apply to each axis or spindle. For a description see Section "Axis-specific machine data".

#### **Feed / main drive**

Contains machine data and machine data as the service values that apply to each drive. For a description see Section "Drive machine data".

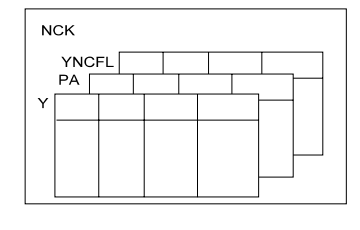

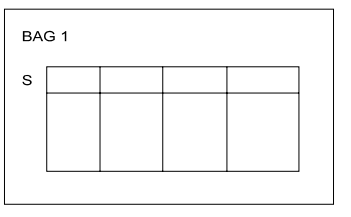

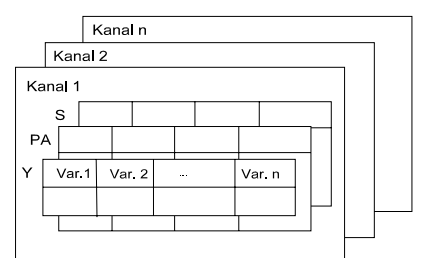

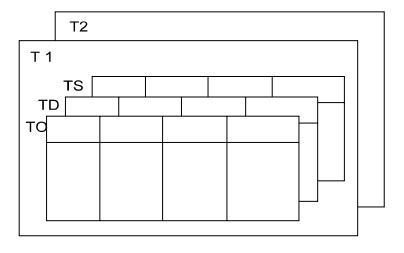

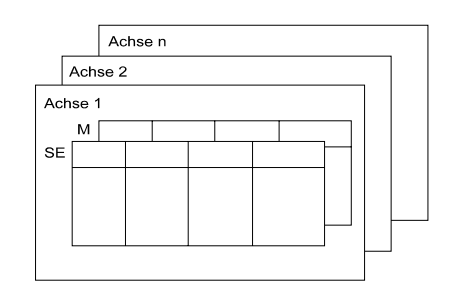

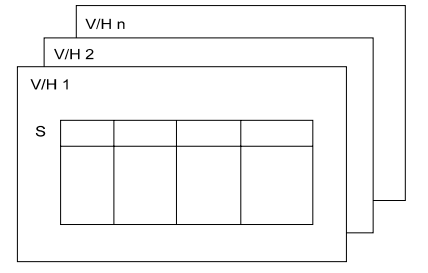

Variablenbereiche der SINUMERIK 840D/810D/FM-NC

#### <span id="page-16-0"></span>**1.1.2 Module types**

The following table provides an overview of the modules for the variables of the NCK and how they are assigned to the individual areas. Only the data modules whose variables can be read or written with direct access are contained in the list. Data modules whose variables can be defined by the programmer (e.g. global user data) are read by the MMC or PLC using other mechanisms. The documentation listed below describes the modules to which these mechanisms are applied:

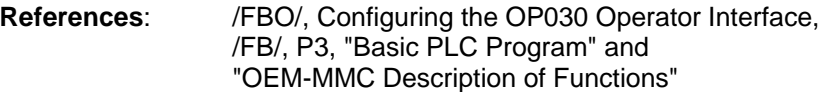

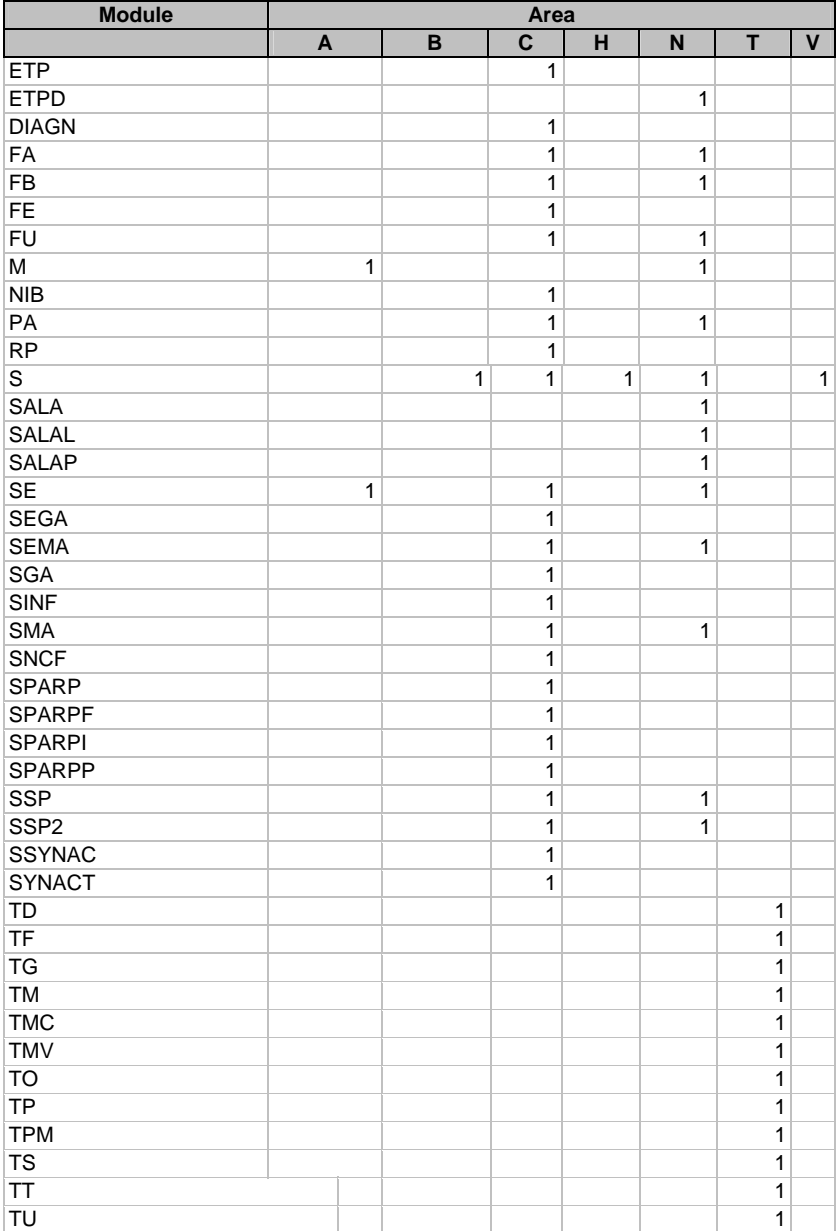

<span id="page-17-0"></span>1.1 Introduction

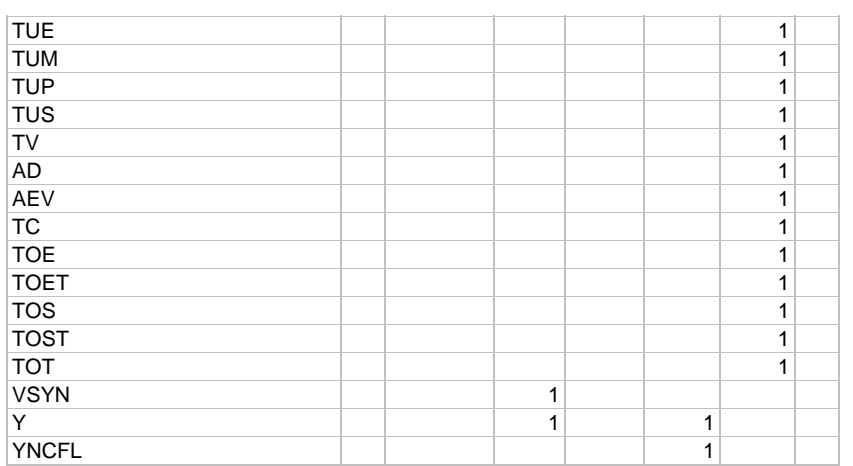

#### **1.1.3 Variable types**

Within each area the variables are generally stored in the form of structures or in arrays of structures (tables). The following information must therefore be contained in an address when accessing a variable:

- Area + area number
- **Module**
- Variable name (or column number)
- Line number

It is generally possible to distinguish between three different variable types:

- 1. Variables that consist of 1 line
- 2. Variables that consist of several lines
- 3. Variables that consist of several columns and lines

#### **Single-line variables**

Each of these variables consists of a single value. The following information is required when accessing a variable of this type:

- 1. Area (and possibly area number)
- 2. Module
- 3. Variable name

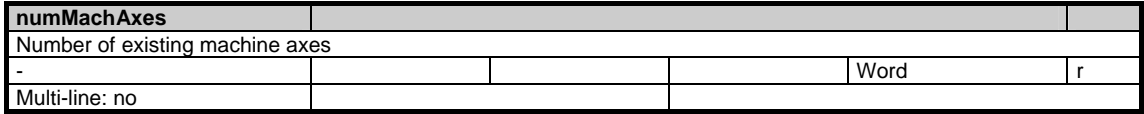

Example for reading the number of machine axes in channel 1:

**MMC102:**  /Channel/Configuration/numMachAxes[u1]

#### **MMC100/OP030:**

P\_C\_Y\_numMachAxes

#### **PLC with NC-Var-Selector:**

Area: C[.] Module: Y Variable: numMachAxes Area No. = 1

#### **Multi-line variables**

These variables are defined as a one-dimensional field. When accessing a variable of this type the following information must be specified:

- 1. Area (and possibly area number)
- 2. Module
- 3. Variable name
- 4. Line number

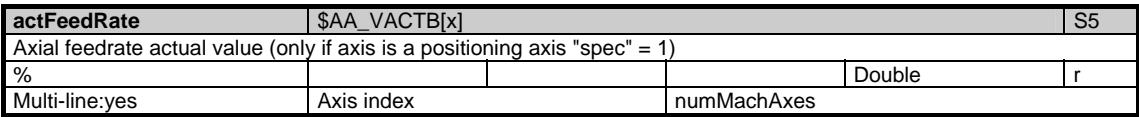

Example for reading the current velocity of axis 3 in channel 1:

#### **MMC102:**

/Channel/MachineAxis/actFeedRate[u1, 3]

#### **MMC100/OP030:**

P\_C\_SEMA\_actFeedRate

#### **PLC with NC-Var-Selector:**

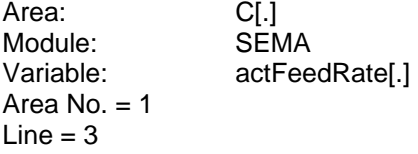

#### **Multi-line and multi-column variables**

These variables are defined as a two-dimensional field. In order to access a variable of this type, the following information must be specified:

- 1. Area (and possibly area number)
- 2. Module
- 3. Variable name
- 4. Column number
- 5. Line number

In this case the entire data module only consists of this two-dimensional variable.

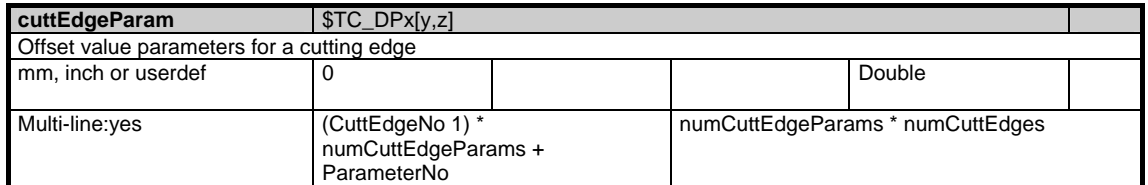

Example for reading the current cutting edge data of cutting edge 3/parameter 1 of tool 3 in T area 1: (in this example it is assumed that each tool cutting edge has been defined with (numCuttEdgeParams =) 25 parameters).

#### **MMC102:**

/Tool/Compensation/cuttEdgeParam[u1,c3, 51]

#### **MMC100/OP030:**

P\_T\_TO\_cuttEdgeParam

#### **PLC with NC-Var-Selector:**

Area: T[.] Module: TO<br>Variable: cutt cuttEdgeParam[.] Area No. = 1  $Column = 3$  $Line = 51$ 

#### <span id="page-20-0"></span>**1.1.4 Data types**

The following data types are used in this description:

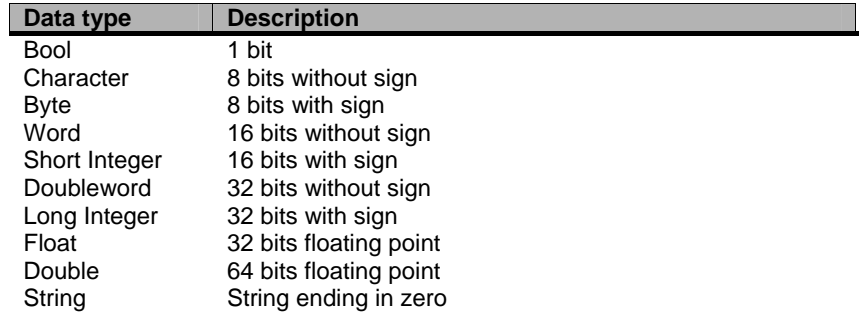

In the tables below the individual fields have the following meaning:

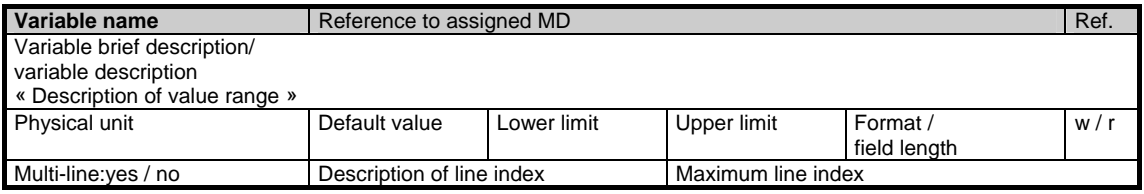

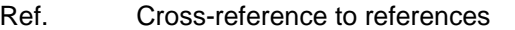

w/r w Variable can be overwritten

r Variable can be read

#### <span id="page-21-0"></span>**1.1.5 Reference**

The "Reference" field designates the document which contains the description of the context in which the machine data is used. Reference is made to the following documents:

/FB1/ Function Manual of basic machines, supporting manuals: A2, A3, B1, B2, D1, F1, G2, H2, K1, K2, N2, P1, P3pl, P3sl, R1, S1, V1, W1, Z1

/FB2/ Function Manual of expanded functions, supporting manuals: A4, B3, B4, F3, H1, K3, K5, M1. M5, N2, N4, P2, P5, R2, S3, S7, T1, W3, W4

- /FB3/ Function Manual of special functions, supporting manuals: F2, G1, G3, K6, M3, S9, T3, TE01, TE02, TE1, TE2, TE3, TE4, TE6, TE7, TE8, V2, W5
- /FBA/ Function manual of drive functions, supporting manuals: DB1, DD1, DD2, DE1, DF1, DG1, DL1, DM1, DS1, DÜ1
- /FBU/ Description of Functions SIMODRIVE 611 universal
- /FBSI/ Description of Functions Safety Integrated
- /IAC/ 810D Installation & Start-Up Guide
- /IAD/ 840D/611D Installation & Start-Up Guide
- /POS3/ POSMO SI/CD/CA User Manual
- /FBHLA/ Description of Functions HLA module
- /IAM/ Commissioning CNC Part 2 (HMI), supporting manuals: BE1, HE1, IM2, IM4
- /FBO/ Configuring OP 030 Operator Interface
- /FBT/ Description of Functions ShopTurn
- /FBSP/ Description of Functions ShopMill
- /BAS/ Operating/Programming ShopMill
- /BAD/ Operator's Guide HMI Advanced
- /BEM/ HMI Embedded Operator's Guide
- /FBW/ Description of Functions Tool Management
- /FBMA/ Description of Functions ManualTurn
- ISO Dialects for SINUMERIK Description of Functions
- /FBSY/ Description of Functions Synchronized Actions
- Programming Manual Job Planning

## <span id="page-22-0"></span>**1.2 Systemdaten**

#### **1.2.1 Area N, Mod. Y: Global system data**

#### **OEM-MMC: Linkitem**

/Nck/Configuration/...

The machine tool builder or user configures the control with the help of the machine data. Configuration can only be performed with certain access rights. The configuration of the NC can be read in the system data regardless of current access rights.

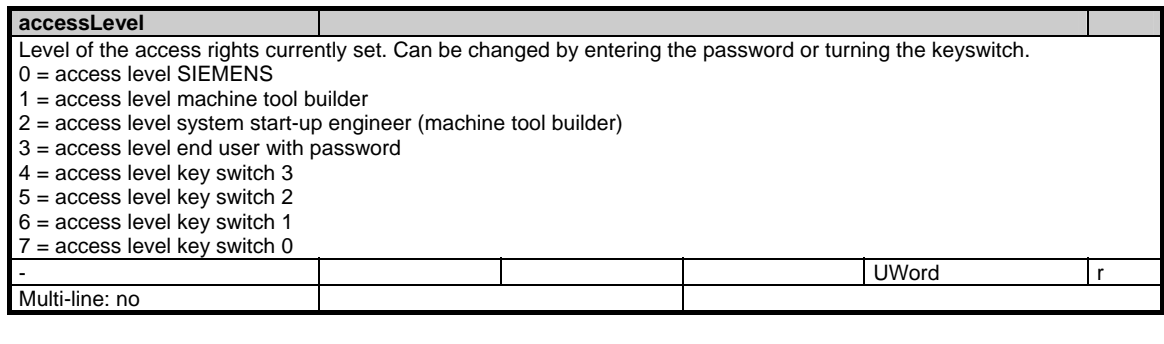

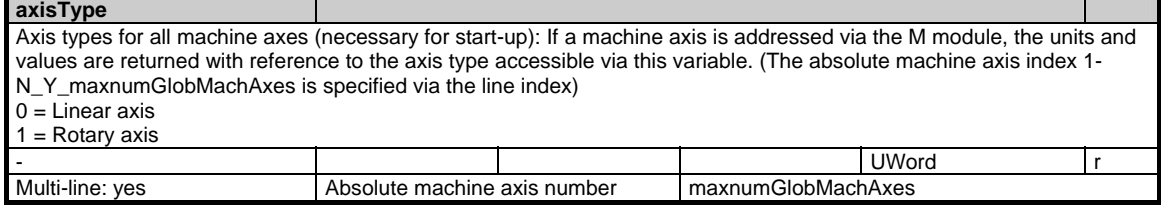

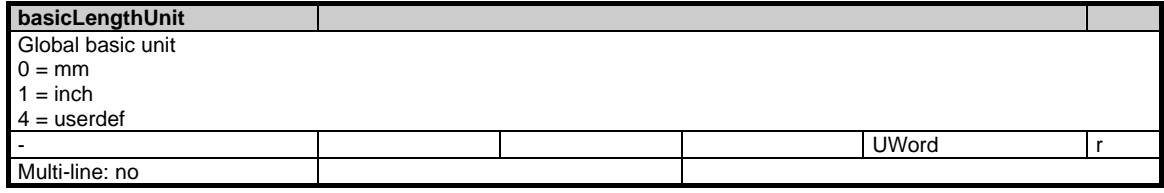

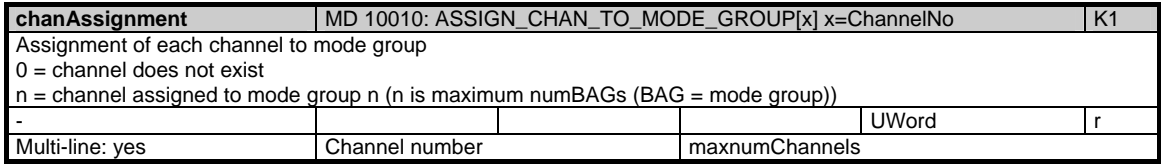

٦

т

1.2 Systemdaten

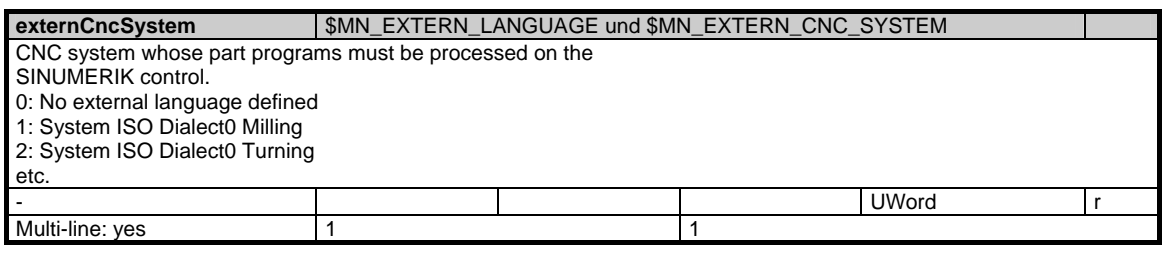

#### **extraCuttEdgeParams**

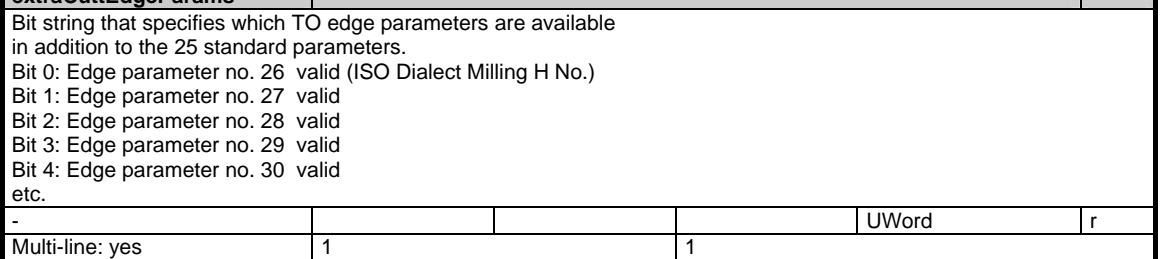

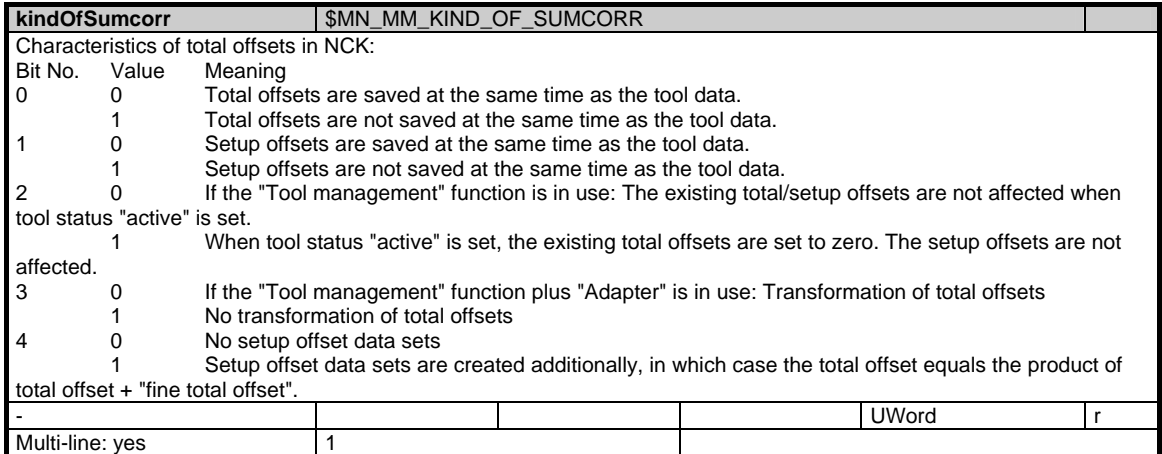

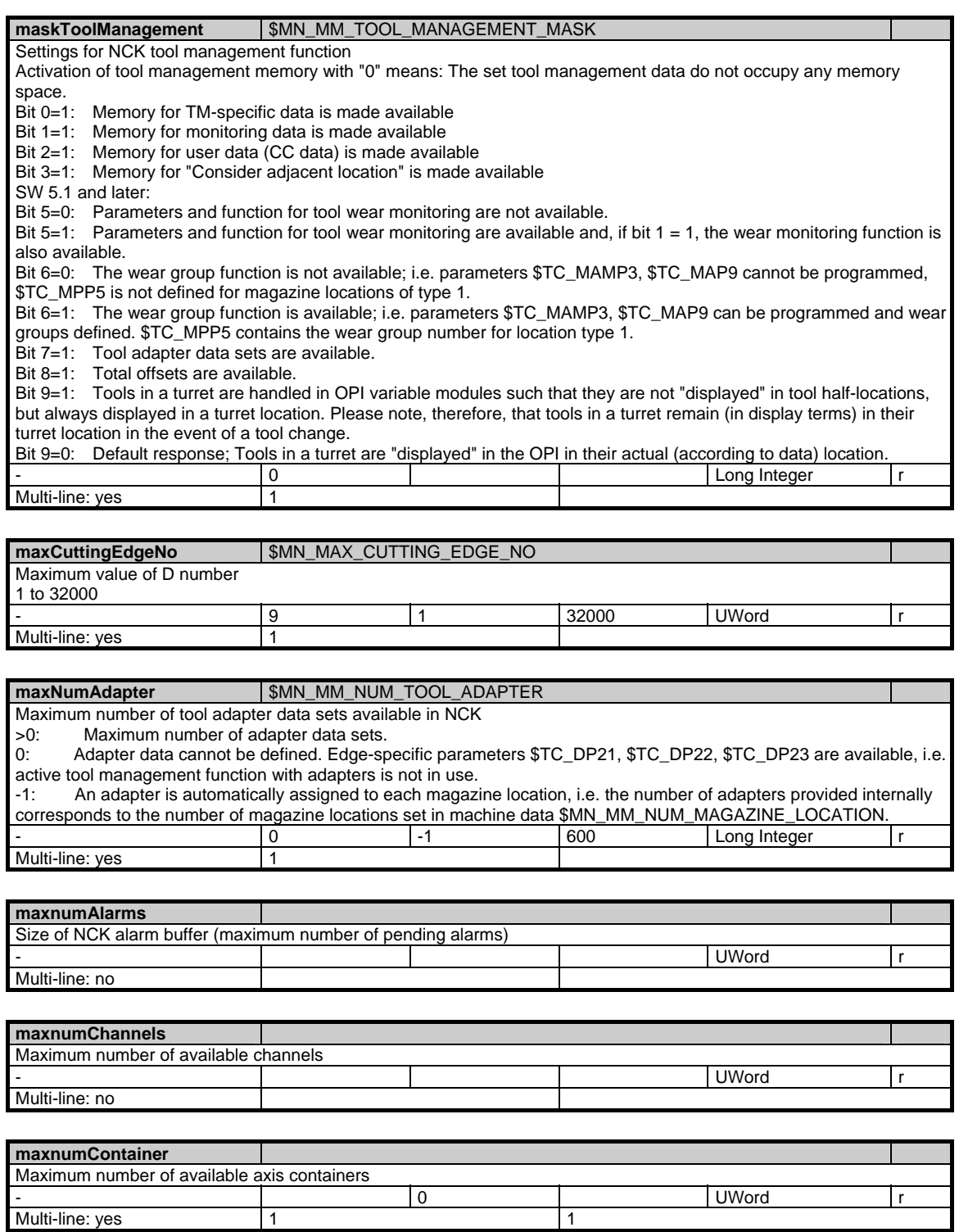

#### 1 Variables 03/2006

1.2 Systemdaten

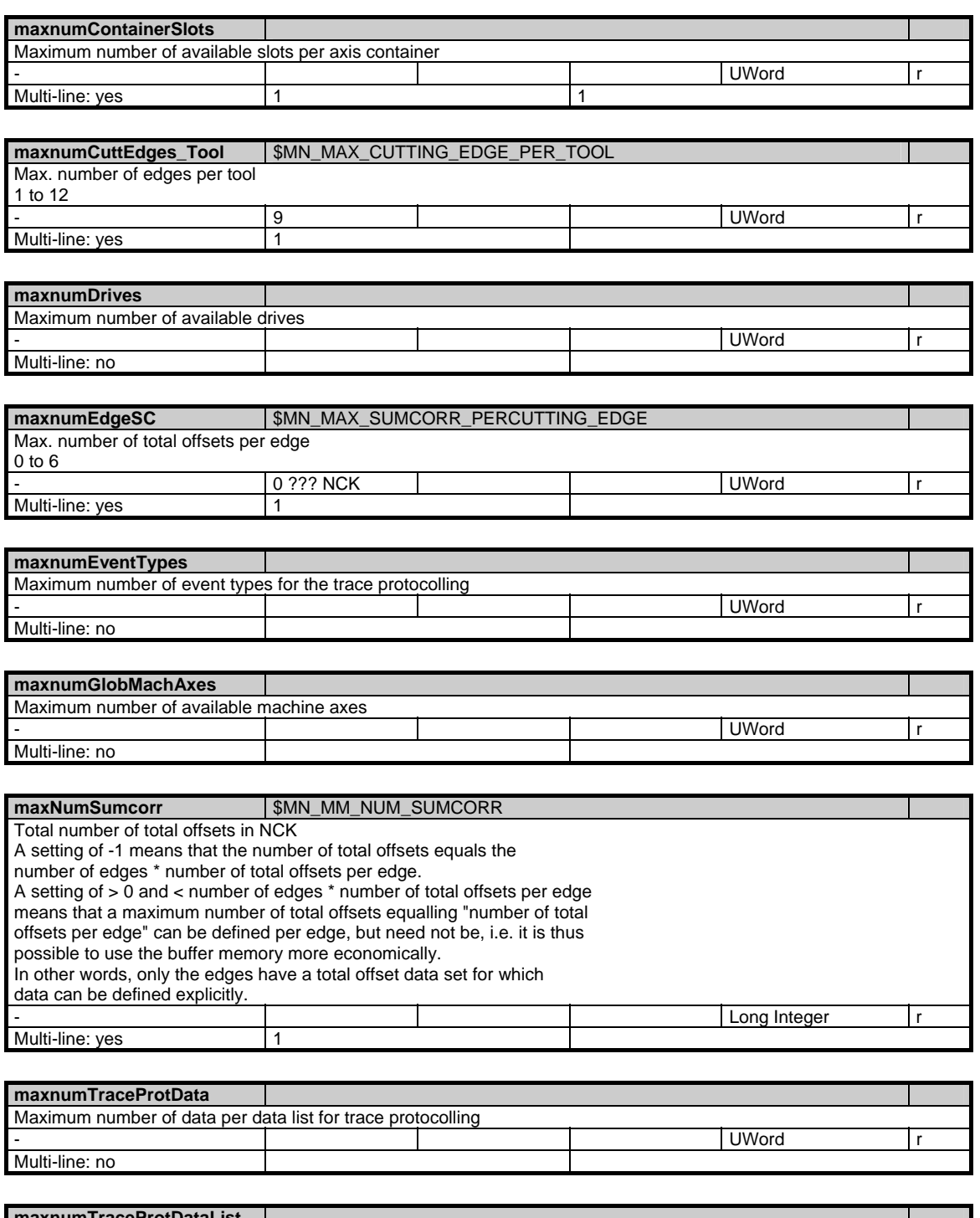

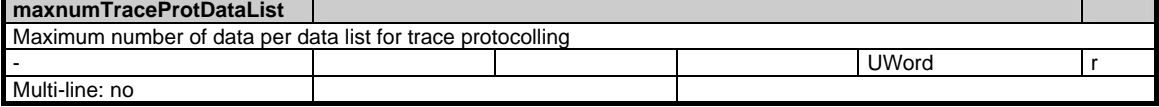

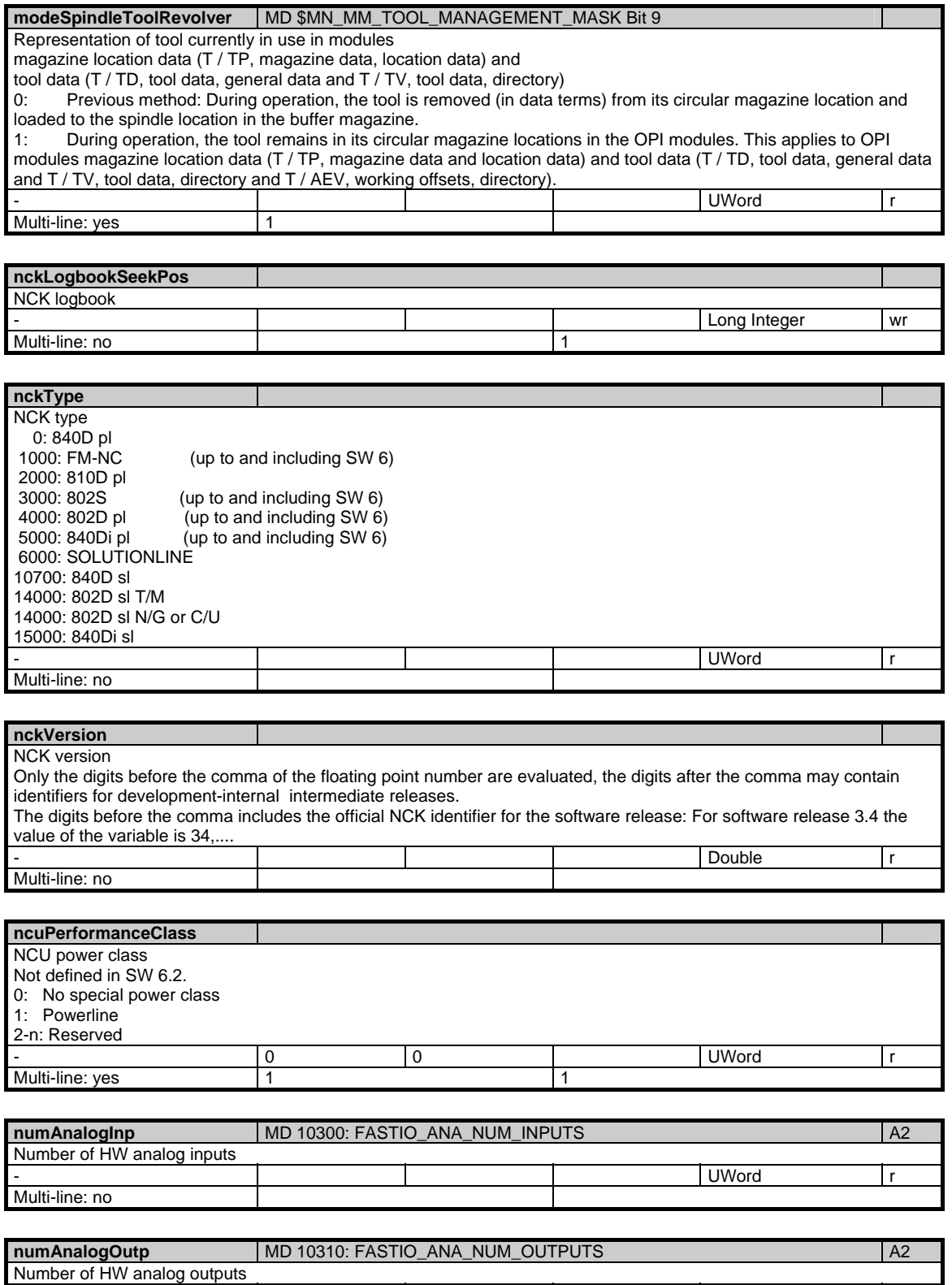

- UWord r

Multi-line: no

1.2 Systemdaten

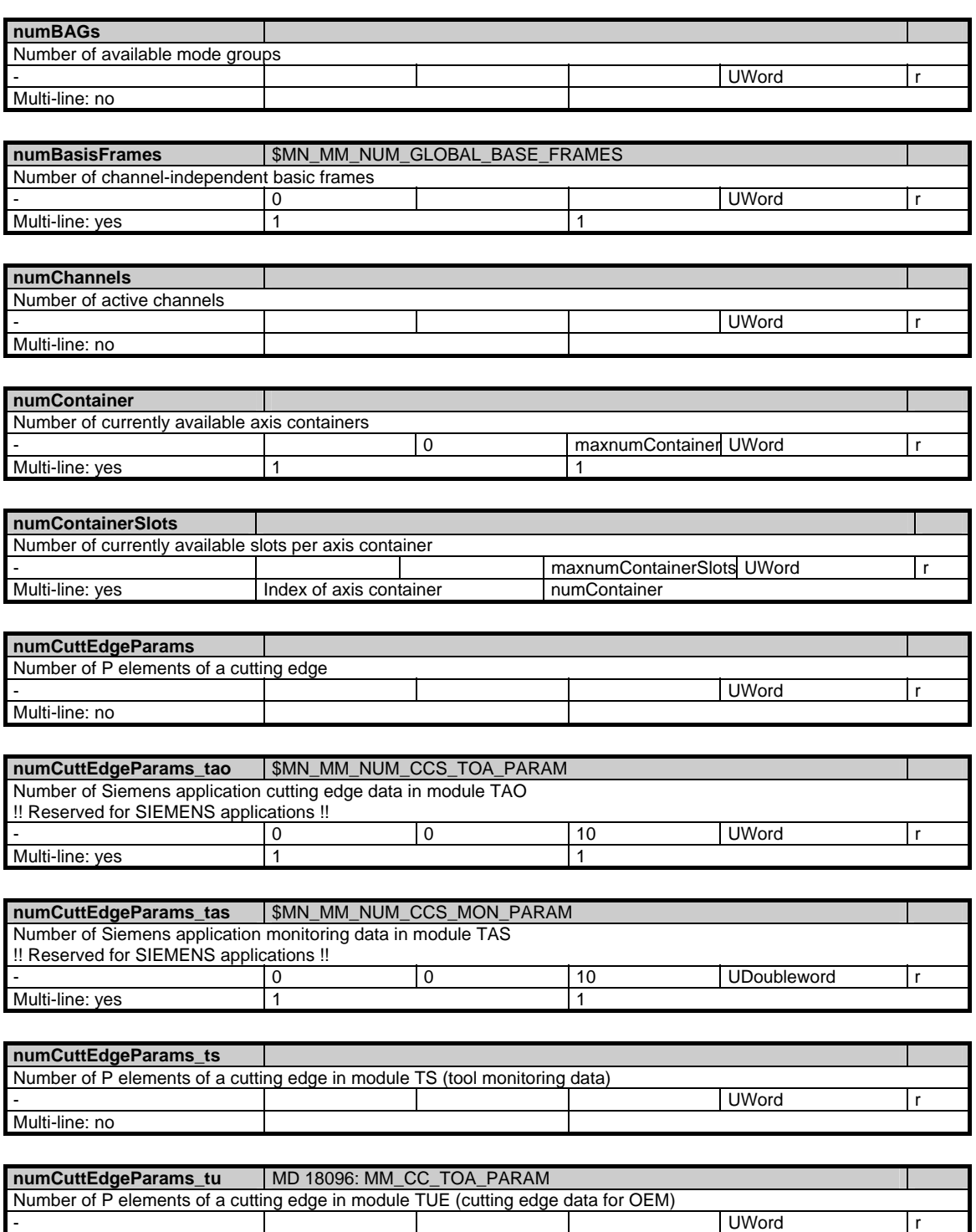

Multi-line: no

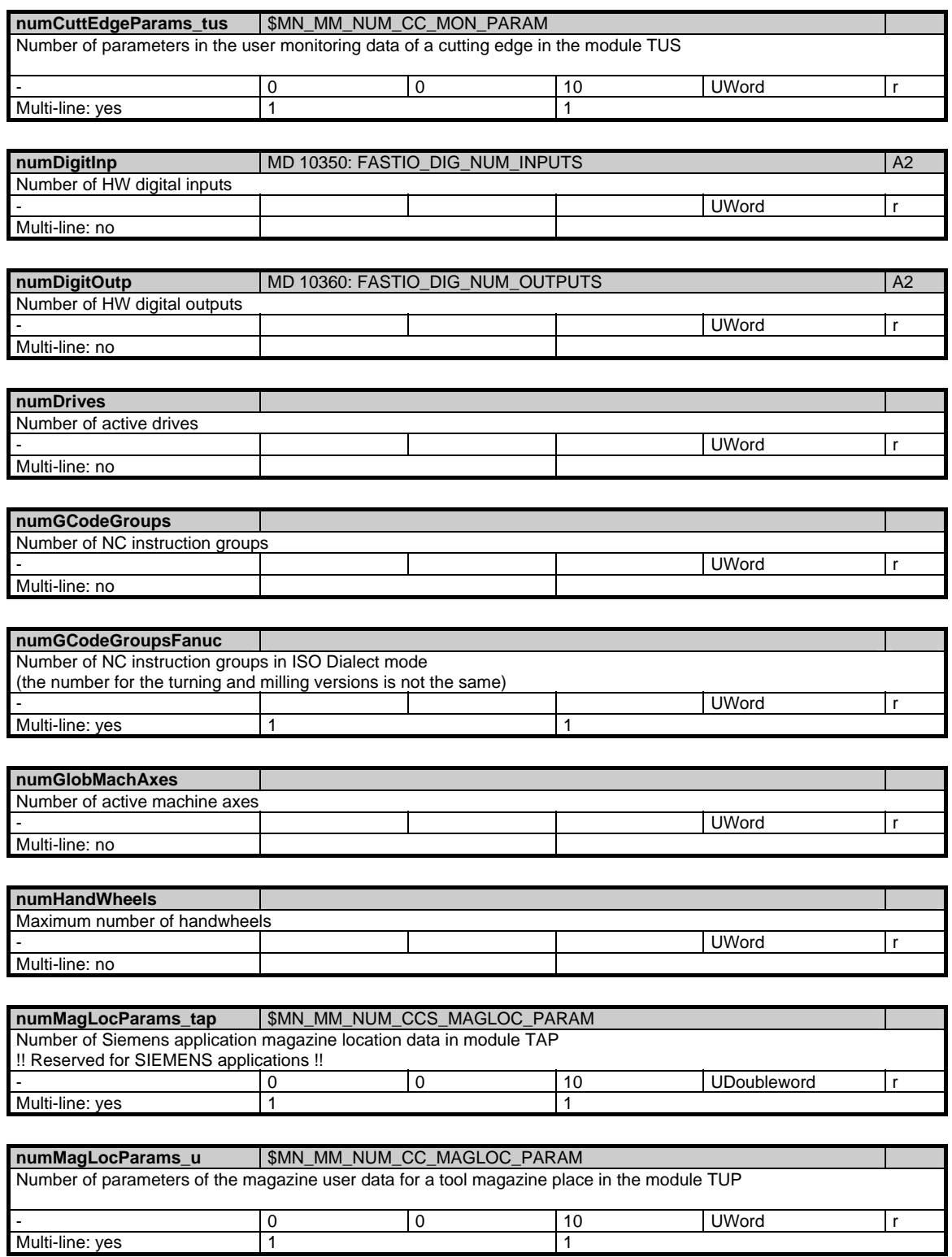

#### 1 Variables 03/2006

1.2 Systemdaten

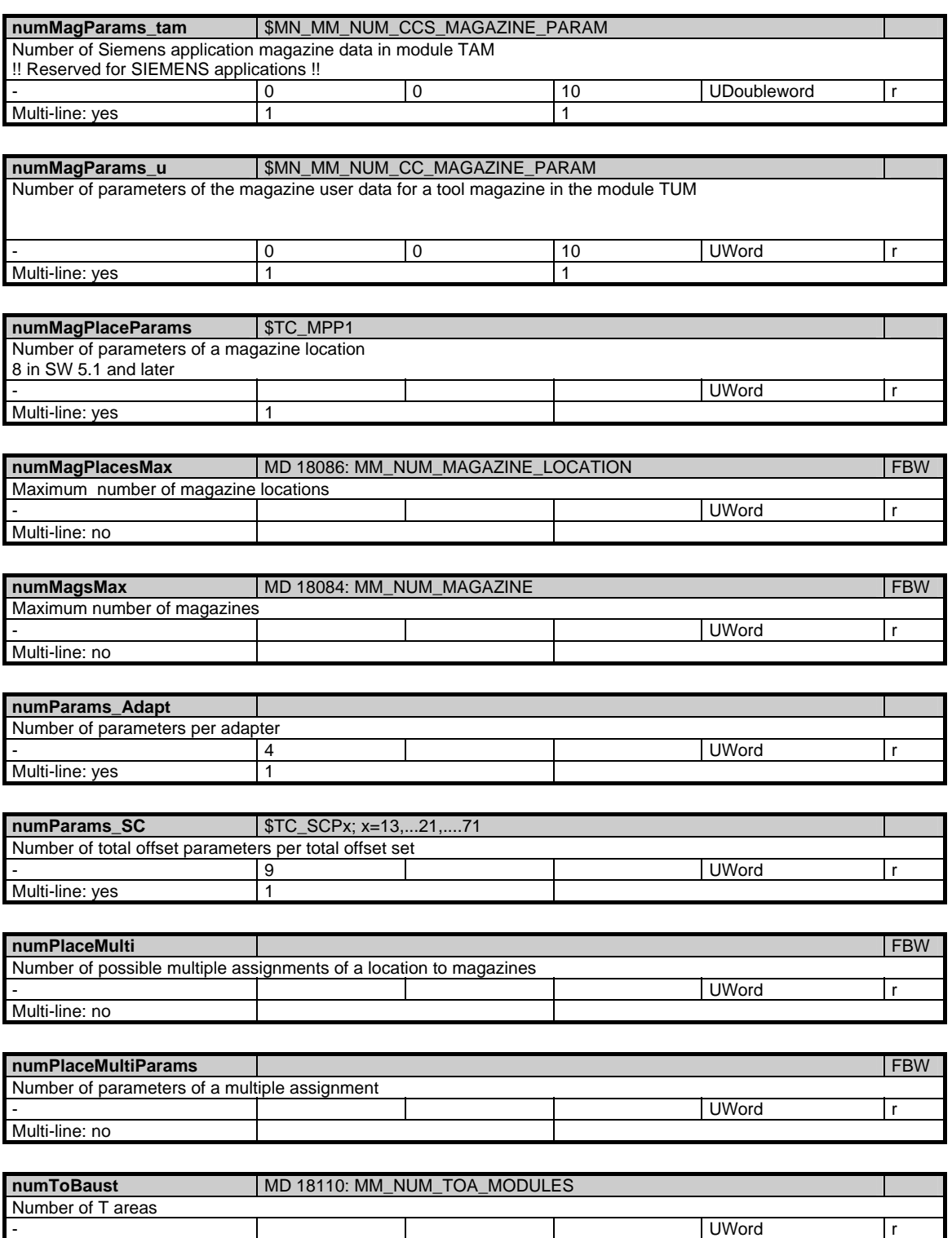

Multi-line: no

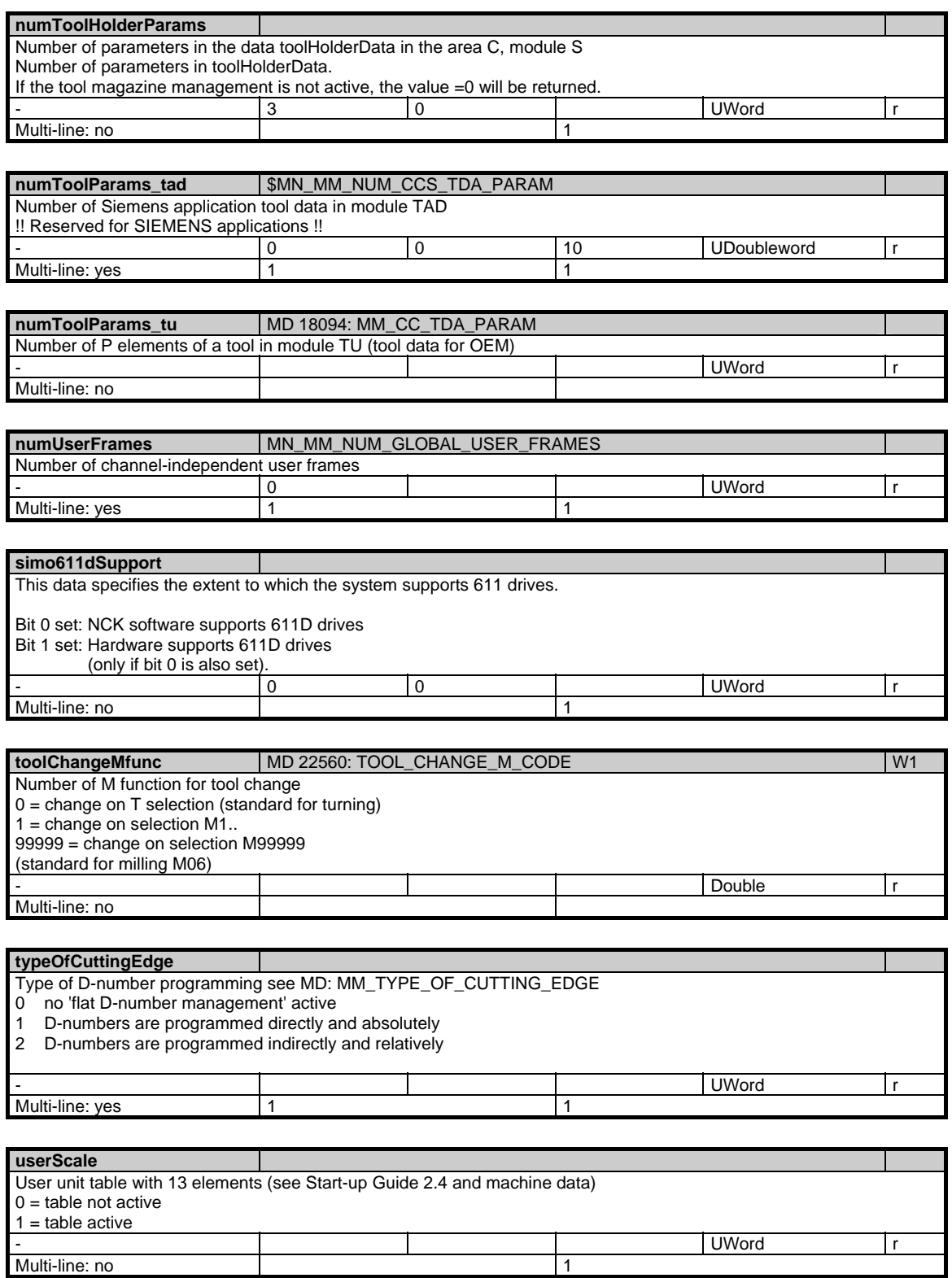

#### <span id="page-31-0"></span>**1.2.2 Area C, Mod. Y: Channel-specific system data**

#### **OEM-MMC: Linkitem**

Channel/Configuration/...

The machine tool builder or user configures the control with the help of the machine data. Configuration can only be performed with certain access rights. The configuration of the NC can be read in the system data regardless of current access rights.

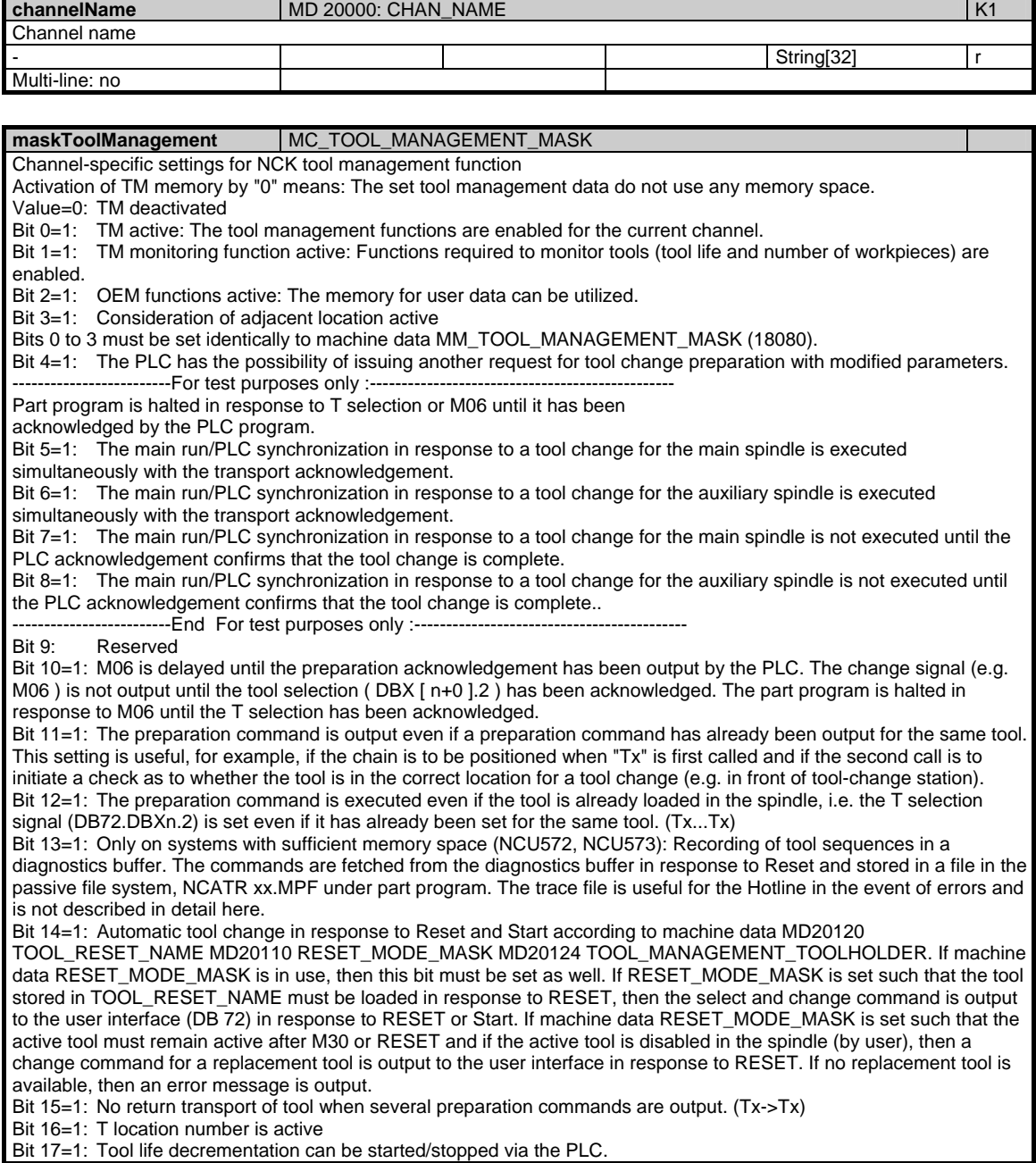

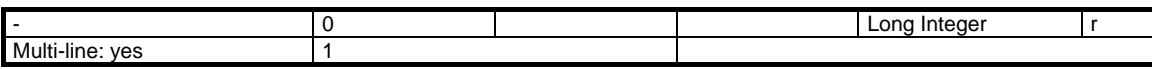

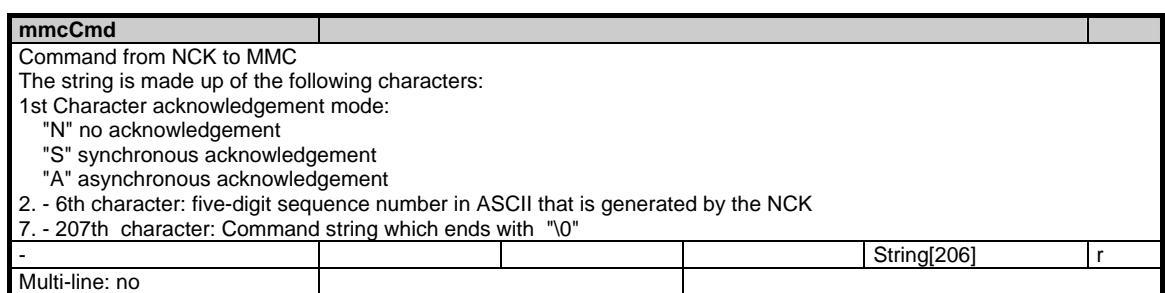

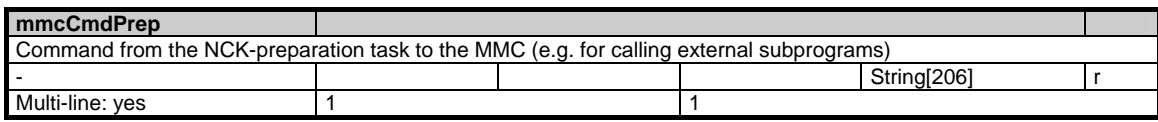

#### **mmcCmdQuit**

Acknowledgement from MMC for command from NCK to MMC

The string is made up of the following characters:

1st Character acknowledgement code:

"P" programmed

"B" busy

"F" failed

"E" executed

Multi-line: no

2. - 6th character: five-digit sequence number in ASCII for acknowledgement code "B", "F" or "E", generated by NCK 7. - 201th character: additional communication-specific information for acknowledgement code "B", "F" or "E", ends with "\0" String[200] w

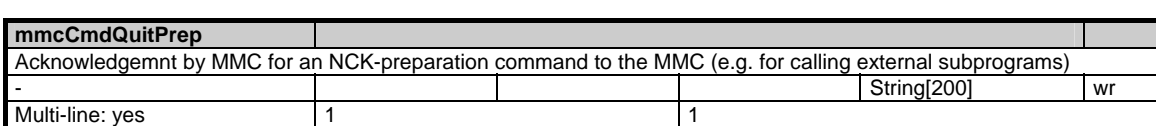

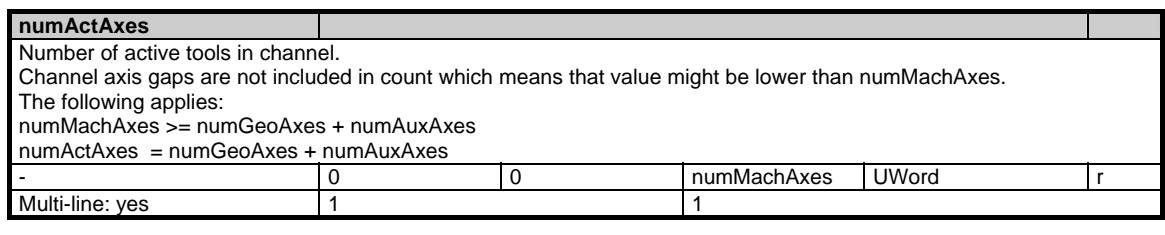

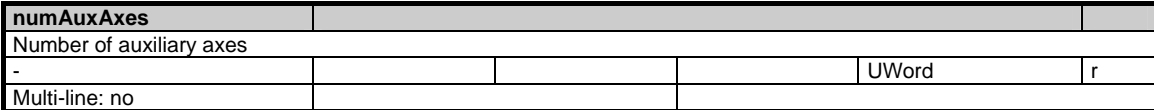

#### 1 Variables 03/2006

1.2 Systemdaten

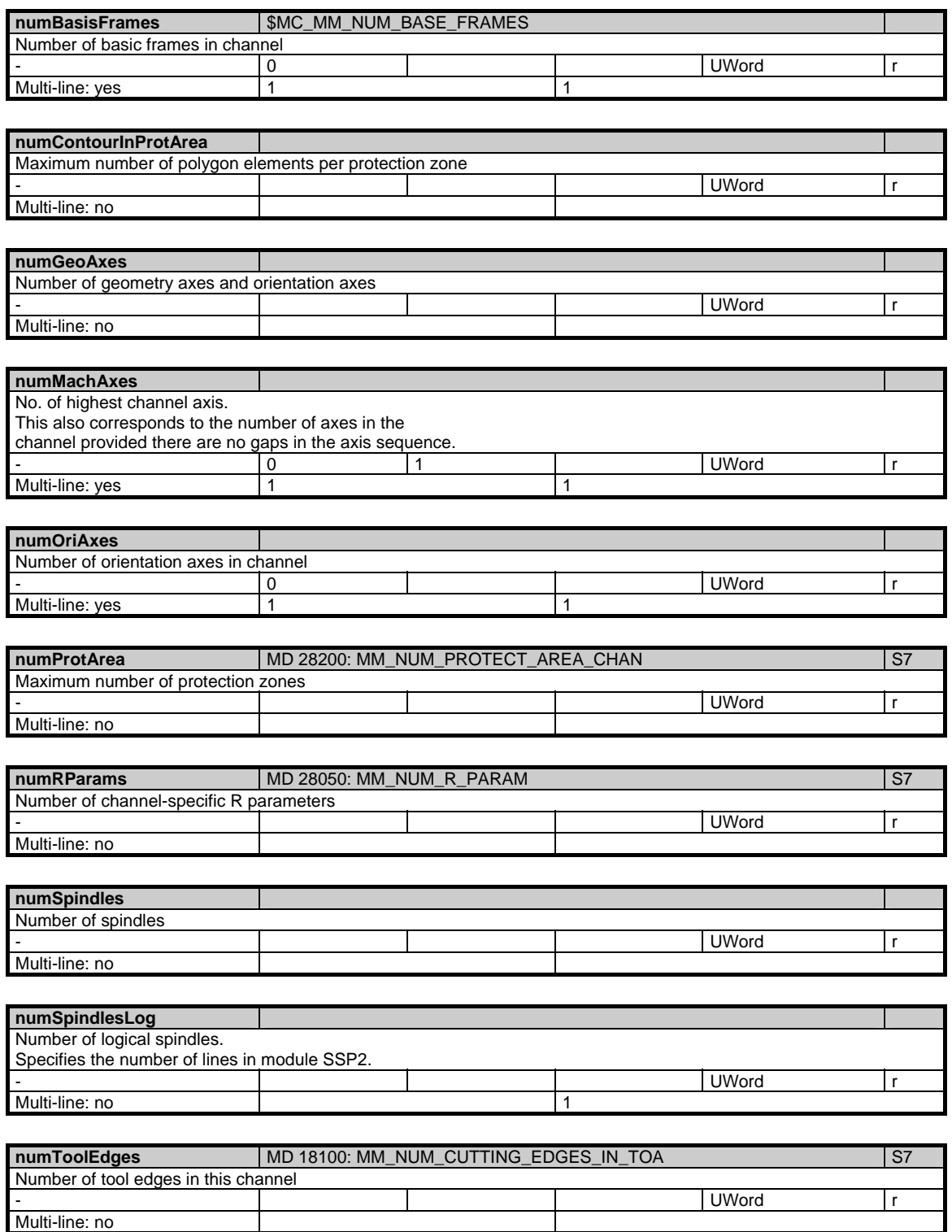

<span id="page-34-0"></span>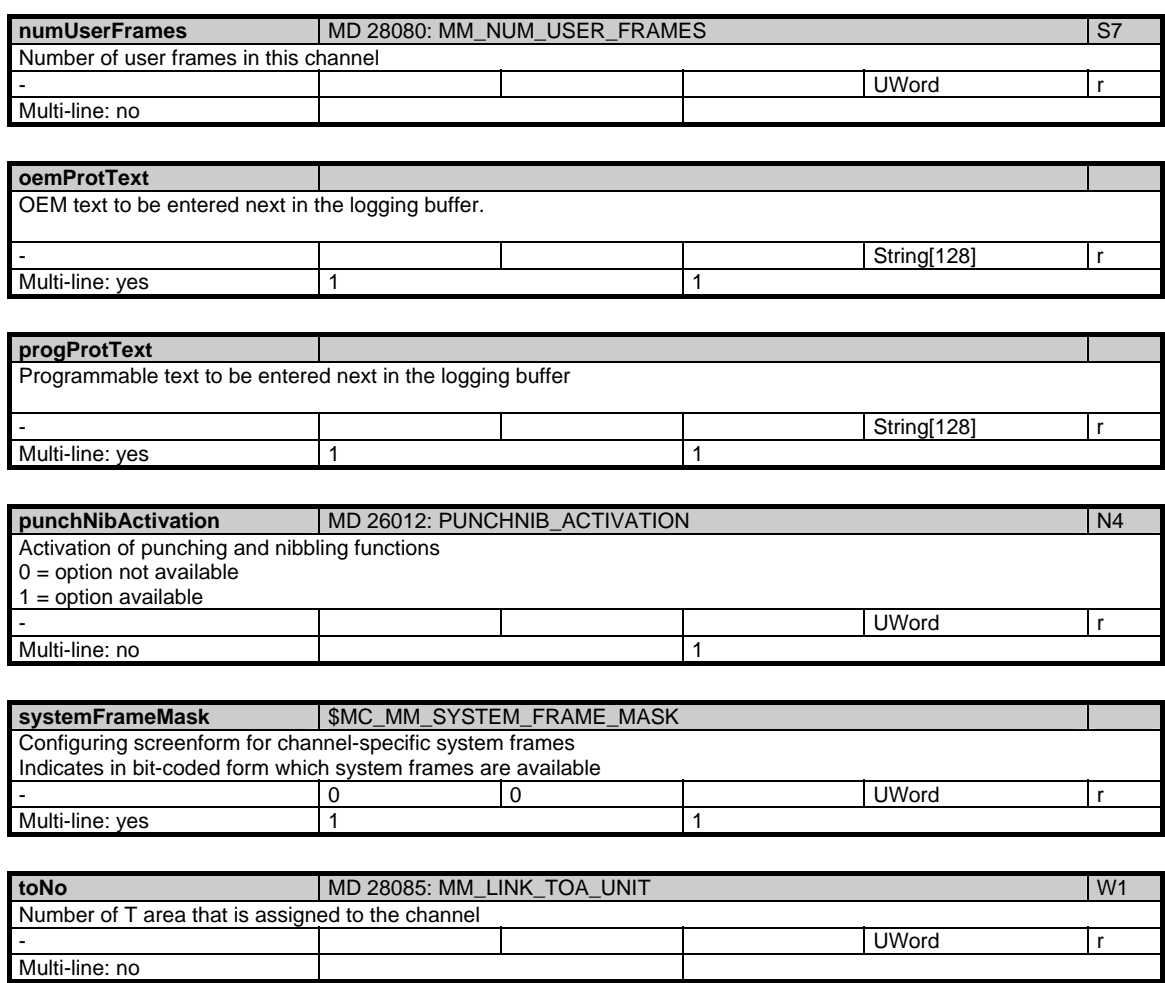

#### **1.2.3 Area N, Mod. PA: Global protection zones**

#### **OEM-MMC: Linkitem**

/Nck/ProtectedArea/...

Up to 10 protection zones can be defined. Each protection zone is described by a polygon function consisting of up to 10 elements. The module PA contains the individual coordinates of the polygon elements. The protection zones are addressed via the variable indices. The physical unit of the parameters can be read from the variable "basicLengthUnit" in the module Y in area N.

The classification as NCK or channel-specific protection zones does not affect the protection zone monitoring function, but indicates the area in which the protection zone is registered.

#### 1 Variables 03/2006

1.2 Systemdaten

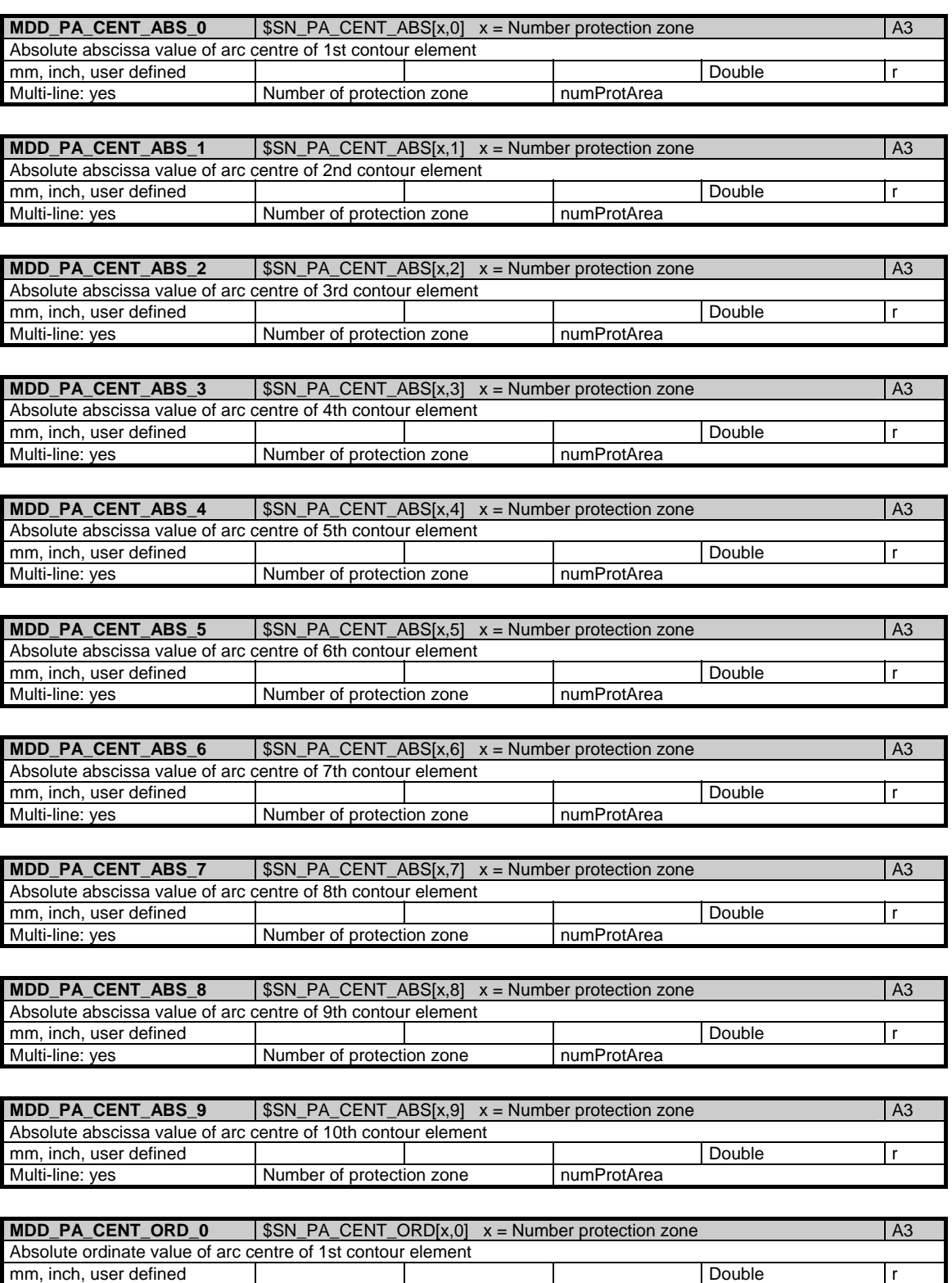

Multi-line: yes Number of protection zone numProtArea
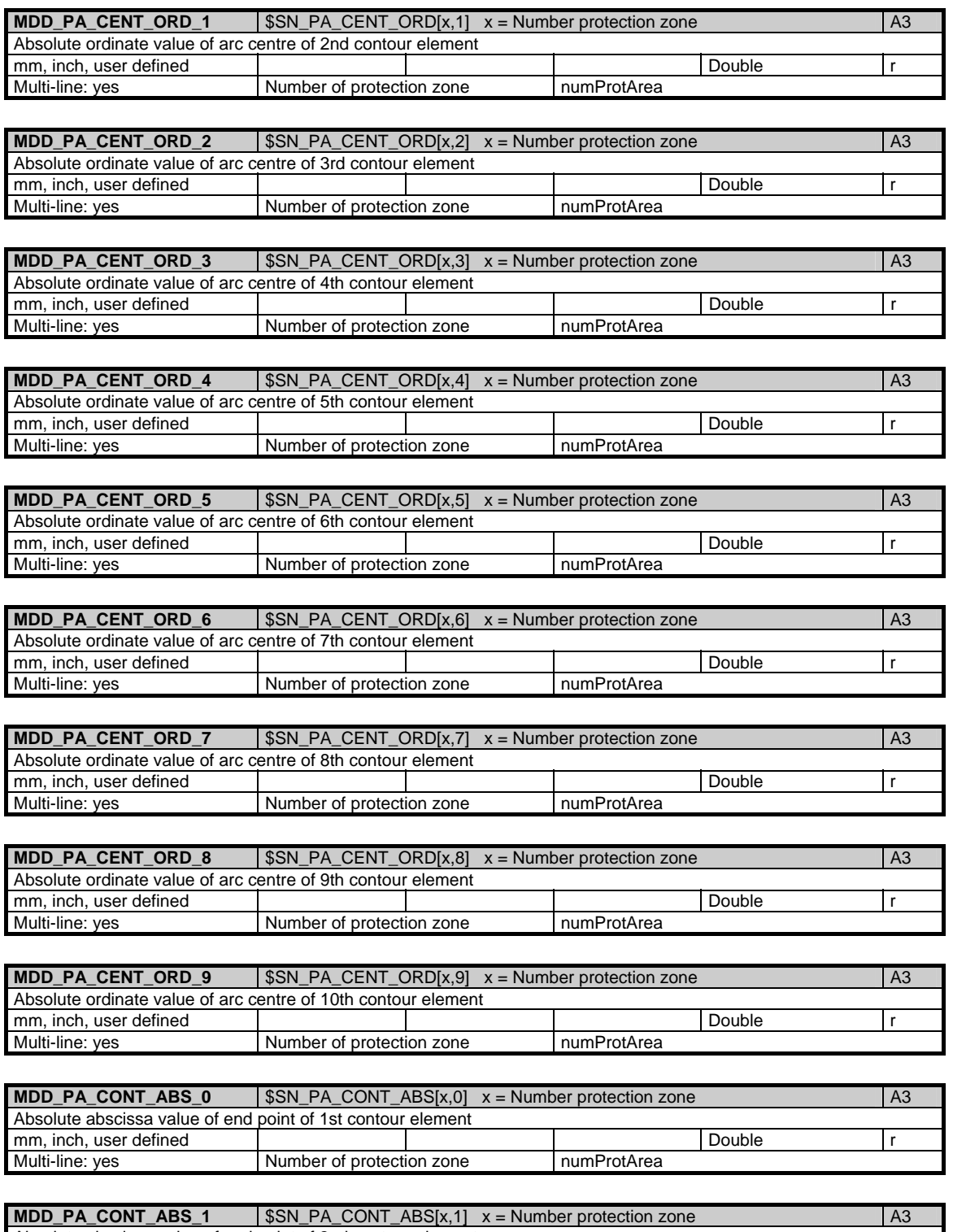

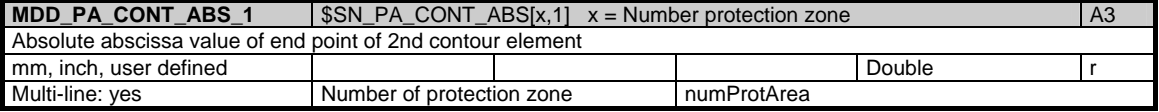

#### 1 Variables 03/2006

1.2 Systemdaten

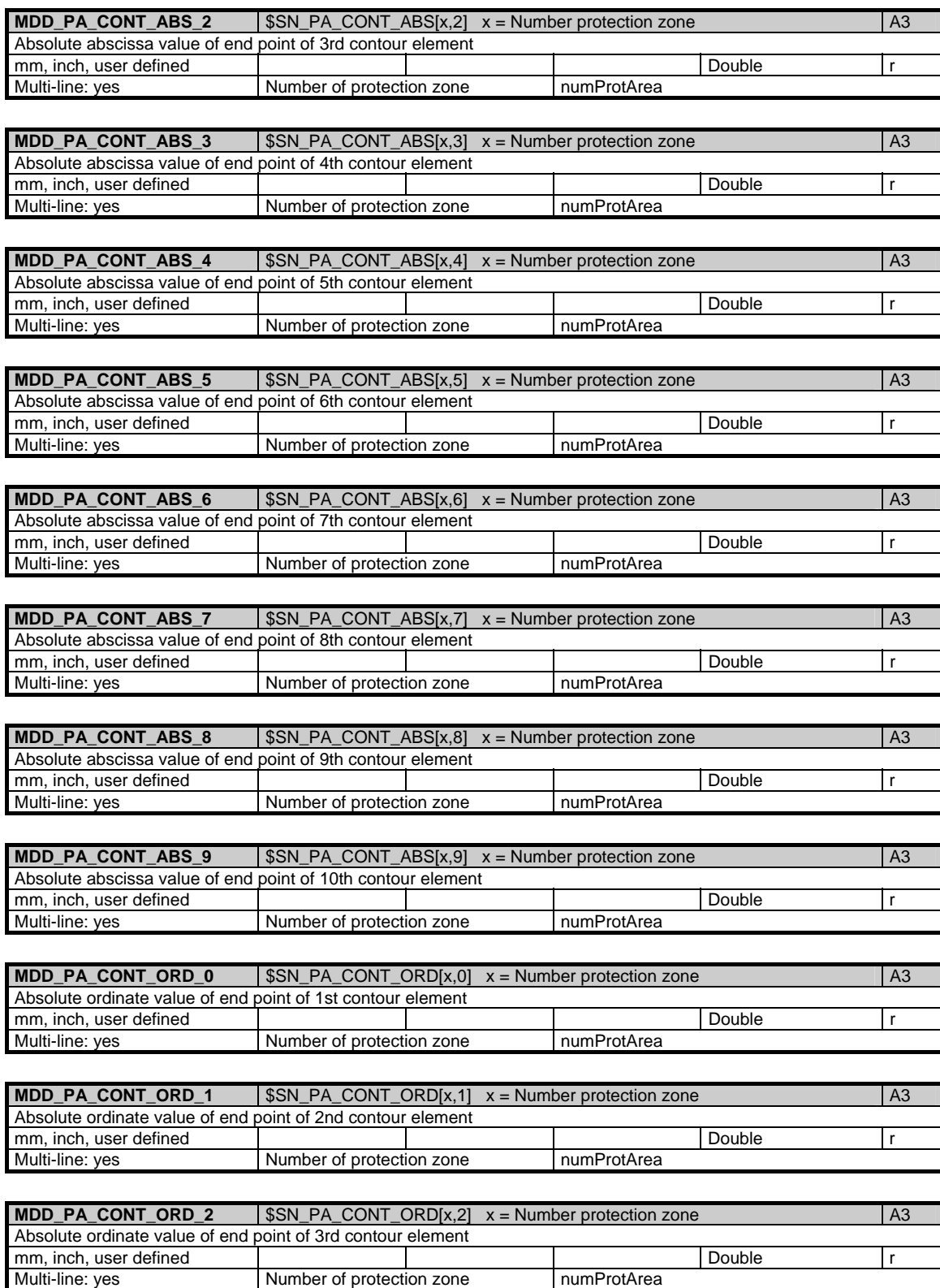

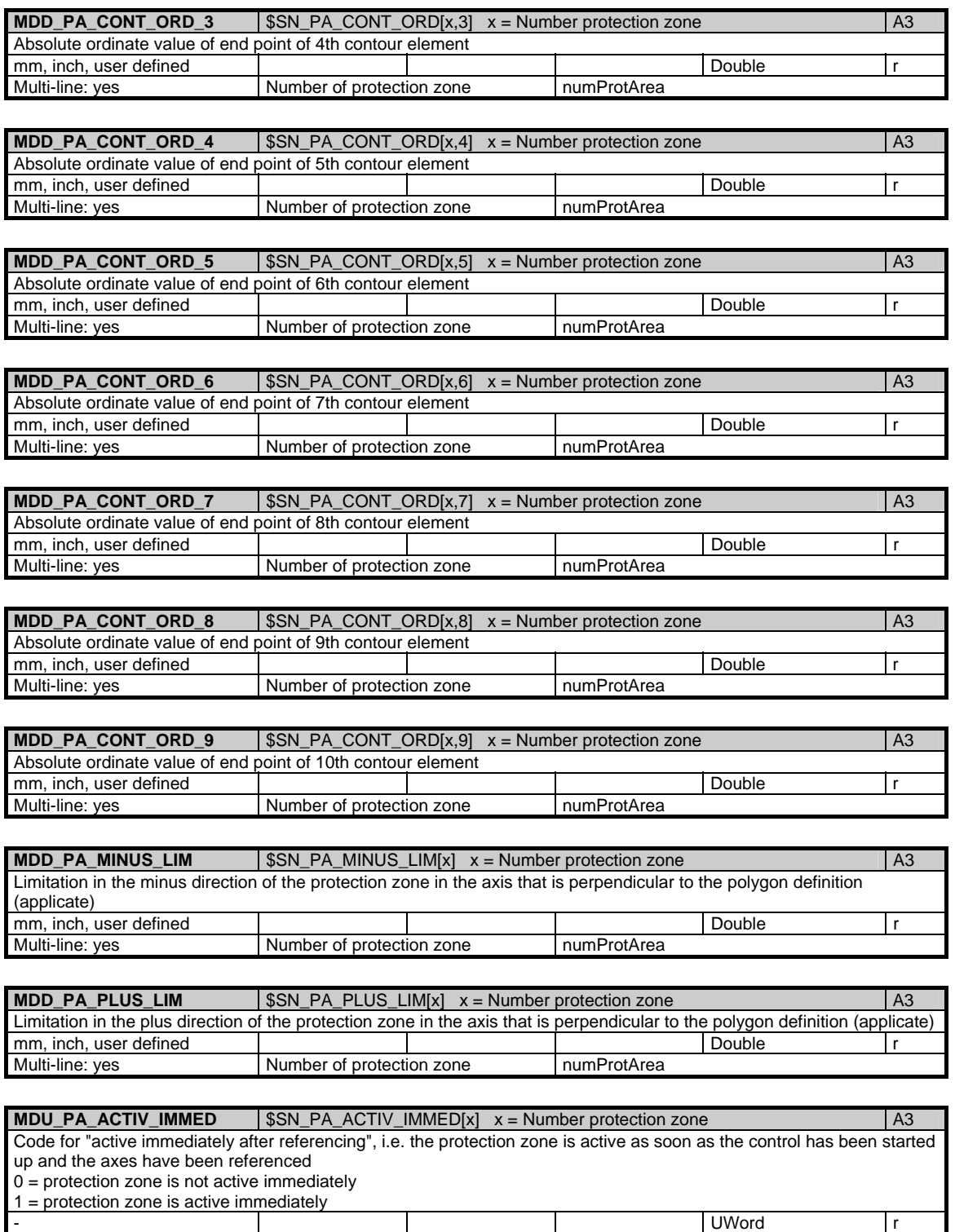

Multi-line: yes Number of protection zone numProtArea

1.2 Systemdaten

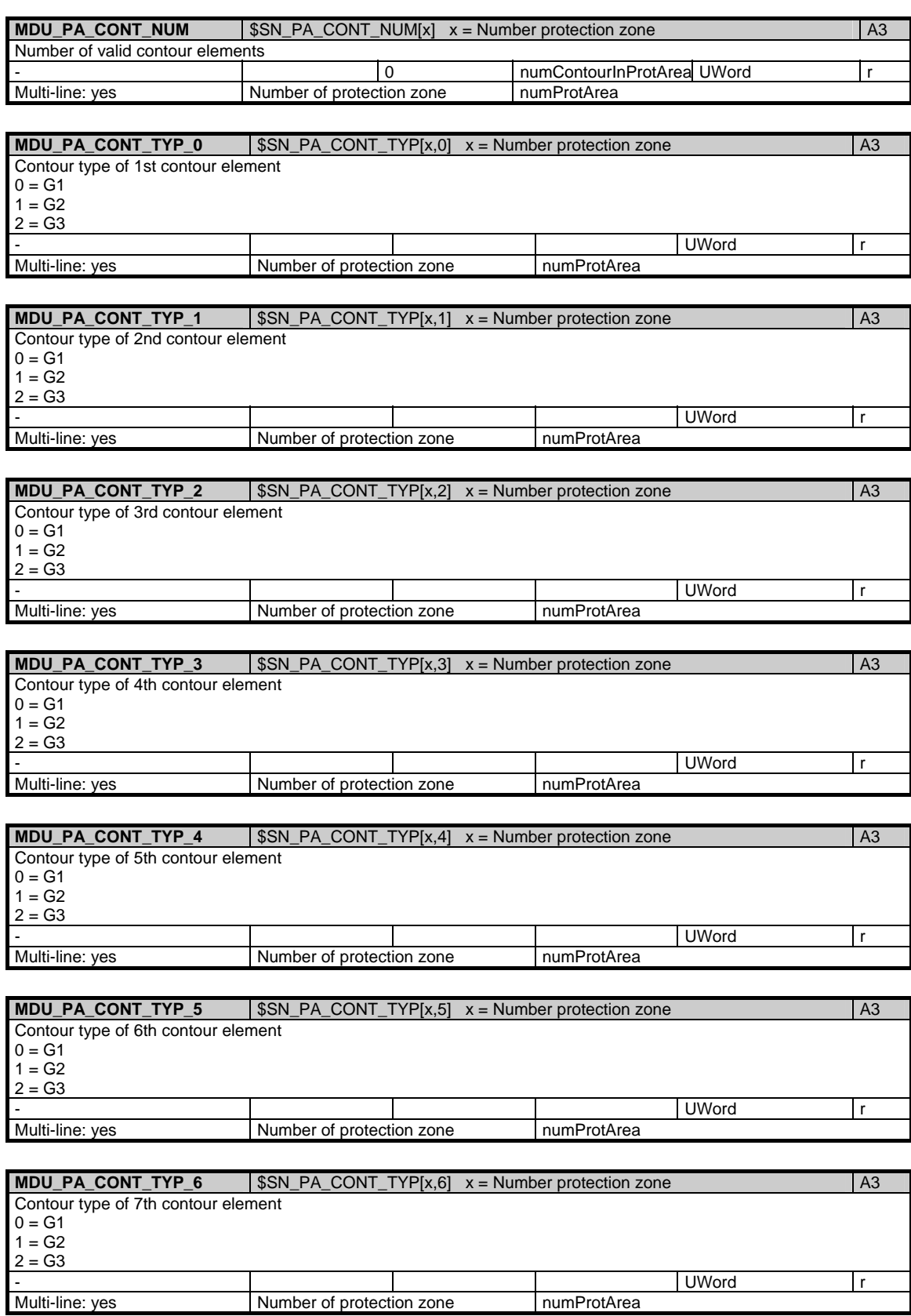

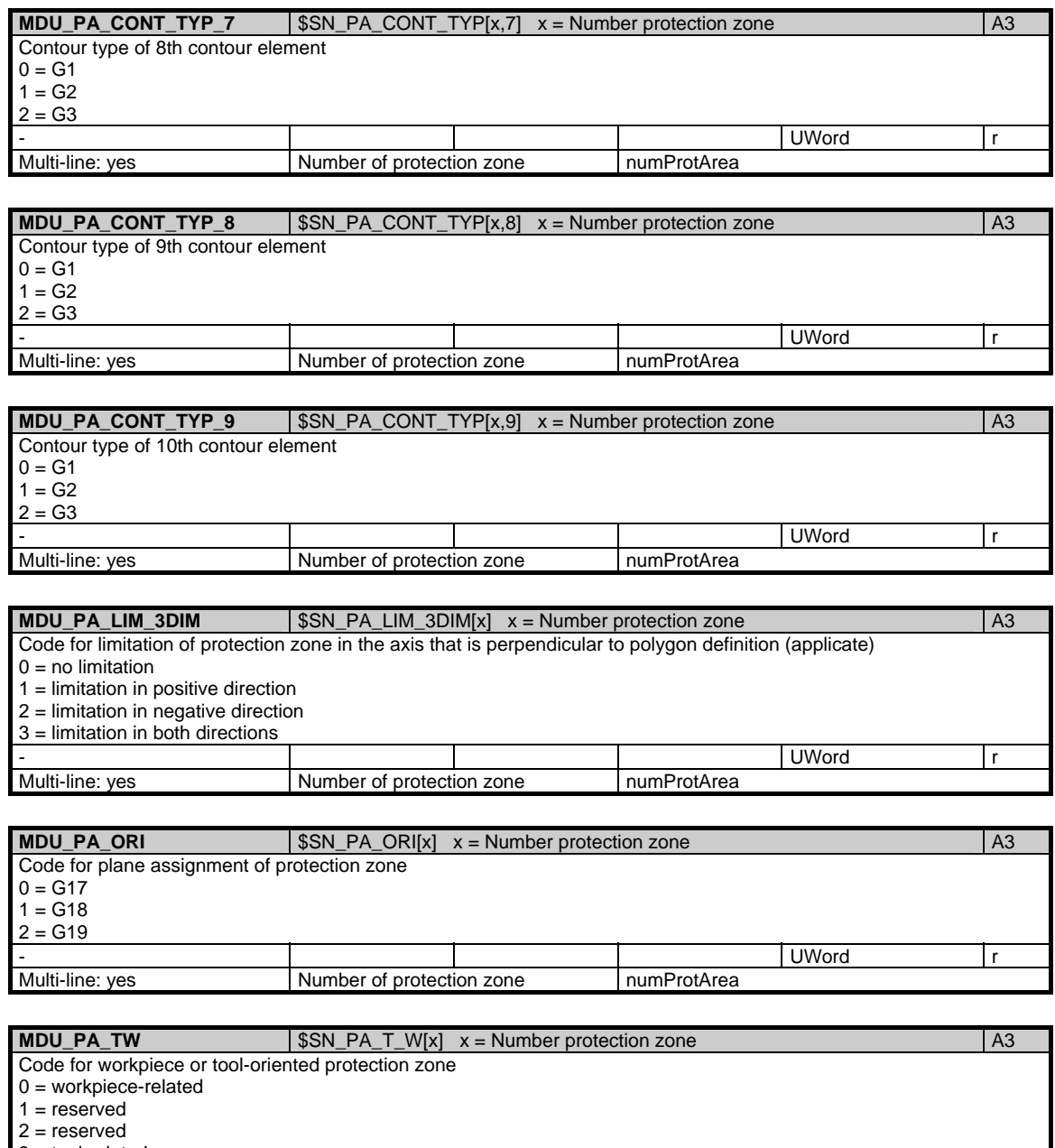

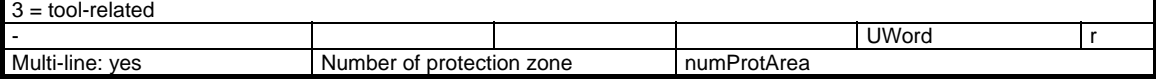

# **1.2.4 Area C, Mod. PA: Channel-specific protection zones**

### **OEM-MMC: Linkitem**

/Channel/ProtectedArea/...

Up to 10 protection zones can be defined. Each protection zone is described by a polygon function consisting of up to 10 elements. The maximum permissible number of protection zones is specified in "numProtArea" in the module Y in area C. The maximum permissible number of polygon definition elements is specified in "numContourInProtArea" in module Y in area C. Module PA contains the individual coordinates of the polygon elements. The protection zones are addressed via the variable indices.

The classification as NCK or channel-specific protection zone does not affect the protection zone monitoring function but simply indicates the area in which the protection zone is registered.

The physical unit actually used for length quantities is defined in "/C/SGA/extUnit" in module SGA in area C.

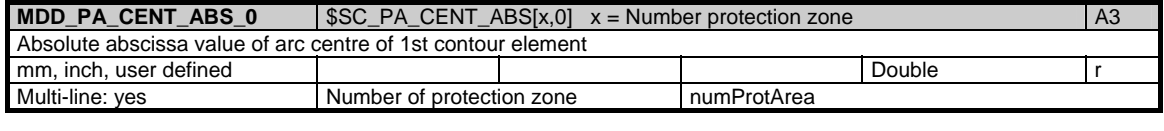

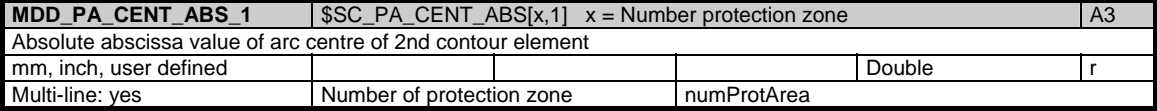

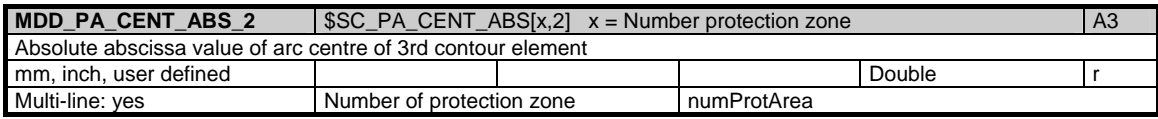

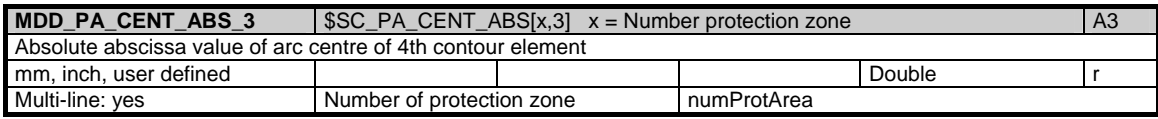

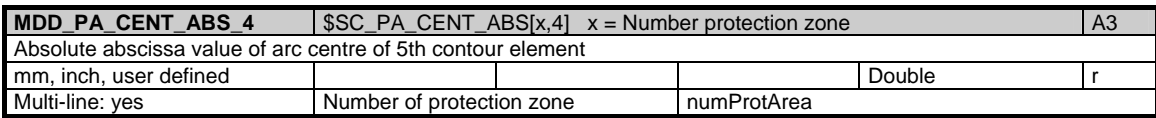

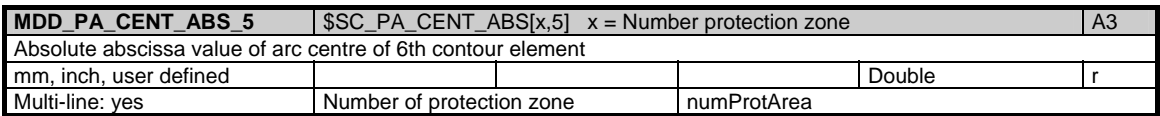

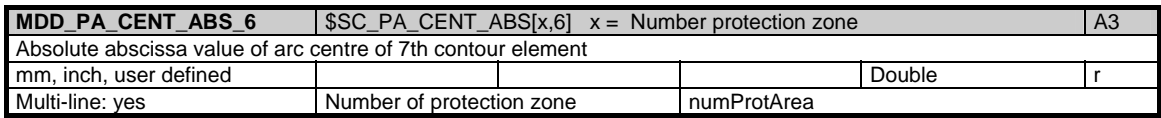

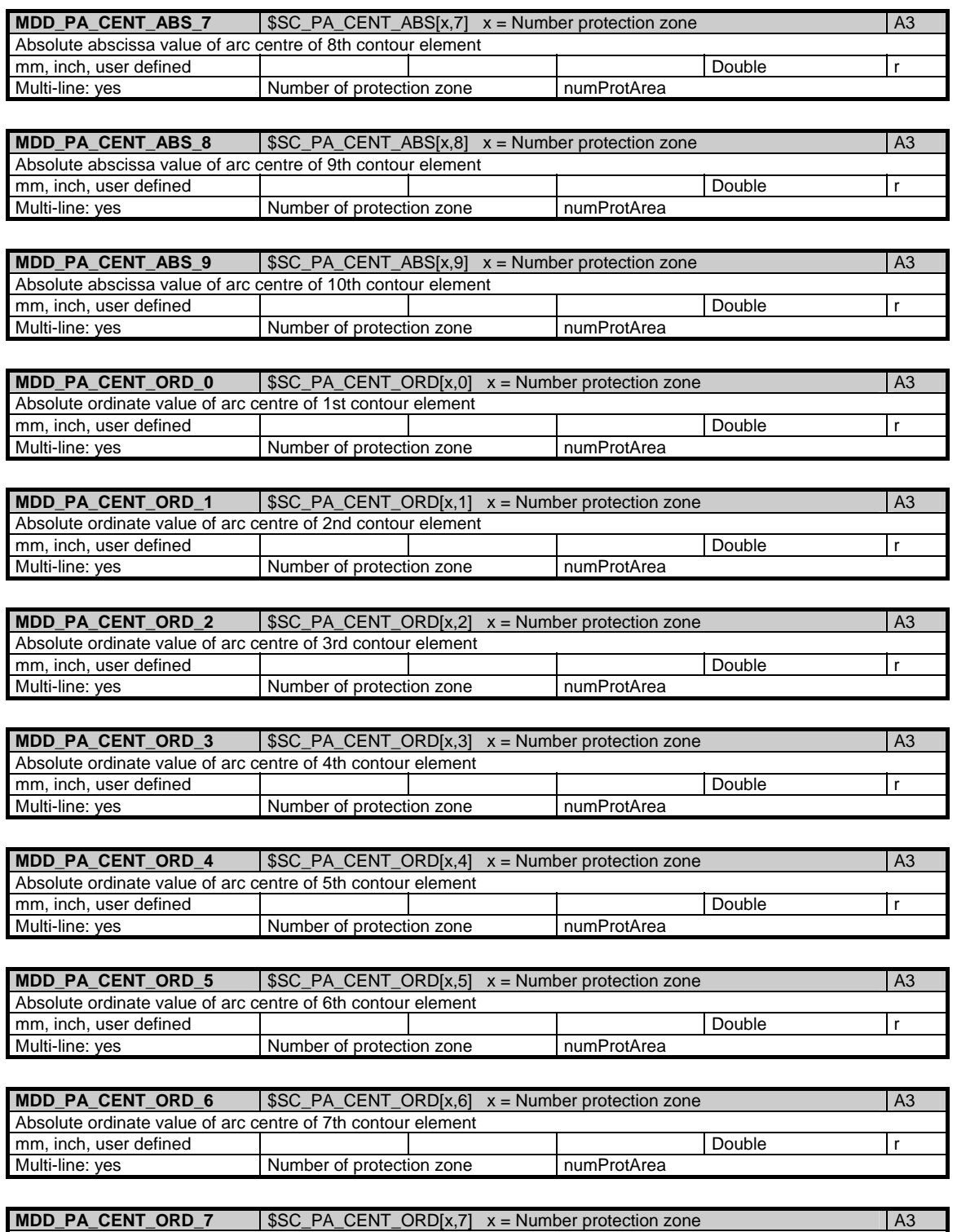

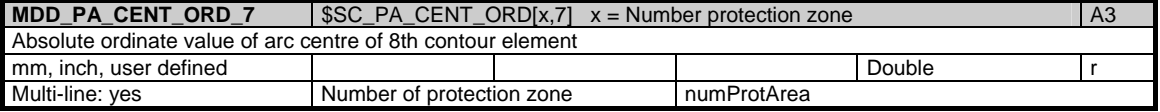

1 Variables 03/2006

1.2 Systemdaten

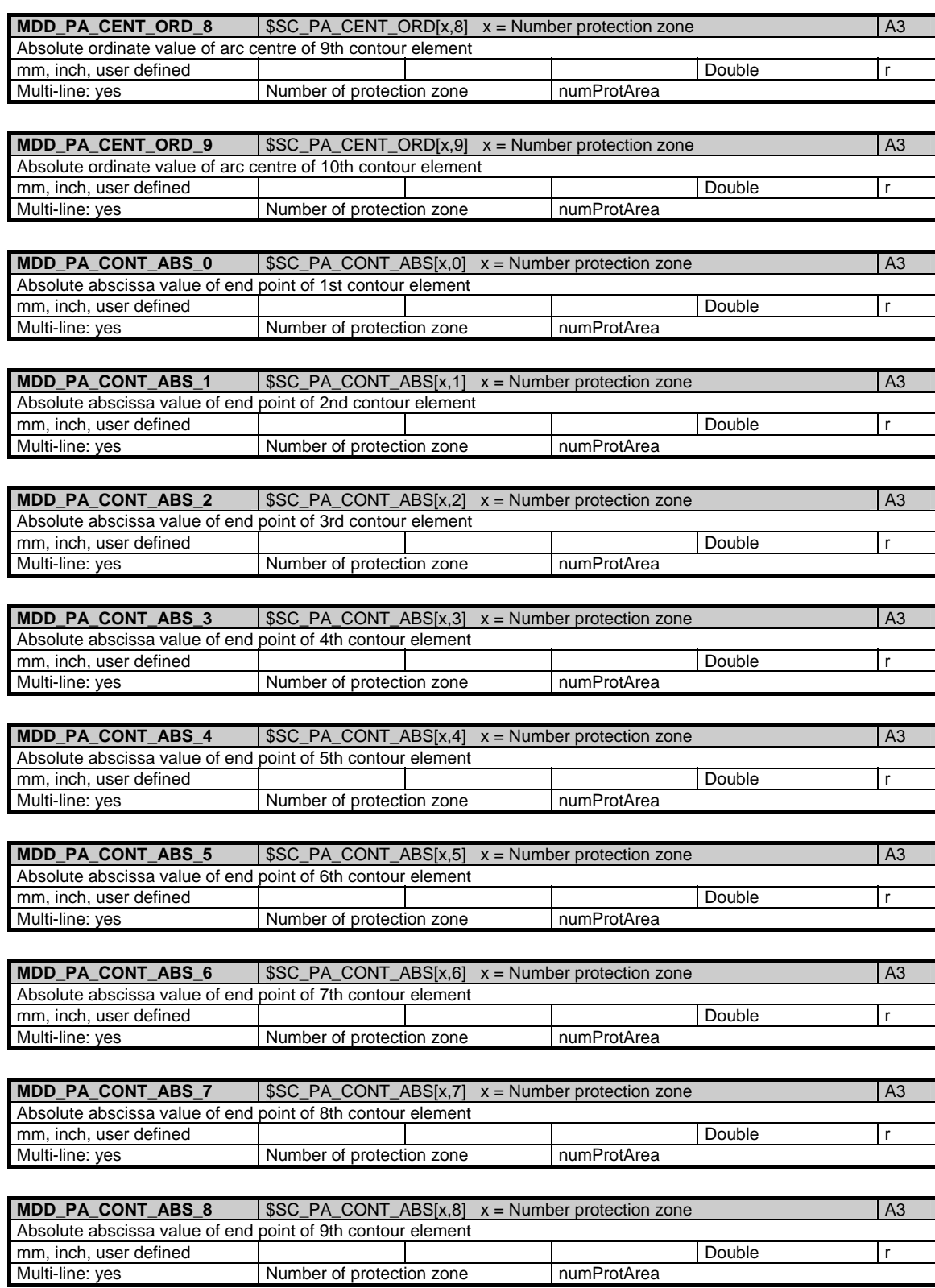

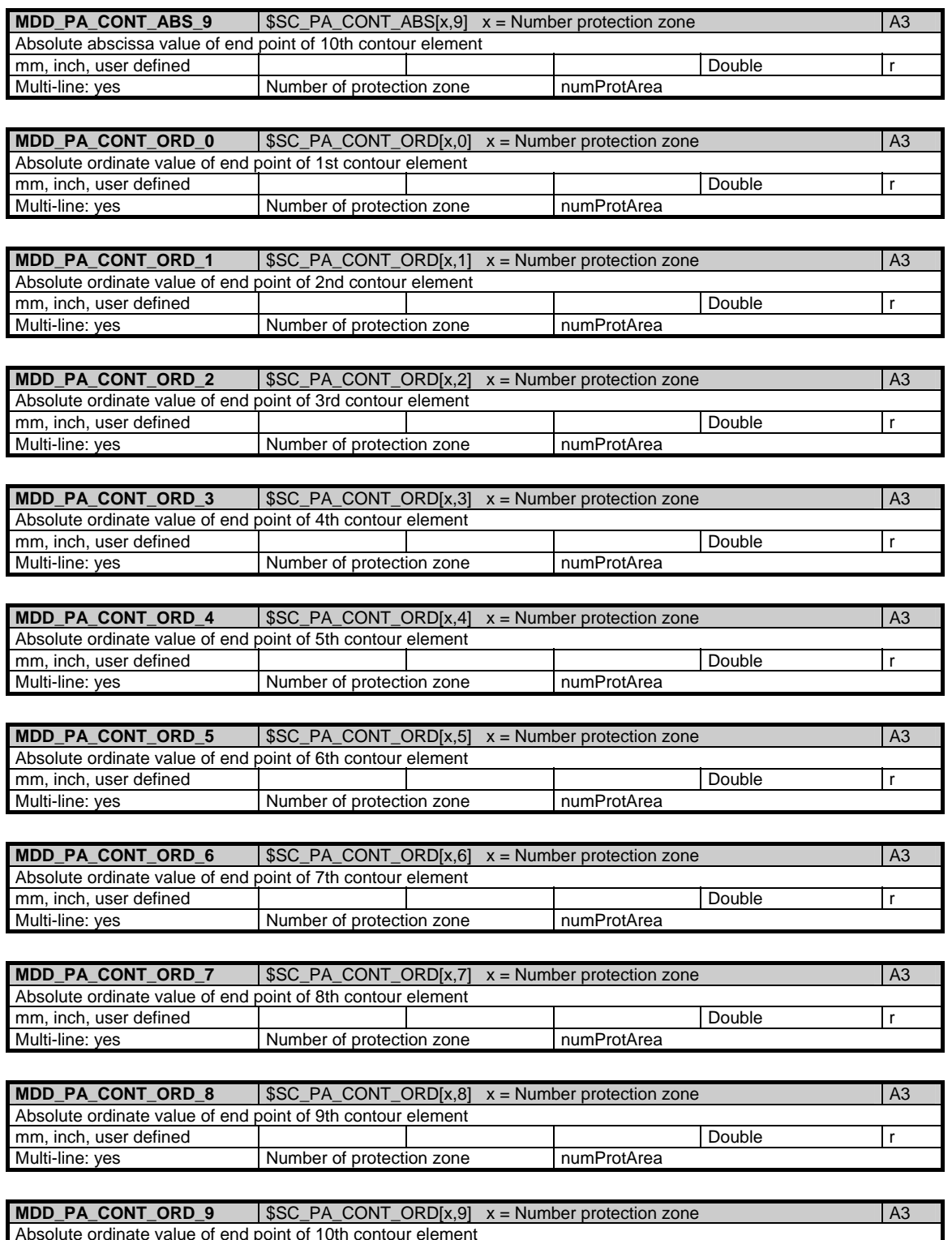

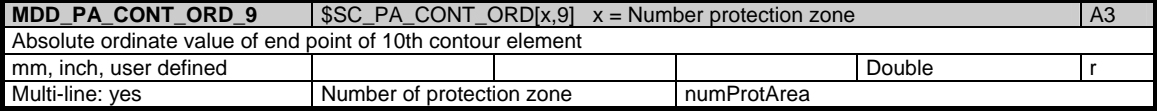

1.2 Systemdaten

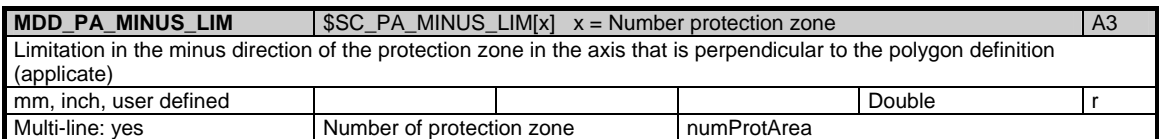

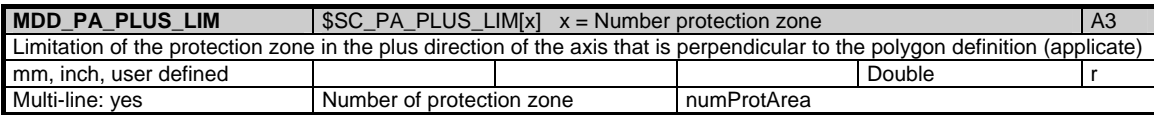

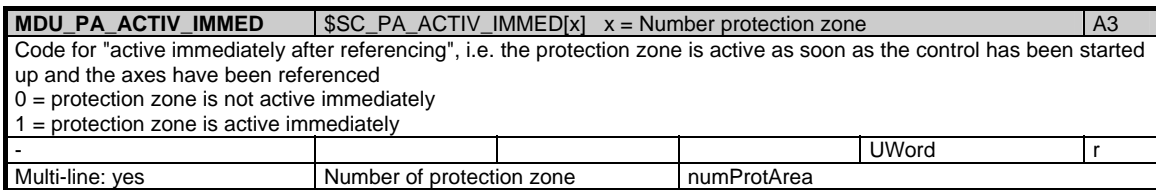

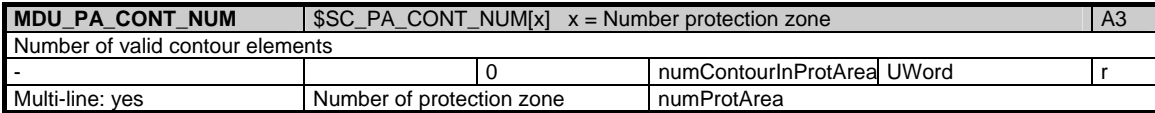

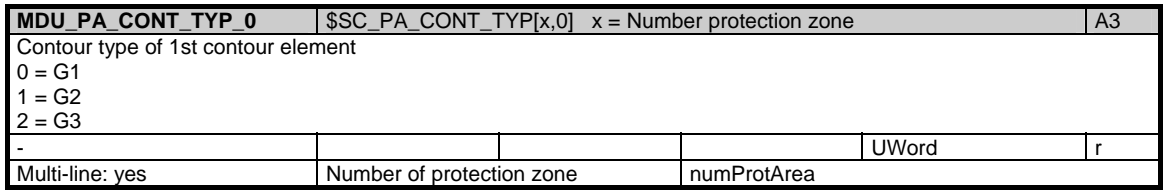

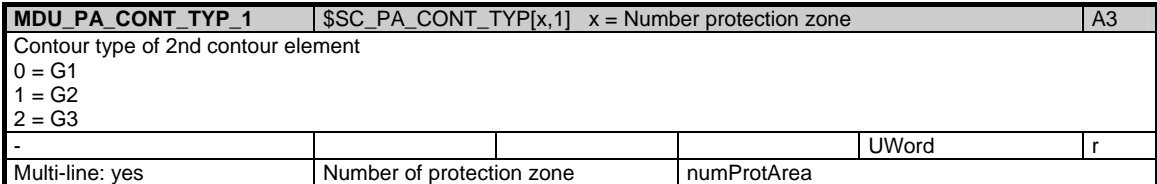

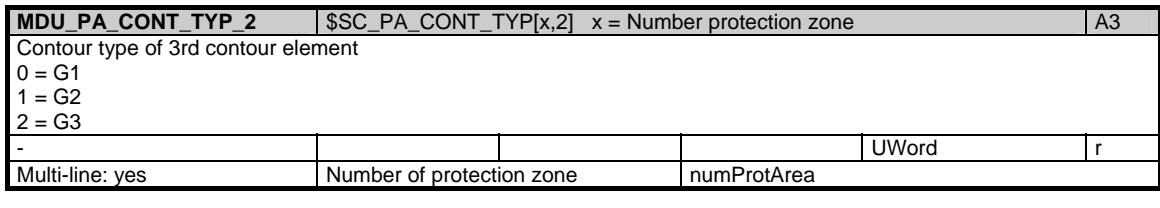

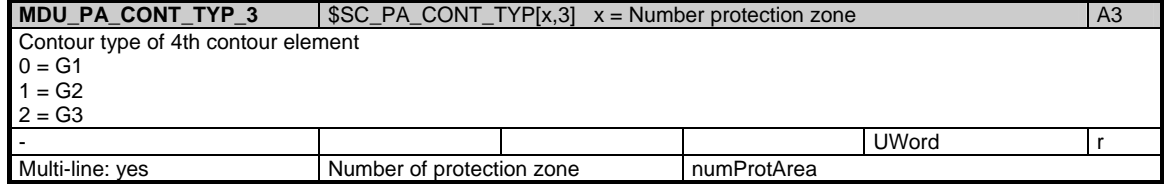

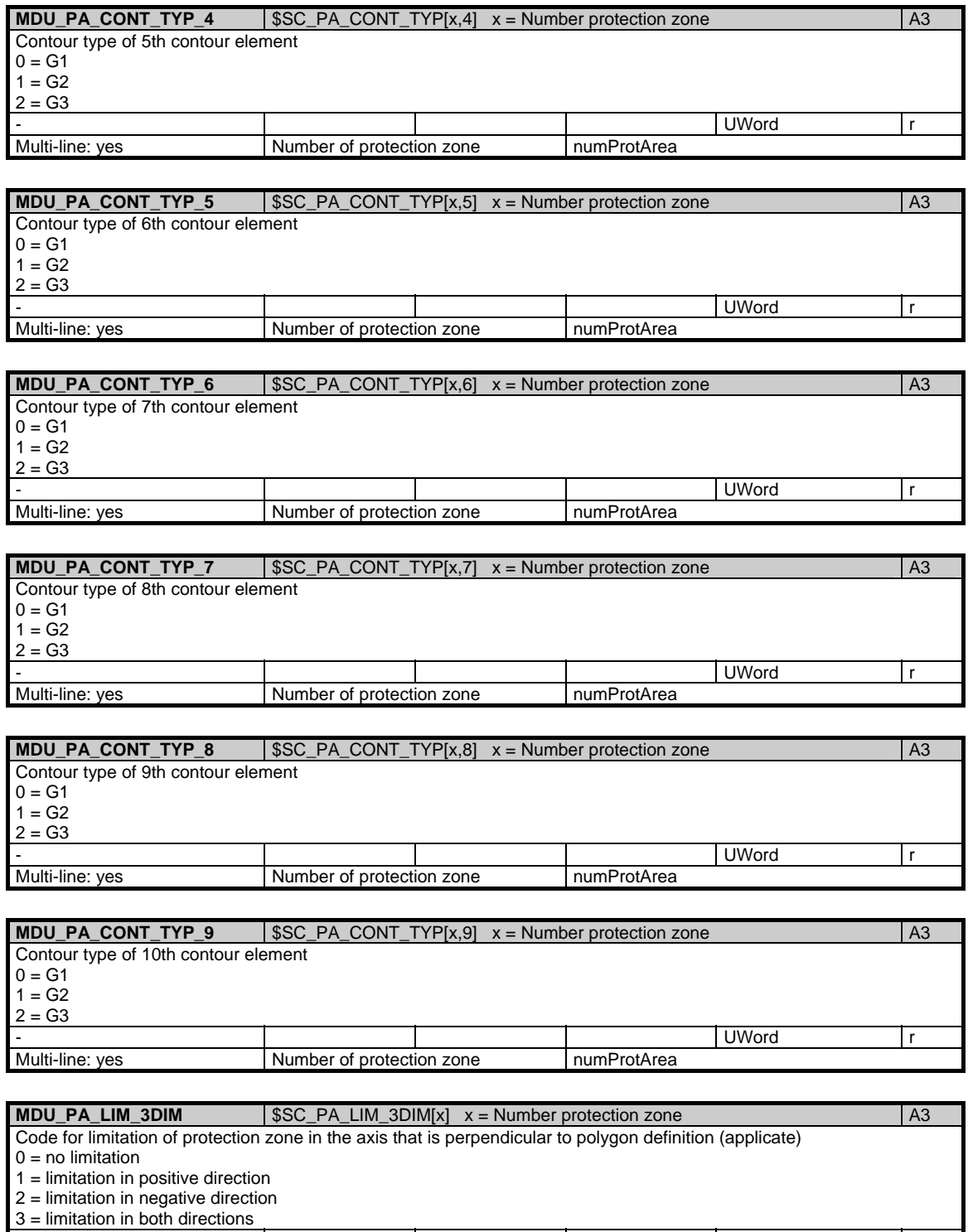

Multi-line: yes Number of protection zone numProtArea

- UWord r

1.2 Systemdaten

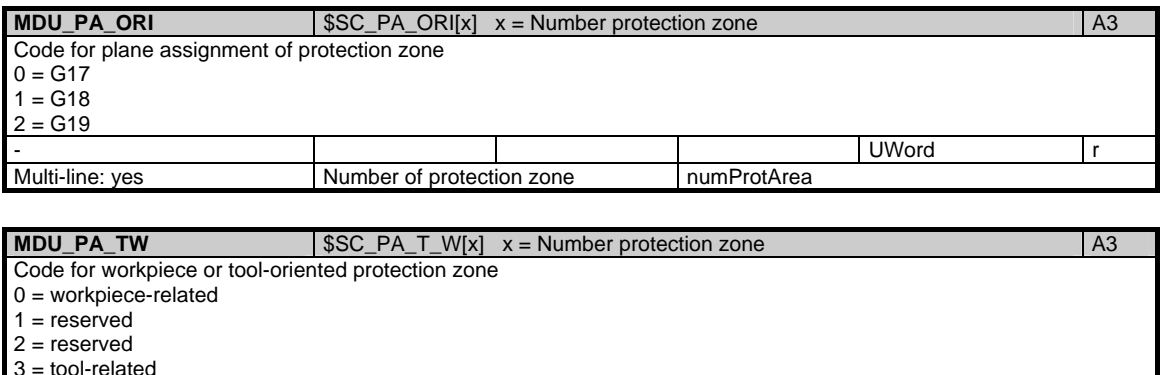

- UWord r

## **1.2.5 Area N, Mod. YNCFL: NCK instruction groups**

Multi-line: yes Number of protection zone numProtArea

### **OEM-MMC: Linkitem**

/Nck/FunctionGrouping/...

All G functions currently configured for the channels are made available for reading by the NCK. They are configured via machine data. Since the G functions are organized in groups, only one of which can be active at a time, this module is organized as a table.

There are two columns for each G group. The 1st column lists the number of G functions in a group (/N/YNCFL/Gruppe\_NUM), this corresponds to the number of rows in each subsequent column. This second column contains all the G functions belonging to a group (/N/YNCFL/Gruppe).

As a result, the data for a certain G group are calculated via a column offset. The column offset of each variable is:

2 \* (G group number - 1)

The number of G groups is given in the variable "numGCodeGroups" in area N / module Y. The resultant the maximum column offset of the variables is thus 2 \* numGCodeGroups.

The G functions currently active are listed in area C / module SNCF.

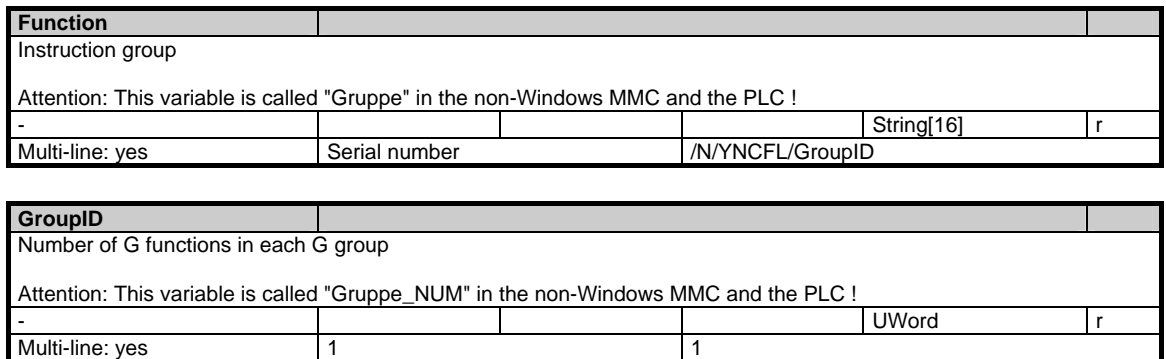

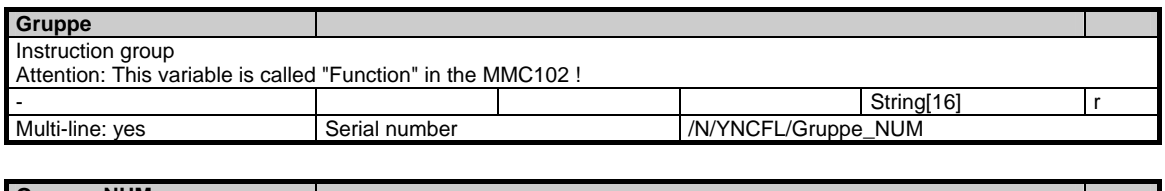

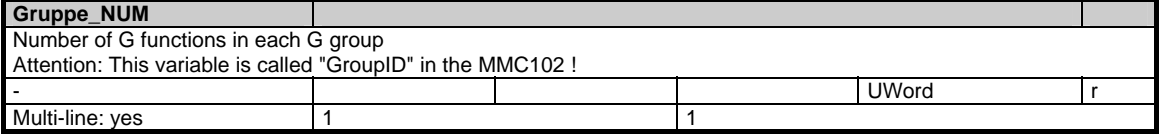

### **1.3.1 Area N, Mod. S: Global state data**

#### **OEM-MMC: Linkitem**

/Nck/State/...

During NC operation different internal states occur and system-specific data may change during operation. To distinguish those from system variables, they are classified as state data.

- A distinction is made between:
- NCK-specific state data
- Mode-group-specific state data
- Channel-specific state data
- Drive-specific state data (FDD)
- Drive-specific state data (MSD)

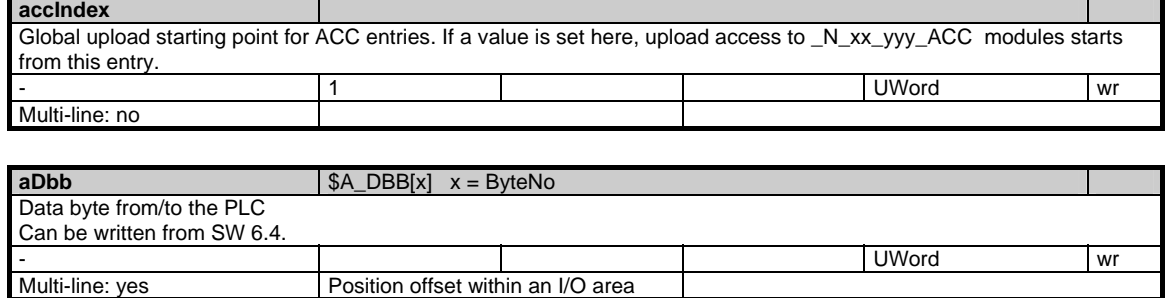

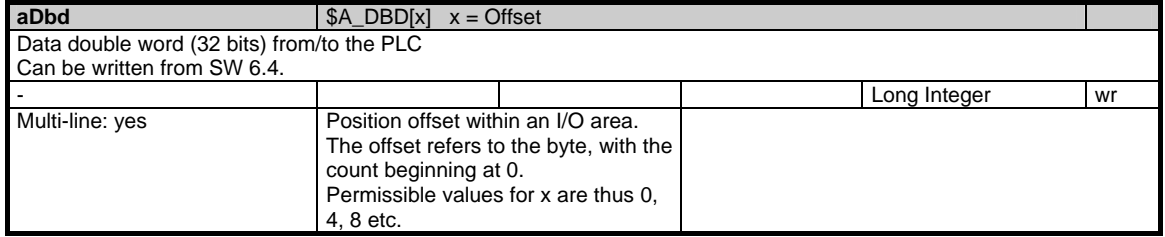

#### 1 Variables 03/2006

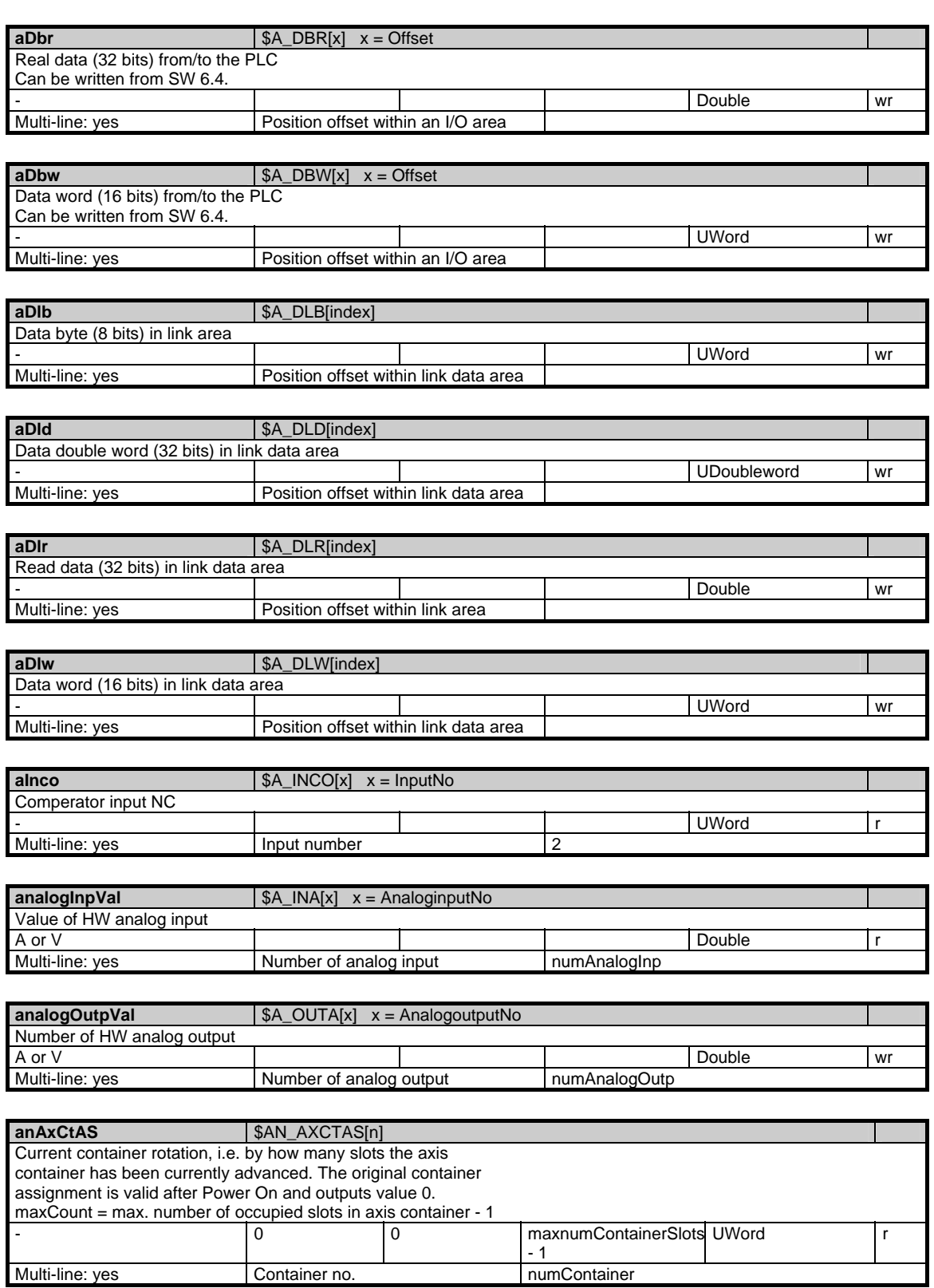

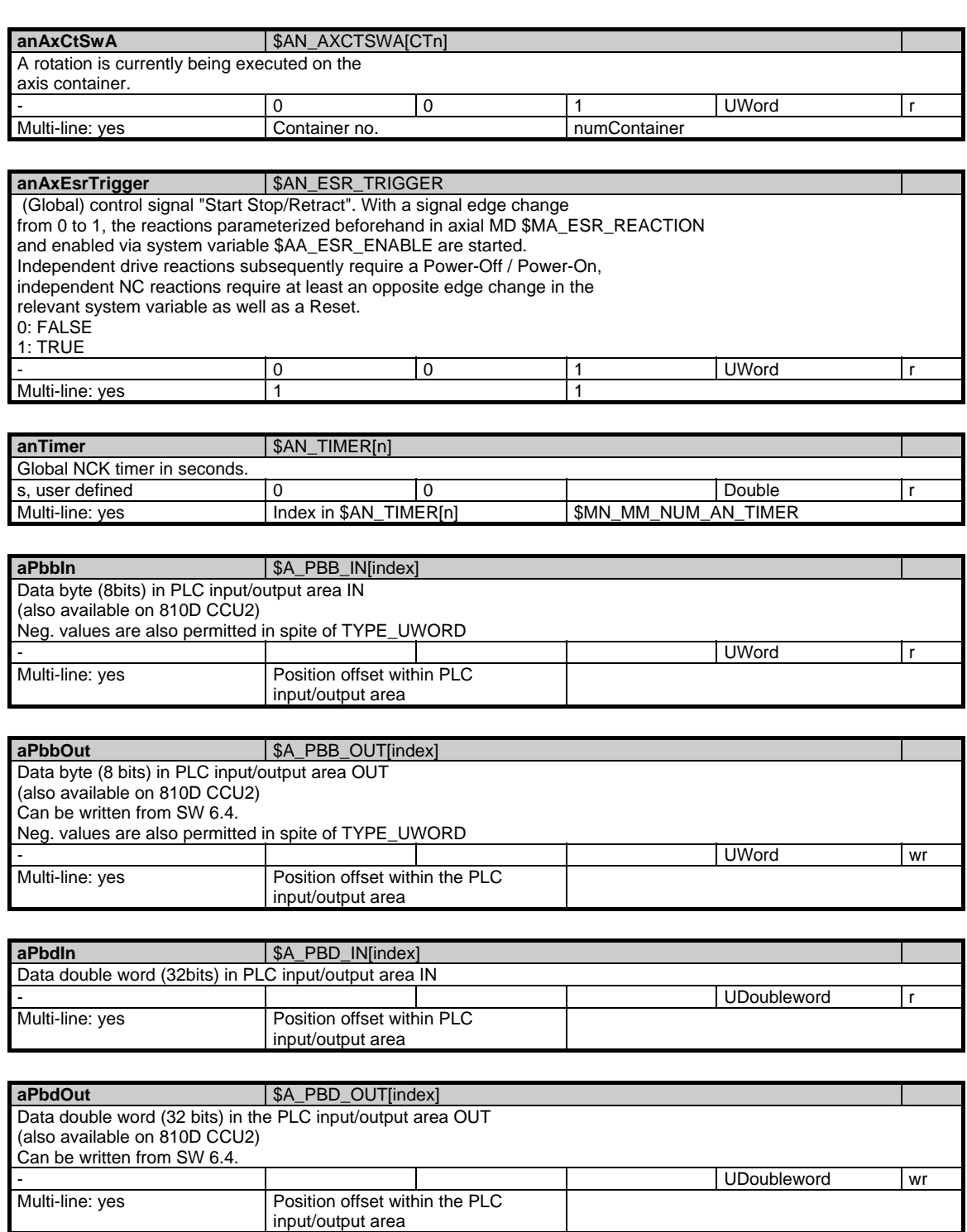

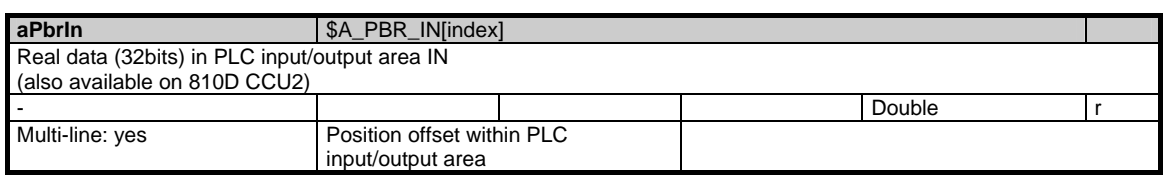

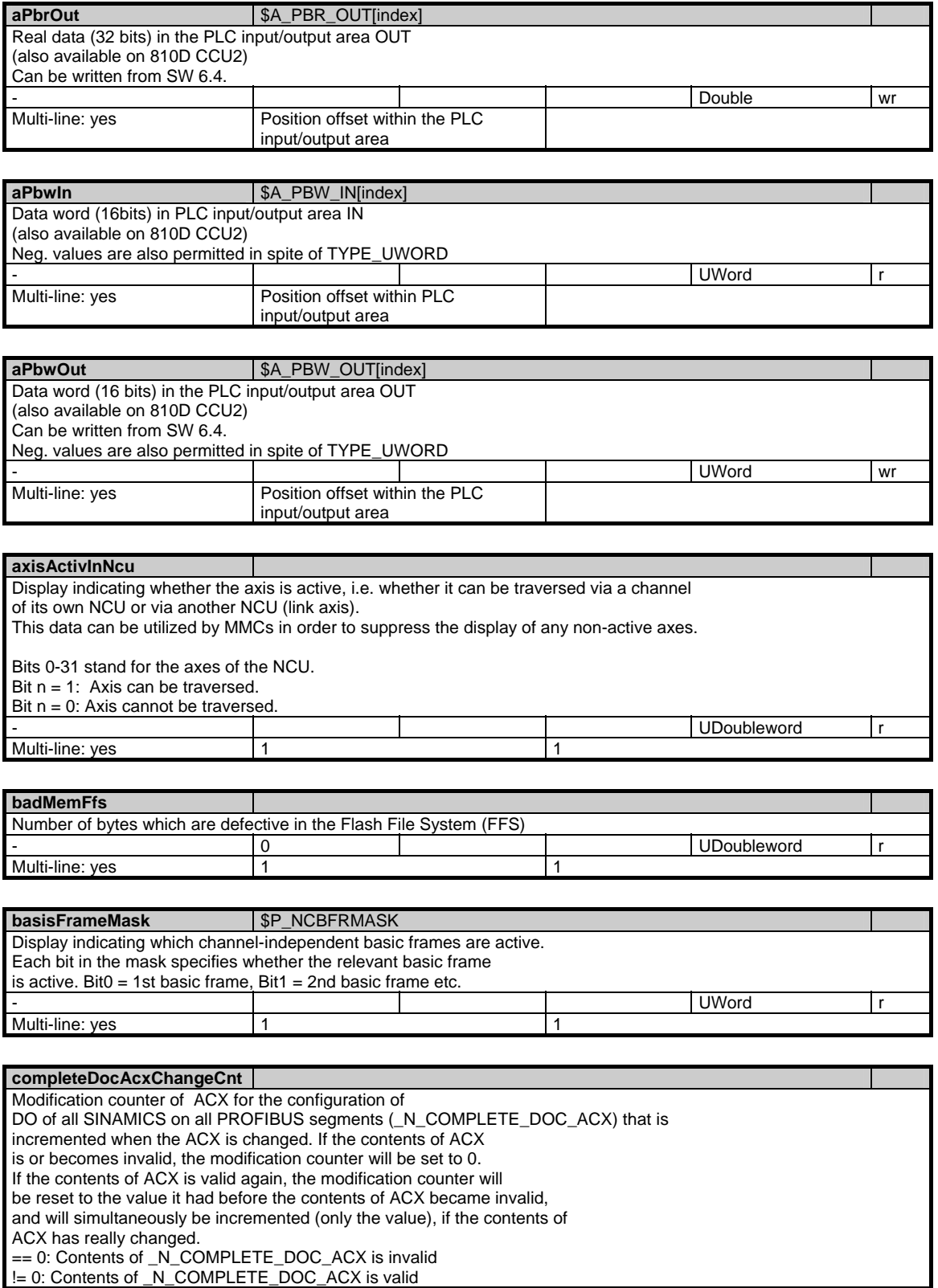

- 0 0 UWord r

Multi-line: no 1

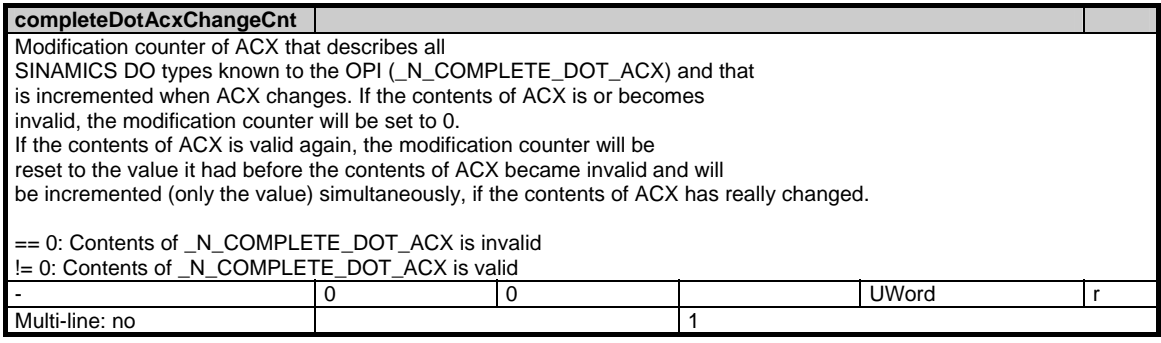

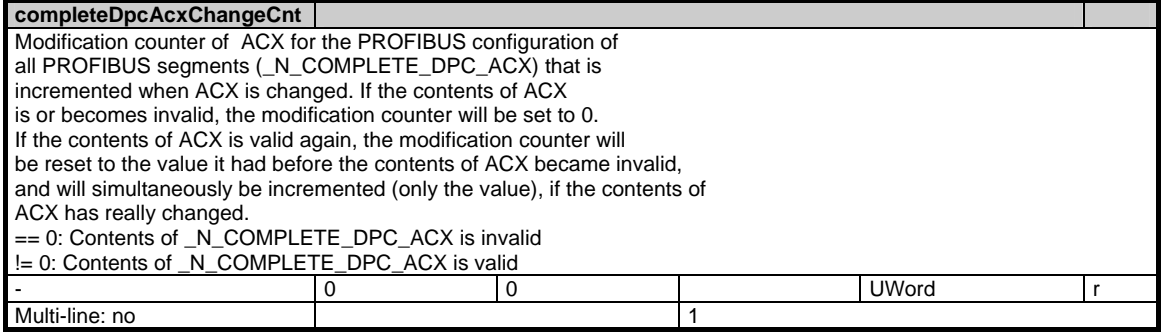

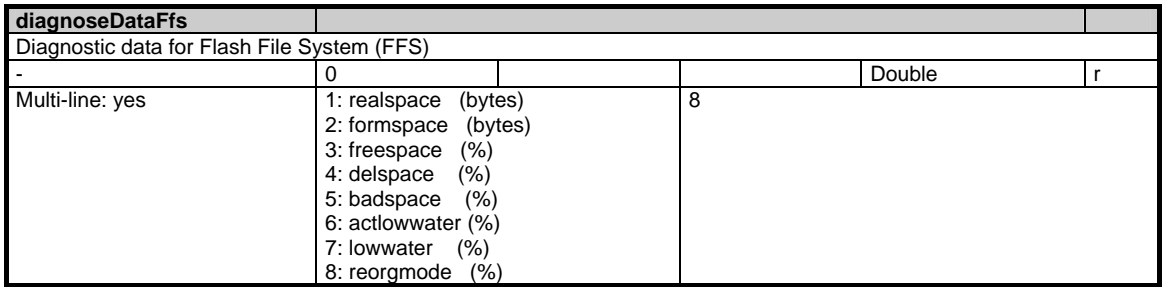

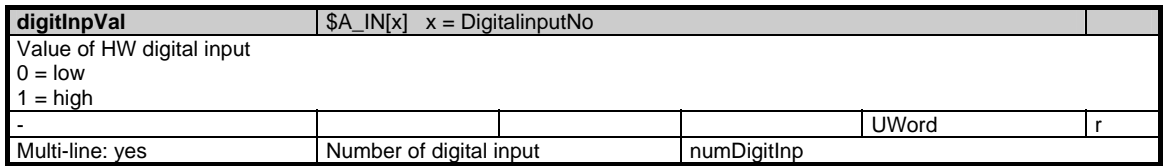

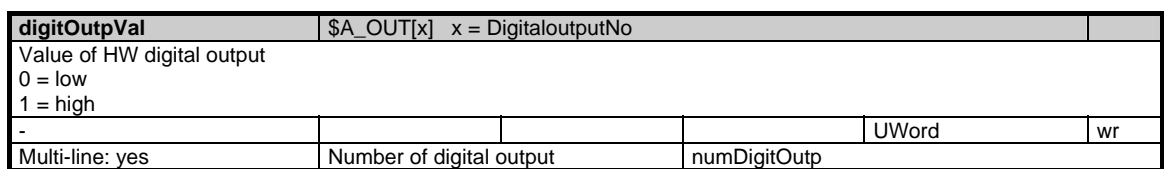

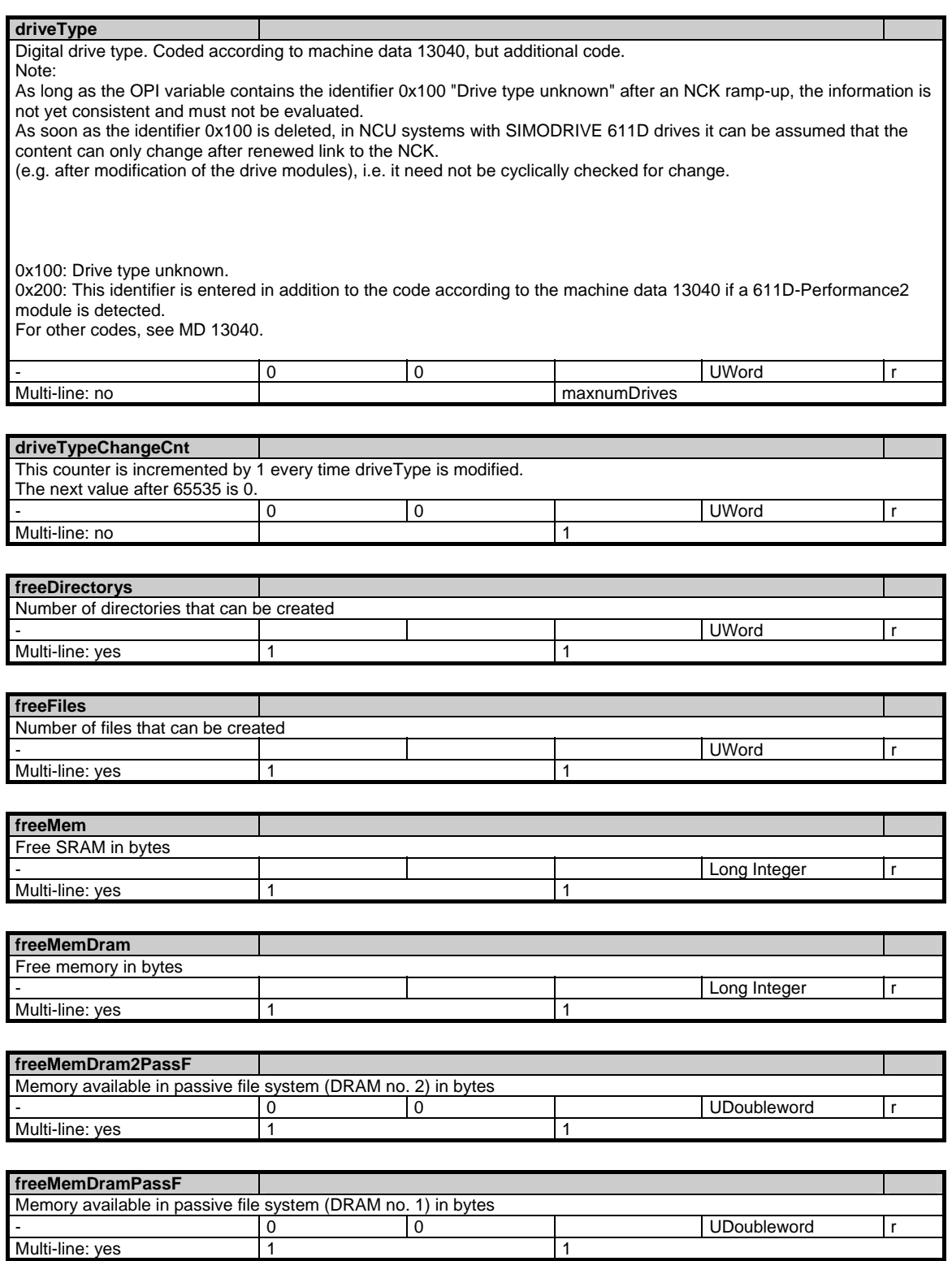

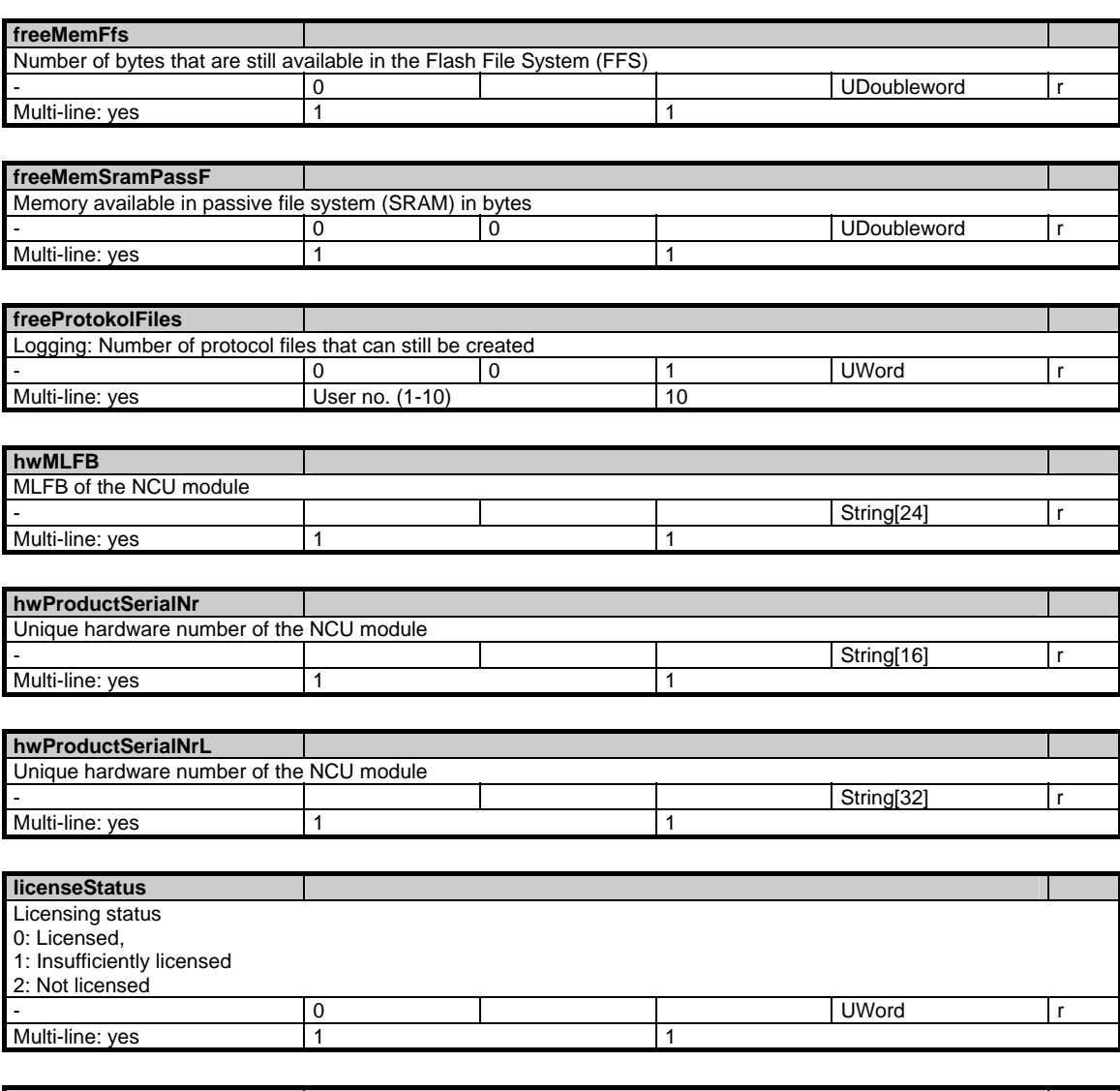

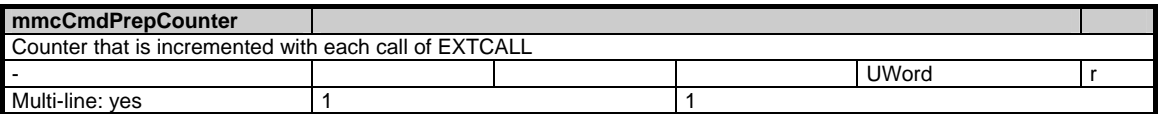

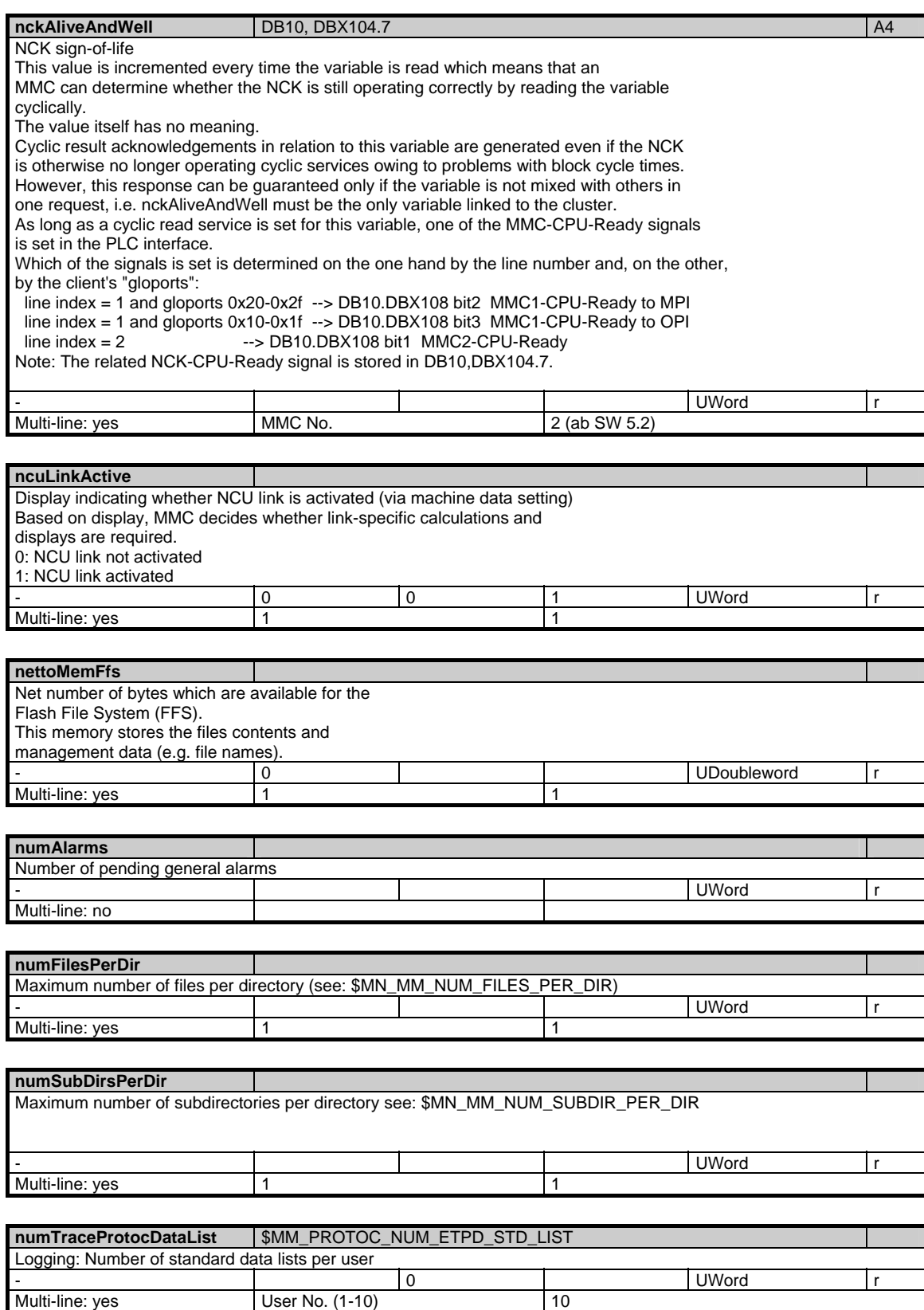

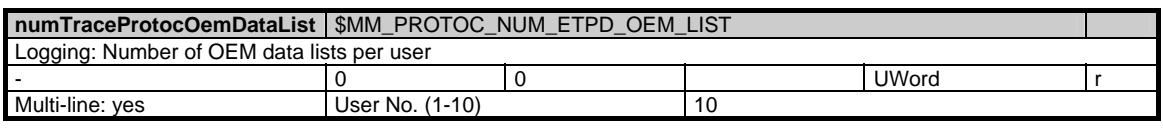

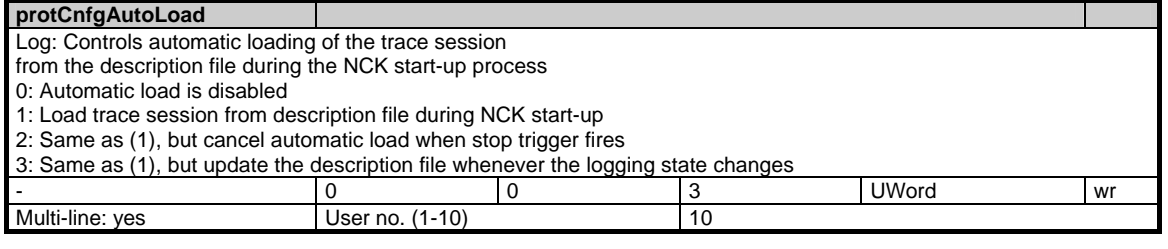

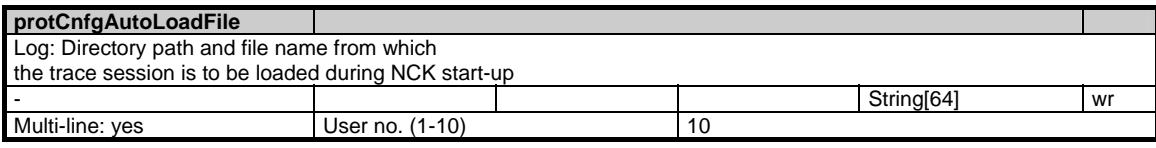

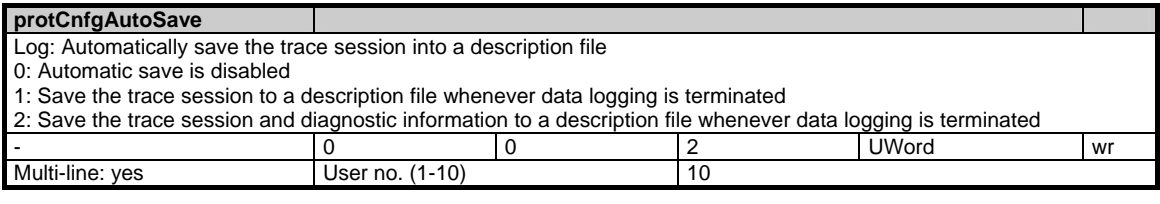

#### **protCnfgCtl**

Log: Control word to manipulate the trace session description file

0: Do nothing

1: Save the trace session into a description file

2: Save the trace session with diagnostic information into a description file

3: Load the trace session from a description file and reset all active triggers to the armed state

4: Load the trace session from a description file with the saved trigger states

5: Delete the trace session description file

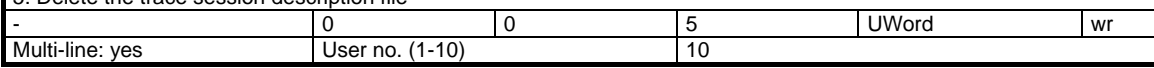

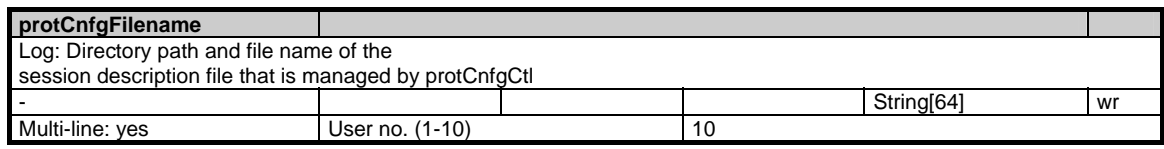

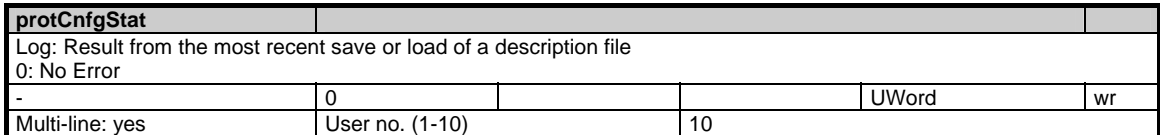

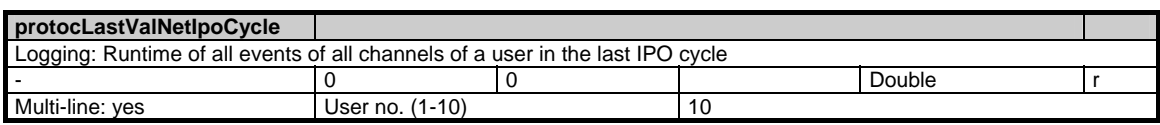

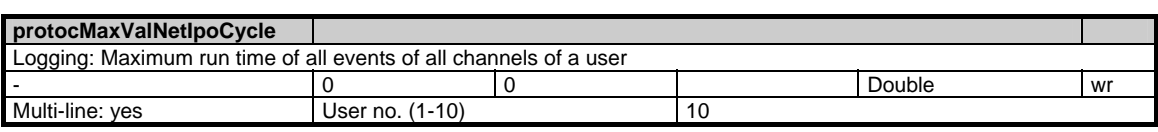

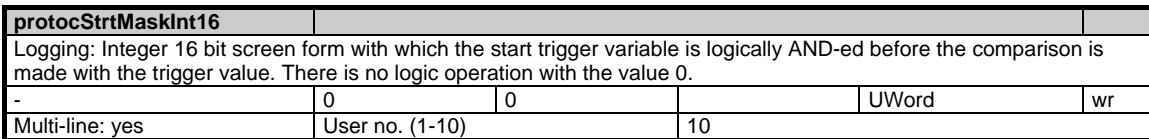

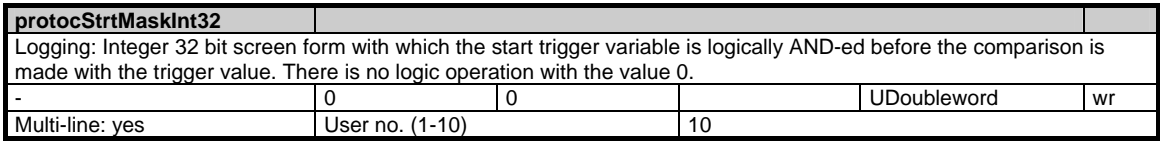

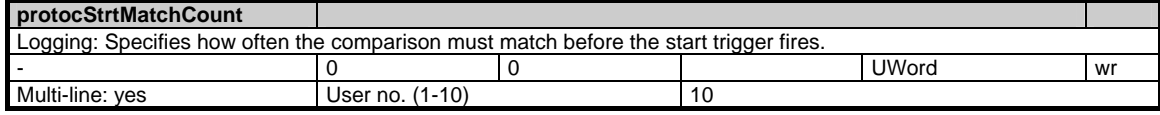

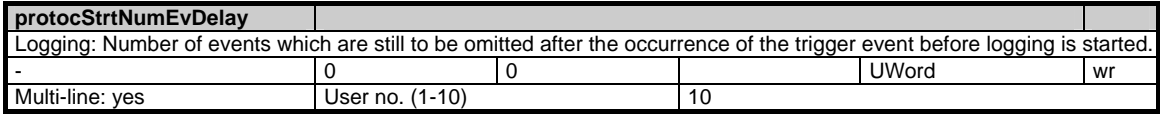

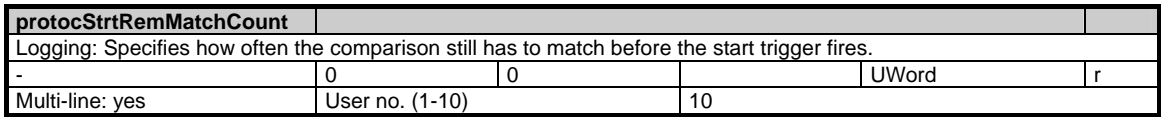

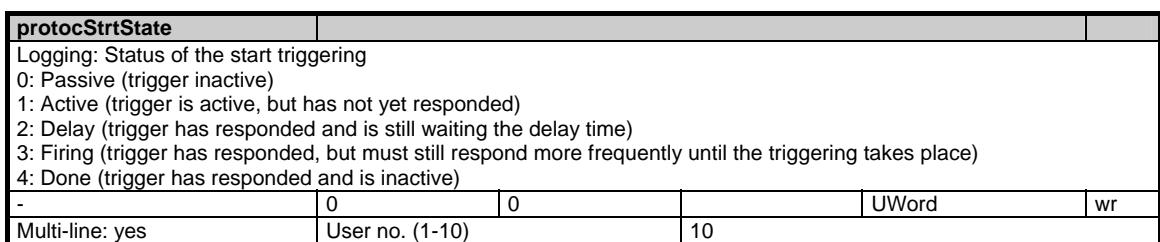

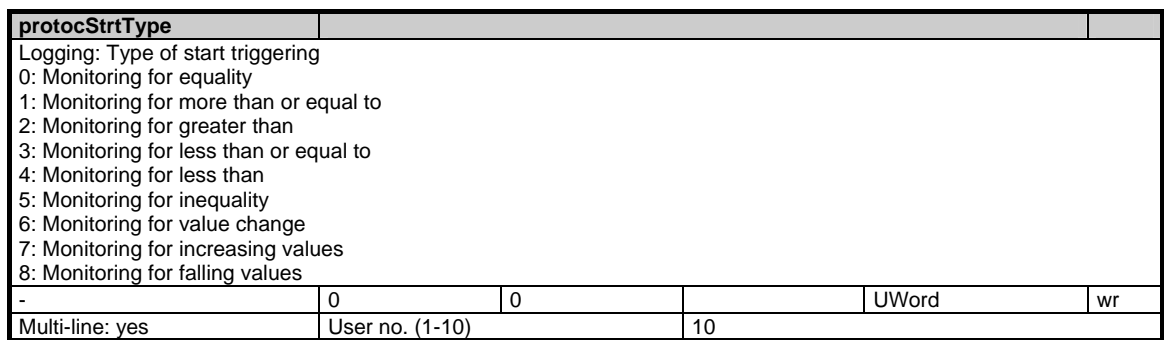

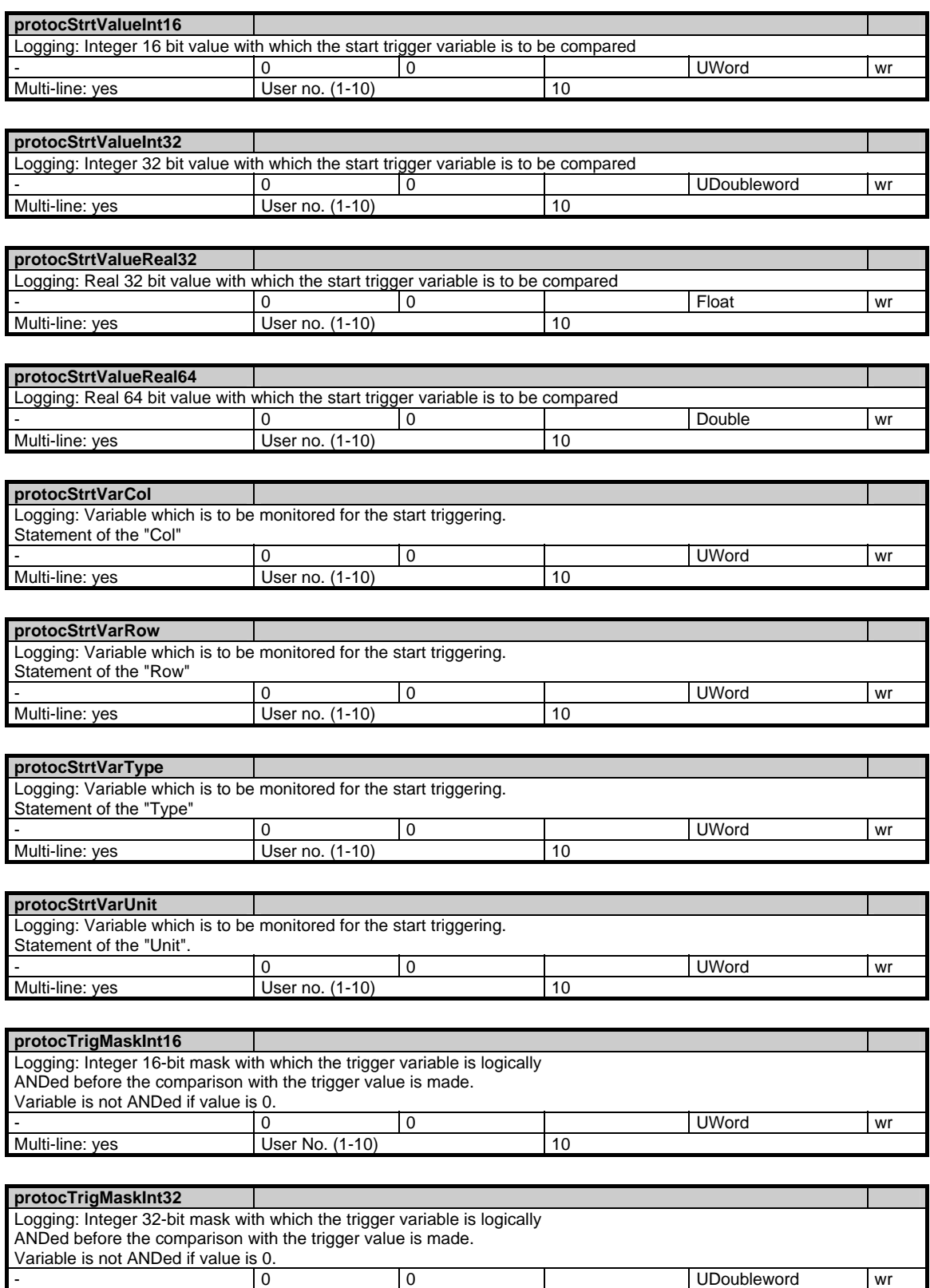

Multi-line: yes  $\vert$  User No. (1-10) 10

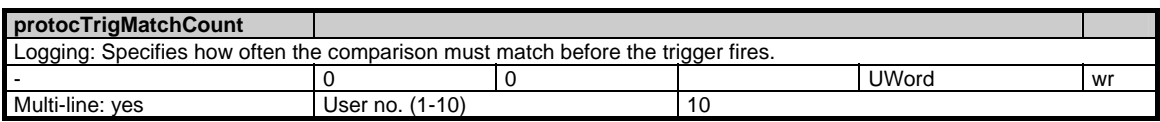

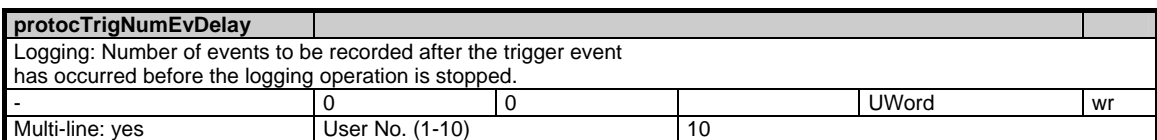

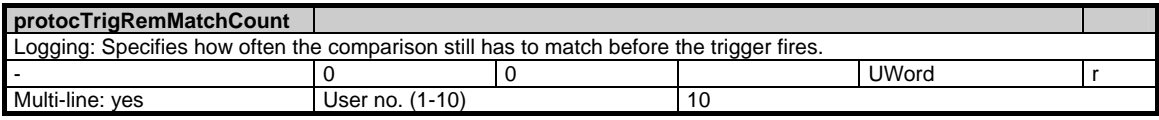

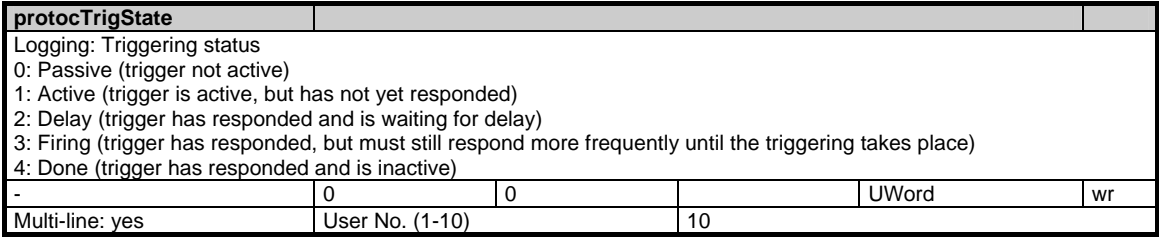

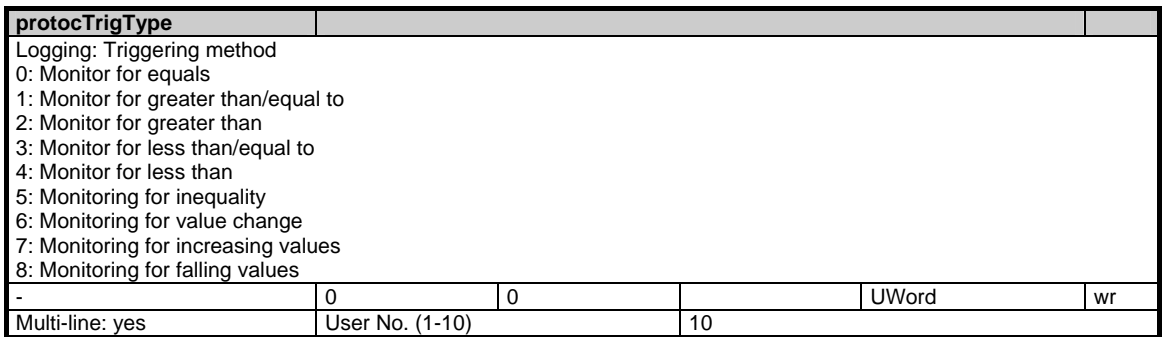

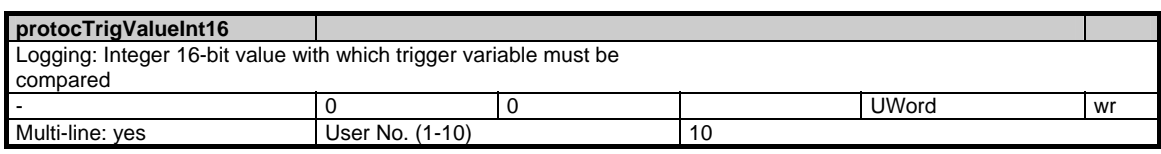

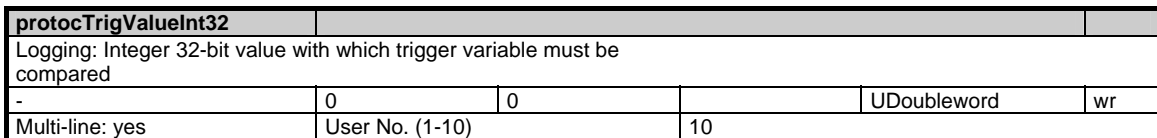

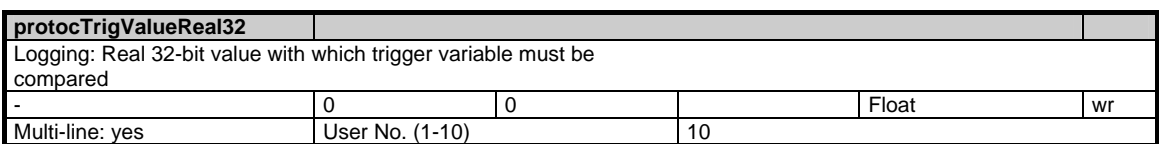

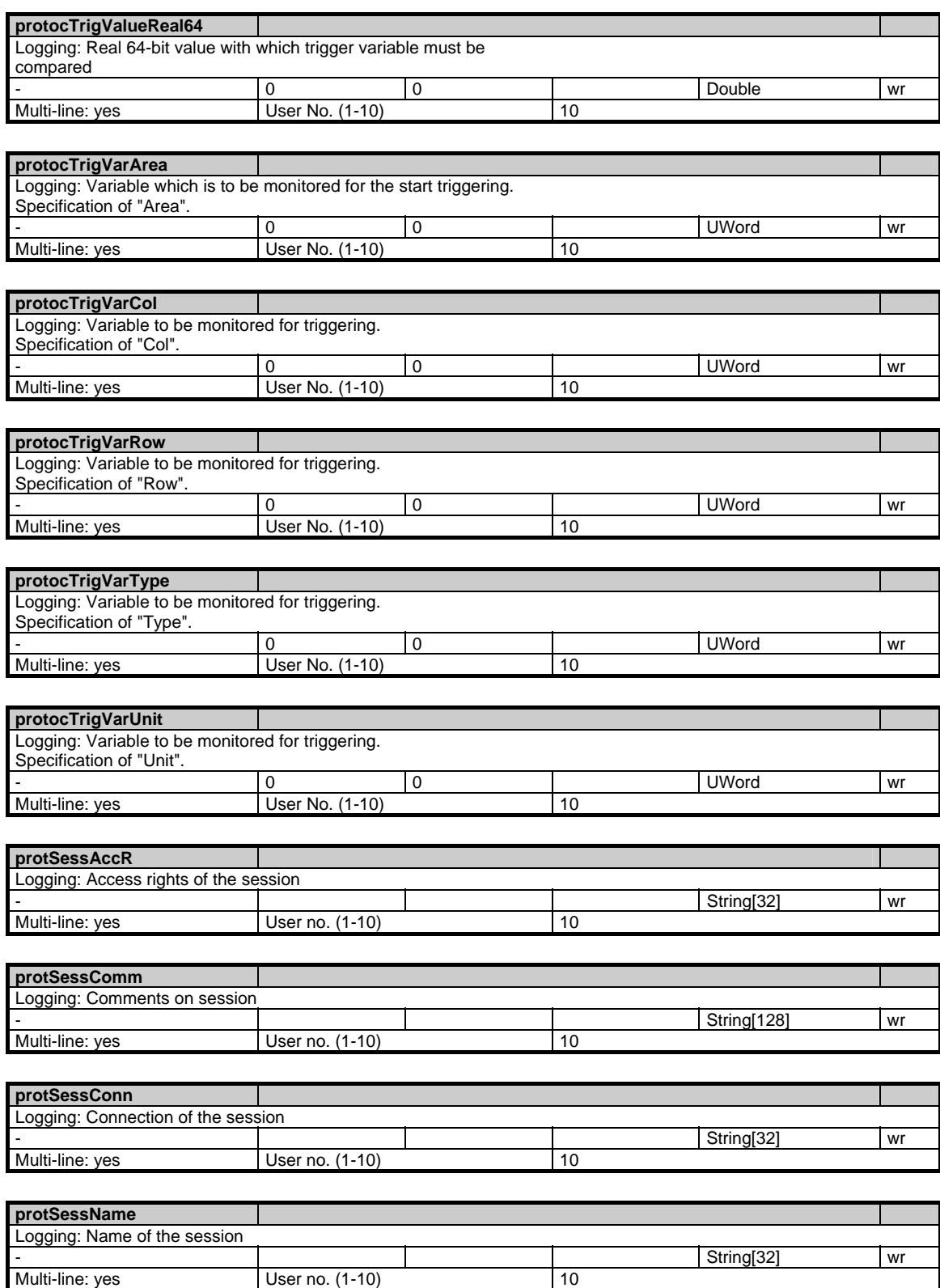

User no. (1-10)

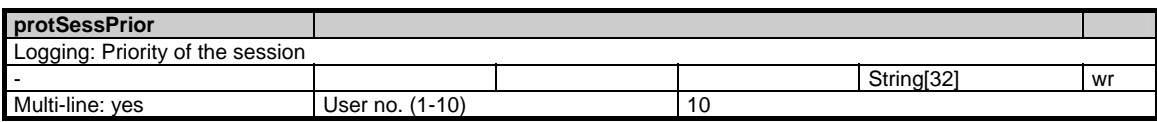

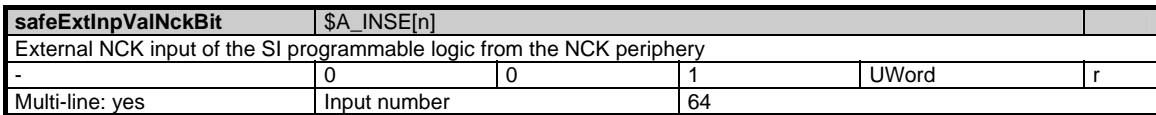

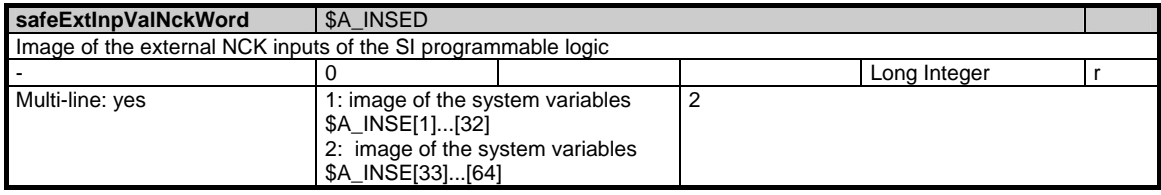

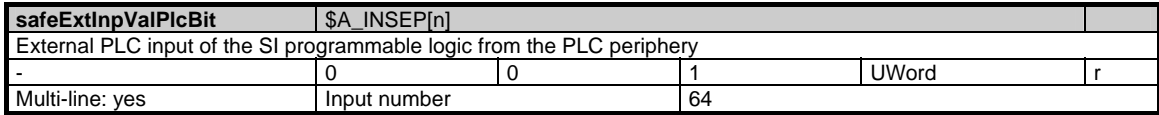

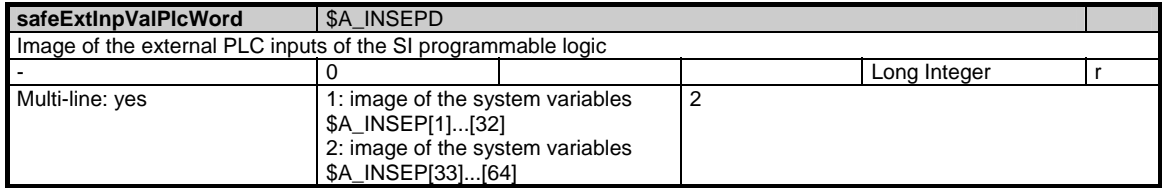

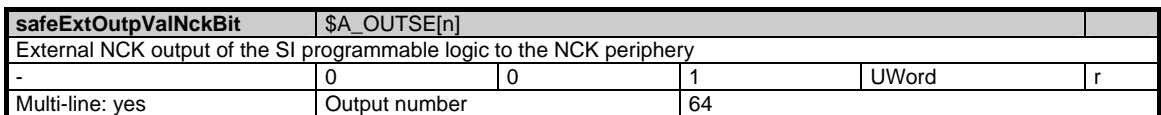

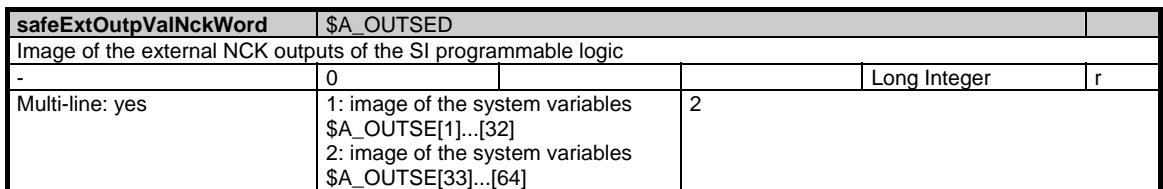

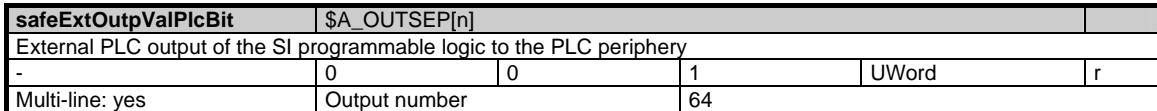

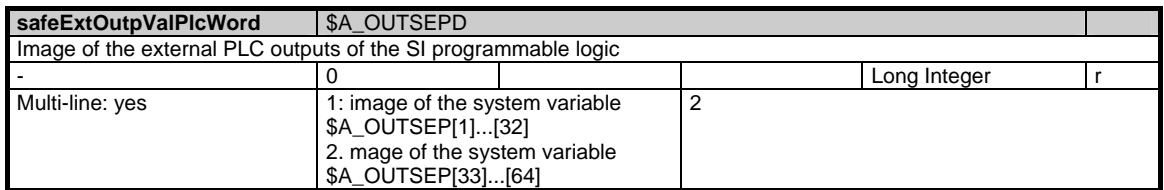

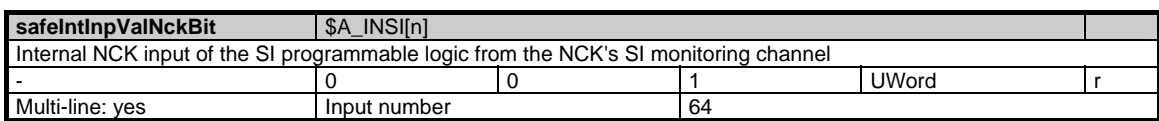

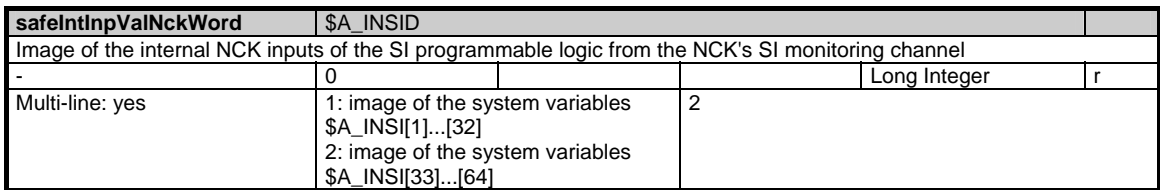

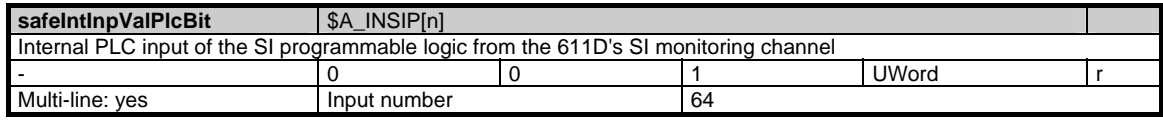

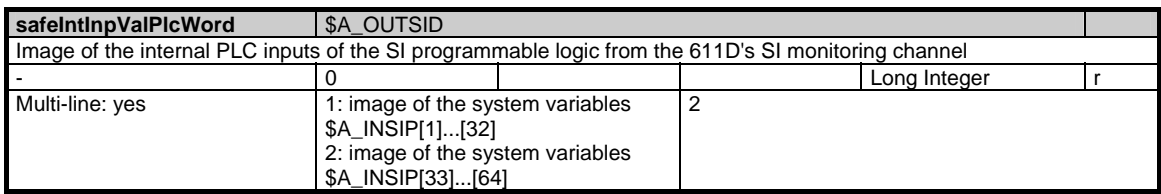

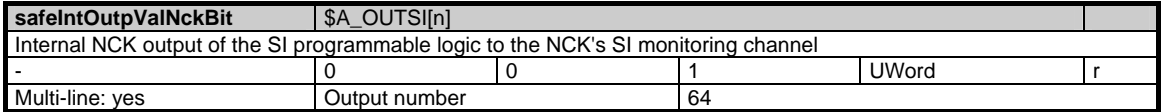

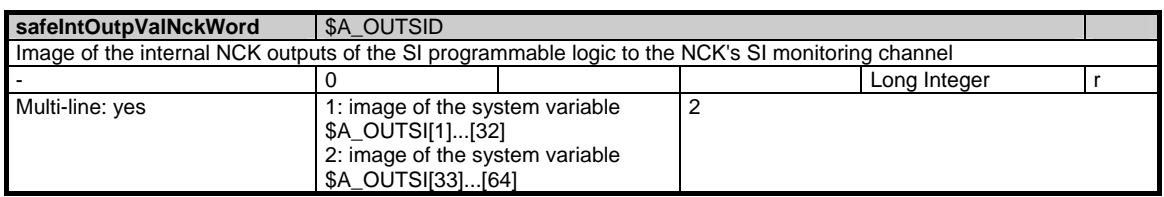

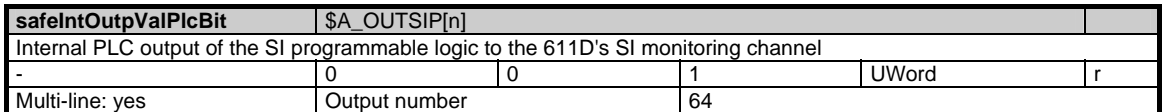

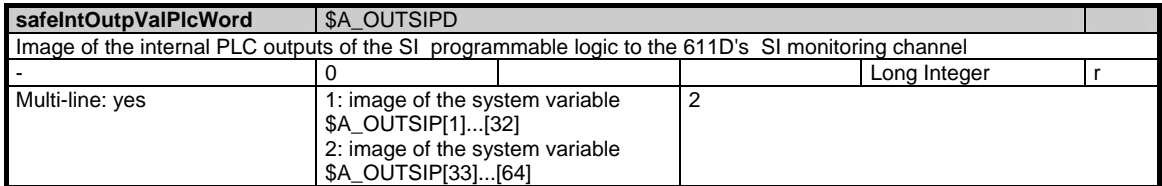

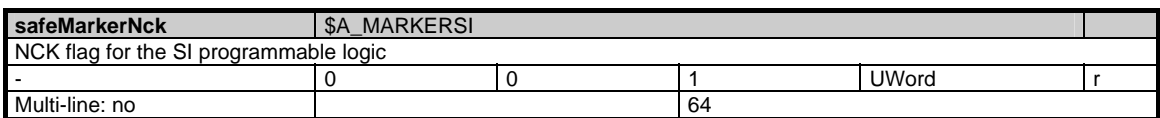

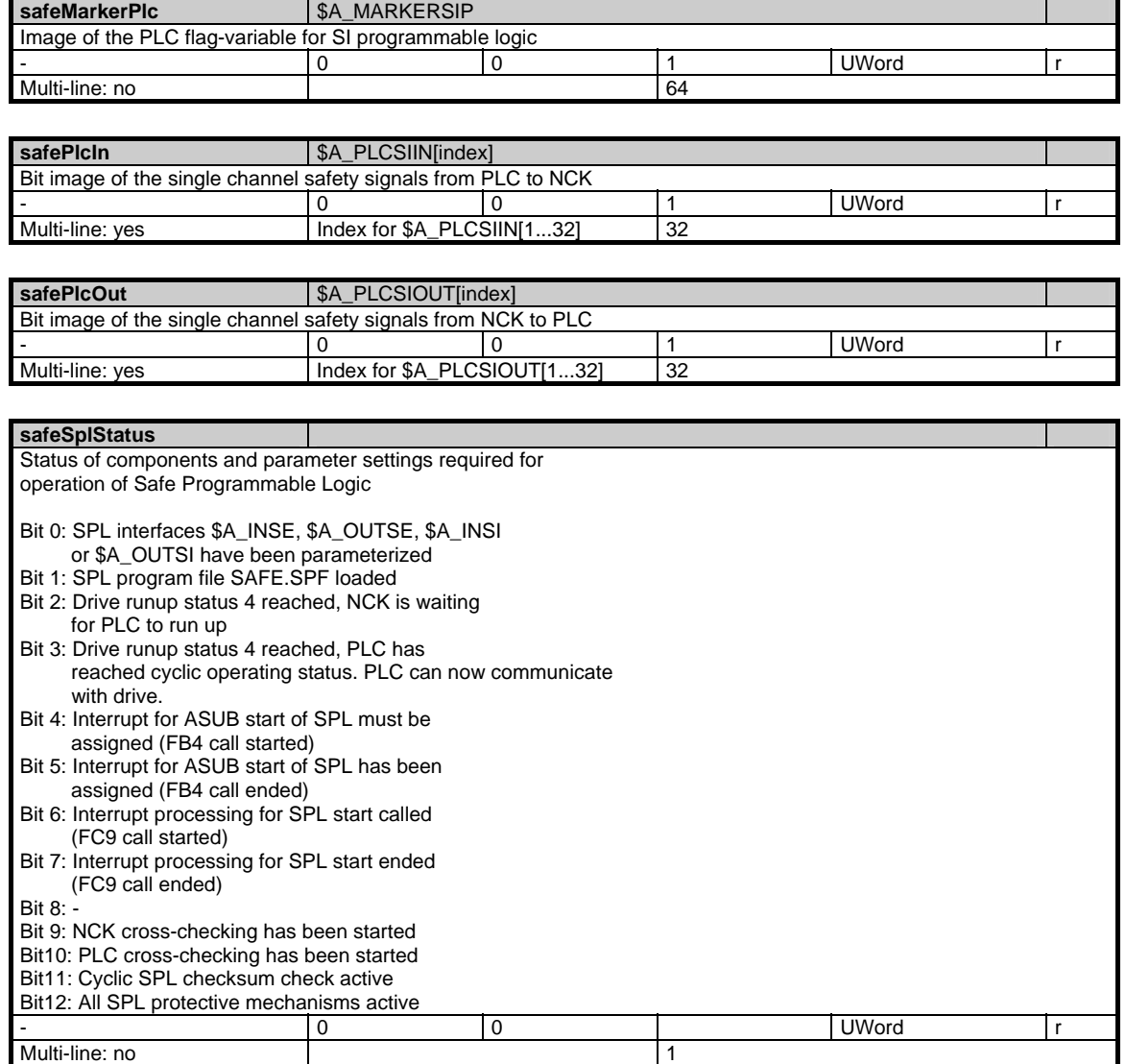

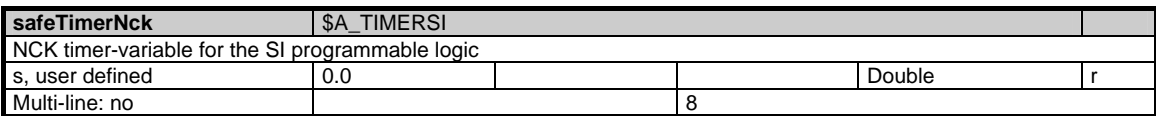

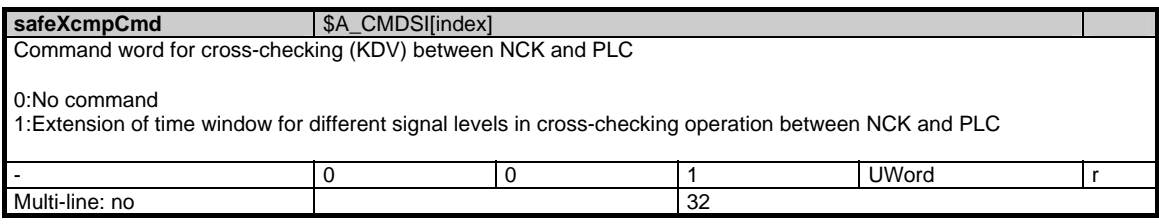

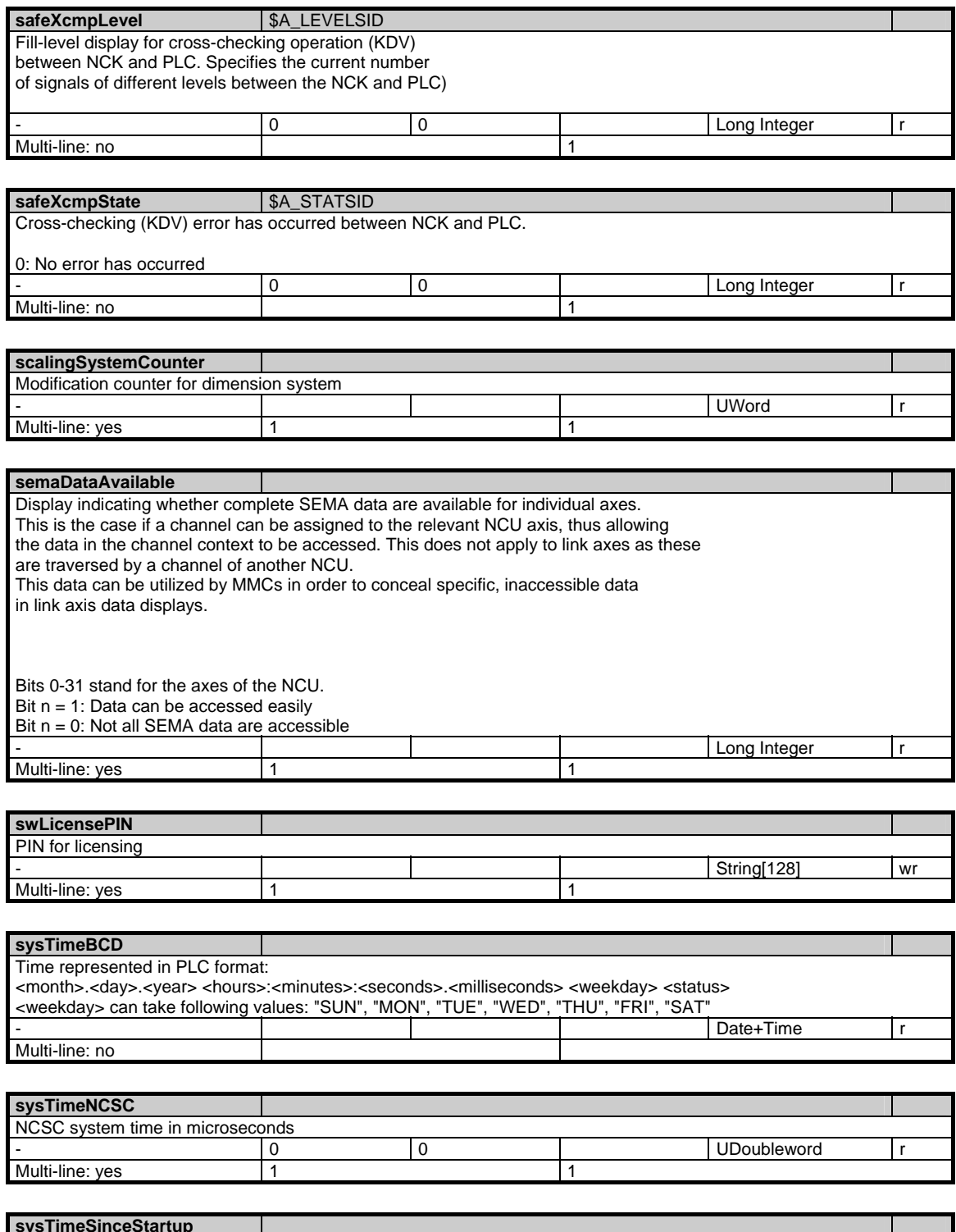

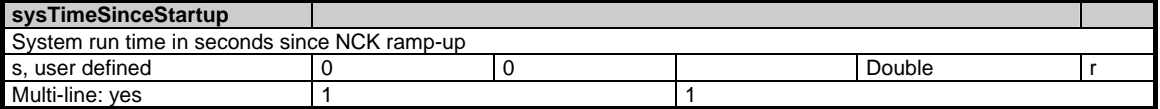

© Siemens AG 2006 All Rights Reserved SINUMERIK, SIMODRIVE, SINAMICS Lists (LIS2) - 03/2006 Edition 1-65

#### 1 Variables 03/2006

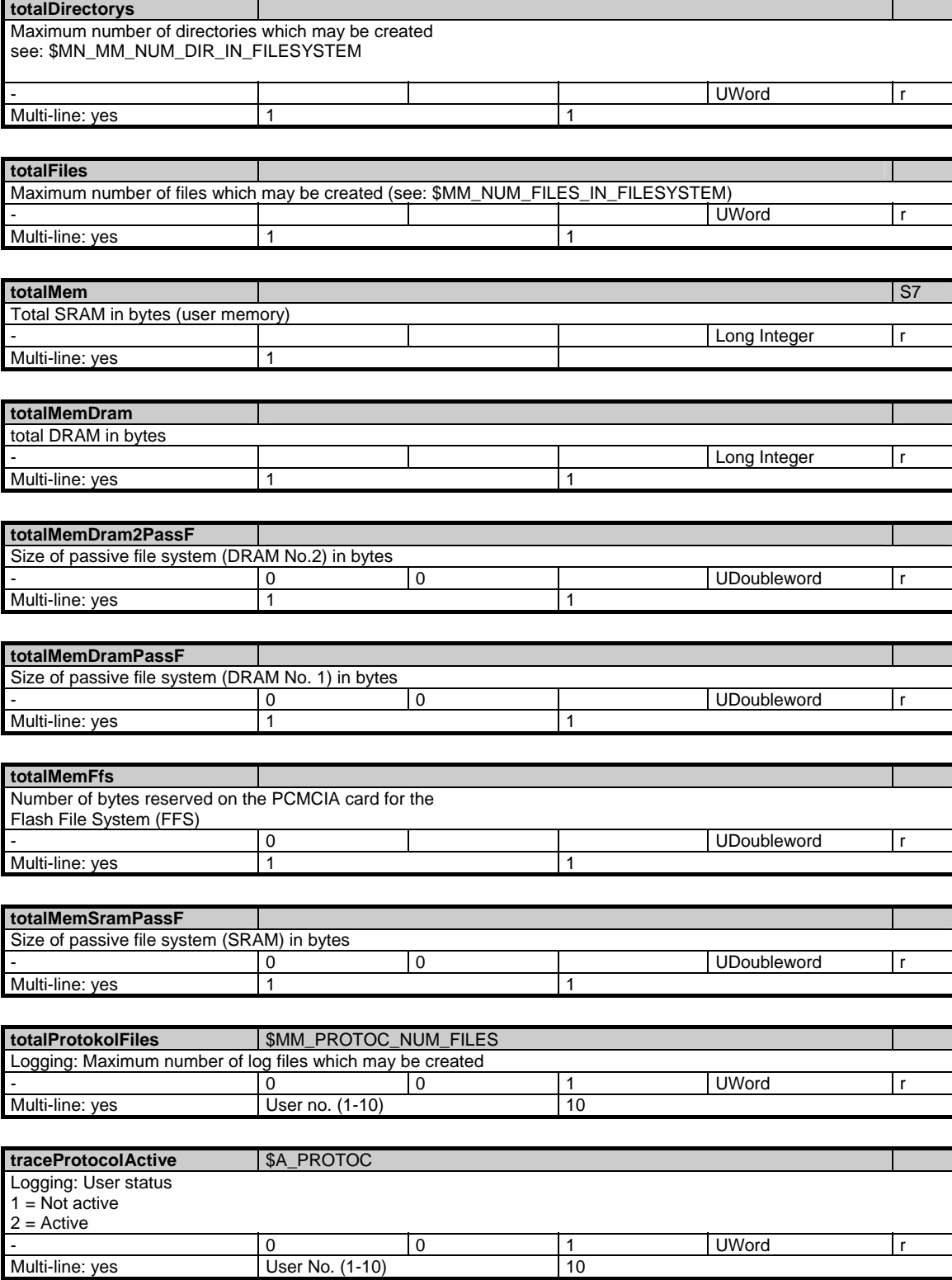

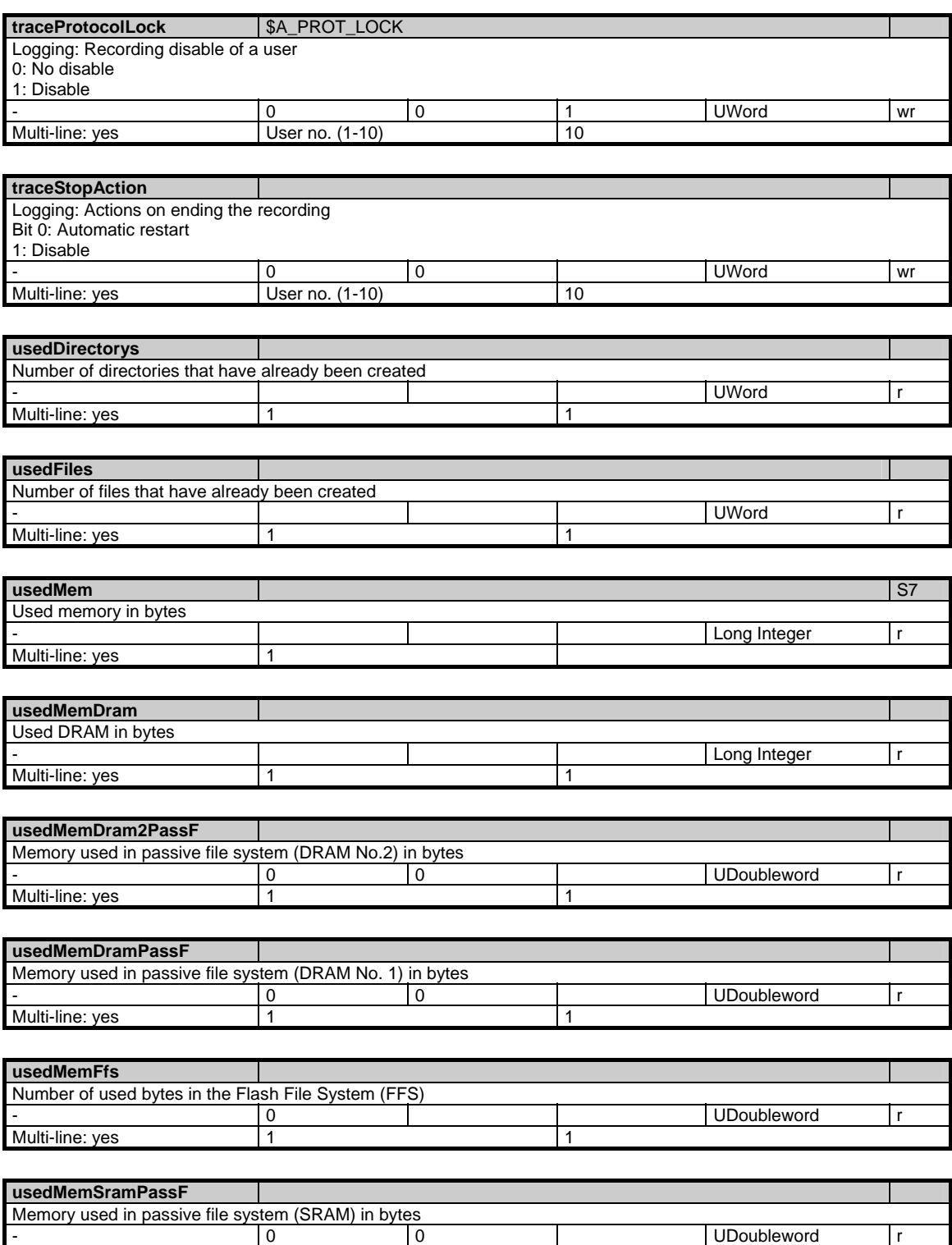

Multi-line: yes 1 1

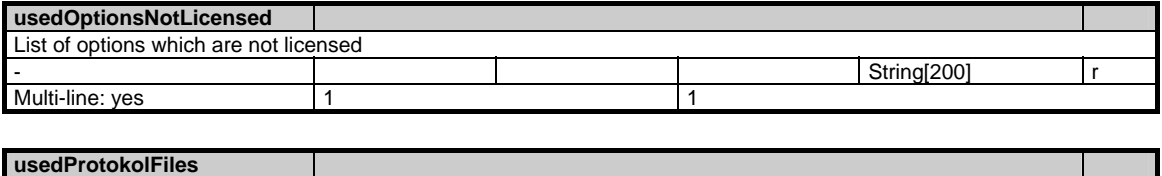

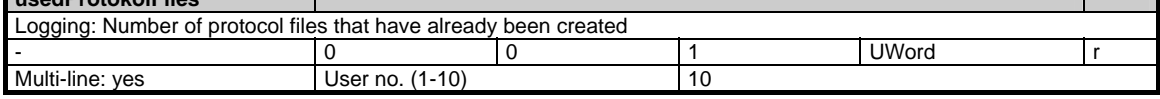

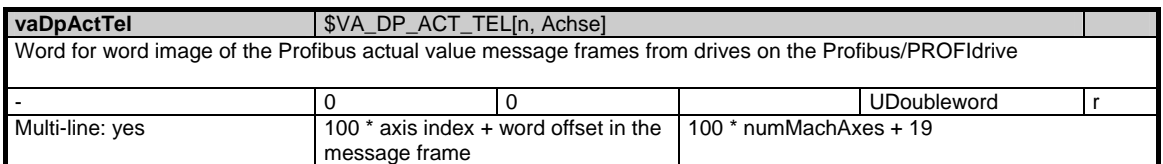

### **1.3.2 Area N, Mod. SALA: Alarms**

List organized according to time, oldest alarm appears first

#### **OEM-MMC: Linkitem**

/Nck/SequencedAlarms/...

The NCK alarms are sorted in a list in the order they occurred, the oldest alarm appears at the top of the list. The alarm parameters are transferred as ASCII strings, the first character contains the type information for that parameter. The following types are used:

- S: General string, e.g. part program name
- A: Axis name / spindle name
- K: Channel name
- N: Block number
- Y: System error
- D: Drive number

If a parameters is not assigned, an "S" is transferred.

All variables in this module are privileged variables! This means that cyclic acknowledgements are sent for these variables even if the cyclic services are no longer serviced by the NCK because of block cycle problems.

Attention: Privileged variables lose this characteristic if they are combined with non-privileged variables in a request. -> Do not combine alarm variables with other variables in a cluster!

In addition it is presumed that the cyclic services are set "on change" for the alarm variables and are not combined with other variables (not even with privileged variables) in the same request.

The module SALA only contains the alarms that are generated in the NCK. It contains neither PLC nor MMC alarms. In order to read all alarms, the OEM-MMC user should use the alarm server functions and not read the SALA module directly.

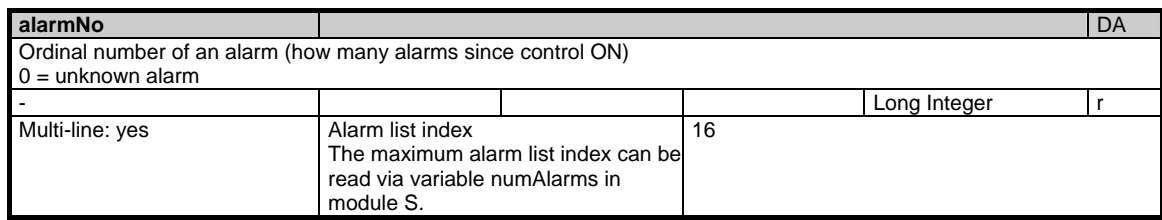

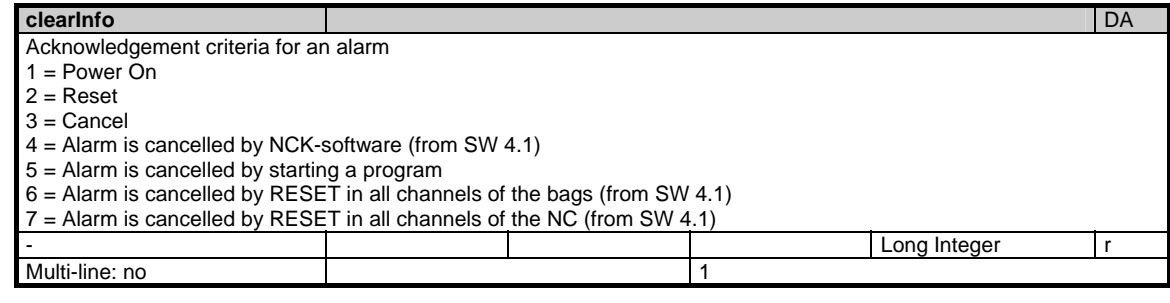

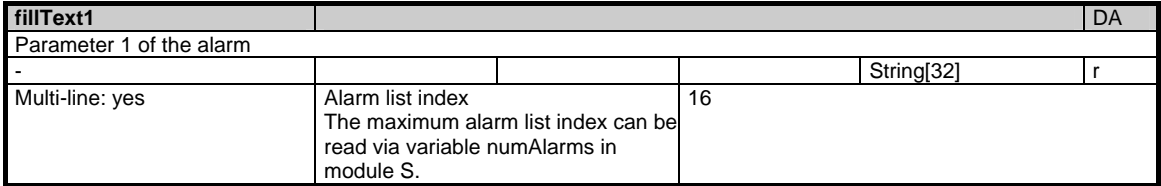

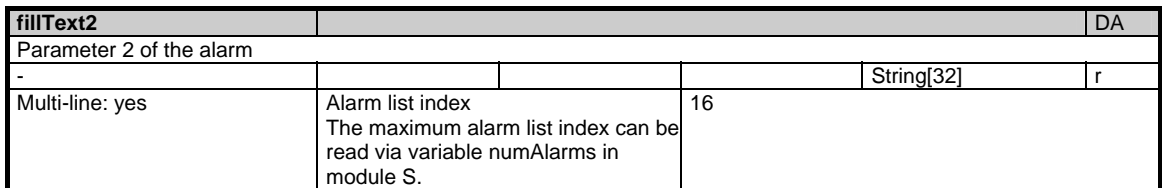

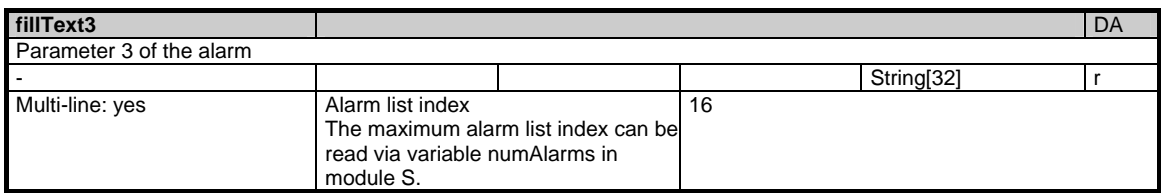

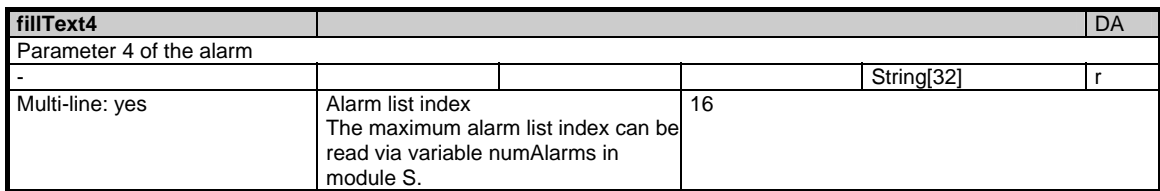

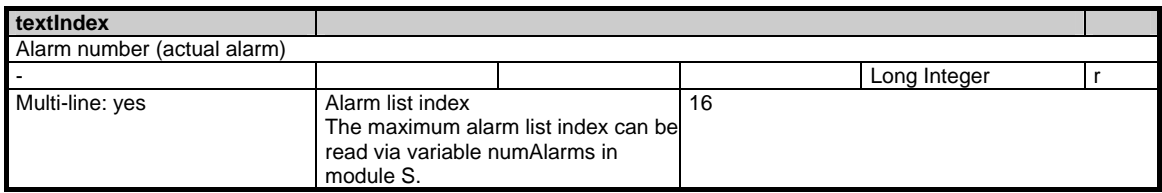

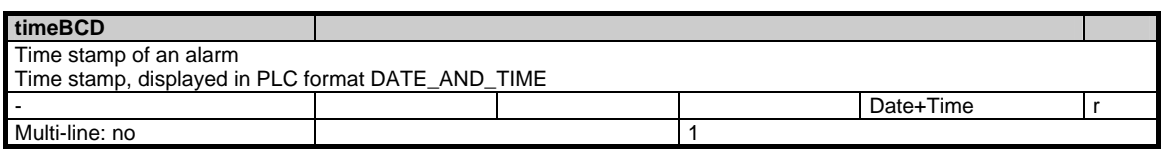

### **1.3.3 Area N, Mod. SALAP: Alarms**

List organized according to priority

### **OEM-MMC: Linkitem**

/Nck/TopPrioAlarm/...

The alarm parameters are transferred as ASCII strings, the first character contains the type information for the parameter. The following types are used: S: General string, e.g. part program name A: Axis name / spindle name K: Channel name N: Block name Y: System error D: Drive number If a parameter is not assigned, an "S" is transferred. All variables in this module are privileged variables! This means that cyclic acknowledgements are sent for these variables even if the cyclic services are no

longer serviced by the NCK because of block cycle problems. Attention: Privileged variables lose this characteristic if they are combined with non-privileged variables in a request. -> Do not combine alarm variables with other variables in a cluster!

In addition it is presumed that the cyclic services are set "on change" for the alarm variables and are not combined with other variables (not even with privileged variables) in the same request.

The module SALAP only contains the alarms that are generated in the NCK. It contains neither PLC nor MMC alarms. In order to read all alarms, the OEM-MMC user should use the alarm server functions and not read the SALAP module directly.

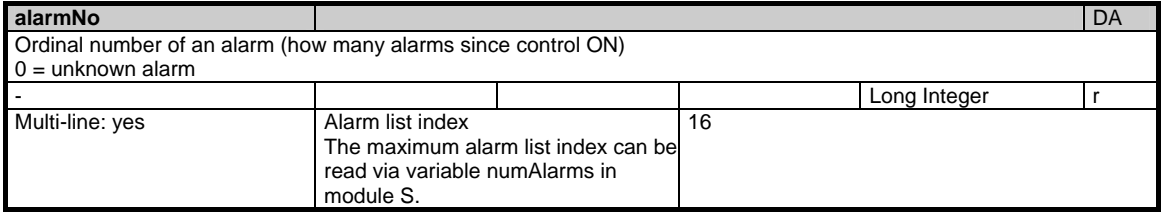

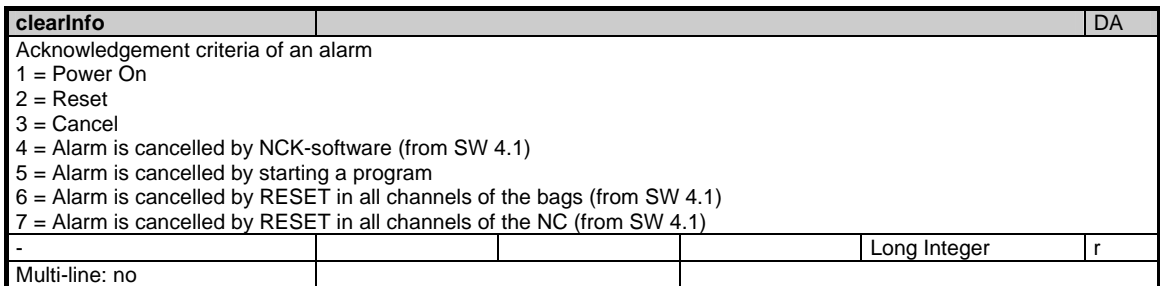

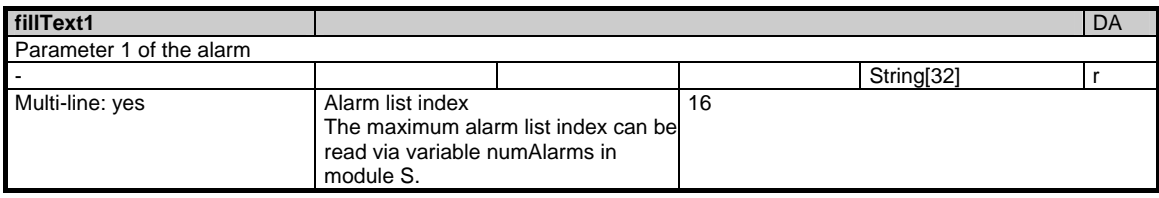

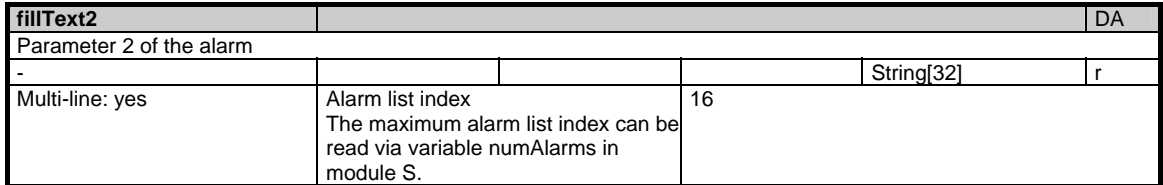

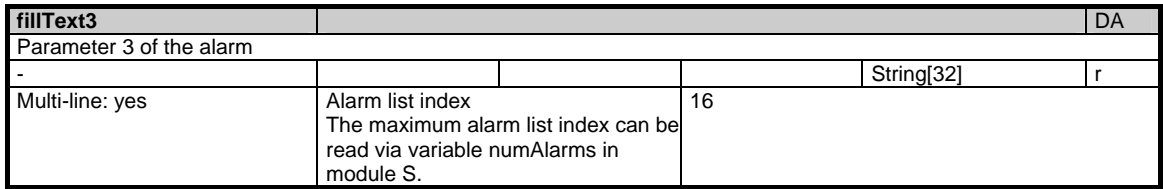

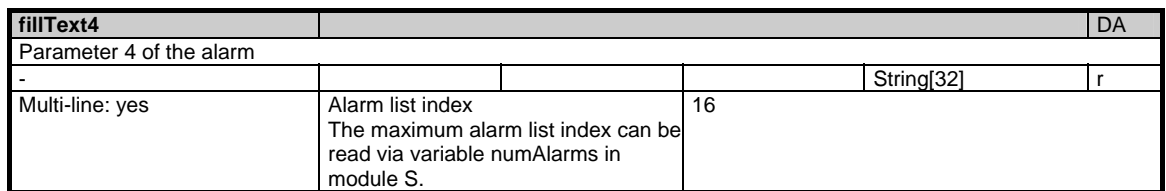

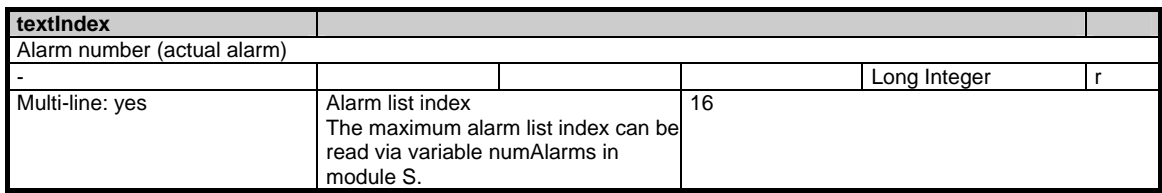

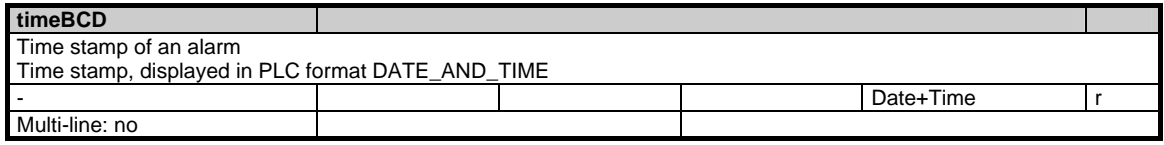

### **1.3.4 Area N, Mod. SALAL: Alarms**

Liste organized according to time, most recent alarm appears first

#### **OEM-MMC: Linkitem**

/Nck/LastAlarm/...

The NCK alarms are sorted in a list in the order they occurred, the most recent alarm appears at the bottom of the list. The alarm parameters are transferred as ASCII strings, the first character contains the type information for that parameter. The following types are used:

S: General string, e.g. part program name

- A: Axis name / spindle name
- K: Channel name
- N: Block number
- Y: System error
- D: Drive number

If a parameters is not assigned, an "S" is transferred.

All variables in this module are privileged variables! This means that cyclic acknowledgements are sent for these variables even if the cyclic services are no longer serviced by the NCK because of block cycle problems.

Attention: Privileged variables lose this characteristic if they are combined with non-privileged variables in a request. -> Do not combine alarm variables with other variables in a cluster!

In addition it is presumed that the cyclic services are set "on change" for the alarm variables and are not combined with other variables (not even with privileged variables) in the same request.

The module SALA only contains the alarms that are generated in the NCK. It contains neither PLC nor MMC alarms. In order to read all alarms, the OEM-MMC user should use the alarm server functions and not read the SALA module directly.

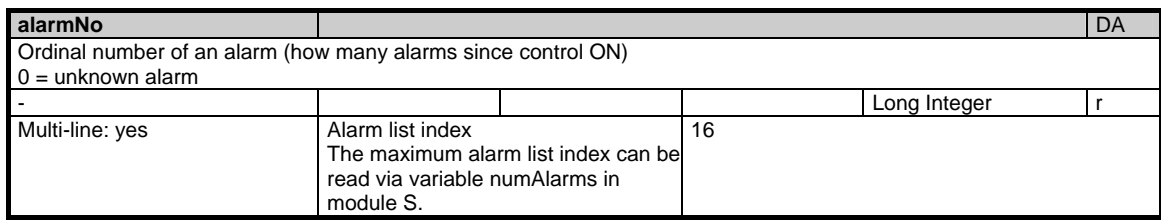

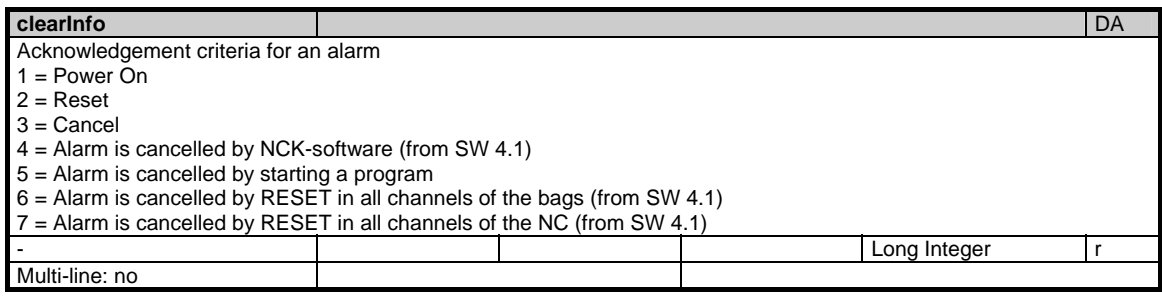
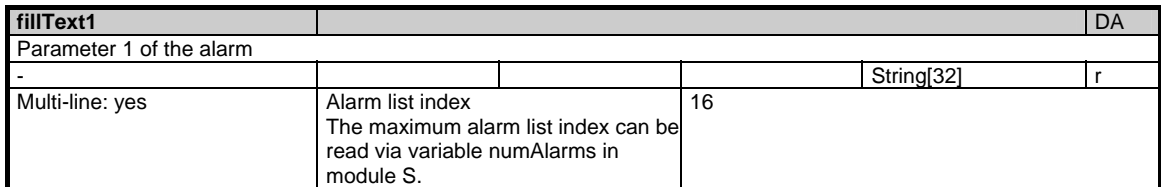

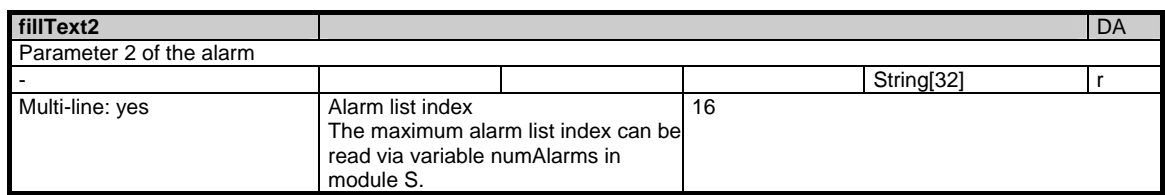

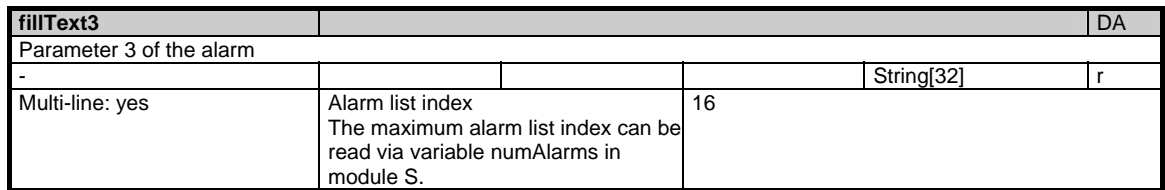

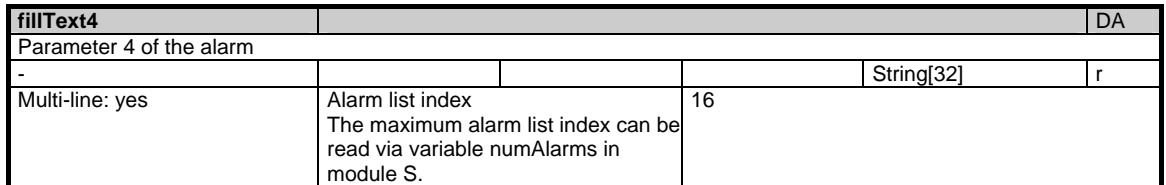

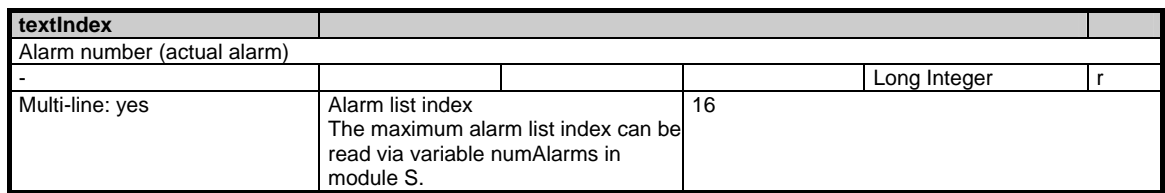

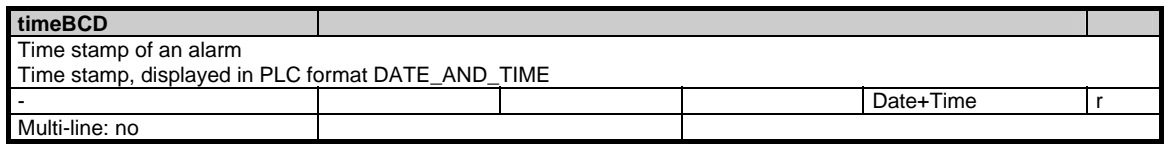

### **1.3.5 Area N, Mod. SMA: State data: Machine axes**

### **OEM-MMC: Linkitem**

/Nck/MachineAxis/...

All state data that are dependent on machine movement and are defined specifically for machine axes (geometry and special axes) are combined in module SMA. Supplementary information is to be found in module SEMA. The individual variables are defined as fields where the line index is the number of the machine

axis (assigned to the current channel). The variable "name" in module SMA with the line index in question identifies the axis.

The assignment of the line indices in modules SMA and SEMA is identical.

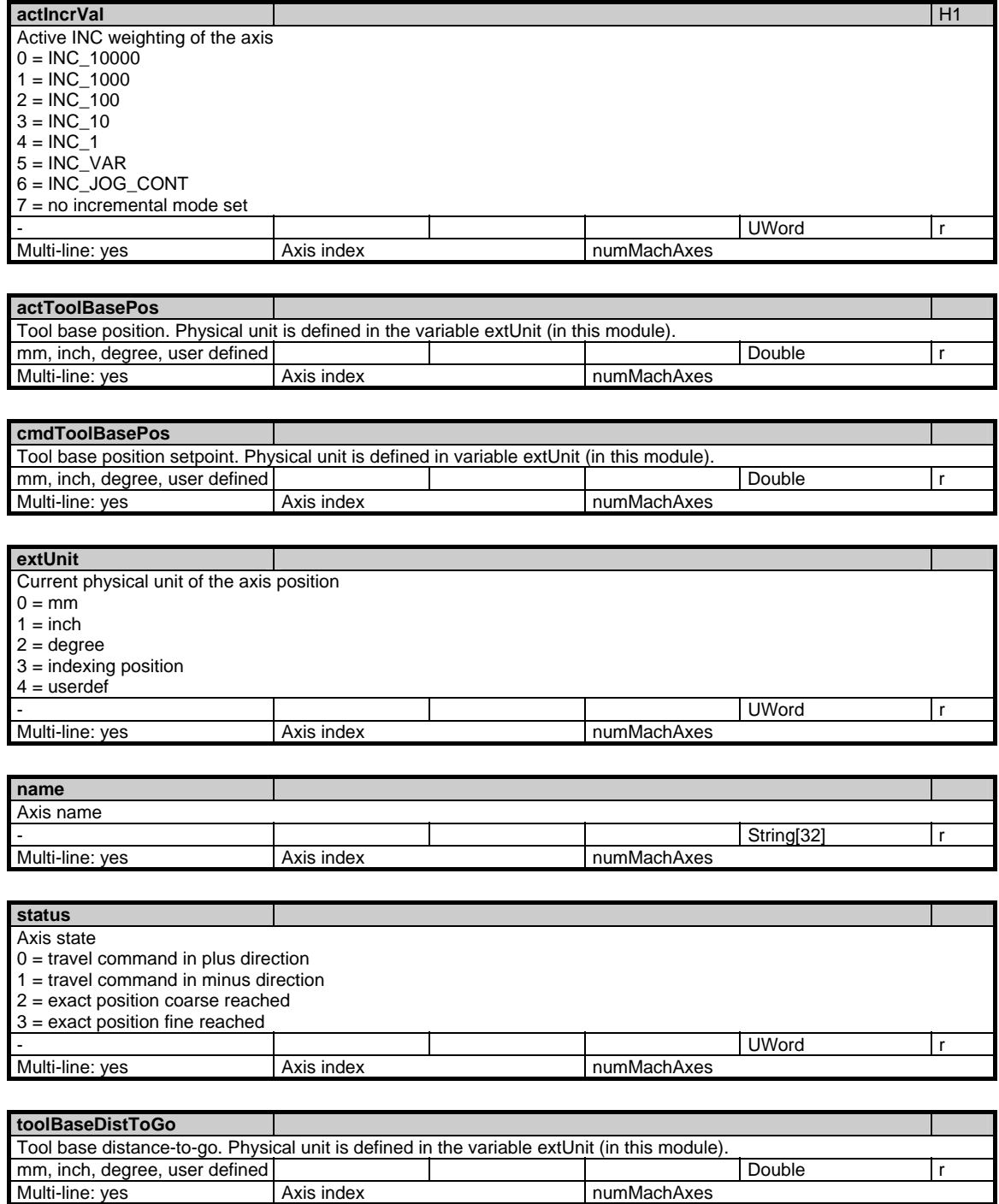

Axis index numMachAxes

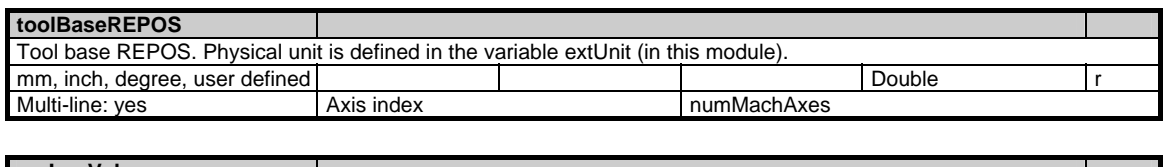

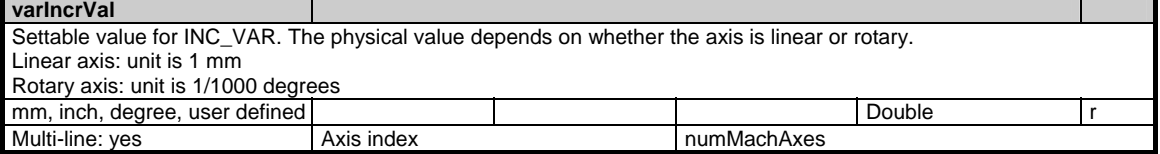

## **1.3.6 Area N, Mod. SEMA: State data: Machine axes (extension of SMA)**

#### **OEM-MMC: Linkitem**

/Nck/MachineAxis/...

All state data that are dependent on machine movement and are defined specifically for machine axes (geometry and special axes) are combined in module SMA. Supplementary information is to be found in module SEMA. The individual variables are defined as fields where the line index is the number of the machine axis (assigned to the current channel). The variable "name" in module SMA with the line index in question identifies the axis.

The assignment of the line indices in modules SMA and SEMA is identical.

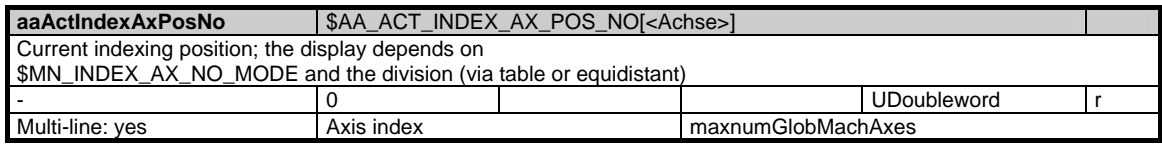

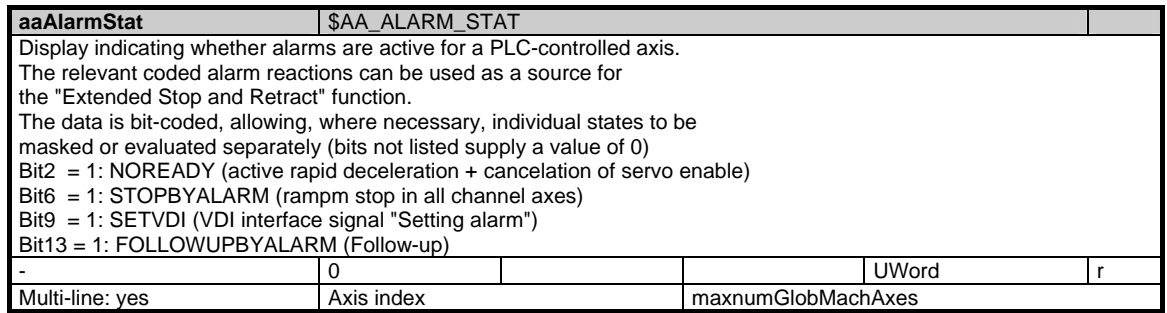

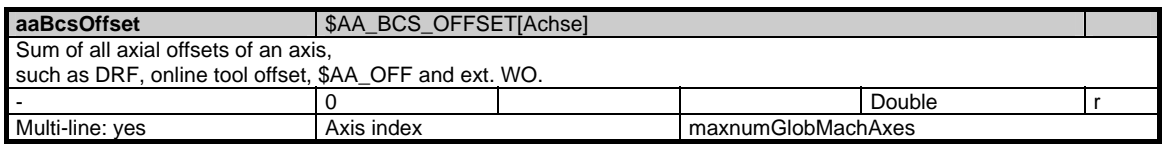

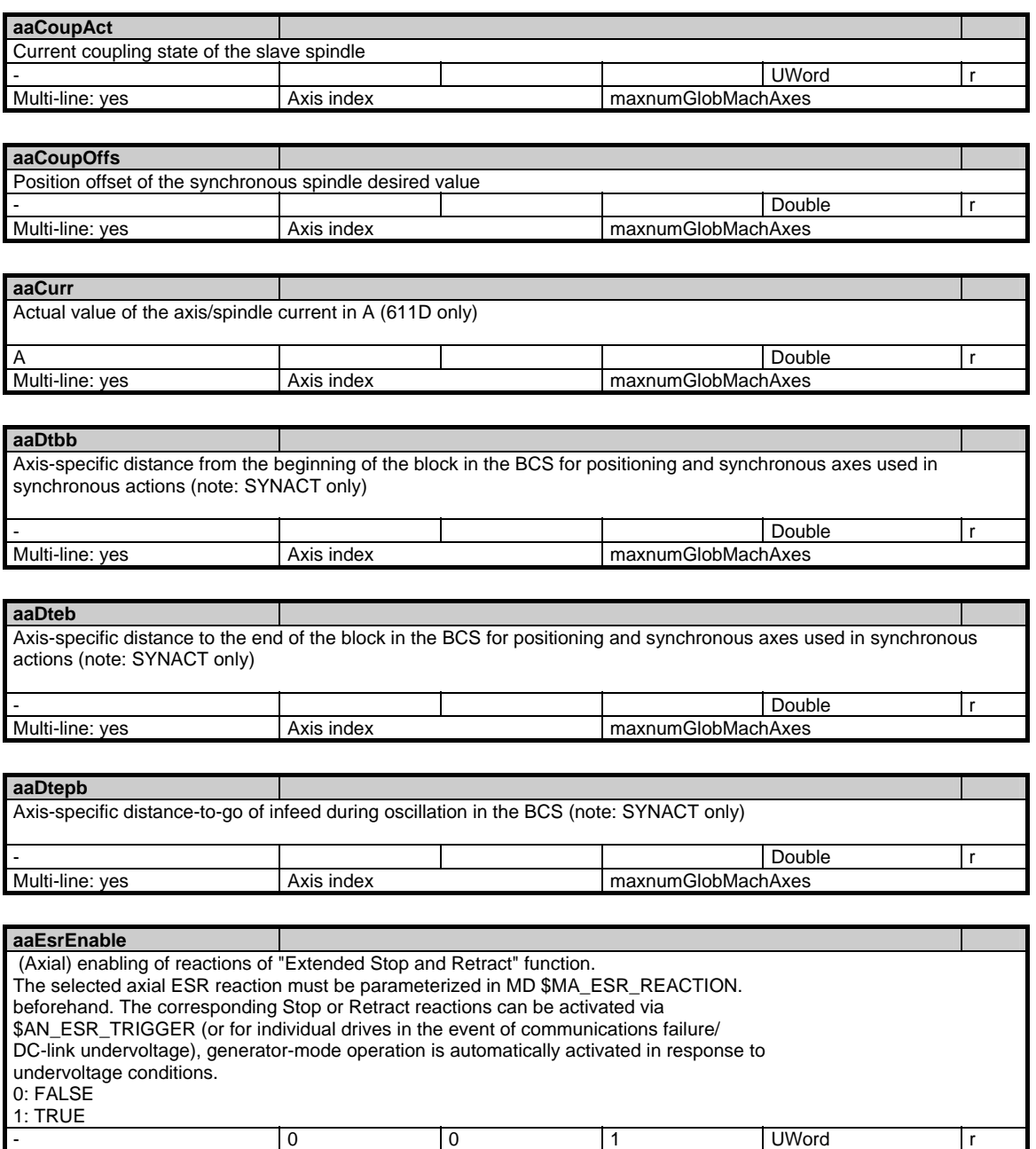

Multi-line: yes <br>Axis index maxnumGlobMachAxes

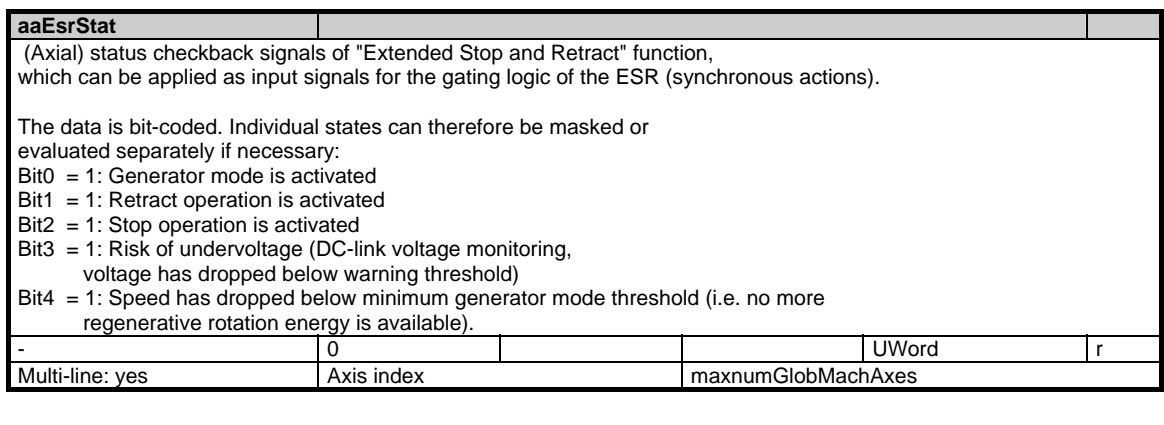

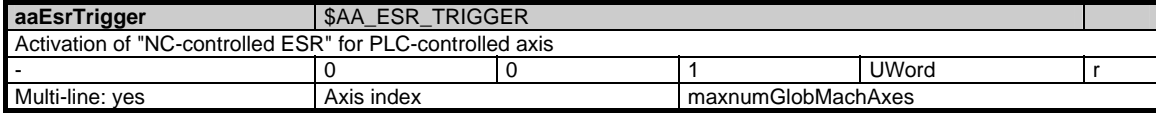

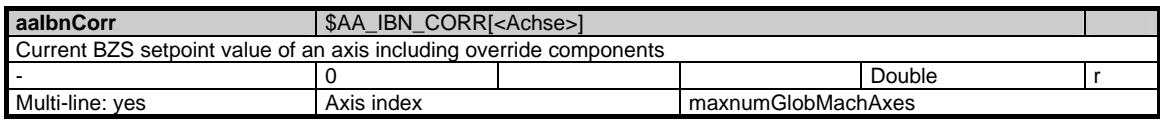

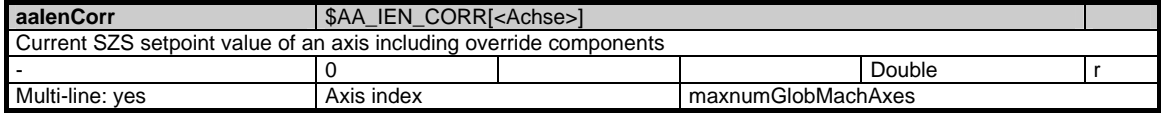

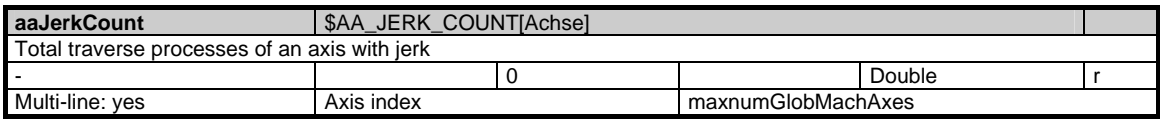

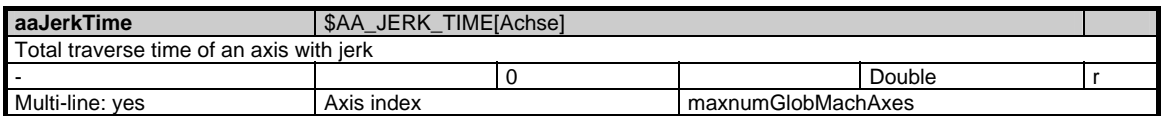

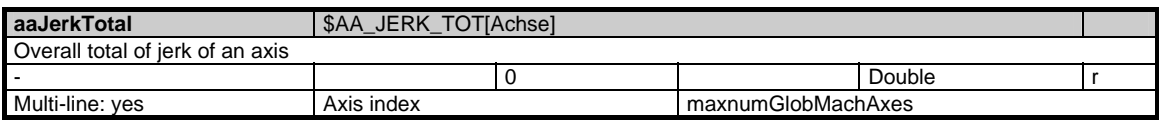

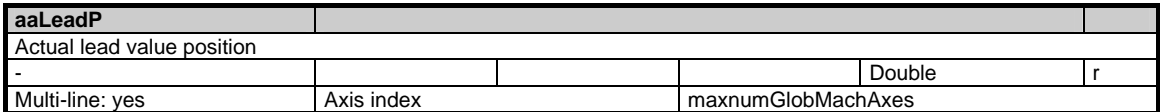

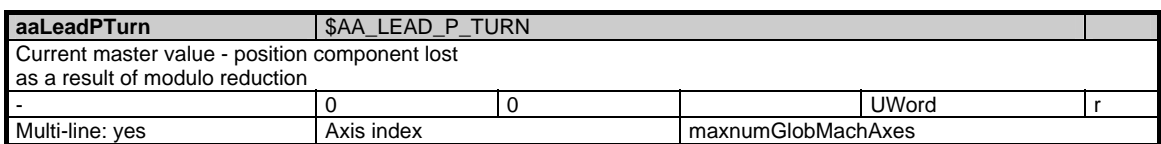

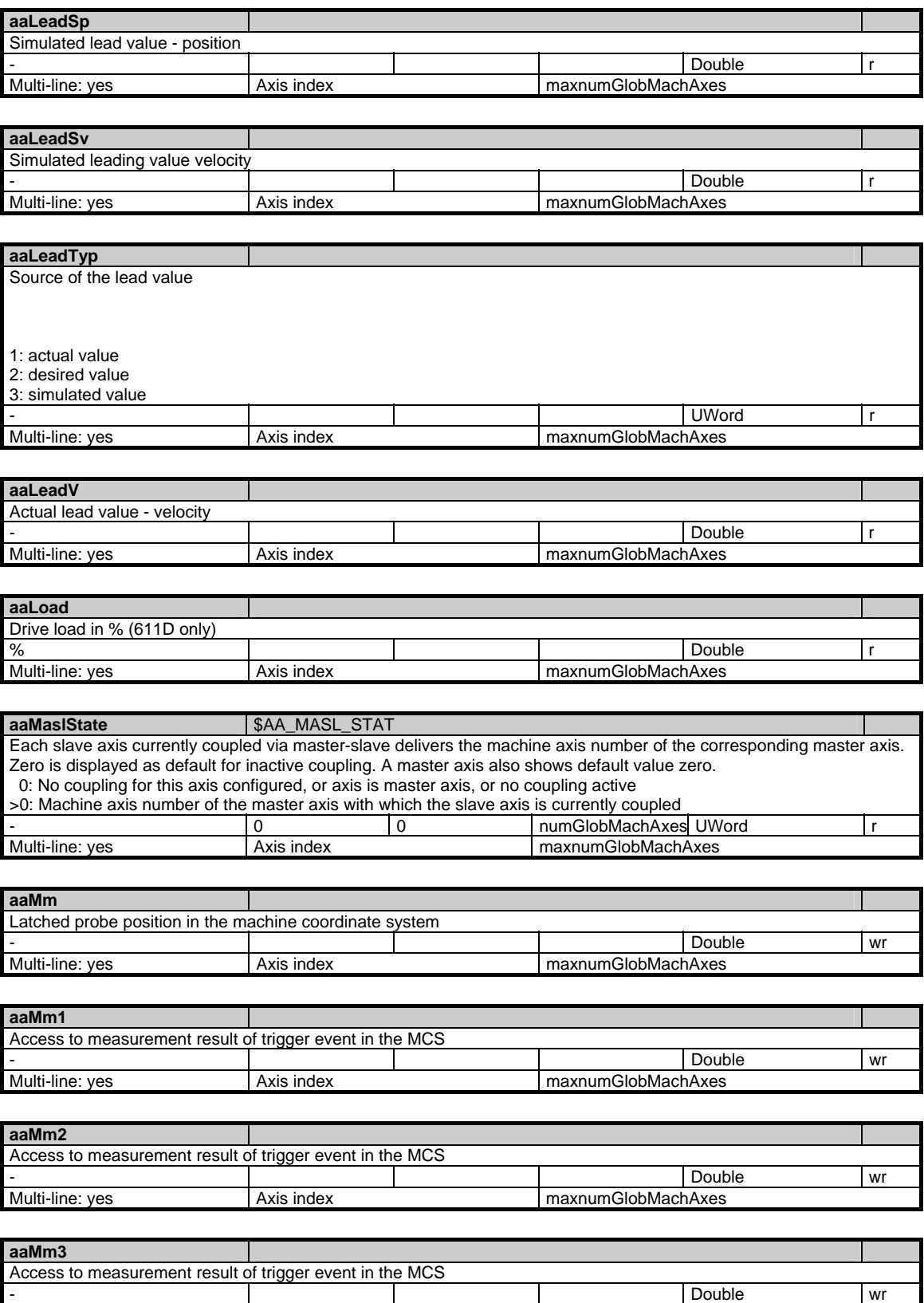

Multi-line: yes Axis index Multi-line: yes Axis index maxnumGlobMachAxes

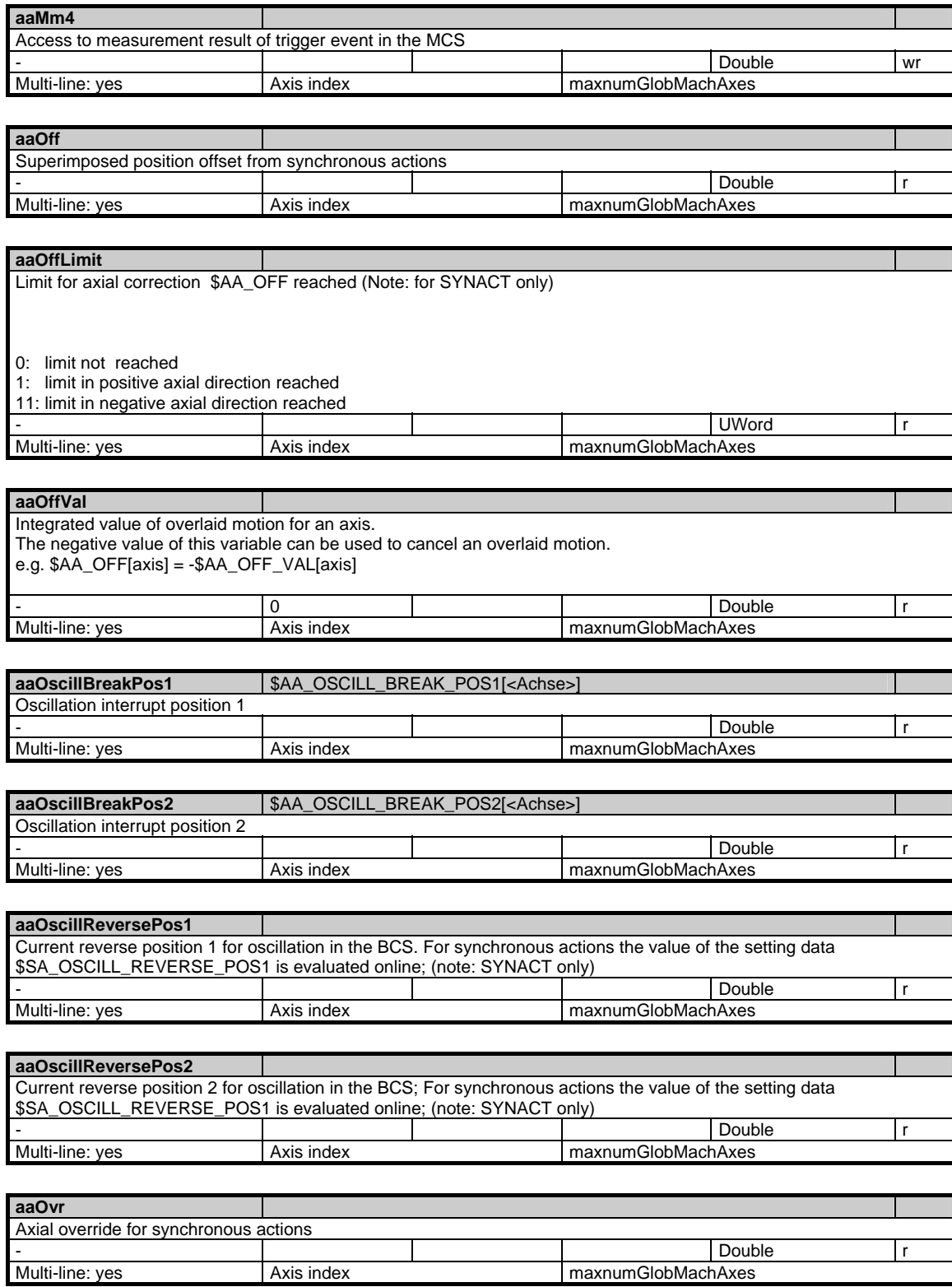

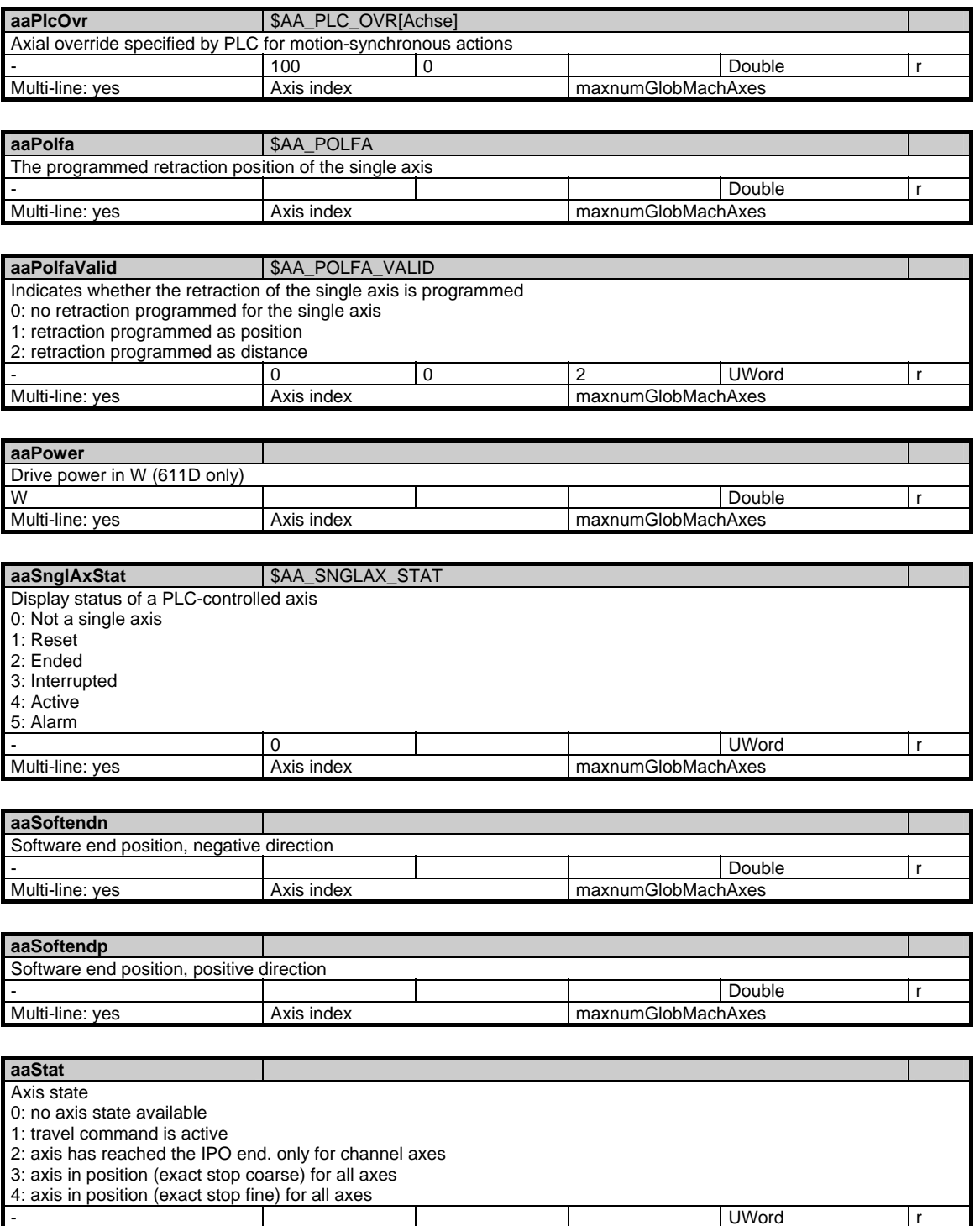

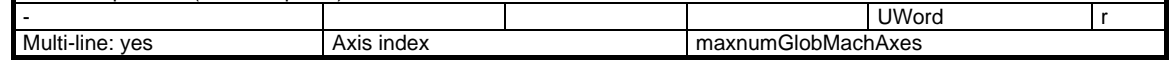

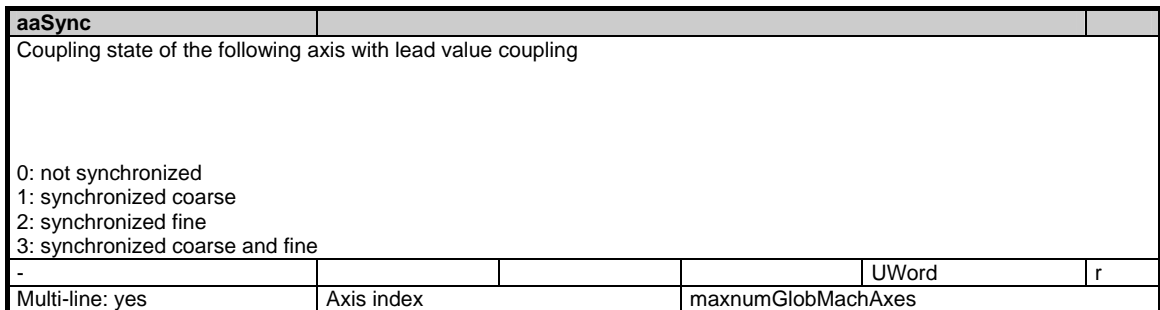

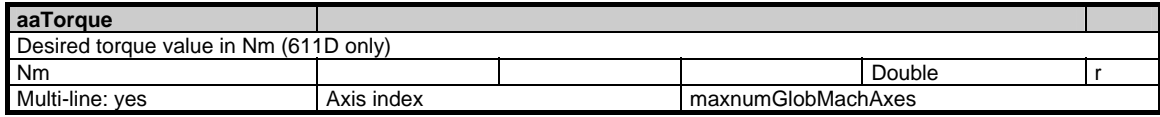

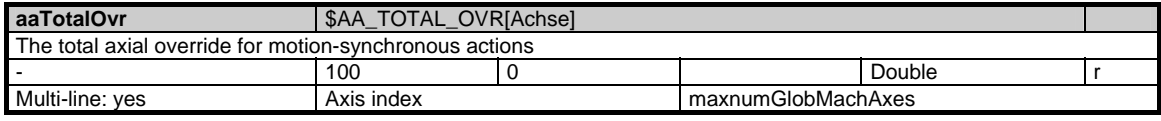

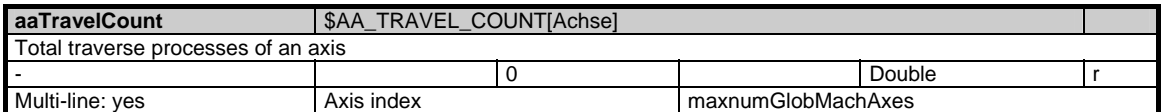

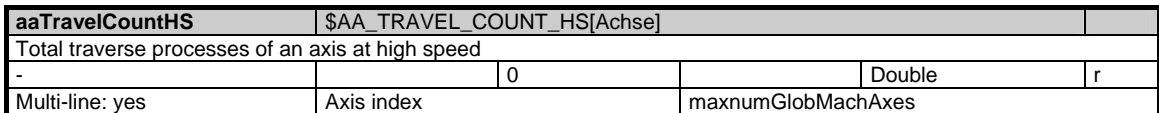

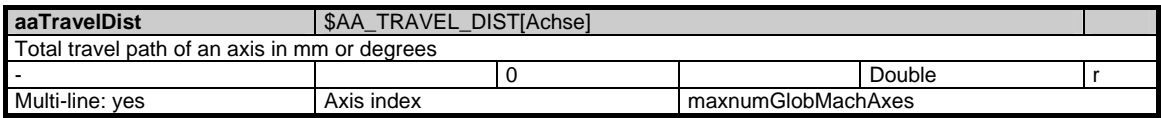

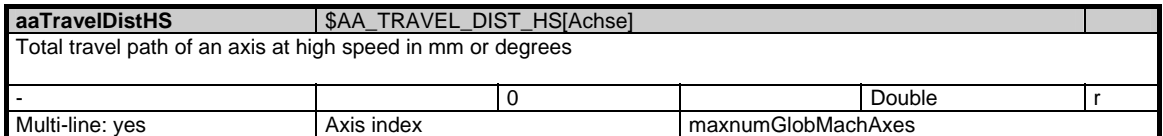

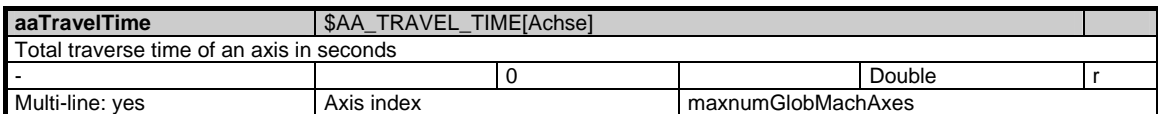

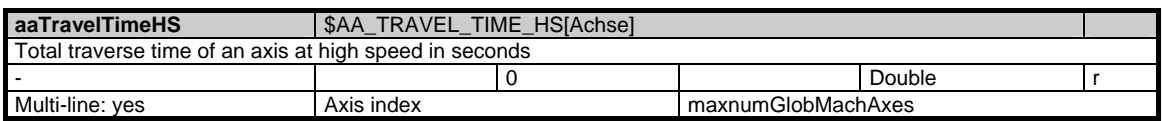

#### 1 Variables 03/2006

1.3 State data of system

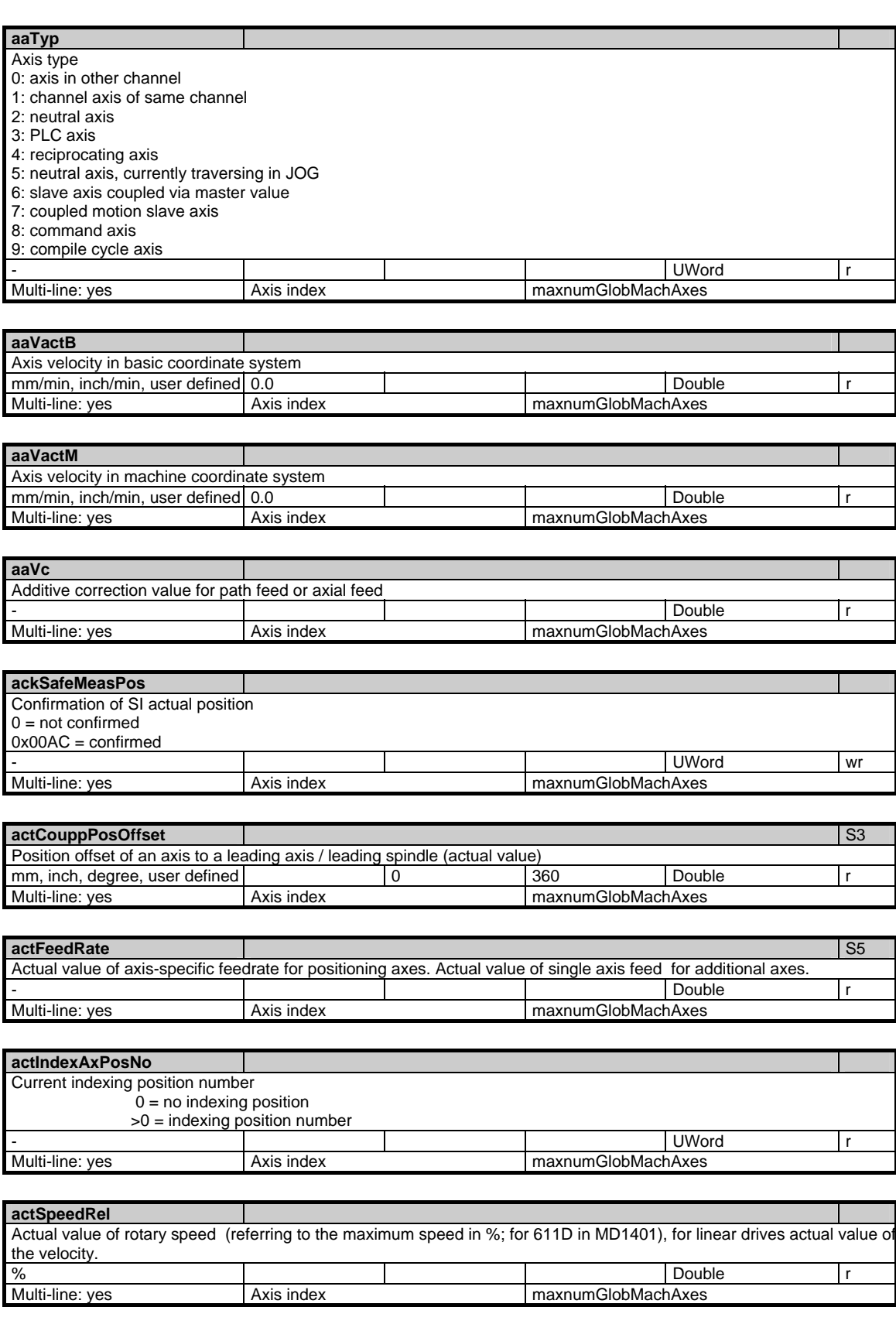

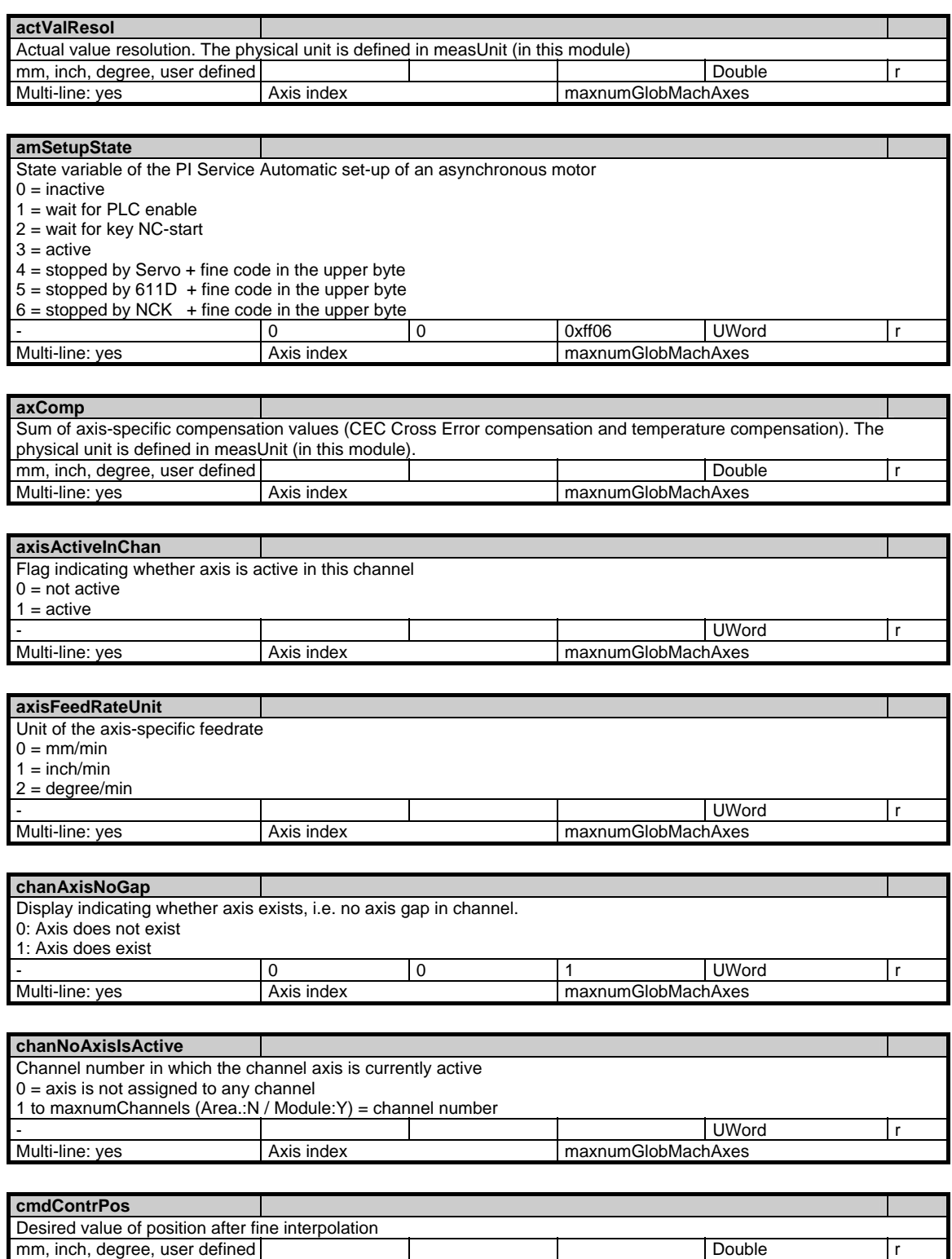

Multi-line: yes **Axis index** maxnumGlobMachAxes

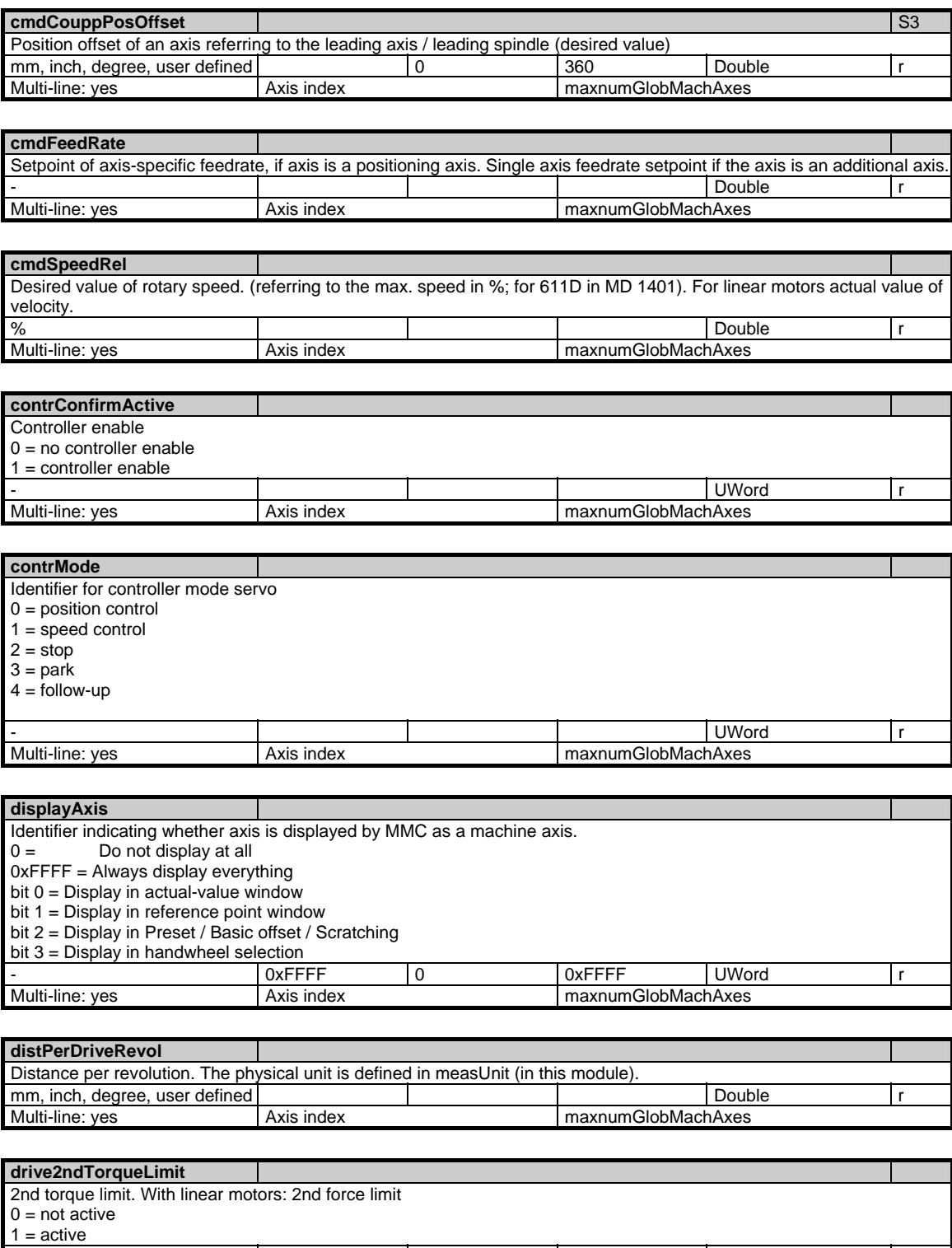

Multi-line: yes Axis index Multi-line: yes Axis index maxnumGlobMachAxes

- UWord r

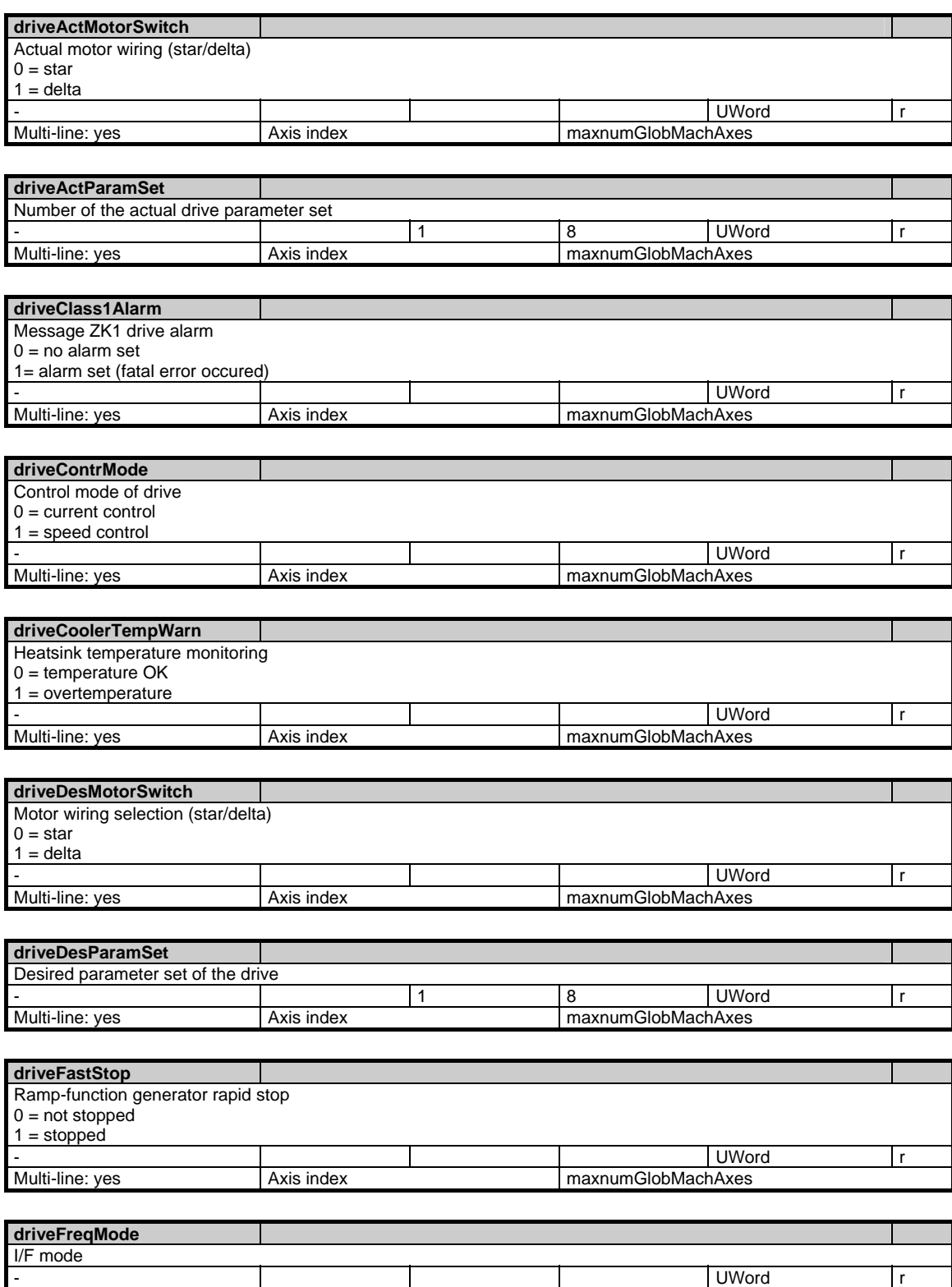

Multi-line: yes Axis index Multi-line: yes Axis index maxnumGlobMachAxes

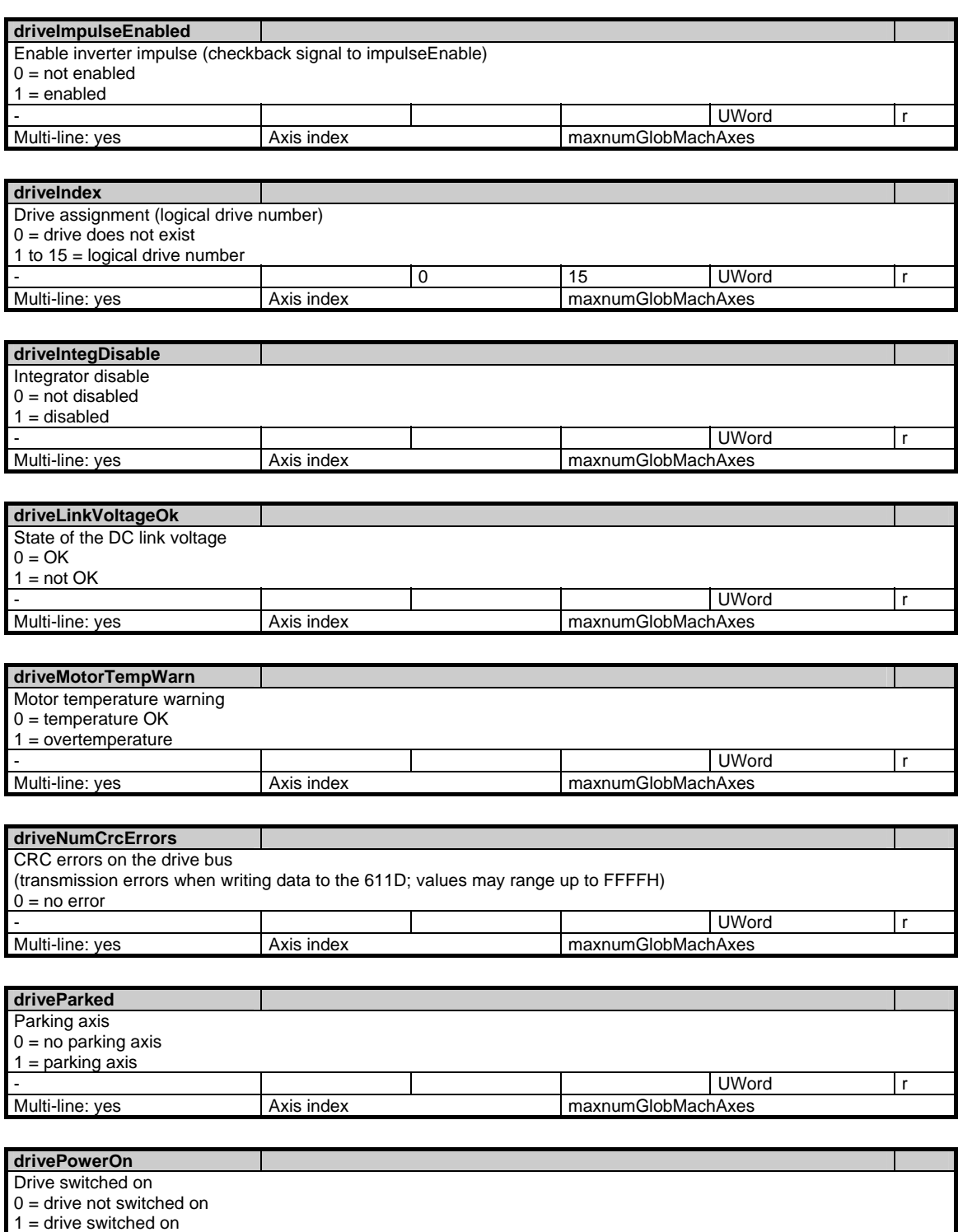

- UWord r

Multi-line: yes Axis index Multi-line: yes Axis index maxnumGlobMachAxes

## **1.3.7 Area N, Mod. SSP: State data: Spindle**

### **OEM-MMC: Linkitem**

/Nck/Spindle/...

All status data that refer to the spindle are combined in the module SSP. The individual variables are defined as arrays where the row index is the number of the spindle (assigned to the current channel). The spindle can be identified by reading the variables "name" or "index" in the same module with the respective row index.

The number of spindles can be read from "numSpindles" in the module Y in the area C. Values of 0 or ' ' are supplied for axes which are not spindles. The value SSP:index = 0 indicates that the axis is not a spindle.

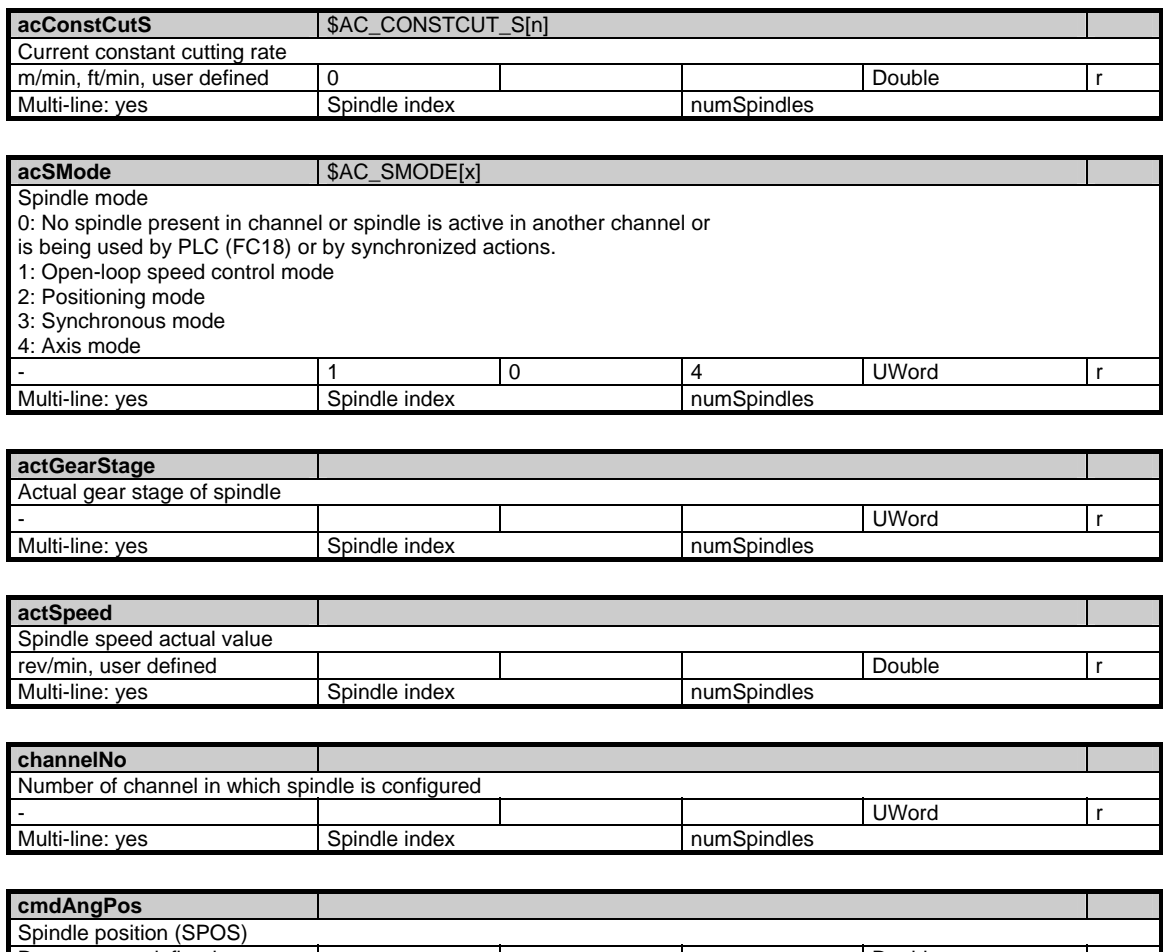

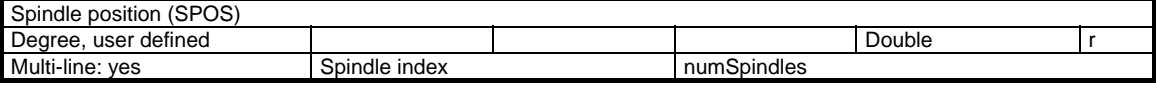

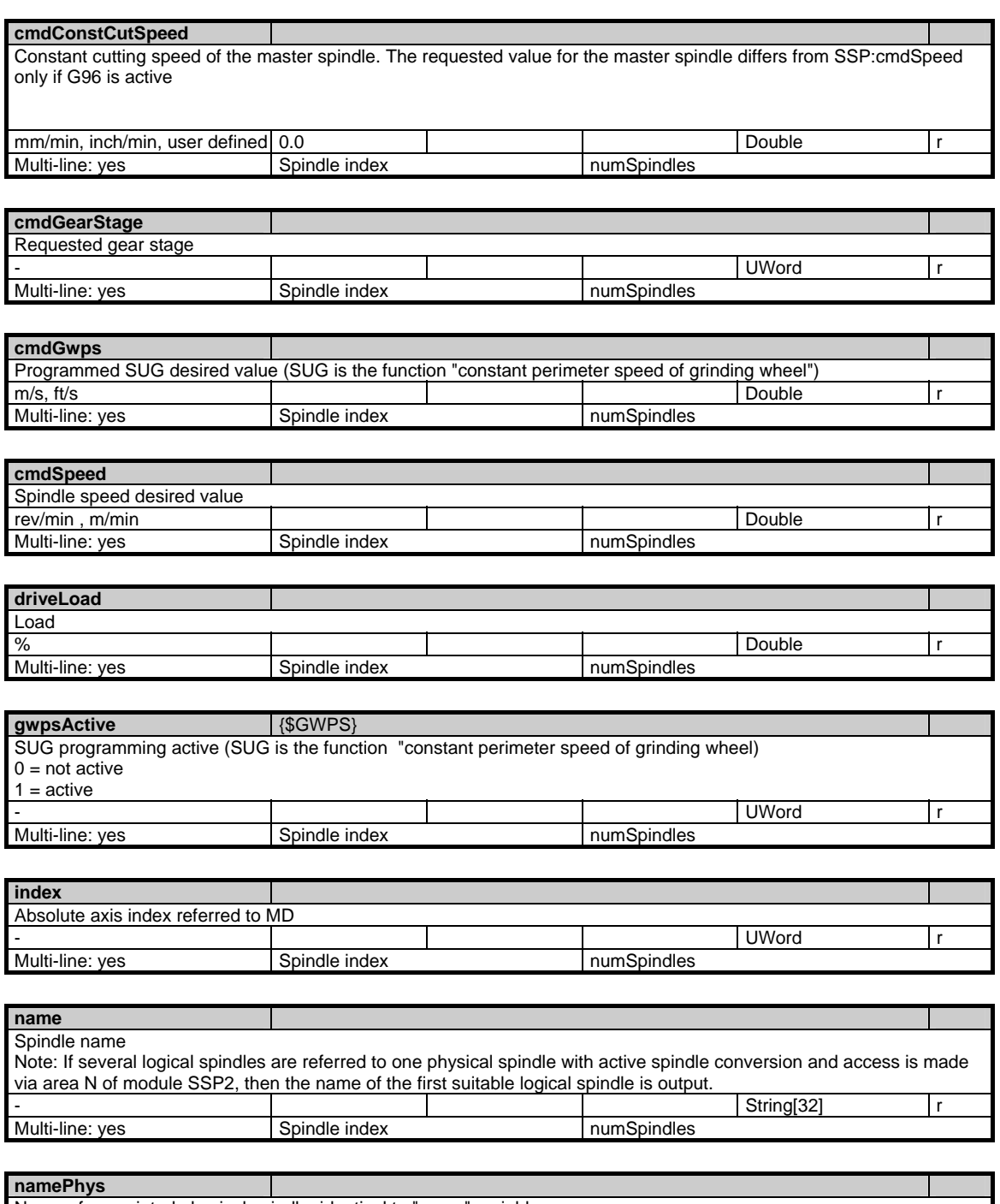

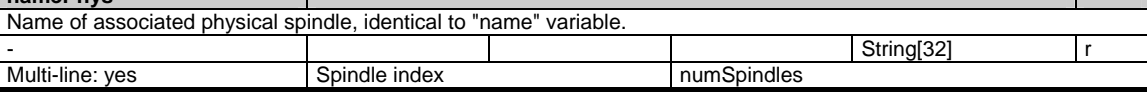

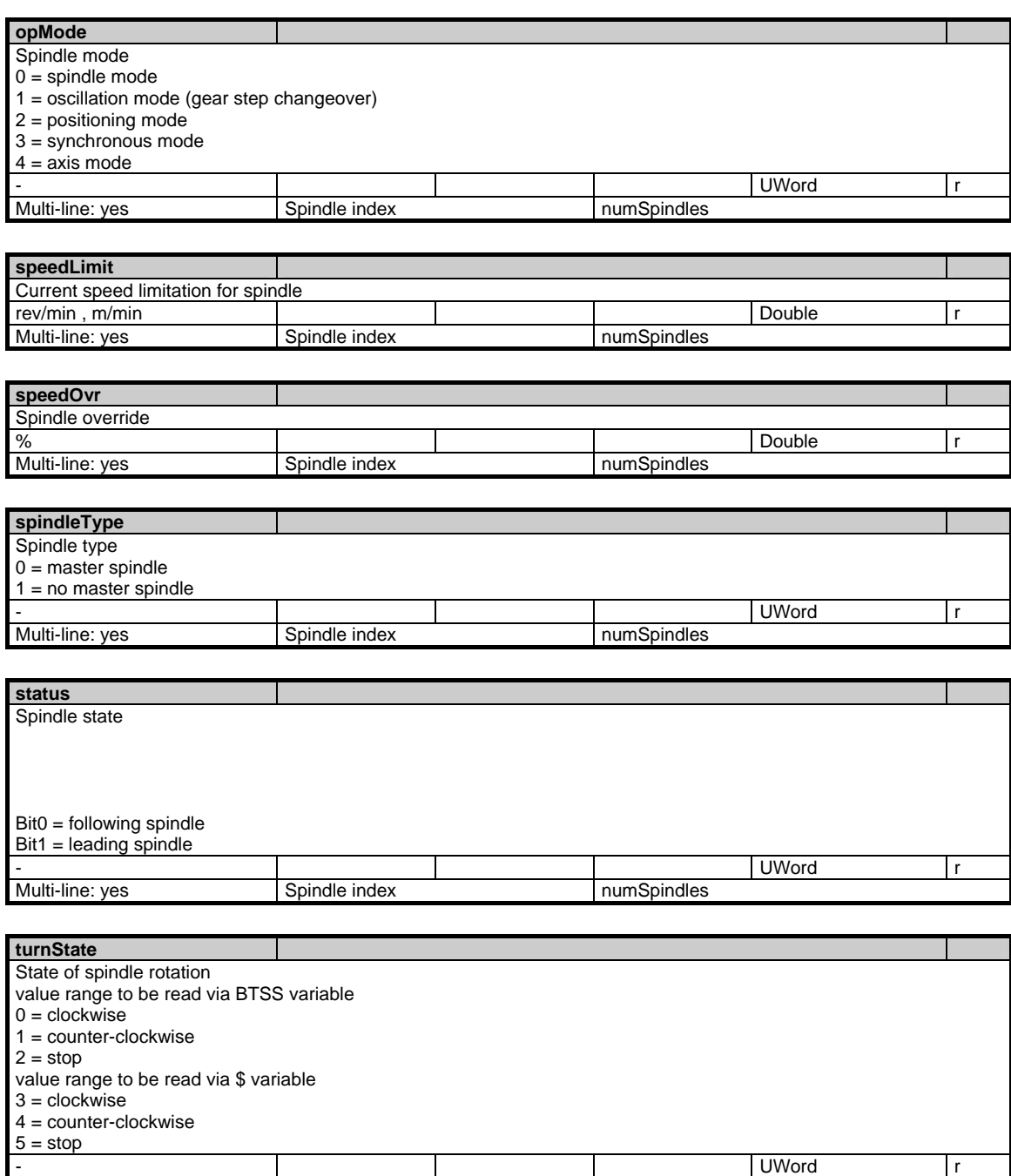

Multi-line: yes Spindle index numSpindles

## **1.3.8 Area N, Mod. SSP2: State data: Spindle**

## **OEM-MMC: Linkitem**

/Nck/LogicalSpindle/...

All state data that refer to a spindle, if a spindle converter (logical spindles) is active

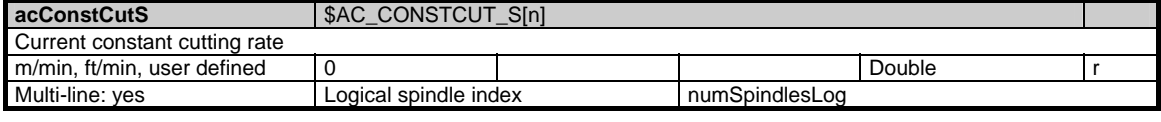

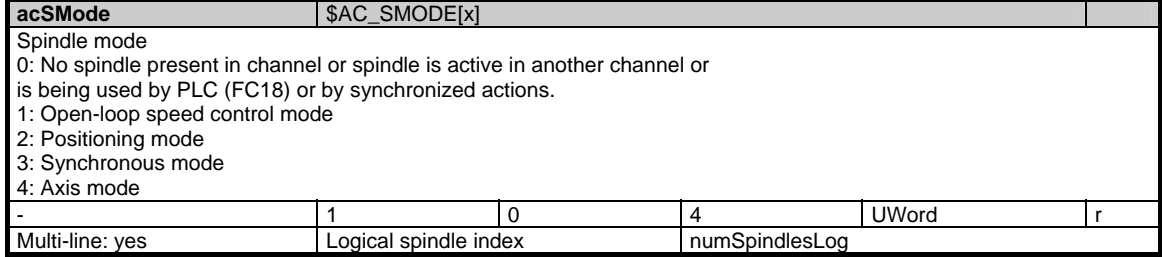

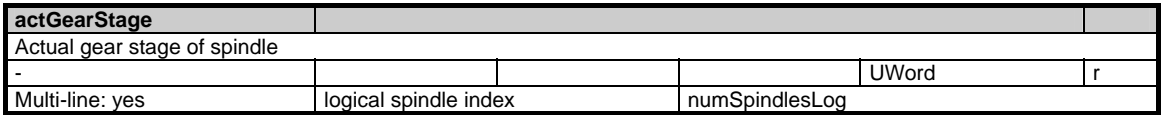

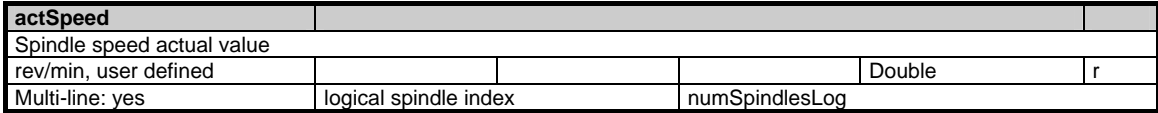

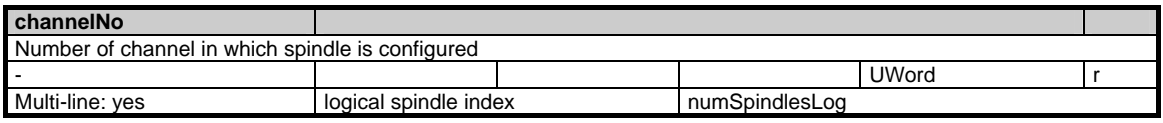

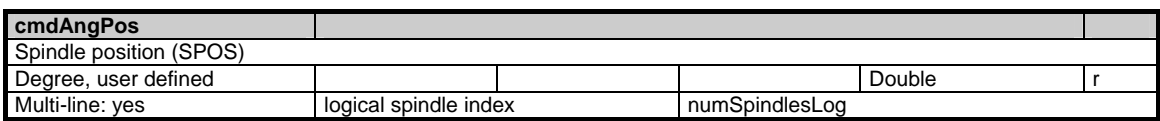

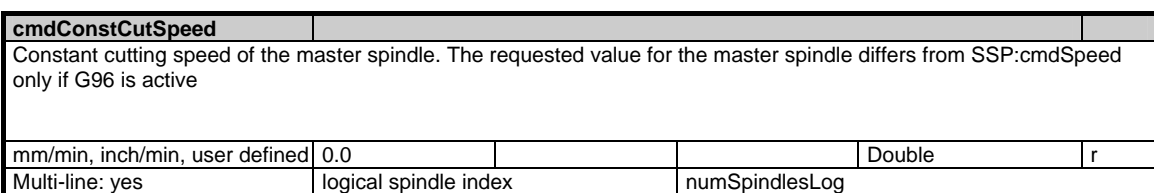

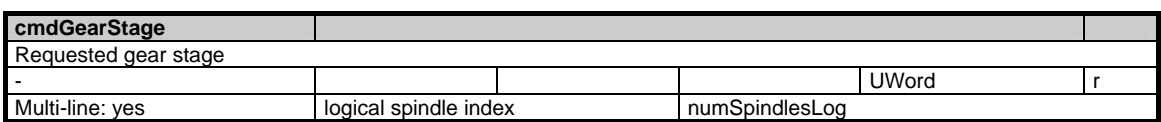

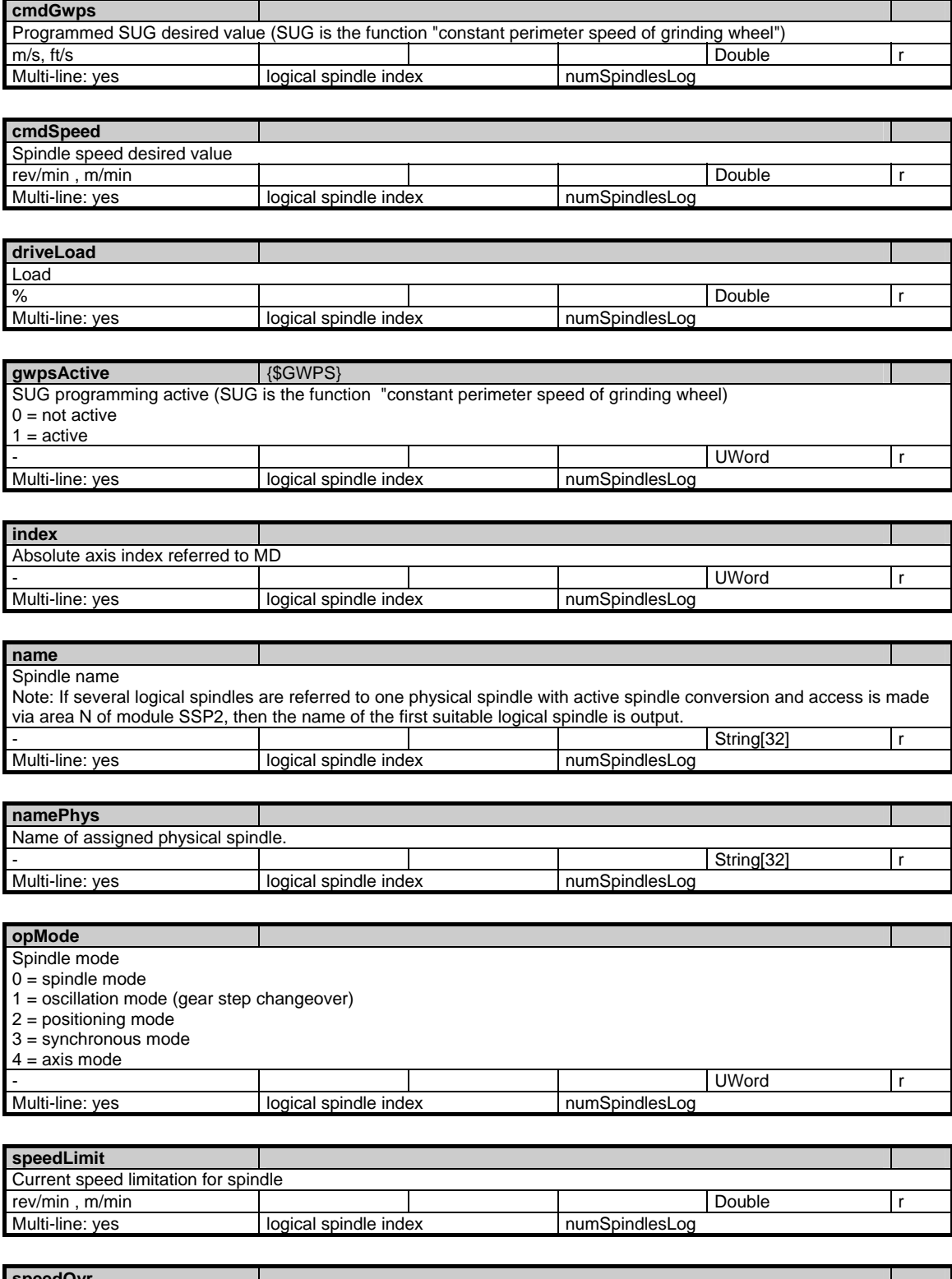

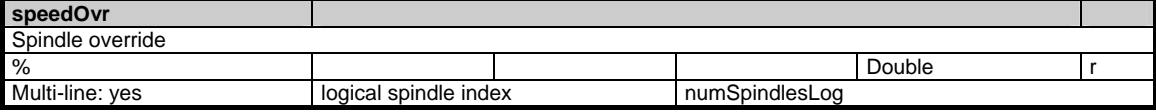

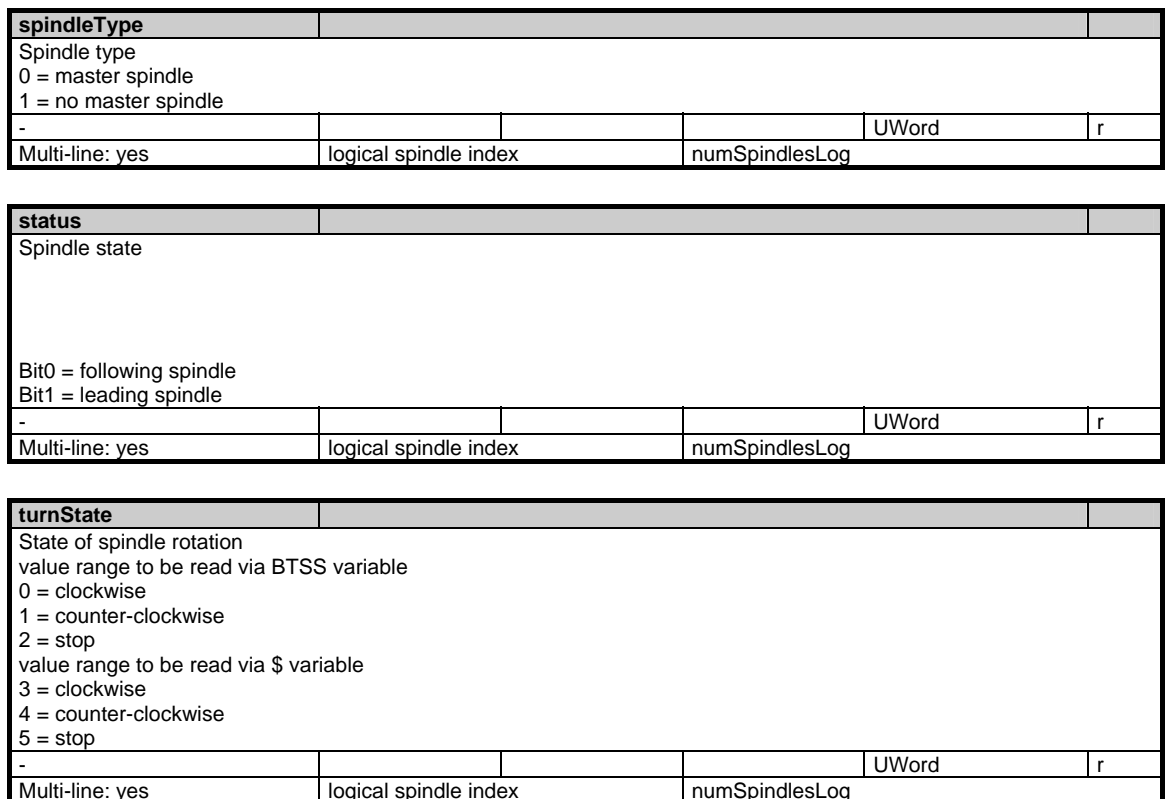

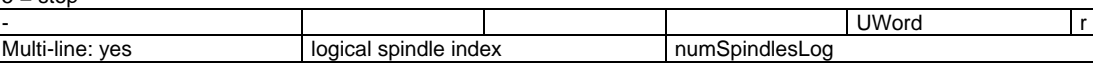

## **1.3.9 Area N, Mod. FA: Active NCU global frames**

## **OEM-MMC: Linkitem**

/Nck/ActualFrame/...

There are the following frame indices: 2: IFRAME current settable work offset (only if \$MN\_MM\_NUM\_GLOBAL\_USER\_FRAMES > 0) 6: ACTBFRAME current total of base frames (only if \$MN\_MM\_NUM\_GLOBAL\_BASE\_FRAMES = 0)

The maximum frame index is: 6

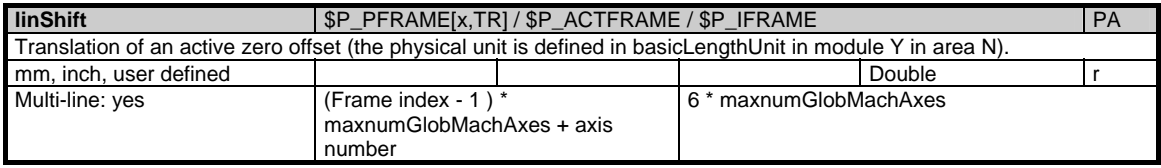

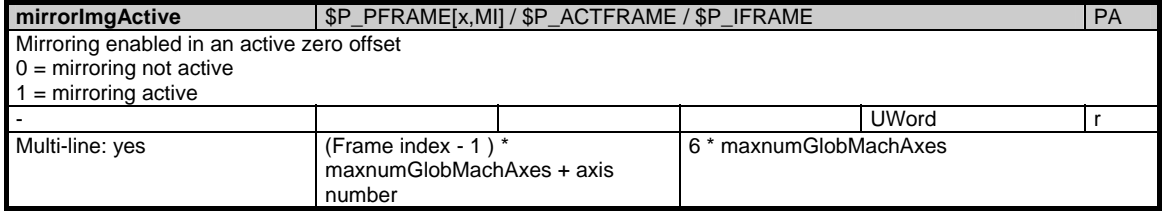

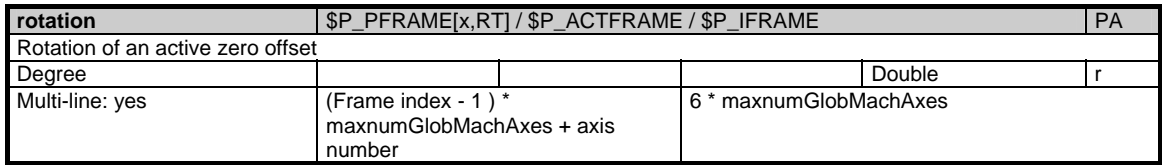

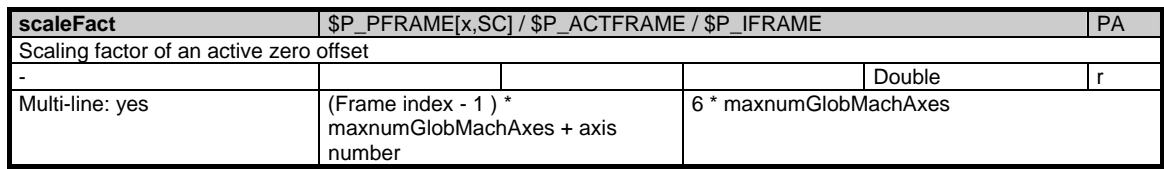

## **1.3.10 Area N, Mod. FB: NCU global base frames**

## **OEM-MMC: Linkitem**

/Nck/BaseFrame/...

This only applies if \$MN\_MM\_NUM\_GLOBAL\_BASE\_FRAMES > 0.

The maximum frame index is: \$MN\_MM\_NUM\_GLOBAL\_BASE\_FRAMES - 1

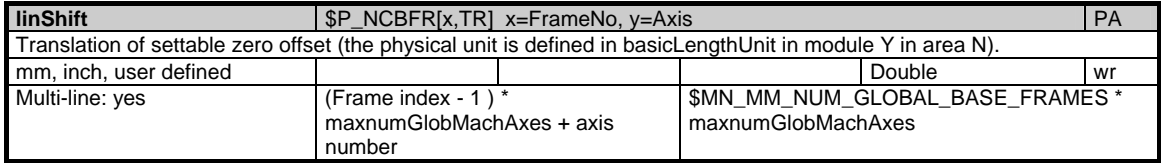

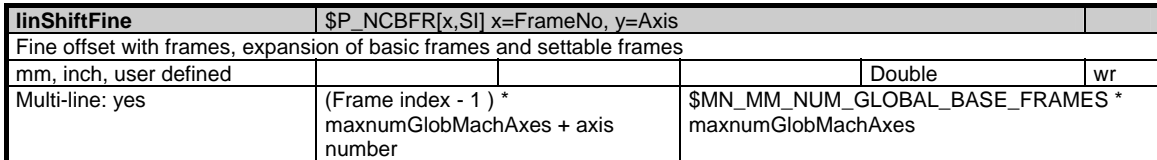

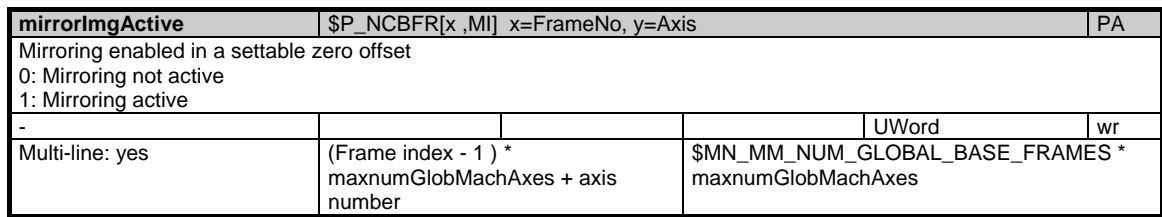

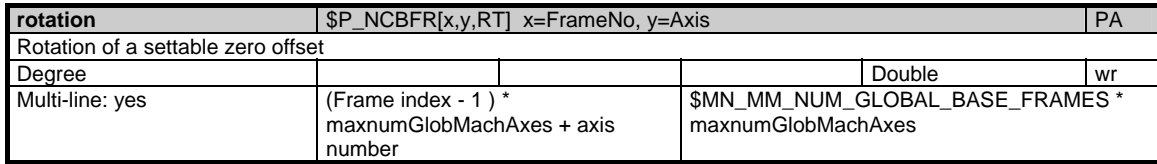

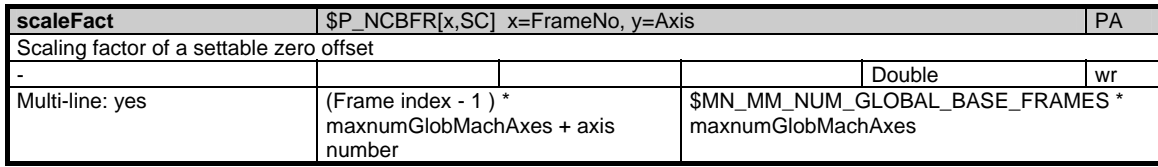

## **1.3.11 Area N, Mod. FU: NCU global settable frames**

### **OEM-MMC: Linkitem**

#### /Nck/UserFrame/... This only applies if \$MN\_MM\_NUM\_GLOBAL\_USER\_FRAMES > 0.

The following frame indices are possible:

 $0 = G500$  $1 = G54$  $2 = G55$  $3 = G56$  $4 = G57$  $5 = G505$  $6 = G506$ :  $n = G5n$ :  $99 = G599$ 

The maximum frame index is: \$MN\_MM\_NUM\_GLOBAL\_USER\_FRAMES - 1

The PI service SETUFR has to be called in order to activate the settable frames.

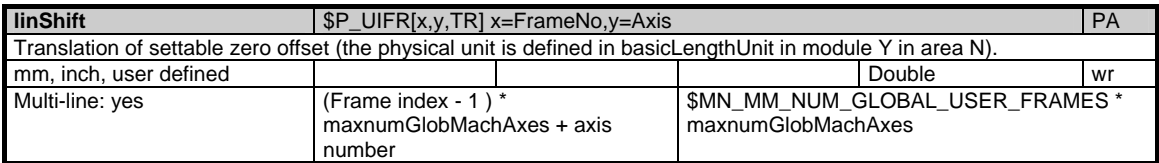

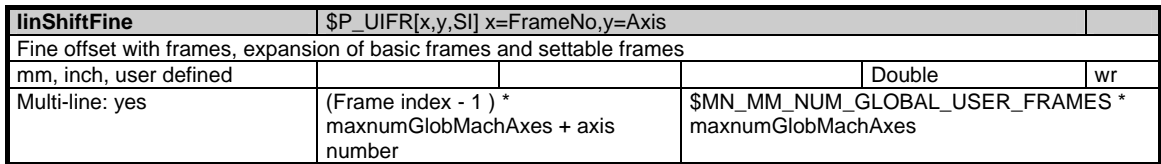

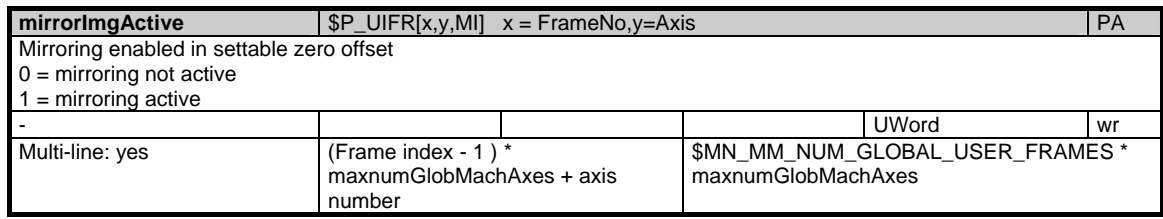

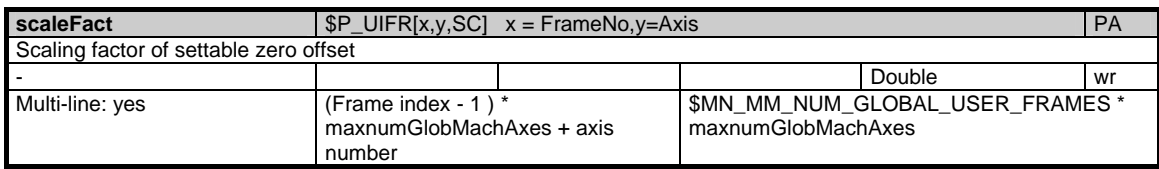

## **1.3.12 Area N, Mod. YFAFL: NCK instruction groups (Fanuc)**

### **OEM-MMC: Linkitem**

/Nck/FunctionGroupingFanuc/...

All G functions currently configured for the channels are made available for reading by the NCK. They are configured via machine data. Since the G functions are organized in groups, only one of which can be active at a time, this module is organized as a table.

There are two columns for each G group. The 1st column lists the number of G functions in a group (/N/YFAFL/Gruppe\_NUM), this corresponds to the number of rows in each subsequent column. This second column contains all the G functions belonging to a group (/N/YFAFL/Gruppe).

As a result, the data for a certain G group are calculated via a column offset. The column offset of each variable is:

2 \* (G group number - 1)

The number of G groups is given in the variable "numGCodeGroupsFanuc" in area N / module Y. The resultant maximum column offset of the variables is thus 2 \* numGCodeGroupsFanuc.

The G functions currently active are listed in area C / module SNCF.

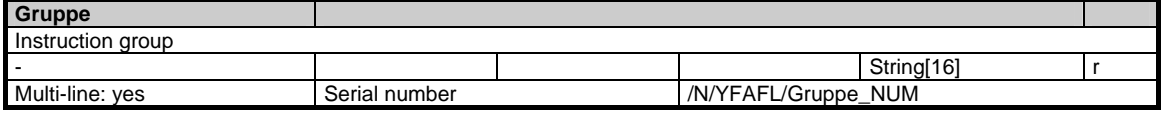

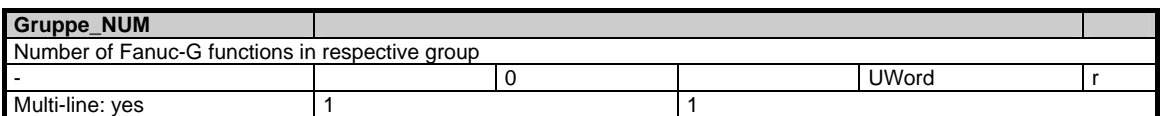

## **1.3.13 Area B, Mod. S: Mode-group-specific state data**

### **OEM-MMC: Linkitem**

#### /Bag/State/...

During NC operation different internal states occur and system-specific data may change during operation. To distinguish those from system variables, they are classified as state data.

A distinction is made between:

- NCK-specific state data
- Mode-group-specific state data
- Channel-specific state data
- Drive-specific state data (FDD)
- Drive-specific state data (MSD)

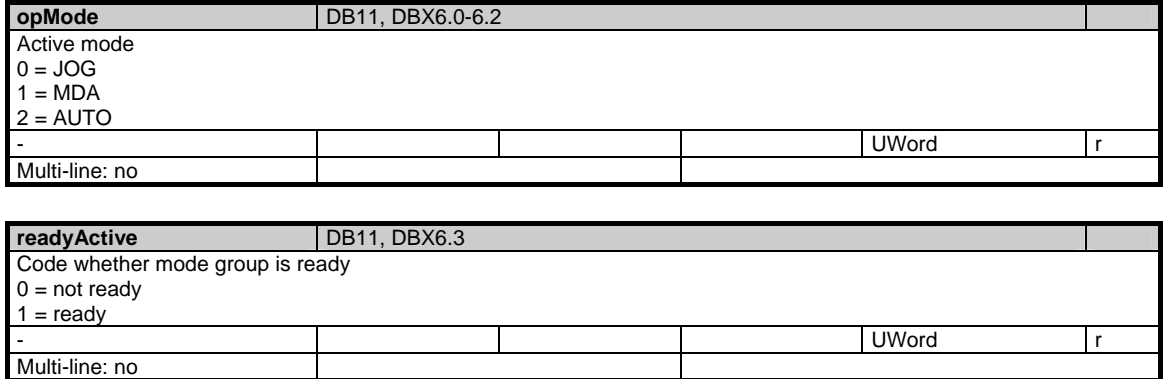

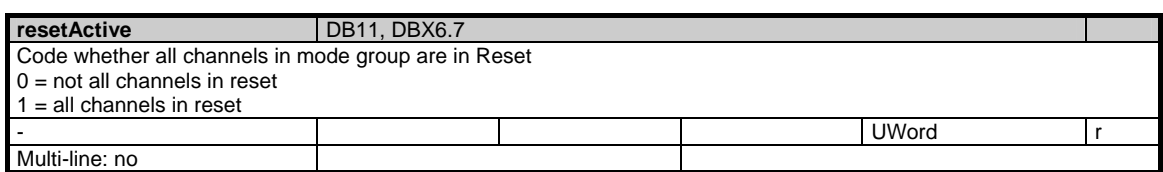

# **1.4 State data of channel**

### **1.4.1 Area C, Mod. M: Channel-specific machine data**

### **OEM-MMC: Linkitem**

/Channel/Drive/...

Channel-specific machine data

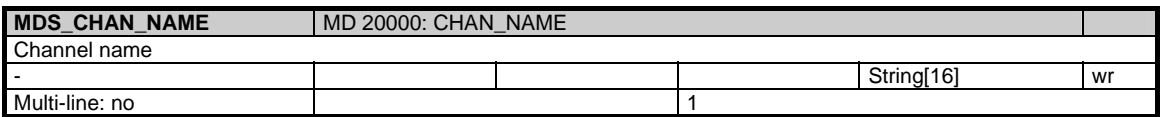

## **1.4.2 Area C, Mod. S: Channel-specific status data**

### **OEM-MMC: Linkitem**

/Channel/State/...

During NC operation different internal states occur and system-specific data may change during operation. To distinguish those from system variables, they are classified as state data.

A distinction is made between:

- NCK-specific state data
- Mode-group-specific state data
- Channel-specific state data
- Drive-specific state data (FDD)
- Drive-specific state data (MSD)

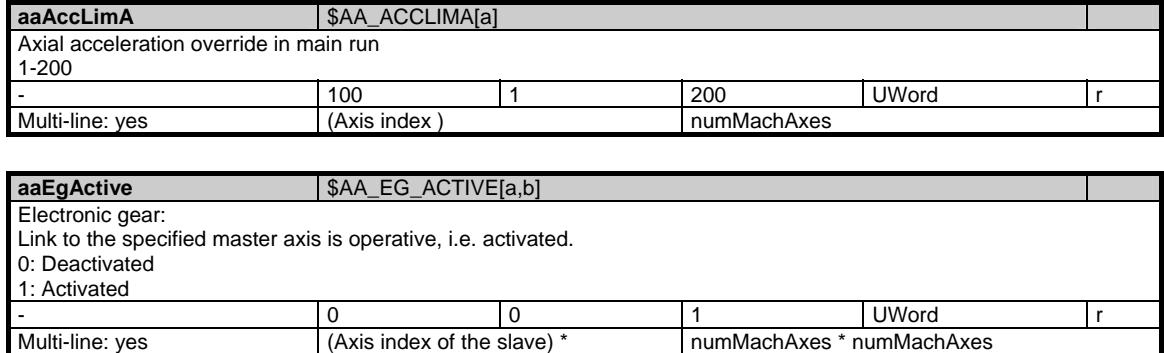

numMachAxes + (axis index of the

master axis) + 1

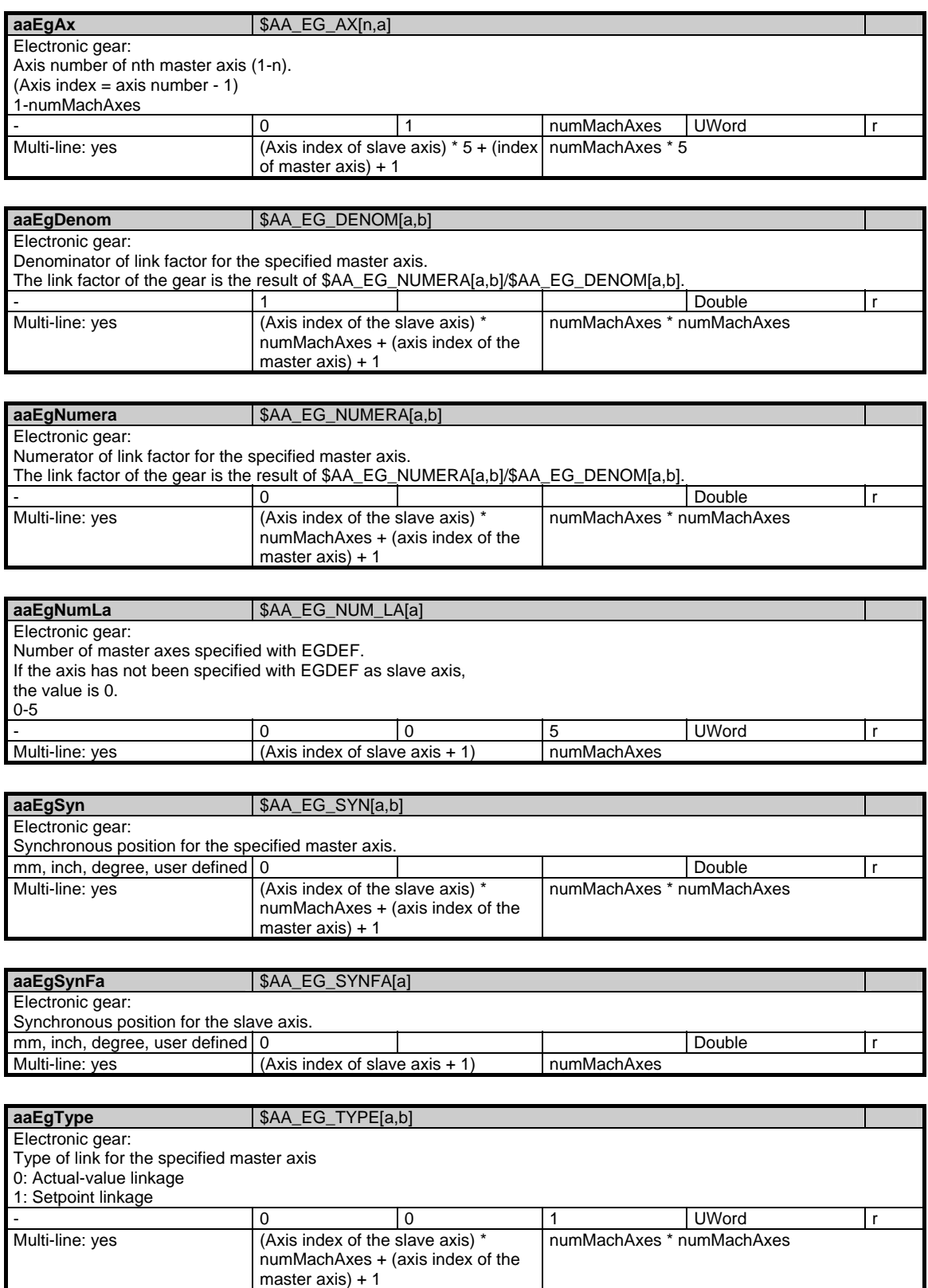

© Siemens AG 2006 All Rights Reserved SINUMERIK, SIMODRIVE, SINAMICS Lists (LIS2) - 03/2006 Edition 1-99 1.4 State data of channel

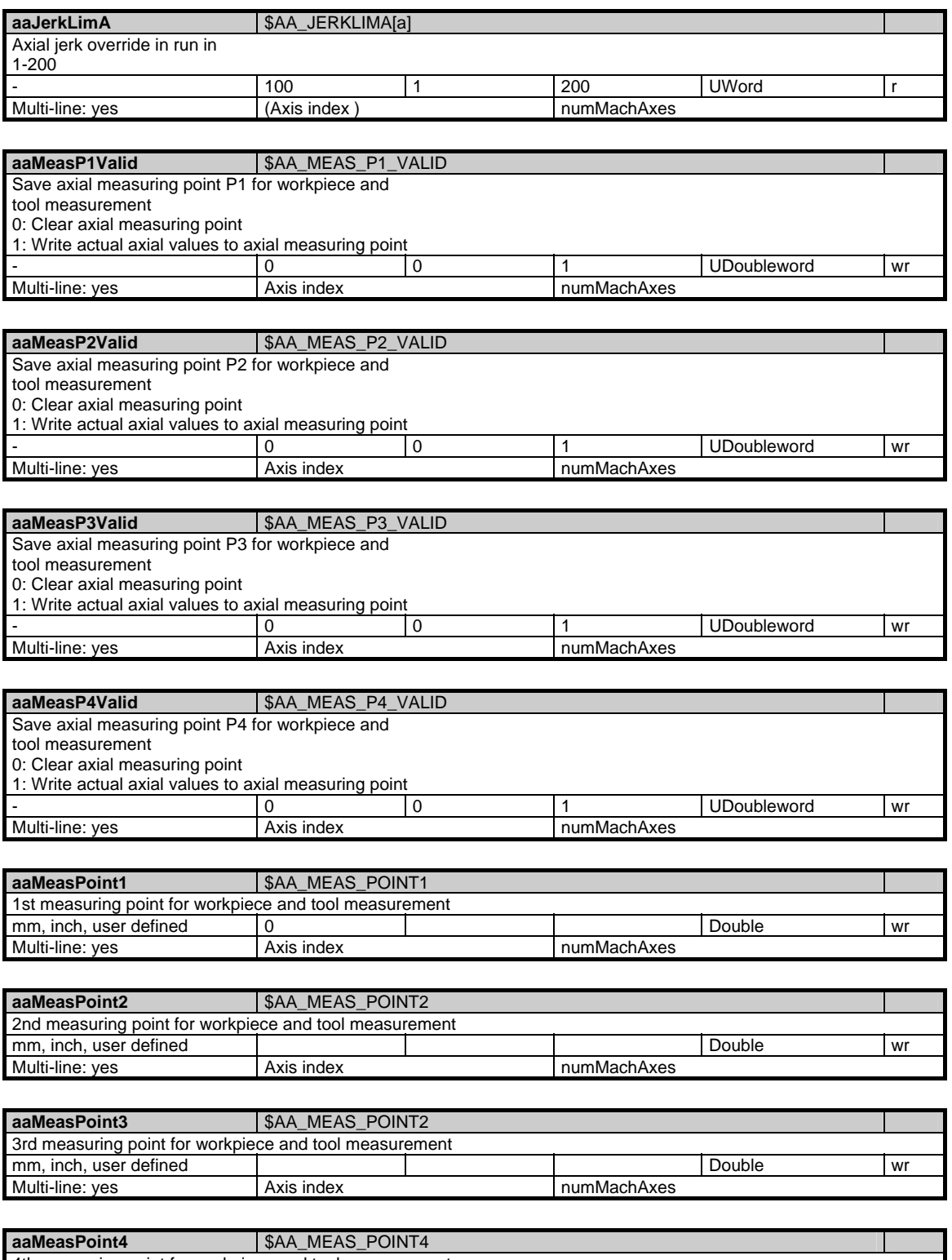

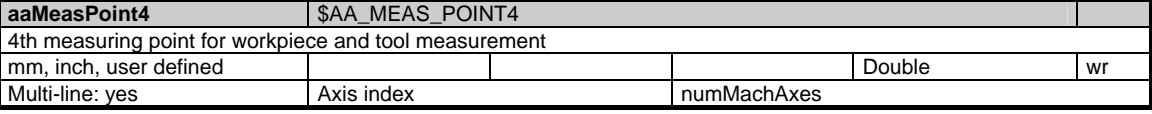

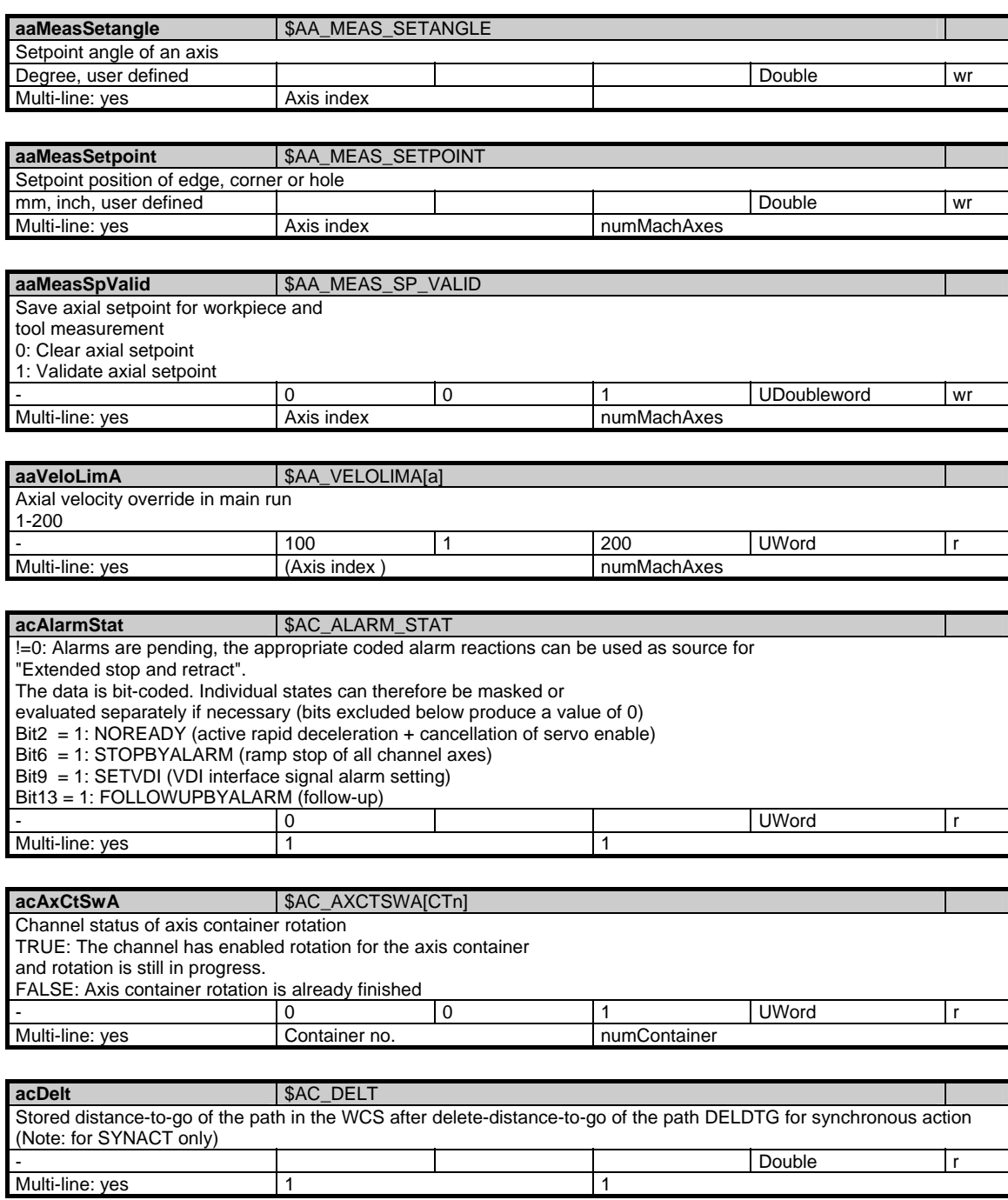

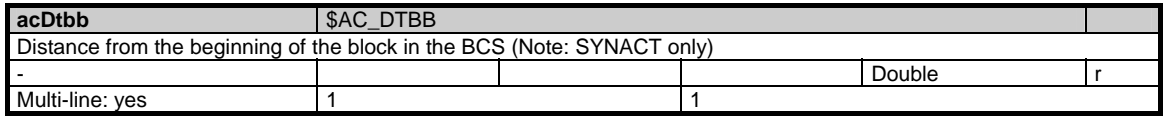

#### 1 Variables 03/2006

1.4 State data of channel

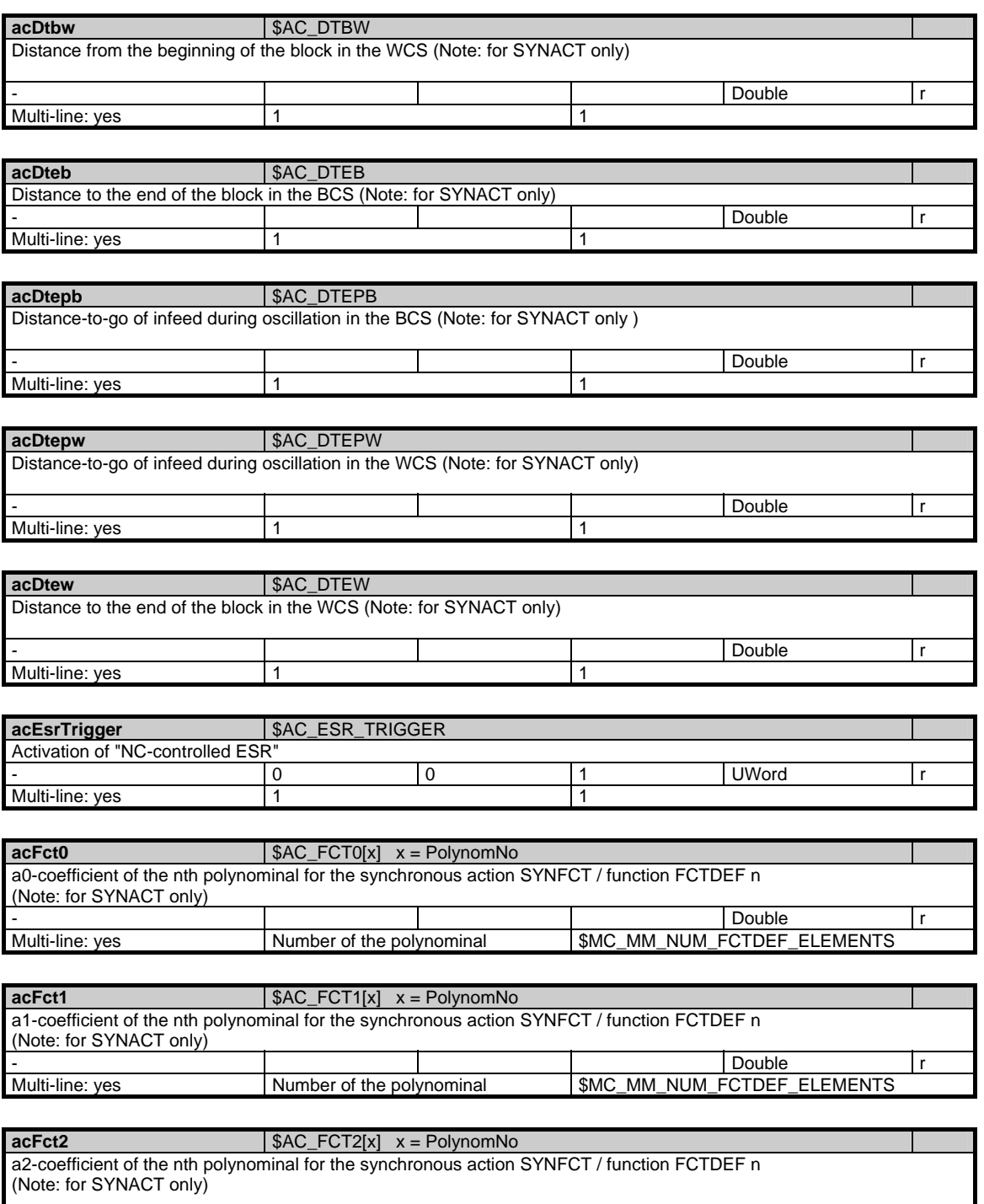

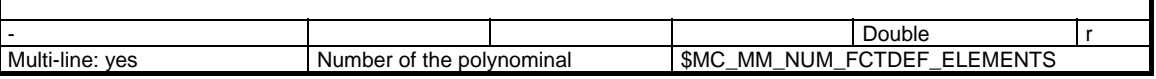

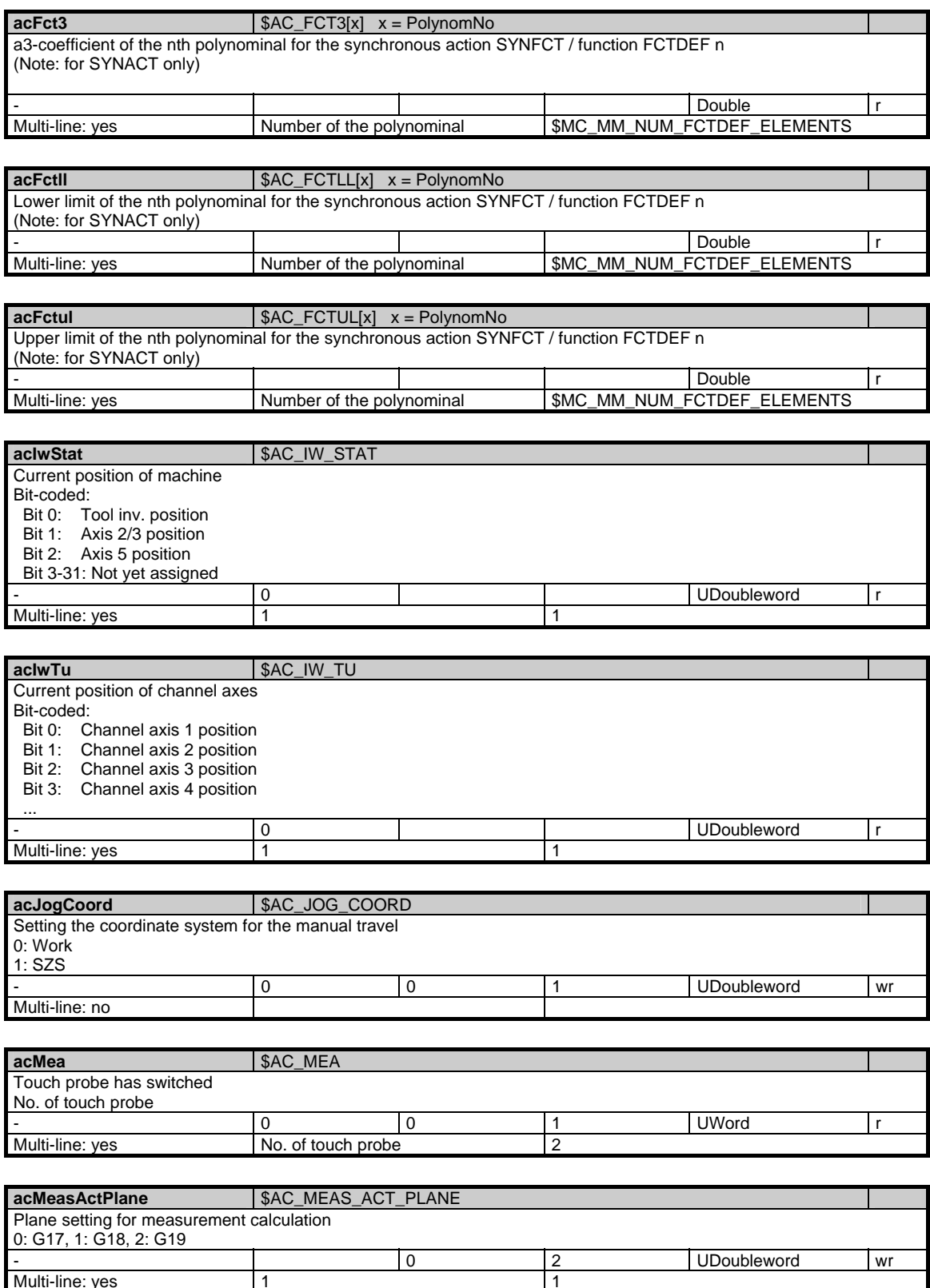

Multi-line: yes 1

1.4 State data of channel

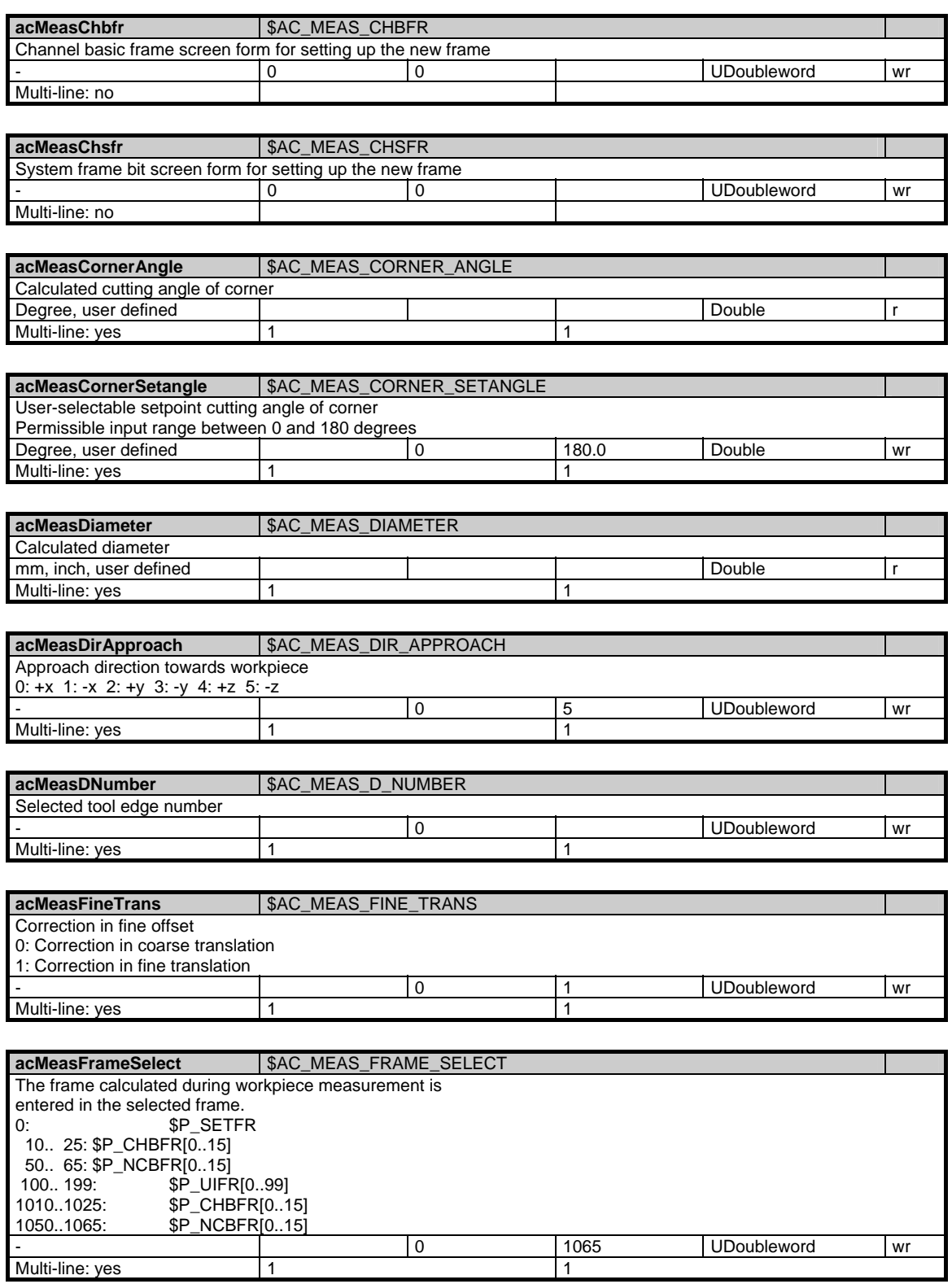

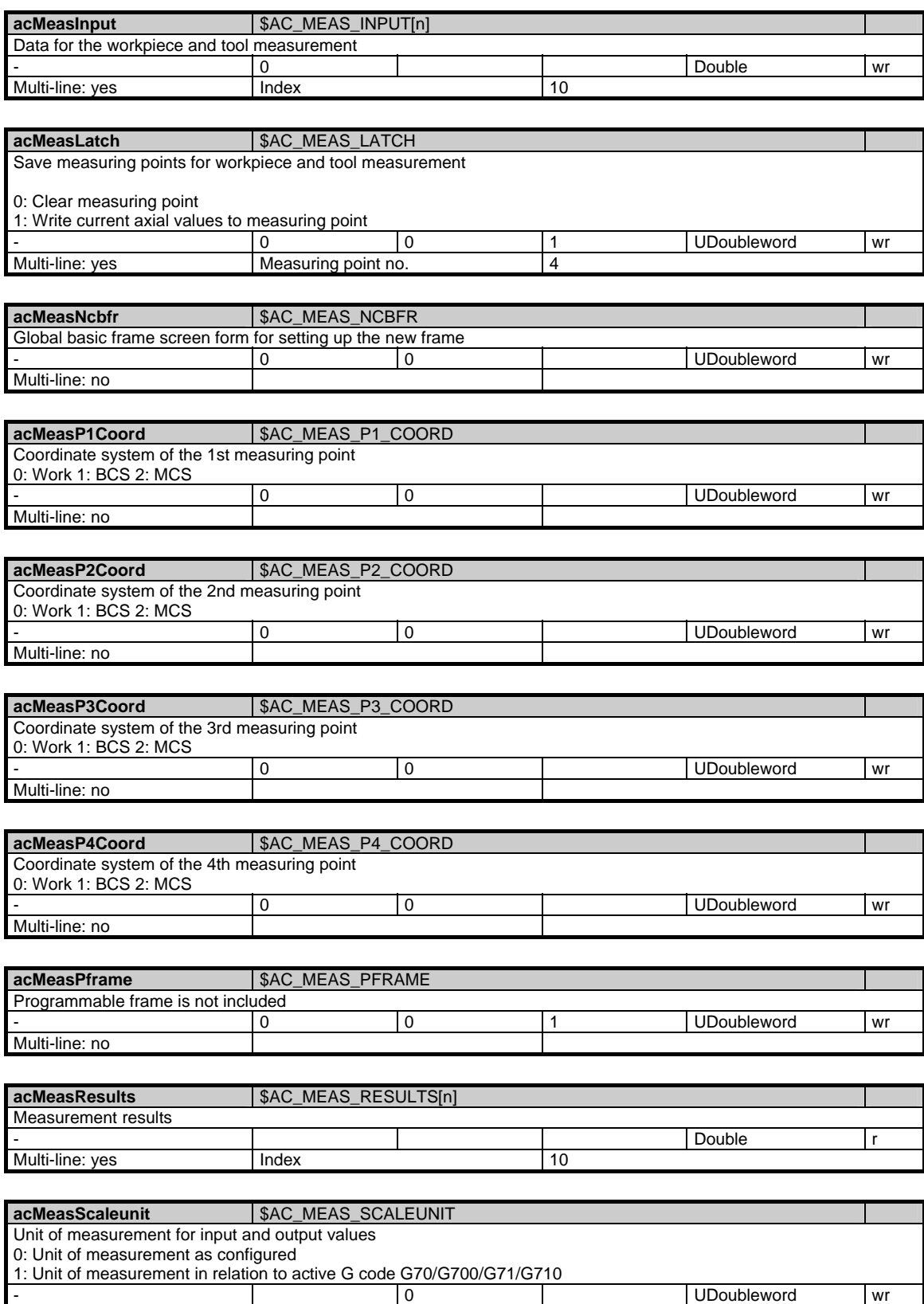

Multi-line: yes 1

#### 1 Variables 03/2006

1.4 State data of channel

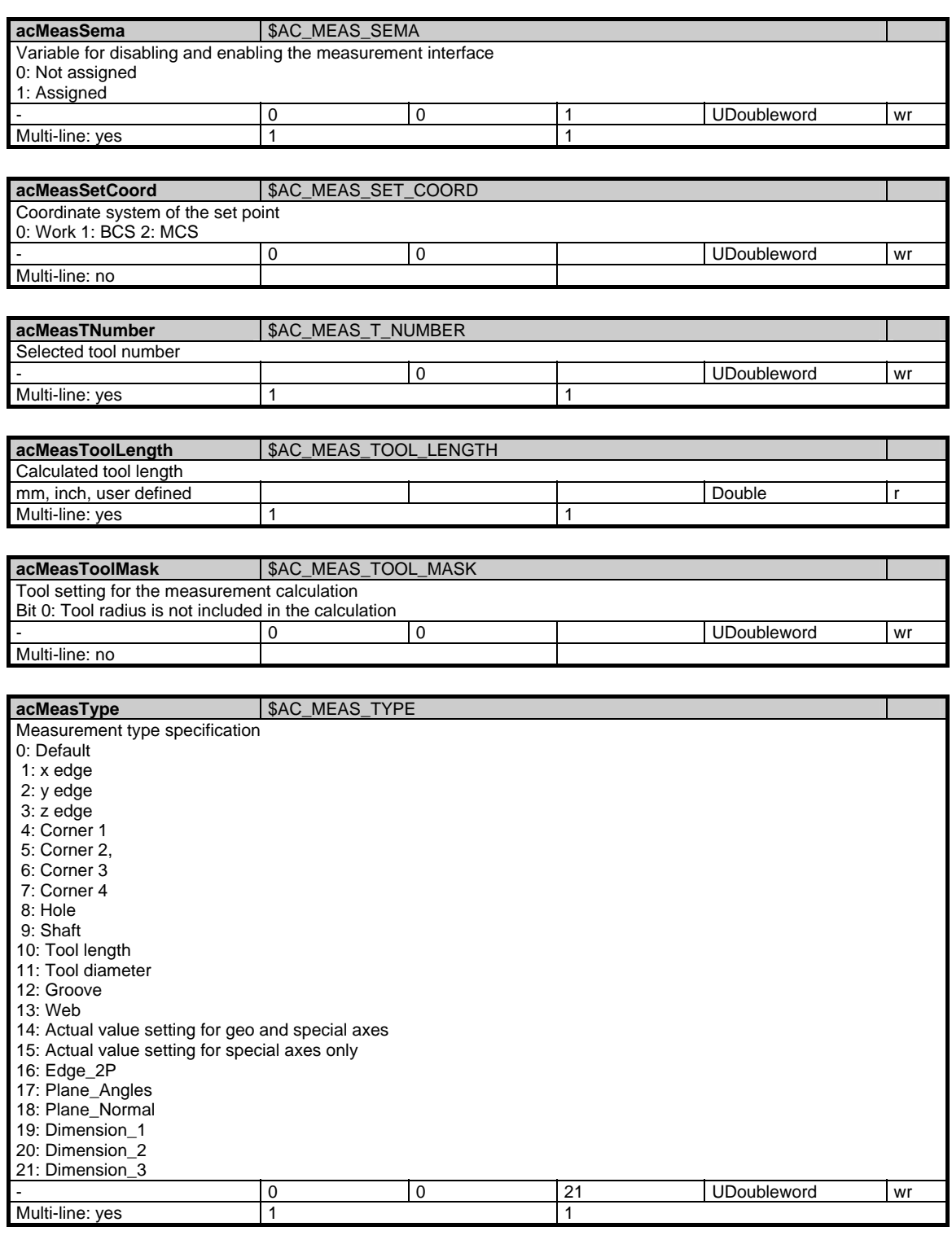

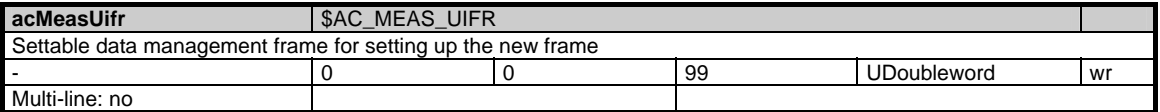

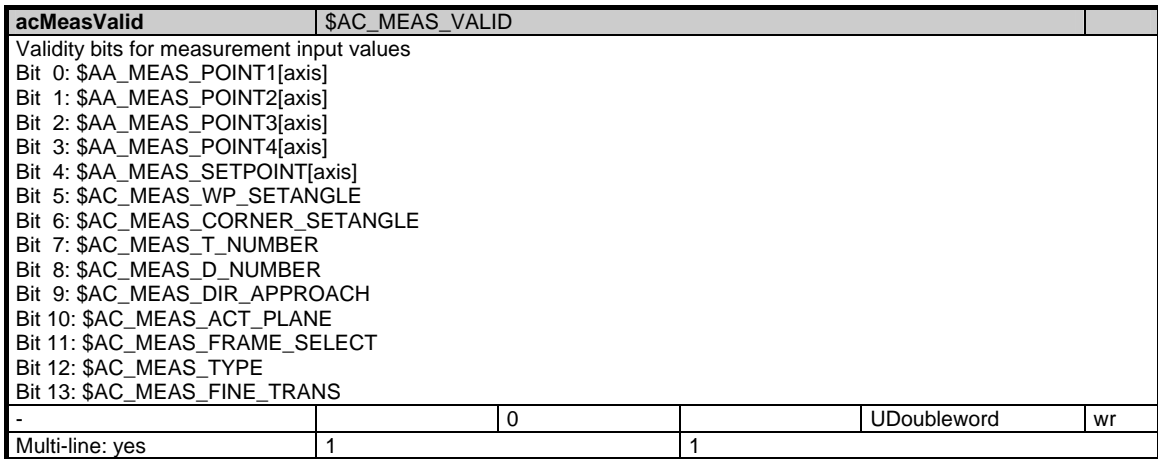

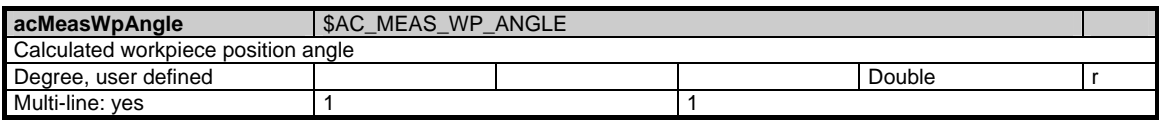

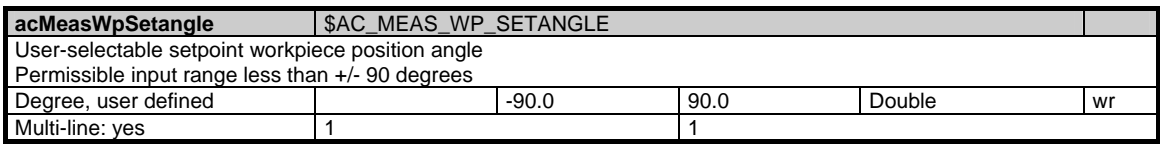

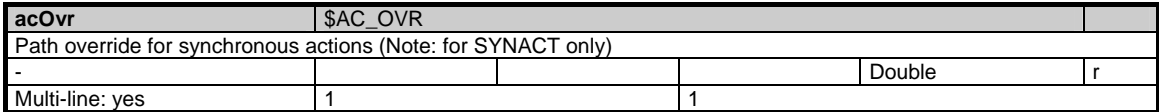

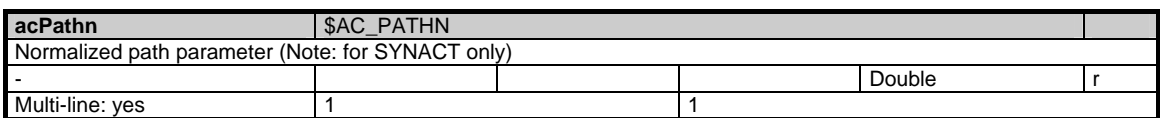

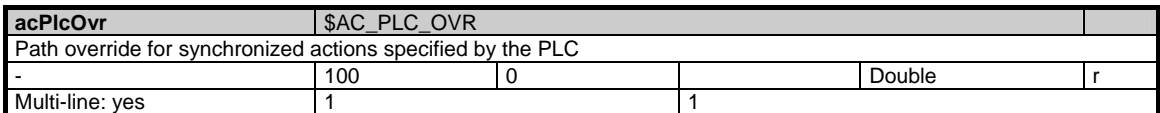

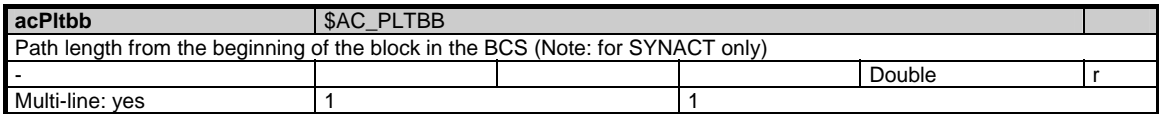

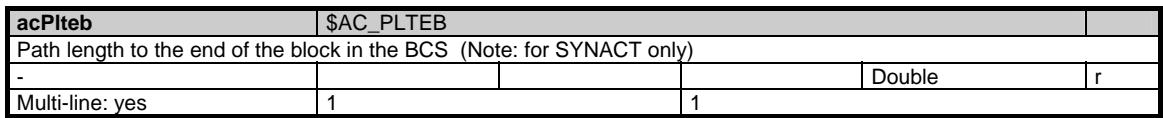

#### 1 Variables 03/2006

1.4 State data of channel

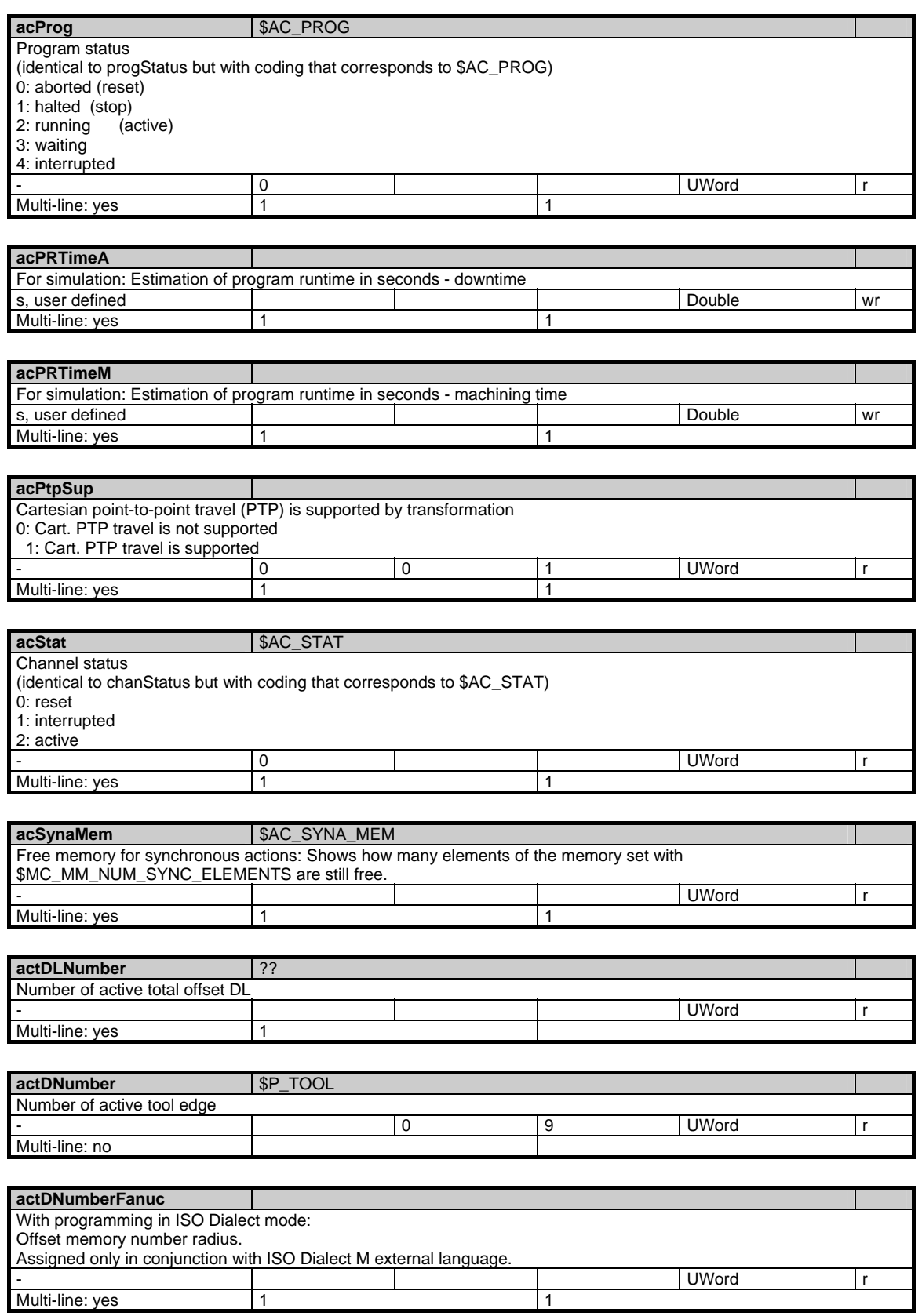
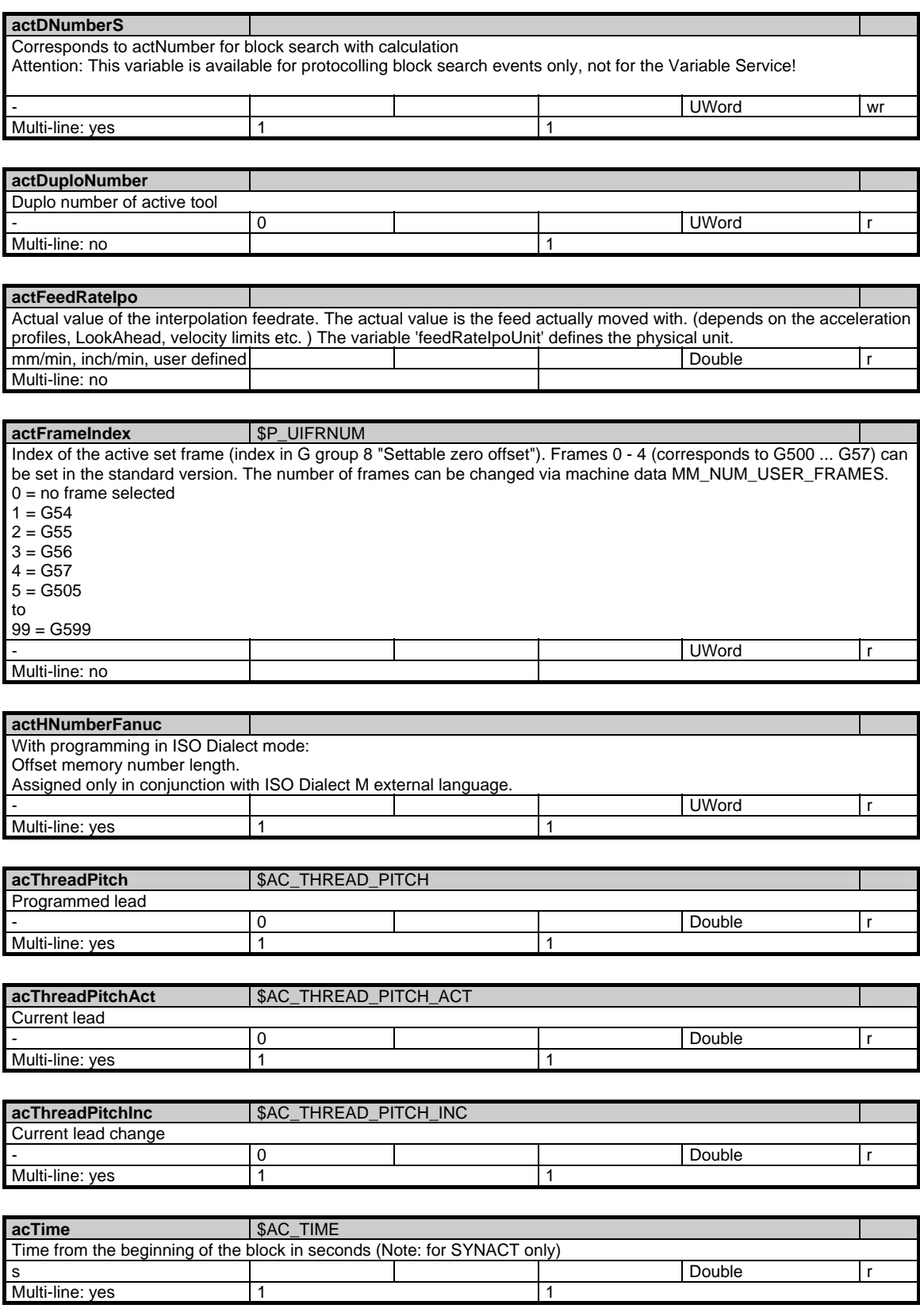

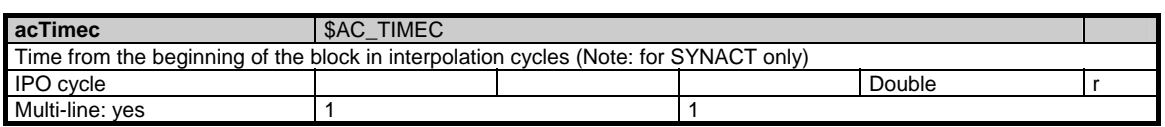

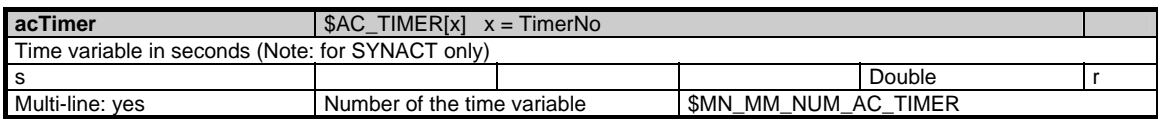

## **actIpoType**  Active interpolation mode used for the path motion. This date corresponds to a large degree to the SNCF:ncFktBin for the first G-group. The value differs for automatically generated intermediate blocks only. This is e.g. the case if two lines are connected with an arc by the command RND. The value is the index of the active G-code (analog with SNCF:ncFktBin) - UWord r Multi-line: yes 1 1 **actIpoTypeS**  Active mode of interpolation applied during block searches. This data is very similar to SNCF:ncFktBinS for the 1st G group. Its value is different only in the case of automatically generated intermediate blocks, such as when, for example, two straight lines are connected to an arc by means of command RND. The value is the index of the active G function (analogous to SNCF:ncFktBinS). - UWord r Multi-line: yes 1 **actMasterToolHolderNo** \$P\_MTHNUM, \$AC\_MTHNUM bzw. \$P\_MSNUM, \$AC\_MSNUM

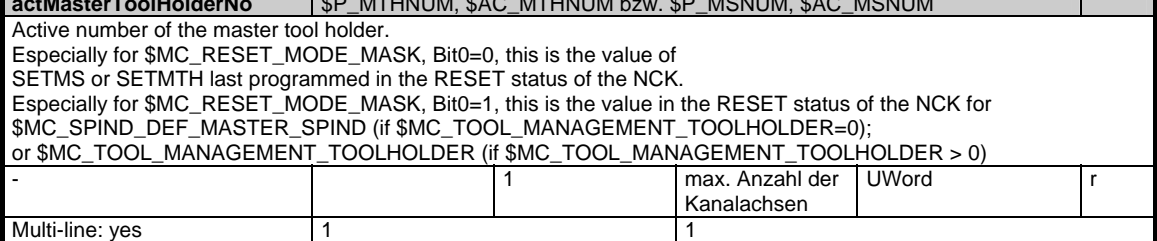

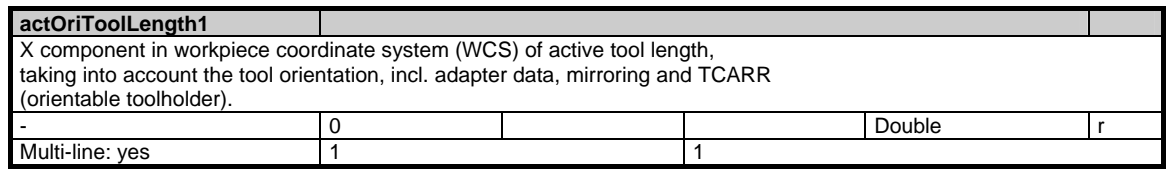

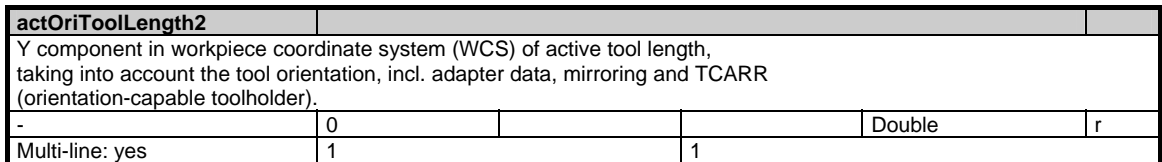

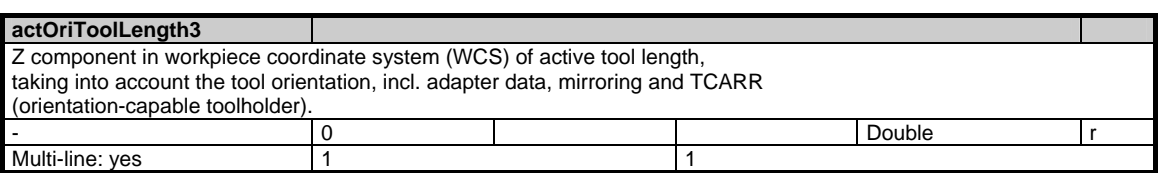

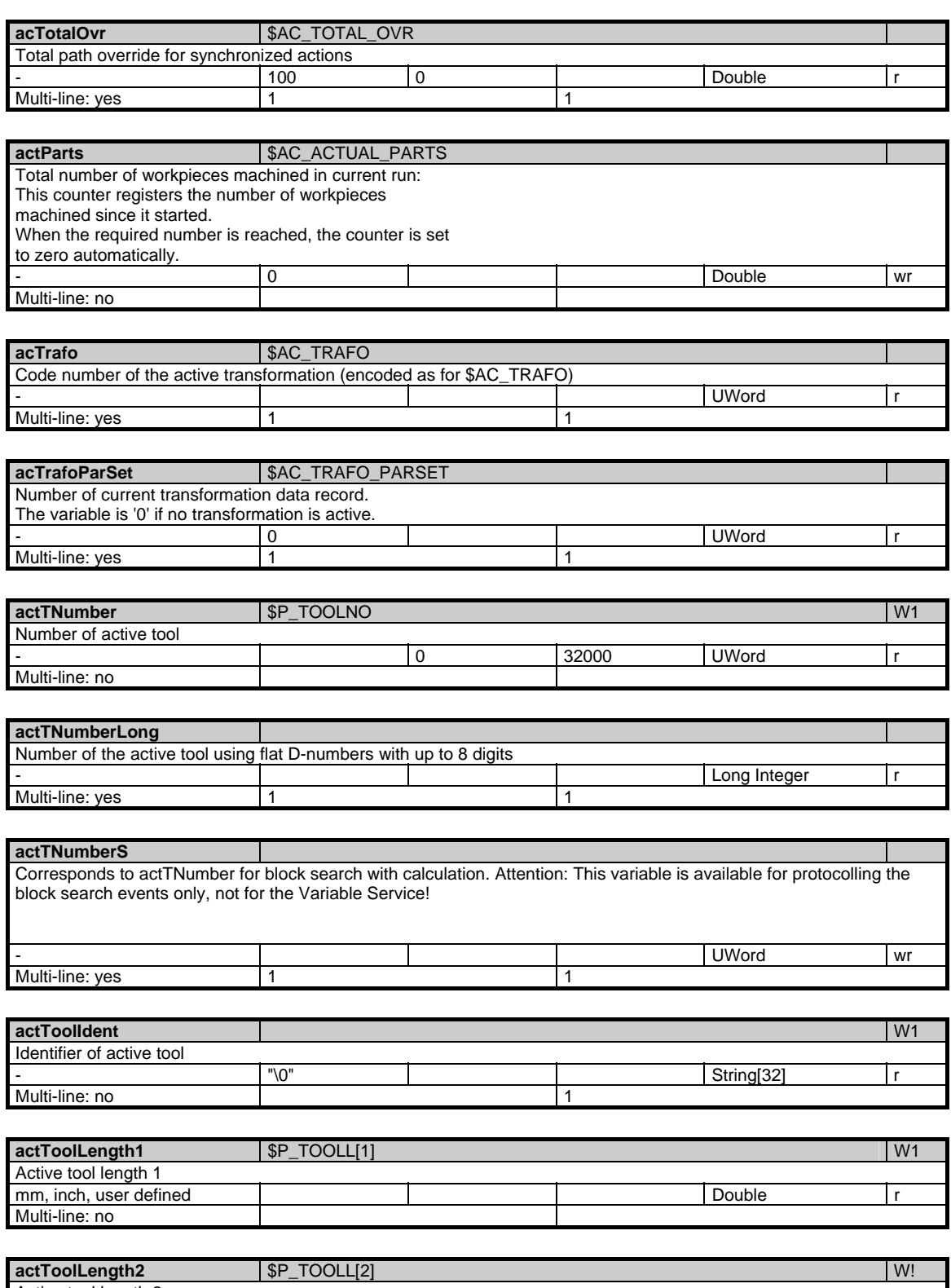

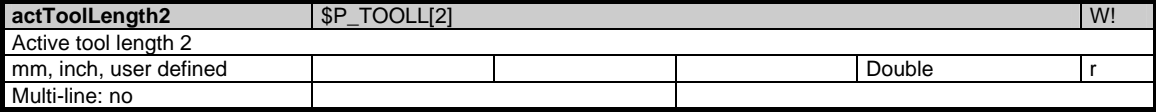

### 1 Variables 03/2006

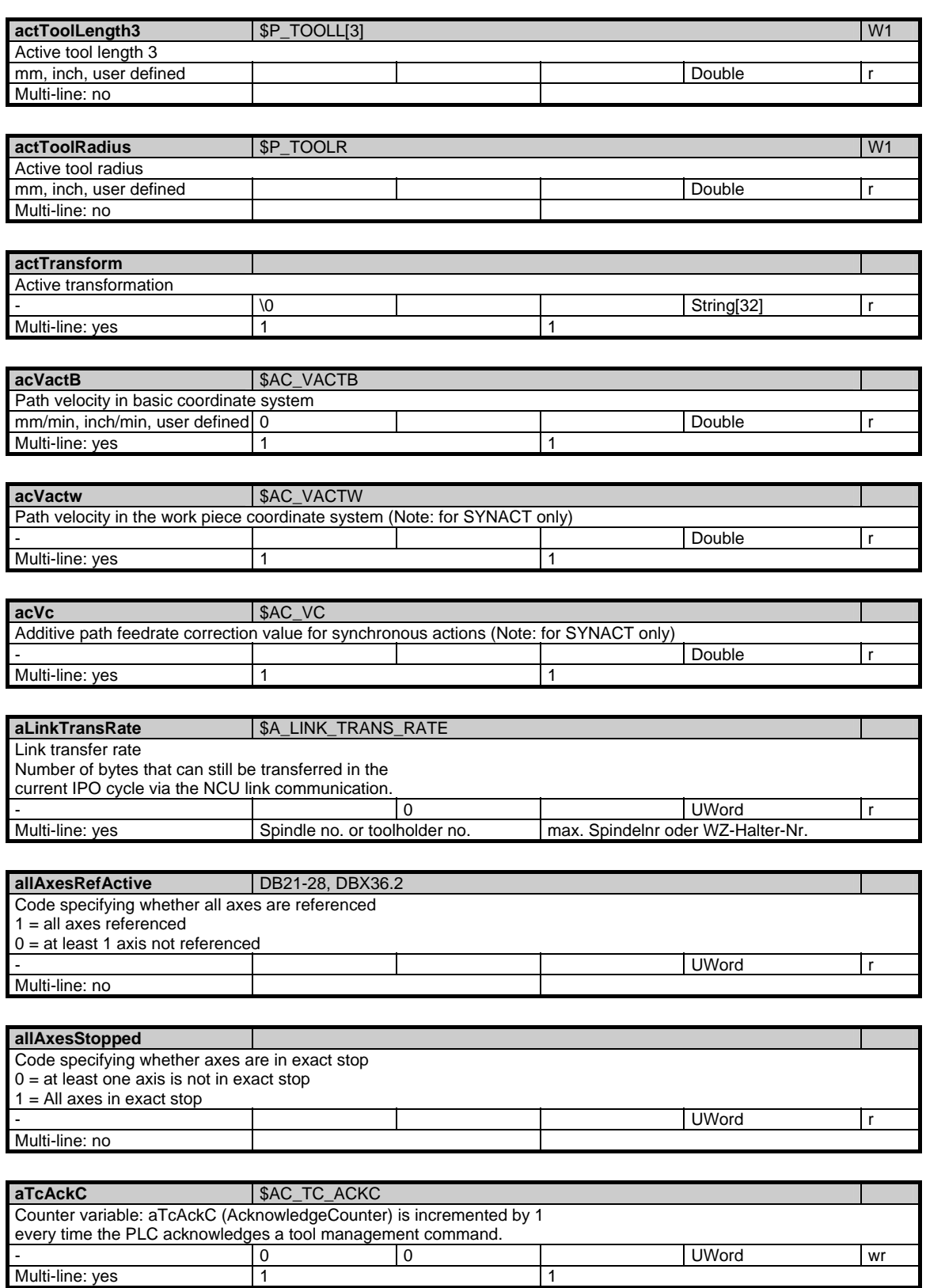

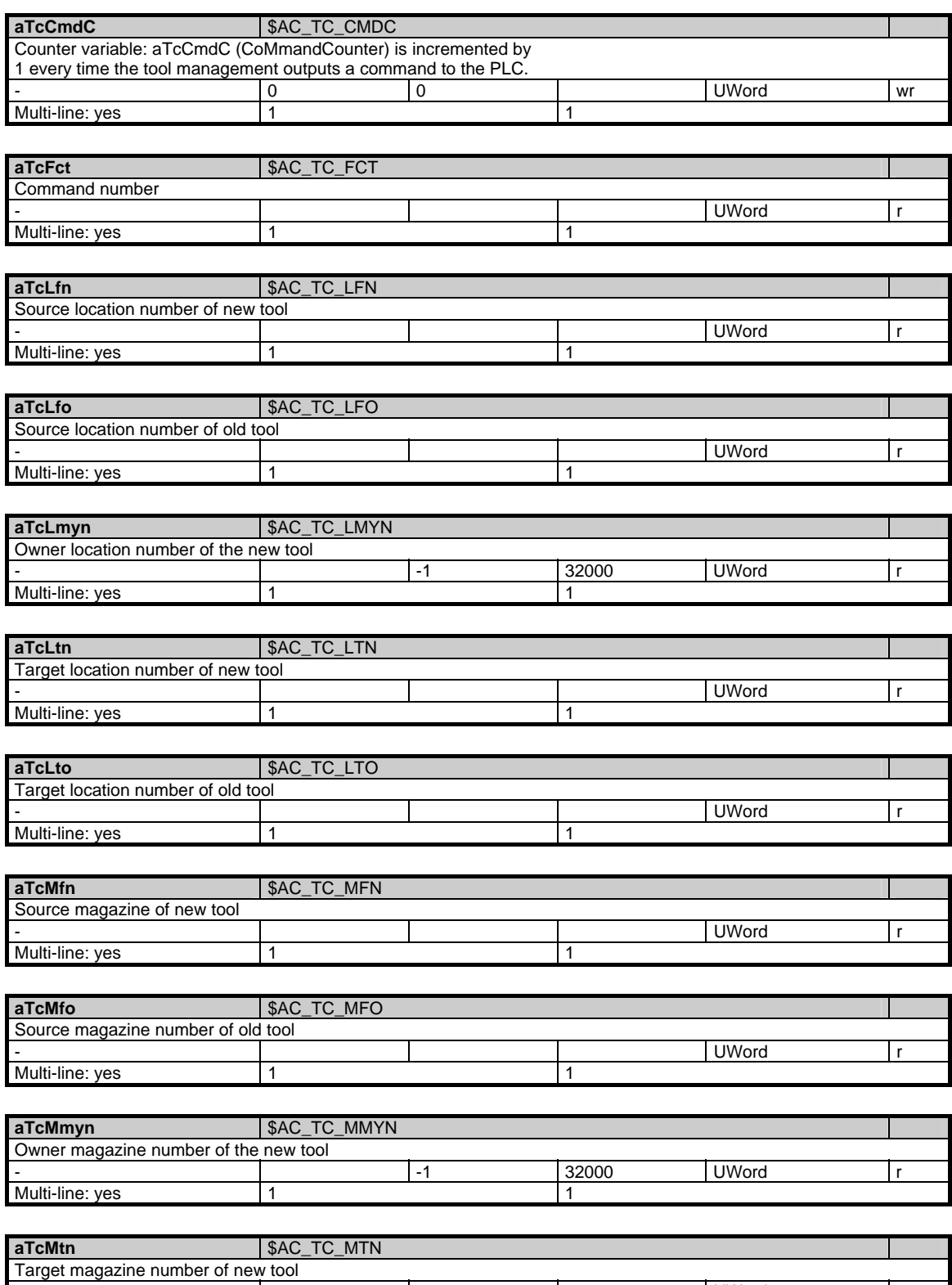

- UWord r

Multi-line: yes 1 1

#### 1 Variables 03/2006

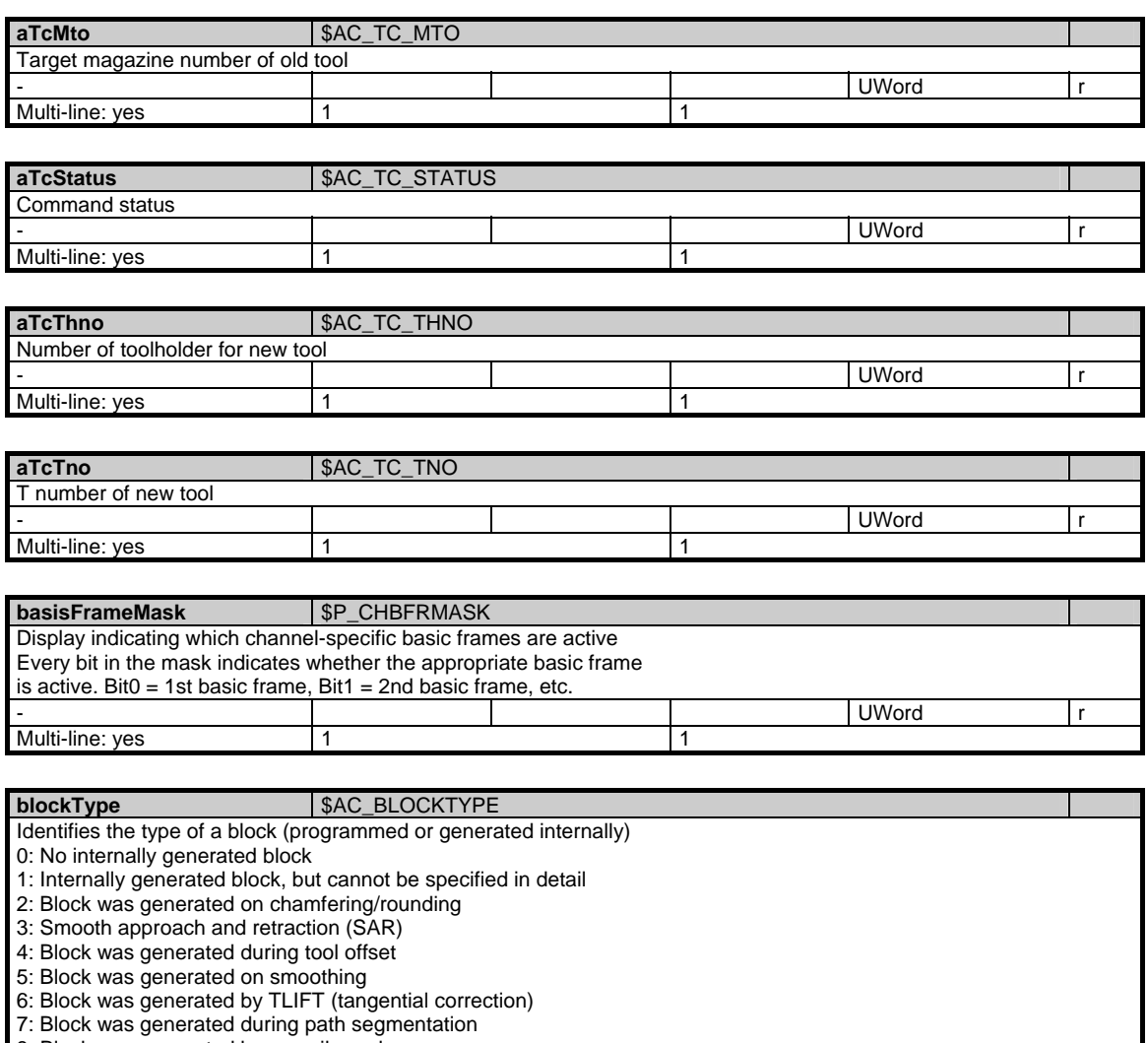

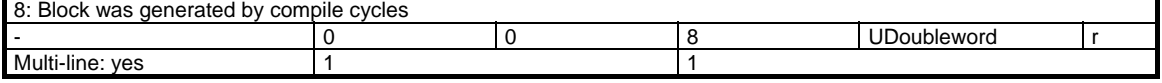

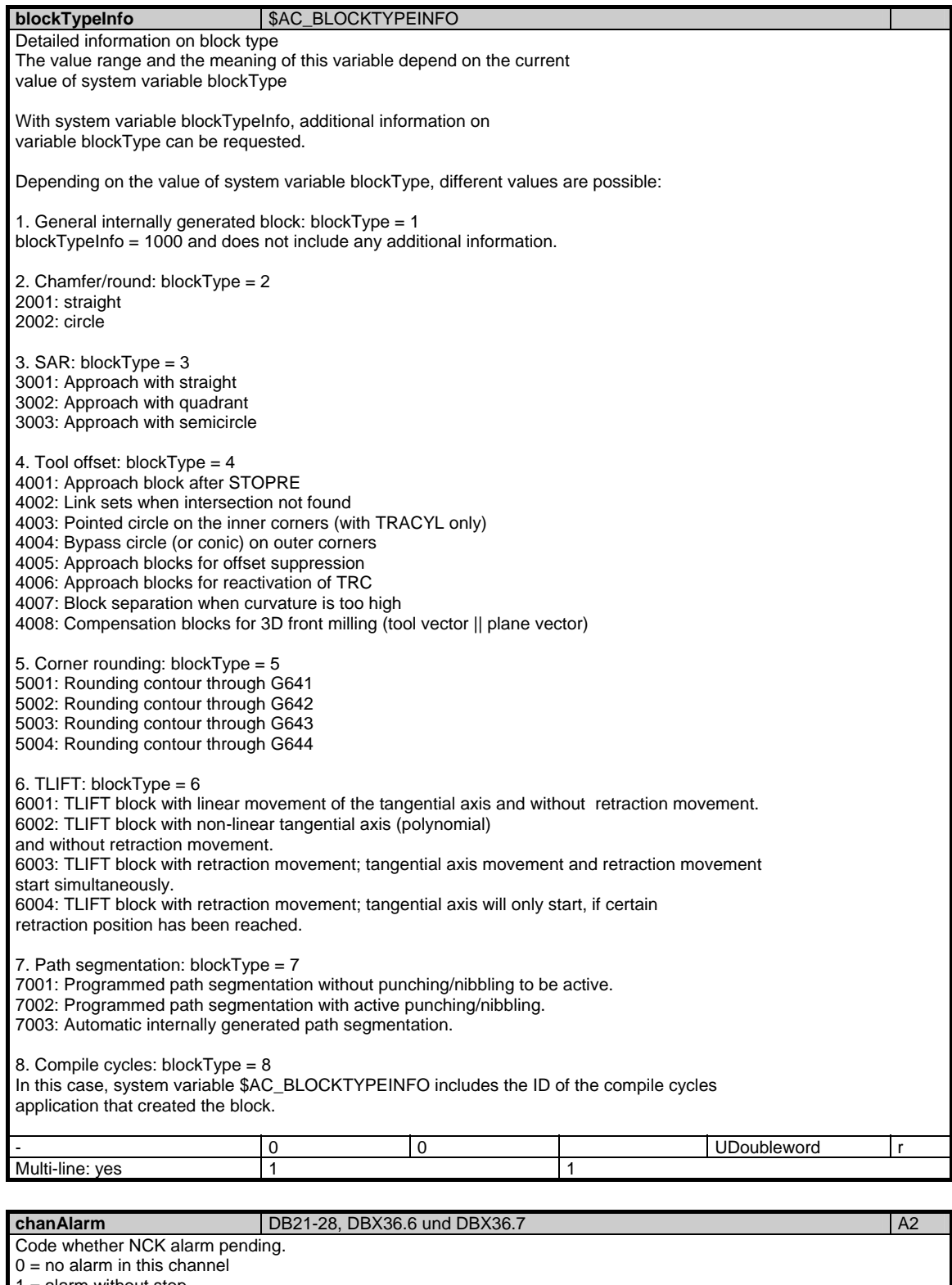

 $1 =$  alarm without stop

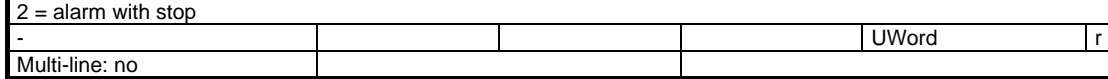

**chanAxisNoGap** 

1.4 State data of channel

Display of existing axes, i.e. no axis gap in channel. Bits 0-31 represent the axes of the channel.

Multi-line: yes 1 1

## **changeAxConfCounter**

 $B$ itn = 0: Axis does not exist. Bitn = 1: Axis does exist.

A counter which is incremented if the axes configuration has changed. This is the case, if e.g. geometry axes are switched or axes have been changed between channels. The counter is set to 0 at PowerOn and it might overflow. You cannot be sure, that the axes configuration actually has changed when the counter is incremented. - UWord r Multi-line: yes 1 1

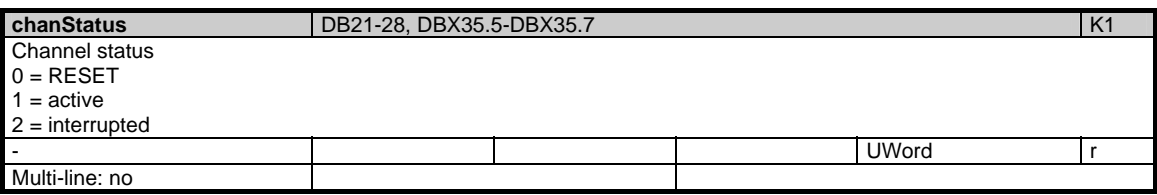

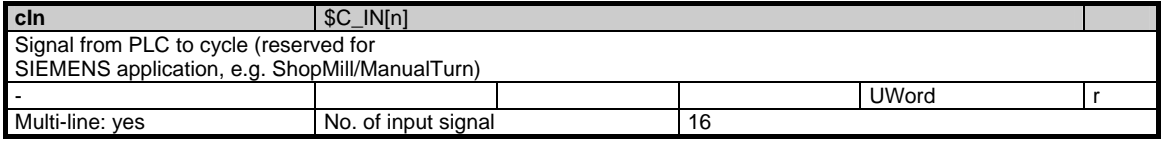

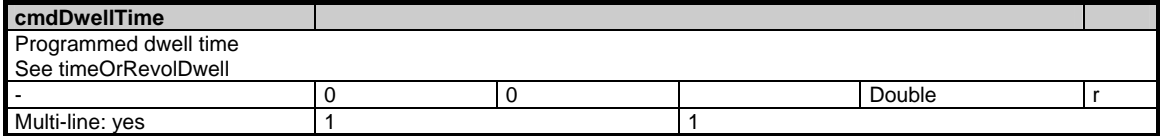

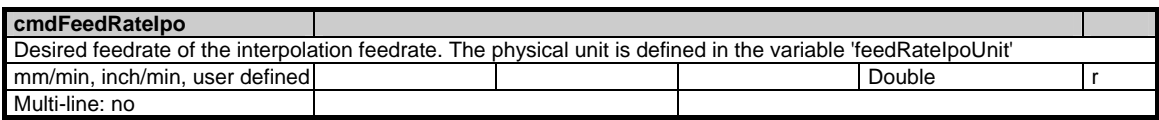

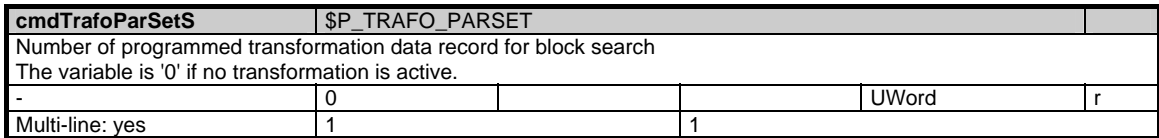

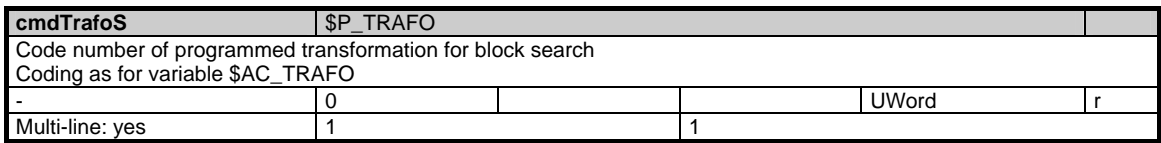

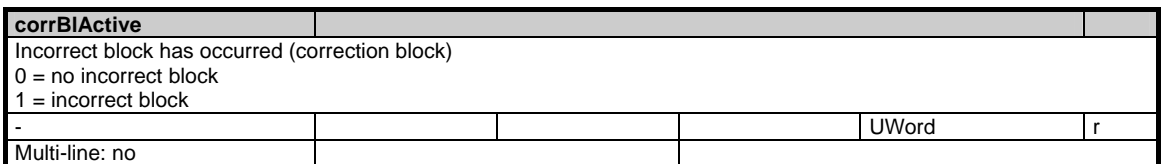

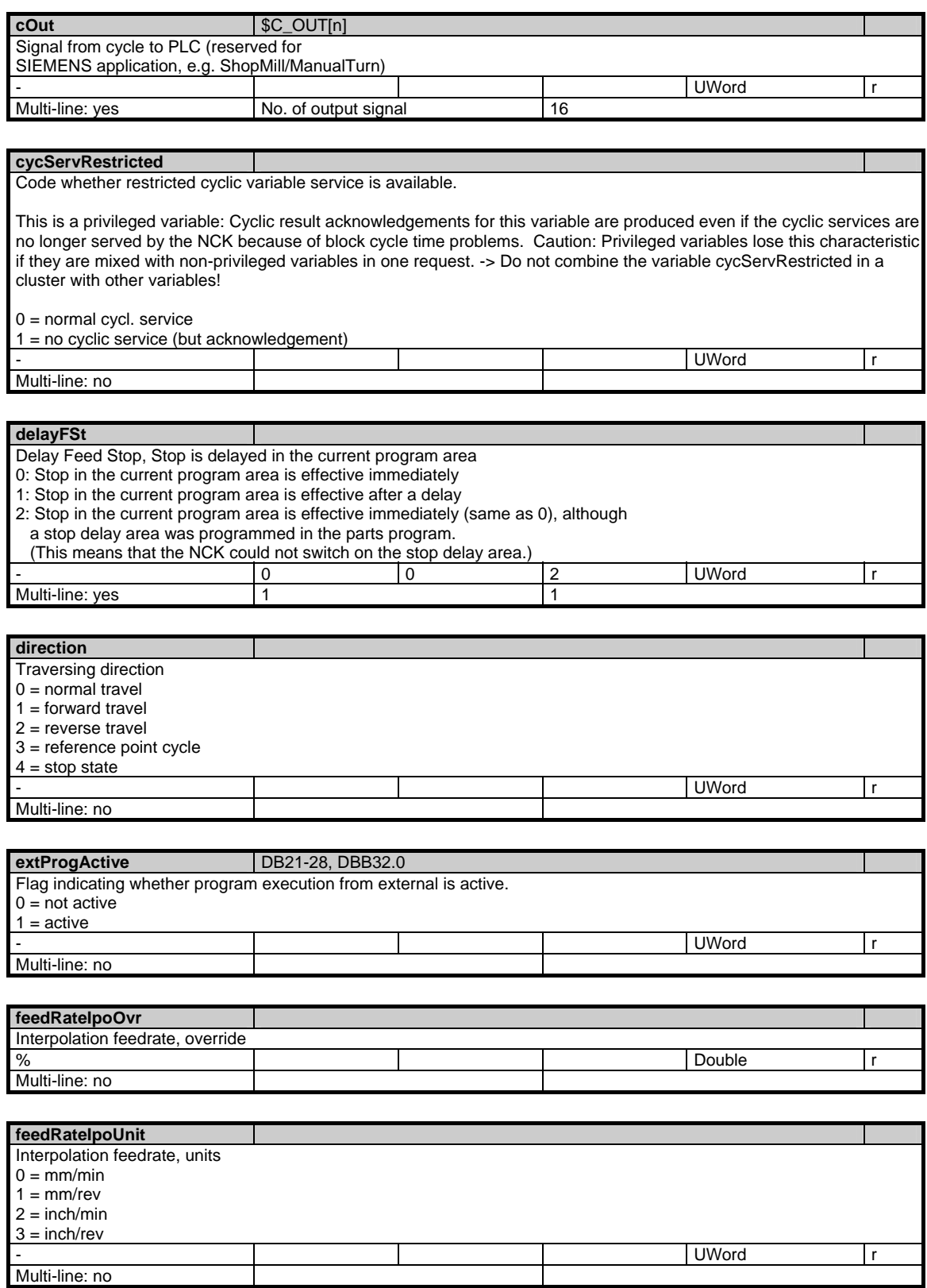

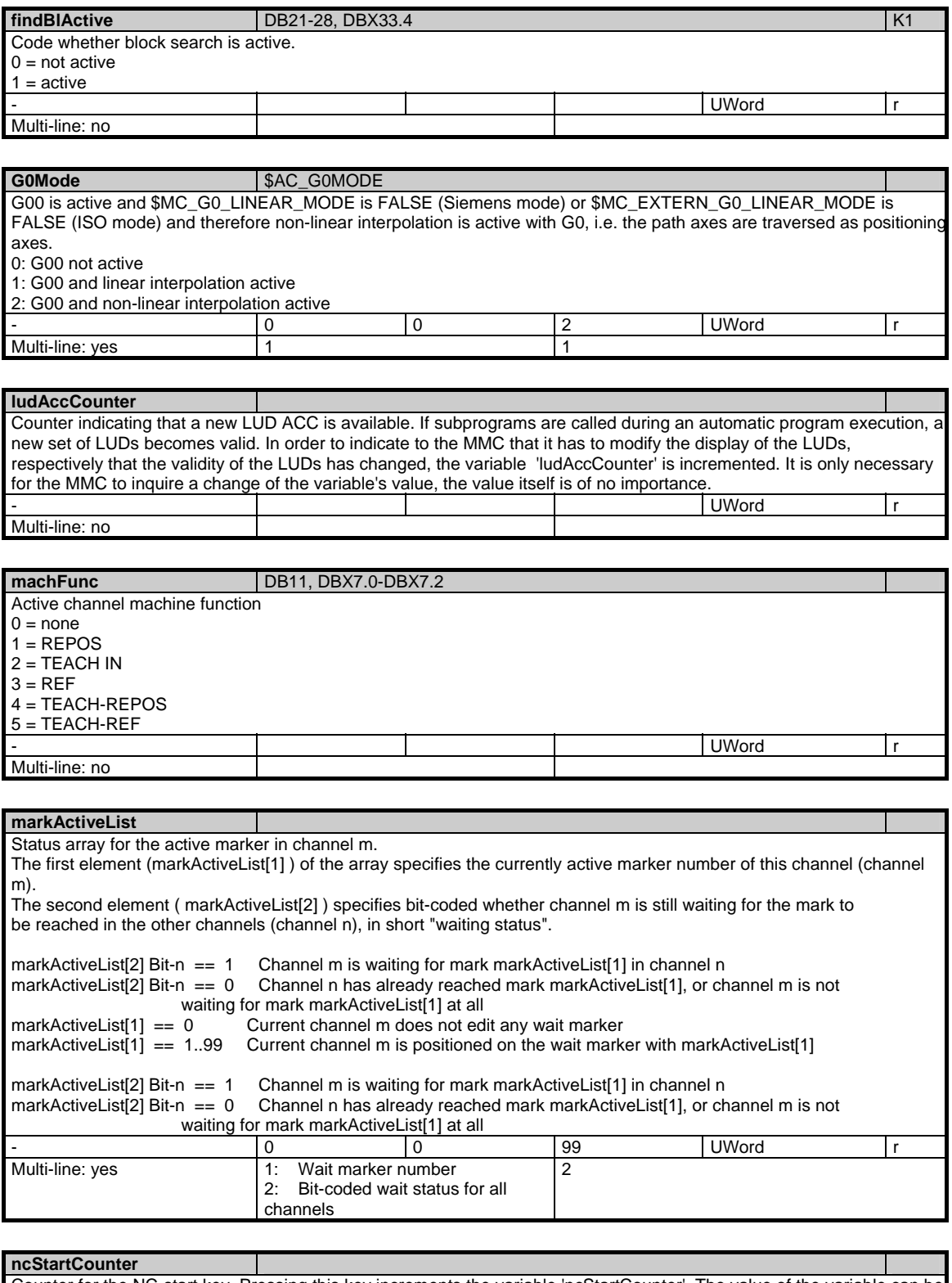

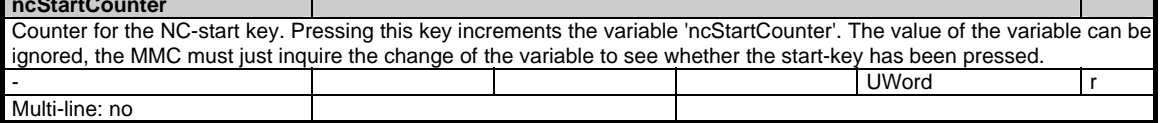

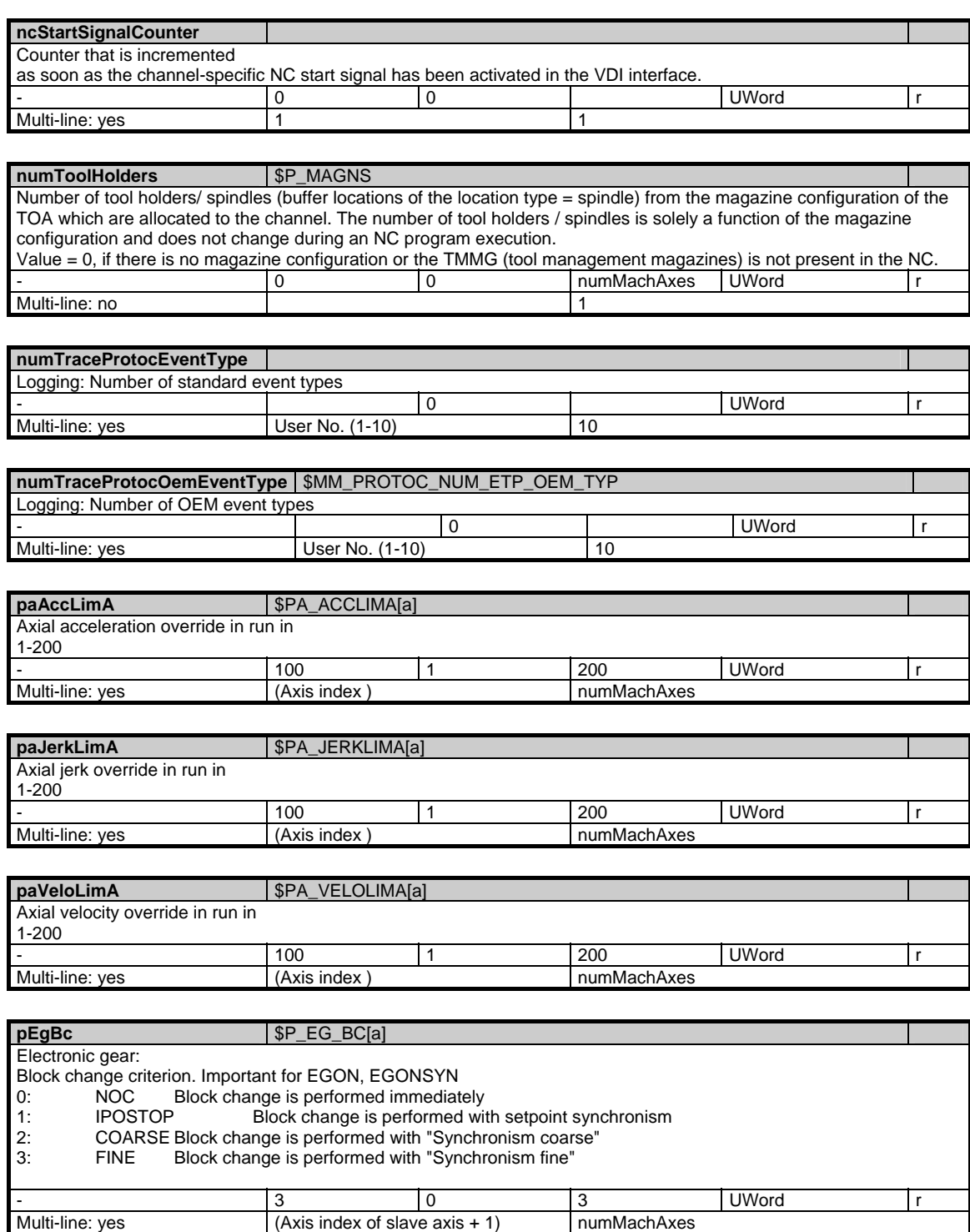

### 1 Variables 03/2006

#### 1.4 State data of channel

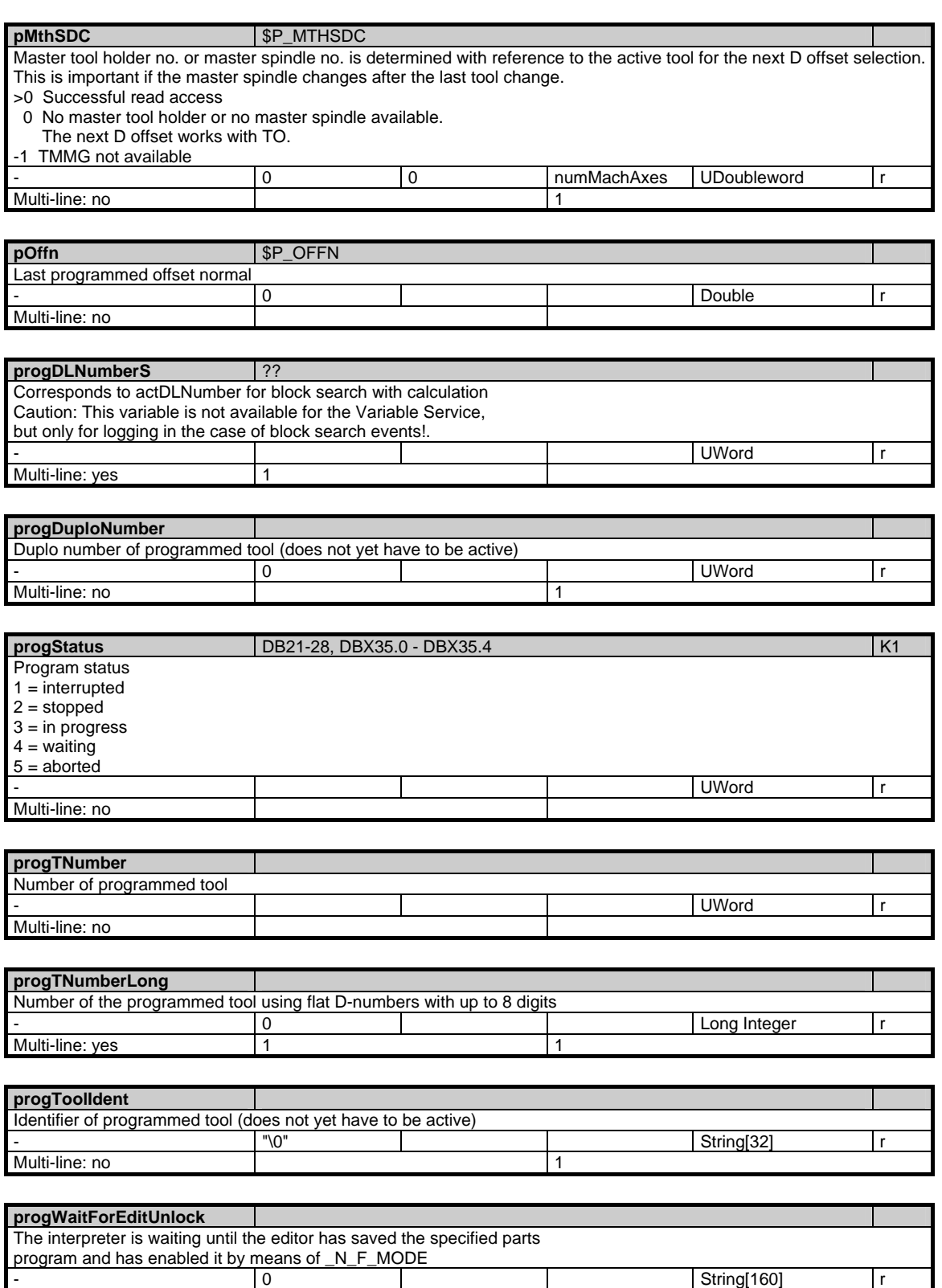

Multi-line: yes 1 1

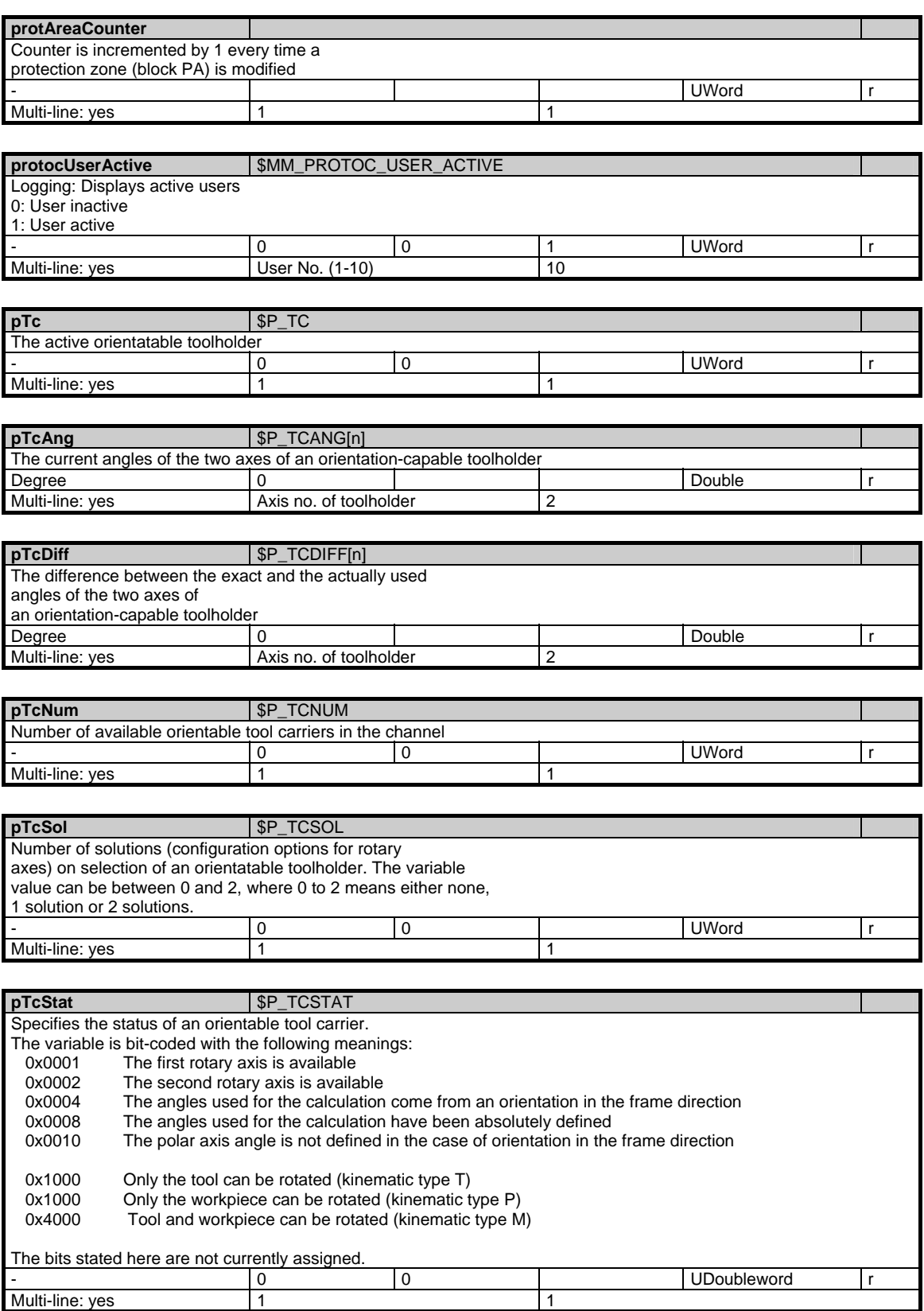

### 1 Variables 03/2006

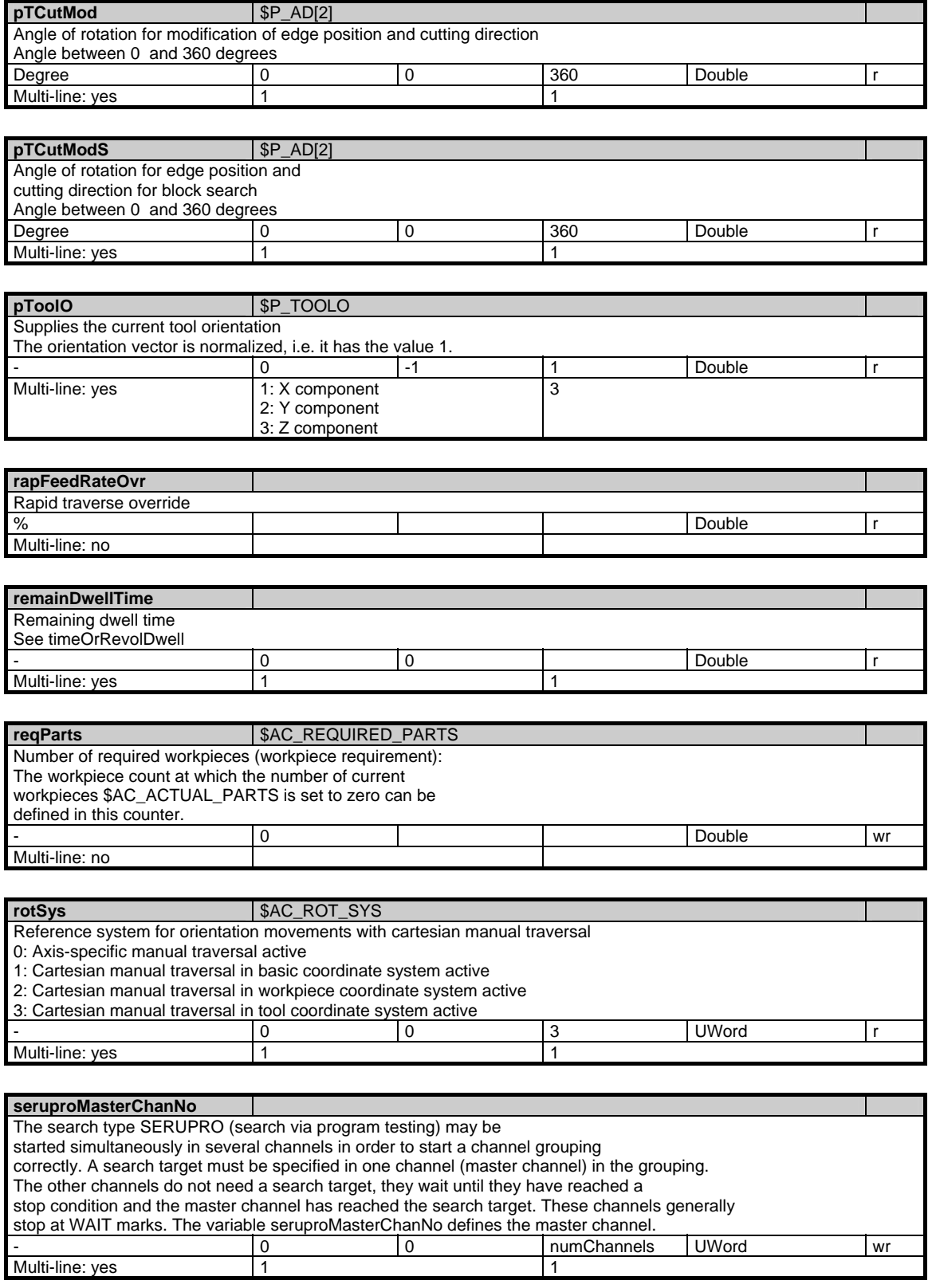

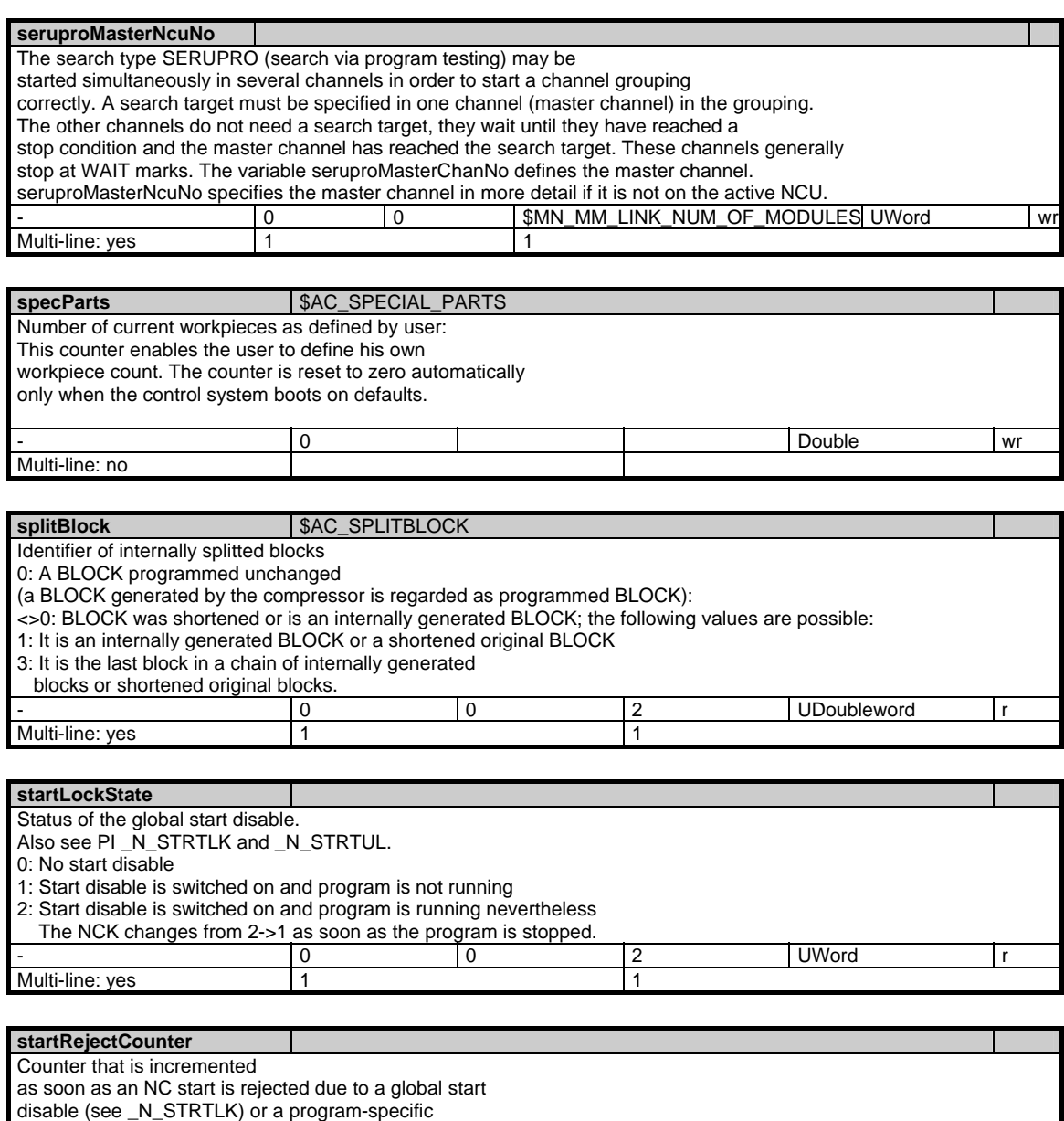

- 0 0 UWord r

Multi-line: yes 1 1

start disable (see \_N\_F\_MODE).

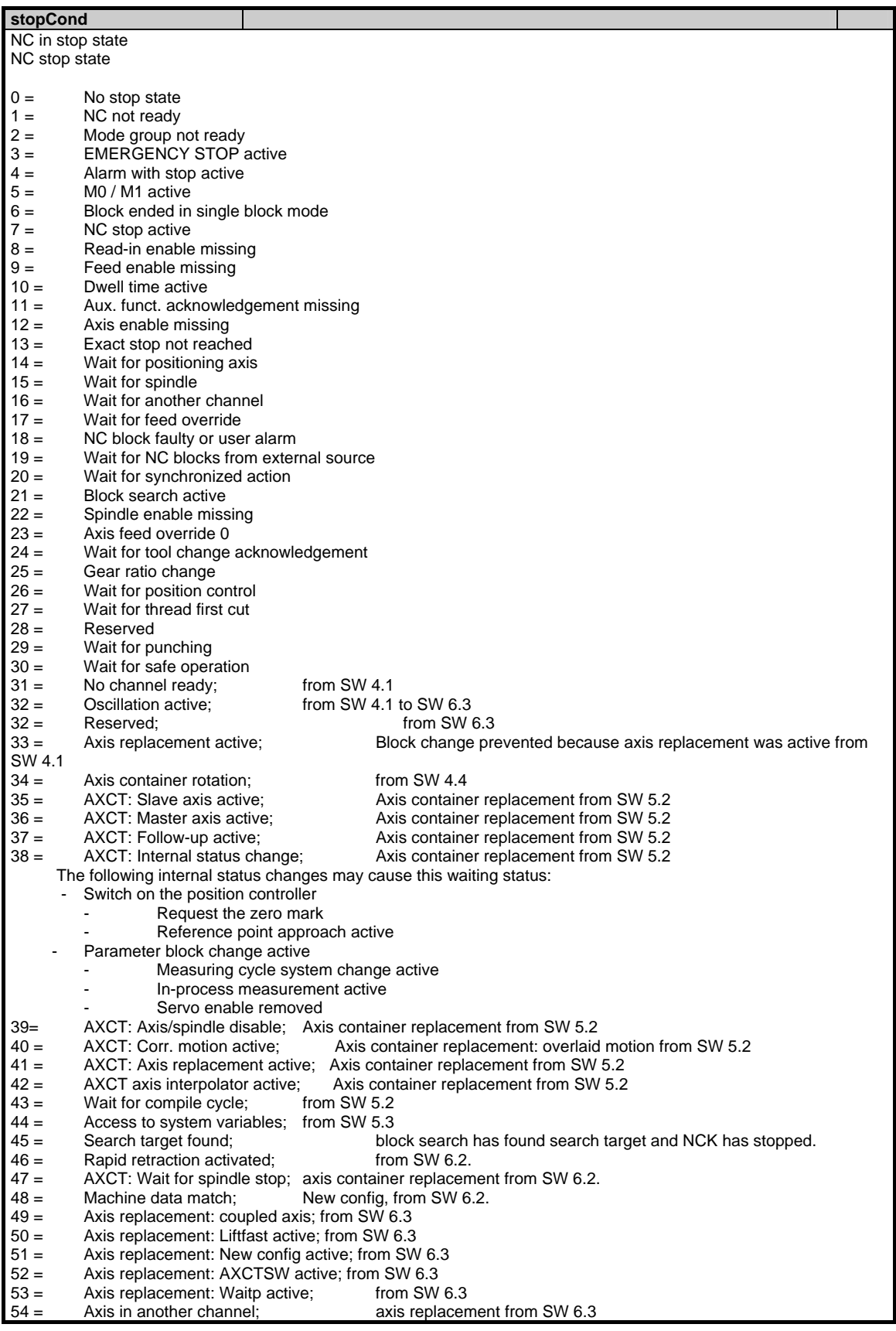

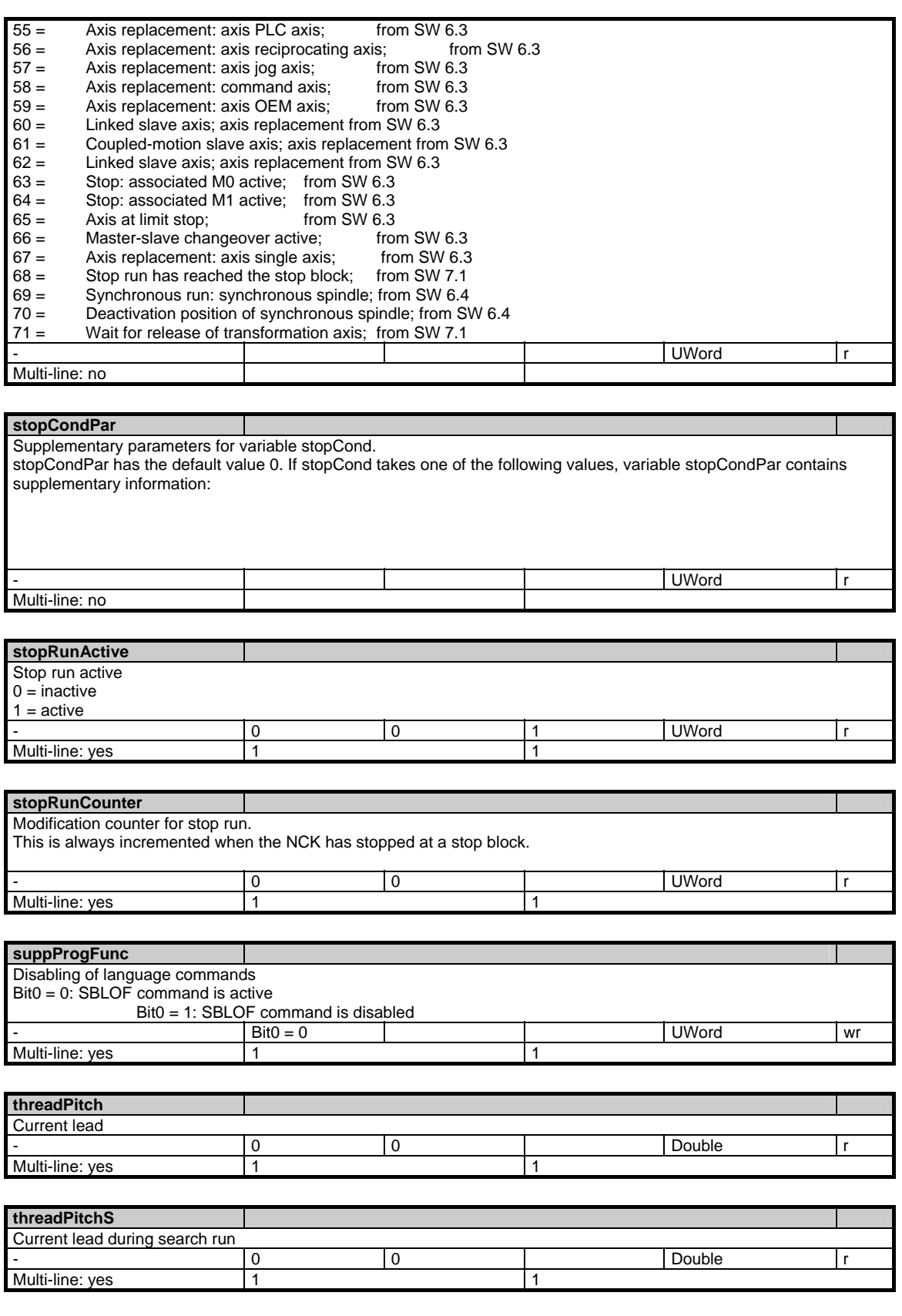

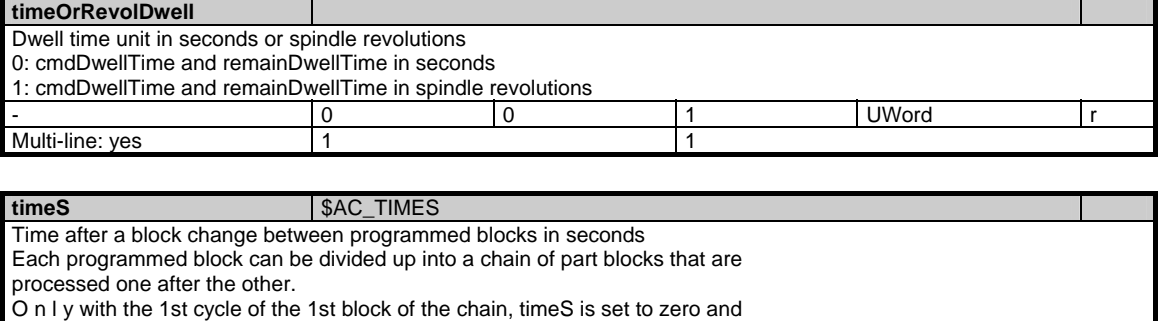

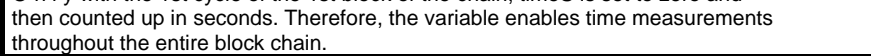

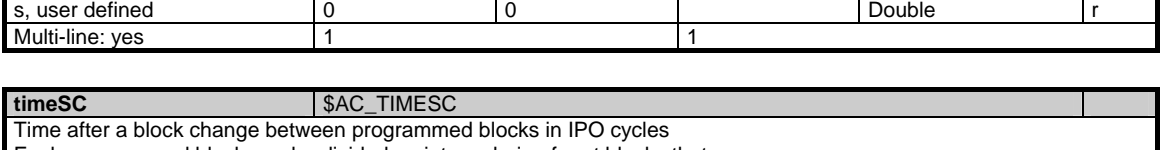

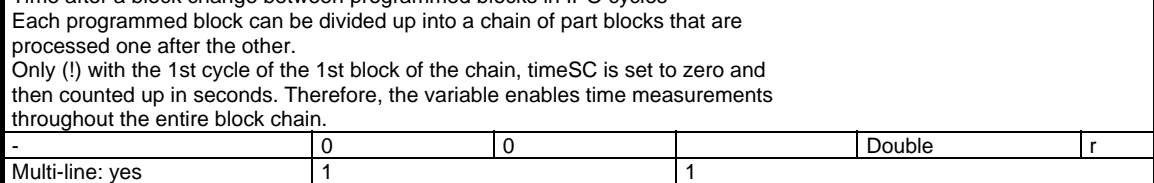

### **toolCounter**

Counter of the changes of the tool data assigned to a channel. The counter is incremented each time a tool data is changed.

All changes of tool data made by BTSS, part programs, INI files and by the Tool Management software are considered. Tool data are tool compensations, grinding-specific tool parameters, OEM tool parameters and Tool Managment data including magazine data.

There is one exception: the present tool-in-use-time, since it is changed in each IPO cycle.

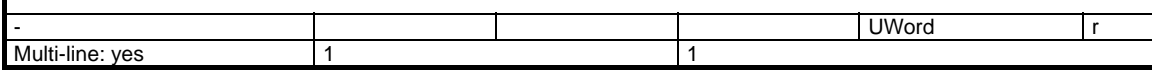

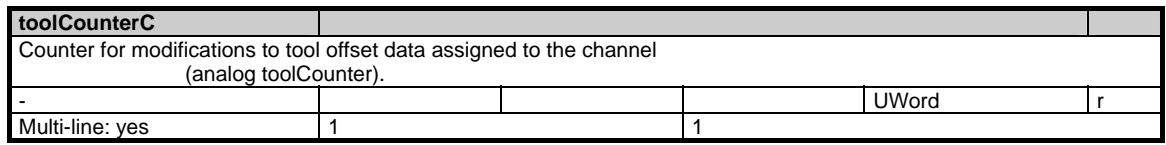

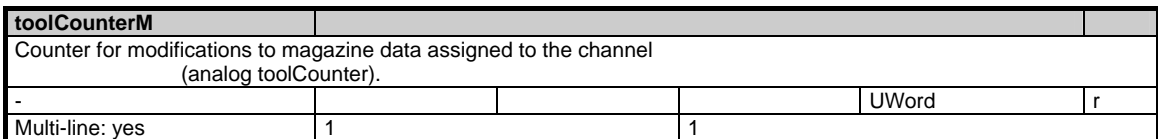

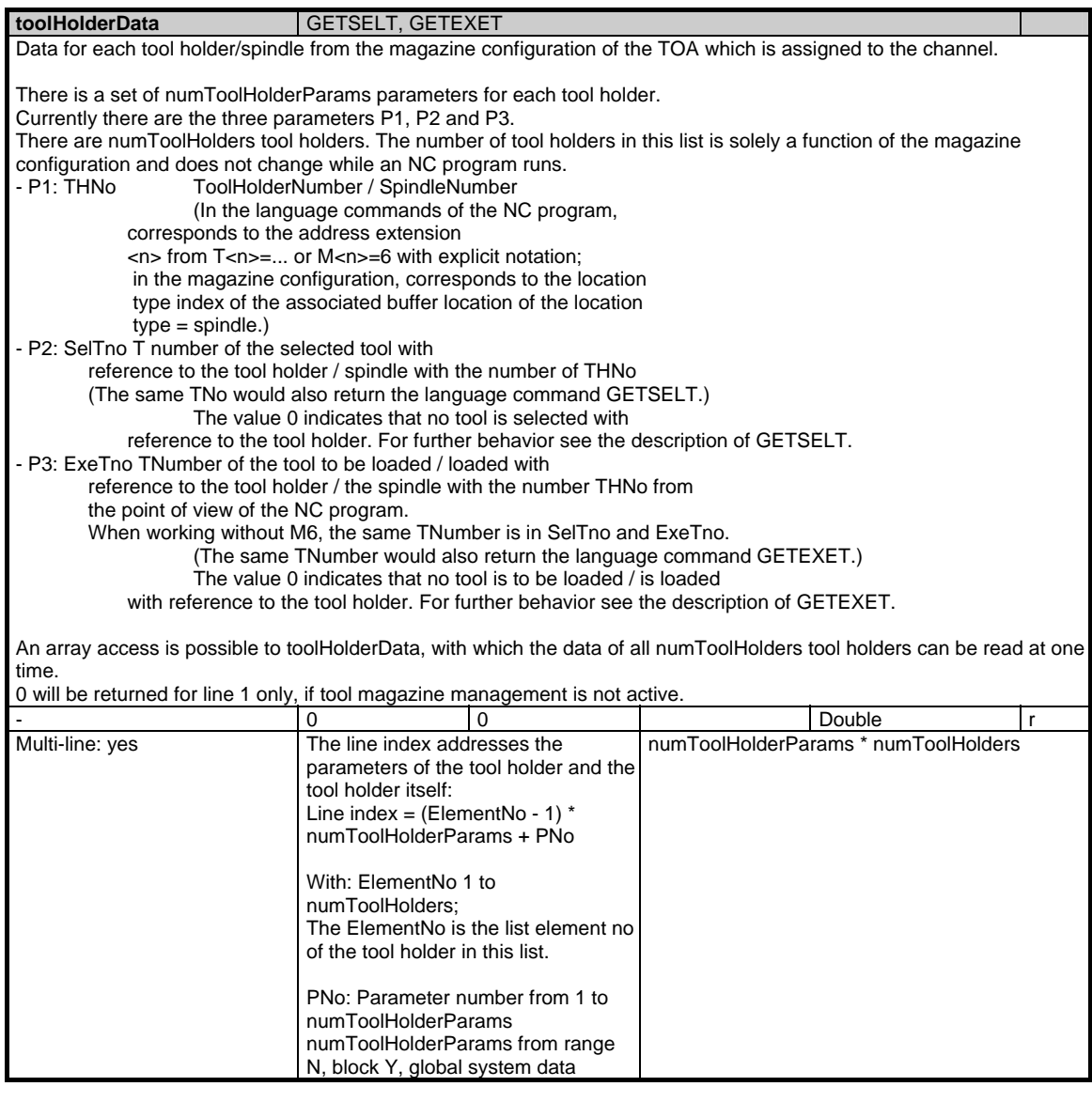

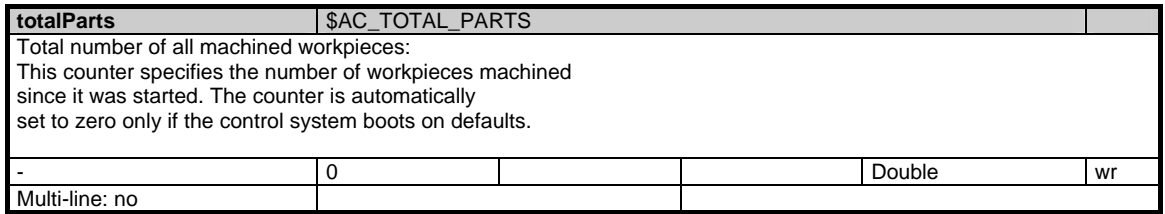

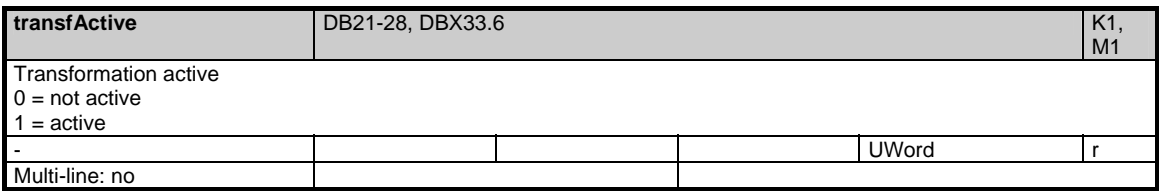

### 1 Variables 03/2006

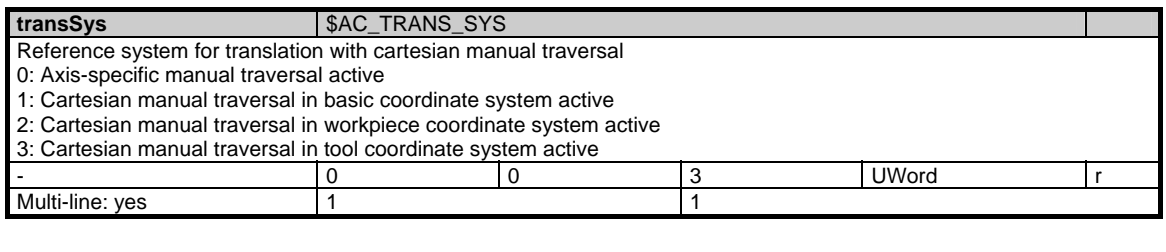

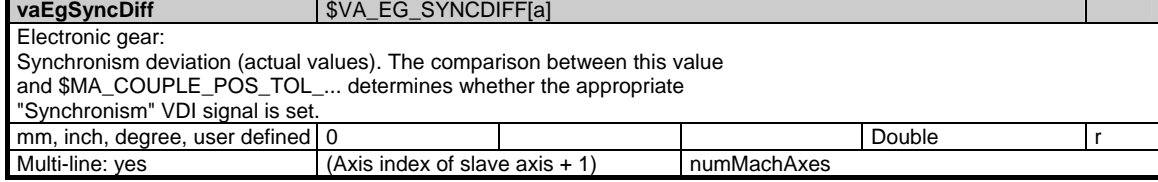

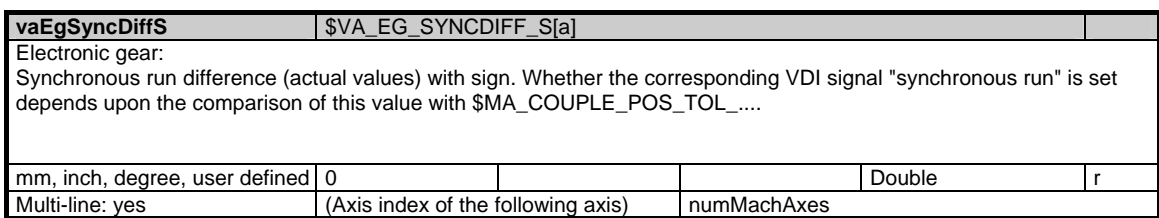

# **1.4.3 Area C, Mod. SINF: Part-program-specific status data**

# **OEM-MMC: Linkitem**

/Channel/ProgramModification/...

During automatic execution of a part program different parameters can influence the type of machining. The current status data for the selected part program are combined in module SINF. The status data must only be changed via the PLC. interface.

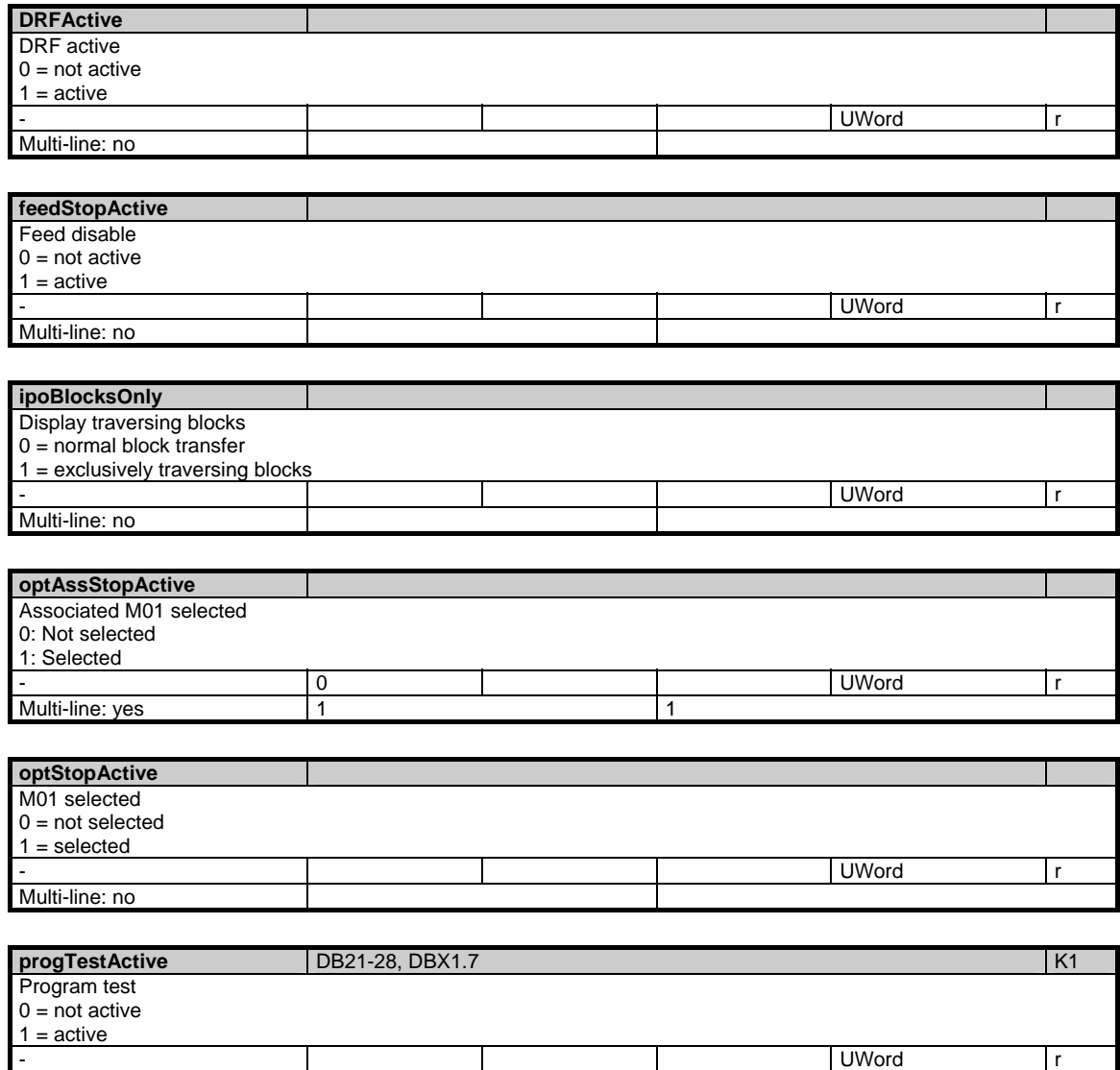

Multi-line: no

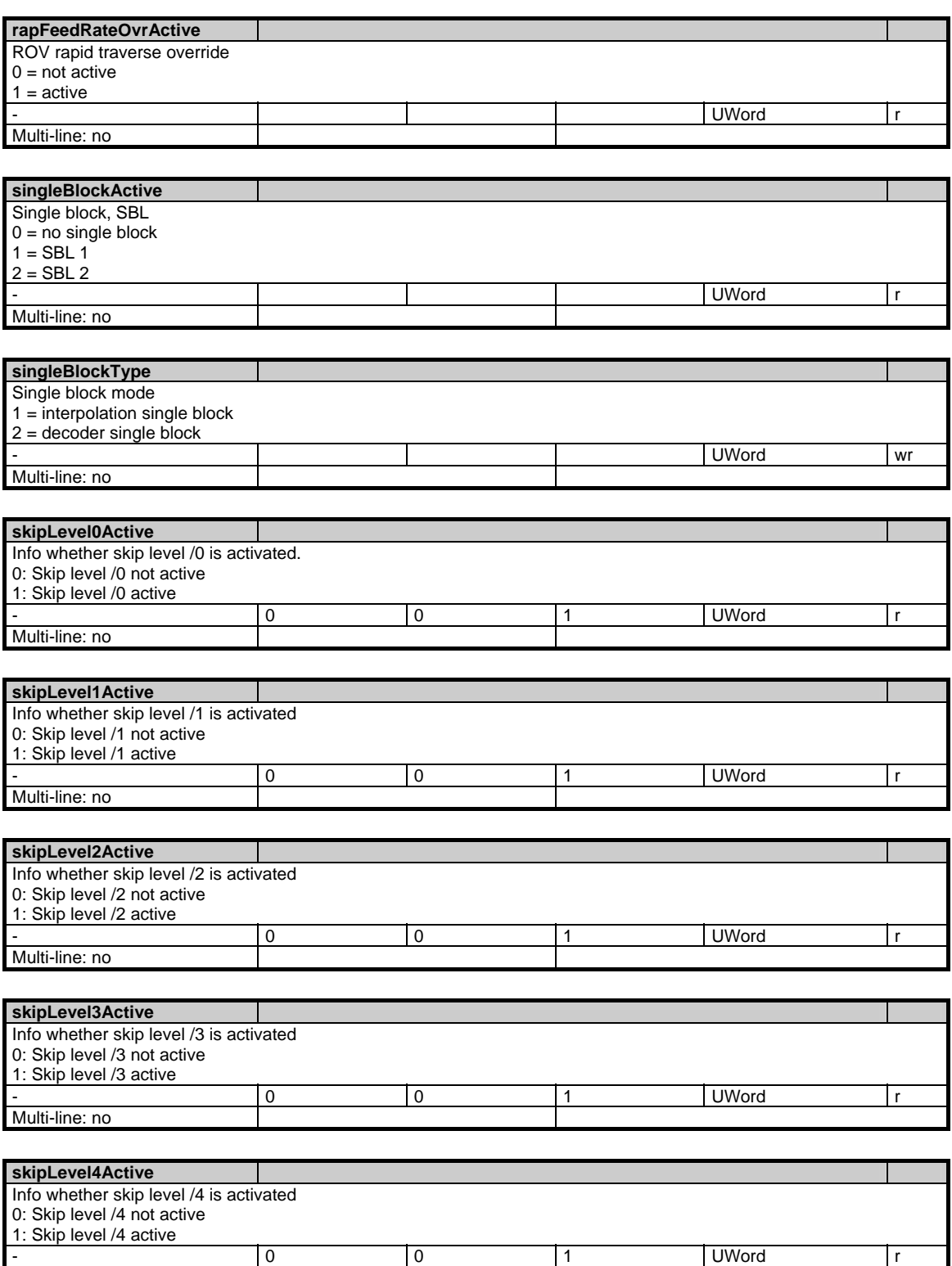

Multi-line: no

-<br>Multi-line: no

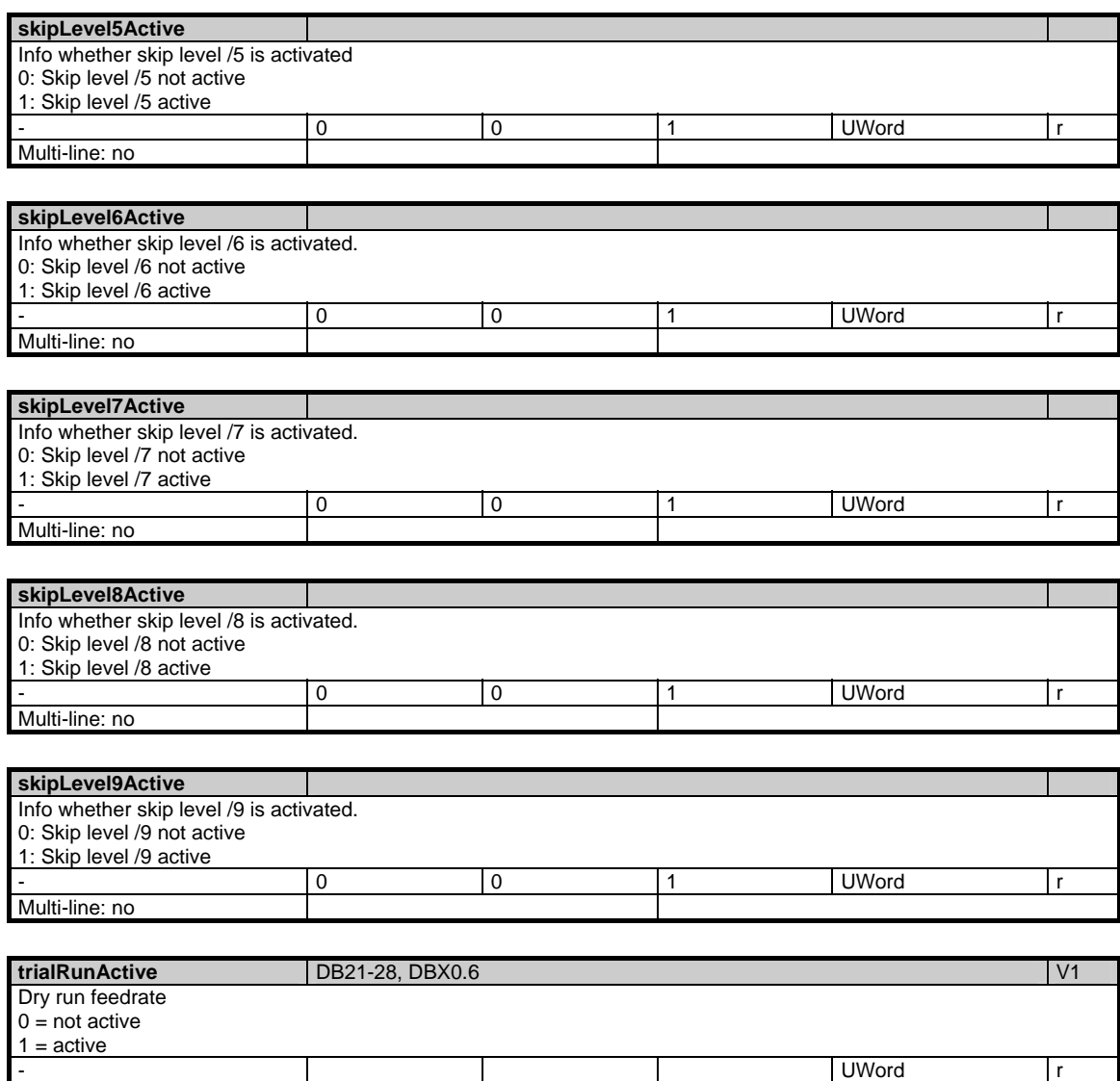

# **1.4.4 Area C, Mod. SPARP: Part program information**

## **OEM-MMC: Linkitem**

/Channel/ProgramInfo/...

This module contains information on the currently active part programm in the respective channel.

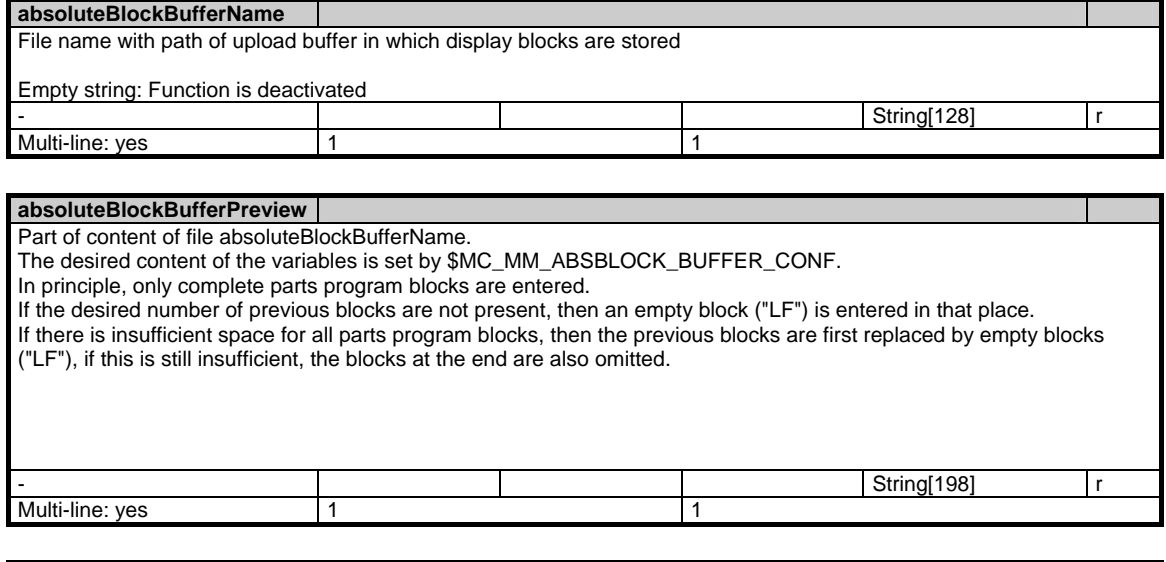

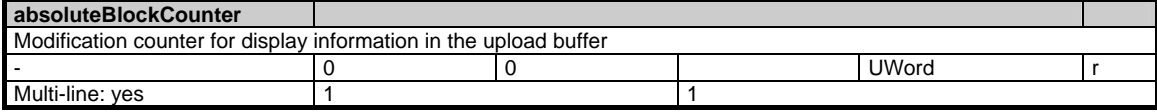

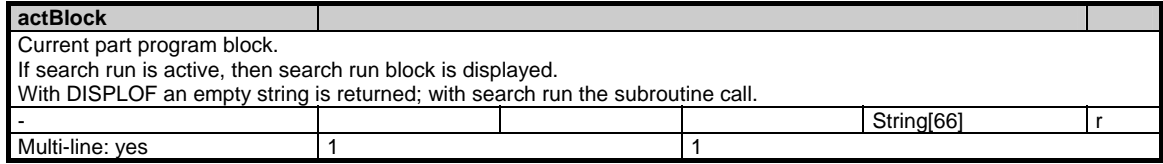

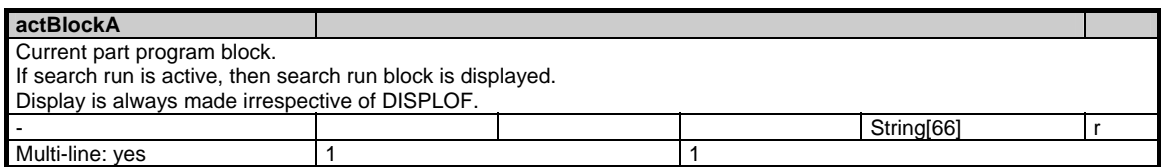

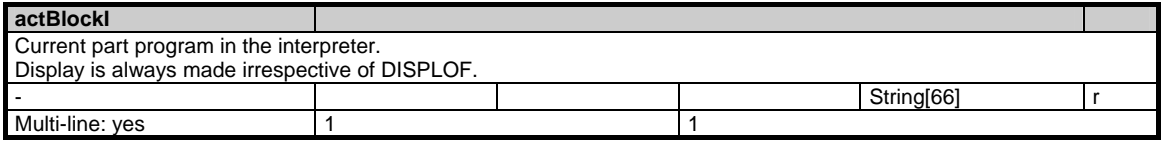

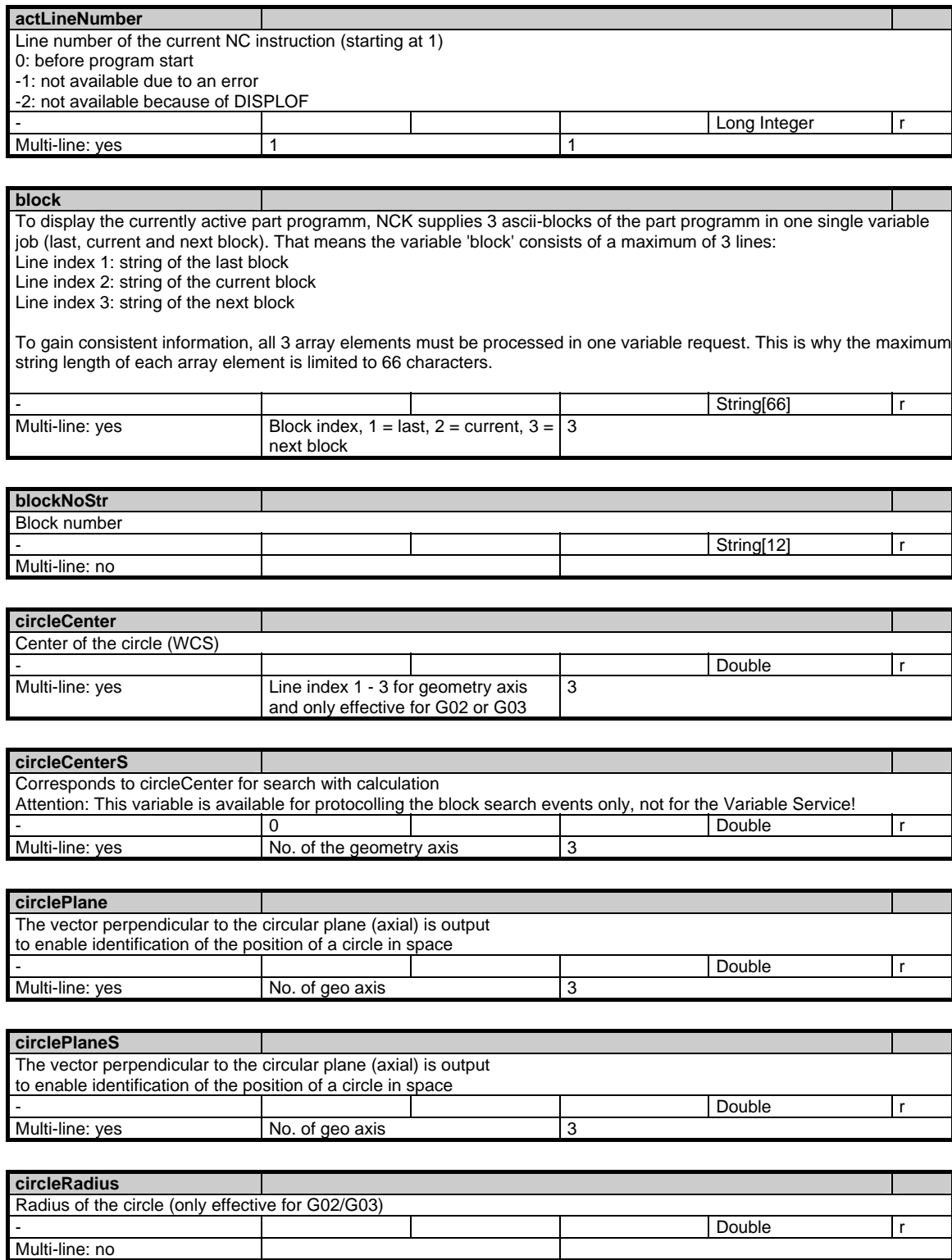

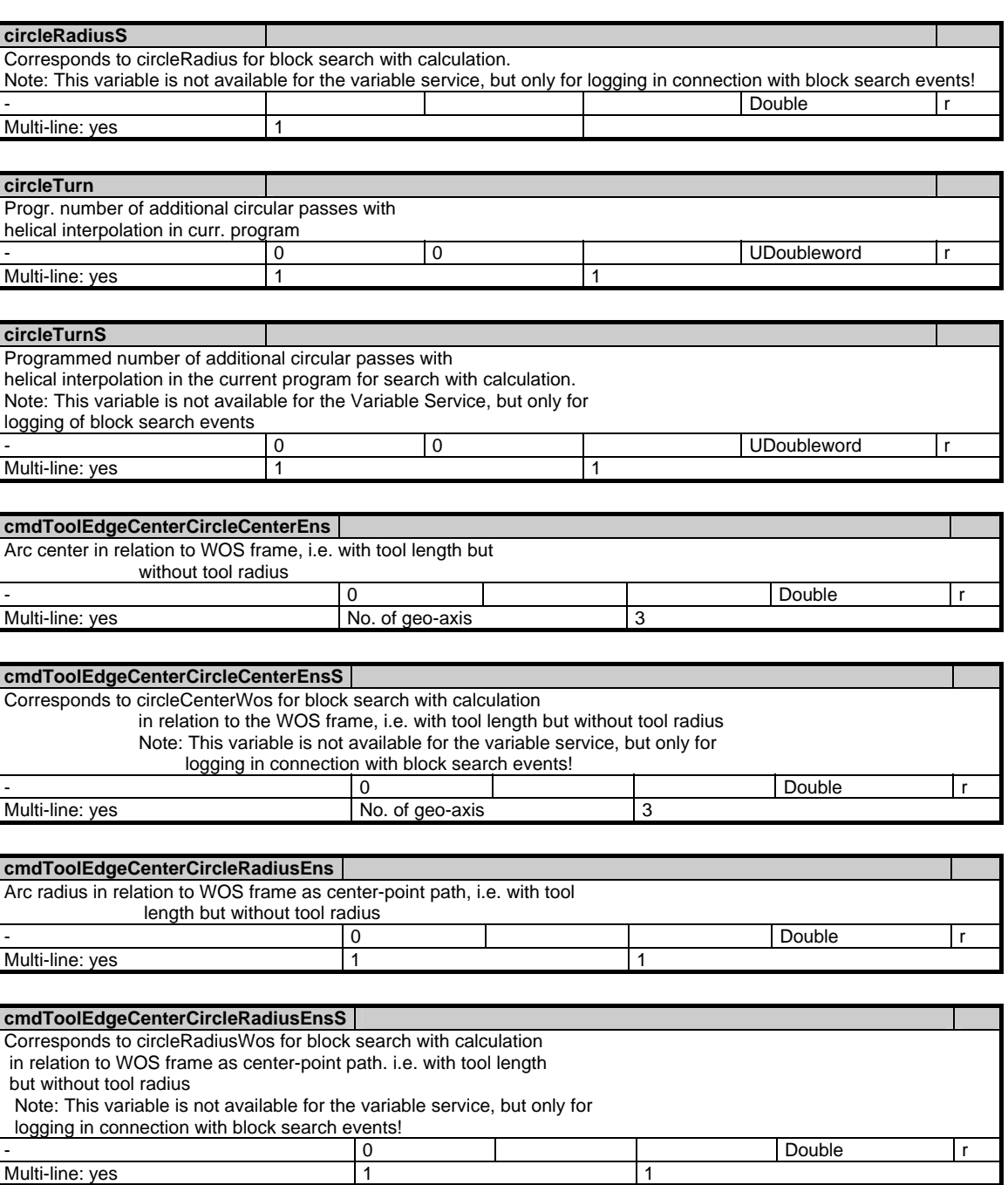

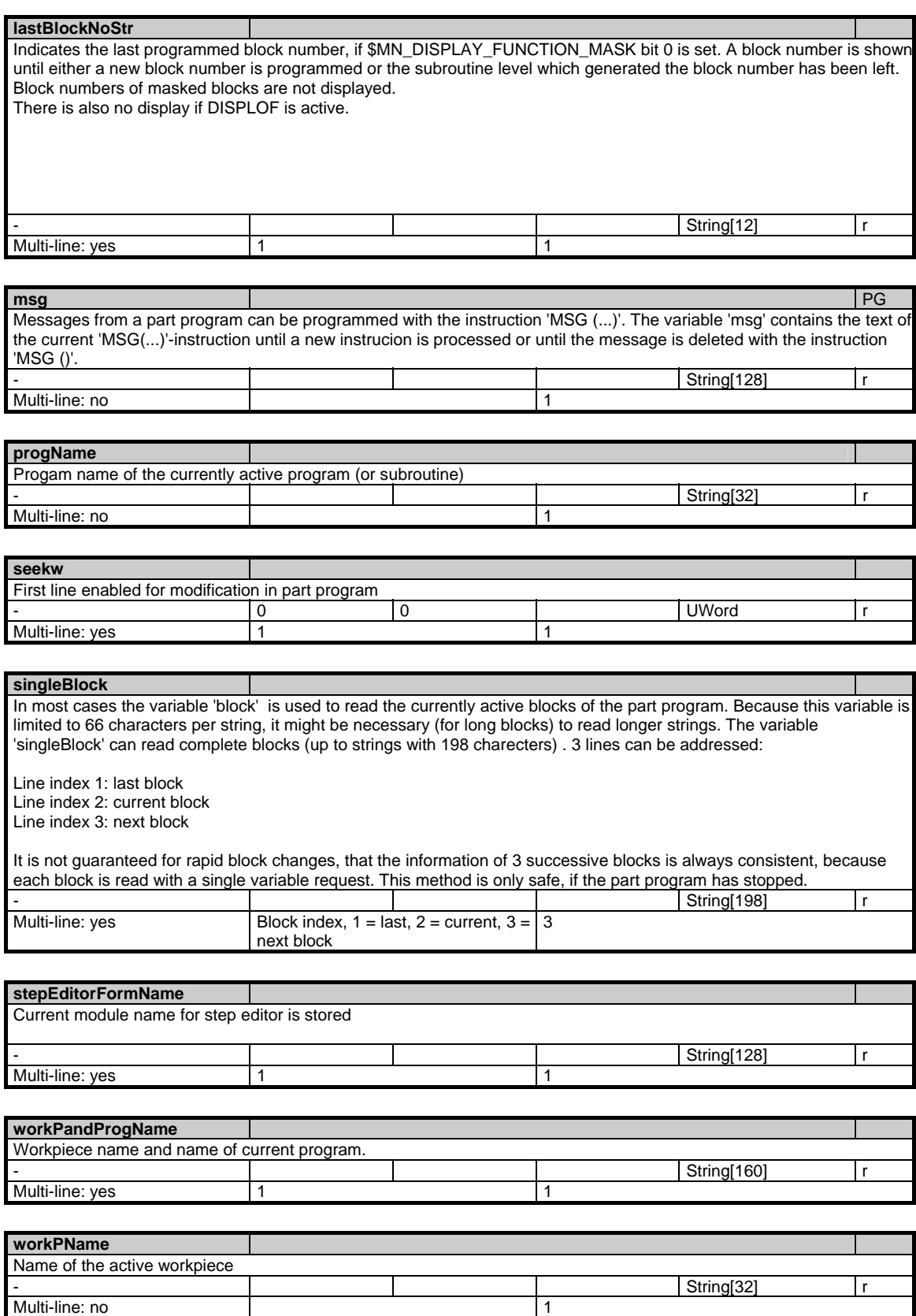

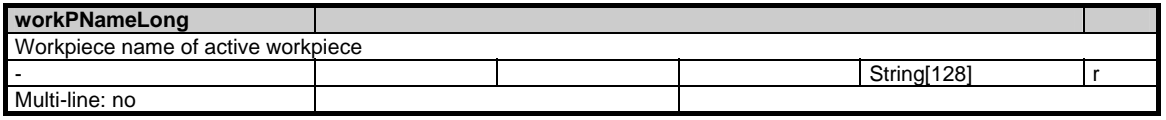

# **1.4.5 Area C, Mod. SPARPP: Program pointer in automatic operation**

### **OEM-MMC: Linkitem**

/Channel/ProgramPointer/...

In automatic mode it is possible to branch to several subroutine levels from the main program level. The state of the program can be determined for every program level. Each variable of the module consists of 12 rows. This makes it possible to address the main program level and 11 subroutine levels (incl. ASUP levels).

The array indices (row indices) mean:

- $1 =$  Main program
- $2 = 1$ st subroutine level
- $3 = 2$ nd subroutine level
- $4 = 3$ rd subroutine level
- $5 = 4$ th subroutine level
- $6 = 5$ th subroutine level
- $7 = 6$ th subroutine level
- $8 = 7$ th subroutine level
- 9 = 1st asynchronous subroutine level
- 10 = 2nd asynchronous subroutine level
- 11 = 3rd asynchronous subroutine level
- $12 = 4$ th asynchronous subroutine level

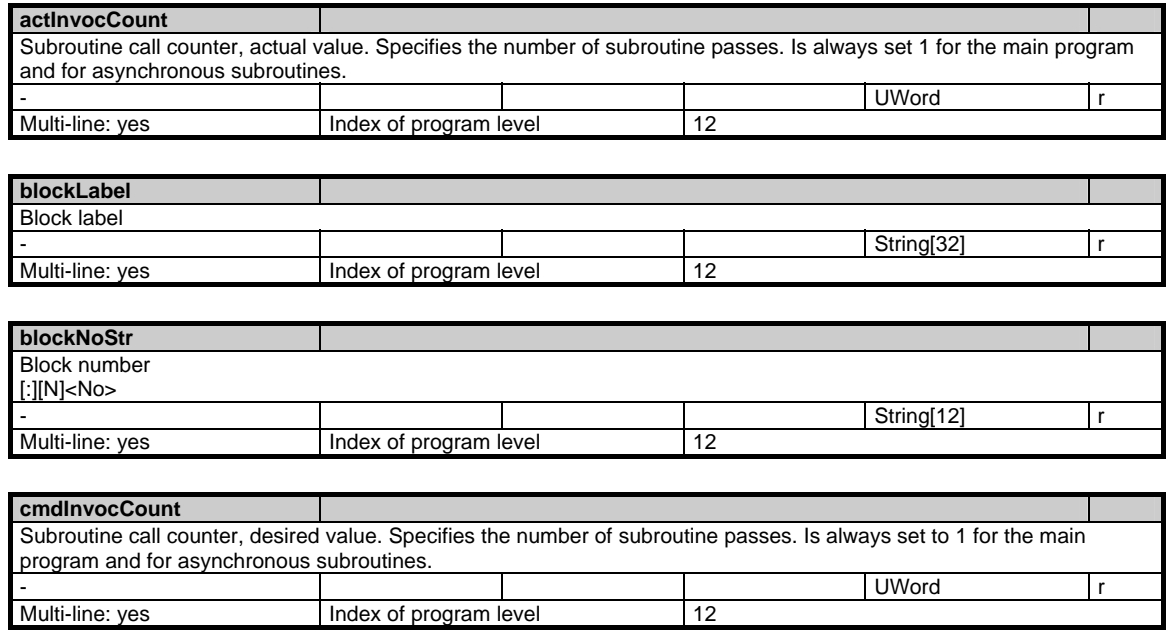

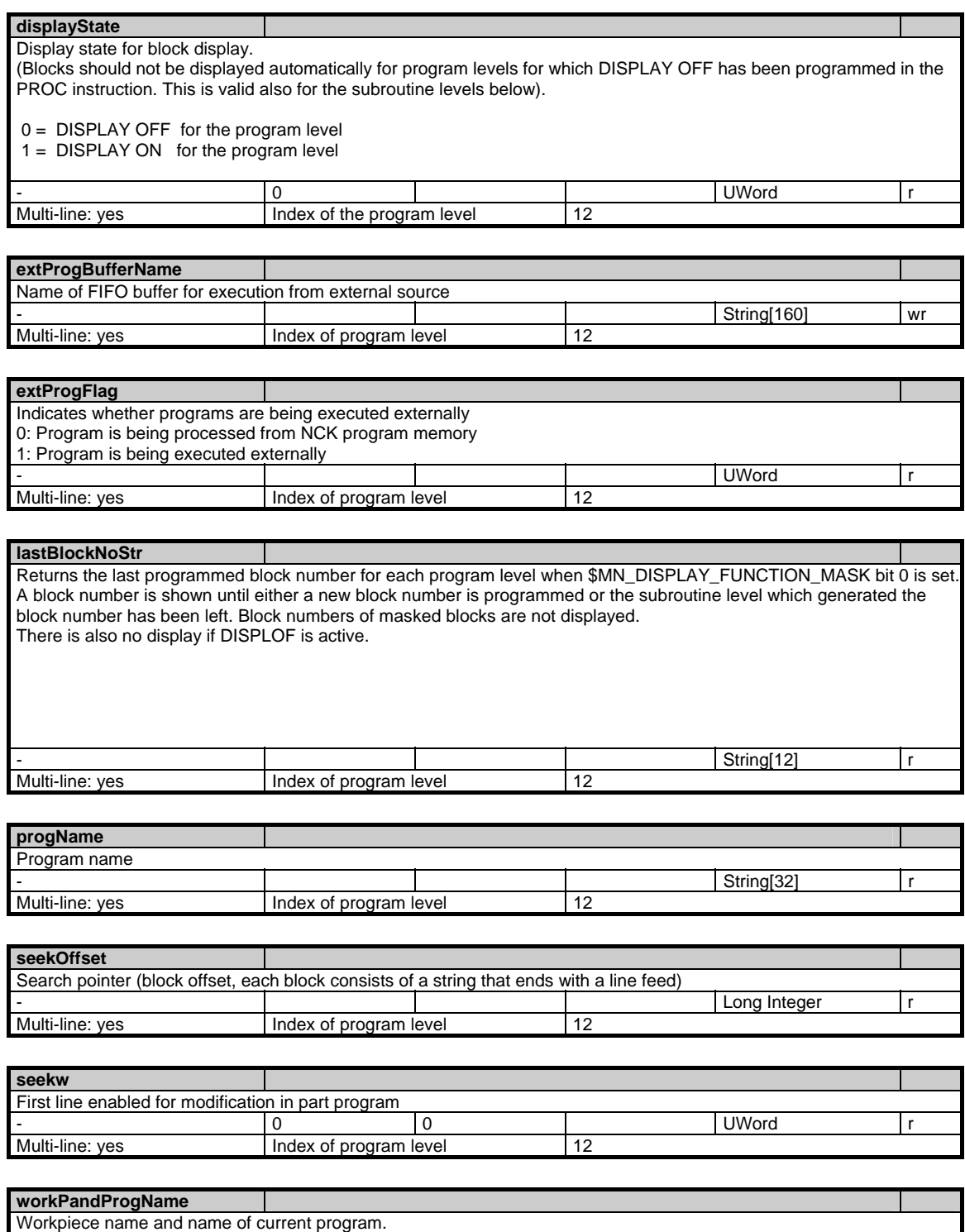

- String[160] r Index of program level 12

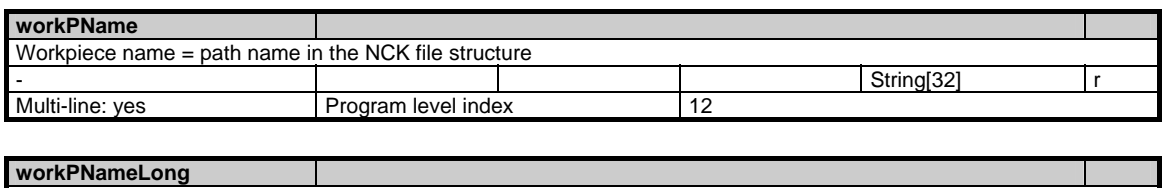

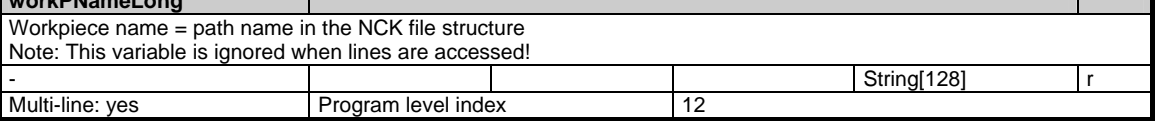

# **1.4.6 Area C, Mod. SPARPI: Program pointer on interruption**

## **OEM-MMC: Linkitem**

/Channel/InterruptionSearch/...

In order to be able to continue at the point of interruption in a program, the current states of the main program and any subroutines must be stored. On a program interrupt the information is immediately updated in the NCK and reamins valid even after RESET.

This makes it possible to read the states of the main program level and the 11 subroutine levels (incl. ASUP levels).

The array indices (row indices) mean:

- $1 =$  main program
- $2 = 1$ st subroutine level
- $3 = 2$ nd subroutine level
- $4 = 3$ rd subroutine level
- $5 = 4$ th subroutine level
- $6 = 5$ th subroutine level
- $7 = 6$ th subroutine level
- $8 = 7$ th subroutine level
- 9 = 1st asynchronous subroutine level
- 10 = 2nd asynchronous subroutine level
- 11 = 3rd asynchronous subroutine level
- 12 = 4th asynchronus subroutine level

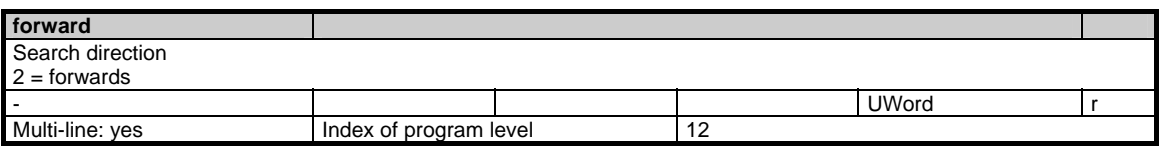

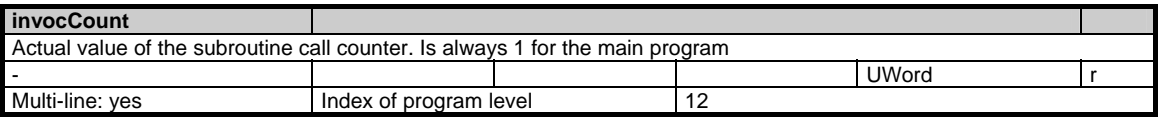

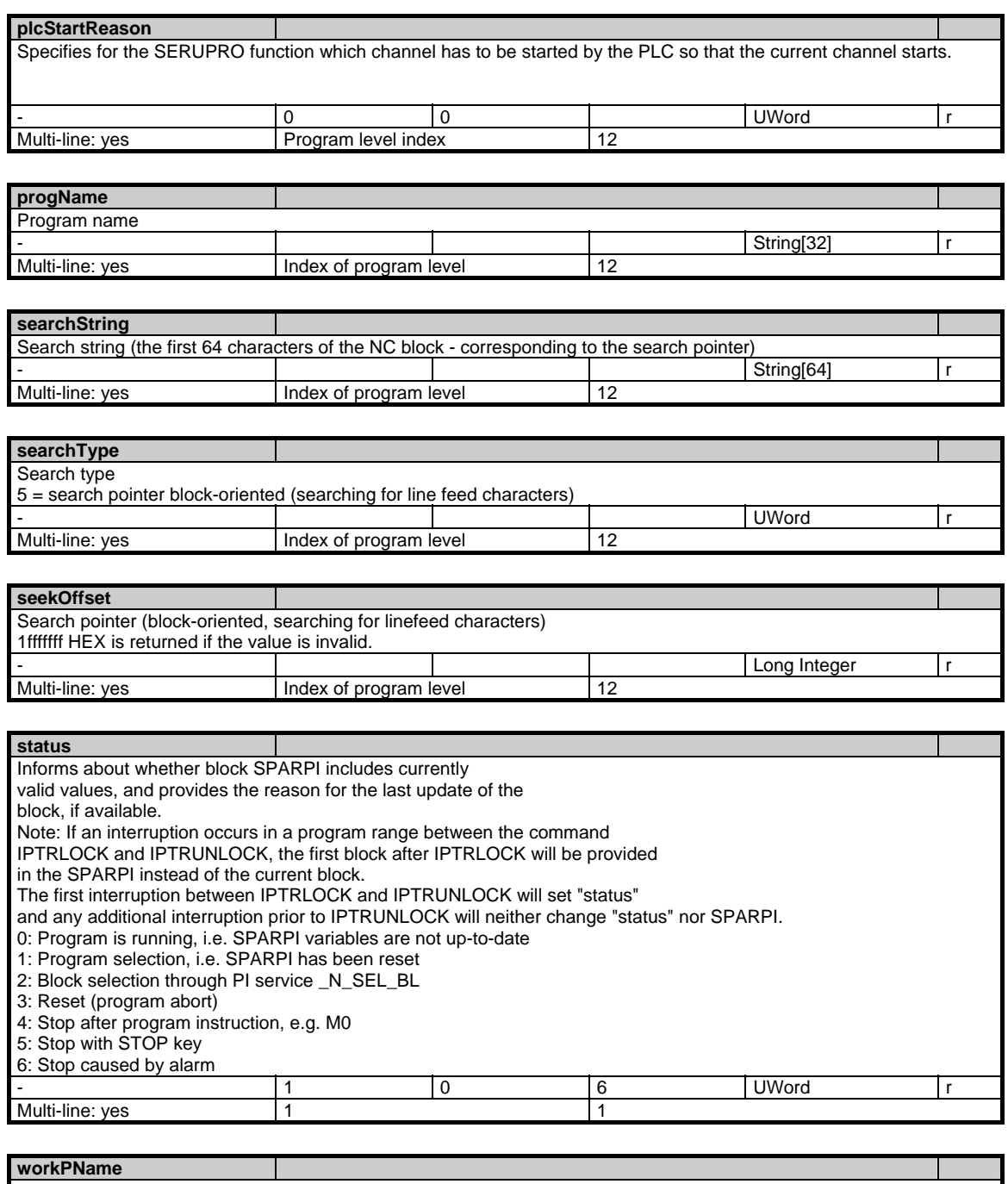

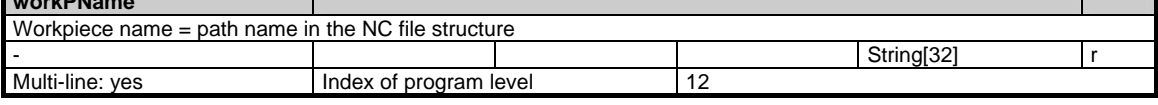

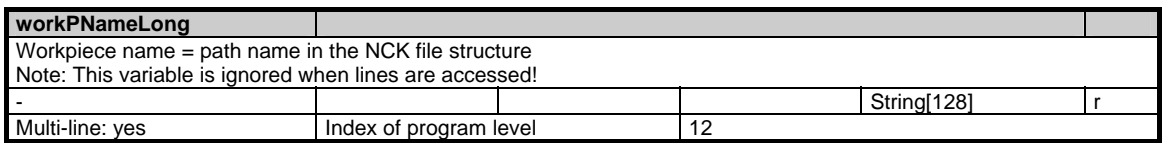

© Siemens AG 2006 All Rights Reserved SINUMERIK, SIMODRIVE, SINAMICS Lists (LIS2) - 03/2006 Edition 1-139

# **1.4.7 Area C, Mod. SPARPF: Program pointers for block search and stop run**

## **OEM-MMC: Linkitem**

/Channel/Search/...

To look for a particular block within a parts program the user can enter search criteria and start a block search. The variables to be entered are combined in the module SPARPF and must be written by the MMC (or another component on the MPI bus).

One main program level and 11 subroutine levels can be processed. These levels are the row indices of the individual variables. The search targets (seek pointer and search string) can only be used mutually exclusively in one level. If a collision occurs, a negative acknowledgement results when the block search is started. Depending on the search type, the search string is either a block label, block number or any string.

If no path name is specified, the default search strategy for subroutine calls is used. The main program entered in the first program level must be selected for the block search; otherwise the search request is acknowledged negatively.

The array indices (row indices) mean:

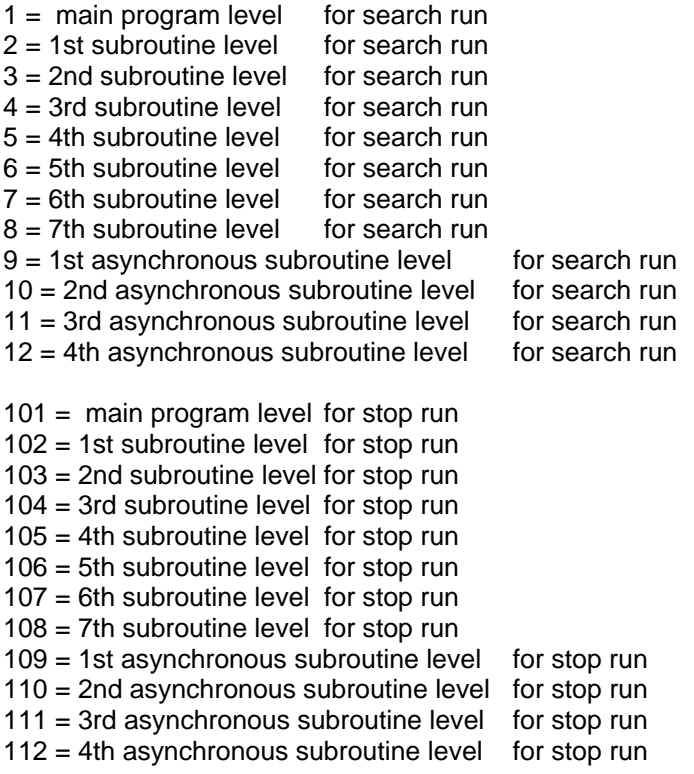

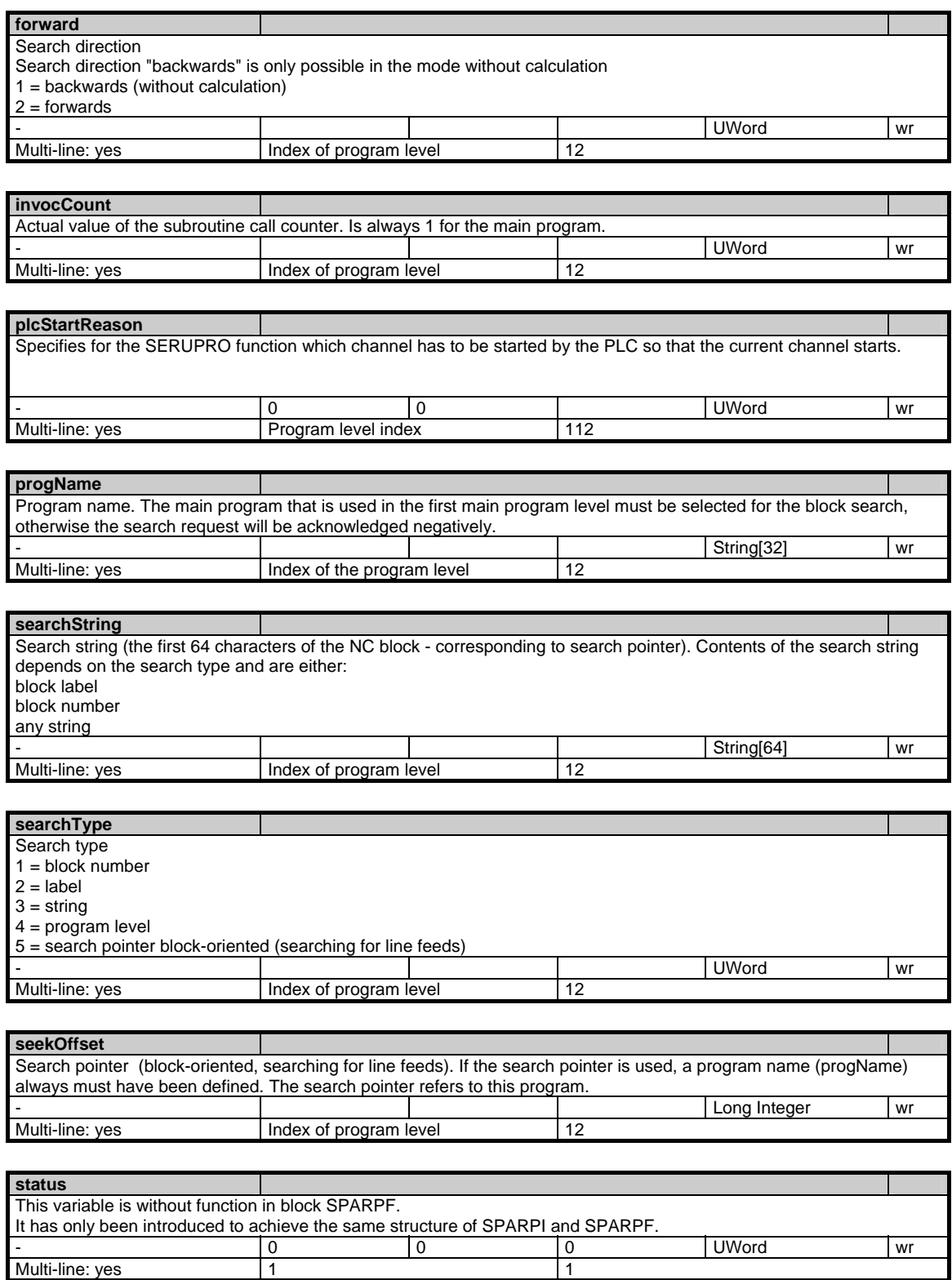

- 0 0 0 UWord wr

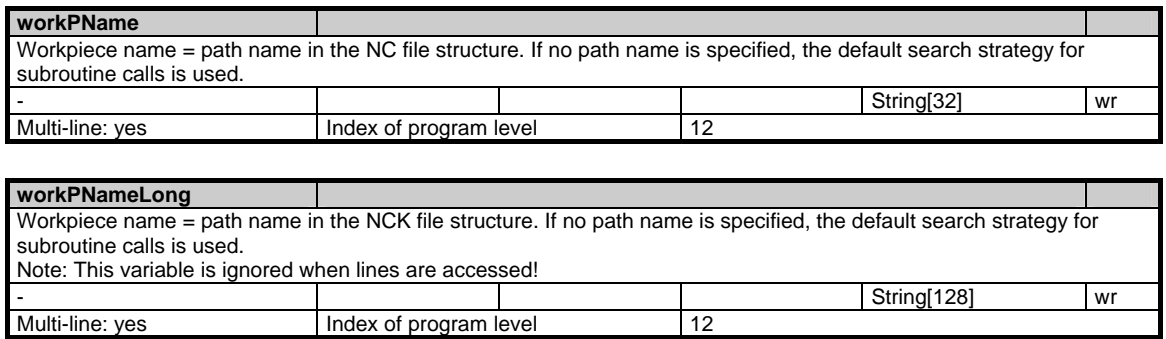

# **1.4.8 Area C, Mod. SSYNAC: Synchronous actions**

### **OEM-MMC: Linkitem**

/Channel/SelectedFunctions/...

Several synchronous actions (M, H, S, E, F, T, D) can be active simultaneously in one channel. The module SSYNAC contains a list of all the synchronous actions programmed in the current block. This module consists of arrays of varying length because some types of synchronous actions might be programmed several times in a block. A synchronous action that is not assigned produces a negative number for the respecitive index.

For each synchronous action there is an address variable and a variable in which the value of the address is entered.

- 5 M functions
- 3 S functions
- 3 H functions
- 1 T function
- 1 D function
- 6 F functions
- 1 E function

can be programmed in each part program block, but no more than 10 synchronous actions must be programmed in a single block.

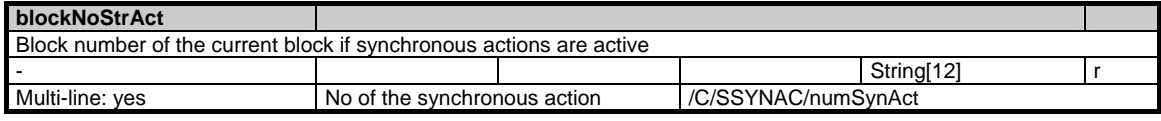

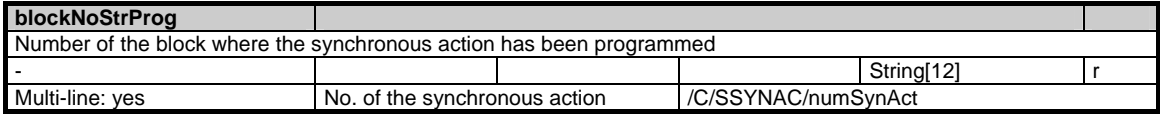

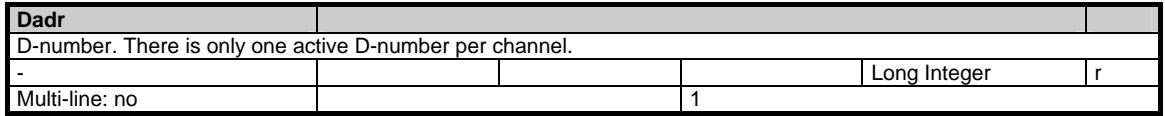

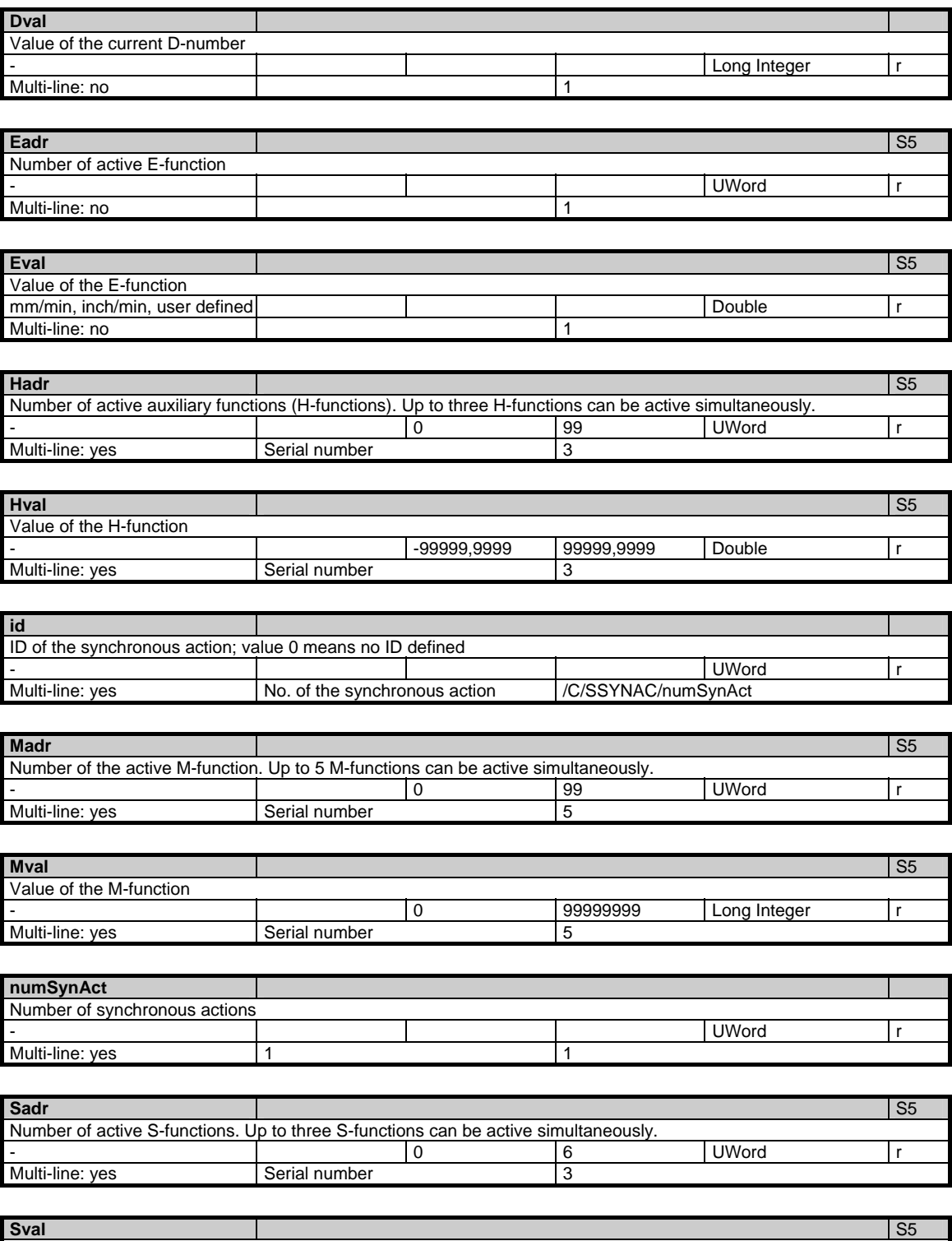

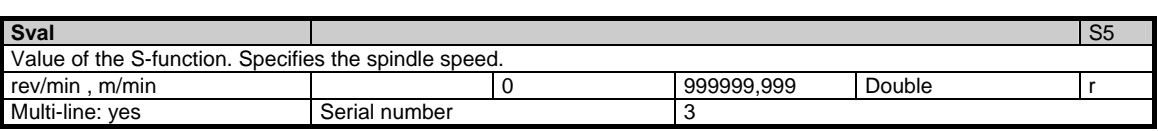

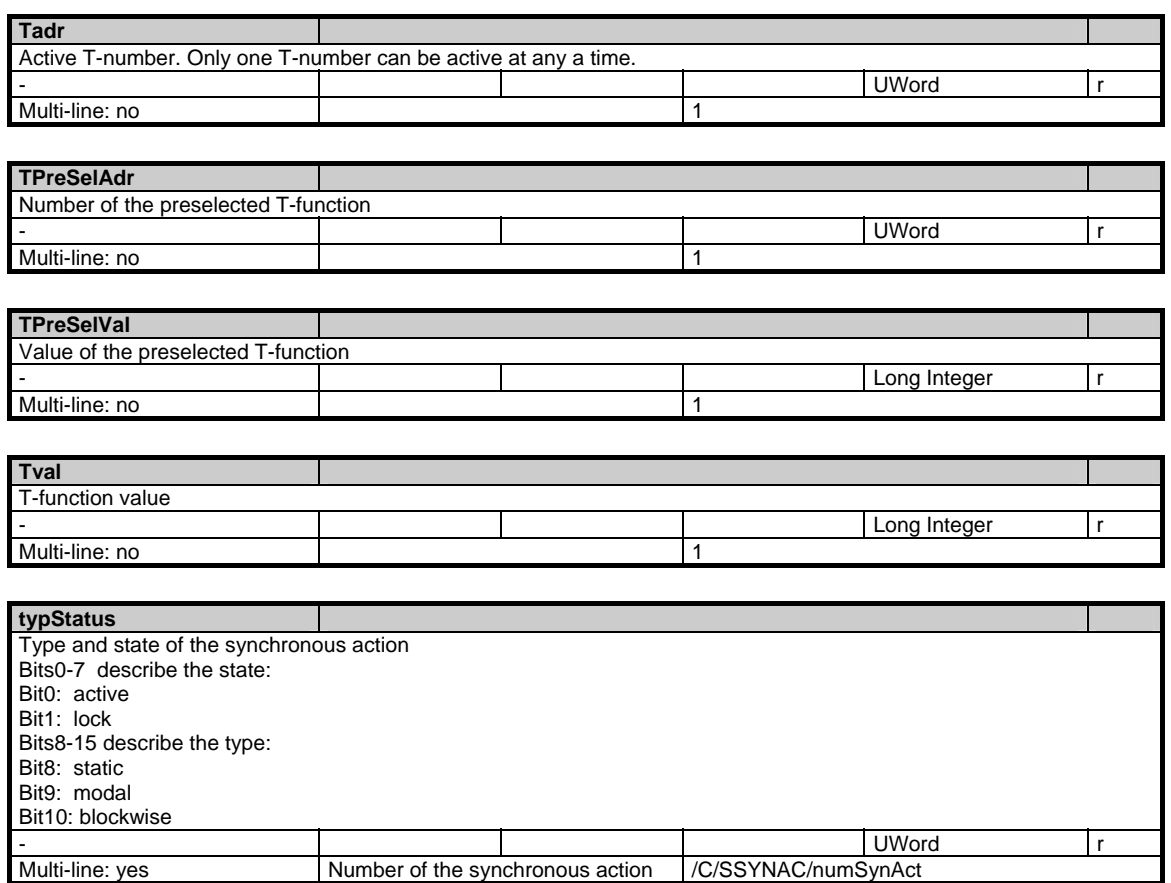

# **1.4.9 Area C, Mod. SYNACT: Channel-specific synchronous actions**

## **OEM-MMC: Linkitem**

/Channel/SelectedFunctions/...

This module contains information on the synchronous actions. The 1000 digit of the cell contains the user protection level (0-7) needed for displaying the corresponding synchronous action.

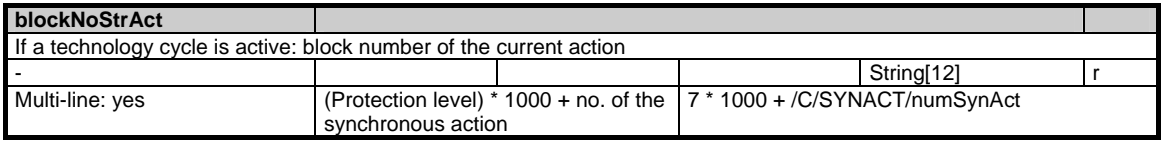

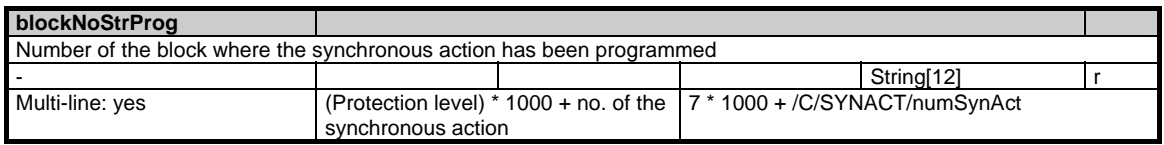
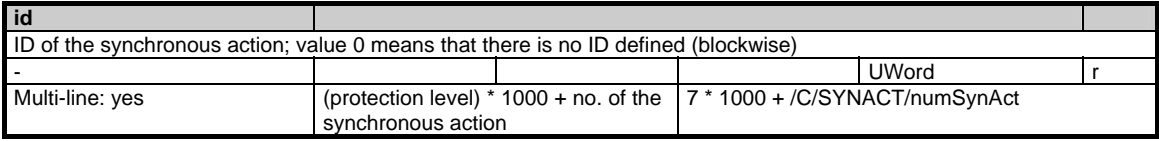

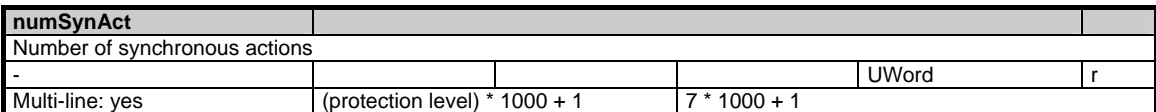

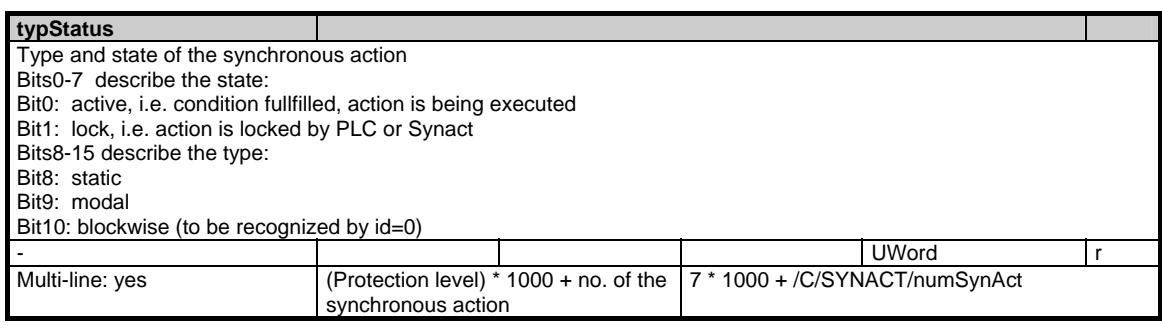

# **1.4.10 Area C, Mod. SNCF: Active G functions**

# **OEM-MMC: Linkitem**

/Channel/SelectedFunctions/...

All G functions are organized in G groups. Only one function of each G group can be active at a time. The module SNCF consists of a single variable that is organized as an array. The row index corresponds to the G group number.

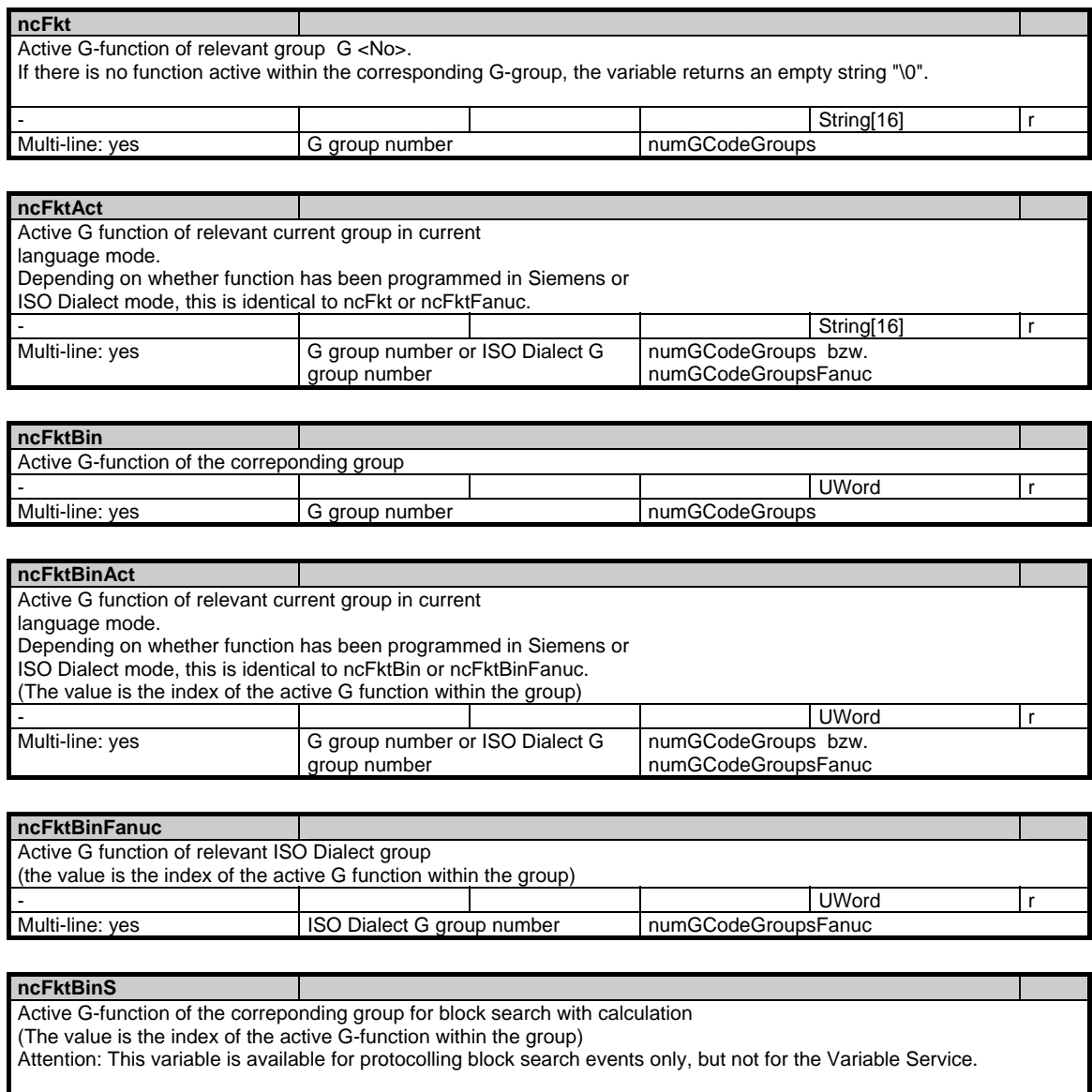

- UWord r Multi-line: yes G group number number numGCodeGroups

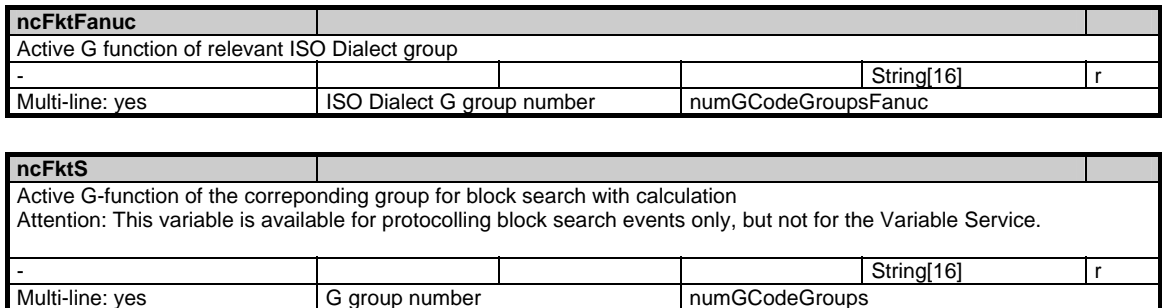

numGCodeGroups

# **1.4.11 Area C, Mod. NIB: State data: Nibbling**

#### **OEM-MMC: Linkitem**

/Channel/Nibbling/...

The module NIB contains technology-specific data for nibbling.

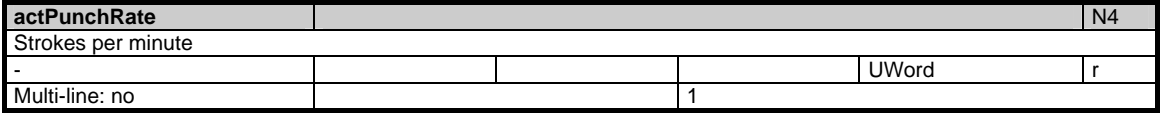

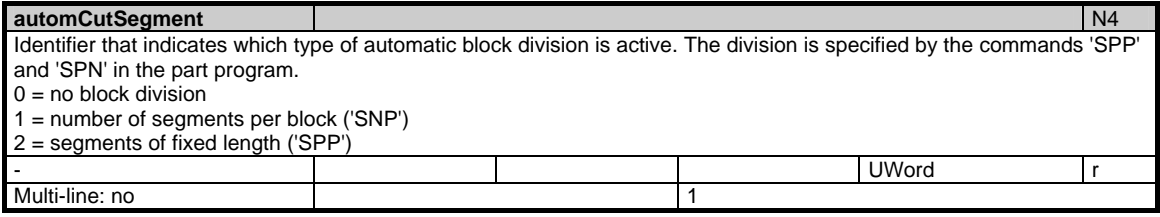

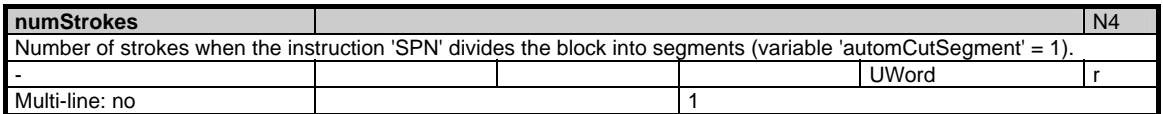

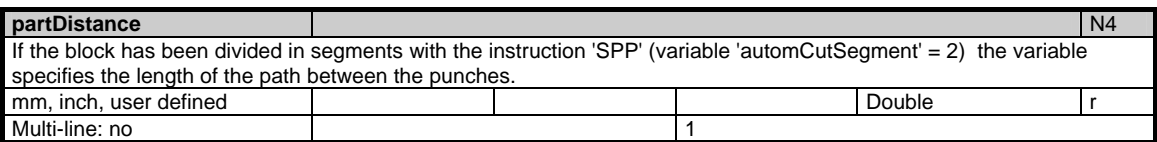

1.4 State data of channel

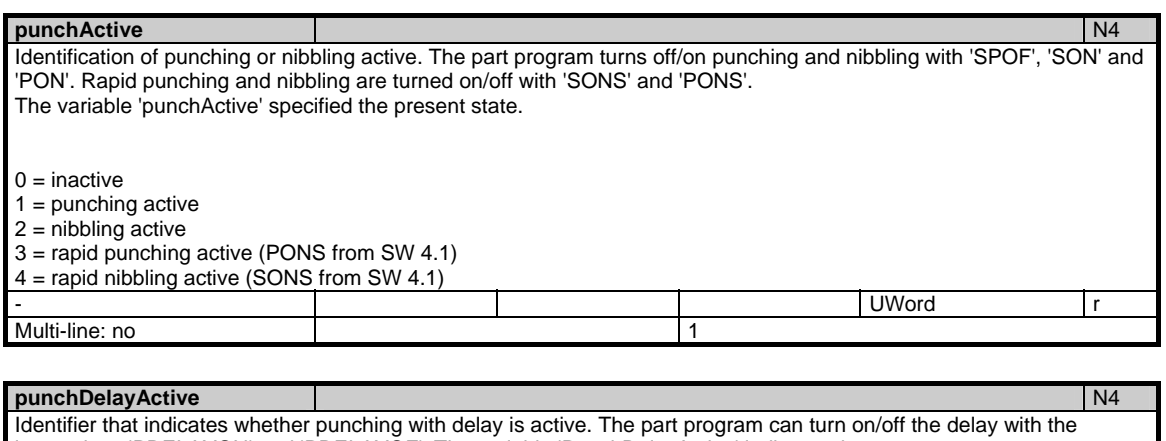

instructions 'PDELAYON' and 'PDELAYOF'. The variable 'PunchDelayActive' indicates the present state.  $0 =$  inactive  $1 =$ active - UWord r

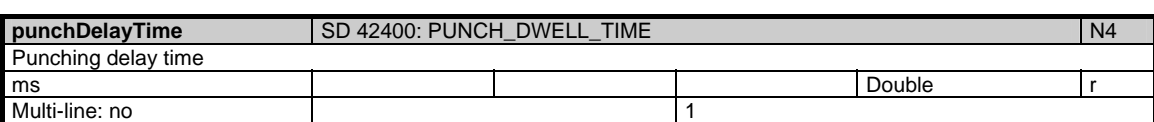

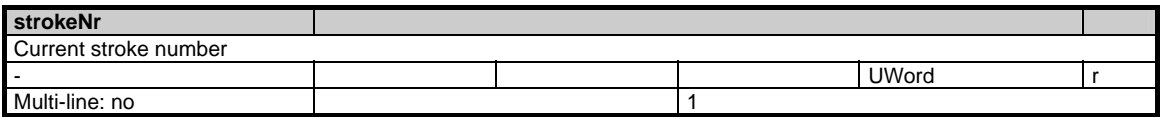

# **1.4.12 Area C, Mod. FB: Channel-specific base frames**

## **OEM-MMC: Linkitem**

/Channel/BaseFrame/...

Multi-line: no 1

This only applies if \$MC\_MM\_NUM\_BASE\_FRAMES > 0.

The maximum frame index is: \$MC\_MM\_NUM\_BASE\_FRAMES - 1

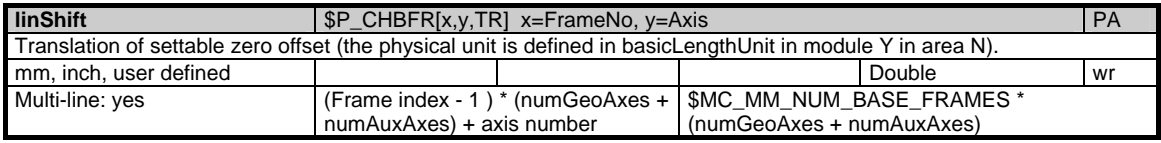

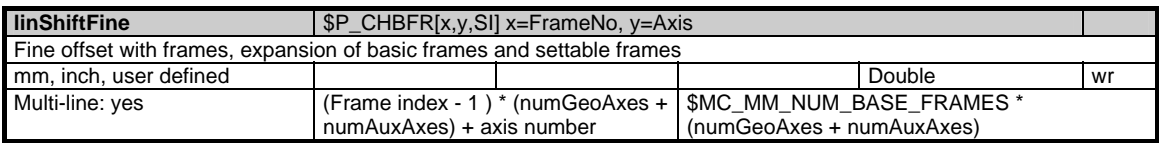

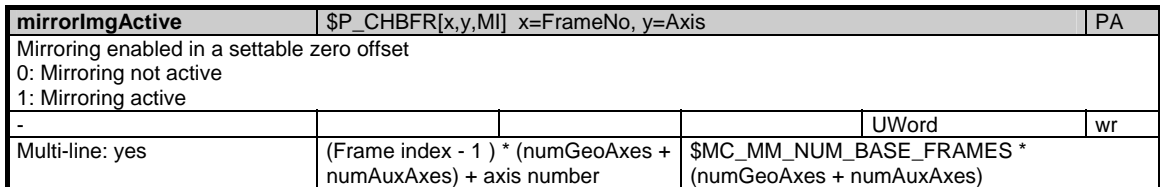

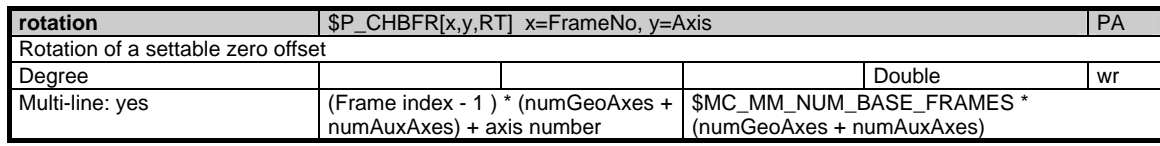

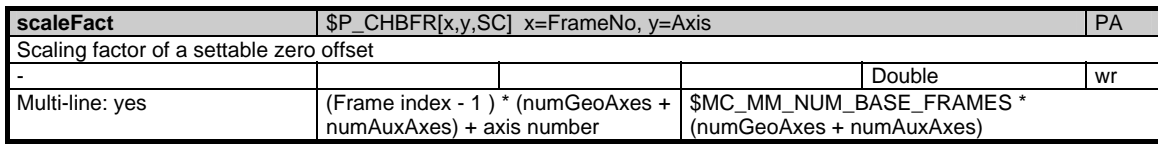

# **1.4.13 Area C, Mod. FS: Channel-specific system frames**

### **OEM-MMC: Linkitem**

/Channel/SystemFrame/...

Those that there are, are set by the bits in \$MC\_MM\_SYSTEM\_FRAME\_MASK. Consequently, there may be gaps between the active system frames.

The maximum frame index is:

3 up to but excluding SW 6.3.

5 from and including SW 6.3.

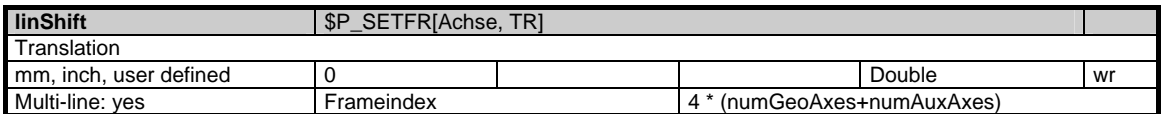

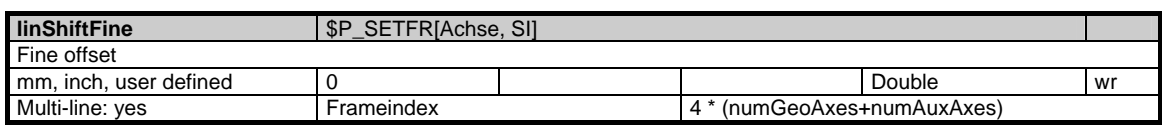

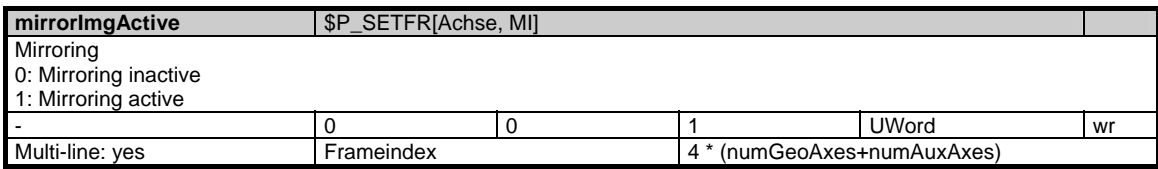

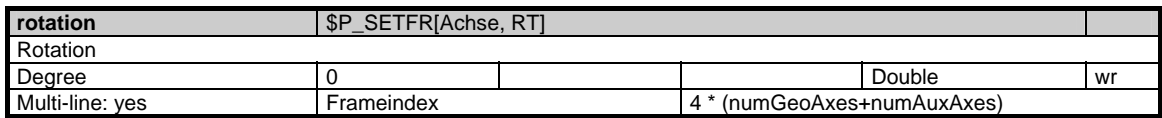

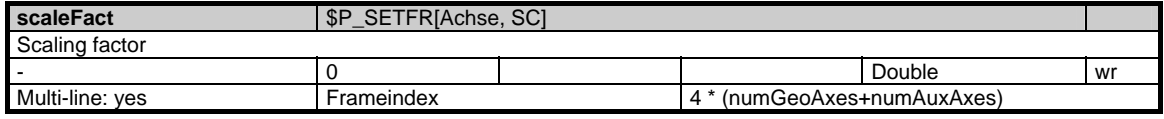

## **1.4.14 Area C, Mod. AUXFU: Auxiliary functions**

### **OEM-MMC: Linkitem**

/Channel//...

The module includes the active auxiliary functions for each group. In the line, the auxiliary function group (64 groups) and the desired view are addressed: Line 1001-1064: Active auxiliary function from the point of view of the NCK Line 2001-2064: Collected auxiliary function (after search run) from the point of view of the NCK Line 3001-3064: Active auxiliary function from the point of view of the PLC Line 1-64: Summary of the above views

Only the values of lines 3001-3064 can be written. When writing individual values, it must be taken care that the status variable is written last. The entire data block of an auxiliary function will not be accepted before this variable is written.

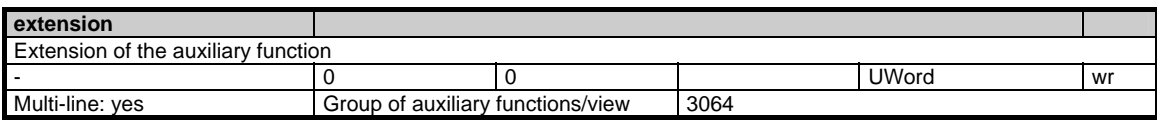

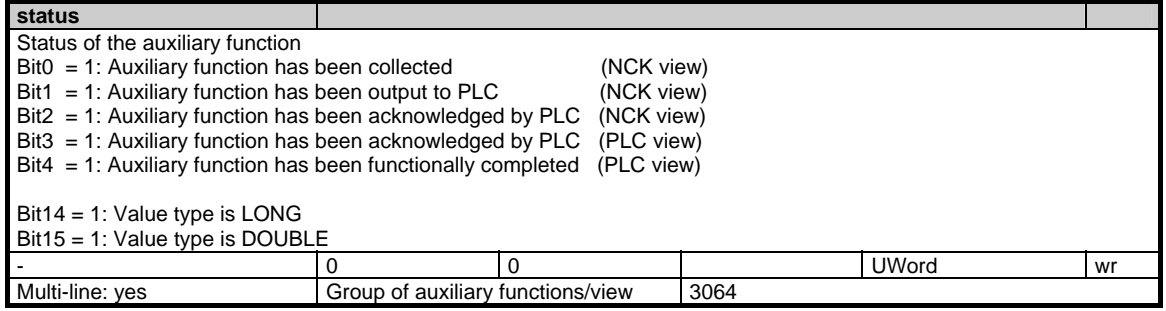

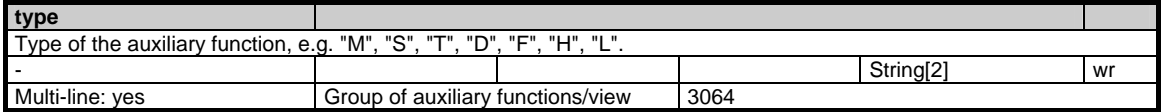

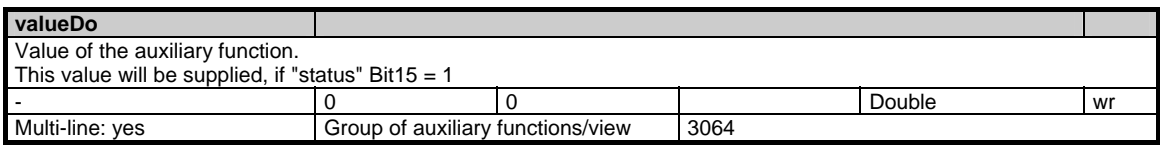

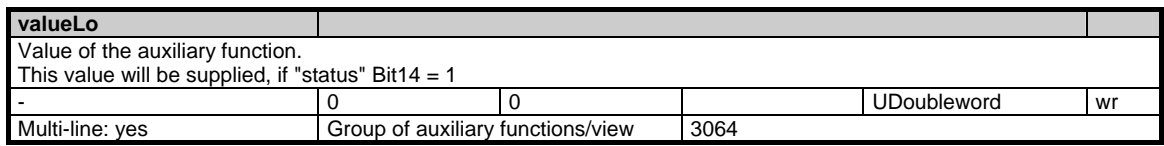

## **1.5.1 Area C, Mod. SMA: State data: Machine axes**

#### **OEM-MMC: Linkitem**

/Channel/MachineAxis/...

All state data that are dependent on machine movement and are defined specifically for machine axes (geometry and special axes) are combined in module SMA. Supplementary information is to be found in module SEMA. The individual variables are defined as fields where the line index is the number of the machine axis (assigned to the current channel). The variable "name" in module SMA with the line index in question identifies the axis.

The assignment of the line indices in modules SMA and SEMA is identical.

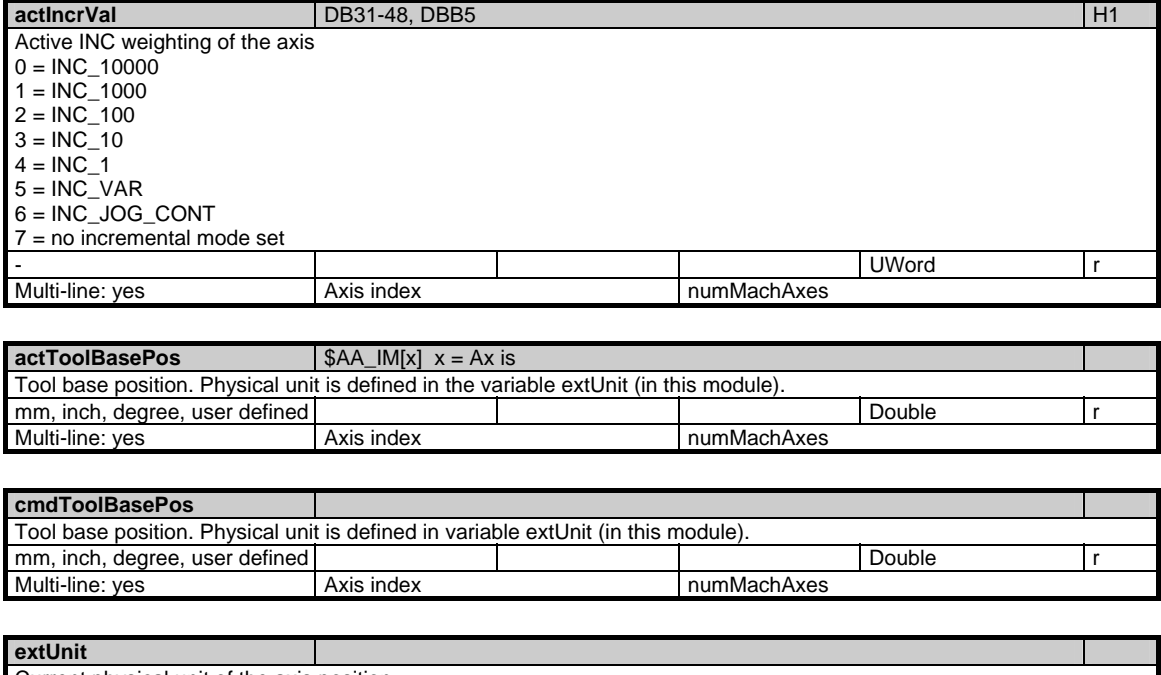

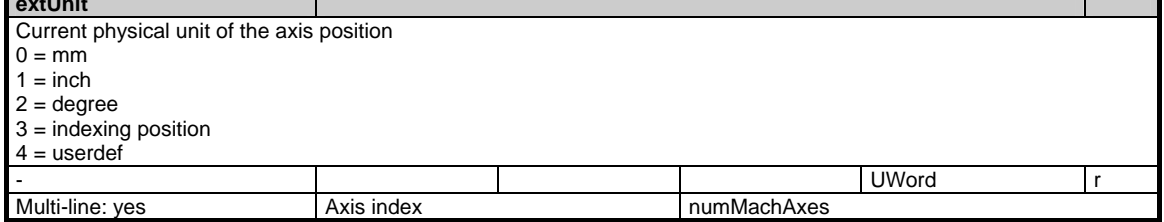

#### 1 Variables 03/2006

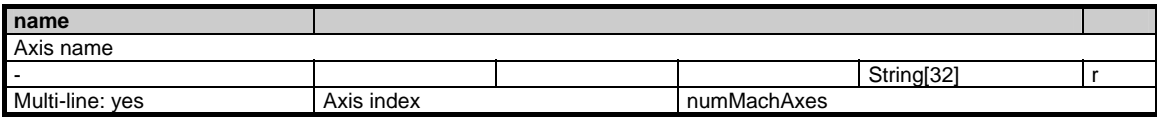

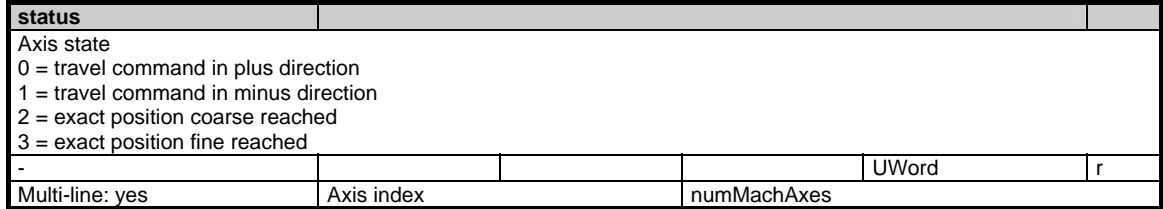

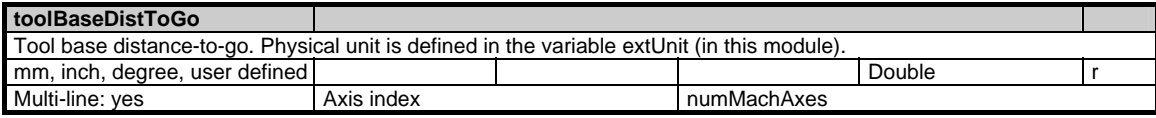

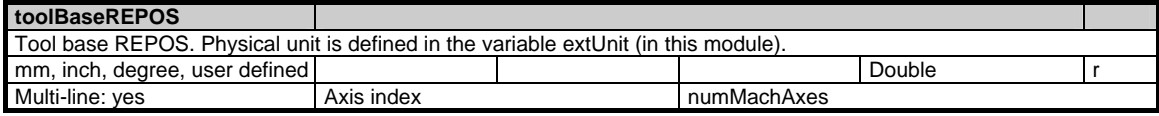

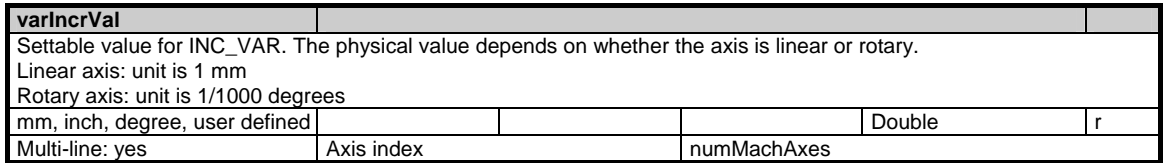

## **1.5.2 Area C, Mod. SEMA: State data: Machine axes (extension of SMA)**

## **OEM-MMC: Linkitem**

/Channel/MachineAxis/...

All state data that are dependent on machine movement and are defined specifically for machine axes (geometry and special axes) are combined in module SMA. Supplementary information is to be found in module SEMA. The individual variables are defined as fields where the line index is the number of the machine axis (assigned to the current channel). The variable "name" in module SMA with the line index in question identifies the axis.

The assignment of the line indices in modules SMA and SEMA is identical.

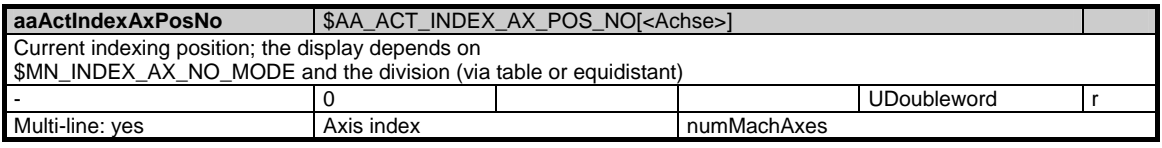

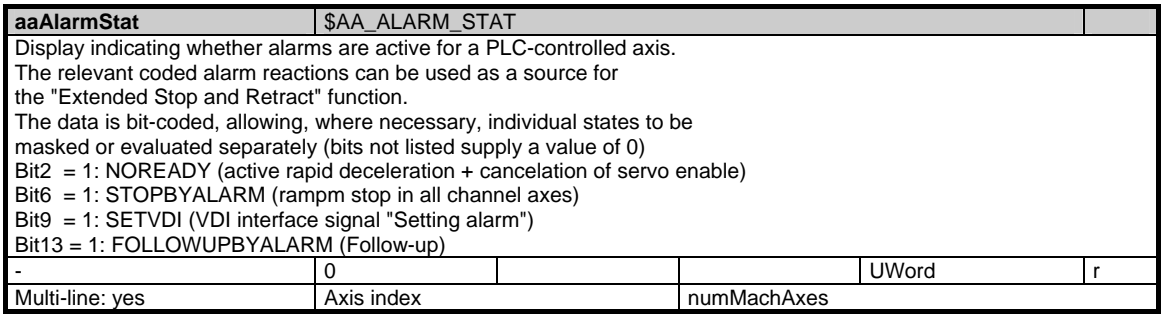

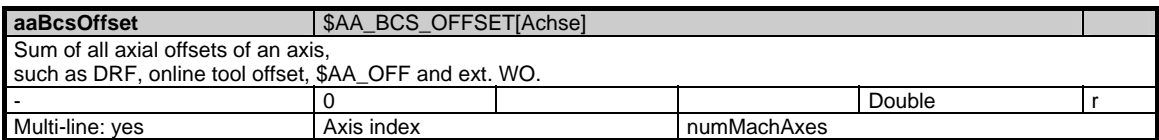

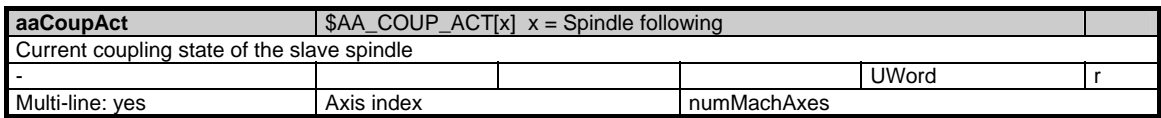

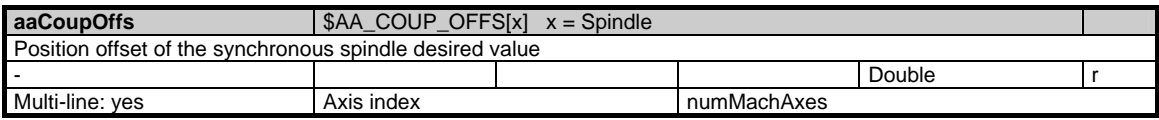

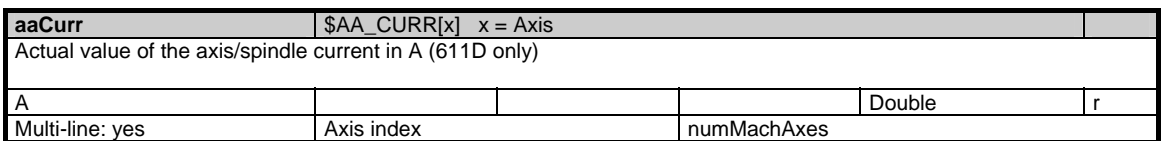

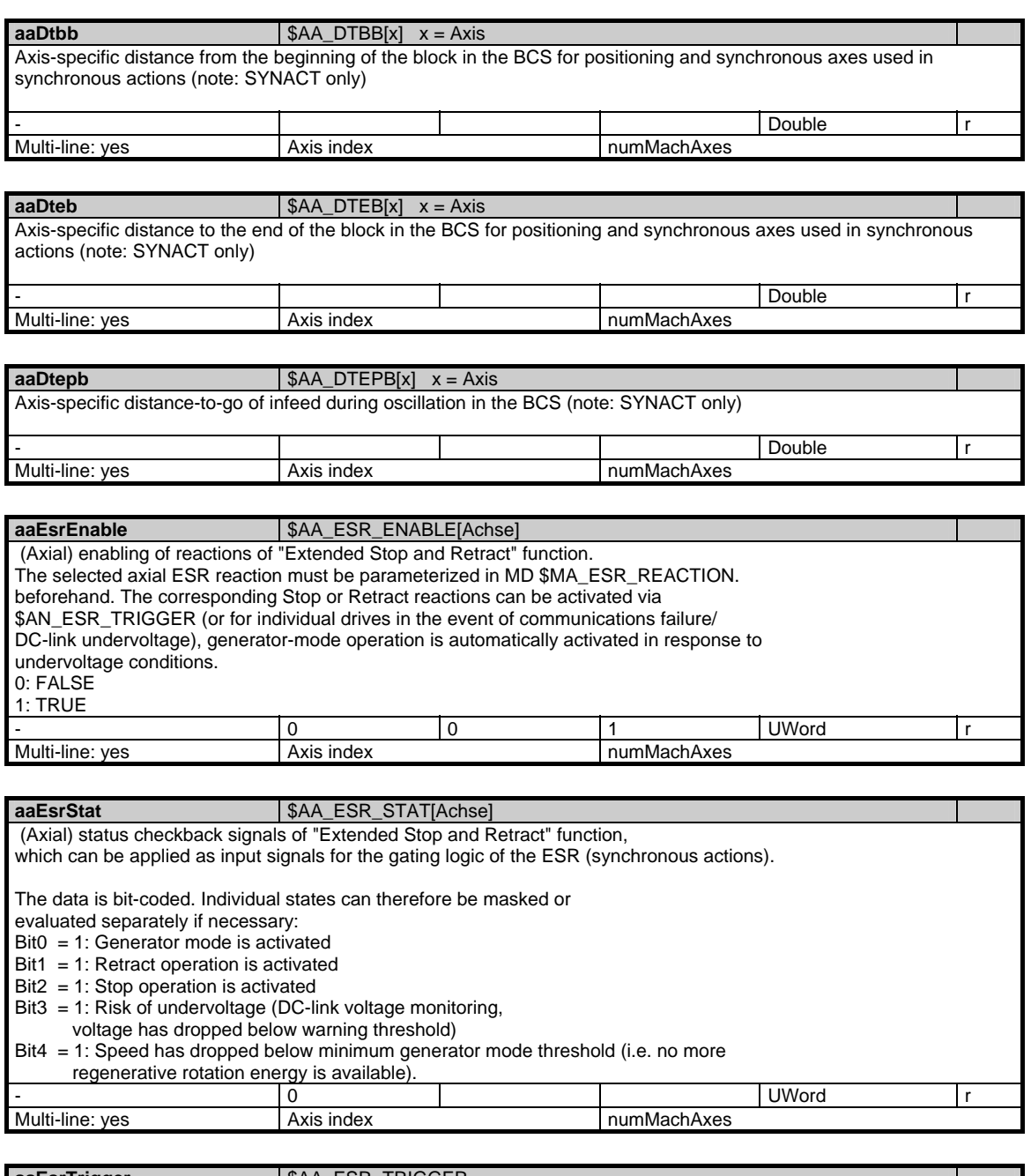

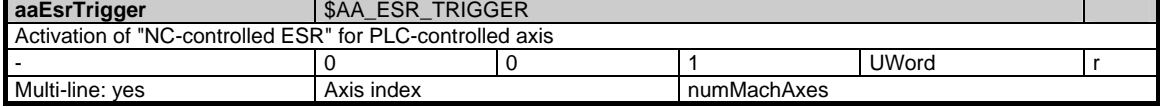

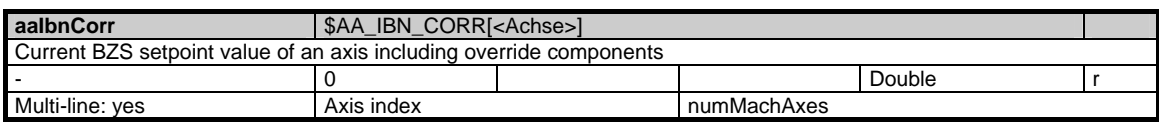

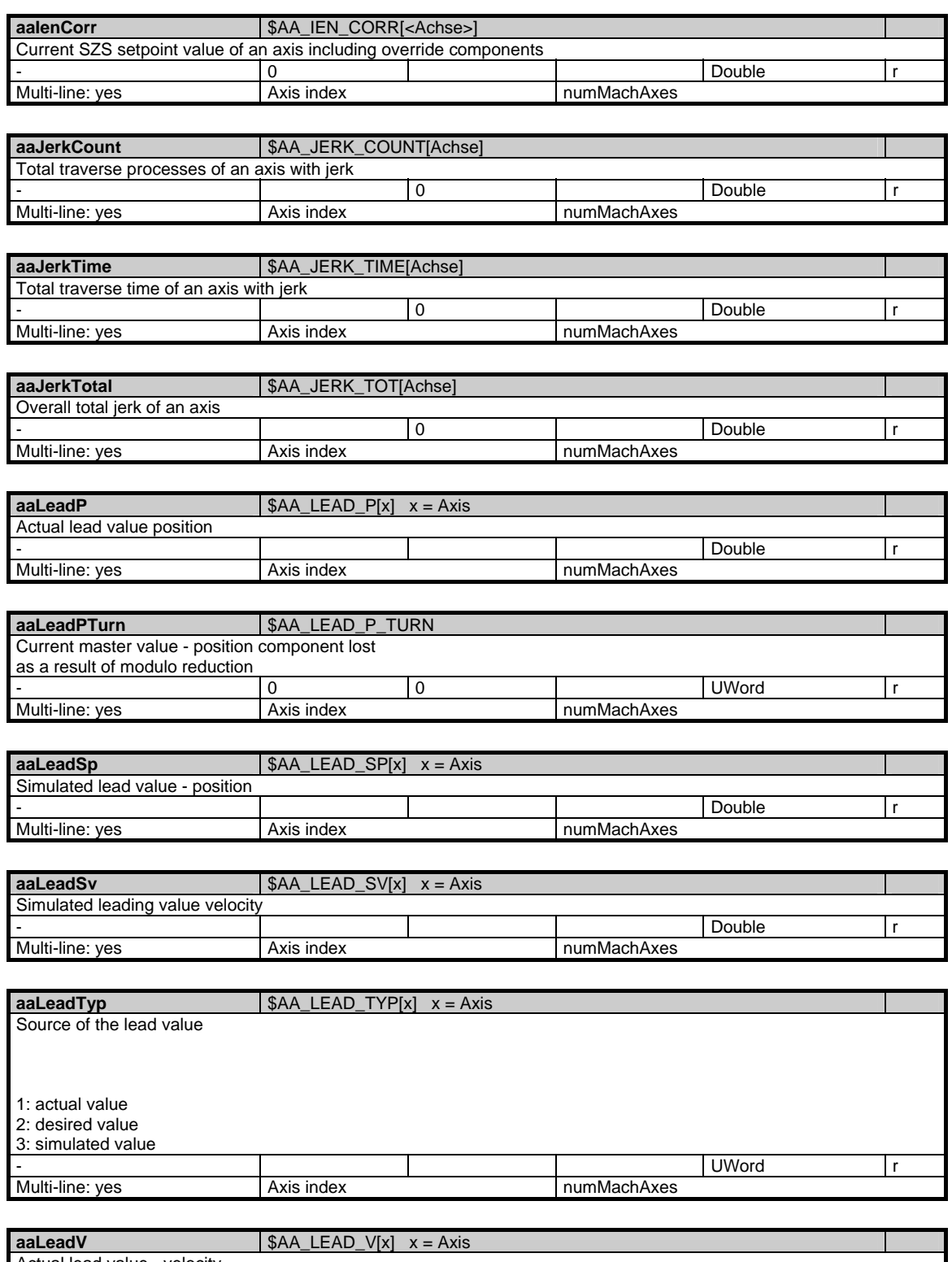

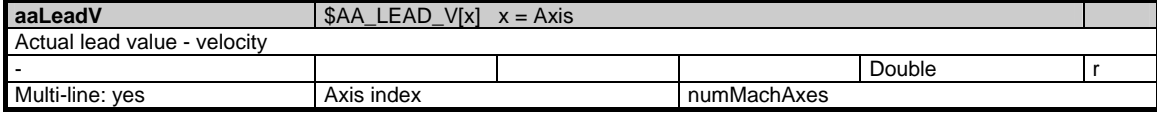

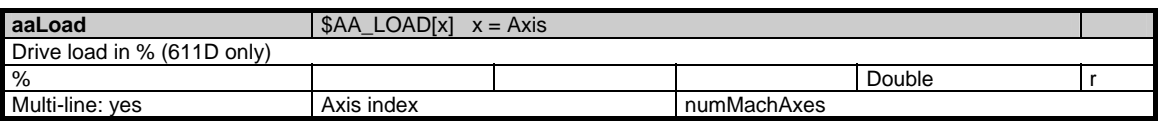

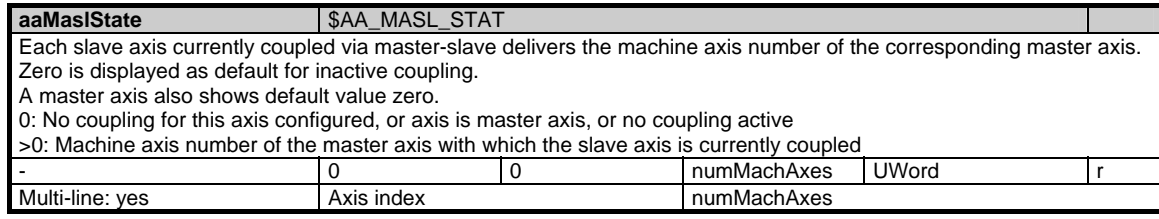

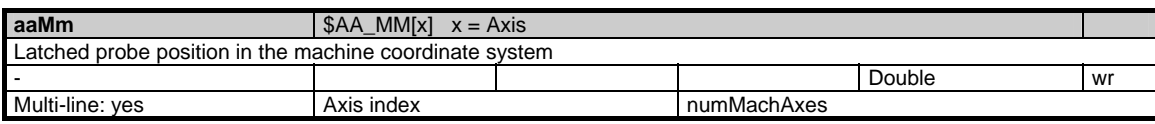

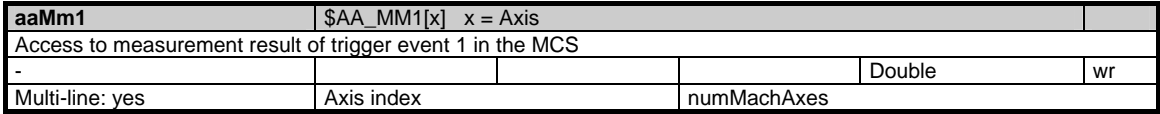

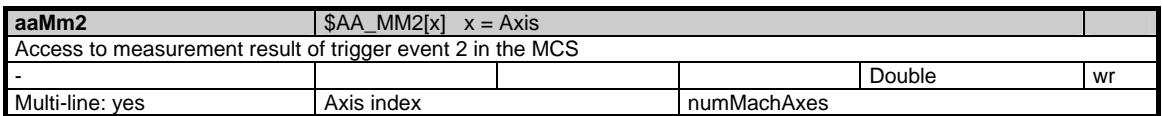

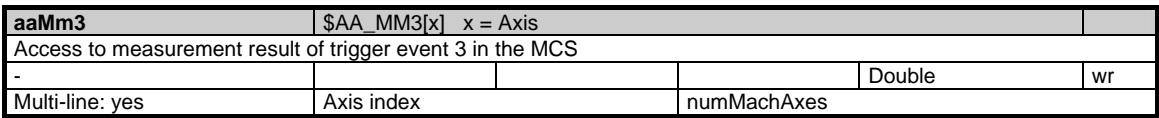

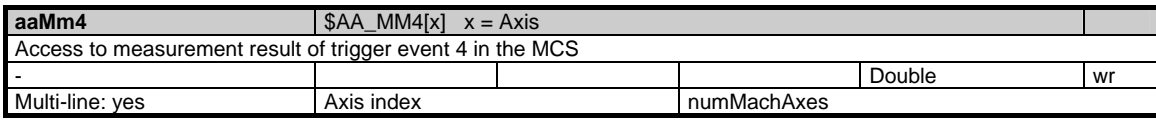

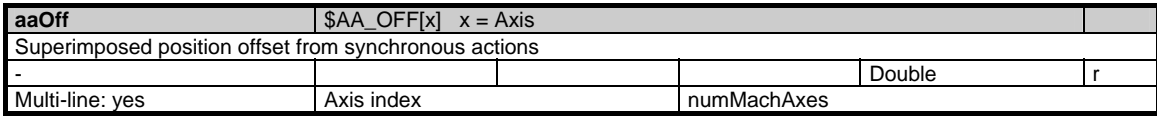

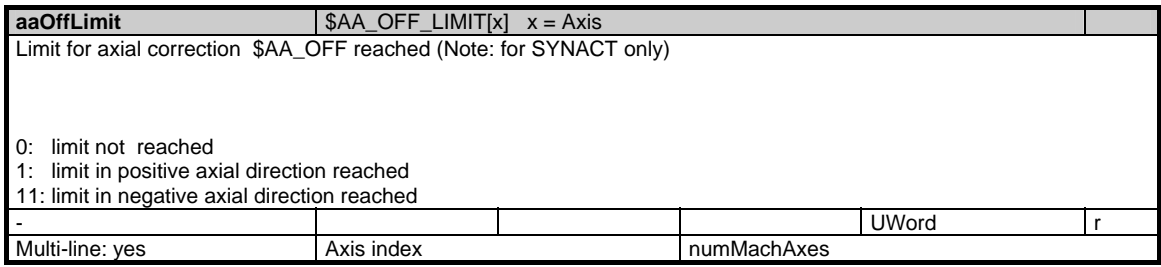

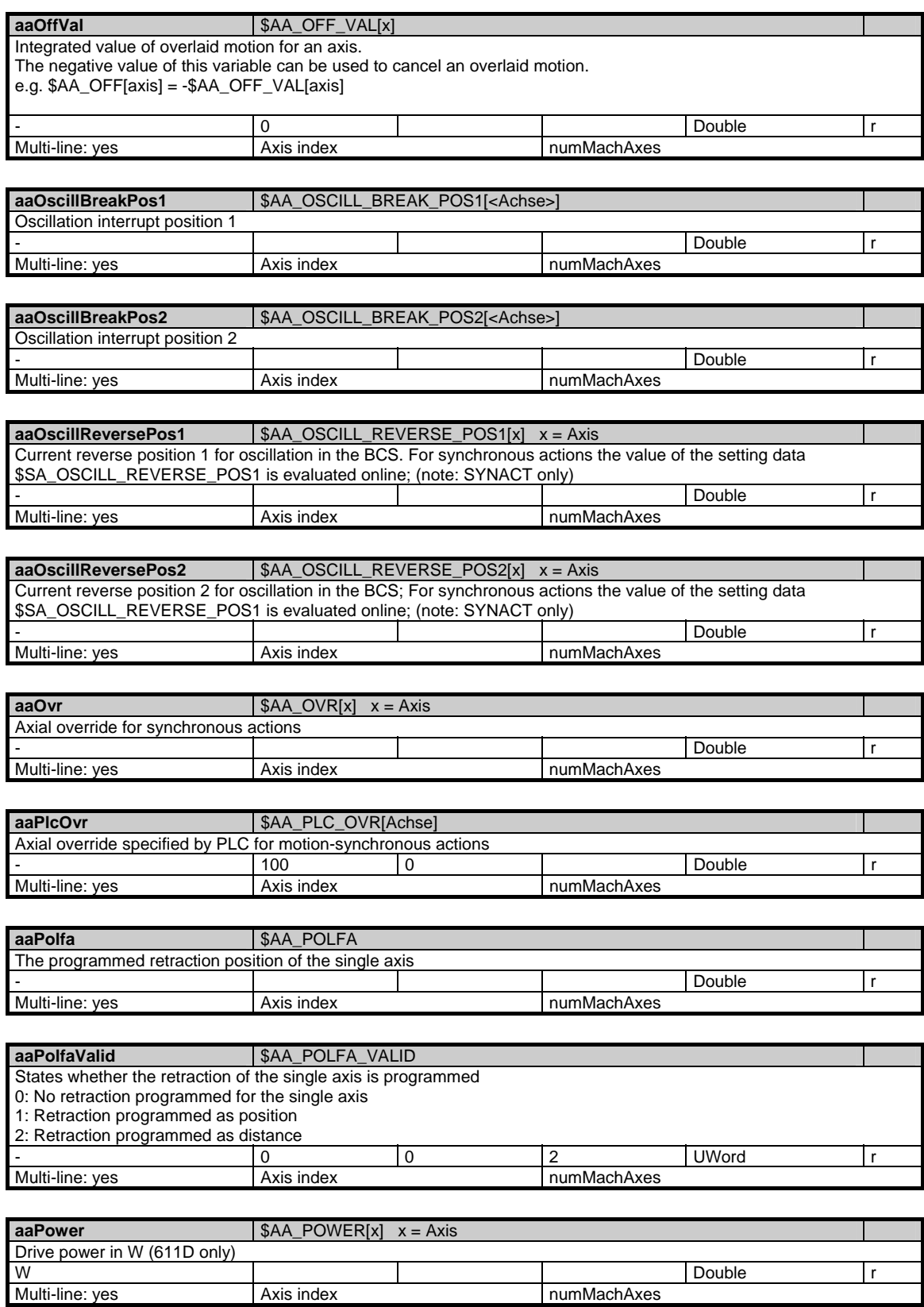

numMachAxes

#### 1 Variables 03/2006

1.5 State data of axes

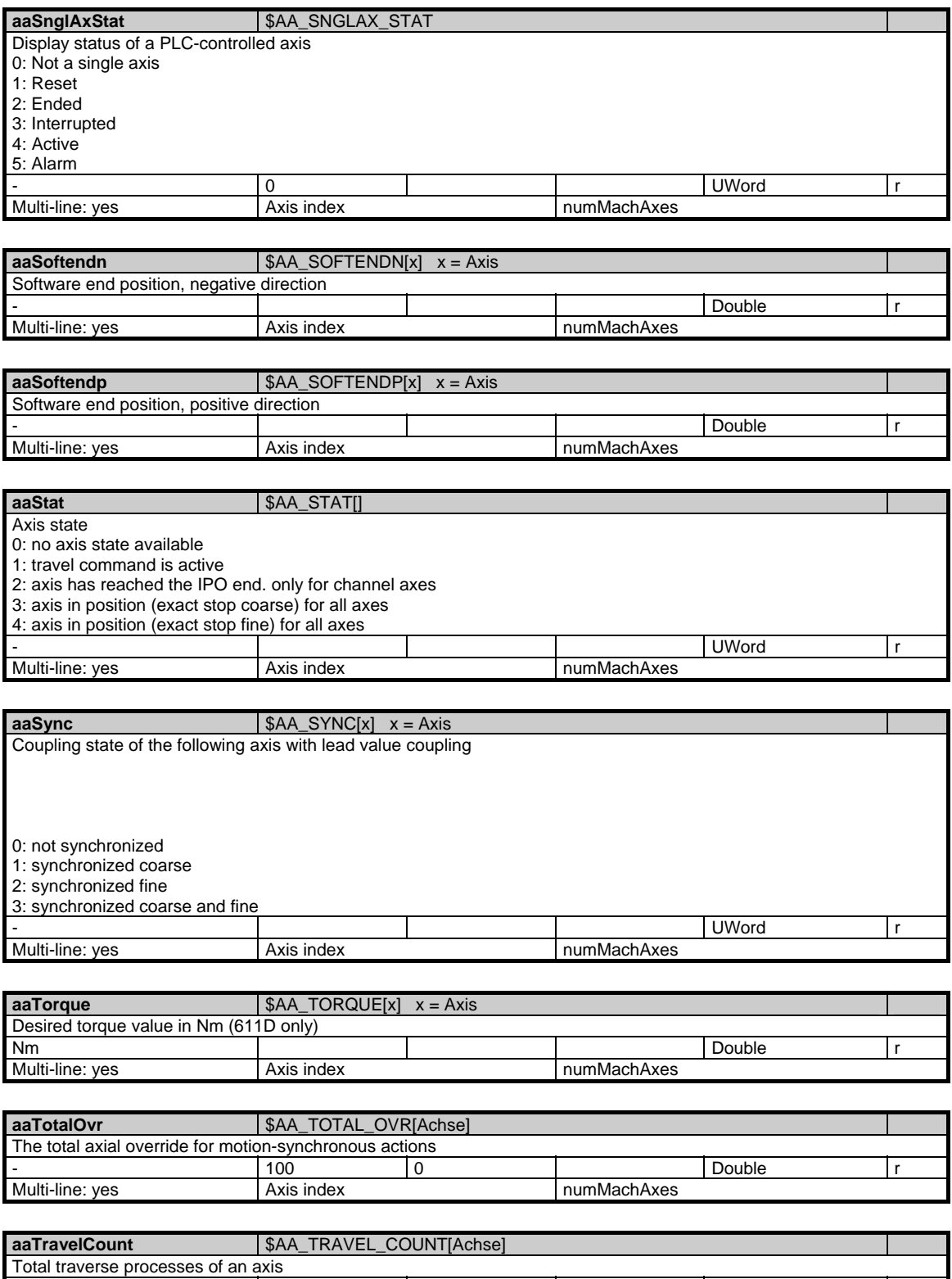

- 0 Double r

Multi-line: yes Axis index Axis index numMachAxes

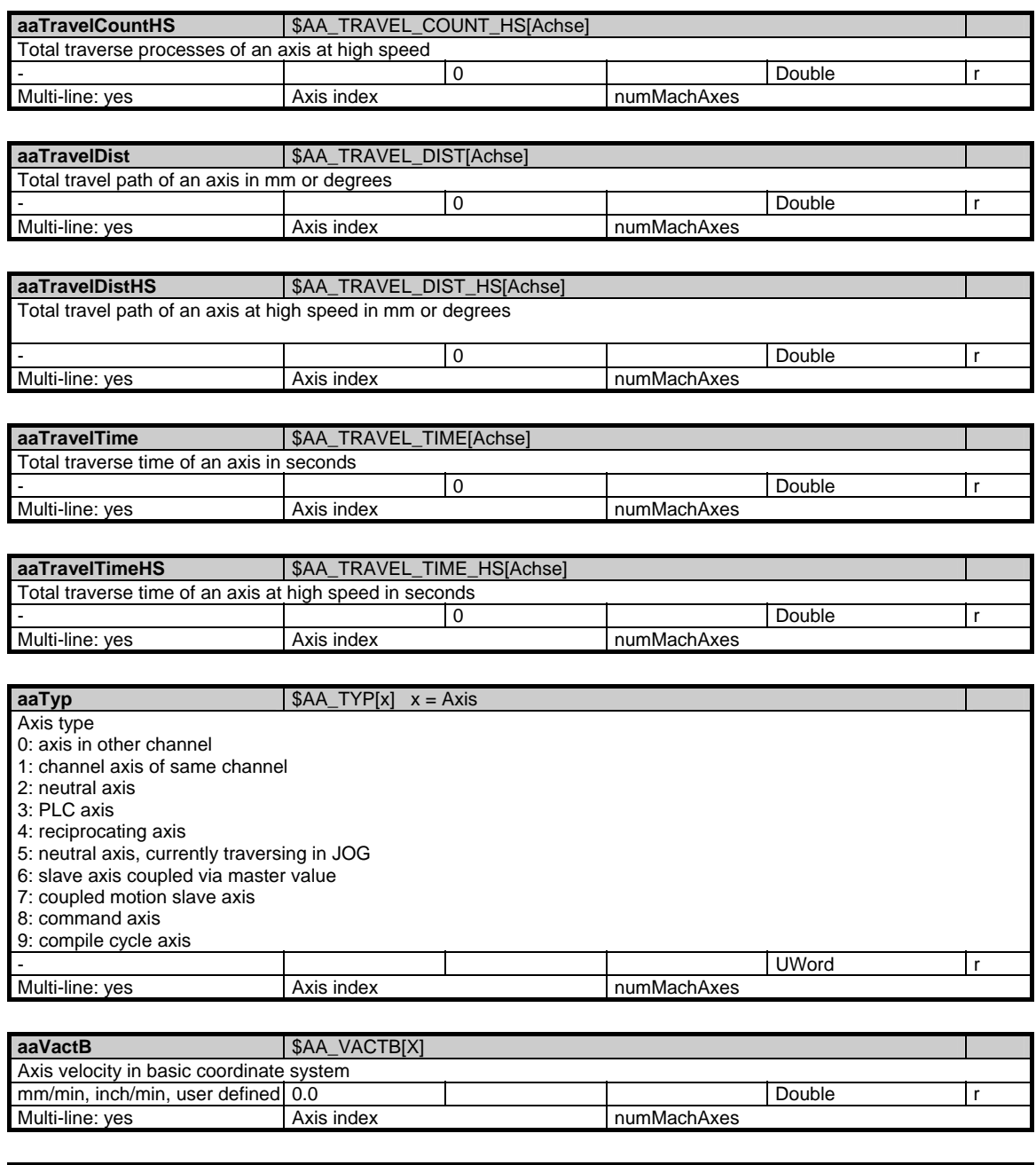

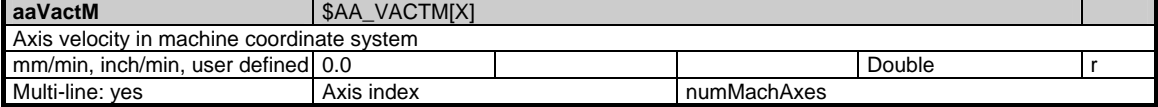

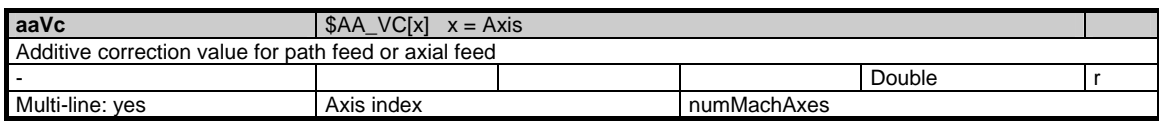

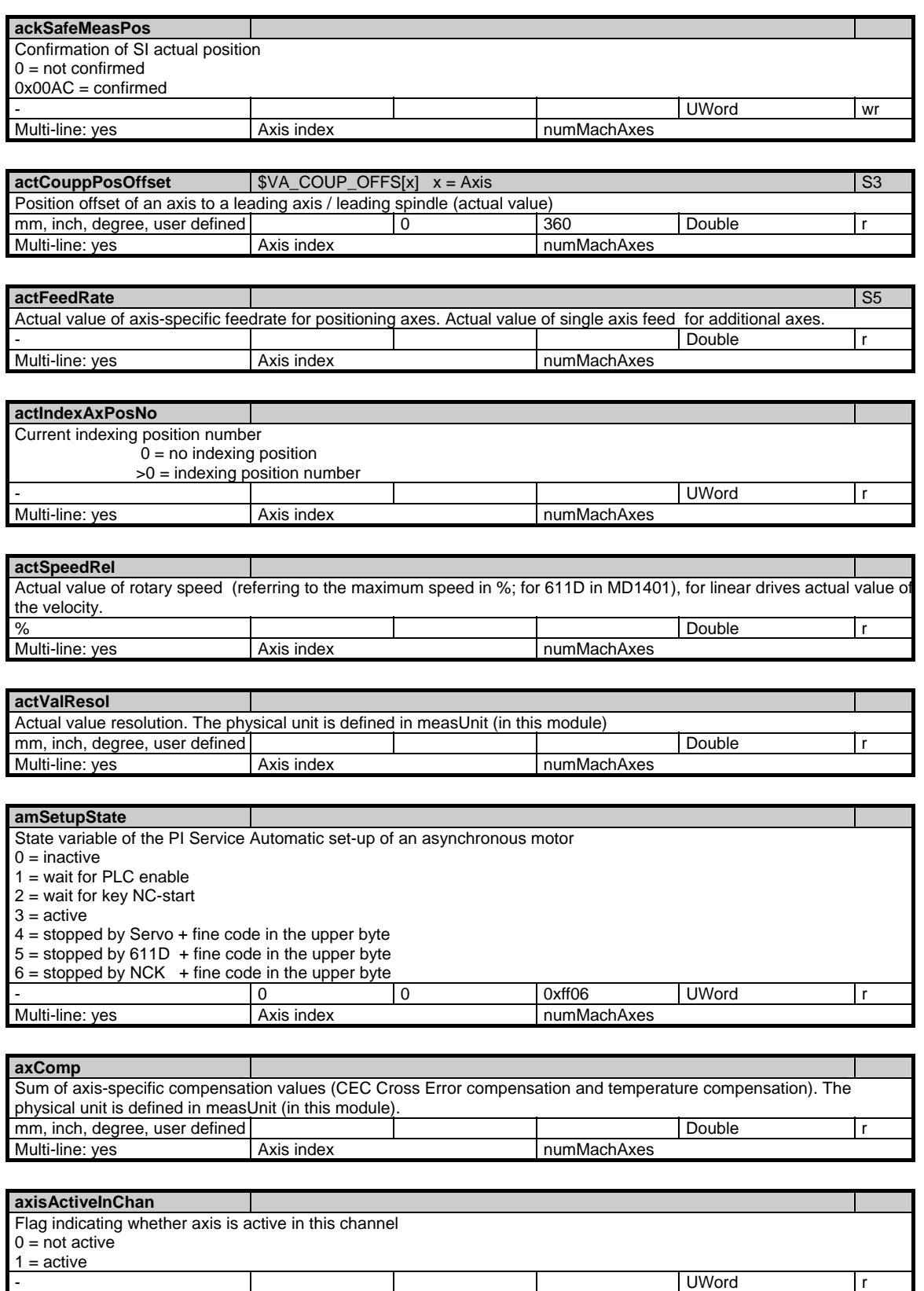

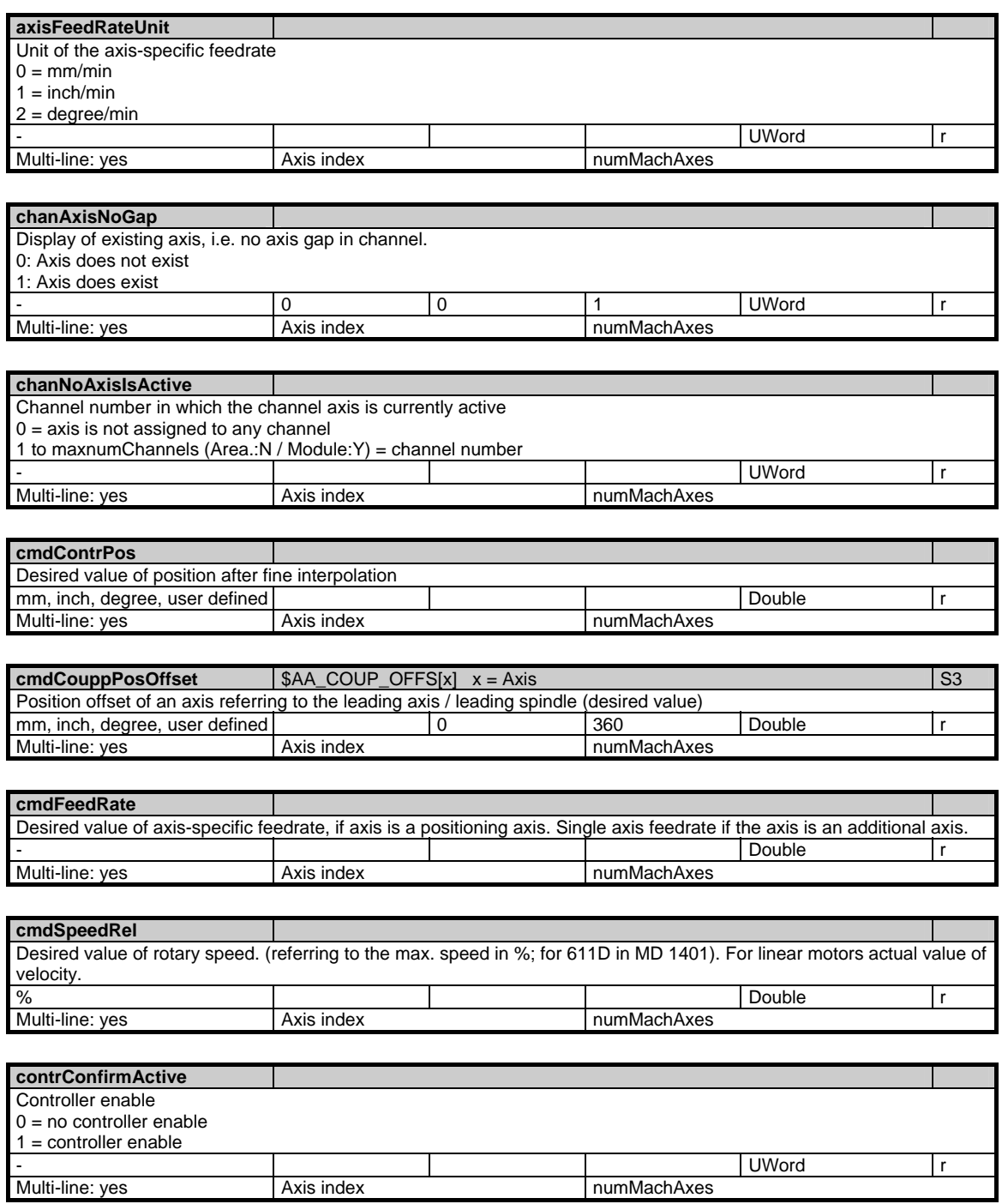

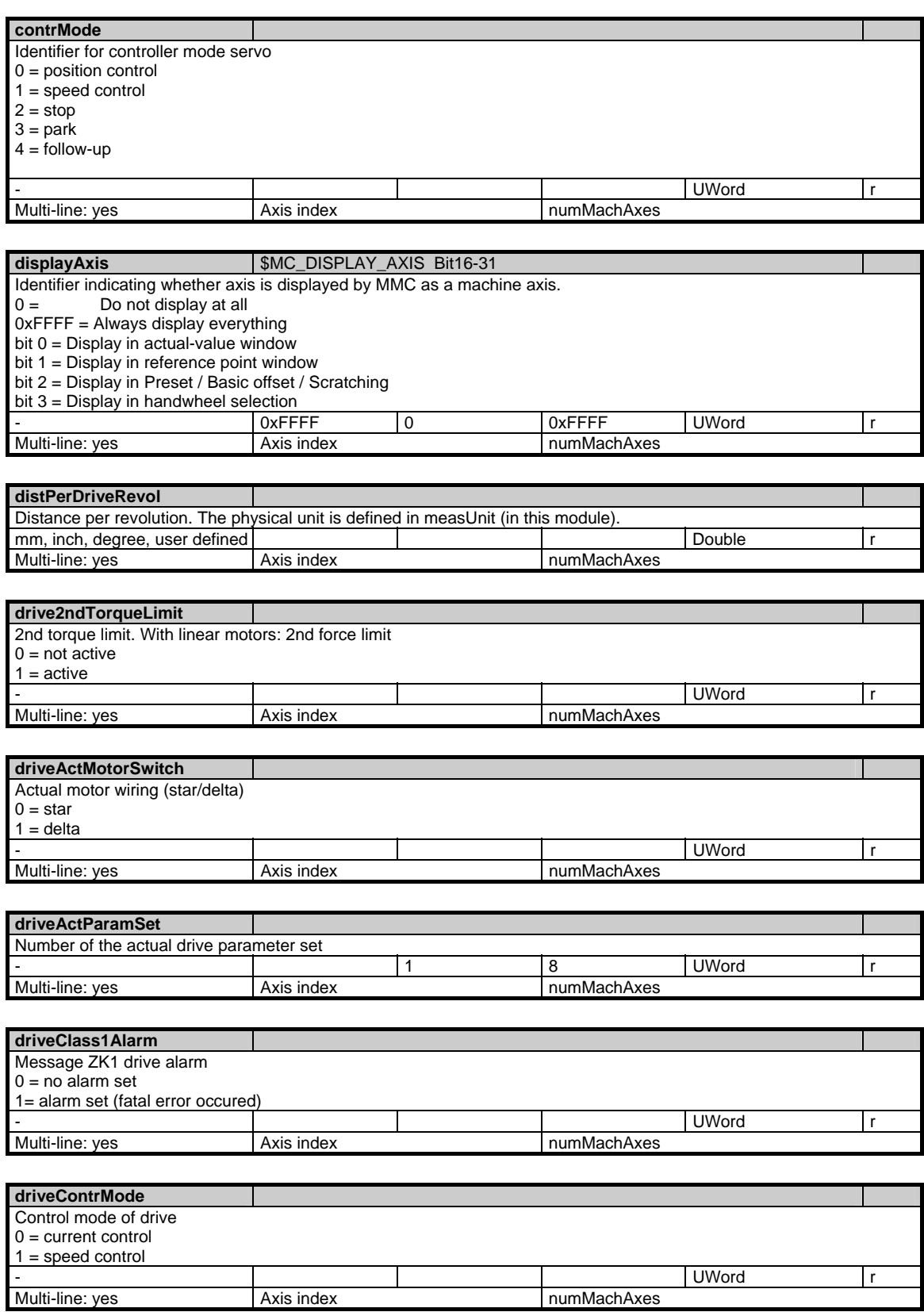

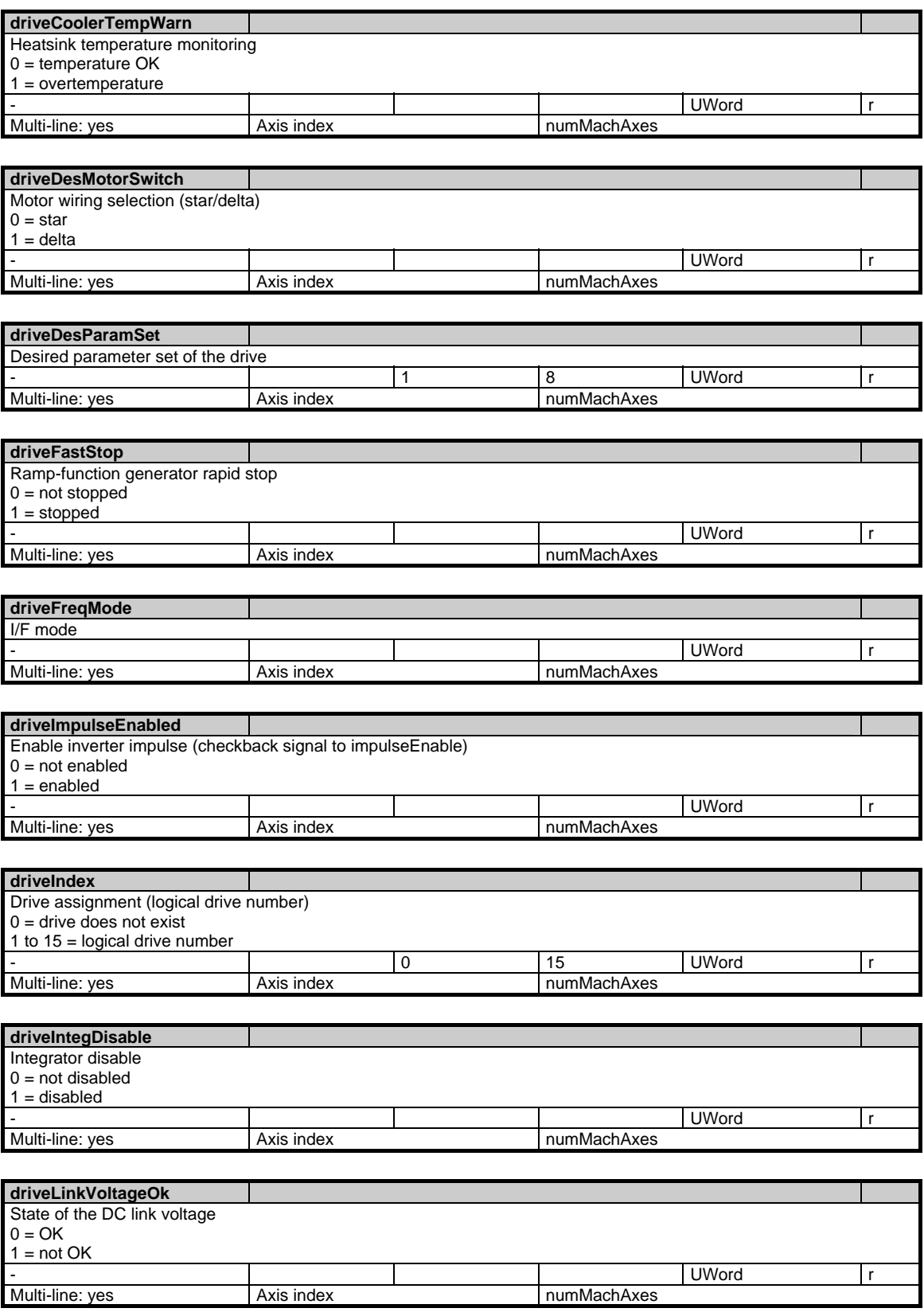

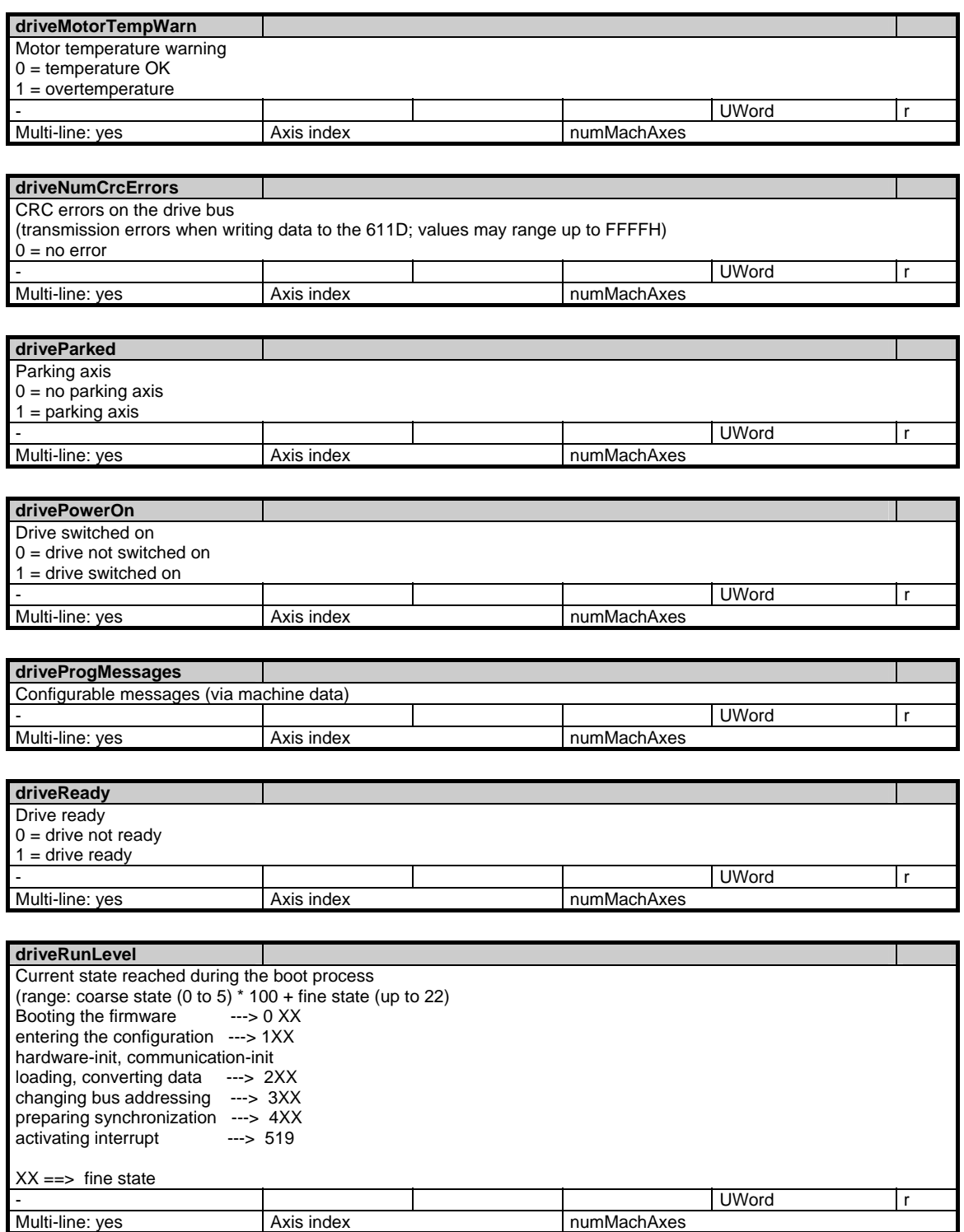

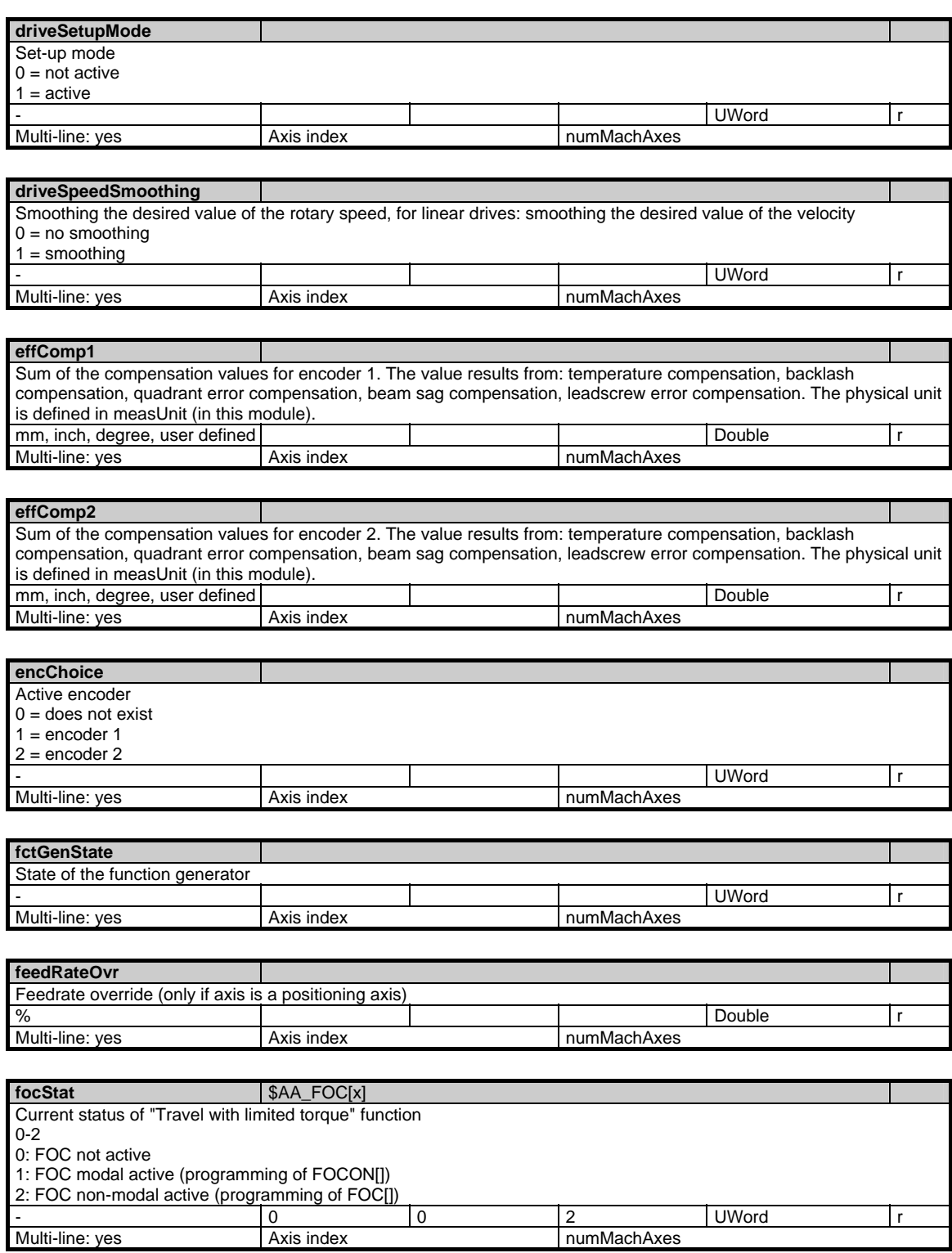

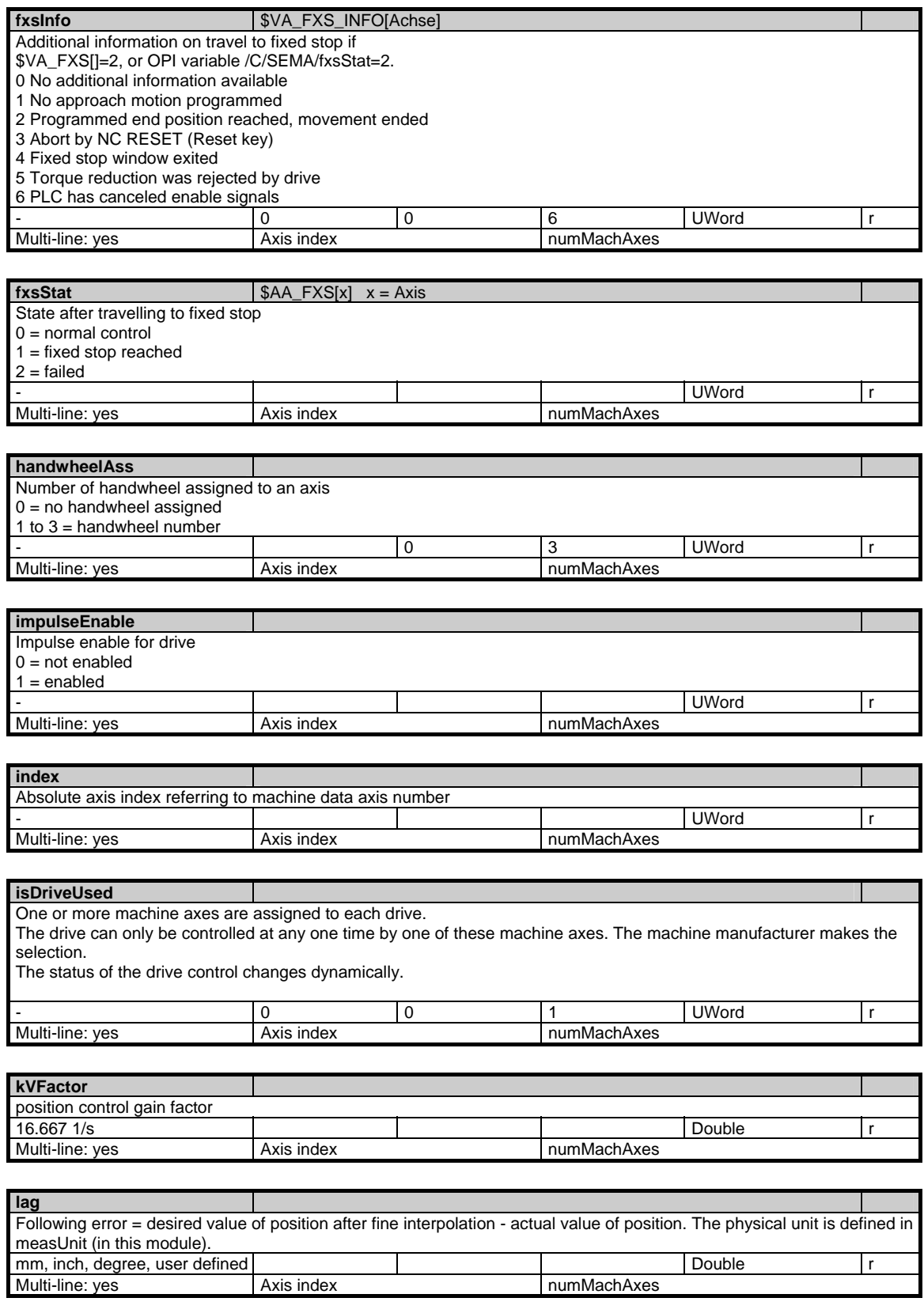

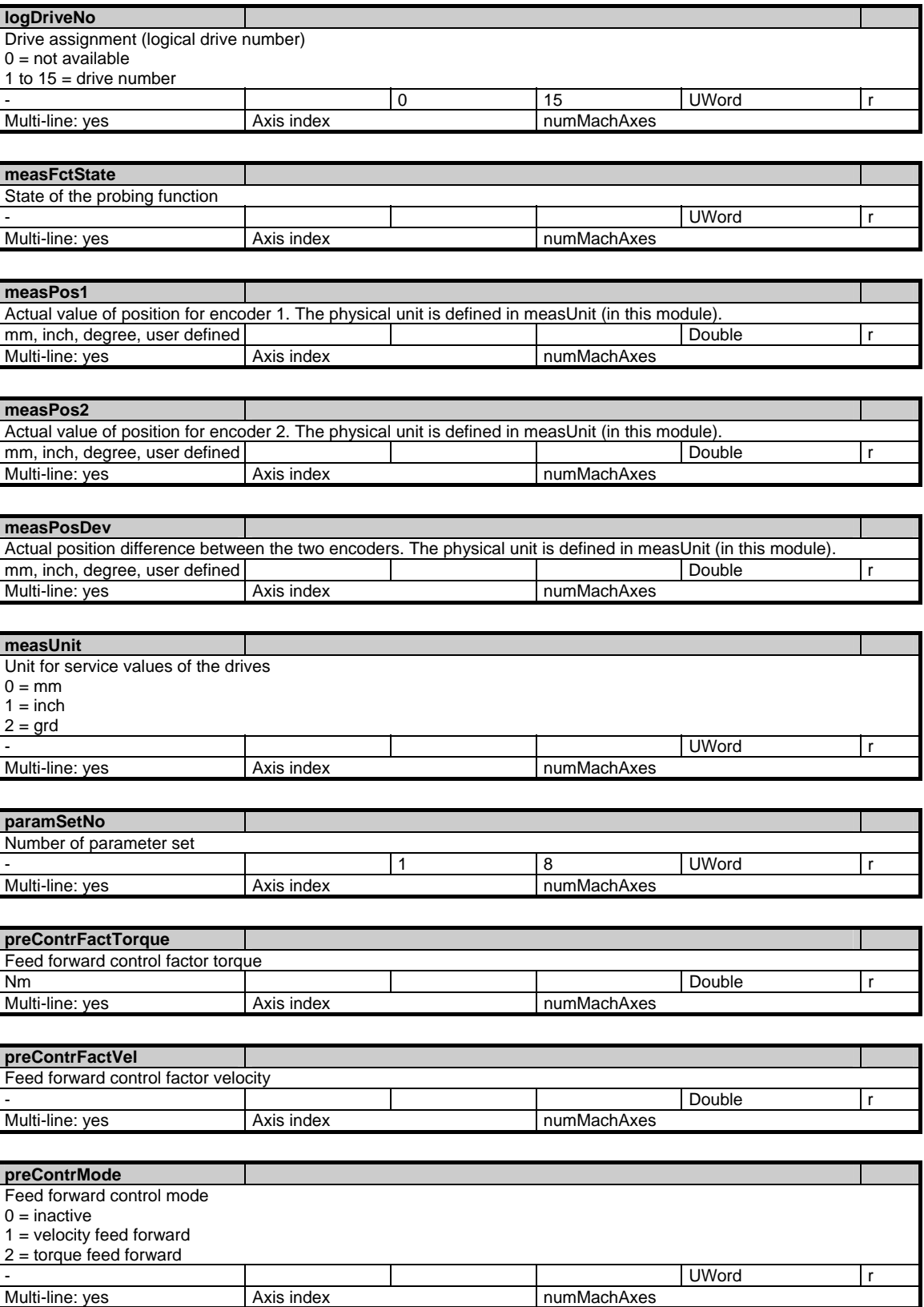

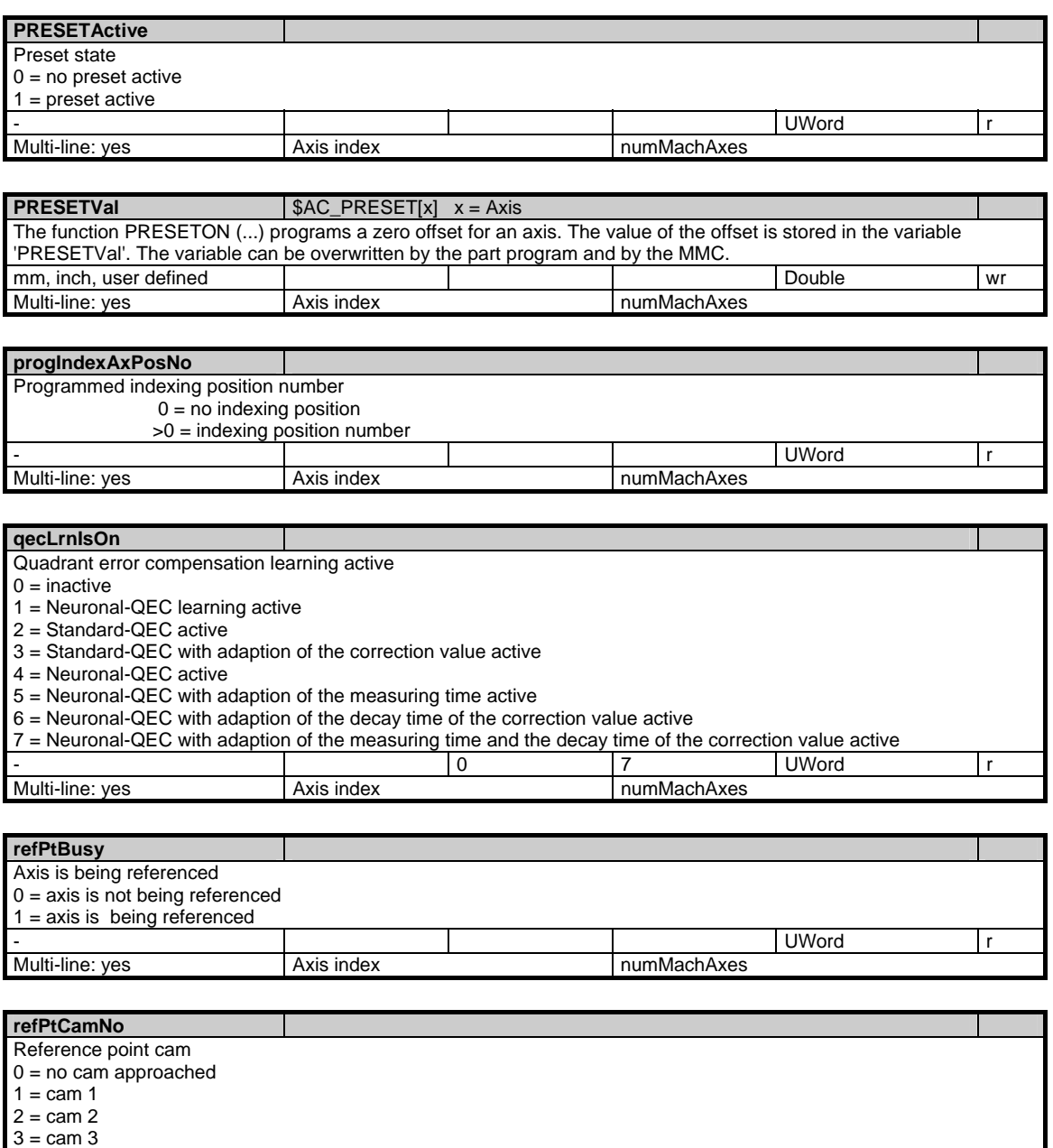

3 = cam 3

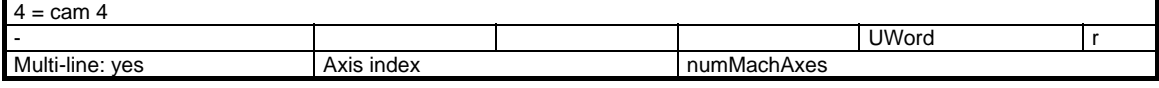

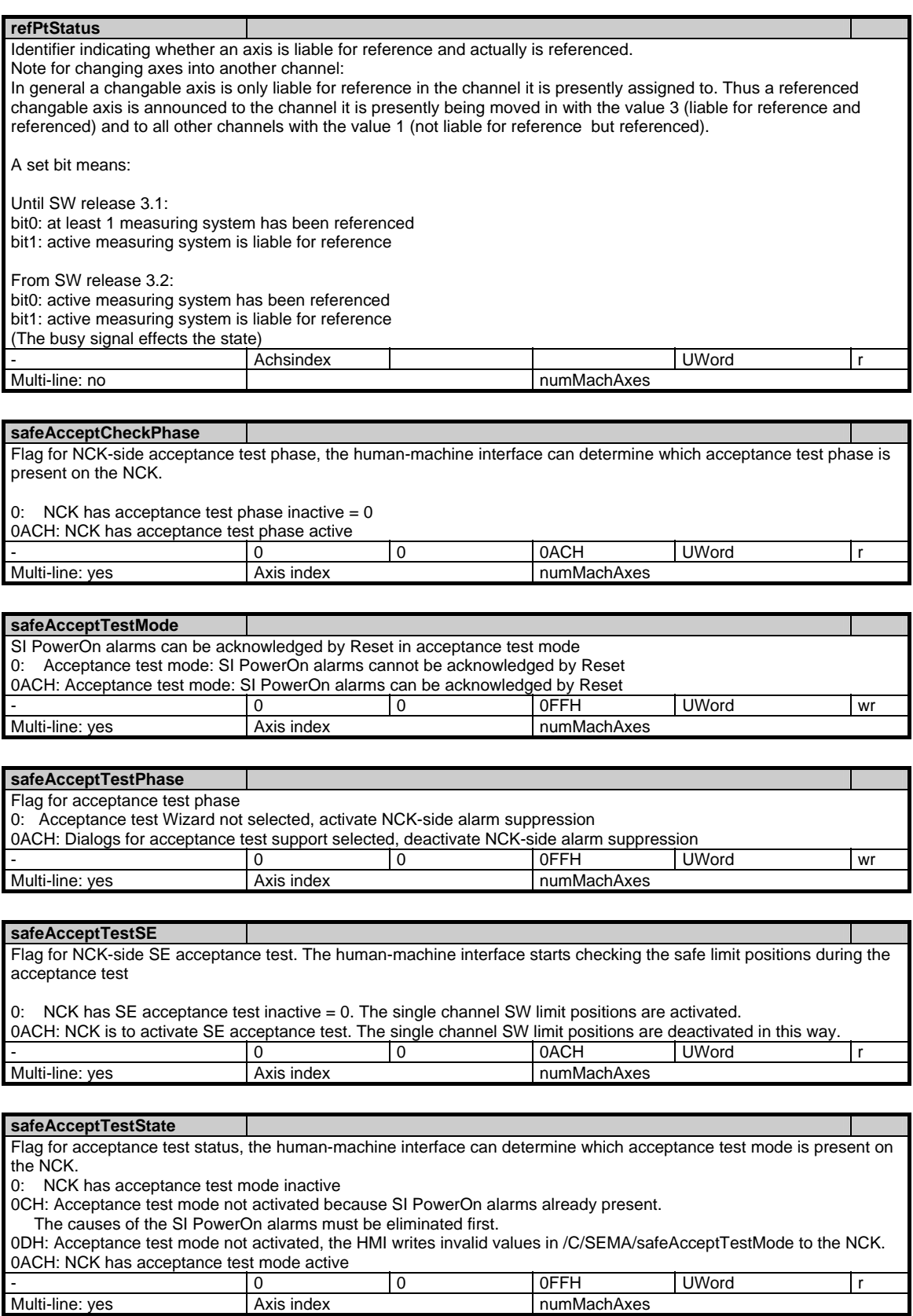

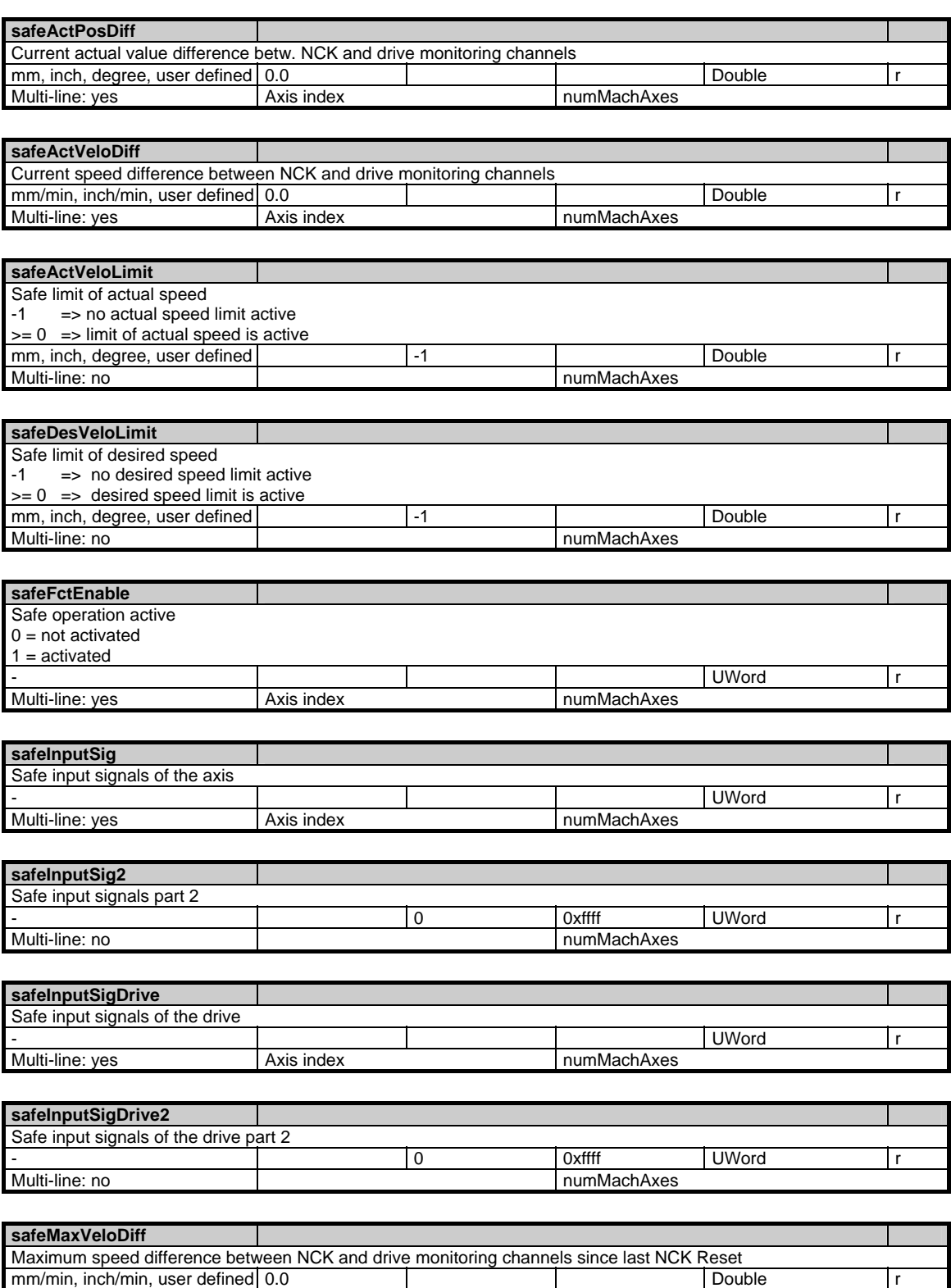

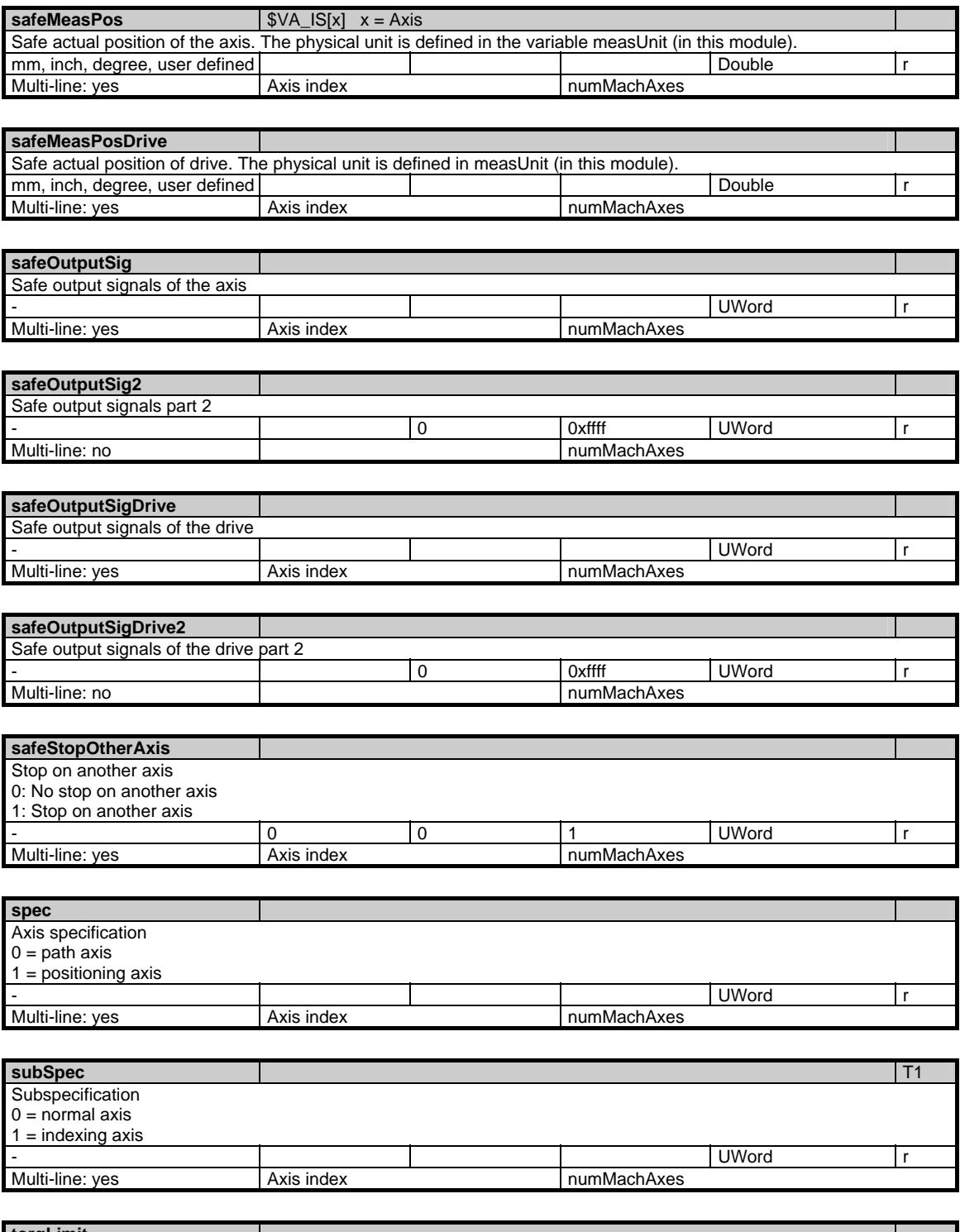

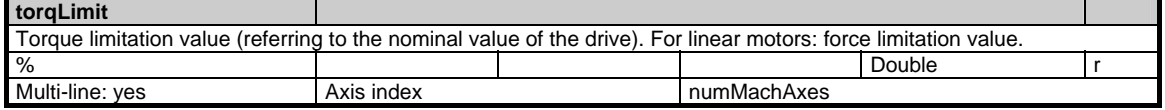

© Siemens AG 2006 All Rights Reserved SINUMERIK, SIMODRIVE, SINAMICS Lists (LIS2) - 03/2006 Edition 1 100 100 100 1-171

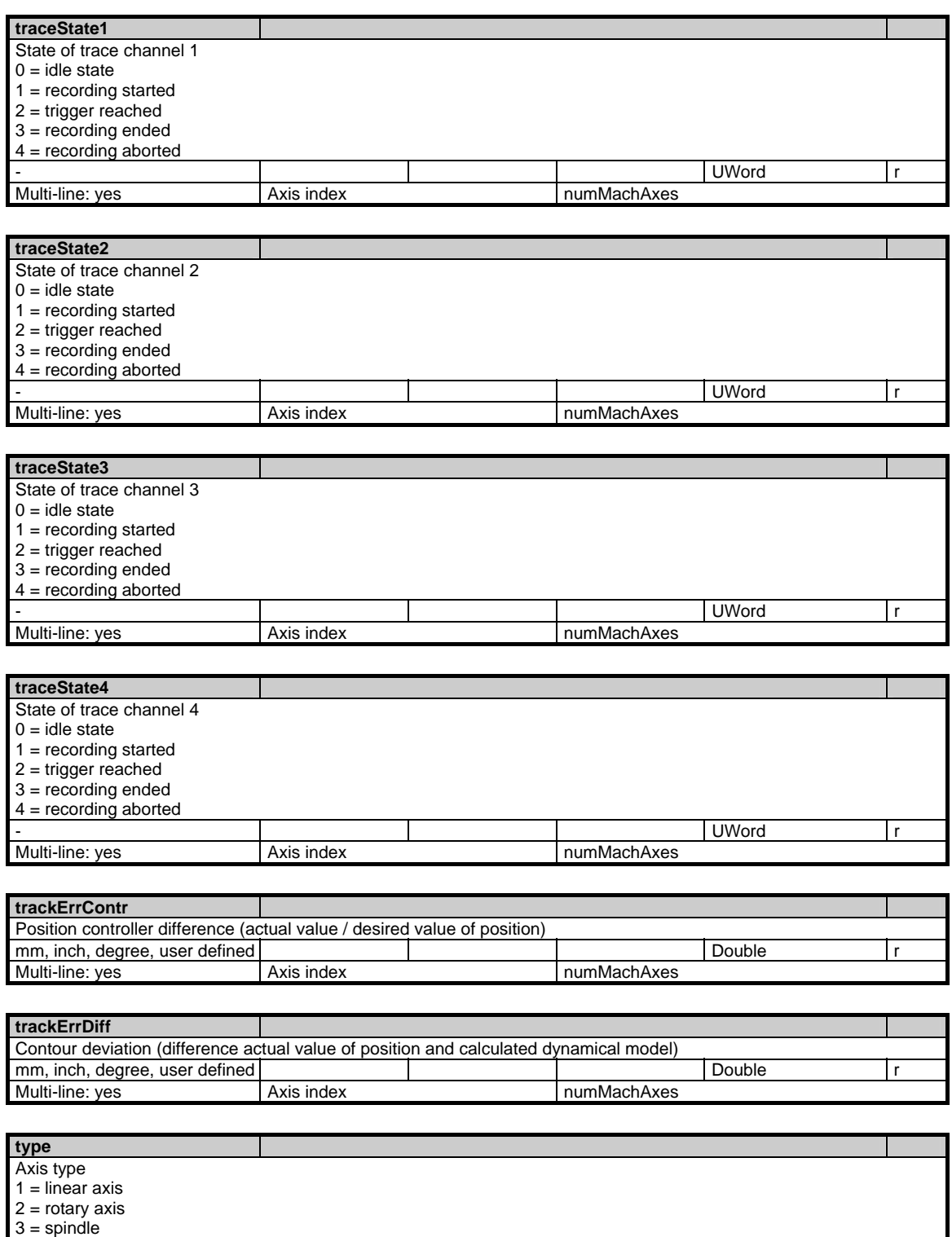

- UWord r

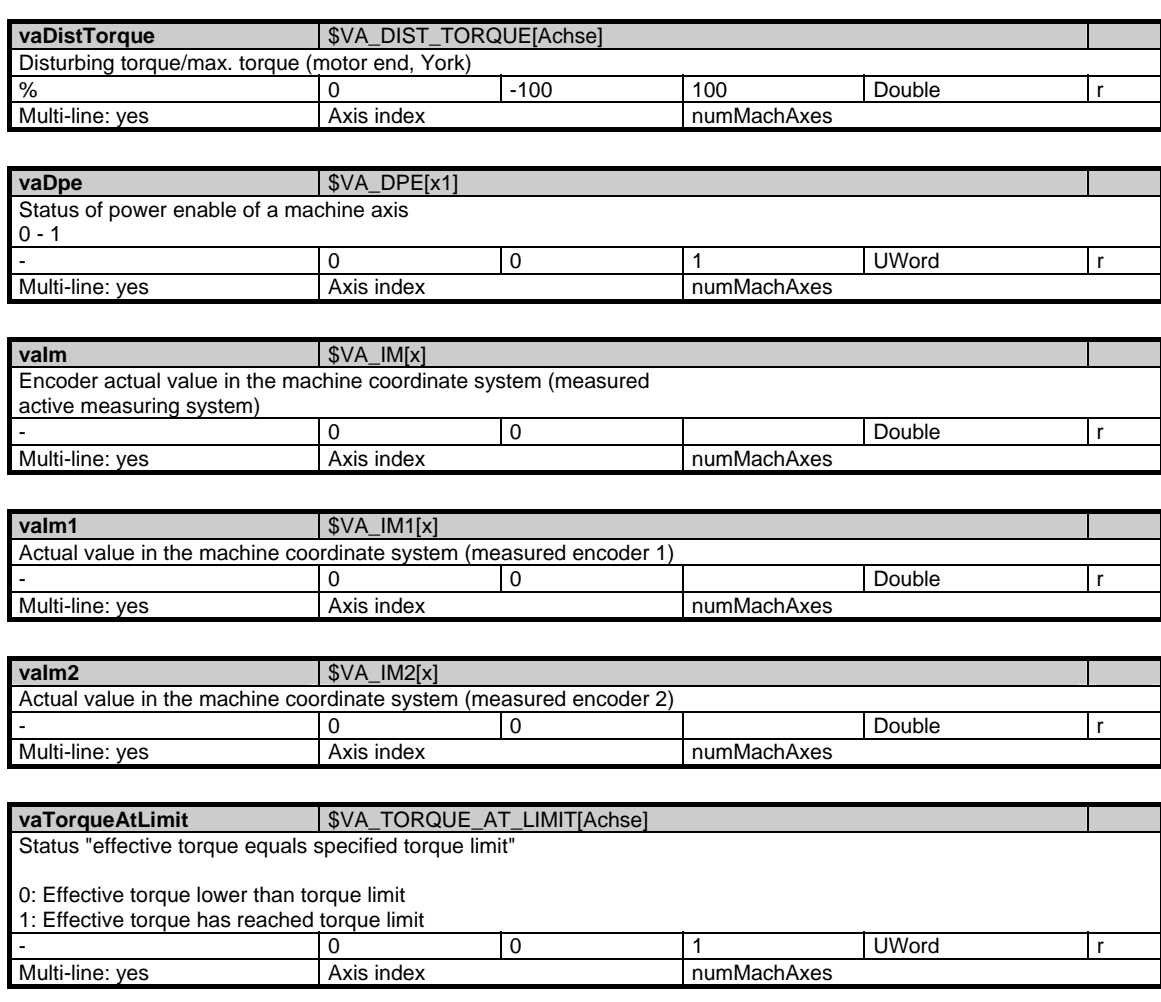

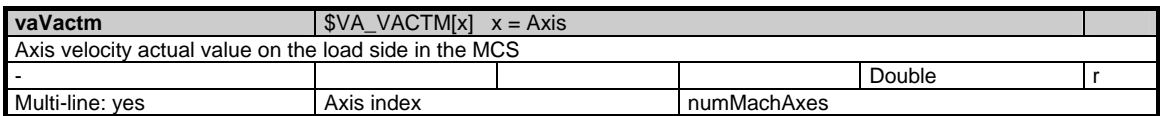

# **1.5.3 Area C, Mod. SGA: State data: Geometry axes in tool offset memory**

## **OEM-MMC: Linkitem**

/Channel/GeometricAxis/...

All status data that are dependent on machine movement and specified in the workpiece coordinate system are included in module SGA. Supplementary information can be found in module SEGA. The individual variables are defined as arrays where the line index is the number of the axis (assigned to the current channel).The variable "name" in module SGA with the line index in question identifies the axis.

The assignment of the line indices in modules SGA and SEGA is identical.

With SW 5.2 and later, OPI modules SGA and SEGA can be addressed via the geo-axis no. instead of via the channel axis no.:

 Line index 1001: 1st geo-axis Line index 1002: 2nd geo-axis Line index 1003: 3rd geo-axis

The number of channel axes (geometry, special axes and spindles) can be found in "numMachAxes" in module Y in area C.

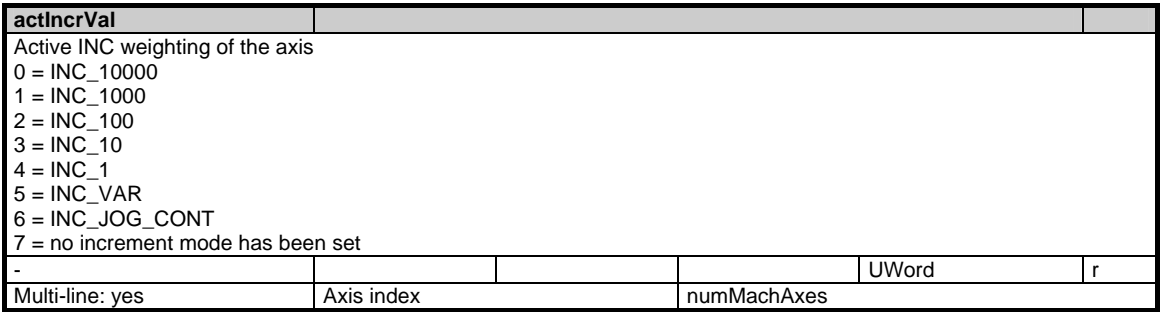

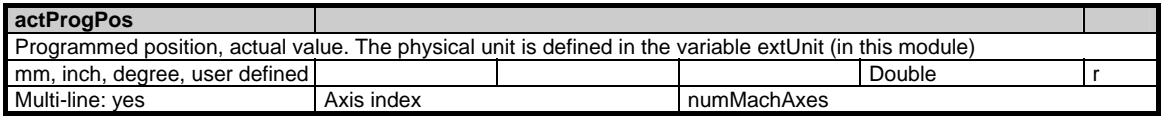

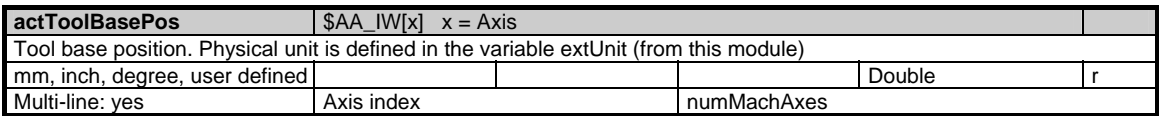

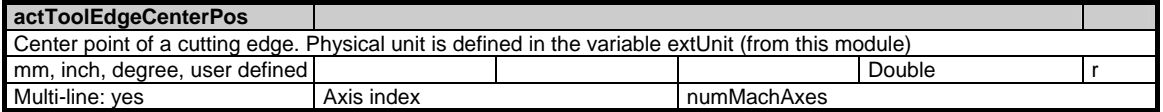

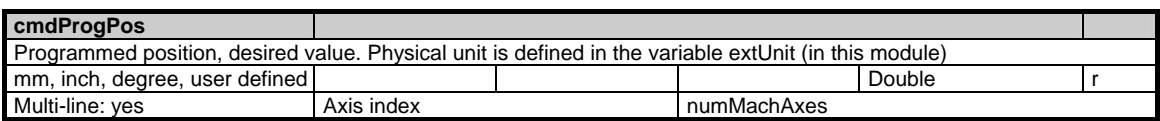

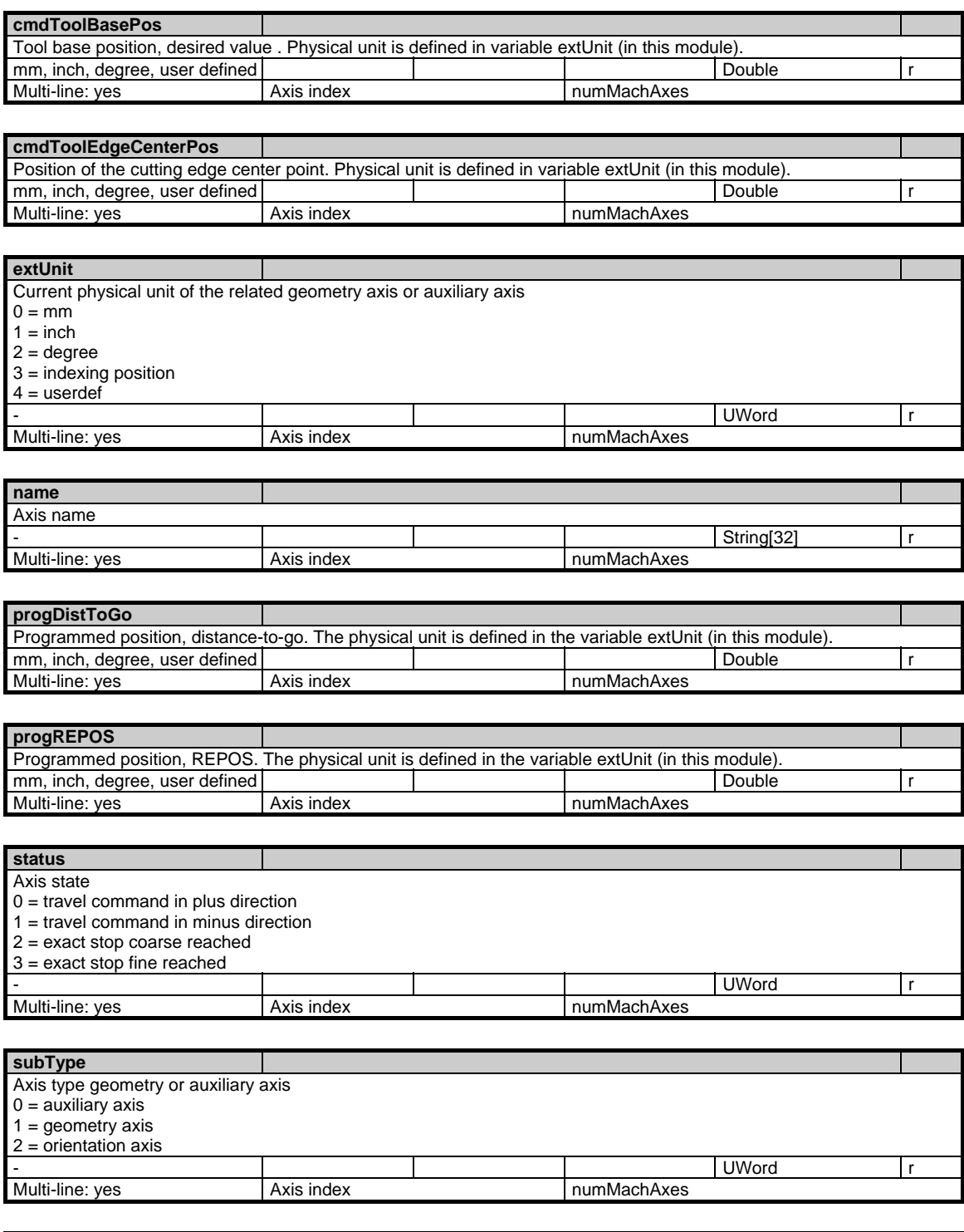

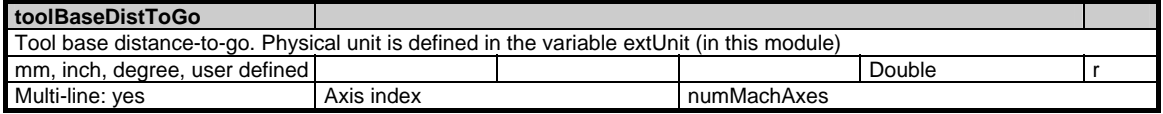

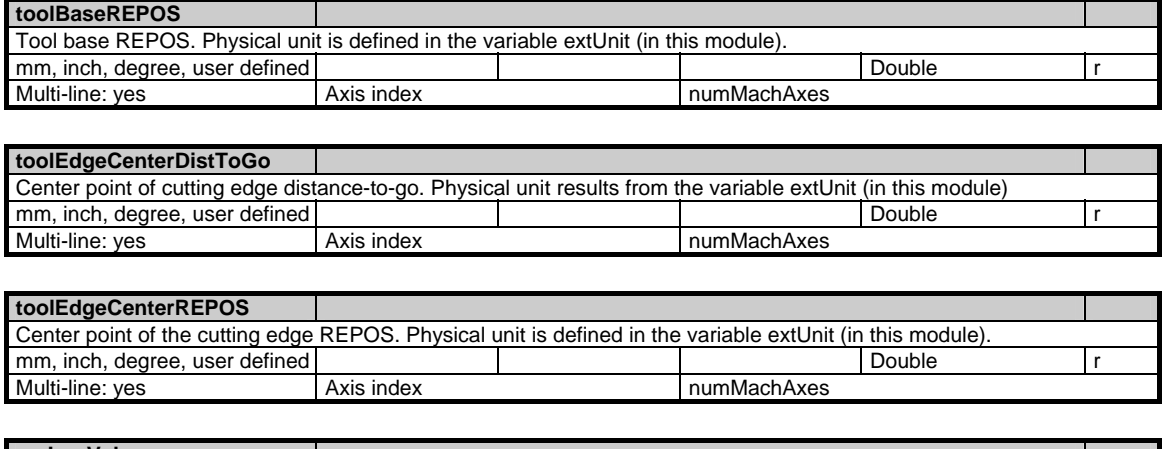

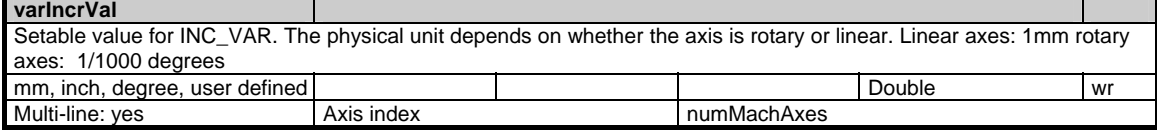

# **1.5.4 Area C, Mod. SEGA: State data: Geometry axes in tool offset memory (extension of SGA)**

#### **OEM-MMC: Linkitem**

/Channel/GeometricAxis/...

All status data that are dependent on machine movement and specified in the workpiece coordinate system are combined in module SGA. Supplementary information can be found in module SEGA. The individual variables are defined as arrays where the line index is the number of the axis (assigned to the current channel).The variable "name" in module SGA with the line index in question identifies the axis.

The assignment of the line indices in modules SGA and SEGA is identical.

With SW 5.2 and later, OPI modules SGA and SEGA can be addressed via the geo-axis no. instead of via the channel axis no.:

Line index 1001: 1st geo-axis

 Line index 1002: 2nd geo-axis Line index 1003: 3rd geo-axis

The number of channel axes (geometry, special axes and spindles) can be found in "numMachAxes" in module Y in area C.

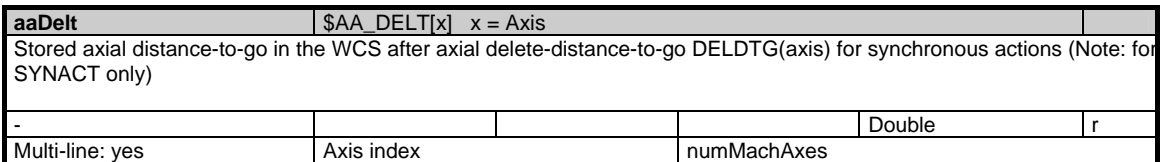

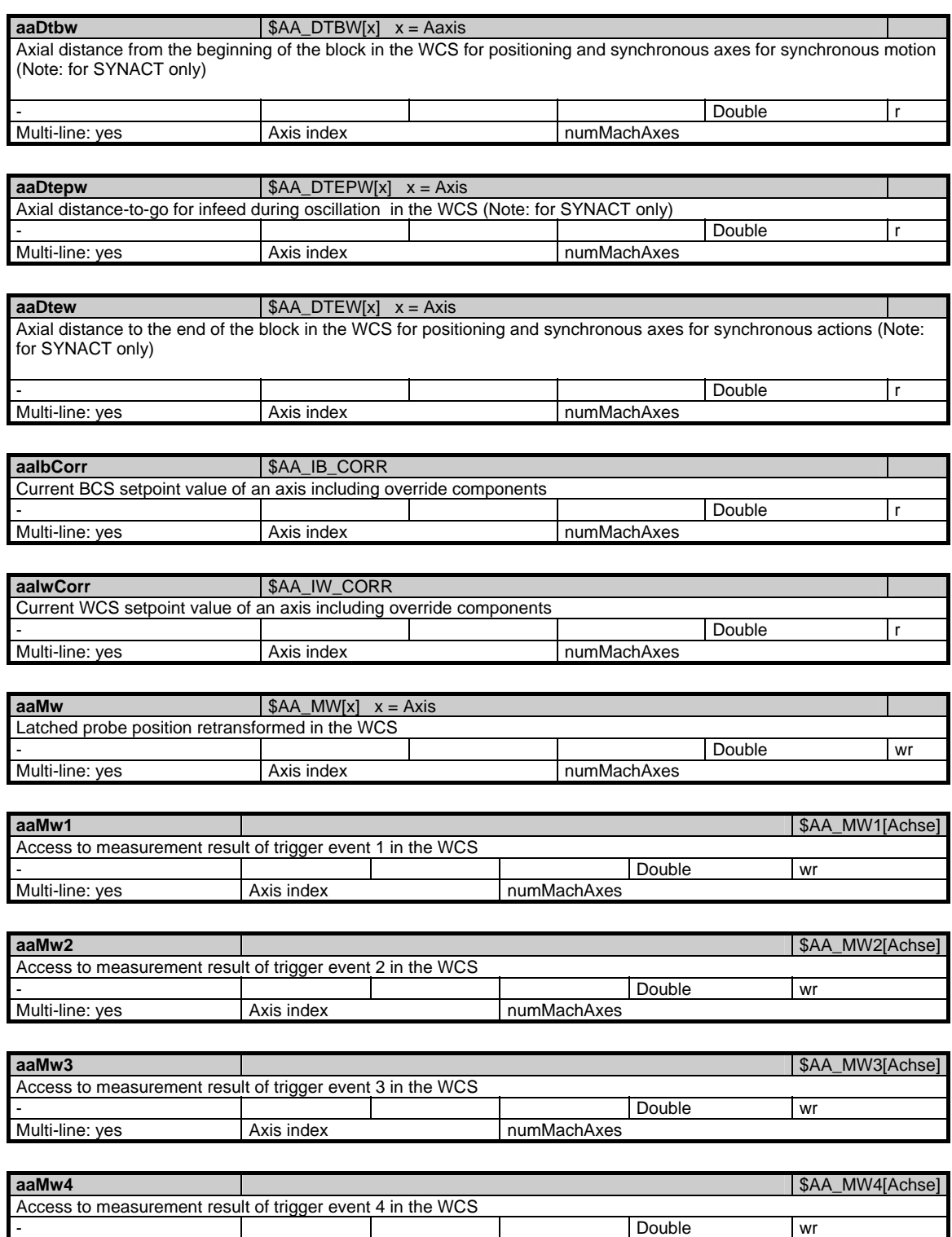

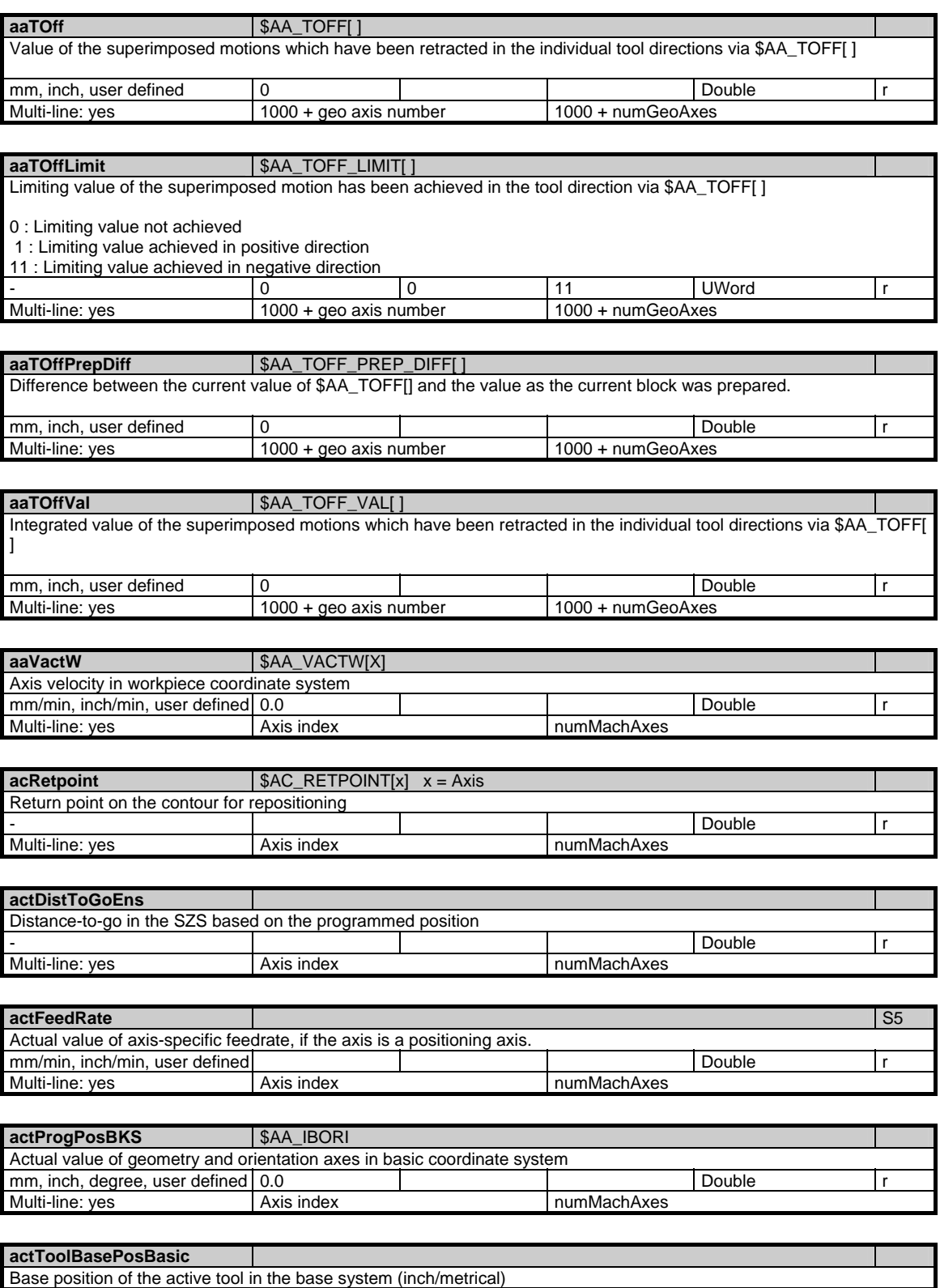

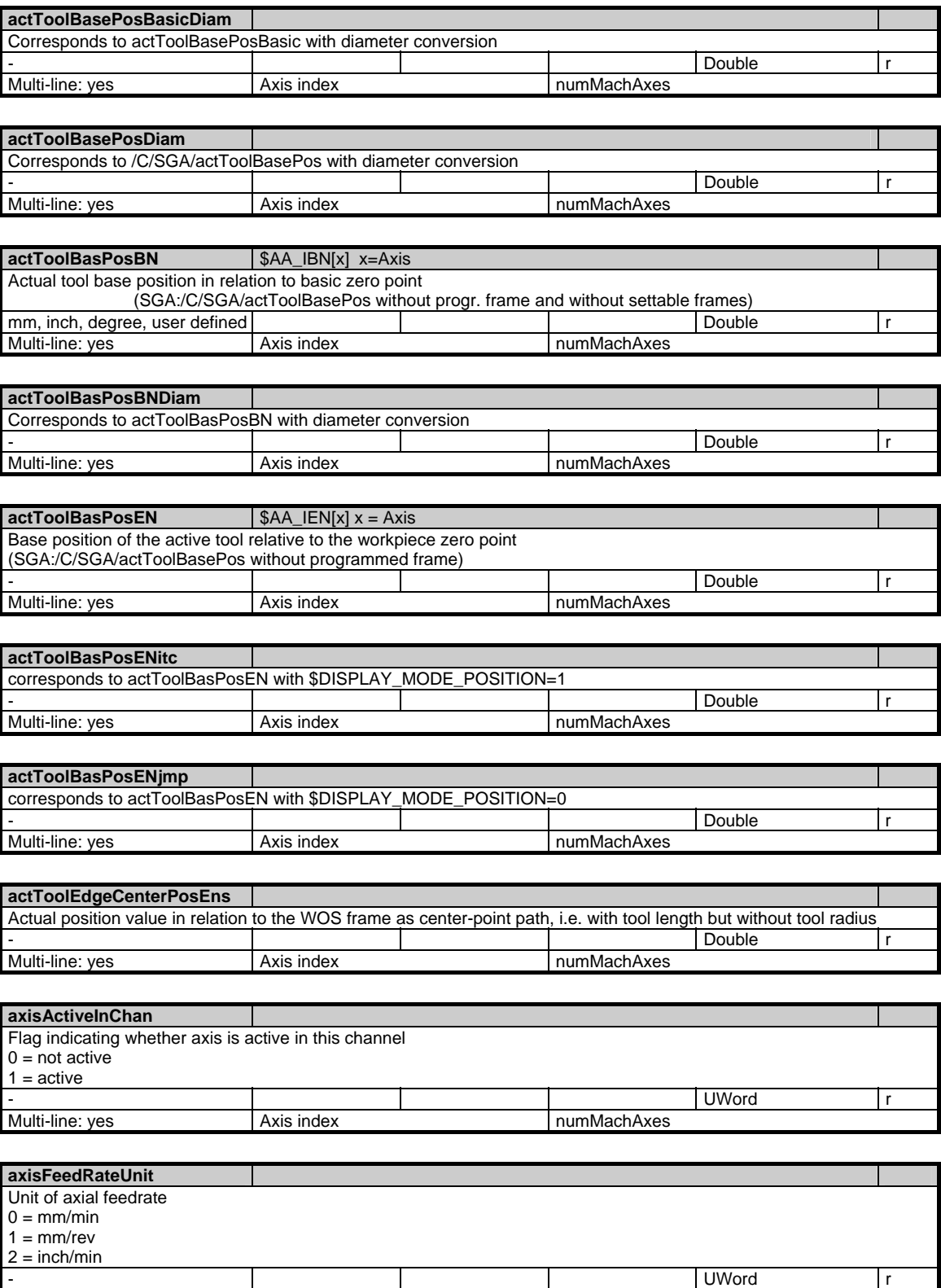

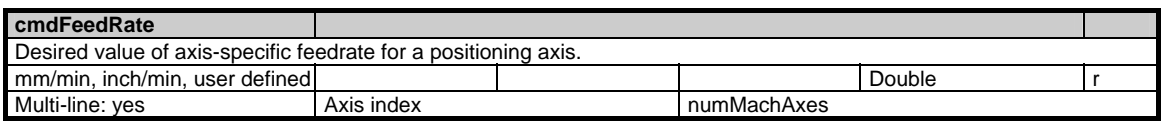

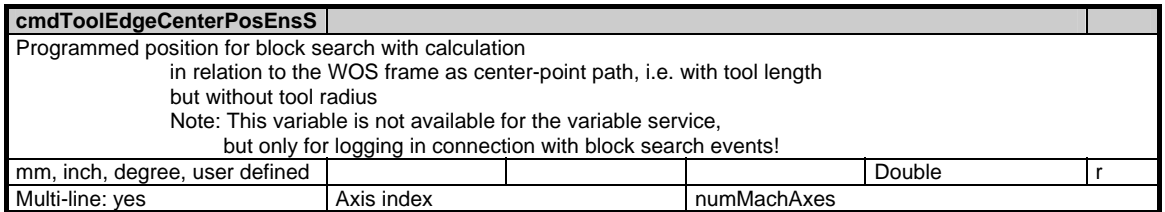

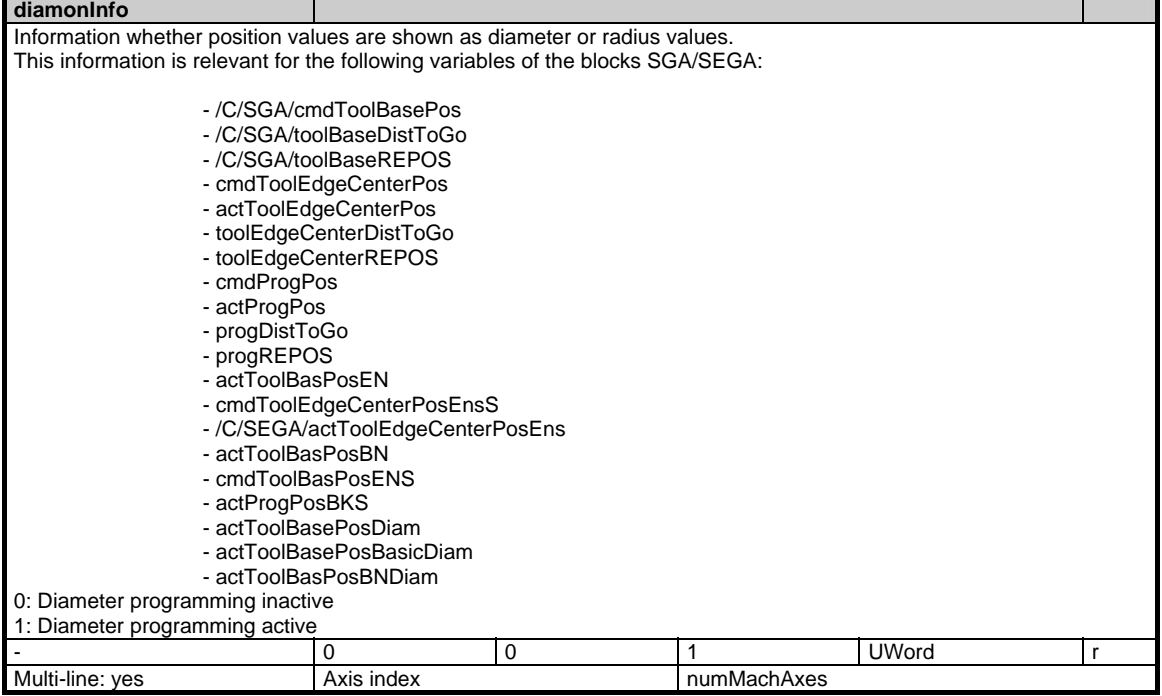

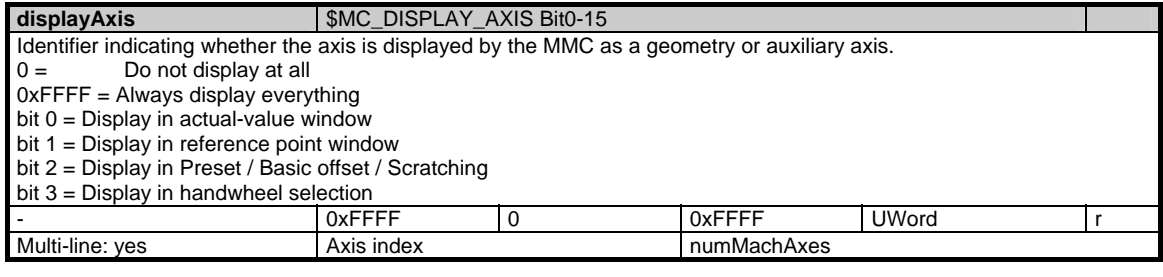

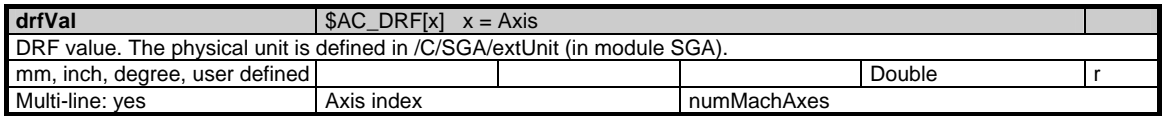
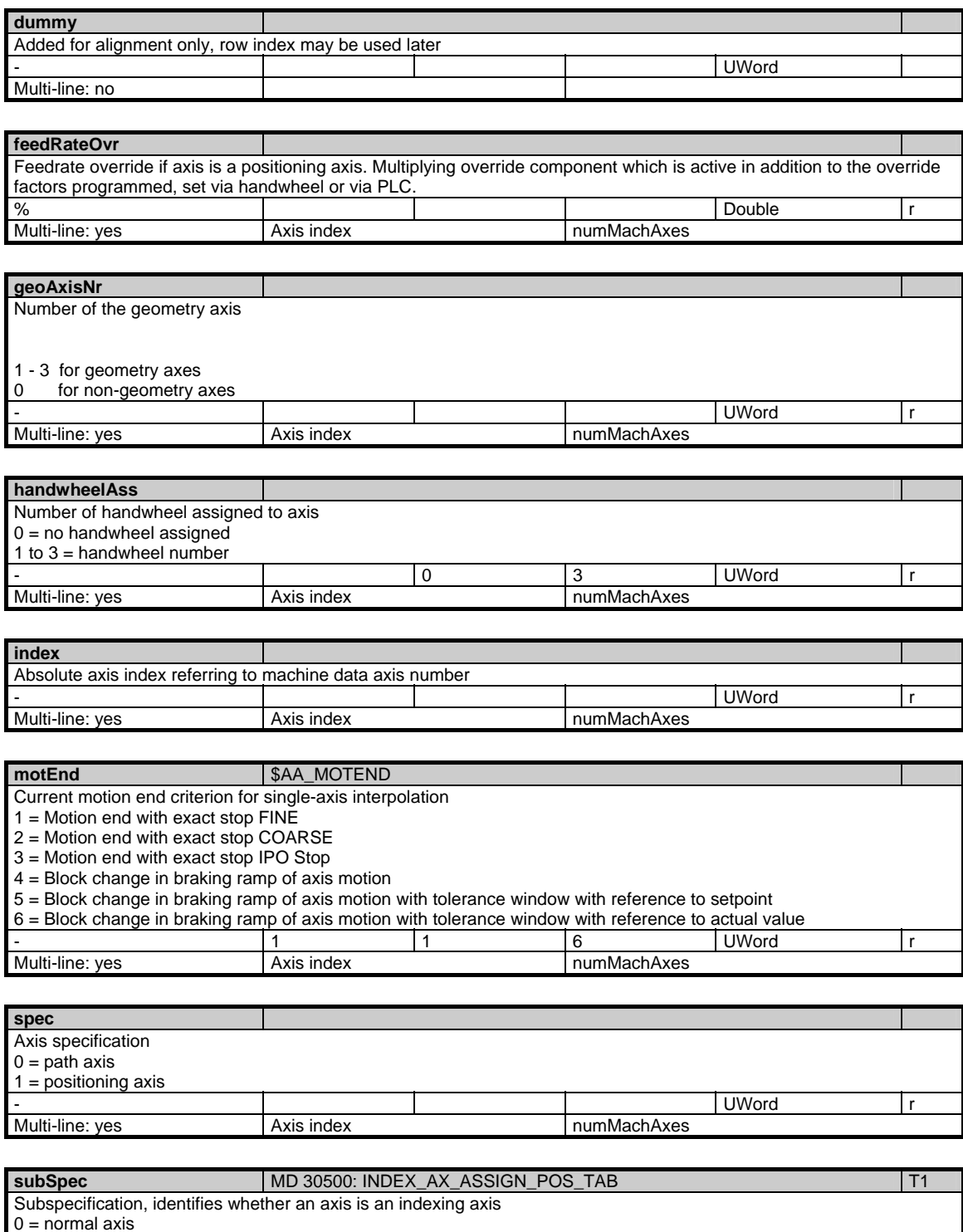

0 = normal axis  $1 =$  indexing axis - UWord r Multi-line: yes Axis index numMachAxes

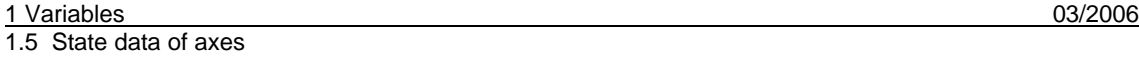

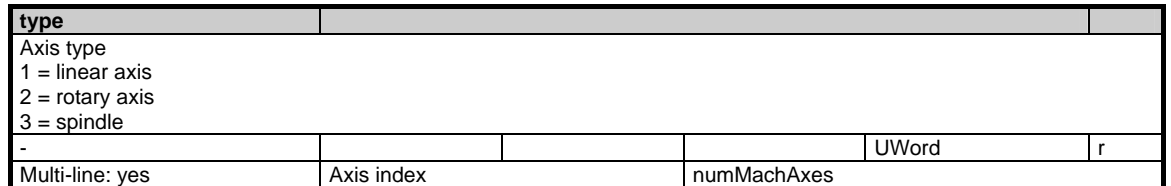

### **1.5.5 Area C, Mod. SSP: State data: Spindle**

#### **OEM-MMC: Linkitem**

/Channel/Spindle/...

All status data that refer to the spindle are combined in the module SSP. The individual variables are defined as arrays where the row index is the number of the spindle (assigned to the current channel). The spindle can be identified by reading the variables "name" or "index" in the same module with the respective row index. The number of spindles can be read from "numSpindles" in the module Y in the area C.

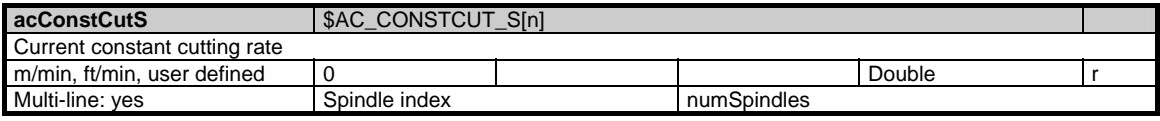

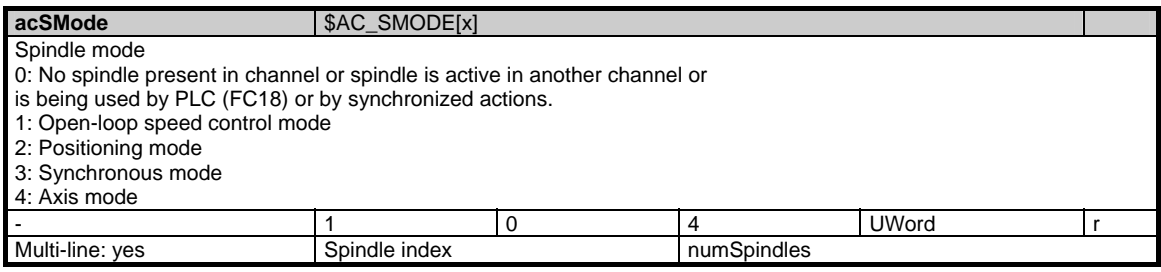

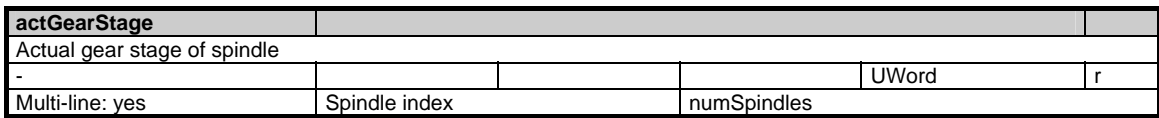

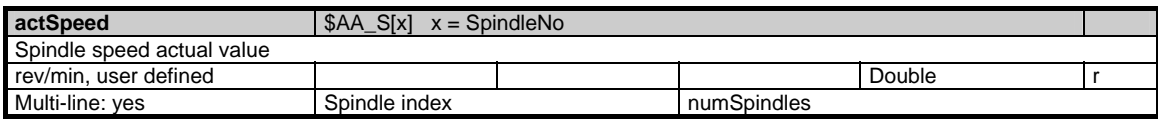

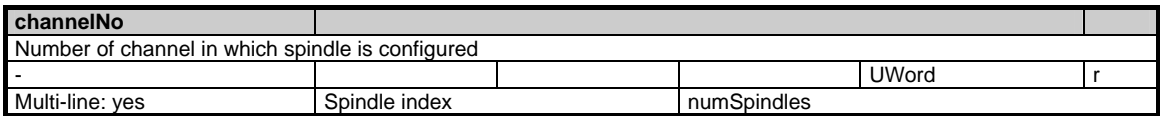

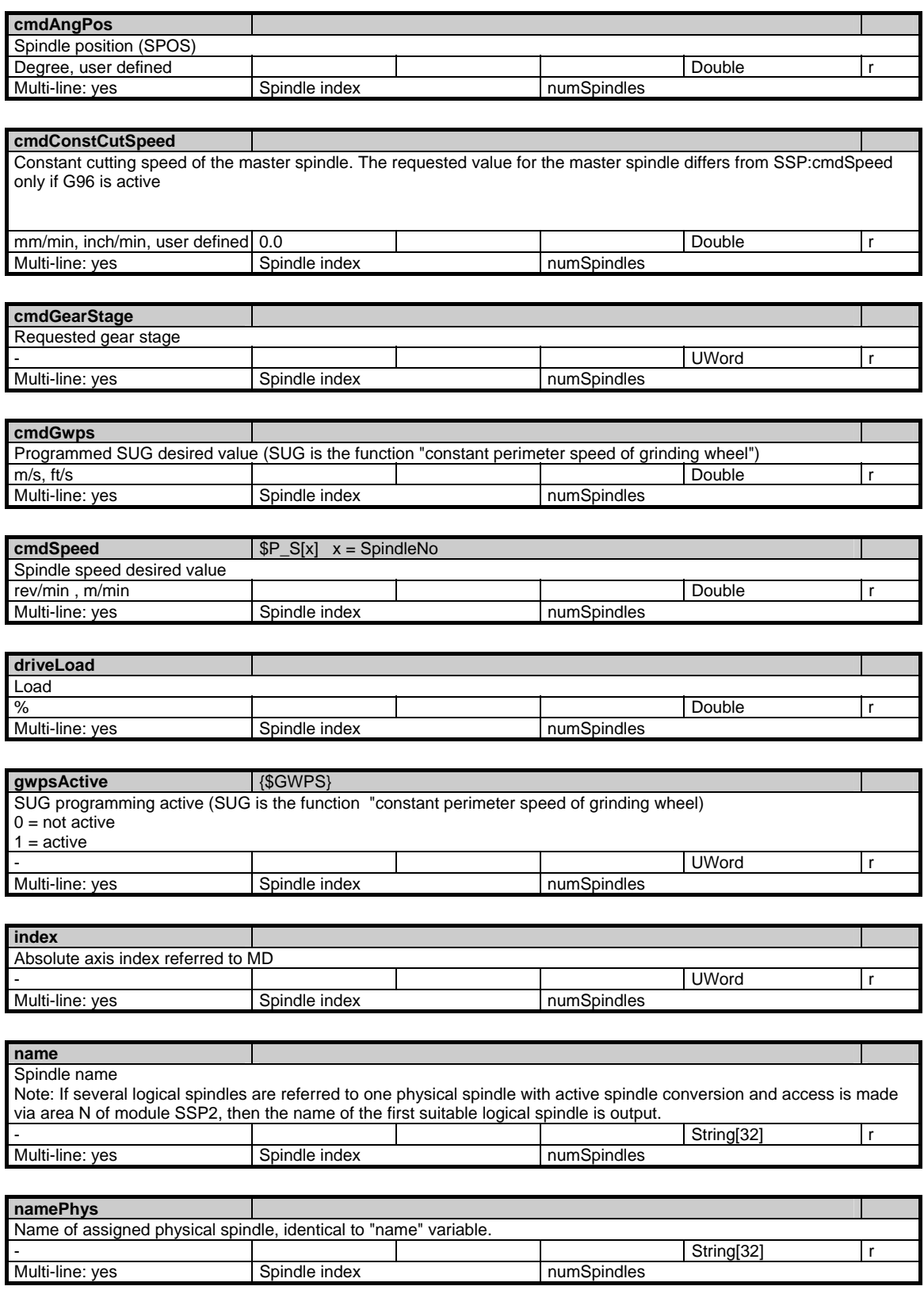

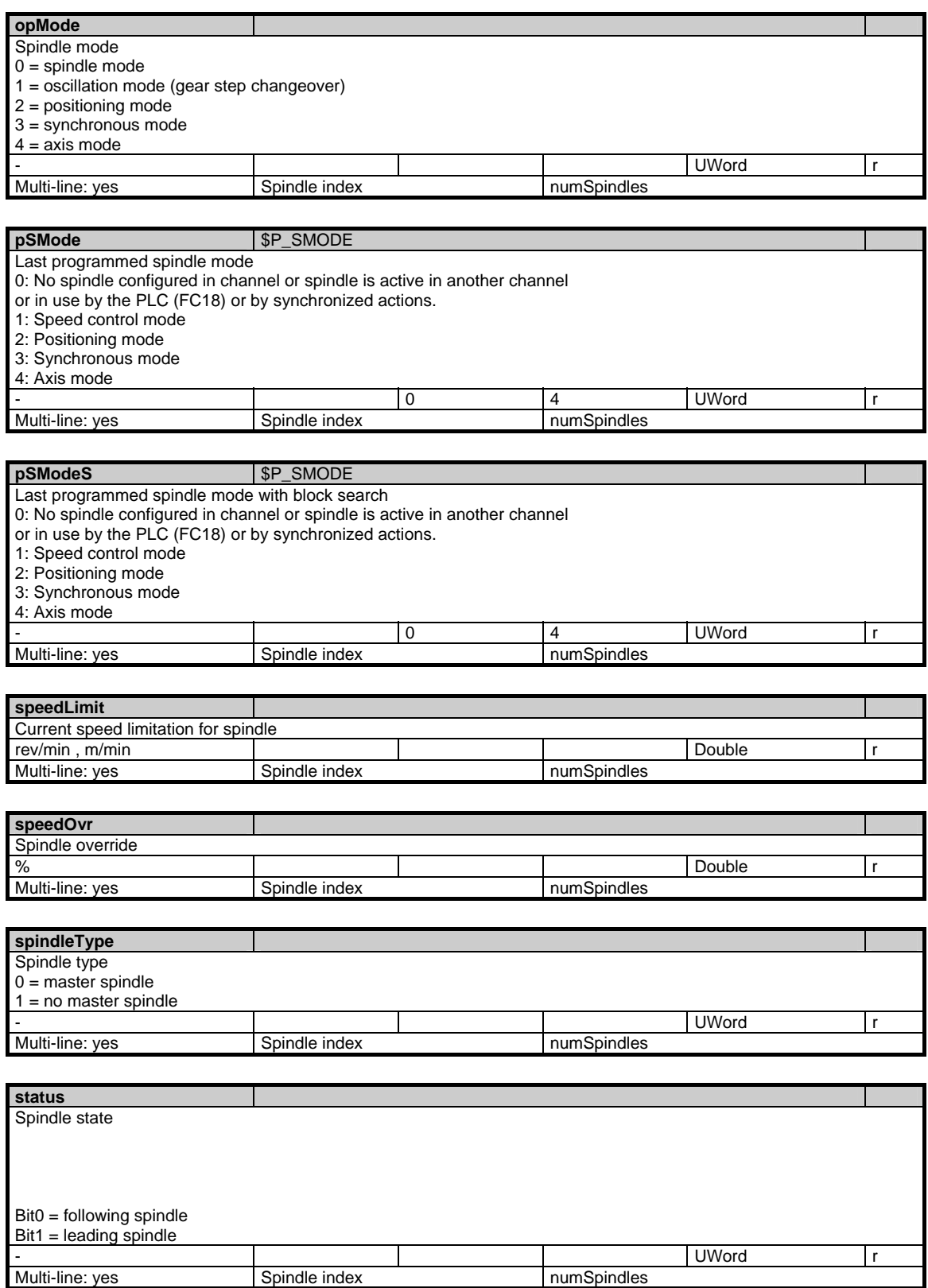

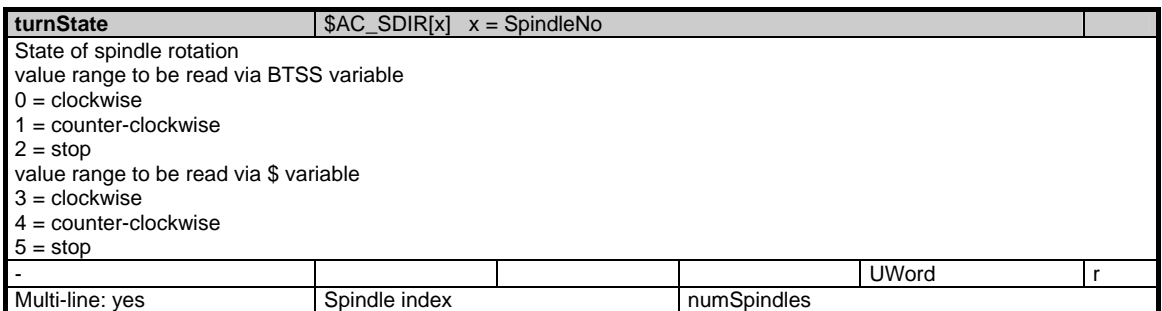

### **1.5.6 Area C, Mod. FU: Channel-specific settable frames**

#### **OEM-MMC: Linkitem**

/Channel/UserFrame/...

This only applies if \$MC\_MM\_NUM\_USER\_FRAMES > 0 and \$MN\_MM\_NUM\_GLOBAL\_USER\_FRAMES = 0, otherwise all settable frames have an NCU-global configuration.

The following frame indices are possible:  $0 = G500$  $1 = G54$  $2 = G55$  $3 = G56$  $4 = G57$  $5 = G505$  $6 = G506$ :  $n = G5n$ :  $99 = G599$ 

The maximum frame index is: \$MC\_MM\_NUM\_USER\_FRAMES - 1

The PI service SETUFR has to be called in order to activate the settable frames.

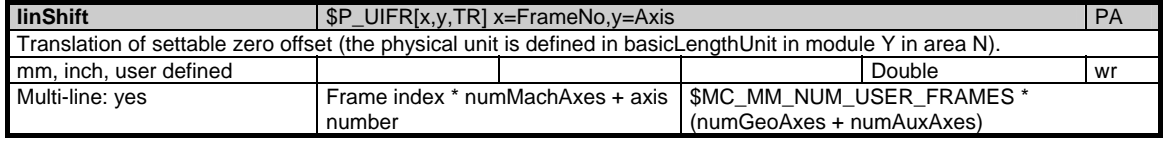

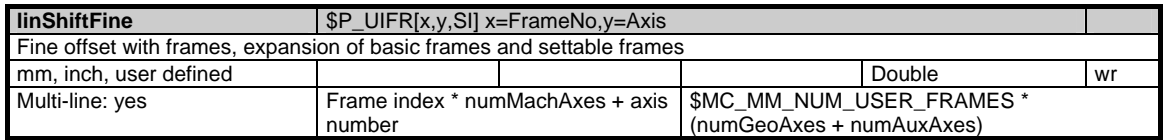

1.5 State data of axes

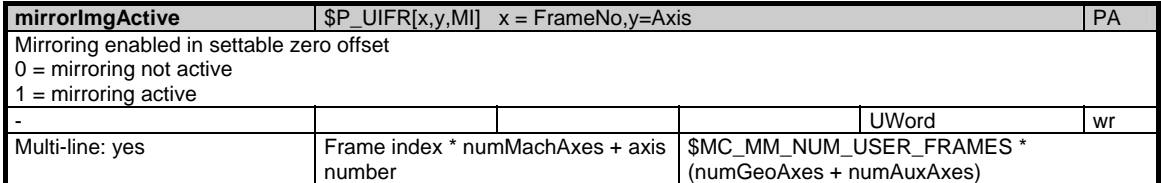

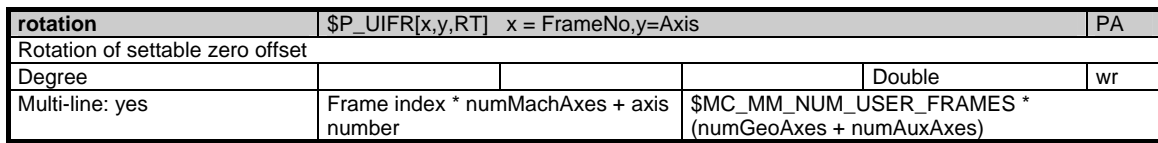

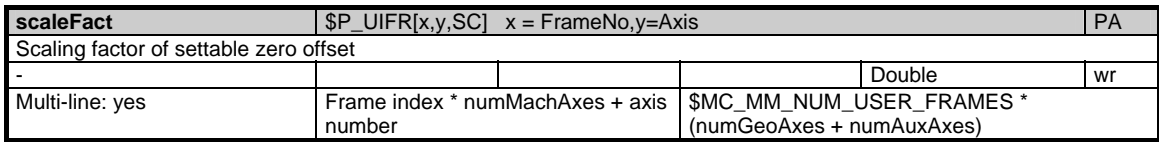

# **1.5.7 Area C, Mod. SSP2: State data: Spindle**

### **OEM-MMC: Linkitem**

/Channel/LogicalSpindle/...

All state data that refer to a spindle, if a spindle converter (logical spindles) is active

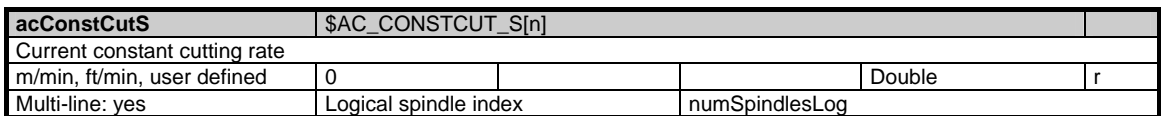

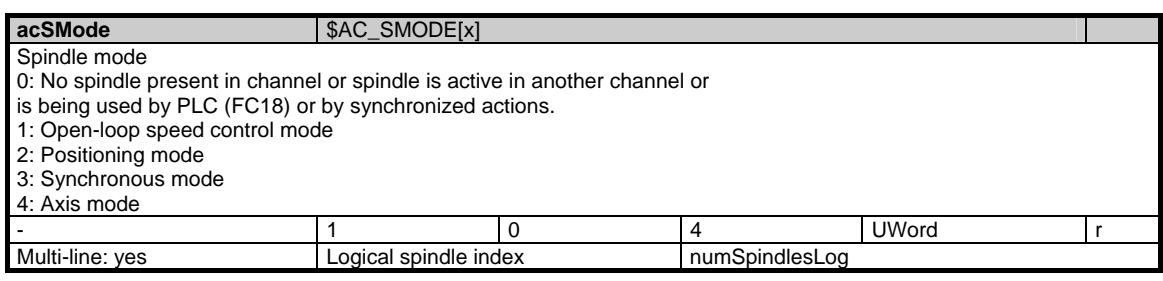

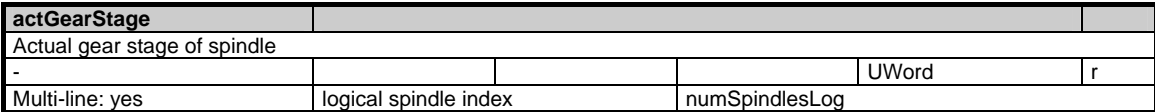

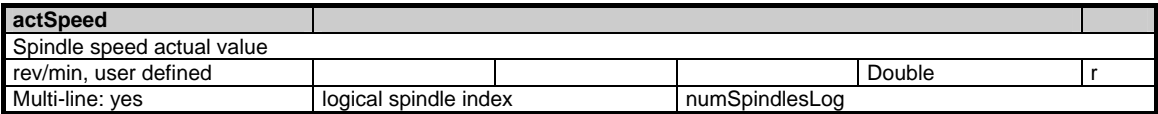

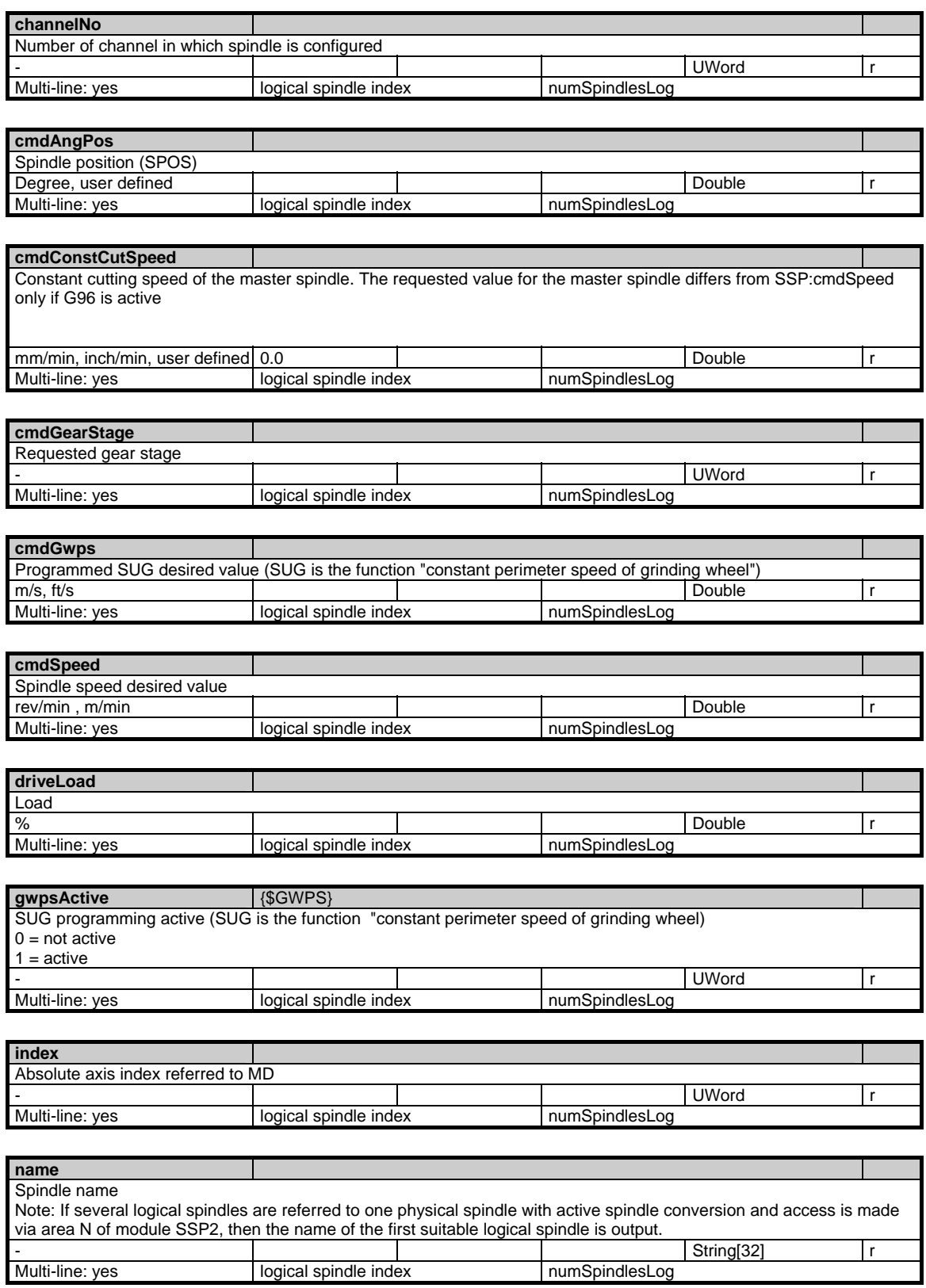

© Siemens AG 2006 All Rights Reserved SINUMERIK, SIMODRIVE, SINAMICS Lists (LIS2) - 03/2006 Edition 1-187 1.5 State data of axes

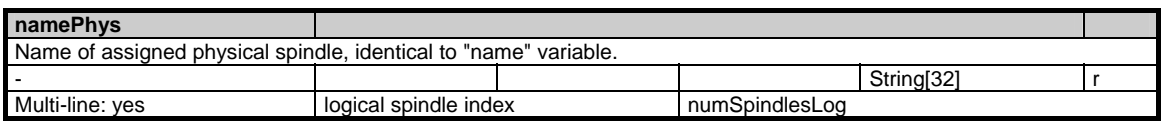

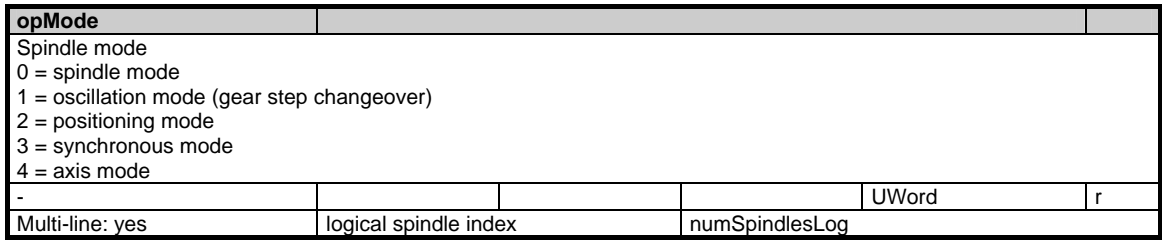

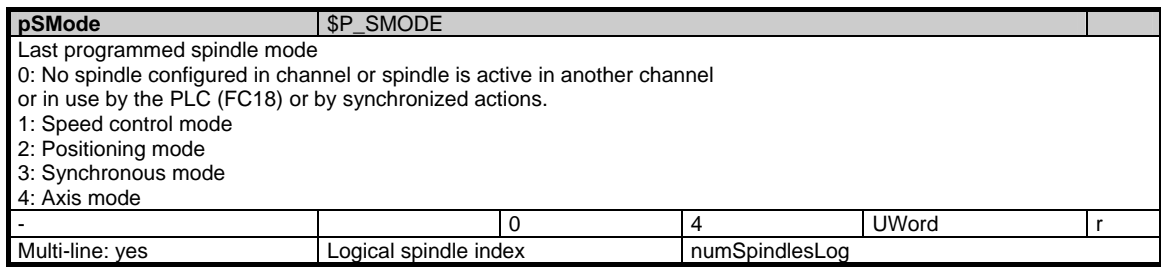

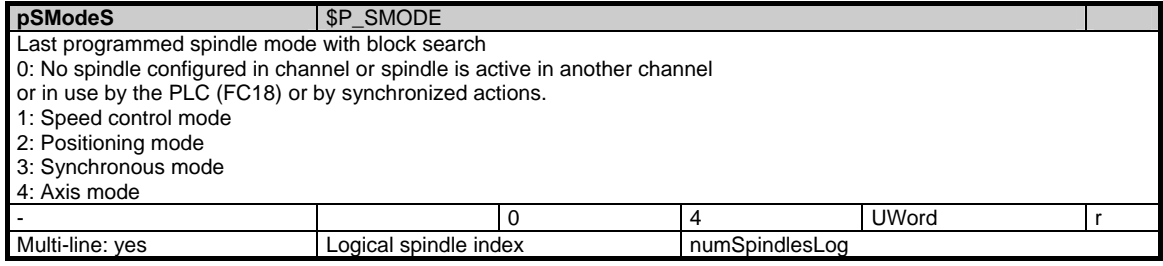

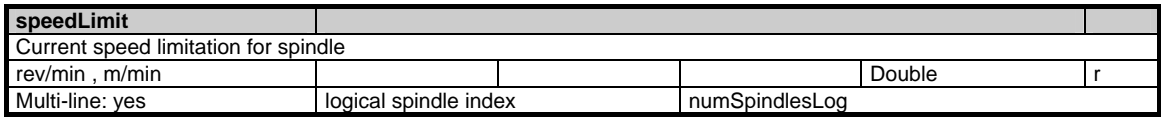

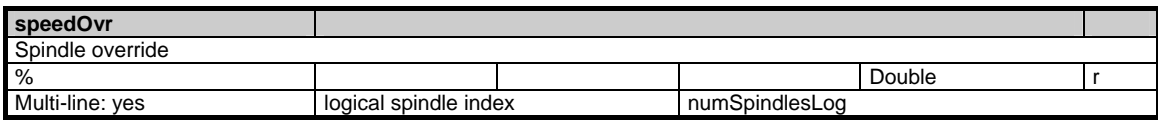

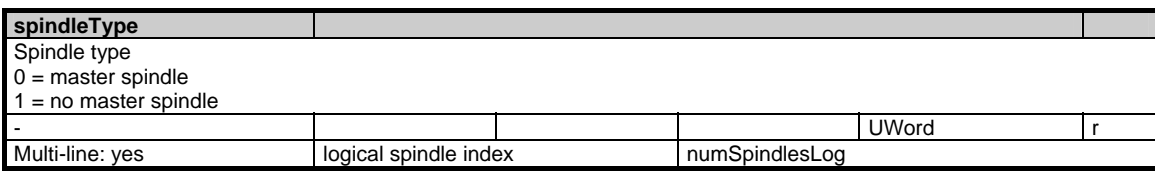

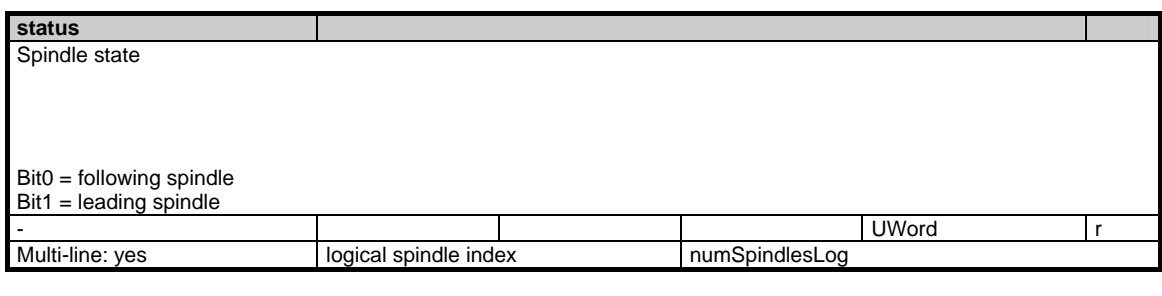

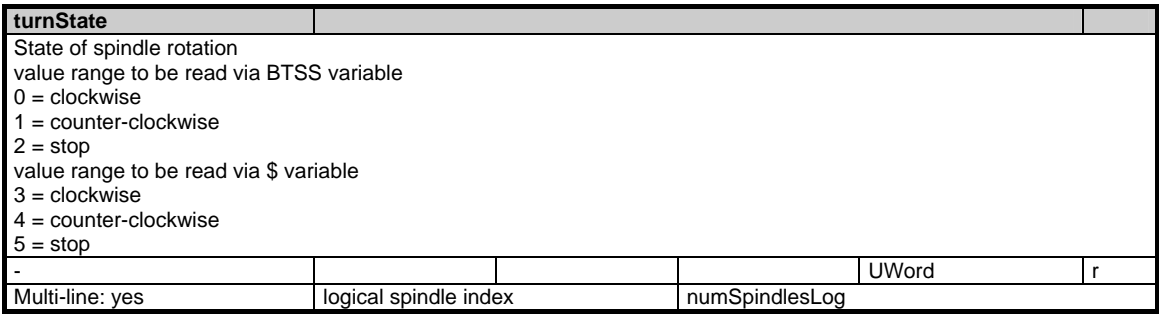

# **1.5.8 Area C, Mod. FA: Active channel-specific frames**

### **OEM-MMC: Linkitem**

/Channel/ActualFrame/...

The following frame indices are available:

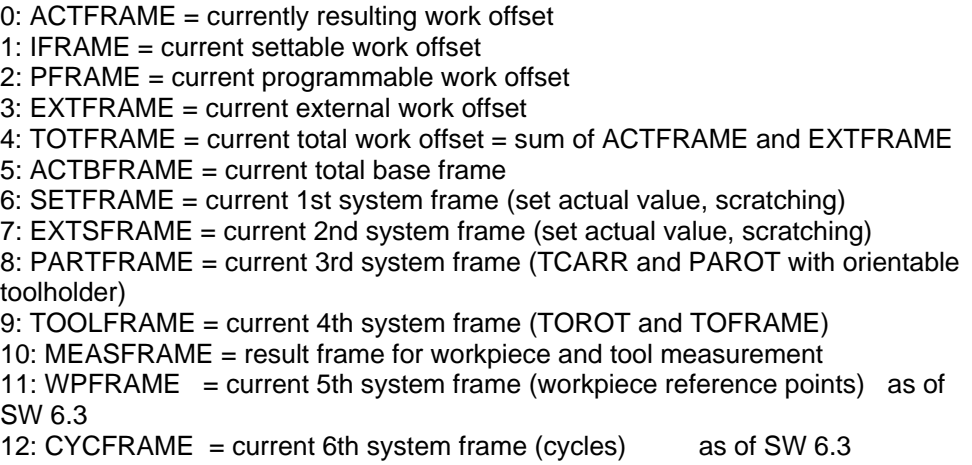

The maximum frame index is 12.

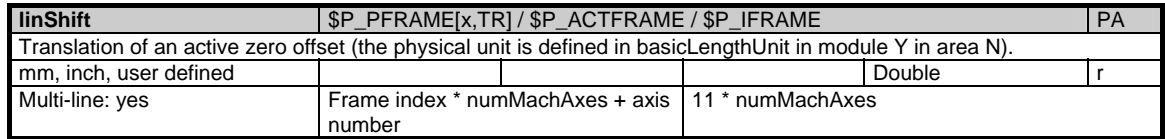

1.6 State data of drives

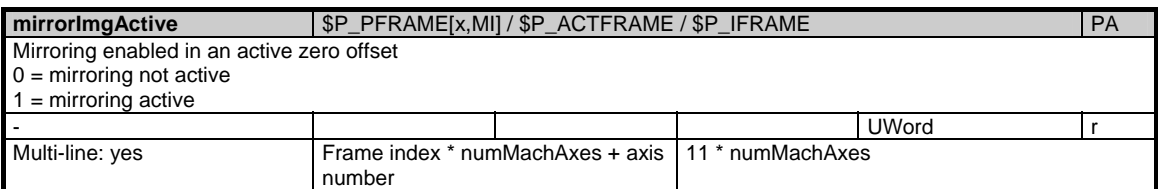

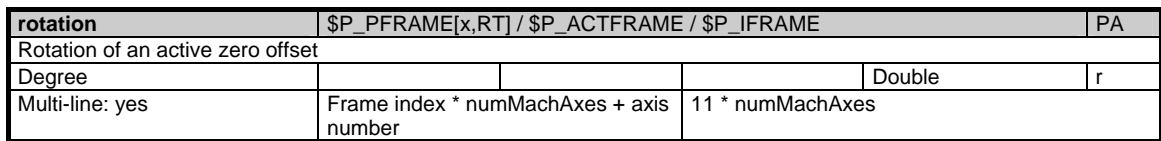

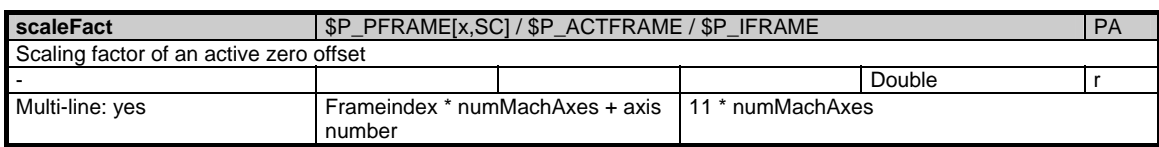

### **1.5.9 Area C, Mod. FE: Channel-specific external frame**

#### **OEM-MMC: Linkitem**

/Channel/ExternFrame/...

There is exactly one external frame defined by the PLC.

The maximum frame index is: 0

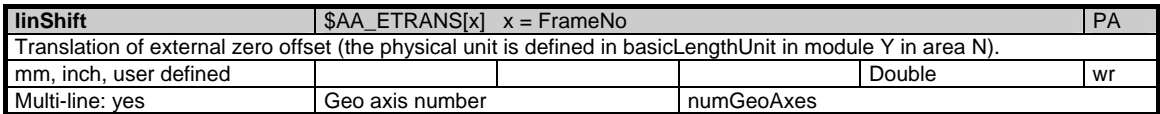

# **1.6 State data of drives**

### **1.6.1 Area H, Mod. S: Drive-specific state data (MSD)**

#### **OEM-MMC: Linkitem**

/DriveHsa/State/...

During NC operation different internal states occur and system-specific data may change during operation. To distinguish those from system variables, they are classified as state data.

A distinction is made between:

- NCK-specific state data
- Mode-group-specific state data
- Channel-specific state data
- Drive-specific state data (FDD)
- Drive-specific state data (MSD)

#### Attention: The HS module cannot be addressed with MMC100/EBF/OP030

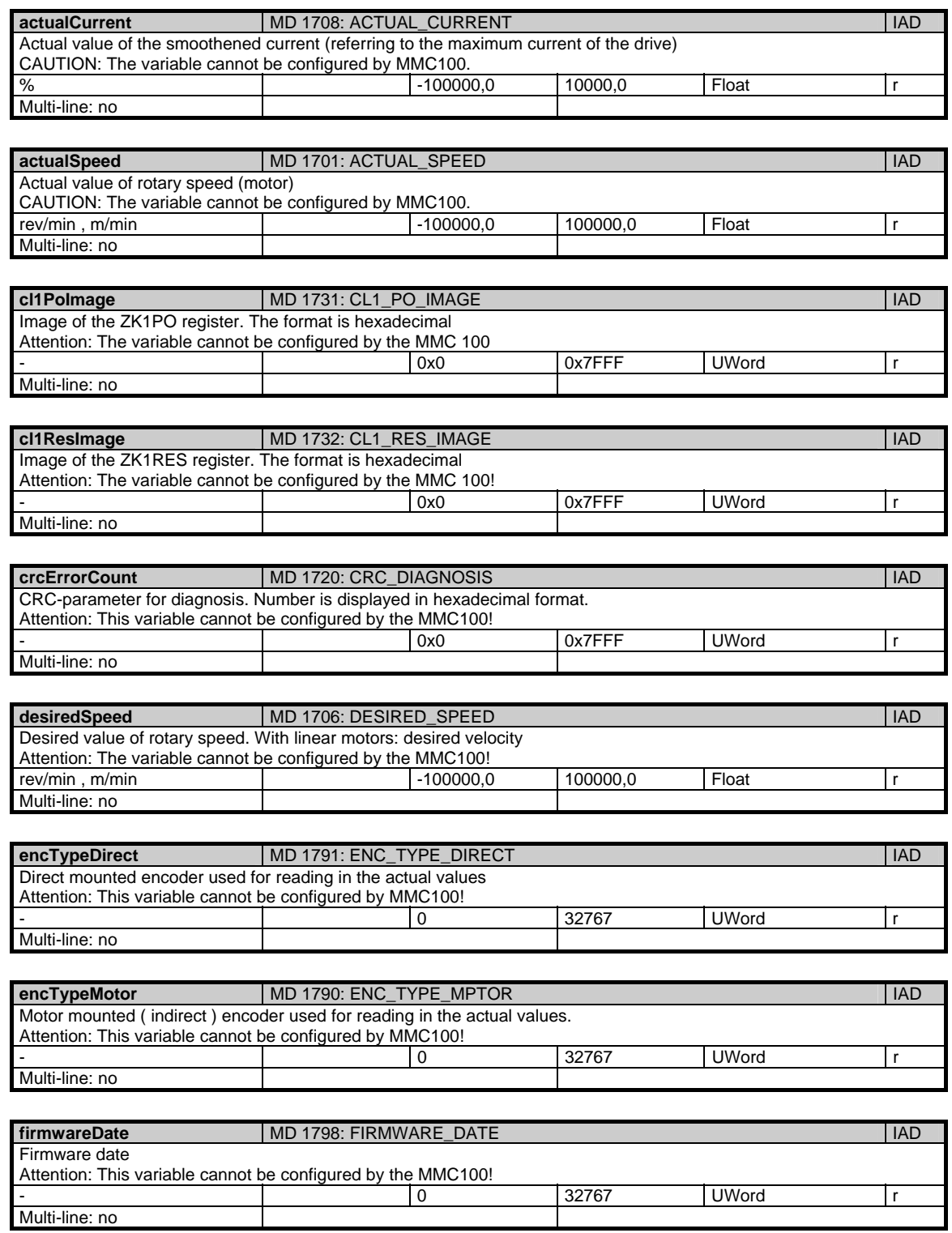

#### 1 Variables 03/2006

1.6 State data of drives

**firmwareVersion MD 1799: FIRMWARE\_VERSION IAD IAD IAD** Firmware version Attention: This variable cannot be configured by the MMC100! - 0 32767 UWord r Multi-line: no **linkVoltage 18 | MD 1701: LINK\_VOLTAGE 18 | IAD 1701: LINK\_VOLTAGE 14 | IAD** Link voltage Attention: This variable cannot be configured by the MMC100! 0 to 800 V | |0 |32767 |UWord |r Multi-line: no **load** MD 1722: LOAD IAD Load. Display is in hexadecimal format Attention: Variable cannot be configured by the MMC100! % -100000,0 100000,0 100000,0 Float r Multi-line: no motorTemperature MD 1702: MOTOR\_TEMPERATURE **IAD** Motor temperature Attention: The variable cannot be configured by the MMC100! C | | 0 |32767 | UWord | r Multi-line: no **operatingMode I**IAD Operating mode Attention: Variable cannot be configured By the MMC100!  $Bit0 = VSA$  $Bit4 = HSA$ Bit8 = AM control Bit9 = AM closed loop control Bit12 = U/f-operation mode bits exclude one another (except bit 12) - UWord r Multi-line: no **pblVersion 1797: PBL\_VERSION 1797: PBL\_VERSION** 1797: PBL\_VERSION Data version Attention: The variable cannot be configured by the MMC100! - 0 32767 UWord r Multi-line: no safeStopFDiagnosis | MD 1395 : SAFE\_STOP\_F\_DIAGNOSIS Drive error code for alarm 300911 - 0 UWord r Multi-line: no **terminalState MD 1700: TERMINAL\_STATE IADD** 1700: TERMINAL\_STATE State of the binary inputs (displayed in hexadecimal format)

Attention: This variable cannot be configured by the MMC100! - 0x0 0x7FFF UWord r Multi-line: no

### **1.6.2 Area V, Mod. S: Drive-specific status data (FDD)**

#### **OEM-MMC: Linkitem**

/DriveVsa/State/...

During NC operation different internal states occur and system-specific data may change during operation. To distinguish those from system variables, they are classified as state data.

A distinction is made between:

- NCK-specific state data
- Mode-group-specific state data
- Channel-specific state data
- Drive-specific state data (FDD)
- Drive-specific state data (MSD)

No cyclic service may be set up on variables in this module. Only single variable access is permitted.

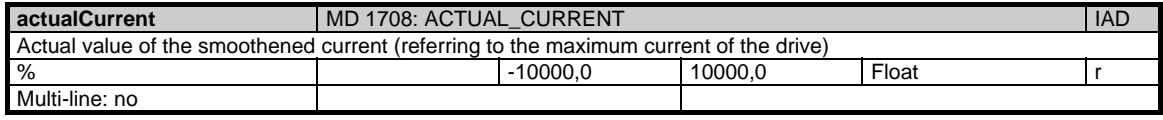

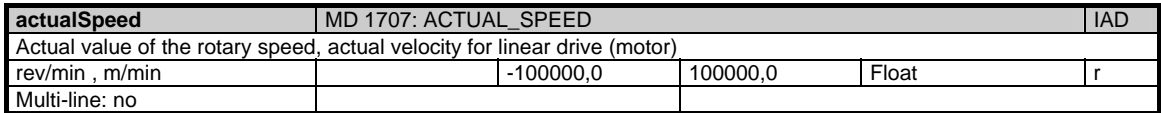

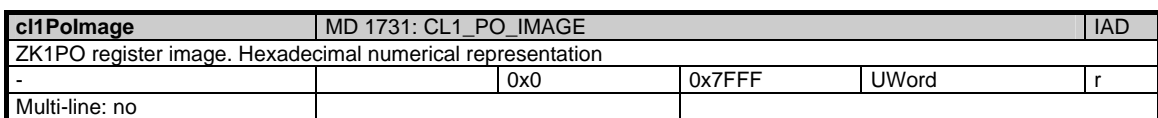

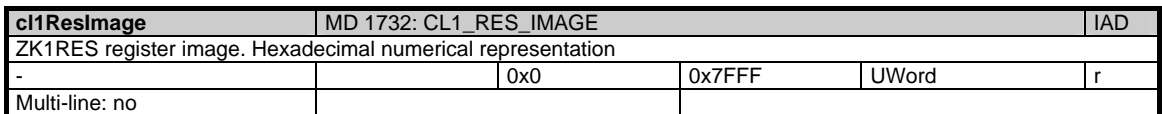

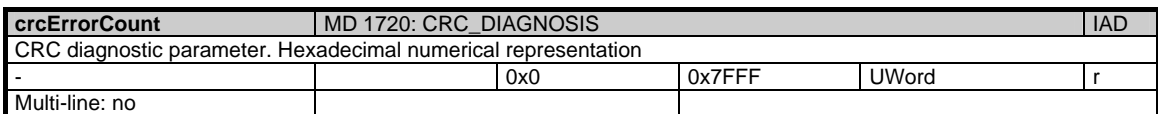

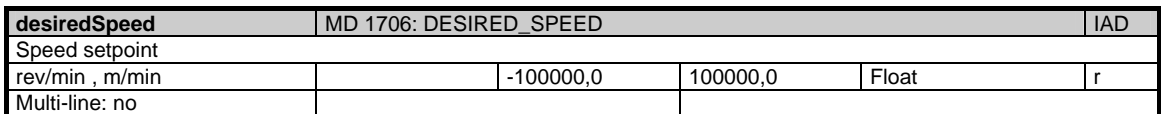

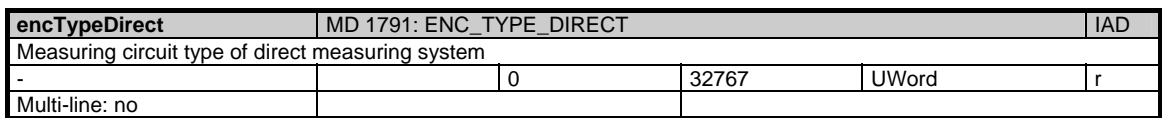

1.6 State data of drives

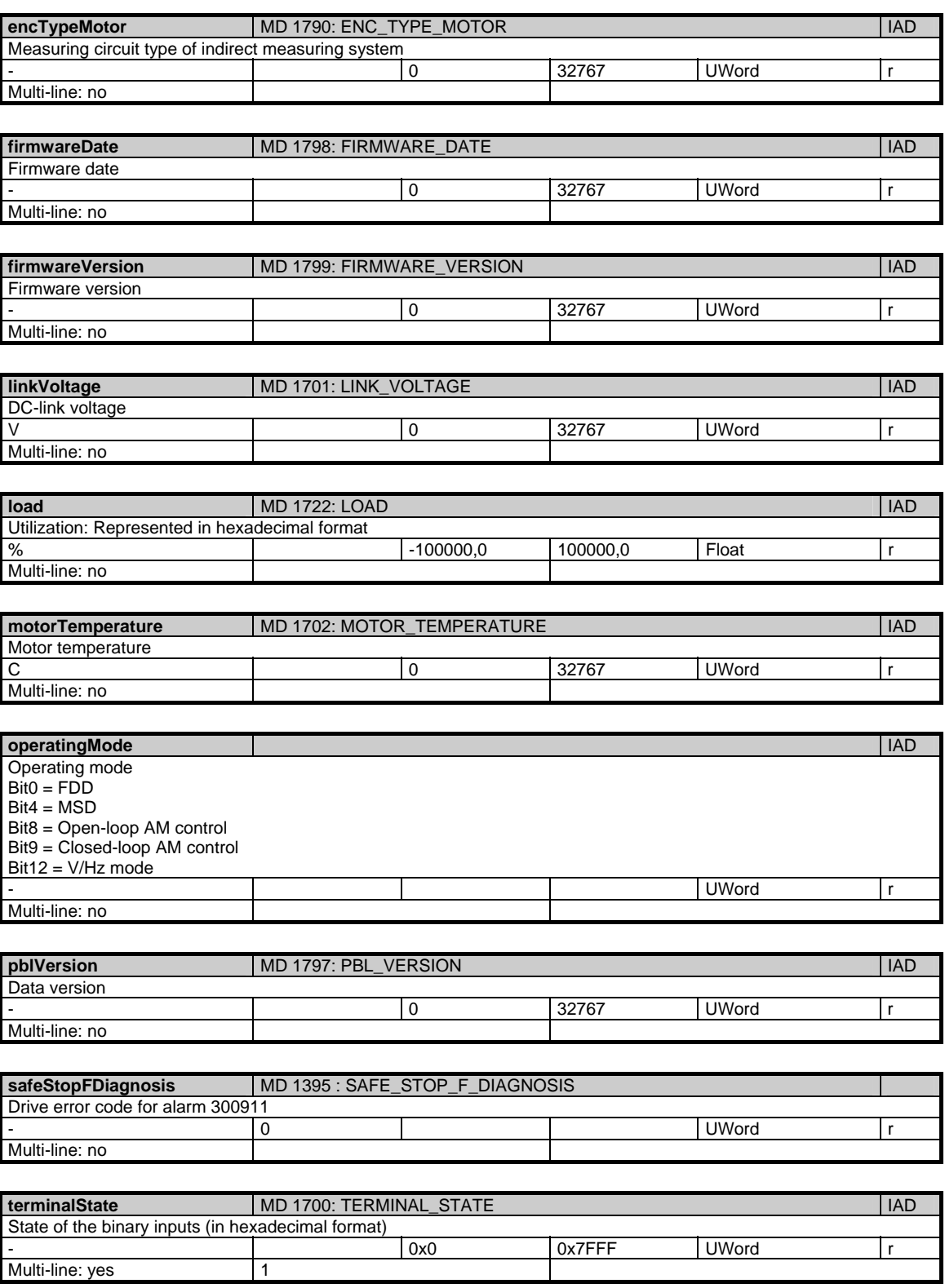

# **1.7 Tool and magazine data**

### **1.7.1 Area T, Mod. TO: Tool edge data: Offset data**

#### **OEM-MMC: Linkitem**

/Tool/Compensation/...

The data module TO is organized as a two-dimensional variable array. The module contains the tool edge offset data for all tools. Each element can be addressed via a column and row index:

The column index is the tool number (T-number), i.e. the offset data for all cutting edges of a tool are located in one column. The assignment of a tool to a T-number is given in the module "Tool directory" (TV) in the related area T. If a non-existent tool number is entered for the column index the request is negatively acknowledged.

The number of rows is derived from the number of parameters per tool edge and the number of edges on a tool:

maxZeilenindex = numCuttEdgeParams \* /T/TV/numCuttEdges (T-number)

The number of parameters per tool edge "numCuttEdgeParams" is given in module Y in area N. The number of cutting edges "/T/TV/numCuttEdges" is always toolspecific and is given in the module TV in associated area T.

If necessary, several rows can be addressed, so that in one request, for example, all tool edge offset data of a single tool can be read. The offset values of the tool edges are all of the same data type and have the same physical unit.

1.7 Tool and magazine data

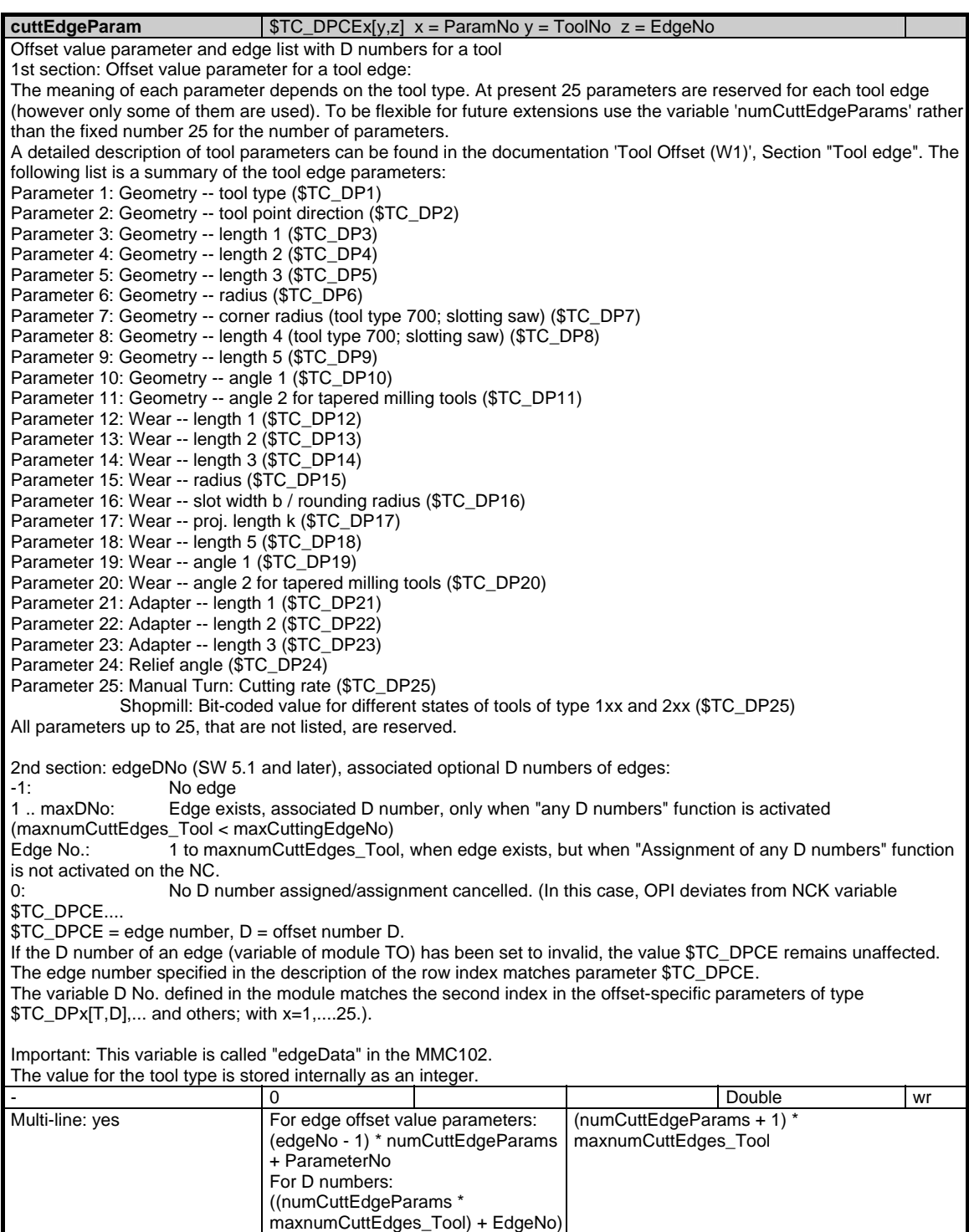

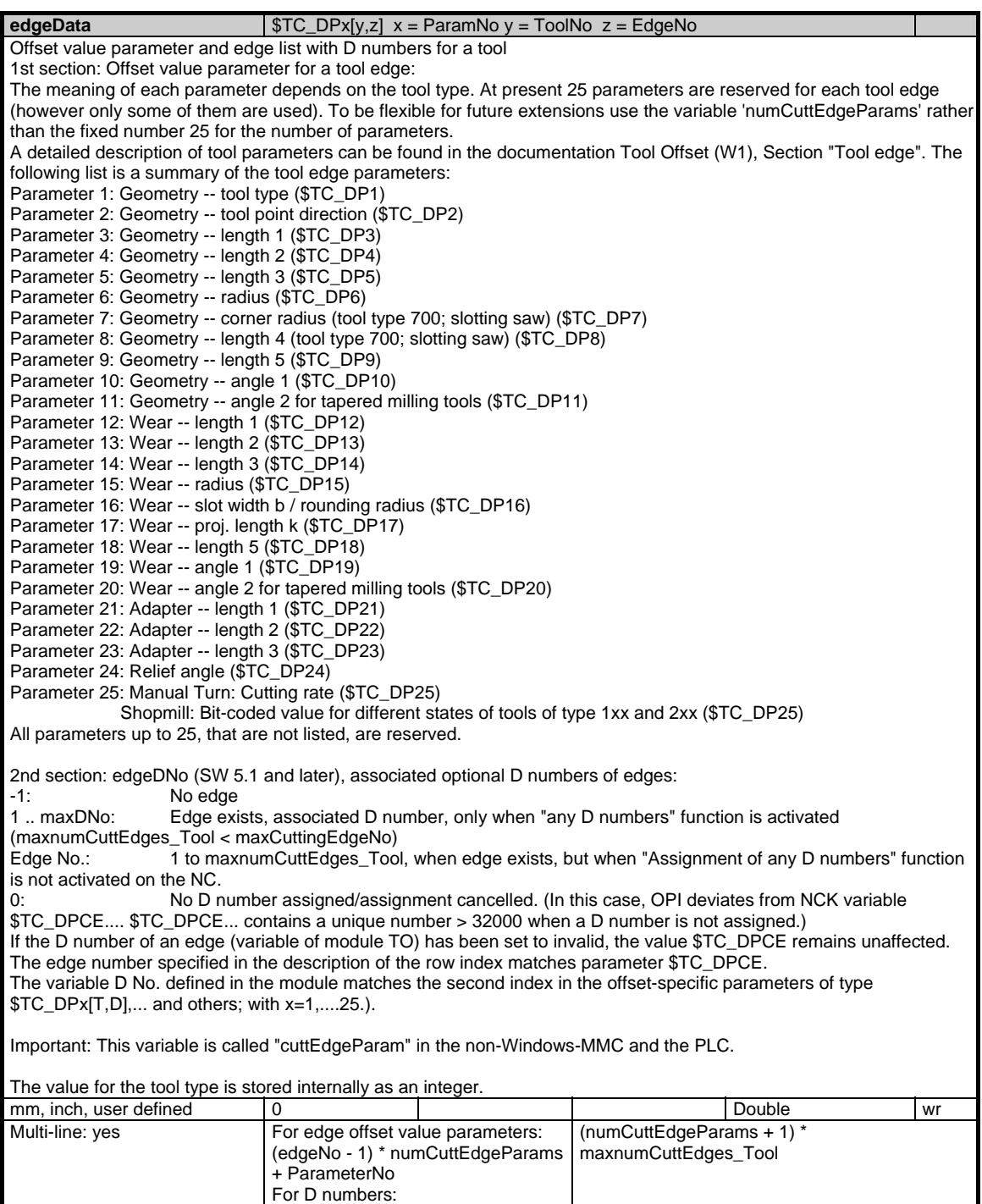

((numCuttEdgeParams \*

maxnumCuttEdges\_Tool) + EdgeNo)

# **1.7.2 Area T, Mod. TD: Tool data: General data**

### **OEM-MMC: Linkitem**

/Tool/Data/...

In addition to the tool offset data other tool characteristics are stored for managing the tools. The module TD contains the general data of the tools. The tool characteristics can be addressed via individual multiple-line variables. The variable line index corresponds to the T-number. If non-existent T-numbers are accessed, the request is acknowledged negatively. The module Tool directory (TV) in the associated T area shows which T-numbers are valid.

A new entry is provided for the tool monitoring mode:

- Monitoring modes in toolMon:
- 0: No tool monitoring
- 1: Tool life monitoring
- 2: Workpiece number monitoring
- 4: Monitoring of edge wear parameters using wear limit (SW 5.1 and later)
- 8: Monitoring of total offset parameters (fine, \$TC\_SCP..., not setup offsets
- \$TC\_ECP...) using wear limit (SW 5.1 and later)

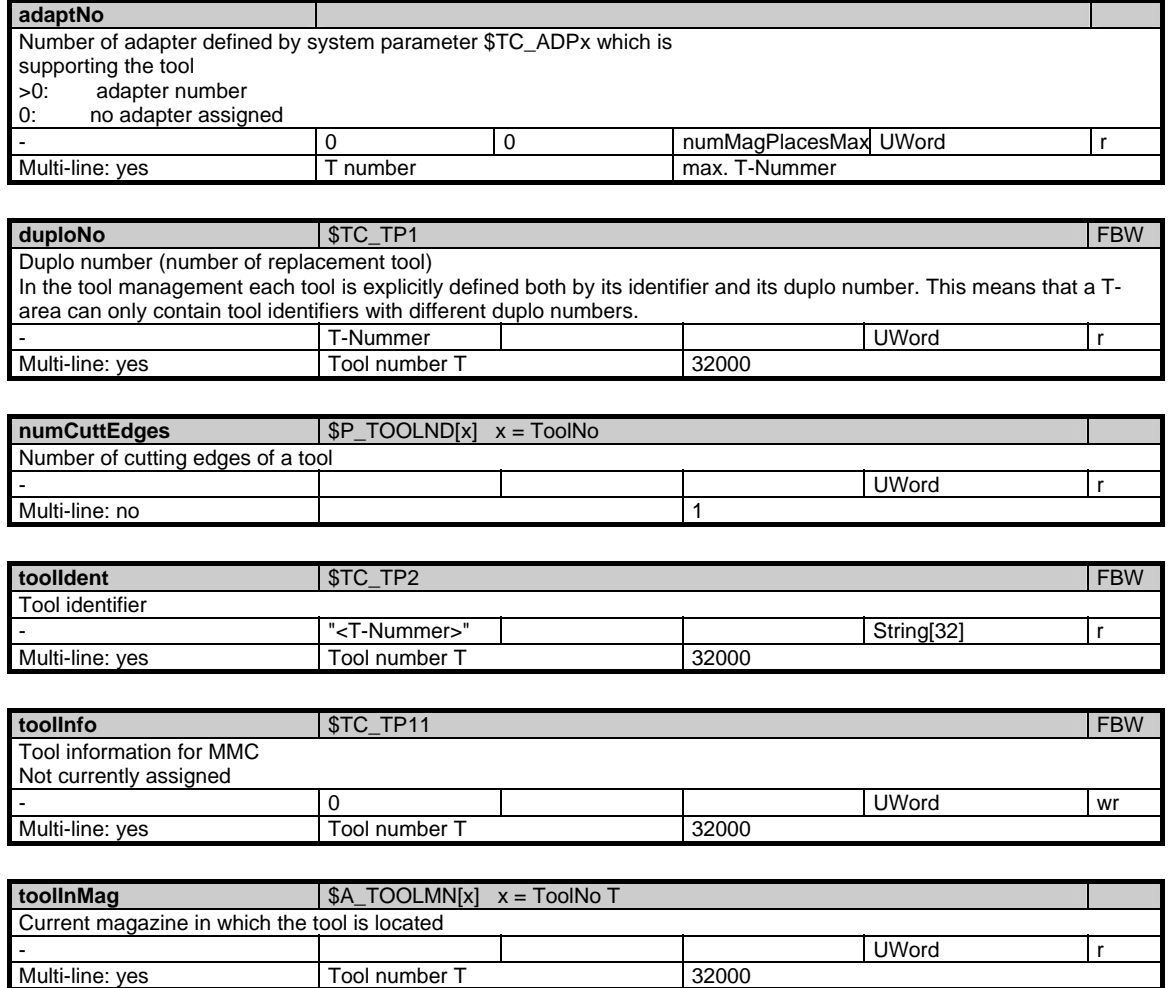

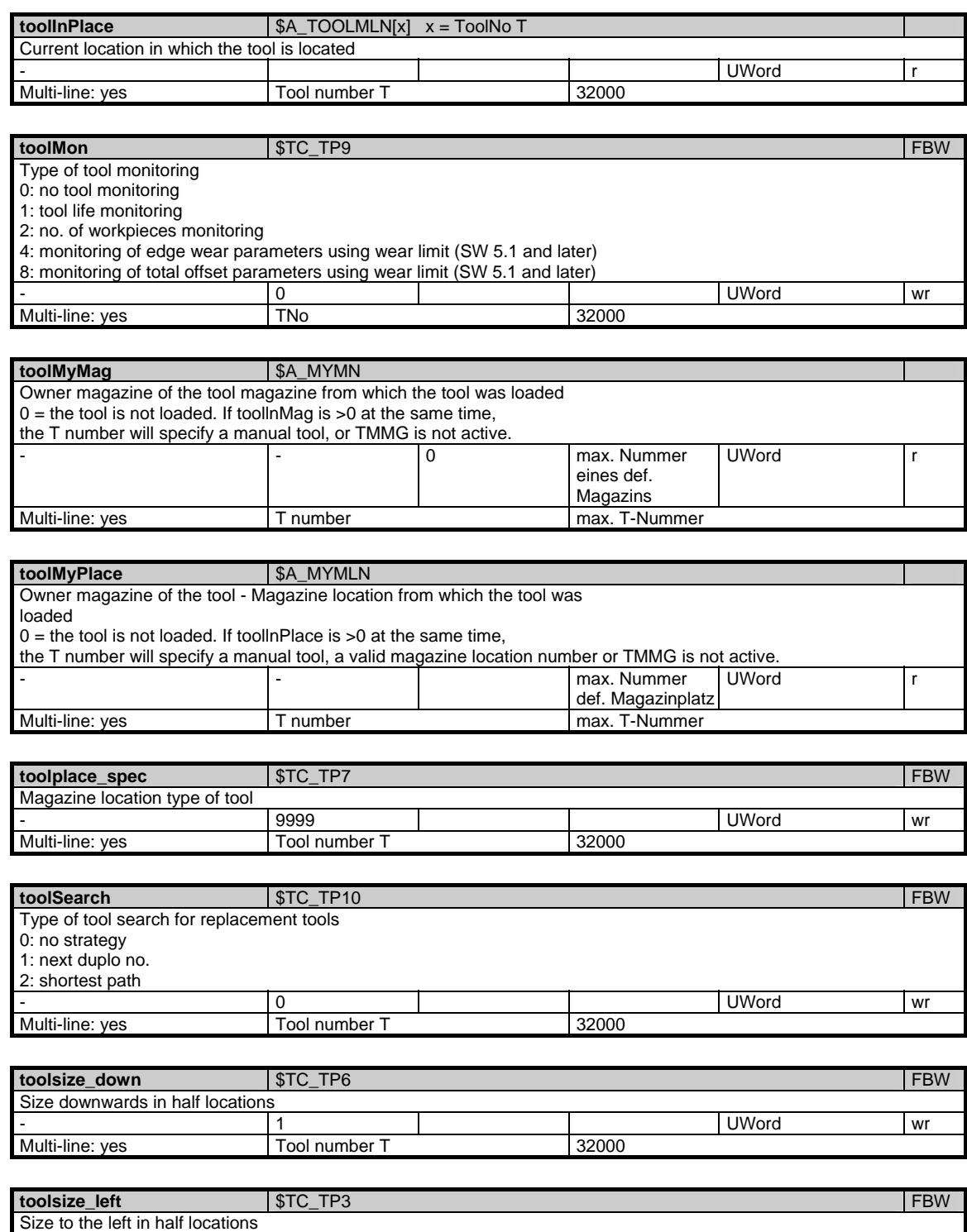

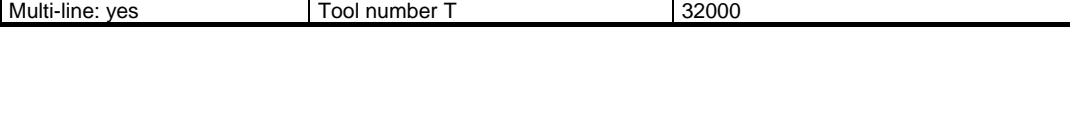

- 1 UWord wr

1.7 Tool and magazine data

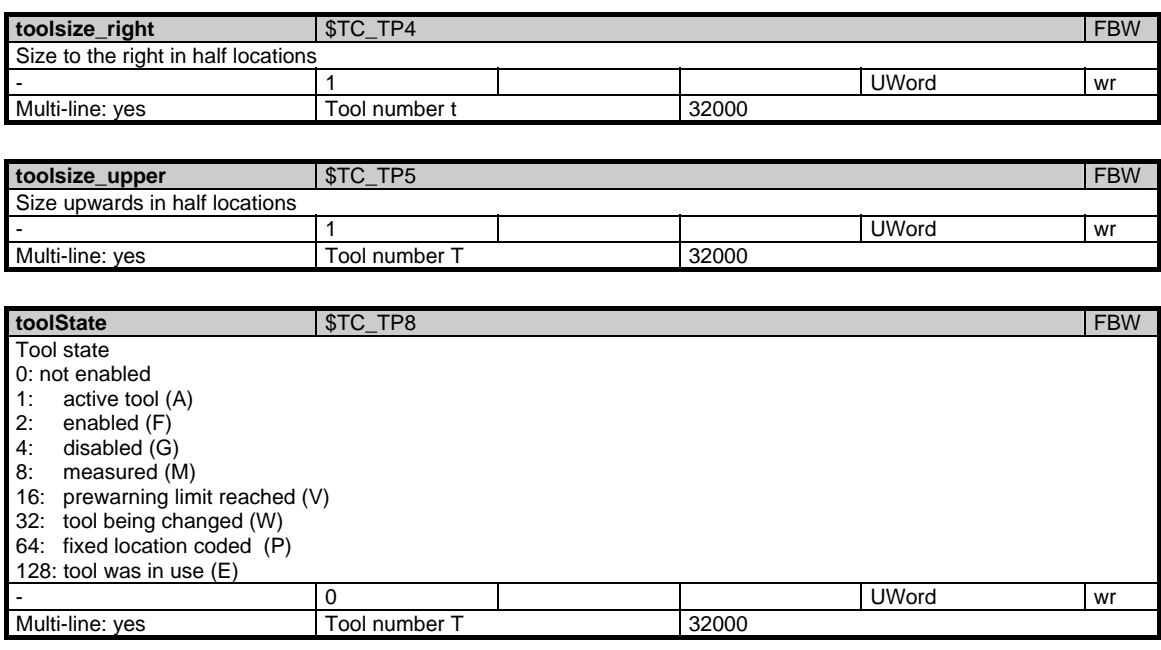

### **1.7.3 Area T, Mod. TS: Tool edge data: Monitoring data**

### **OEM-MMC: Linkitem**

/Tool/Supervision/...

The module TS is organized as a two-dimensional variable array. The module contains the tool edge monitoring data for all tools. Each element can be addressed via a column and line index:

The column index is the tool number (T-number), i.e. one column contains the monitoring data for all tool edges of a tool. The assignment of a tool to a T-number is given in the module Tool directory (TV) in the associated area T. If a non-existent tool number is specified for the column index, the request is acknowledged negatively.

The number of lines is derived from the number of parameters per tool edge and from the number of tool edges of a tool:

maxZeilenanzahl = numCuttEdgeParams\_ts \* /T/TV/numCuttEdges (T-number)

The number of parameters per tool edge "numCuttEdgeParams\_ts" is given in the module Y in area N. The number of tool edges "/T/TV/numCuttEdges" is always tool specific and can be found in the module TV in associated area T.

If necessary, several lines can be addressed, so that in one request, for example, all tool edge monitoring data of a single tool can be read. The monitoring data of the tool edges are all of the same data type and have the same physical unit.

New tool monitoring modes "Monitoring of wear values" and "Monitoring of total offsets":

3 new parameters are provided for these modes:

P7 = Wear prewarning limit (SW 5.1 and later) (\$TC\_MOP6)

#### P8 = Remaining wear (actual value) (SW 5.1 and later) (\$TC\_MOP5) P9 = Wear setpoint (SW 5.1 and later) (\$TC\_MOP15)

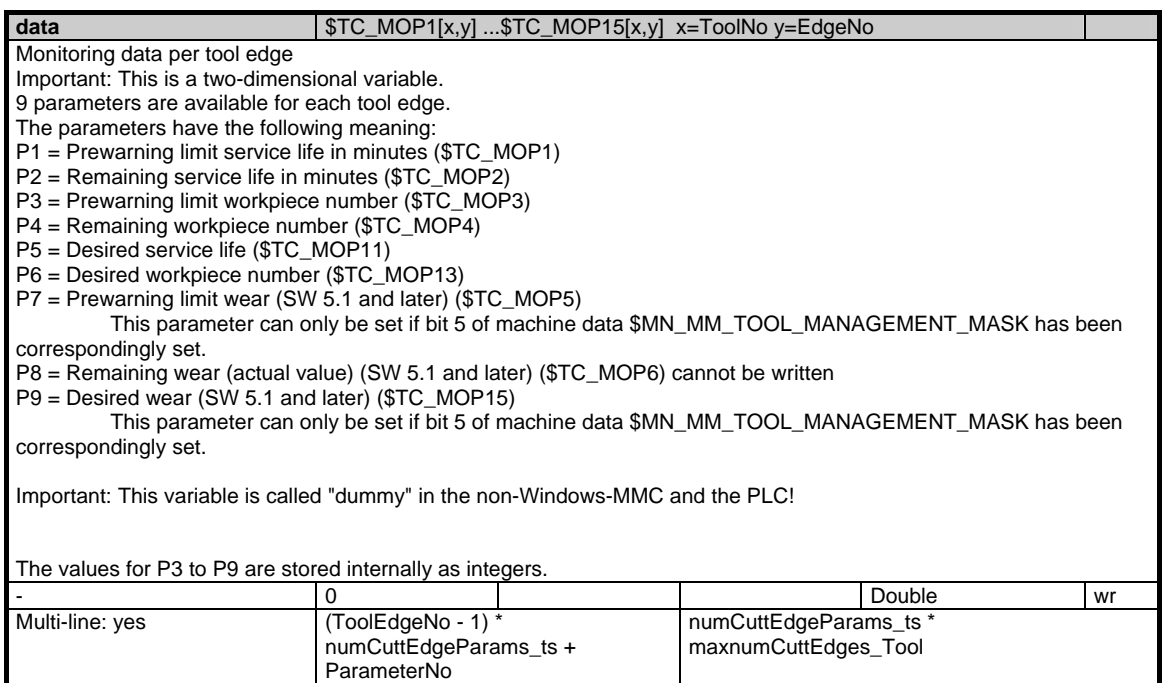

### **1.7.4 Area T, Mod. TU: Tool data: User-defined data**

#### **OEM-MMC: Linkitem**

/Tool/User/...

The data module TU is defined as a two-dimensional variable array. The module contains user-defined data for all tools. Each element can be addressed via a column and row index:

The column index is the number of the user-defined tool parameter. The number of tool parameters (columns) is to be found in the variable "numToolParams\_tu" in the module Y in area N.

The row index is the tool number. If non-existent tools are accessed, the request is acknowledged negatively.

The user-defined tool data are all of the same type.

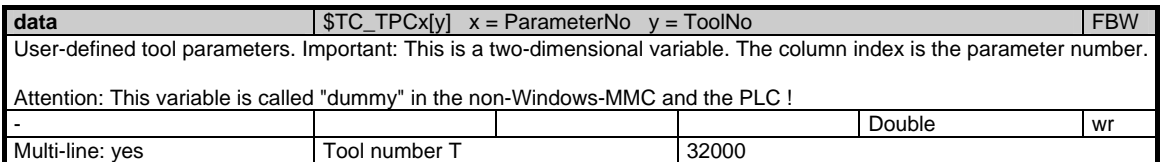

# **1.7.5 Area T, Mod. TUE: Tool edge data: User-defined data**

### **OEM-MMC: Linkitem**

/Tool/User/...

The data module TUE is organized as a two-dimensional variable array. The module contains user-defined tool edge data for all tools. Each element can be addressed via a column and row index:

The column index is the tool number (T-number), i.e. the user-defined data for all tool edges are to be found in one column.The assignment of a tool to a T-number is to given in the module Tool directory (TV) in the associated area T. If a nonexistent tool number is specified for the column index, the request is acknowledged negatively.

The number of rows is derived from the number of parameters per tool edge and the number of tool edges of a tool:

maxZeilenanzahl = numCuttEdgeParams\_tu \* /T/TV/numCuttEdges (T-number)

The number of parameters per tool edge "numCuttEdgeParams\_tu" is given in the module Y in area N. The number of tool-specific tool edges "/T/TV/numCuttEdges" are contained in the module TV in the associated area T.

If neccessary, several lines can be addressed, so that in one request, for example, all user-defined tool edge data of a single tool can be read. The data are all of the same data type.

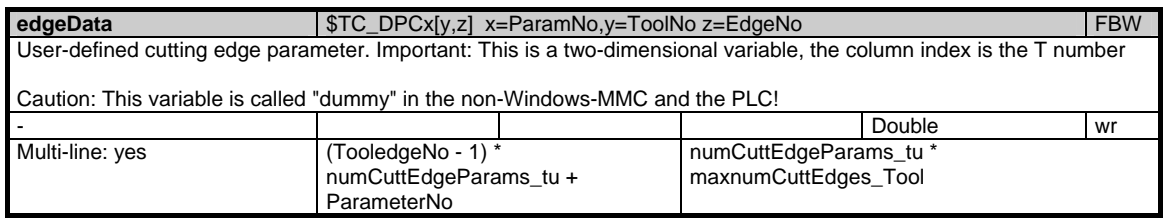

# **1.7.6 Area T, Mod. TG: Tool data: Grinding-specific data**

### **OEM-MMC: Linkitem**

#### /Tool/GrindingData/...

Special tool data are required for grinding tools. These data are contained in the module TG. They can be addressed via several multiple-row variables. The row index corresponds to the T number. If a non-existent T-number is addressed negative acknowledgement is returned. The module tool directory (TV) in the associated area T shows which T-numbers are valid.

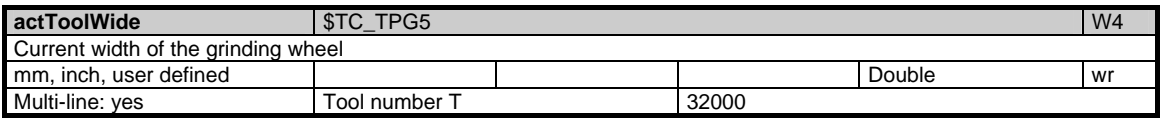

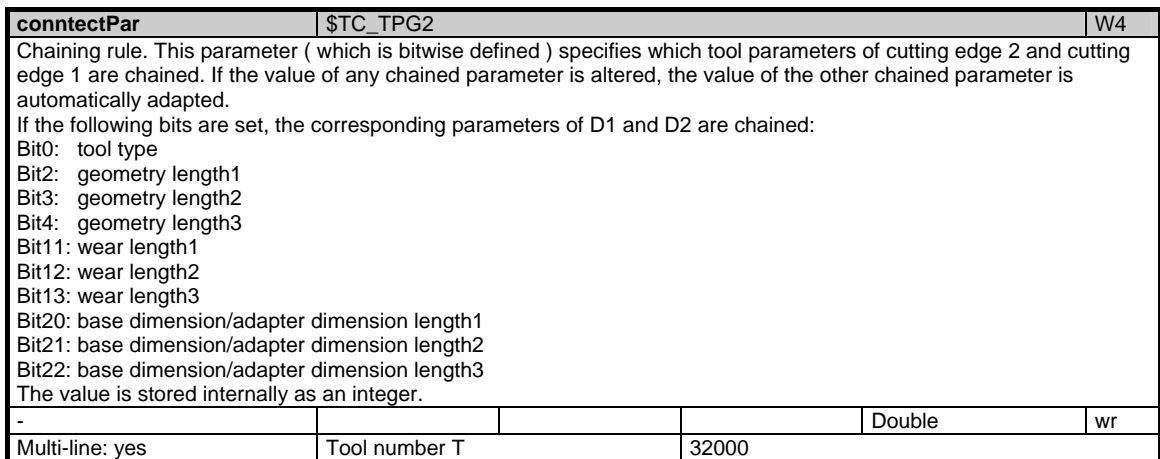

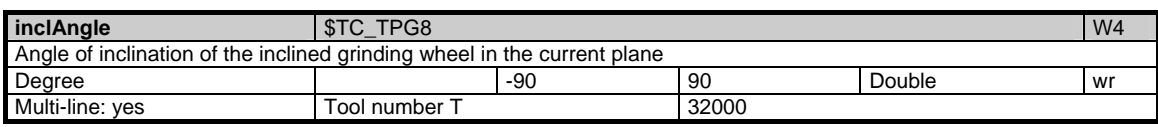

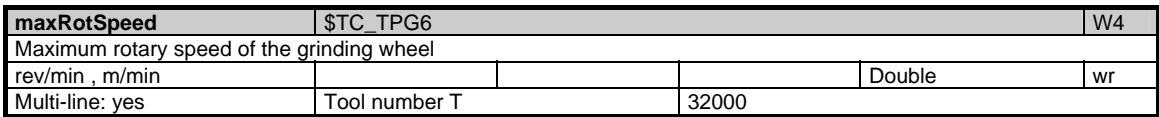

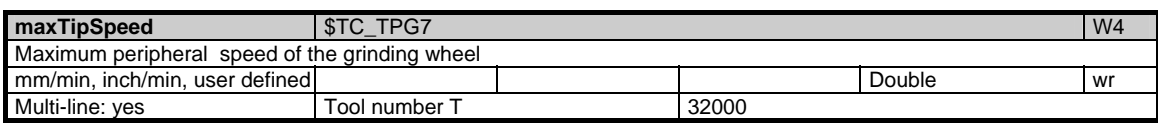

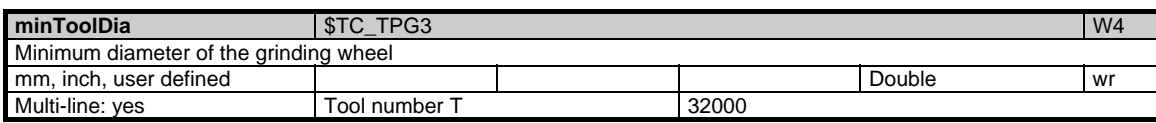

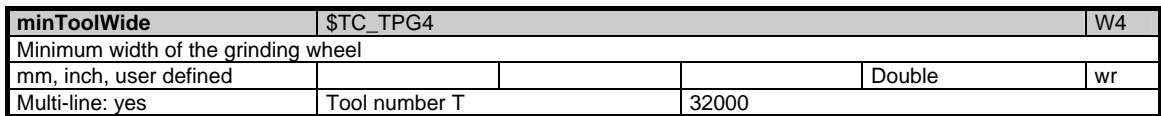

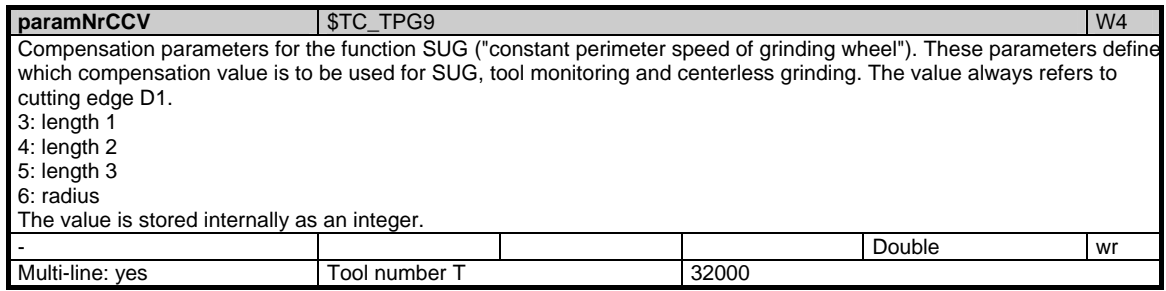

1.7 Tool and magazine data

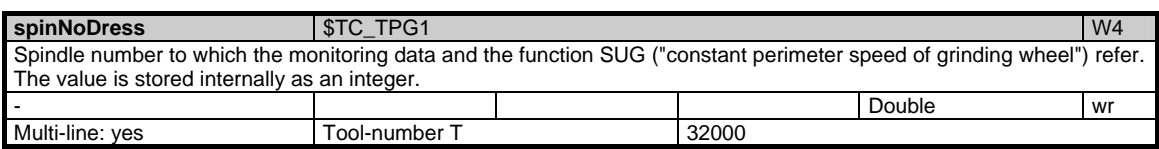

### **1.7.7 Area T, Mod. TMC: Magazine data: Configuration data**

#### **OEM-MMC: Linkitem**

/Tool/MagazineConfiguration/...

Each tool magazine is configured with several parameters during start-up. These configuration data together with the state information are combined in the module TMC.

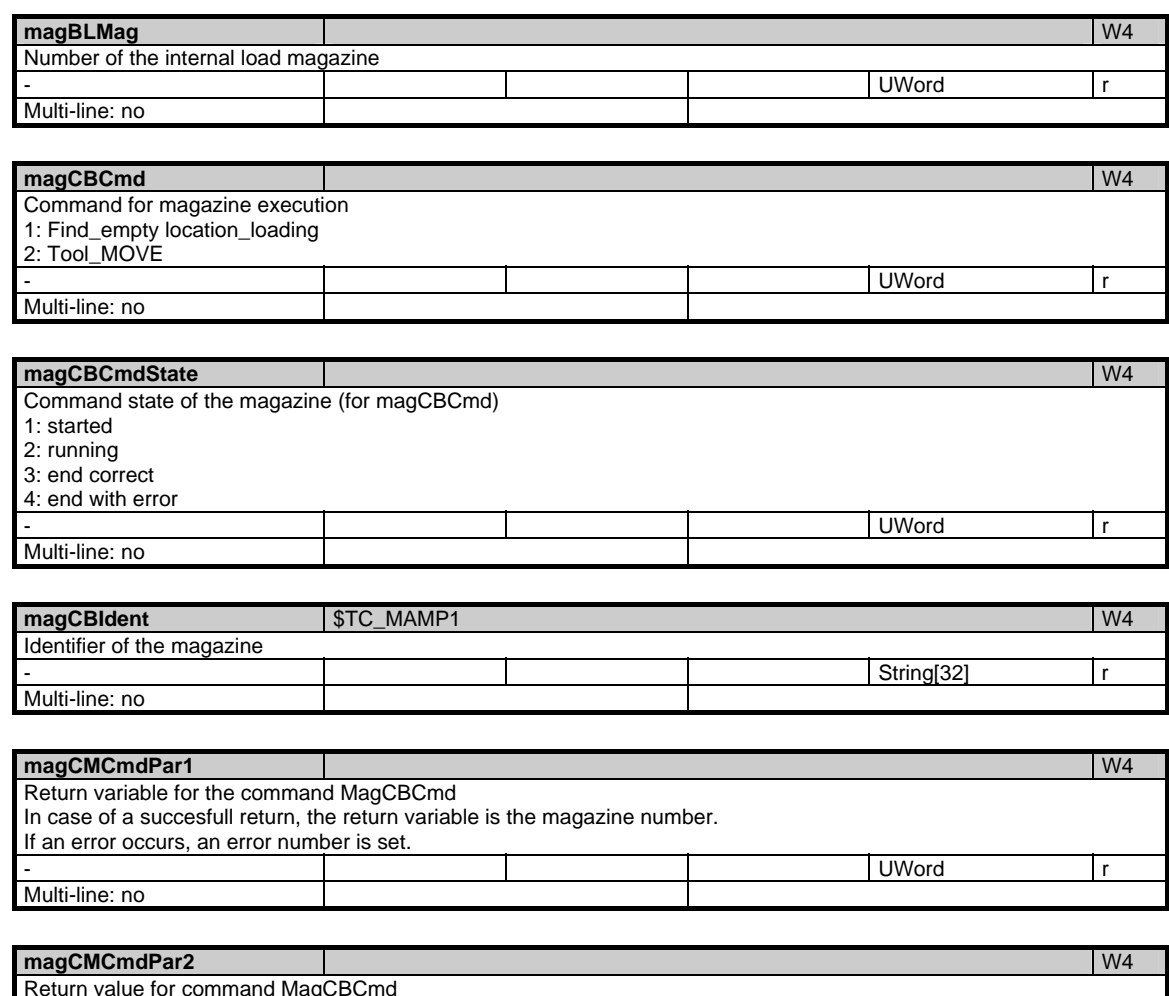

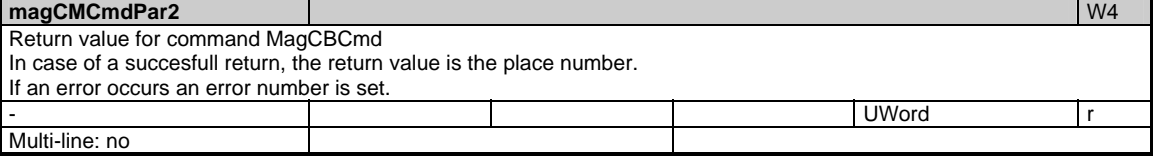

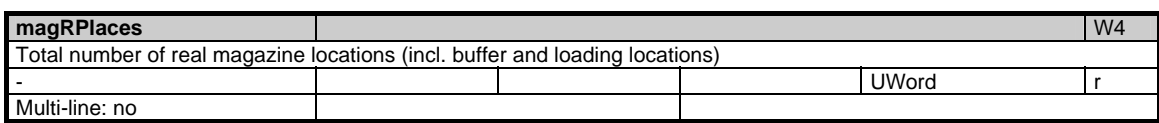

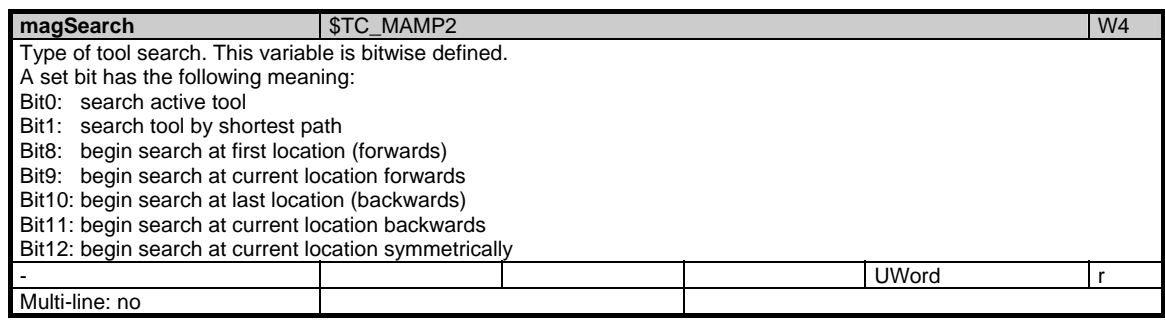

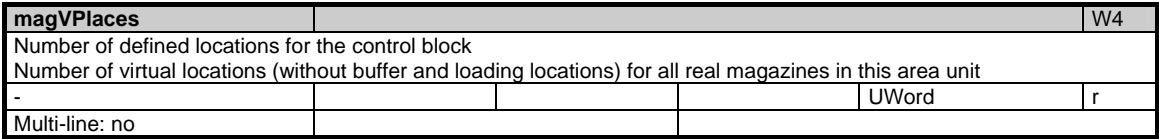

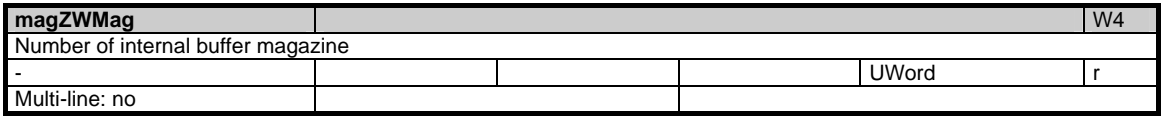

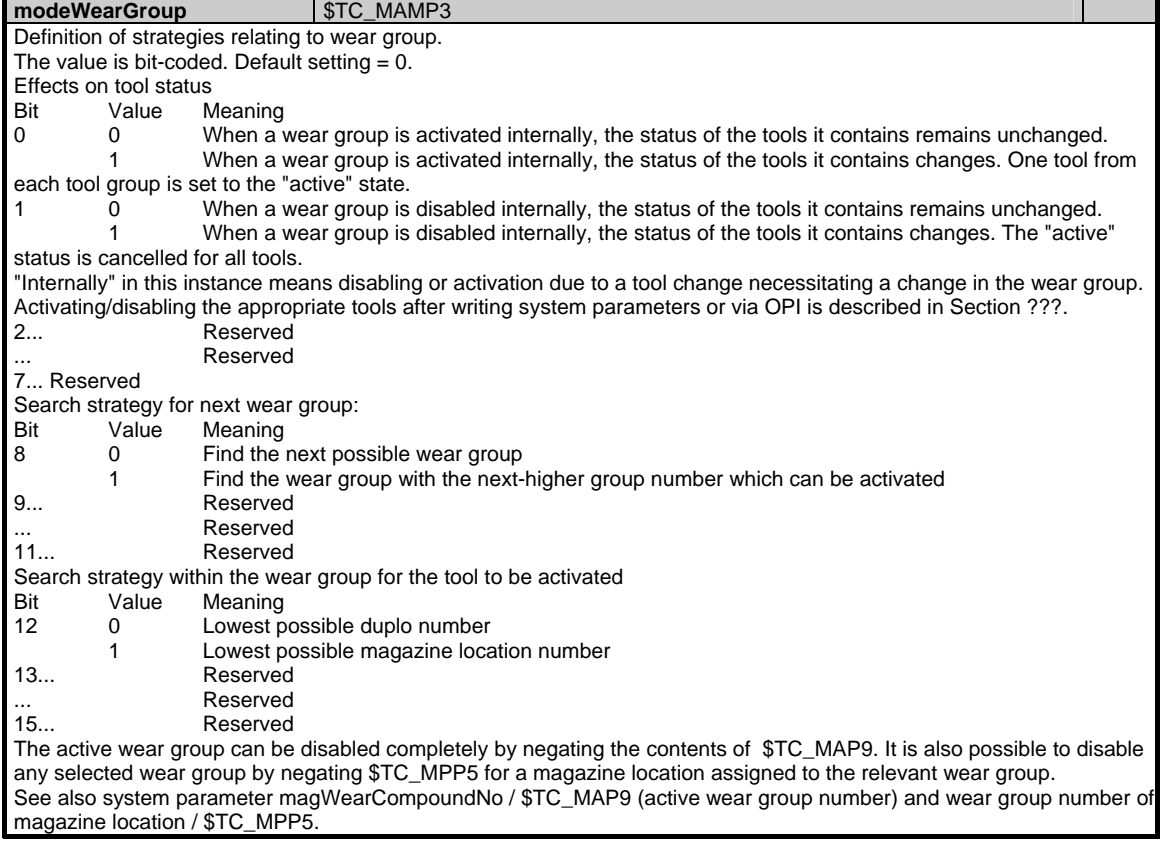

1.7 Tool and magazine data

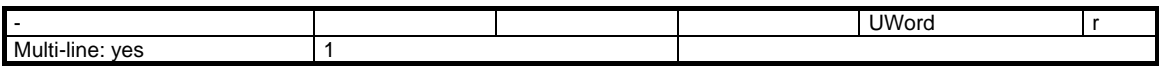

### **1.7.8 Area T, Mod. TMV: Magazine data: Directory**

#### **OEM-MMC: Linkitem**

/Tool/MagazineCatalogue/...

The data module TMV can be used for the following purposes: 1. To display all magazines. The most important magazine information is combined in the module TMV. The existing magazines are sorted in ascending order according to the magazine number without gaps. This means that variables that are defined in this module as one-dimensional arrays contain all magazine information without any gaps. The row index with which a specific array can be addressed does not refer to the magazine number, it is merely a serial number. Inserting/deleting a magazine dynamically changes the contents of a row.

2. To access magazine data in the modules TM, TP and TPM. Before accessing an element in the above modules, the module TV should be consulted to determine which tools have actually been defined.

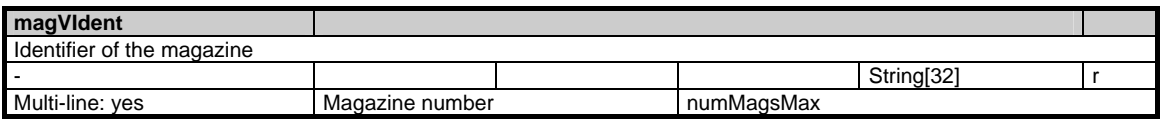

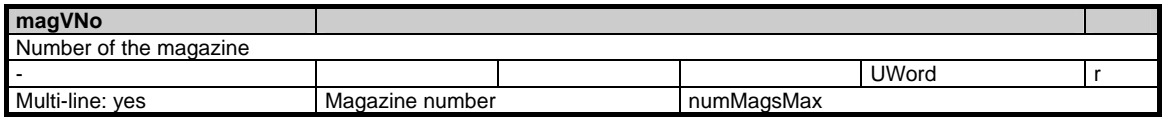

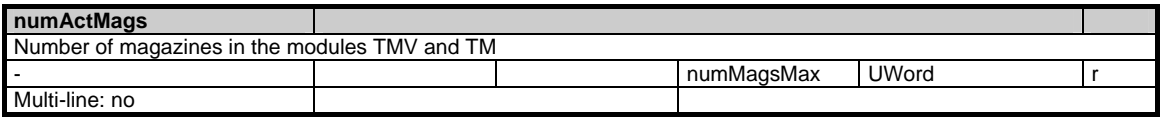

# **1.7.9 Area T, Mod. TM: Magazine data: General data**

### **OEM-MMC: Linkitem**

/Tool/MagazineDescription/...

This module contains the information for the available tool magazines.

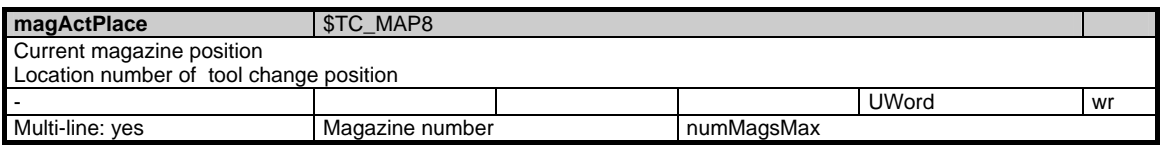

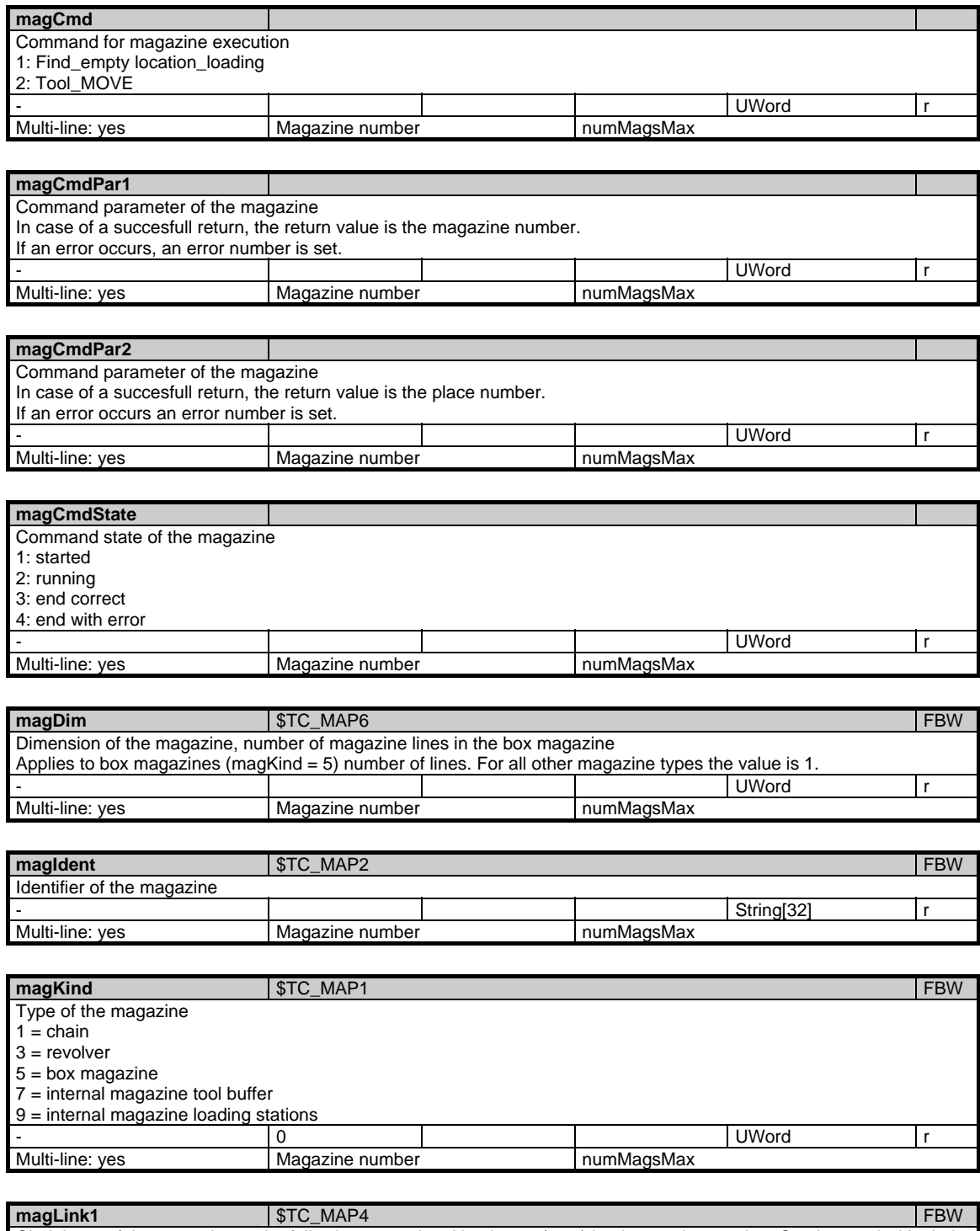

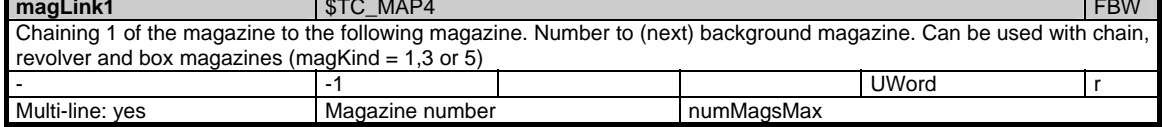

### 1 Variables 03/2006

1.7 Tool and magazine data

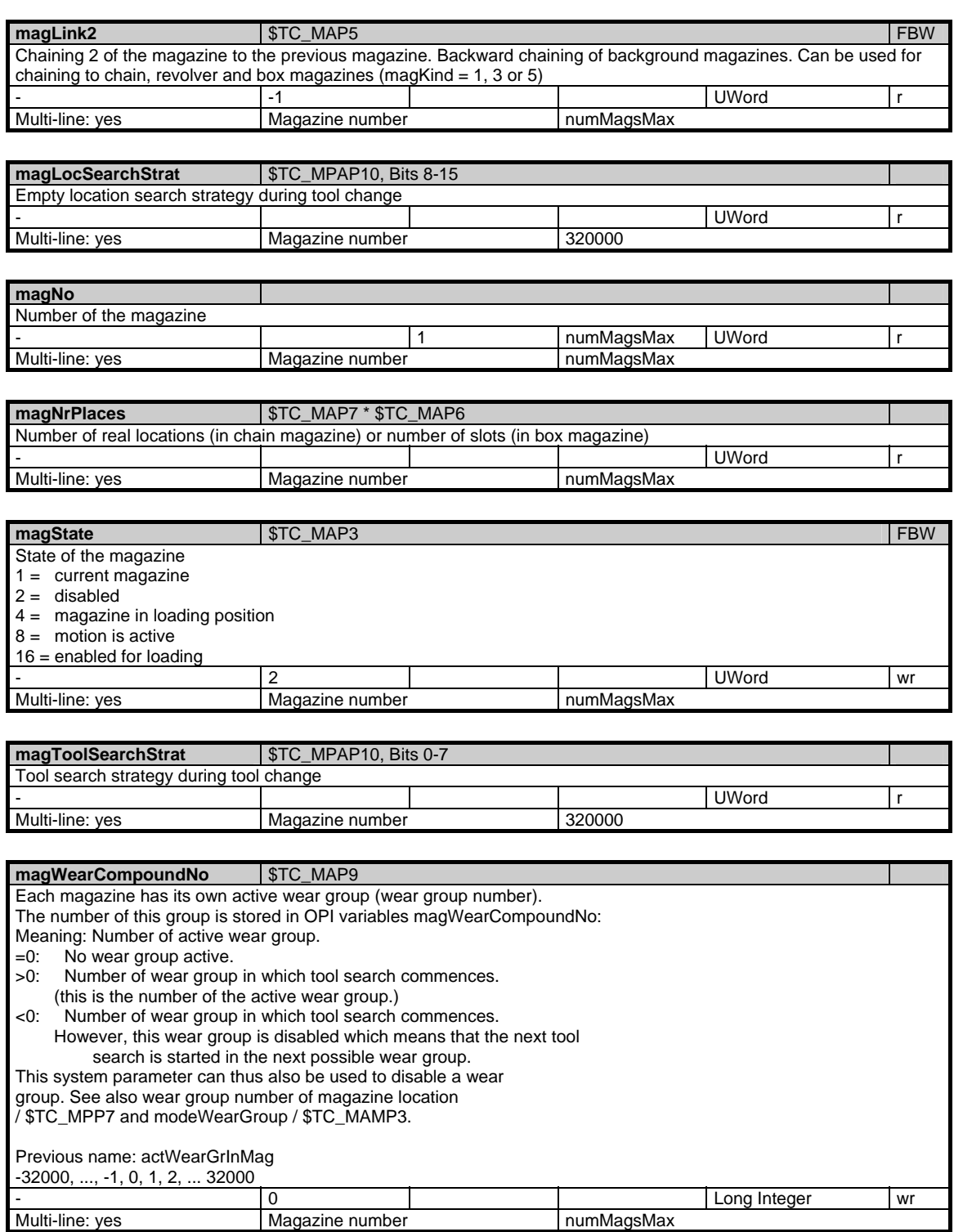

# **1.7.10 Area T, Mod. TP: Magazine data: Location data**

### **OEM-MMC: Linkitem**

#### /Tool/Magazine/...

The data module TP is organized as a two-dimensional variable array. The module contains the state and assignment of all magazine locations of a T area. Each element can be addressed via a column or a line index:

The column index is the magazine number, i.e. the configuration data for all locations of a magazine are contained in a column. The assignment of a magazine to a magazine number is given in the associated module Magazine directory (TMV) in the associated area T. If a non-existent magazine number is specified for the column index, the request is negatively acknowledged.

The number of lines is derived from the number of parameters per magazine location and from the number of magazine locations:

maxZeilenindex = numMagPlaceParams \* magNrPlaces

The number of parameters per magazine location "numMagPlaceParams" is given in module Y in area N and is currently 7 (8 with SW 5.1 and later). The row indices are based on the following scheme:

- 1: Location type (\$TC\_MPP1) (read only)
	- 1: Magazine location
	- 2: Spindle
	- 3: Gripper
	- 4: Loader
	- 5: Transfer location
	- 6: Loading station<br>7: Loading point
	- Loading point
- 2: Location type (\$TC\_MPP2) (read only)
	- >0: Location type for virtual location
	- =0: "match all" (buffer location)
	- 9999: Undefined (not a virtual location)
- 3: T number of tool in this location (\$TC\_MPP6)
- 4: Consideration of adjacent location on / off (\$TC\_MPP3)
	- 0: off
	- 1: on
- 5: Location status (\$TC\_MPP4)
	- 1: Disabled
	- 2: Free (<> occupied)
	- 4: Reserved for tool in buffer location
	- 8: Reserved for tool to be loaded
	- 16: Occupied in left half-location
	- 32: Occupied in right half-location
	- 64: Occupied in top half-location
	- 128: Occupied in bottom half-location
- 6: Physical magazine reference (read only)
	- Magazine number of magazine to which location belongs
- 7: Type index (\$TC\_MPP5) (read only) and new: Wear group number from SW 5.1 Type index/wear group number is read only in SW earlier than 5.1 and
- read/write from SW 5.1 if it is assigned "Wear group" meaning. Type index: The locations of a location type in a magazine are numbered in
- ascending sequence, e.g. type=2, type index=5; ==> Spindle5)

 (previous meaning when location type = 1 before P5: Equals location number when location type=1)

Wear group number from SW 5.1 (\$TC\_MPP5)

 When location type = 1: Number of wear group to which this magazine location is assigned.

Value range: -32000, ..., -1, 0, 1, 2, ... 32000

=0: Not assigned to a wear group

>0: Number of assigned wear group, this wear group is enabled

<0: Number of assigned wear group, this wear group is disabled

 By negating this system parameter, it is possible to disable or enable the whole assigned wear group.

 See also magWearCompoundNo / \$TC\_MAP9 (active wear group number) and modeWearGroup / \$TC\_MAMP3 (general settings for wear grouping).

8: Adapter number from SW 5.1 (\$TC\_MPP7)

Reference to adapter data set number.

Associated system data:

The number of parameters of this module changes accordingly:  $N/Y$ , global system data, numMagPlaceParams = 8 from SW 5.1

The number of magazine locations "magNrPlaces" is magazine specific and can be found in module TM in associated area T.

The locations of the buffer magazine and the loading magazine are numbered in ascending order independently of the location type index.

If necessary, several lines can be addressed, so that, for example, all location data of a magazine can be read in a single request. The location data are all of the same type.

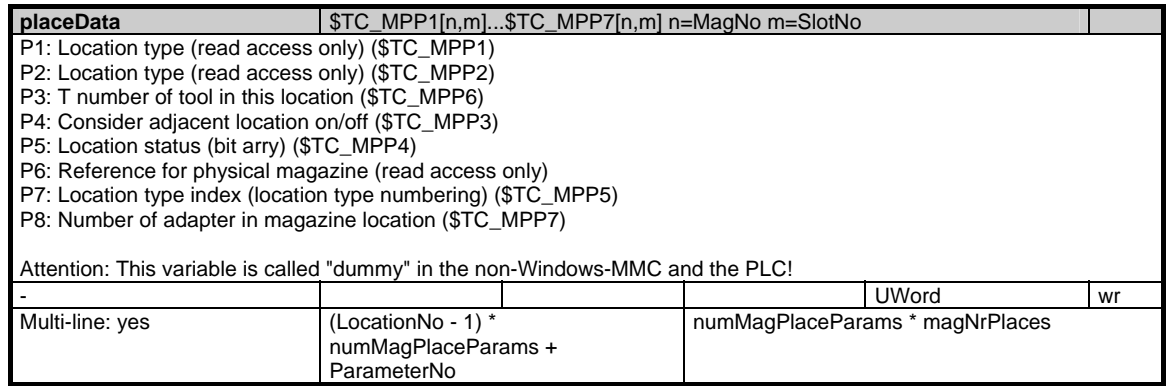

### **1.7.11 Area T, Mod. TPM: Magazine data: Multiple assignment of location data**

#### **OEM-MMC: Linkitem**

/Tool/Magazine/...

The data module TPM is organized as a two-dimensional variable array. ParameterNo = 1: Specifies the magazine number with which a relationship exists. ParameterNo = 2: Distance (in locations) between the internal location and the magazine change position (cf. magazine number for 1st parameter) with which a relationship will be established.

It contains information about possible multiple assignments. The column index is the magazine number.

For location P with location number p in magazine MP (= column index) numPlaceMulti times the multiple assignments to other magazines which are possible are stored with the associated distances to the change positions in each of the magazines. The offset for row index zi for a location number p is calculated according to the following rule:  $zi = (p-1) * numPlaceMulti * numPlaceMultiParameters$ + ParameterNo.

Determining the distance between the load position and the change position:

The value 9999 (magazine no. load position) must be specified for the variable multiPlace in the column. The LocationNo (p) for the line is the number of the load position. The line for the first assignment is calculated with ParameterNo = 1. When reading the variable, the system can thus read the magazine number linked to the intended change position. If this magazine number is correct, it is possible to read the number of locations between the load position and the change position with the variable multiPlace with the next higher line number. If the magazine number read was incorrect, the following magazine assignment must be read with the line number increased by numPlaceMulti.

This procedure has to be repeated a max. of numPlaceMultiParams times until the desired relationship has been found.

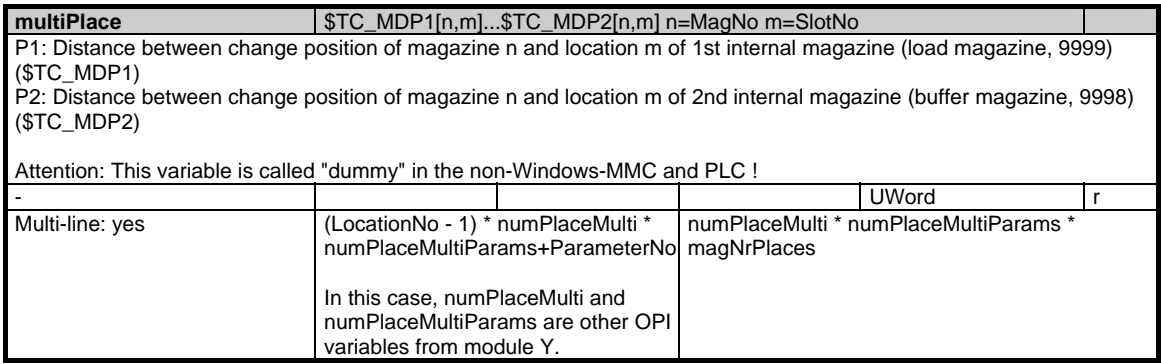

# **1.7.12 Area T, Mod. TT: Magazine data: Location types**

### **OEM-MMC: Linkitem**

/Tool/Magazine/...

The module TT is organized as a two-dimensional array where the variable with index (1/1) contains the maximum number of columns (corresponds to the location hierarchies) in this module. Each element can be addressed via a column and row index:

The column index is the number of the location hierarchy  $+1$ . The row index is the number of the location type + 1. Row 1 contains the current T-number of rows for a specific location hierarchy as special information.

If all location types are to be read out for a location hierarchy, this must be defined in two steps:

1. The 1st line of each location hierarchy contains the number of assigned location types for this hierarchy

2. Lines 2 ... n can be read out in a single request.

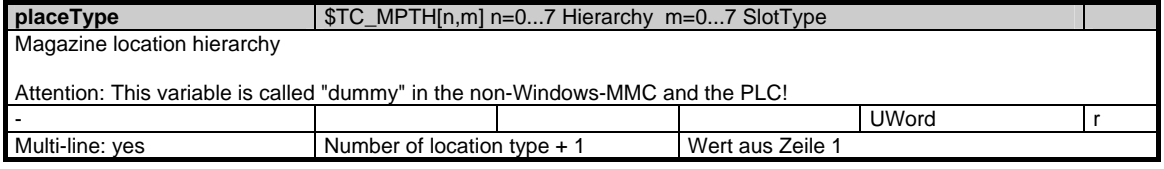

### **1.7.13 Area T, Mod. TV: Tool data: Directory**

#### **OEM-MMC: Linkitem**

/Tool/Catalogue/...

Data module TV can be used for the following purposes:

1. For displaying all tools of a magazine. The most important tool information is contained in module TV. Available tools are sorted consecutively in ascending order of T-number. This means that variables that are defined as one-dimensional arrays in this module contain all the tool information without any gaps. The line index with which a specific array is addressed has no connection with the tool number but is only a serial number. Inserting/deleting tools changes the contents of a line dynamically.

2. Access to tool data in modules TD, TG, TO, TS, TU and TUE. Before an element in one of the above modules is accessed, module TV should be consulted to ascertain which tools are actually defined.

SW 5.1 and later: Variable modeSpindleToolRevolver (module N/Y, global system data) defines for circular magazines (T / TM, magazine data, general data, MagKind=3) whether the tool in OPI modules "T / TP, magazine data, location data", "T / TD, tool data, general data", "T/TV, tool data, directory" and "T / AEV, working offsets, directory" remains (new functionality) in its circular magazine location during operation or changes to the buffer magazine (earlier behaviour).

Associated system data:

modeSpindleToolRevolver (module N / Y, global system data) with SW 5.1 and later.

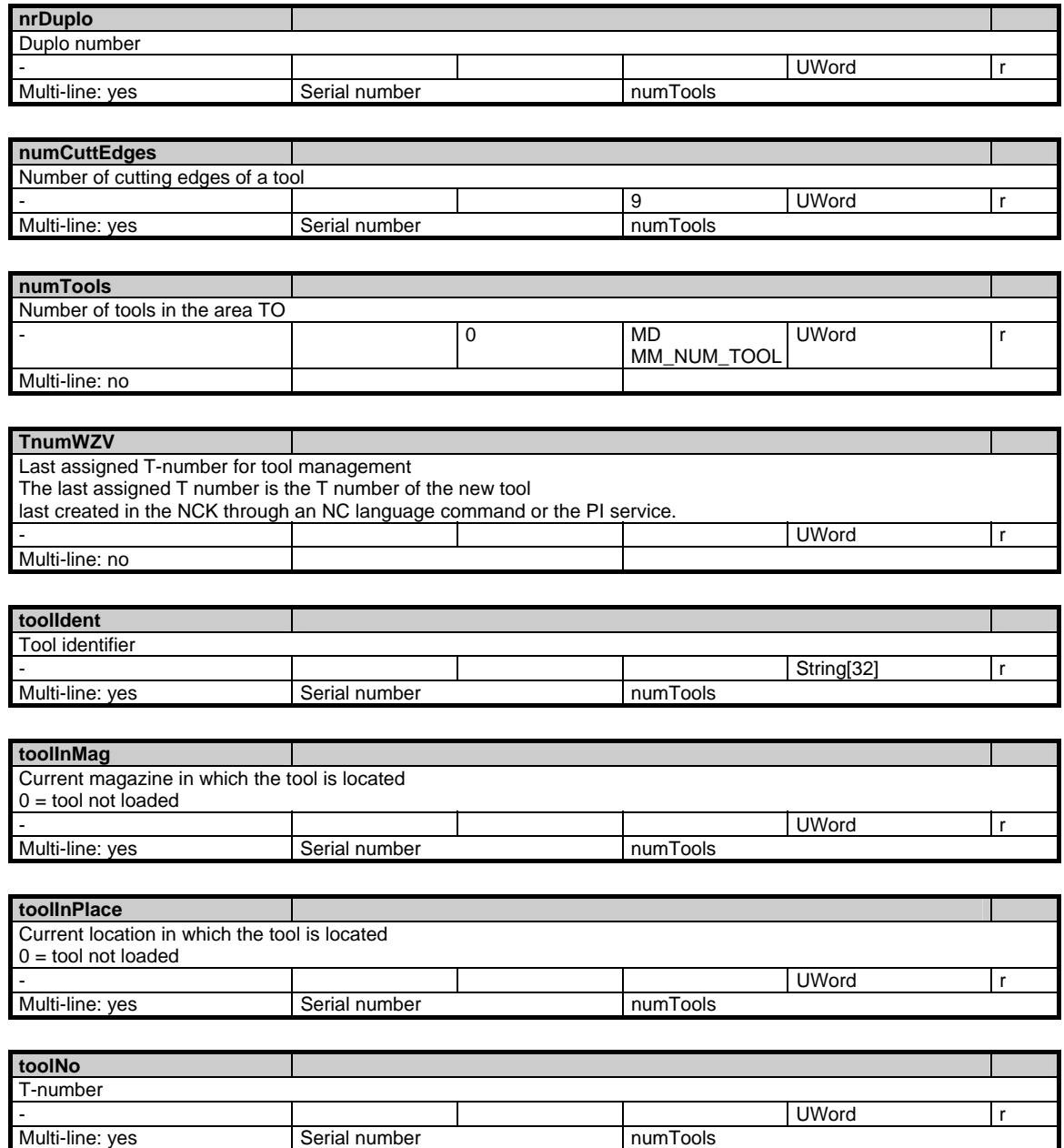

### **1.7.14 Area T, Mod. TF: Parametrizing, return parameters of \_N\_TMGETT, \_N\_TSEARC**

#### **OEM-MMC: Linkitem**

#### /Tool/Find/...

This module is used for parameterizing as well as for the return parameters of PI services \_N\_TMGETT and \_N\_TSEARC. Access to this module must be T area specific and exclusive. It is up to the clients to guarantee this by using the semaphore mechanism (PI service \_N\_MMCSEM) with the function number for \_N\_TMSEARCH.

With \_N\_TMGETT, NO parameterizing elements (input parameters) are relevant; the only relevant one is the result parameter resultToolNr

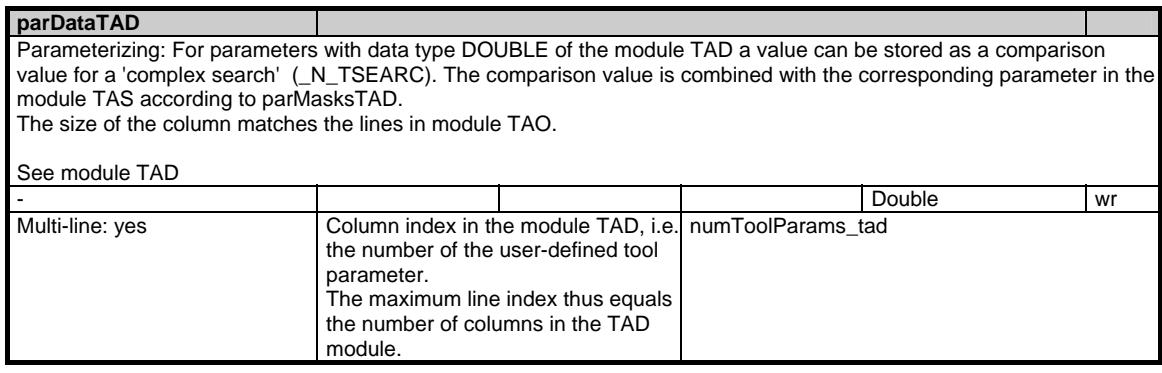

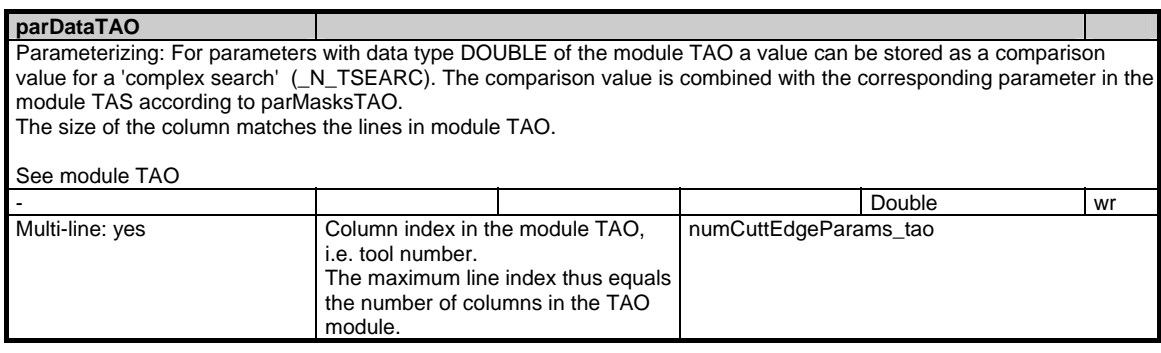

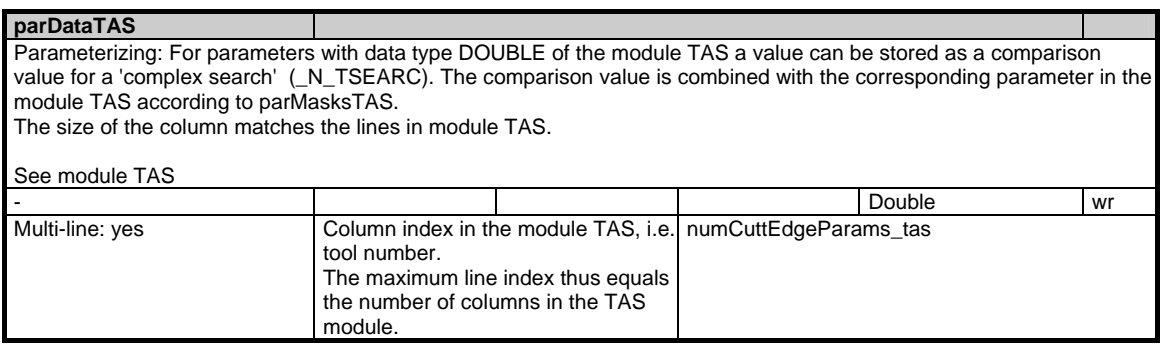

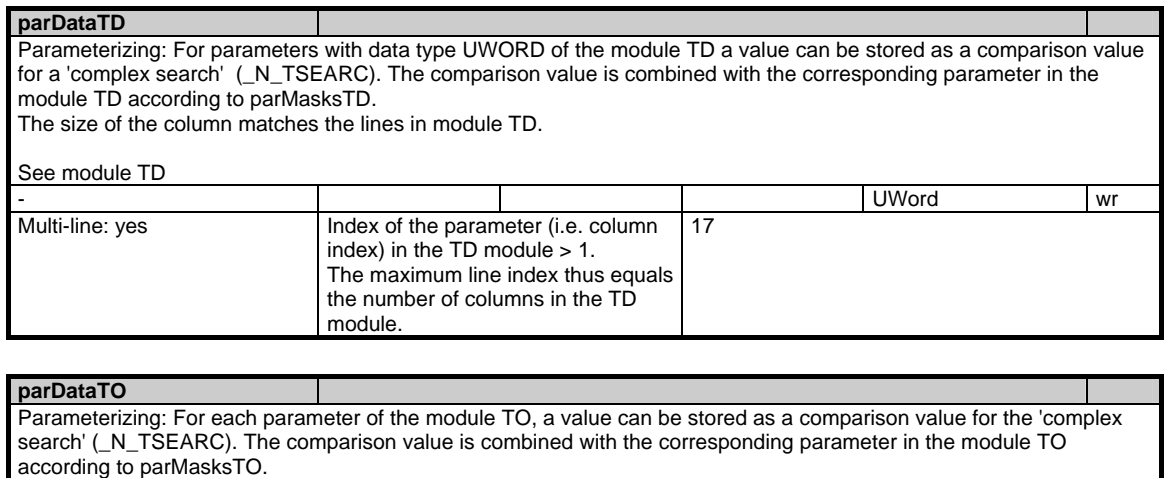

The size of the column matches the data set of an edge in module TO.

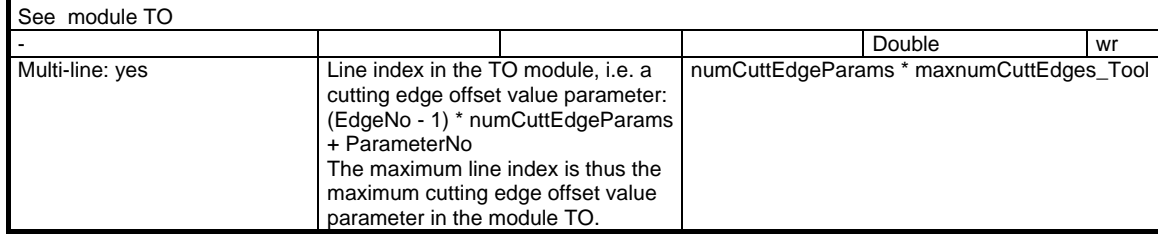

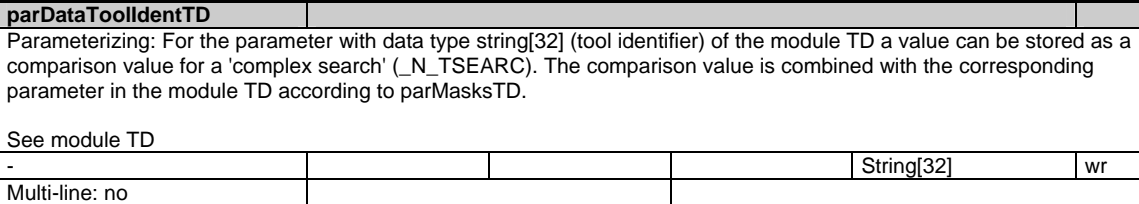

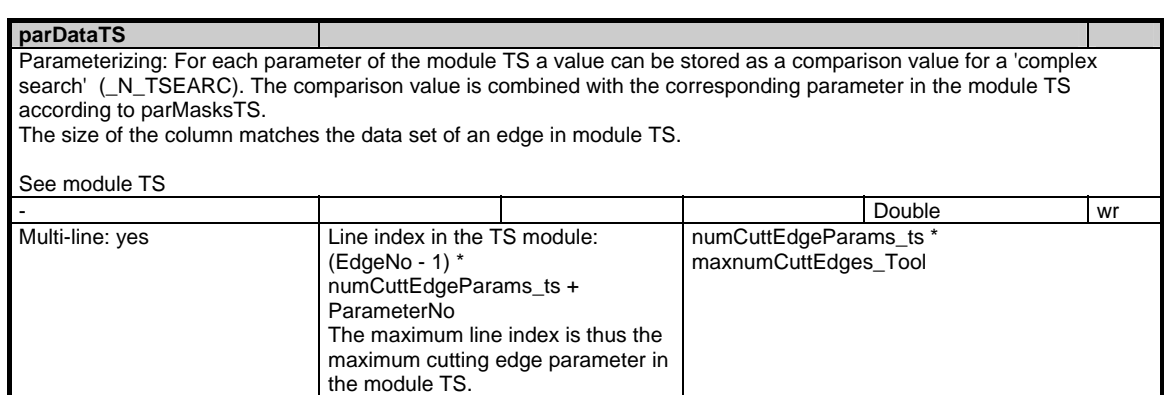

#### 1 Variables 03/2006

1.7 Tool and magazine data

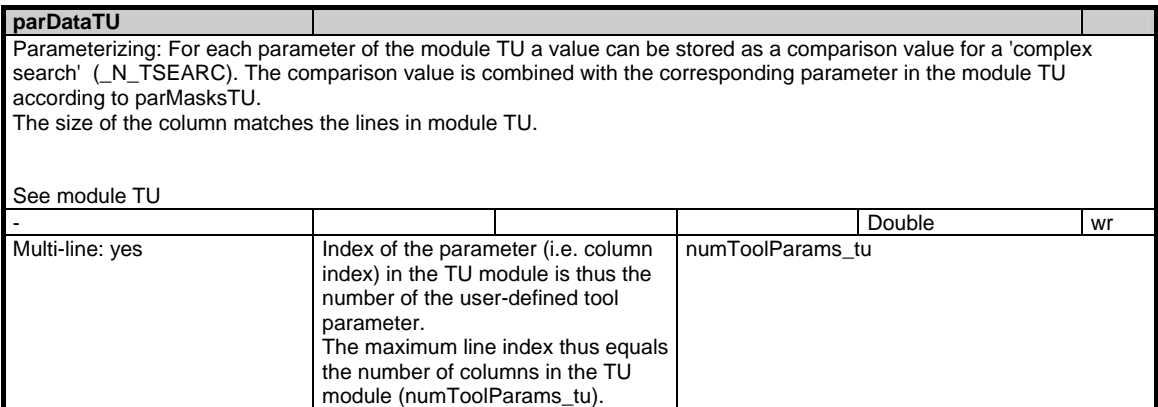

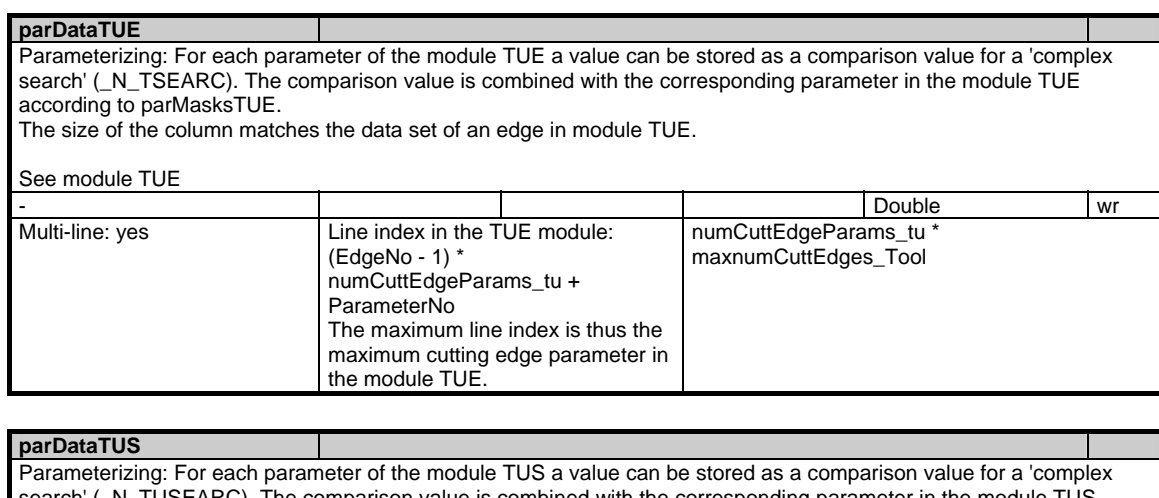

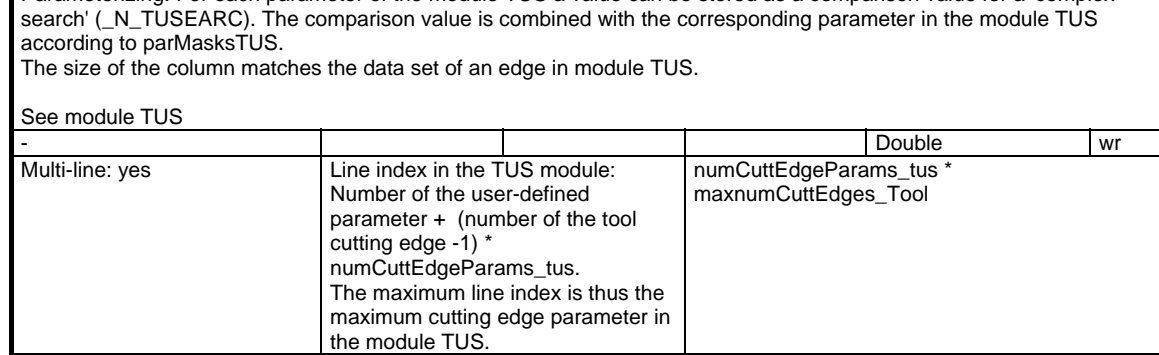
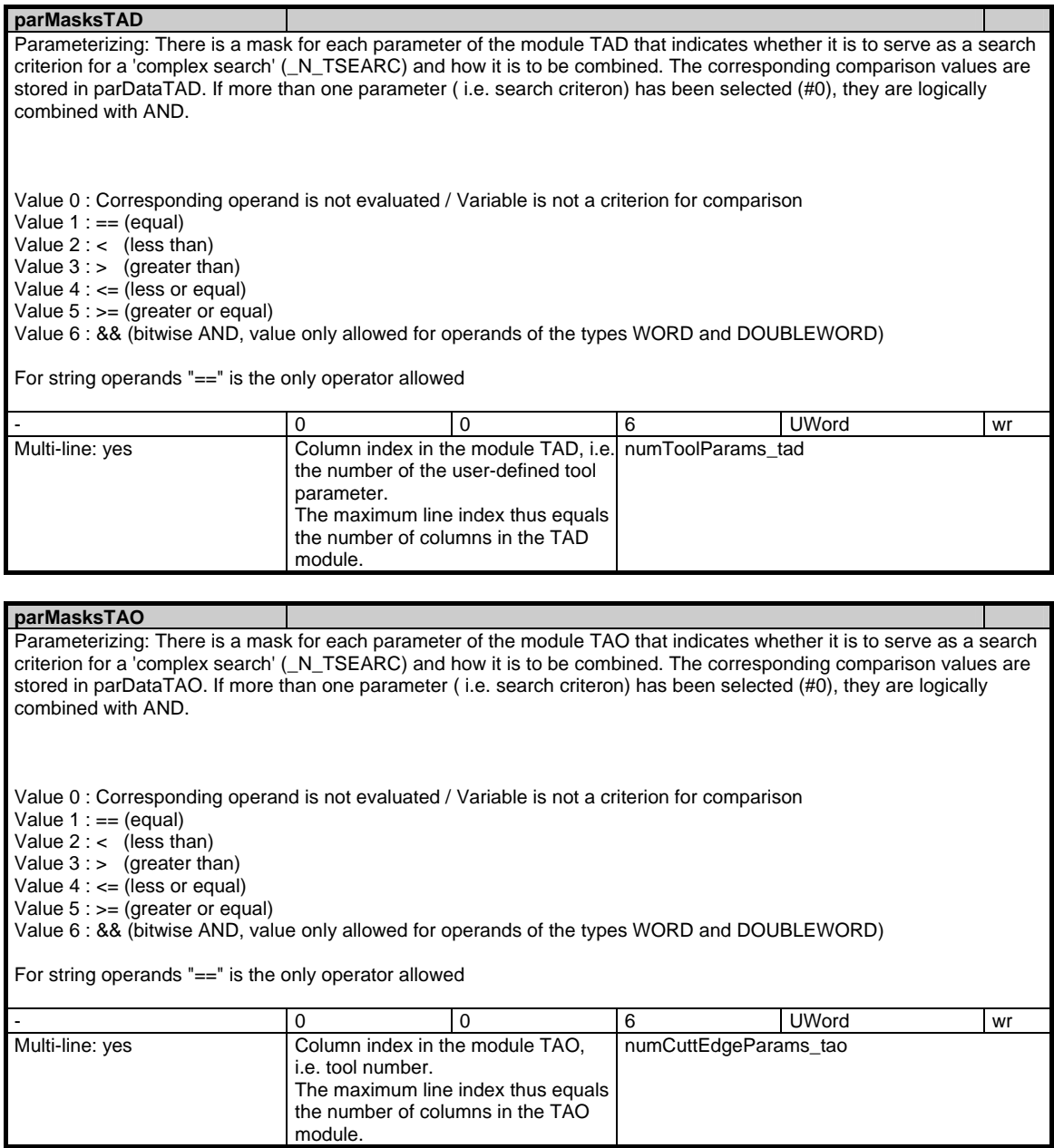

#### 1 Variables 03/2006

1.7 Tool and magazine data

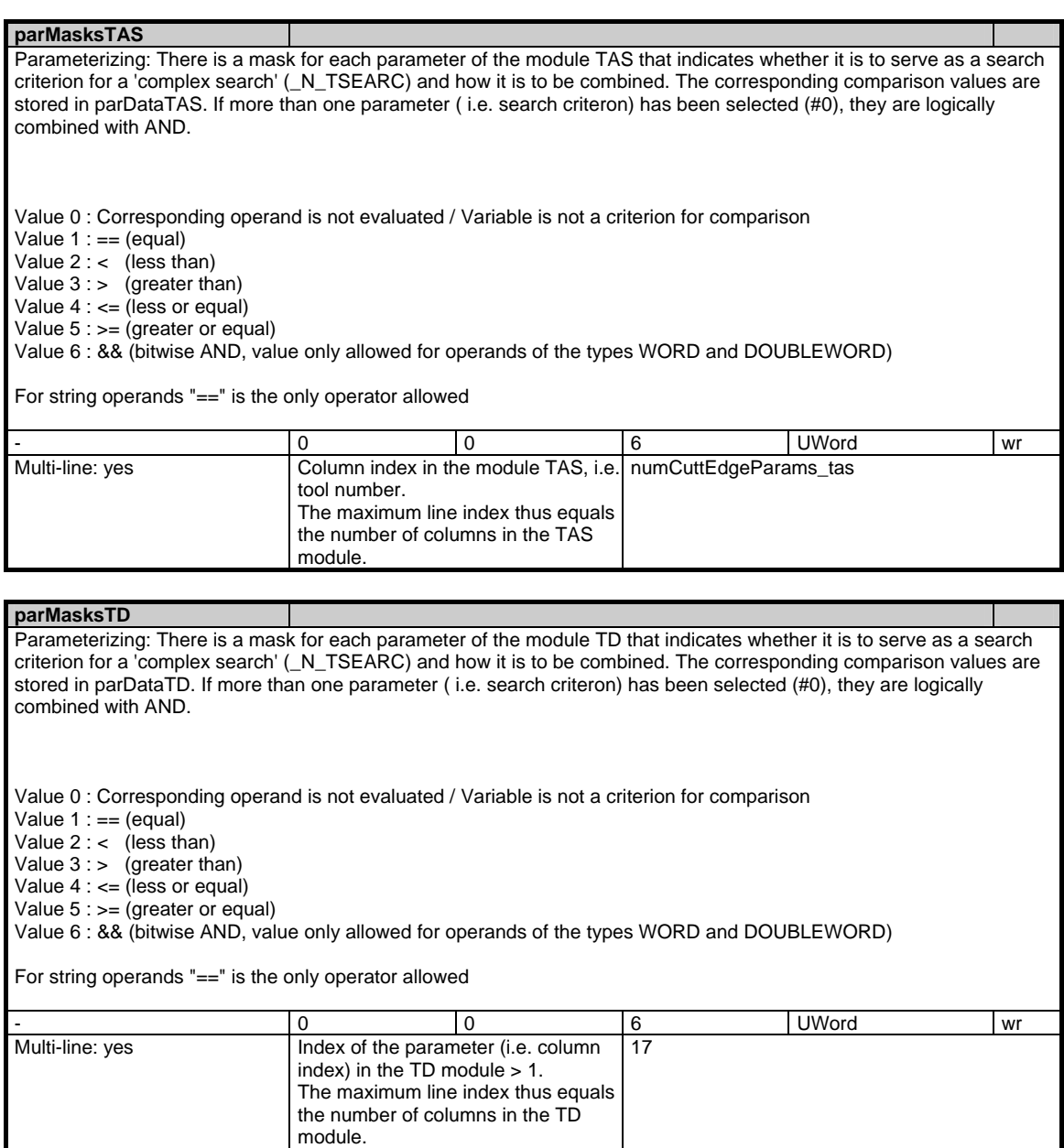

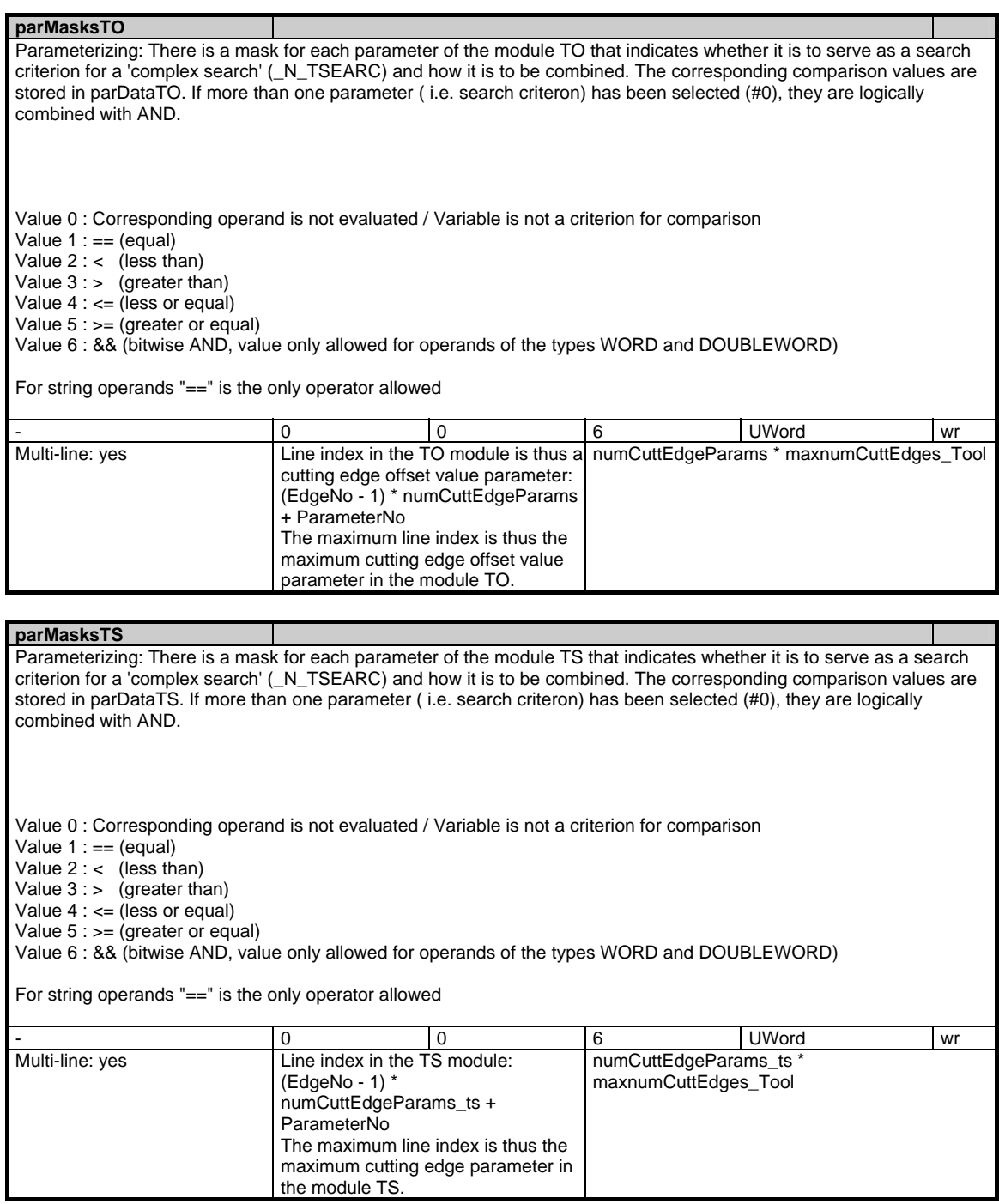

#### 1 Variables 03/2006

1.7 Tool and magazine data

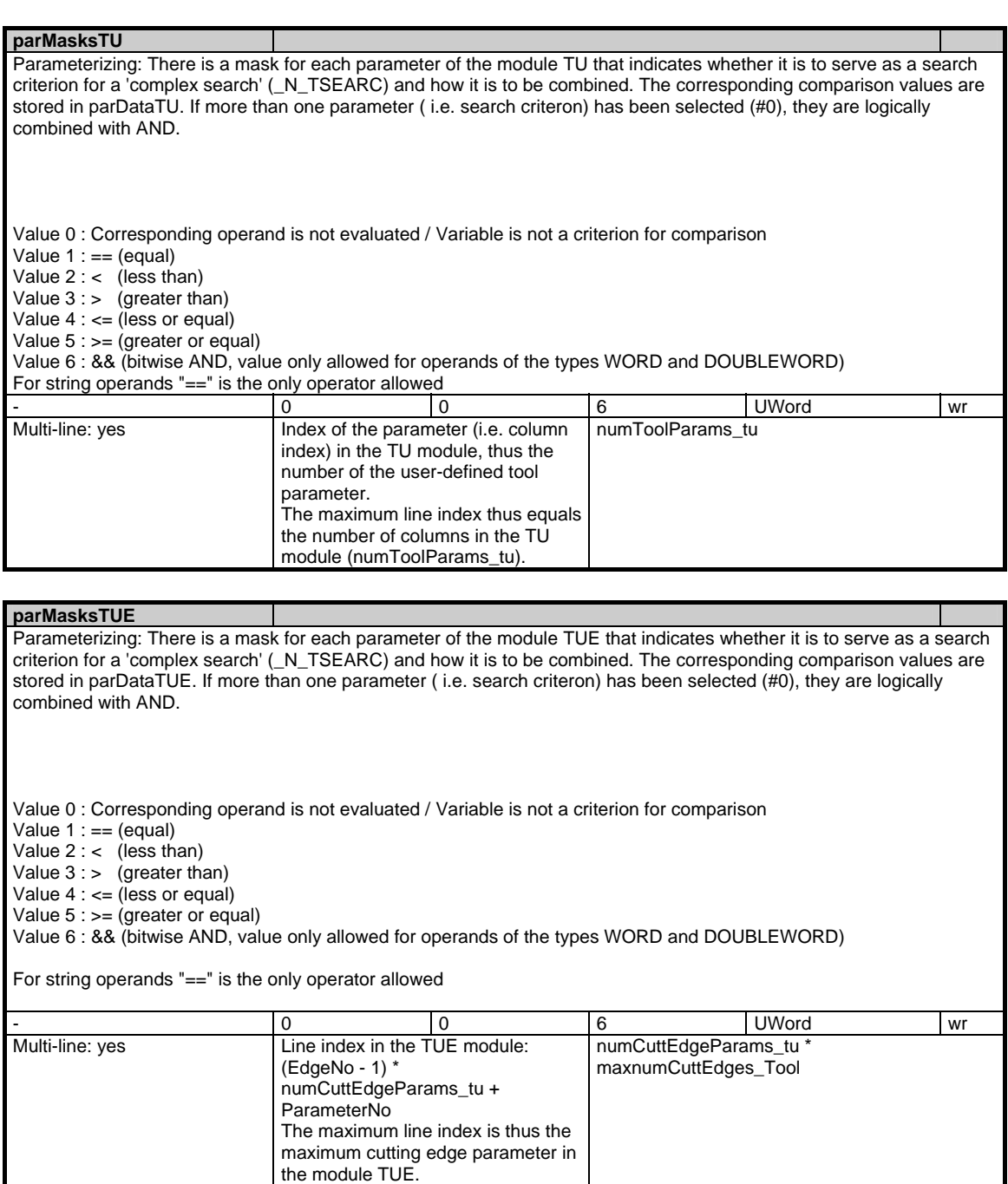

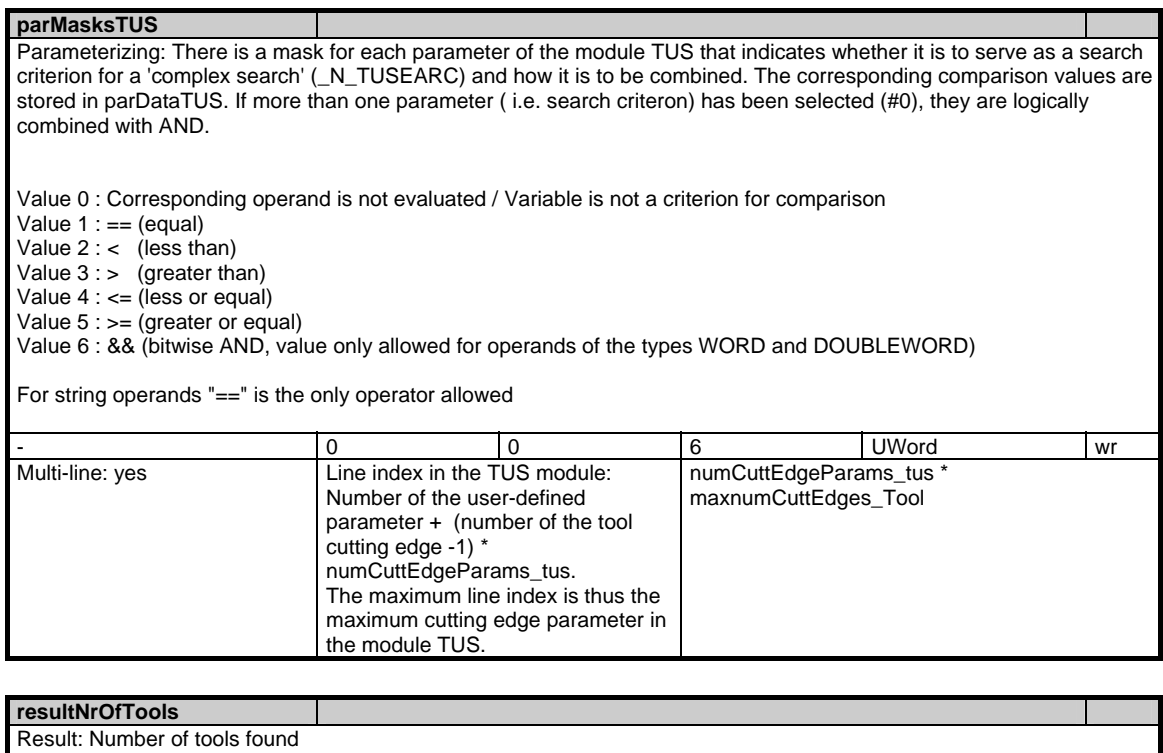

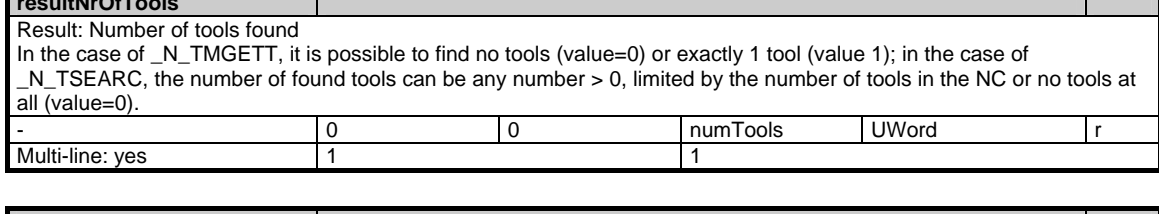

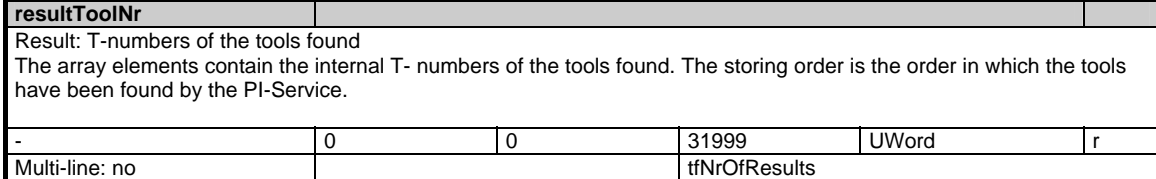

## **1.7.15 Area T, Mod. TUM: Tool data: user magazine data**

#### **OEM-MMC: Linkitem**

/Tool/MagazineDescription/...

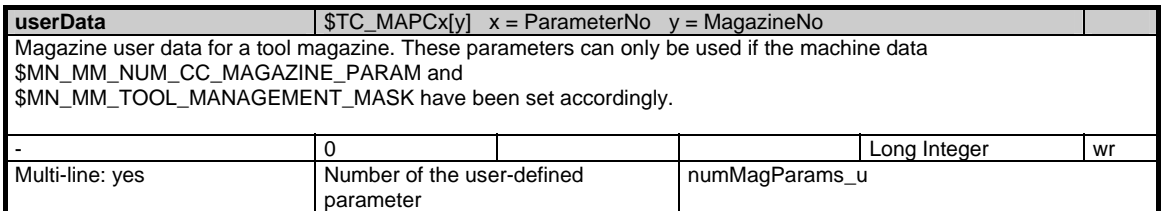

### **1.7.16 Area T, Mod. TUP: Tool data: user magatine place data**

### **OEM-MMC: Linkitem**

/Tool/Magazine/...

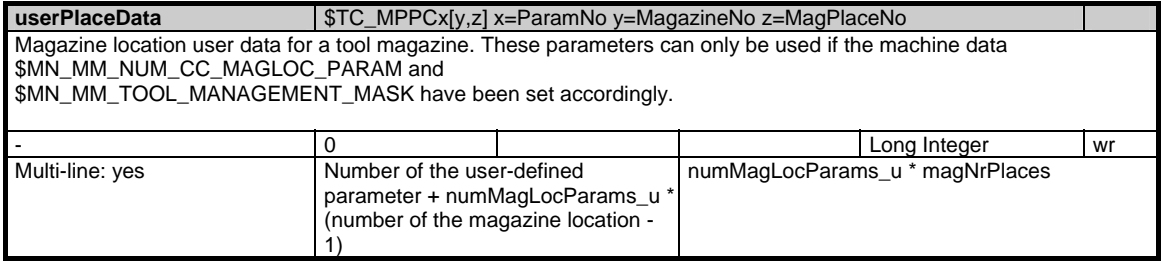

### **1.7.17 Area T, Mod. TUS: Tool data: user monitoring data**

#### **OEM-MMC: Linkitem**

/Tool/Supervision/...

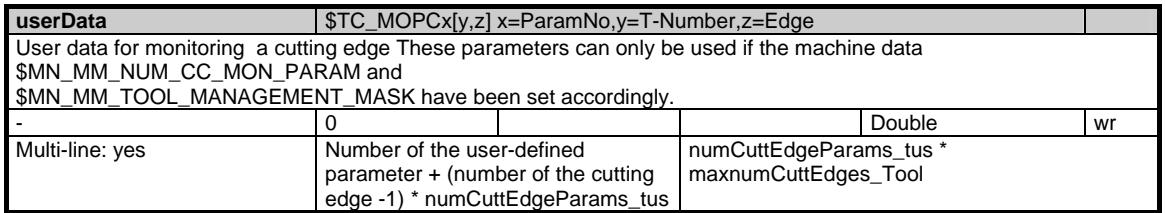

### **1.7.18 Area T, Mod. AD: Adapter data**

#### **OEM-MMC: Linkitem**

#### /Tool/Adapter/...

Adapter data are used to define the dimensions of an adapter (L1, L2, L3) per magazine location and the direction (transformation) of loaded tools. The transformation is applied when cutting edge data are processed in OPI modules TOT, TOST and TOET if the tool is loaded in a magazine location to which adapter data are assigned.

Adapter data exist independently of magazine location data. Magazine location data contain a reference (see module TP, placeData) to the adapter data.

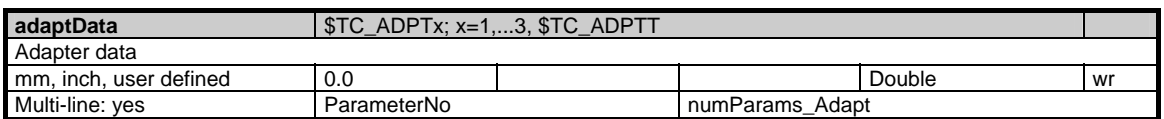

### **1.7.19 Area T, Mod. AEV: Working offsets: Directory**

#### **OEM-MMC: Linkitem**

/Tool/ActiveCatalogue/...

The active tool edges are sorted in consecutive ascending D number sequence in the AEV module. This module also contains the essential tool data for each D number entered. "Active" in this case refers to the replacement tools. (If the "unique D numbers" option is not activated in the NC, the edges are sorted according to ascending ToolIdent and DuploNumber. The D number variable is then set to 0 on all lines in this module.)

The D number assignment is not necessarily unique for active tools. For this reason, the same D number may be entered in several lines (successively). The line number is a serial number which is not related to the D number. The number of active tool edges is stored in numActDEdges (module AEV), e.g. example 10,

i.e. module AEV contains entries for 10 tool edges. These are sorted in ascending D number sequence. The tool edge with the lowest D number has index (serial number) 1, the next-higher D number index 2, etc. and the edge with the highest D number index 10.

When tools are activated/deactivated and D numbers re-assigned, the entries for a D number change line dynamically.

Module T / AEV is organized as a 1-dimensional variable array and can be used for the following purposes:

- Display all tool edges, including D numbers, of active tools.

- Display associated tool data

The module contains the following information which can be addressed via a column index:

- Single column, in 1st line only. Number of D numbers (lines, tool edges) in the current list

- The other columns apply to all lines, each line contains tool edge data with the following information:

- D number
- Internal T number of associated tool
- Tool edge number relative to tool
	- Tool identifier
	- Duplo number
	- Magazine number and
	- Location number of tool

Individual values cannot be altered via this module.

Re-assignment of D numbers and changes in allocation to tools (deactivate, activate replacement tools) and other modifications to data cause changes to toolCounter in "C / S Channel-specific status data".

Variable modeSpindleToolRevolver (module N/Y, global system data) defines for circular magazines (T / TM, magazine data, general data, MagKind=3) whether the tool in OPI modules "T / TP, magazine data, location data", "T / TD, tool data,

general data", "T/TV, tool data, directory" and "T / AEV, working offsets, directory" remains (new functionality) in its circular magazine location during operation or changes to the buffer magazine (earlier behaviour)).

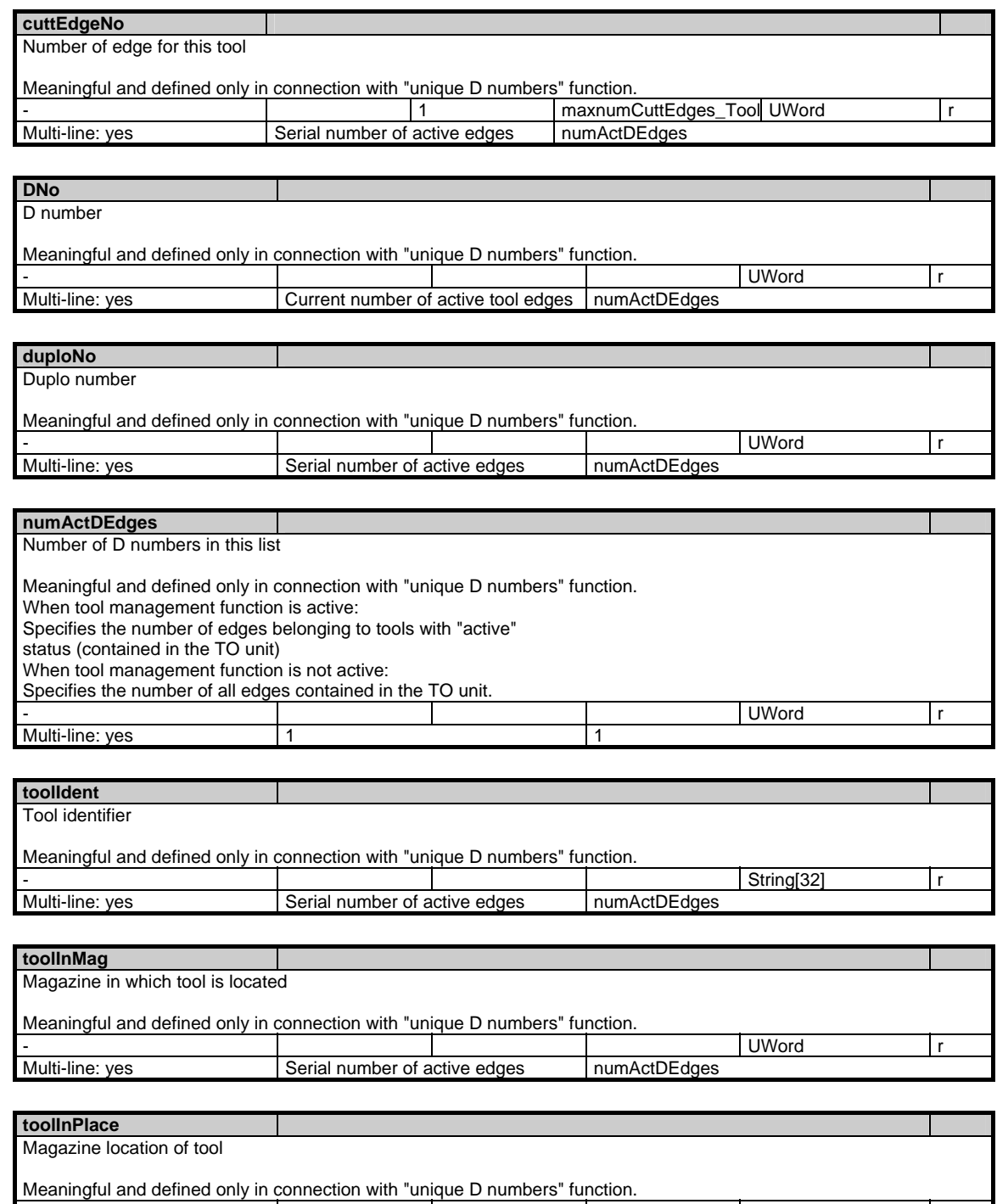

- UWord r

Multi-line: yes Serial number of active edges numActDEdges

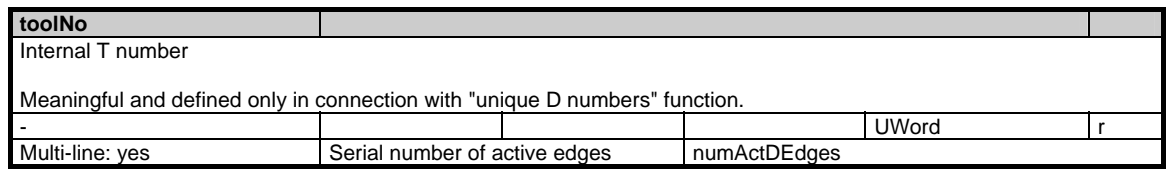

### **1.7.20 Area T, Mod. TC: Toolholder parameters**

#### **OEM-MMC: Linkitem**

/Tool/ToolCarrier/...

Module TC contains the data which define an orientatable toolholder (offset vectors, axis directions, rotation angle, type information). It is also possible to read the current positions of the toolholder axes and the

differences between the current and programmed axis values for the active toolholder.

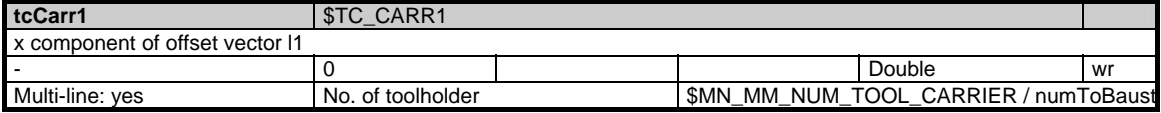

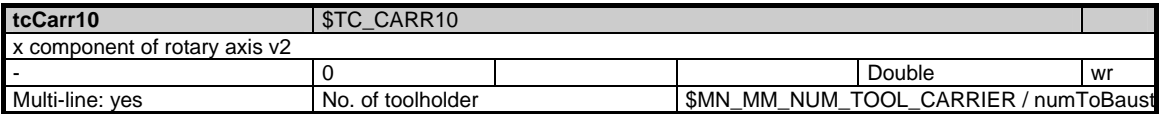

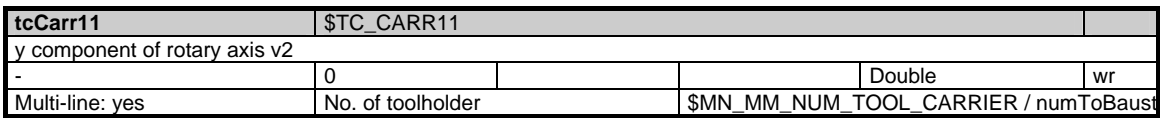

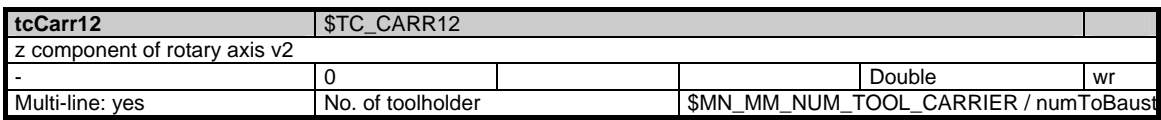

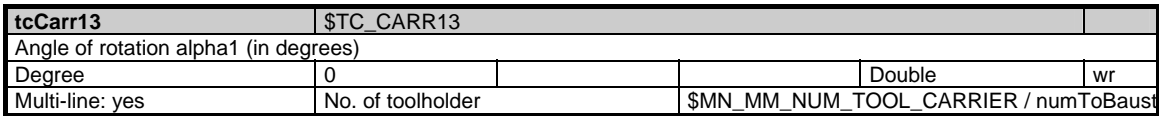

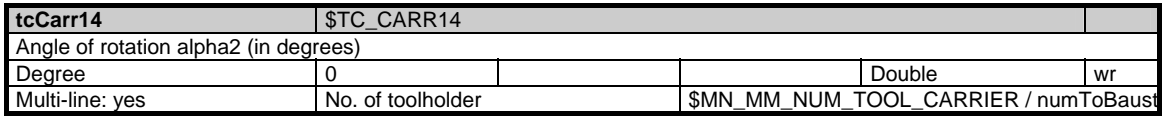

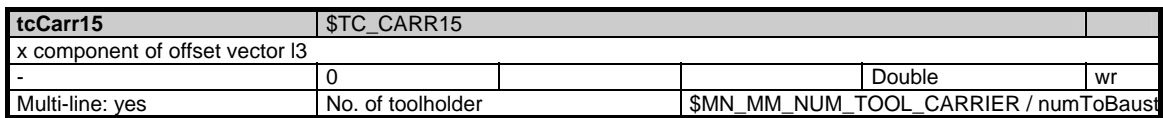

1.7 Tool and magazine data

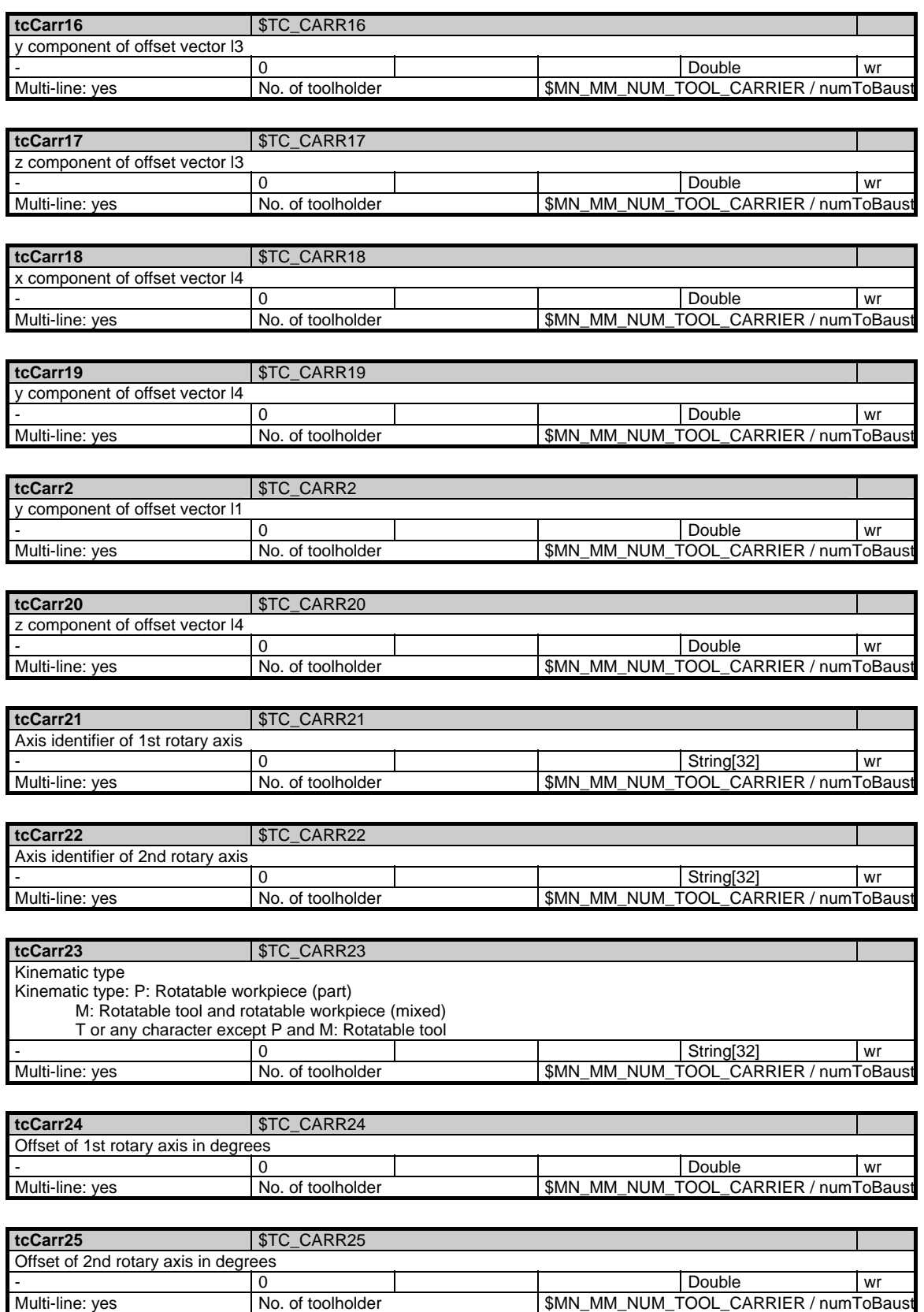

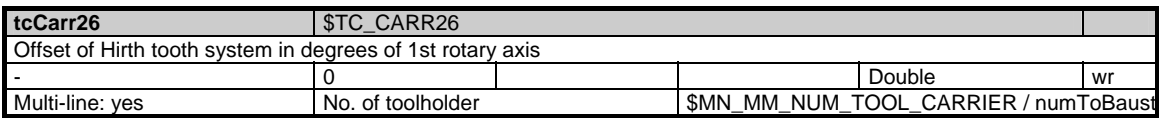

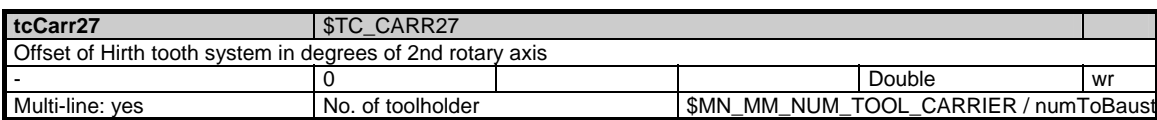

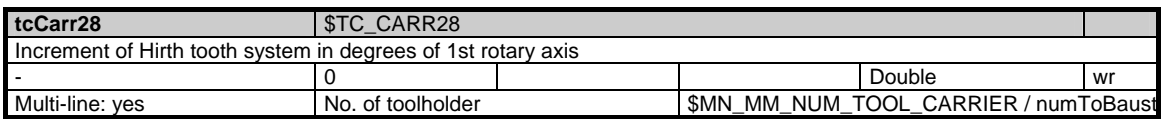

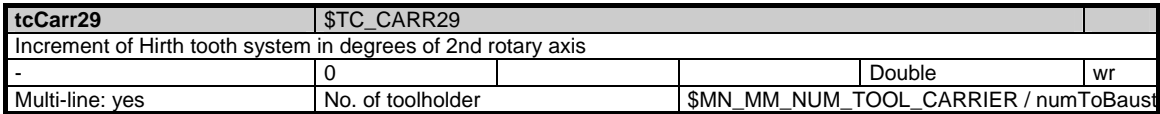

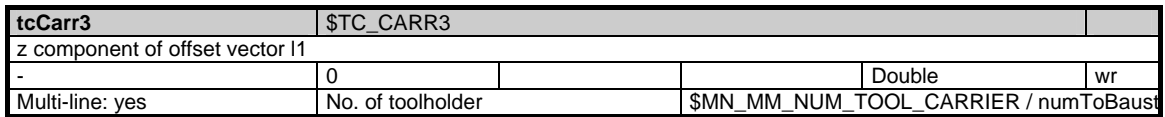

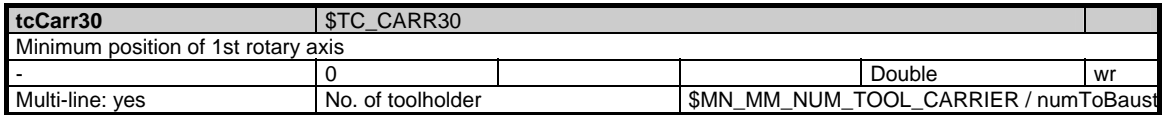

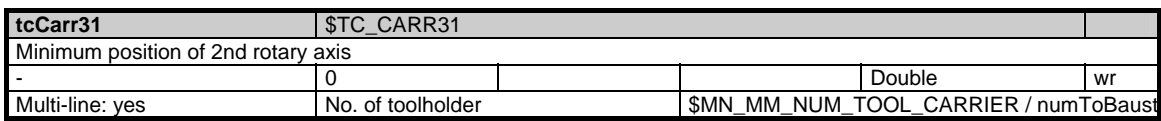

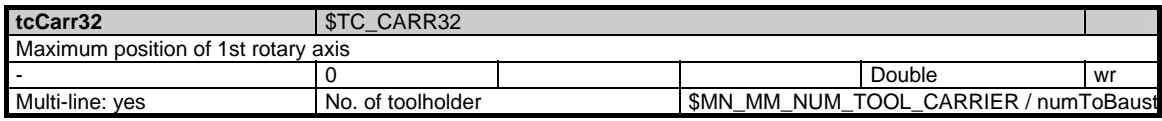

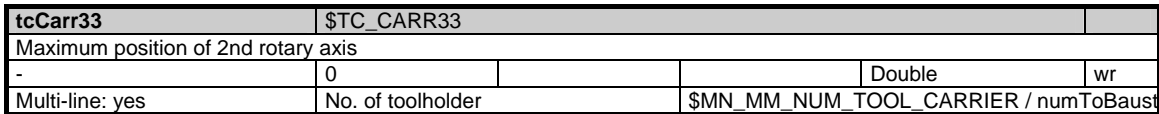

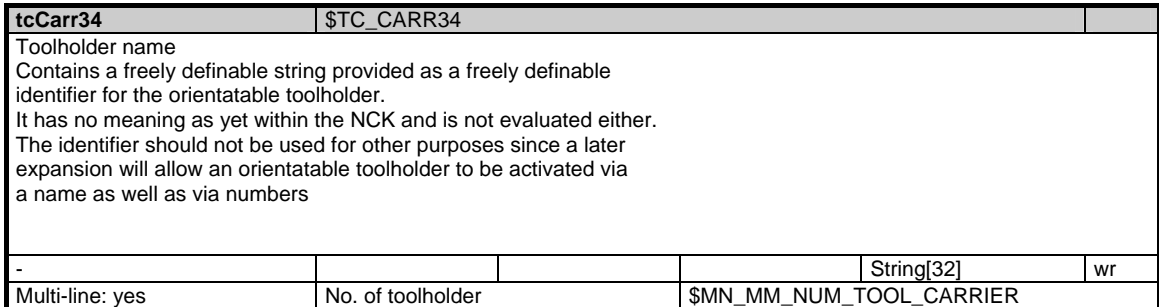

#### 1 Variables 03/2006

1.7 Tool and magazine data

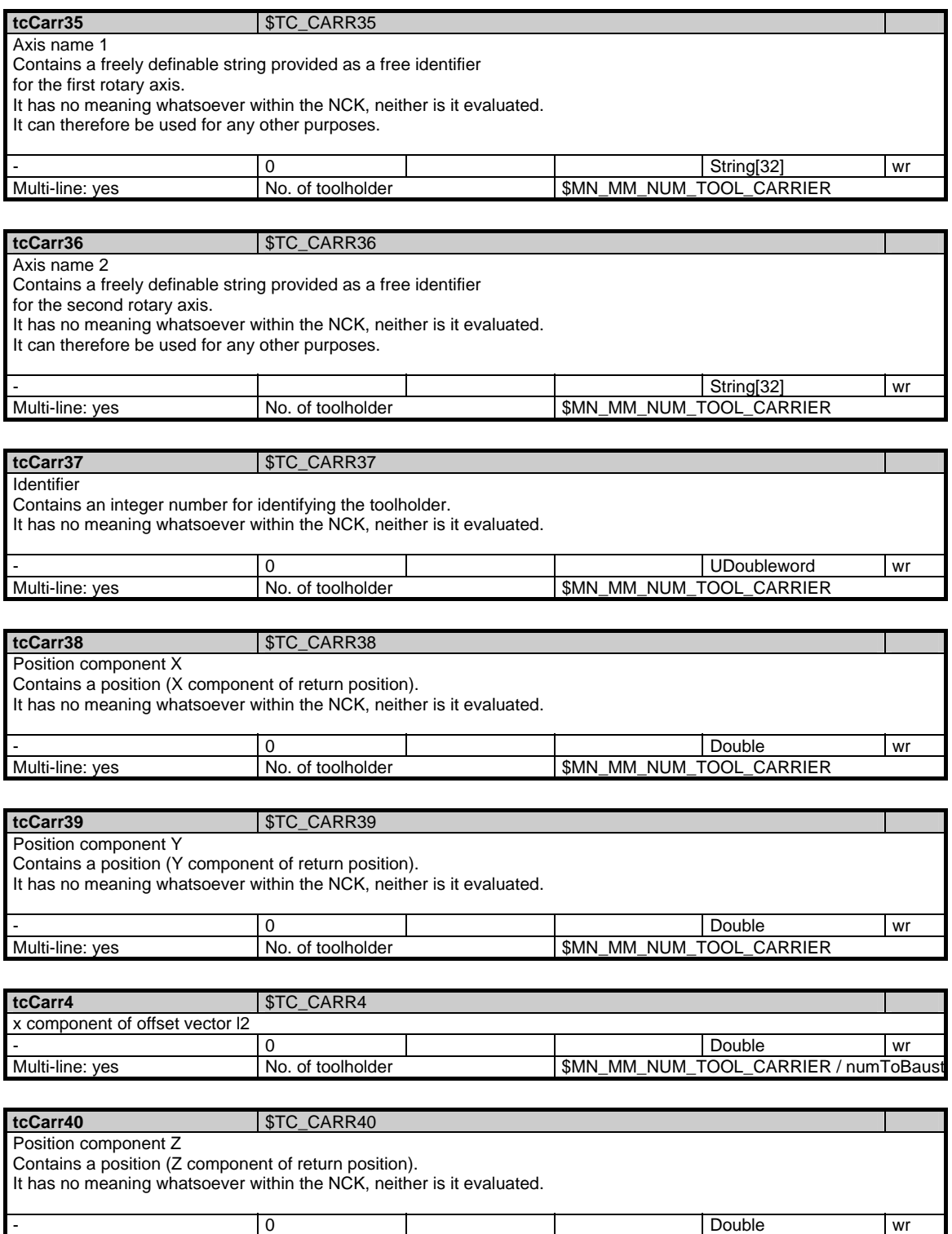

Multi-line: yes No. of toolholder | \$MN\_MM\_NUM\_TOOL\_CARRIER

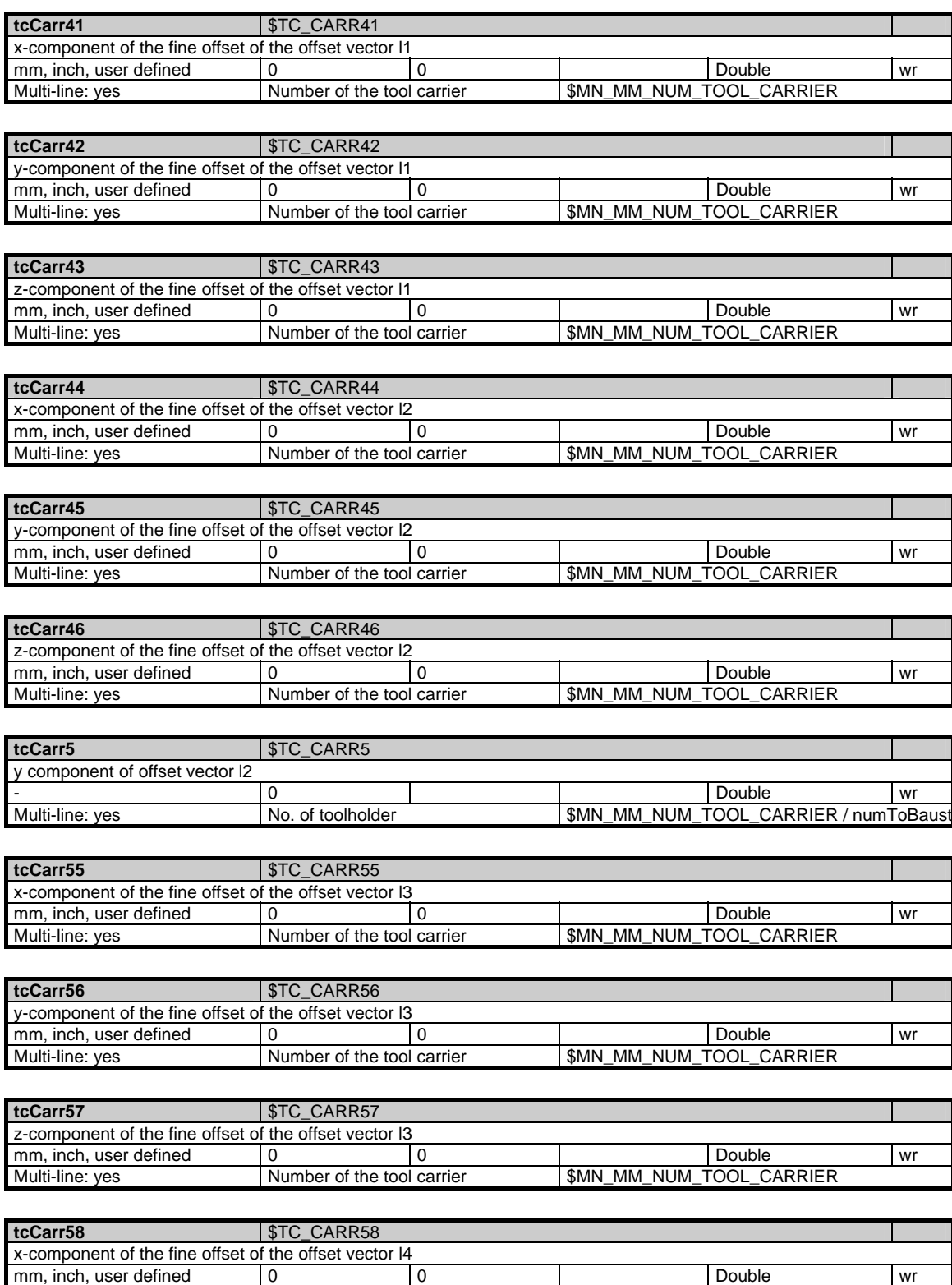

Multi-line: yes Number of the tool carrier \$MN\_MM\_NUM\_TOOL\_CARRIER

1.7 Tool and magazine data

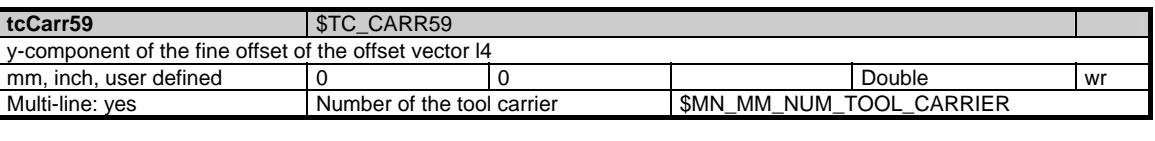

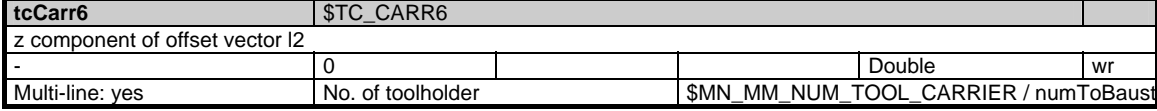

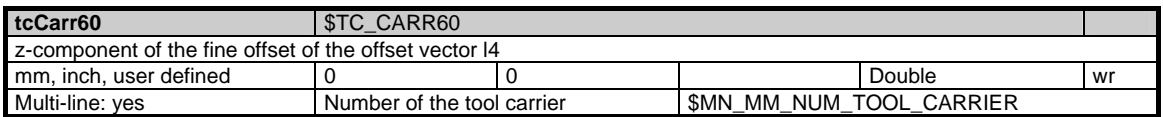

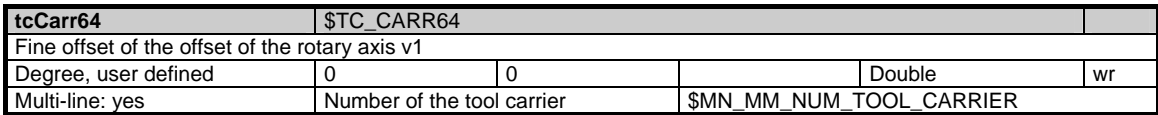

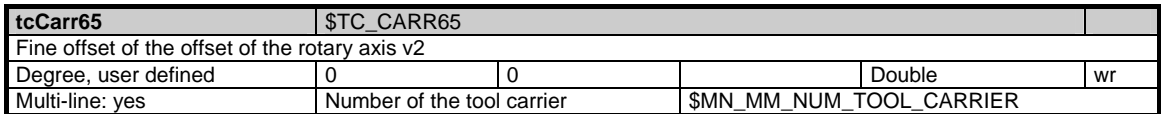

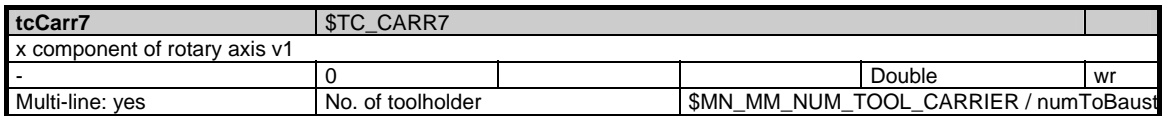

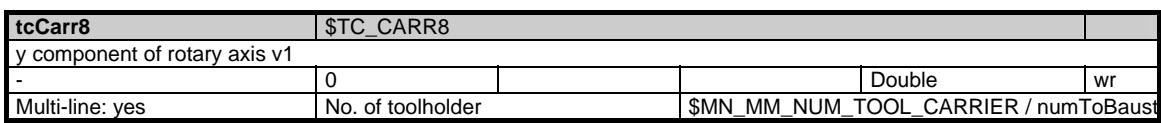

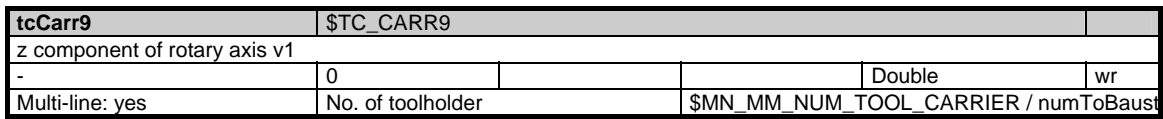

### **1.7.21 Area T, Mod. TOE: Edge-related coarse total offsets, setup offsets**

#### **OEM-MMC: Linkitem**

/Tool/Compensation/...

One set of edge-related coarse total offsets, setup offsets, exists for each tool edge and operating location.

This module corresponds totally to module T / TOS, edge-related locationdependent fine total offsets.

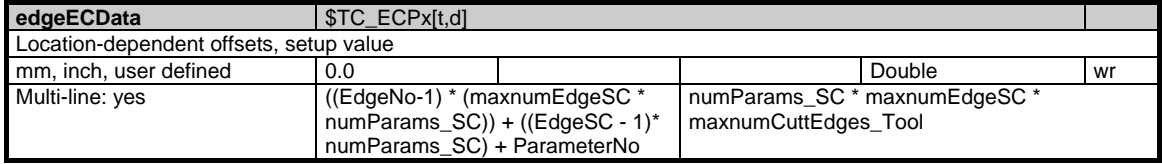

### **1.7.22 Area T, Mod. TOET: Edge-related coarse total offsets, transformed setup offsets**

#### **OEM-MMC: Linkitem**

/Tool/CompTransfor/...

One set of edge-related transformed total offsets exists for each tool edge and operating location.

This module corresponds totally to module T / TOE.

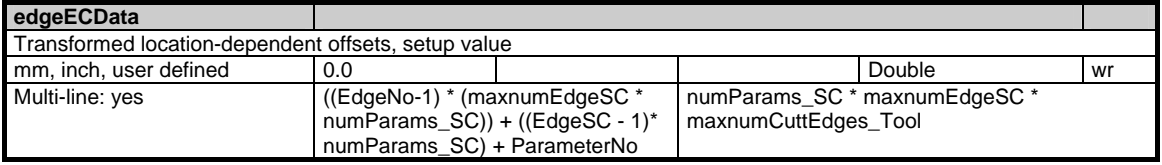

### **1.7.23 Area T, Mod. TOS: Edge-related location-dependent fine total offsets**

### **OEM-MMC: Linkitem**

/Tool/Compensation/...

One set of edge-related total offsets exists for each tool edge and operating location.

The maximum number of operating locations is identical for all tool edges and defined by the new variable maxnumEdgeSC

(\$MN\_MAX\_SUMCORR\_PERCUTTING\_EDGE) in "N / Y global system data".

numParams SC (currently 9) offsets are provided (depending on locationindependent wear values) for each total offset set: Length 1, length 2, length 3, radius and 5 others.

Each replacement tool has its own separate (different) data.

The NCK resets the data when the associated tool is activated if machine data (\$MN\_MM\_KIND\_OF\_SUMCORR, bit 1 = 1) is used for activation.

The total offsets of a tool edge are accessible via the internal T number of the associated tool, edge number, total offset number ("operating location").

PI Services may exist for selective creation and deletion of tool edge total offsets. The existence of total offsets can be controlled selectively via the new machine data \$MN\_MM\_NUM\_SUMCORR (OPI: maxNumSumcorr in N / Y) (P5??).

#### The following applies:

When the MMC2 tool management function is in use, \$MN\_MM\_NUM\_SUMCORR = -1 must be set to ensure that the total offsets exist for all offset locations (number = maxnumEdgeSC) from creation of the tool edge until its deletion. (The new PI Services for creation / deletion will not currently be used by the MMC2 tool management for turning applications). For the present, the new NC machine data  $$MN$  MM NUM SUMCORR = -1 must be set to automatic creation / deletion.

The method of addressing in this module is analogous to accessing "Edge data / offsets" by column addressing with T number (using an array access operation to gain quick access to the total offsets of all tool edge operating locations or all edges of a tool).

The module contains the location-dependent total offsets for all tools. Each element is addressed via a column and line index:

The column index is the tool number (T number), i.e. all location-dependent total offsets of this tool (for all edges / locations) can be found in one column. If a non-existent T number is specified as the column index, the request is acknowledged negatively.

The number of lines is determined by the number of total offset values, the number of operating locations and the maximum possible edge number of a tool: maxZeilenindex = numParams\_SC \* maxnumEdgeSC \* maxnumCuttEdges\_Tool

These variables are stored in "N / Y global system data" and have the following meanings:

numParams\_SC: No. of wear offsets per location (according to L1, L2, L3, radius and 5 others), currently 9

maxnumEdgeSC: Maximum number of locations (SC) per edge maxnumCuttEdges\_Tool: Max. permissible number of edges per tool

Several lines can be addressed simultaneously if necessary, allowing, for example, all location-dependent total offsets of all edges of one tool to be read in one request. The location-dependent total offsets of the tools are all of the same data type and have the same physical unit.

Module T / TOS has a 2-dimensional organization.

For OPI, see Section OPI variables.

The following lines are provided for each T number (column index):

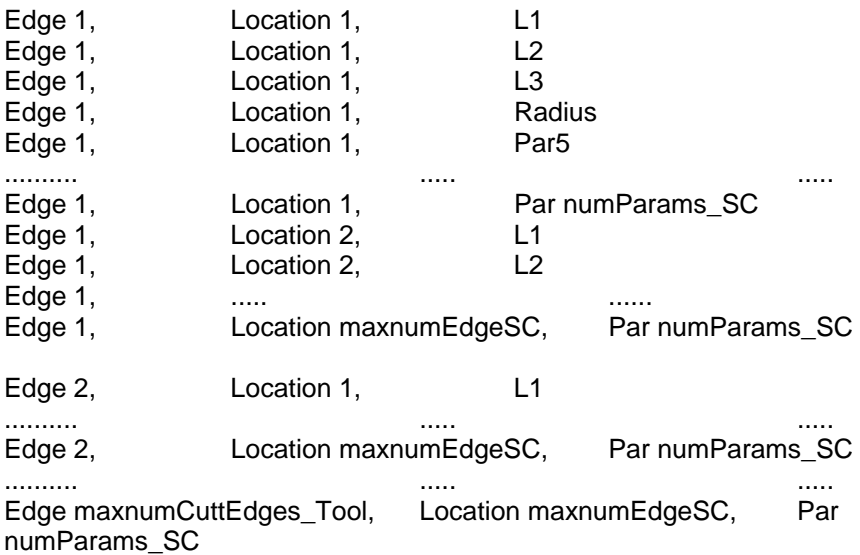

Interrelationship between edge parameters, total offsets and variables:

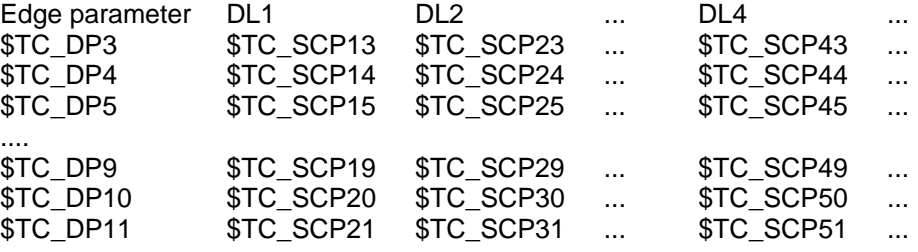

with DLx, TC\_DPy, TC\_SCPz x from 1 to 6 (maxnumEdgeSC = \$MN\_MAX\_SUMCORR\_PERCUTTING\_EDGE) and maximum  $= 6$ y from 3 to 11  $z = (10 * x) + y$ 

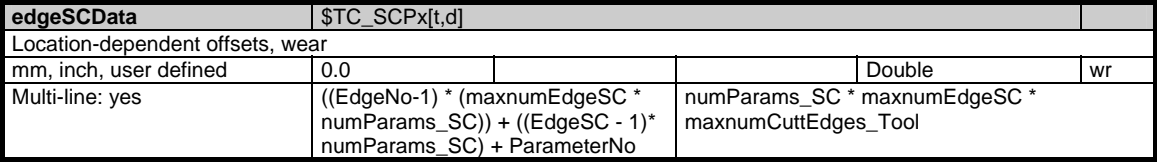

### **1.7.24 Area T, Mod. TOST: Edge-related location-dependent fine total offsets, transformed**

### **OEM-MMC: Linkitem**

/Tool/CompTransfor/...

One set of edge-related transformed total offsets exists for each tool edge and operating location.

This module corresponds totally to module T / TOS.

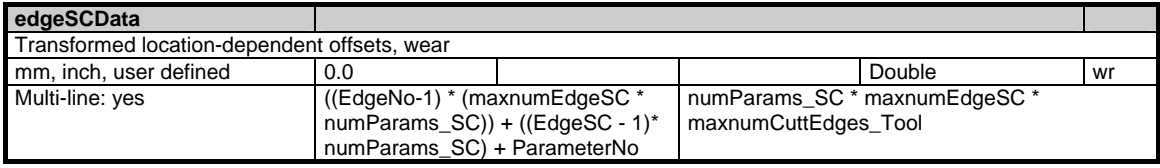

### **1.7.25 Area T, Mod. TOT: Edge data: Transformed offset data**

#### **OEM-MMC: Linkitem**

/Tool/CompTransfor/...

The MMC must be capable of displaying and modifying the offset data of the tool edges as both transformed and untransformed data. The transformation refers to the adapter data (if programmed) of magazine locations. The MMC can display and modify both transformed and untransformed data (of the same tool if necessary) "simultaneously" (in different applications or different MMCs).

To provide access to transformed data, a new module, T / TOT (edge data: transformed offset data), is provided which is identical to the existing module T / TO (edge data: Offset data), except that it supplies transformed data instead of untransformed data.

The information edge DNo (D numbers assigned to edges) is included under the offset (numCuttEdgeParams \* maxnumCuttEdges\_Tool) in both the T / TOT and T / TO modules.

Both modules have a 2-dimensional organization.

The T number is the column index. Line numbers are calculated by the following method: (EdgeNo -1) \* numCuttEdgeParams +parameter No.

numCuttEdgeParams = parameter per edge (currently 25) (from Y in N area) EdgeNo = edge number for tool

Example: with numCuttEdgeParams = 25 and maxnumCuttEdges\_Tool = 9

Column: T number Lines: 1 edge 1, parameter 1 2 edge 1, parameter 2

...

© Siemens AG 2006 All Rights Reserved 1-234 SINUMERIK, SIMODRIVE, SINAMICS Lists (LIS2) - 03/2006 Edition

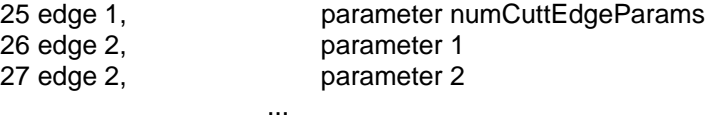

50 edge 2, parameter numCuttEdgeParams

225 edge maxnumCuttEdges\_Tool, parameter numCuttEdgeParams 226 edge 1, D No assigned to edge 1

Untransformed data: /Tool/Compensation/edgeData[uToa,cTNr,line\_from,line\_to] Transformed data: /Tool/CompTransfor/edgeData[uToa,cTNr,line\_from,line\_to]

Values which can be displayed as transformed data are the 9 geo-data (corresponding to L1, L2, L3, radius, and generally 5 other values), wear and total offsets.

If tools which are not located in a magazine location with adapter data are accessed via the module for transformed data, then the data are treated as if they were untransformed.

For OPI, see Section OPI variables.

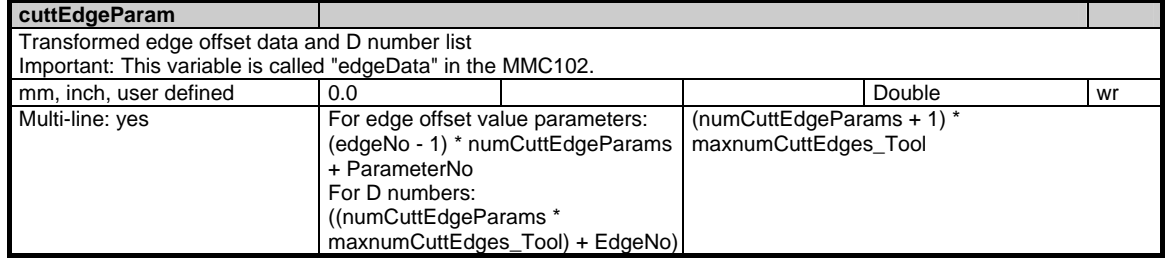

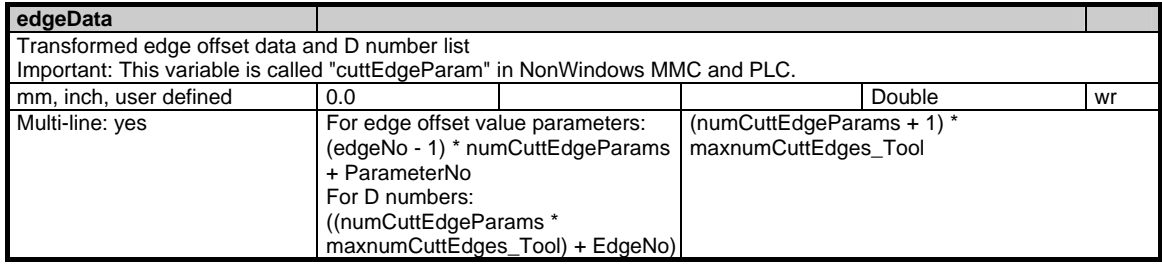

### **1.7.26 Area T, Mod. TAD: Application-specific data**

#### **OEM-MMC: Linkitem**

/Tool//...

Data module TAD is organized as a 2-dimensional variable array. This module contains application-specific data for all tools. Every element can be addressed via a column and row index:

The column index is the number of the user-defined tool parameter. The number of tool parameters (columns) can be found in variable numToolParams\_tad in area N / module Y.

The row index is the tool number. Attempts to access non-existent tools are negatively acknowledged.

Application-specific tool data are all of the same data type.

Application-specific tool data are reserved for SIEMENS applications.

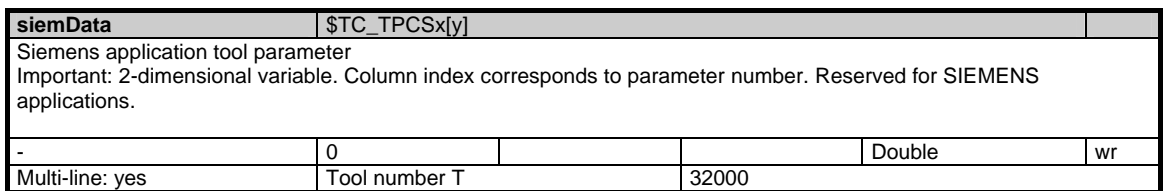

### **1.7.27 Area T, Mod. TAM: Application-specific magazine data**

#### **OEM-MMC: Linkitem**

/Tool//...

Module TAM contains application-specific information about tool magazines.

Application-specific magazine data are all of the same data type.

The application-specific magazine data are reserved for SIEMENS applications.

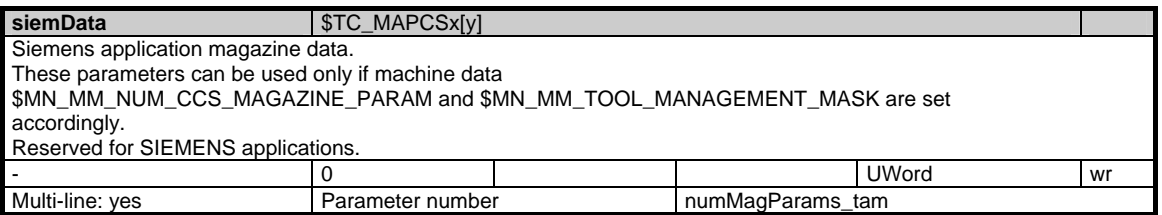

### **1.7.28 Area T, Mod. TAO: Application-specific cutting edge data**

OEM-MMC: Linkitem /Tool//...

Data module TAO is organized as a 2-dimensional variable array. This module contains application-specific cutting edge data for all tools. Every element can be addressed via a column and row index. The column index is the tool number (T number), i.e. one column contains the application-specific data for all the cutting edges of a tool.

The assignments between tools and T numbers are listed in the Tool Directory (TV) module in the relevant T area. A request is negatively acknowledged if a nonexistent tool number is entered as the column index.

The number of rows is determined by the number of parameters per cutting edge and the number of cutting edges of a tool:

Max. number of rows = numCuttEdgeParams\_tao \* /T/TV/numCuttEdges (T number)

The number of parameters per cutting edge numCuttEdgeParams\_tao can be found in area N / module Y. The number of tool-specific cutting edges is specified in area T / module TV.

Several rows can be addressed where necessary which means, for example, that all application-specific edge data of a tool can be read in one request.

Application-specific edge data are all of the same data type.

Application-specific cutting edge data are reserved for SIEMENS applications.

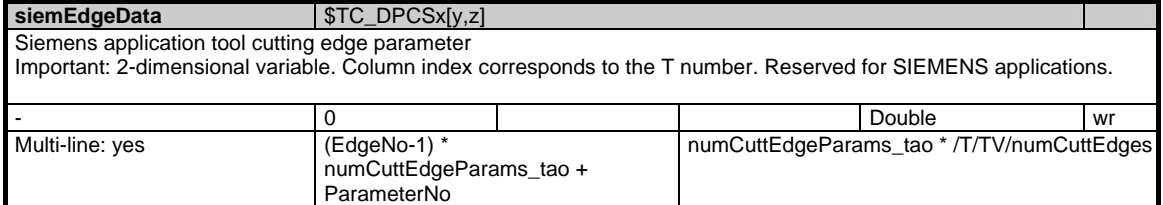

### **1.7.29 Area T, Mod. TAP: Application-specific magazine location data**

#### **OEM-MMC: Linkitem**

/Tool//...

Data module TAP is organized as a 2-dimensional variable array. This module contains application-specific data of a T area. Every element can be addressed via a column and row index:

The column index is the magazine number, i.e. one column contains the application-specific magazine location data for all the locations of one magazine. The assignments between magazines and magazine numbers are listed in the appropriate Magazine Directory (TMV) module in the relevant T area. A request is negatively acknowledged if a non-existent magazine number is entered as the column index.

The number of rows is determined by the number of parameters per magazine location and the number of magazine locations:

Max. number of rows = numMagLocParams\_tap \* magNrPlaces

Application-specific magazine location data are all of the same data type.

Application-specific magazine location data are reserved for SIEMENS applications.

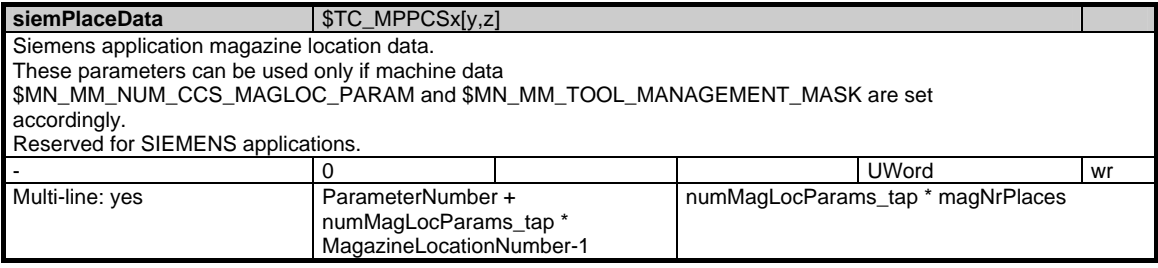

### **1.7.30 Area T, Mod. TAS: Application-specific monitoring data**

#### **OEM-MMC: Linkitem**

/Tool//...

Data module TAS is organized as a 2-dimensional variable array. This module contains application-specific monitoring data for all tools. Every element can be addressed via a column and row index:

The column index is the tool number (T number), i.e. one column contains the application-specific monitoring data for all the cutting edges of a tool. The assignments between tools and T numbers are listed in the Tool Directory (TV) module in the relevant T area. A request is negatively acknowledged if a nonexistent tool number is entered as the column index.

The number of rows is determined by the number of parameters per cutting edge and the number of cutting edges of a tool:

Max. number of rows = numCuttEdgeParams\_tas \* /T/TV/numCuttEdges (T) number)

The number of parameters per cutting edge numCuttEdgeParams\_tas can be found in area N / module Y. The number of tool-specific cutting edges (/T/TV/numCuttEdges) is specified in area T / module TV. Several rows can be addressed where necessary which means, for example, that all application-specific monitoring data of a tool can be read in one request.

Application-specific monitoring data are all of the same data type.

Application-specific monitoring data are reserved for SIEMENS applications.

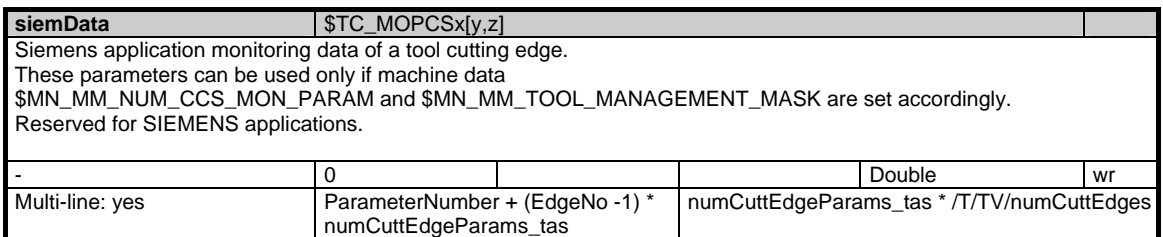

# **1.8 Machine and setting data**

### **1.8.1 Area N, Mod. M: Global machine data**

**OEM-MMC: Linkitem** /Nck/Drive/...

Global machine data

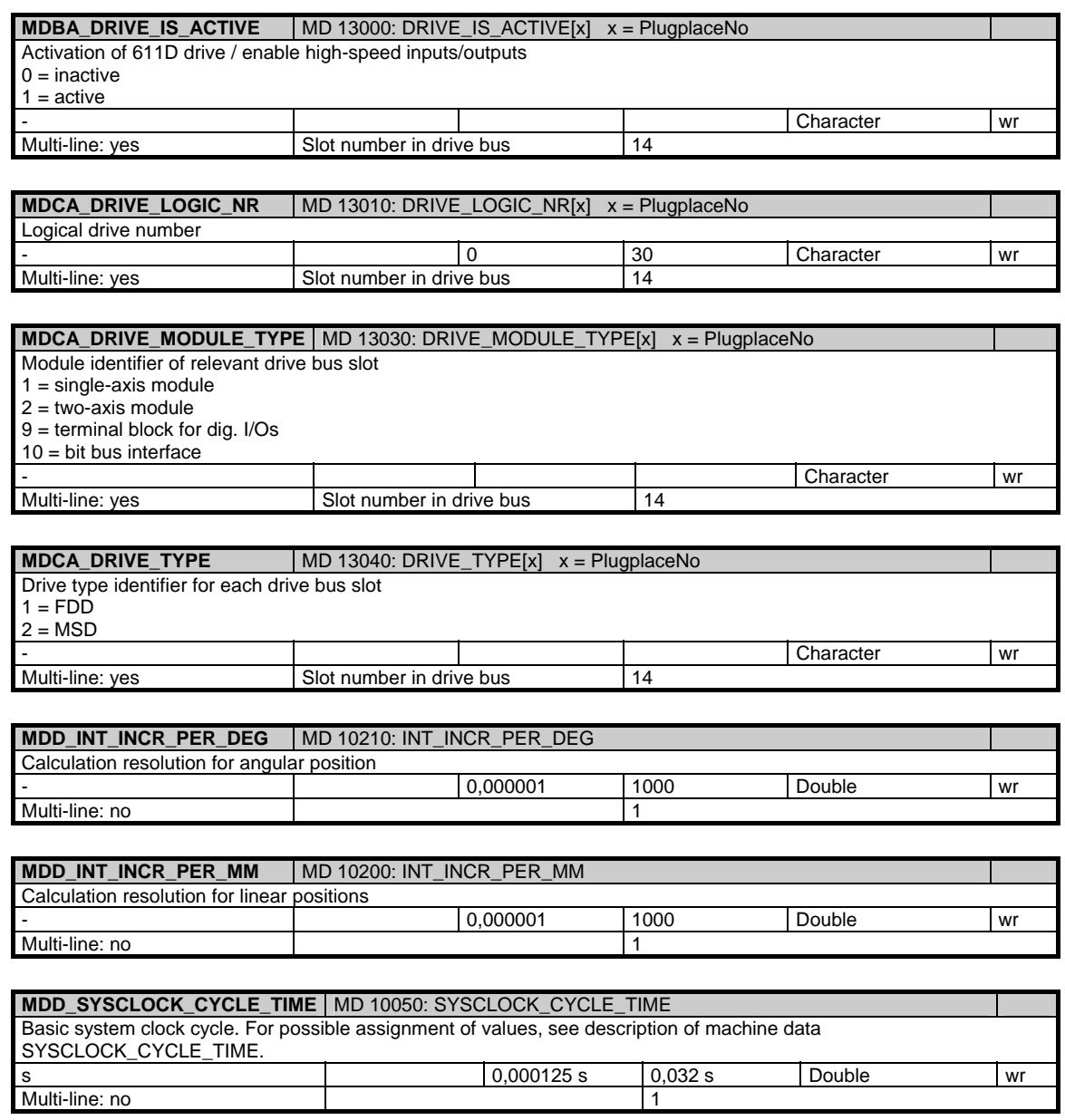

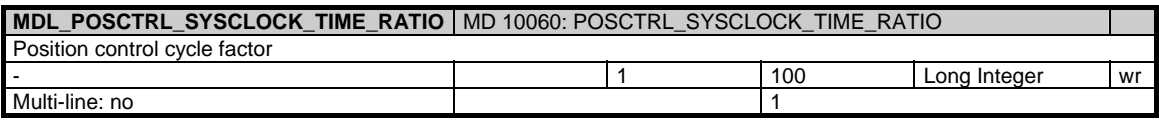

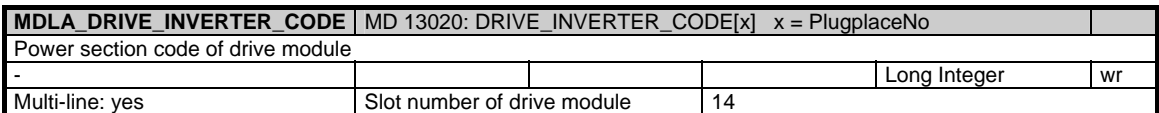

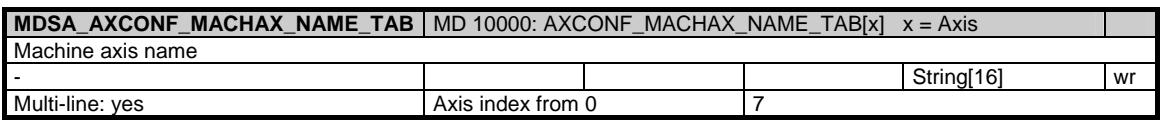

### **1.8.2 Area A, Mod. M: Axis-specific machine data#**

### **OEM-MMC: Linkitem**

/Axis/Drive/...

Axis-specific machine data

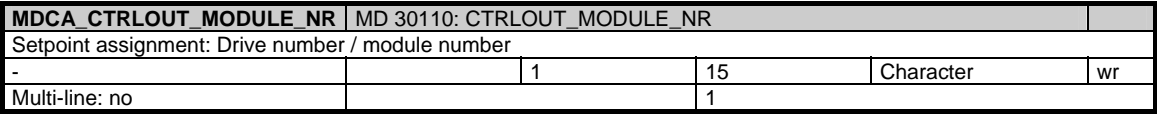

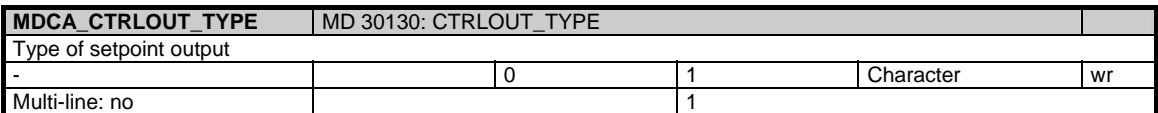

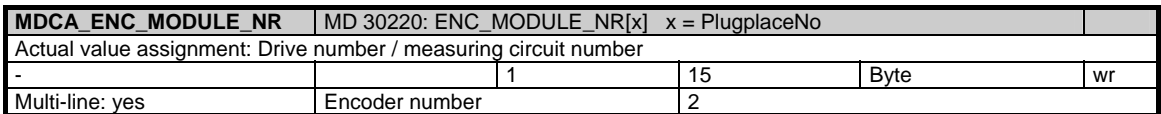

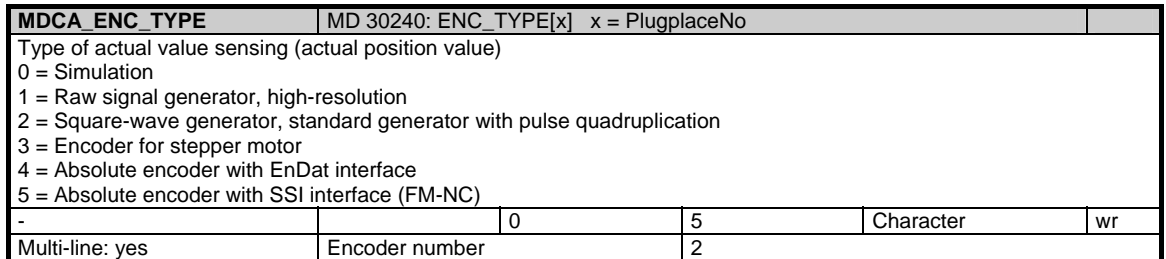

# **1.8.3 Area N, Mod. SE: Global setting data**

#### **OEM-MMC: Linkitem**

/Nck/Settings/...

This module contains all global setting data. The physical units depend on the variable "userScale" in module Y of area N.

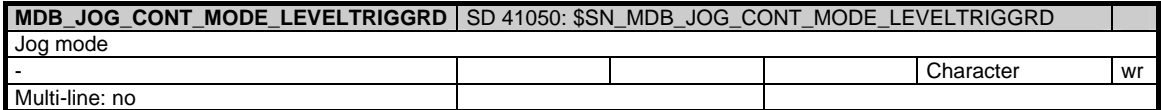

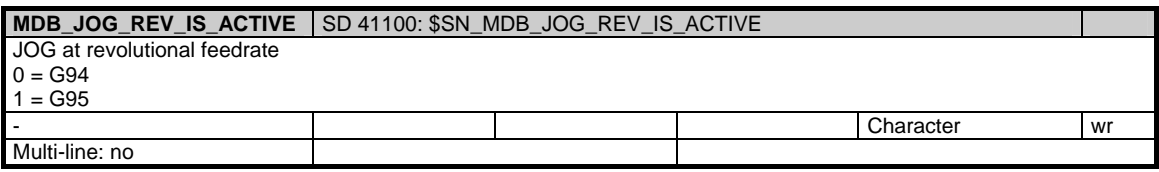

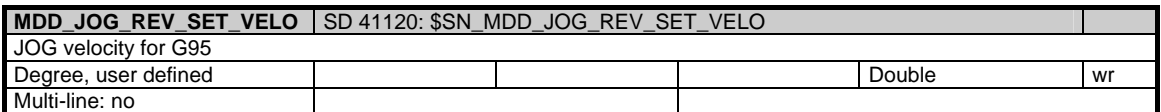

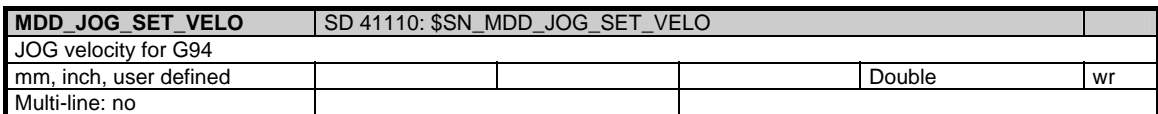

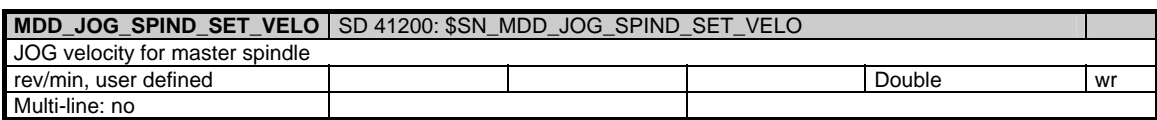

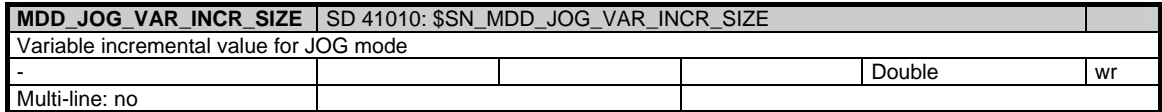

### **1.8.4 Area C, Mod. SE: Channel-specific setting data**

### **OEM-MMC: Linkitem**

/Channel/Settings/...

Channel-specific setting data

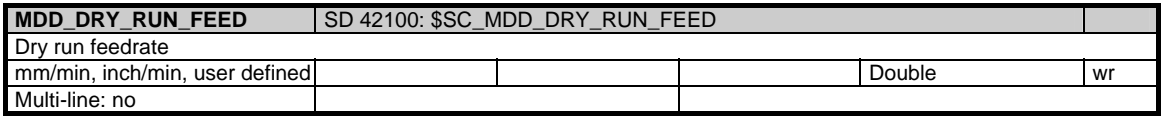

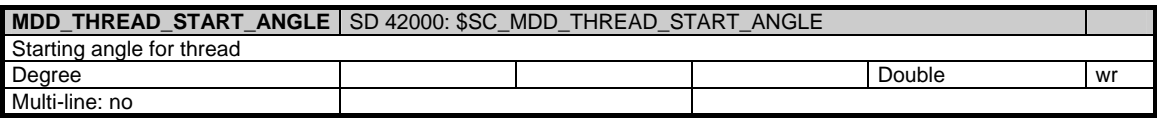

### **1.8.5 Area A, Mod. SE: Axis-specific setting data**

#### **OEM-MMC: Linkitem**

/Axis/Settings/...

Axis-specific setting data

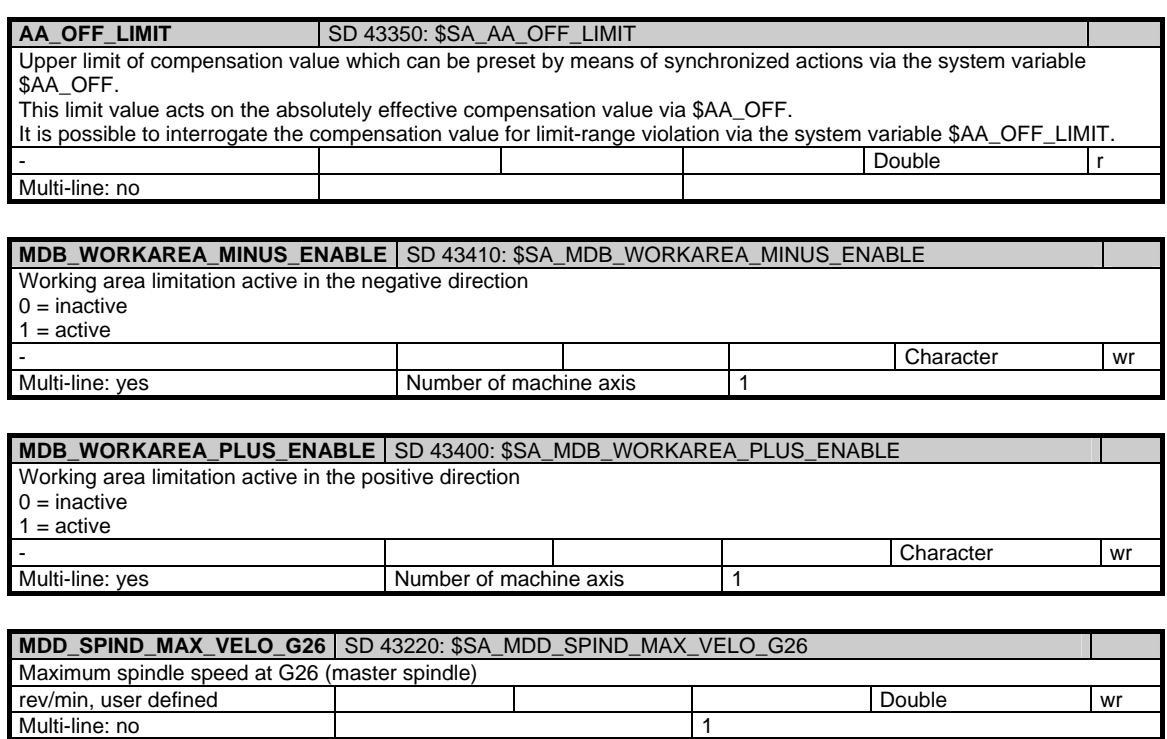

1.8 Machine and setting data

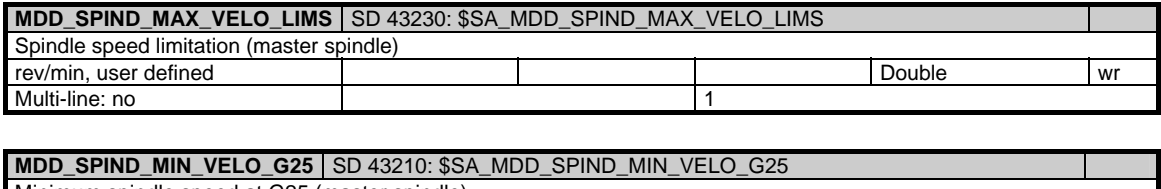

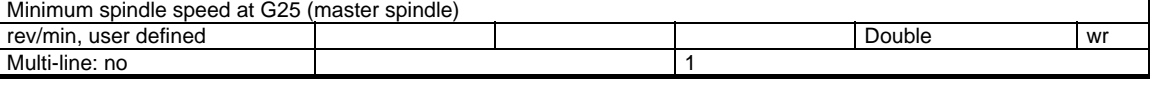

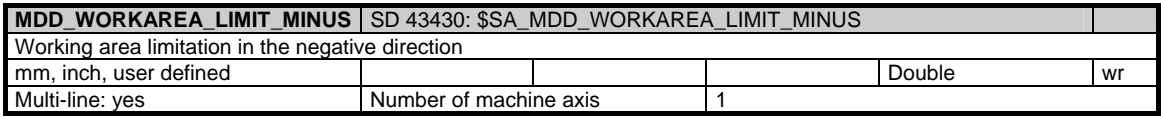

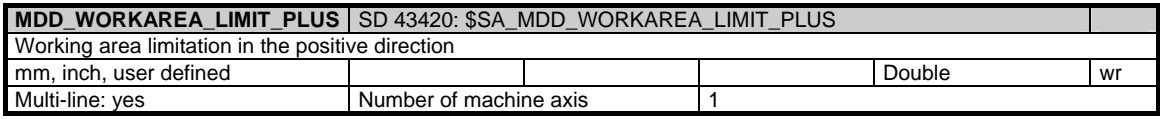

# **1.9 Parameters**

### **1.9.1 Area C, Mod. RP: Arithmetic parameters**

#### **OEM-MMC: Linkitem**

/Channel/Parameter/...

Arithmetic parameters are special predefined variables which are addressed with the letter R followed by a number. The contents and meaning of an arithmetic parameter are defined by the programmer of the NC program. 100 R parameters are defined by default. The number of R parameters can be set via the channelspecific machine data 28050 (MM\_NUM\_R\_PARAM). Up to 1000 R-Parameters can be set.

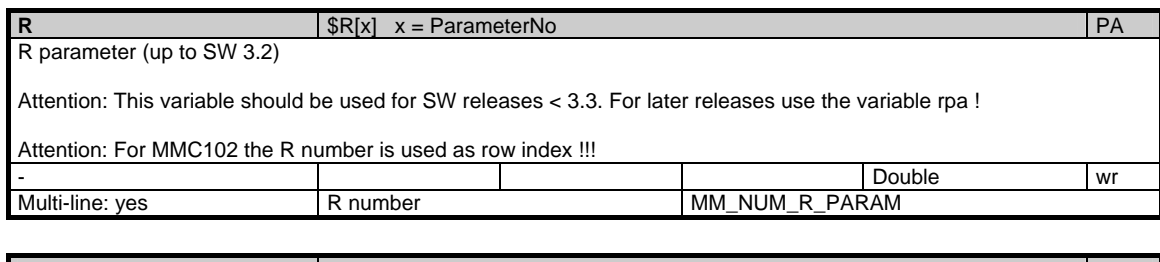

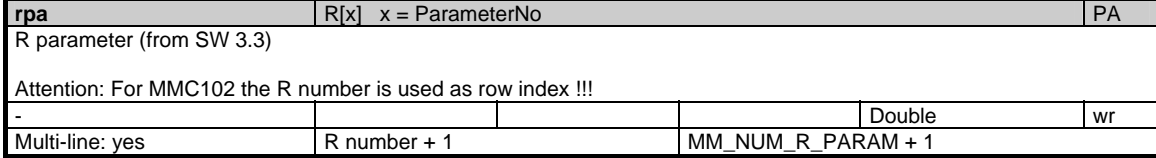

### **1.9.2 Area C, Mod. VSYN: Channel-specific user variables for synchronous actions**

### **OEM-MMC: Linkitem**

/Channel/SelectedFunctionData/...

This module contains channel-specific user variables for synchronous actions

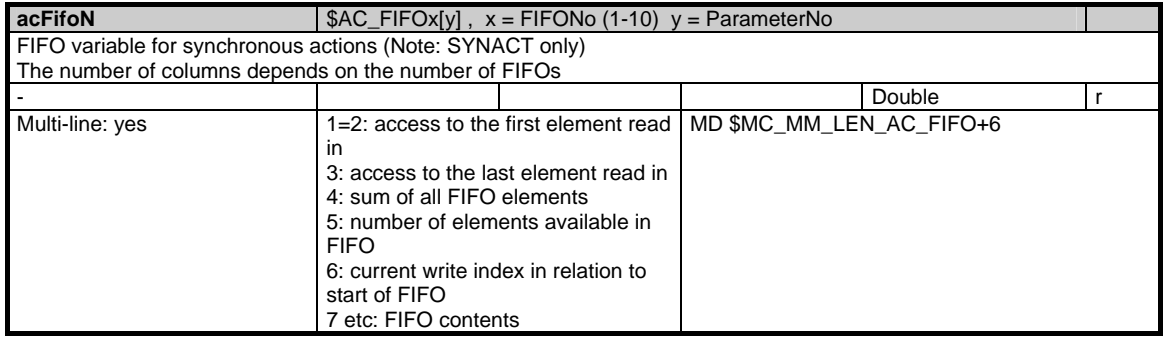

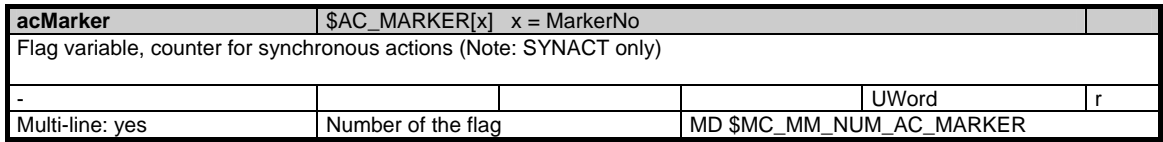

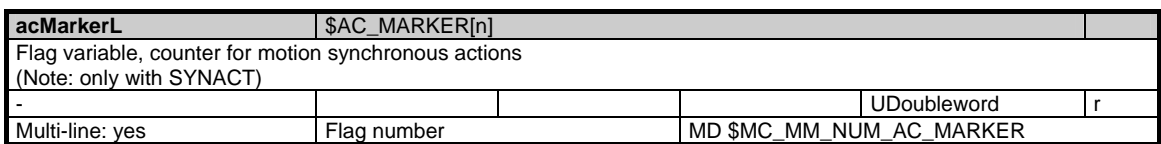

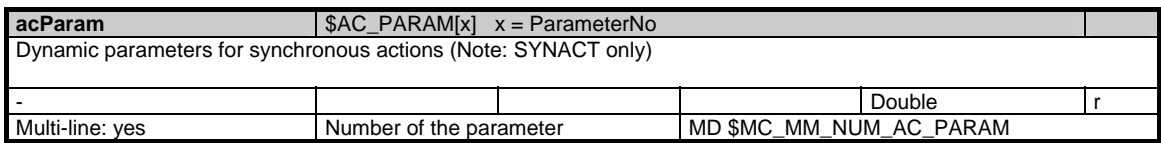

# **1.10 Servo**

### **1.10.1 Area N, Mod. SD: Servo data**

#### **OEM-MMC: Linkitem**

/Nck/ServoData/...

The SD module makes servo data available. These data can be accessed only via the cyc. variable service and the logging function (not individual variable service).

The row index is coded as follows:

 The lower three places contain the NCK axis index The fourth place contains the data format.

The column index is coded as follows:

 The lower three places contain the signal ID The fourth place contains the servo cycle

Data format coding:

- 0: 32 bit float
- 1: 64 bit float

Servo cycle coding:

 0: The average value of all servo cycle values of one IPO cycle must be applied

61: The minimum value must be applied

62: The maximum value must be applied

 n: The value of the nth servo cycle in the course of one IPO cycle must be applied

Maximum value of: IPO\_SYSCLOCK\_TIME\_RATIO /

POSCTRL\_SYSCLOCK\_TIME\_RATIO

 $(1 \le n \le 60)$ 

Coding of signal ID:

- 1: Following error
- 2: Control deviation
- 3: Contour deviation
- 4: Actual position value, measuring system 1
- 5: Actual position value, measuring system 2
- 6: Position setpoint
- 7: Actual velocity value of active encoders (NCK)

8: Drive velocity setpoint (NCK)

- 9: Compensation value, measuring system 1
- 10: Compensation value, measuring system 2
- 11: Controller mode
- 12: Parameter set
- 13: Active measuring system
- 14: Position setpoint at controller input
- 15: Velocity setpoint at controller input
- 16: Acceleration setpoint at controller input
- 17: Velocity feedforward value (plus QEC)
- 18: Torque/force feedforward value
- 19: Torque/force limit value
- 20: Actual velocity, measuring system 1
- 21: Actual velocity, measuring system 2
- 22: Interpolation ended signal
- 23: Exact stop fine signal
- 24: Exact stop coarse signal
- 25: QEC learning criterion
- 26: QEC compensation value
- 50: Utilization
- 51: Active power
- 52: Torque/force setpoint
- 53: Actual current value (smoothed)
- 54: Actual speed/velocity motor
- 55: Valve lift setpoint
- 56: Actual valve lift
- 57: Actual pressure cylinder A end
- 58: Actual pressure cylinder B end
- 60: Safe actual position
- 61: Safe actual drive position
- 62: Safety-relevant input signal NCK
- 63: Safety-relevant output signal NCK
- 64: Safety-relevant input signal drive (from PLC)
- 65: Safety-relevant output signal drive (from PLC)
- 66: Reaction identifier for NCK
- 67: Reaction identifier for NCK/drive
- 68: Result list 1 NCK
- 69: Result list 1 drive
- 70: Result list 2 NCK
- 71: Result list 2 drive
- 72: Safety partial actual value
- 73: Actual velocity limit
- 74: Setpoint velocity limit
- 75: SI actual value difference
- 76: Current SI slip speed
- 77: Current SBR limit

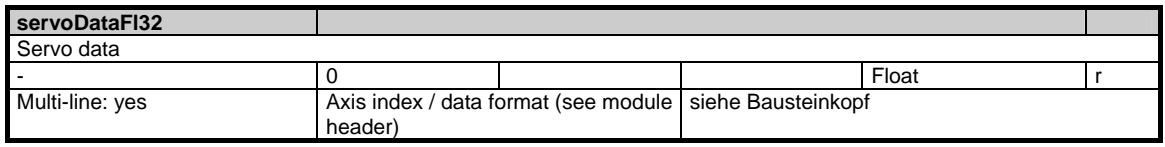

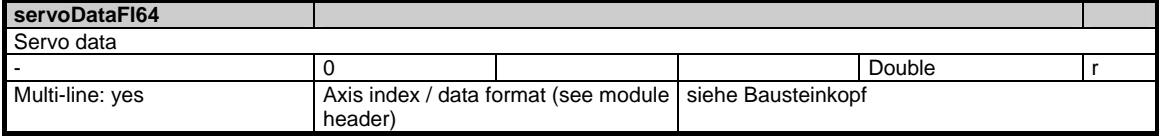

# **1.11 Diagnosis data**

### **1.11.1 Area N, Mod. DIAGN: Global diagnostic data**

#### **OEM-MMC: Linkitem**

/Nck/ChannelDiagnose/...

This module contains information about global NC diagnostic data. The measured time variables are available on the destination hardware only. The net time is calculated without interrupts by higher priority time levels, the gross time includes the interrupts.

The highest priority time level is the SERVO, followed by the IPO and finally the interpreter/ preparation. To obtain useful minimum and maximum time intervals, the corresponding variables must be initialized before the measurement.

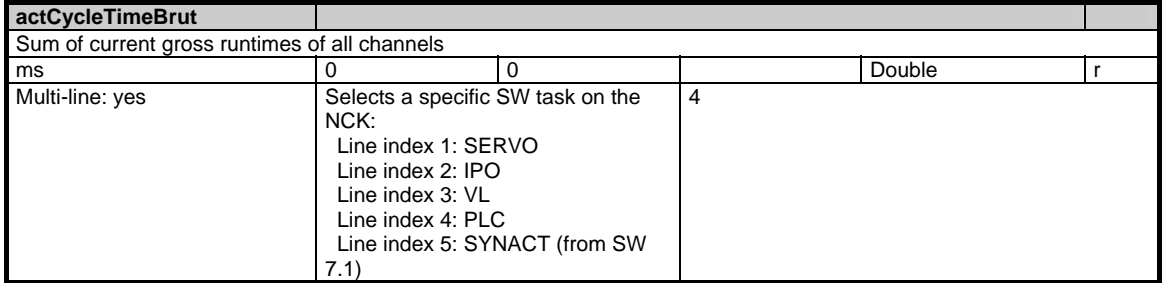

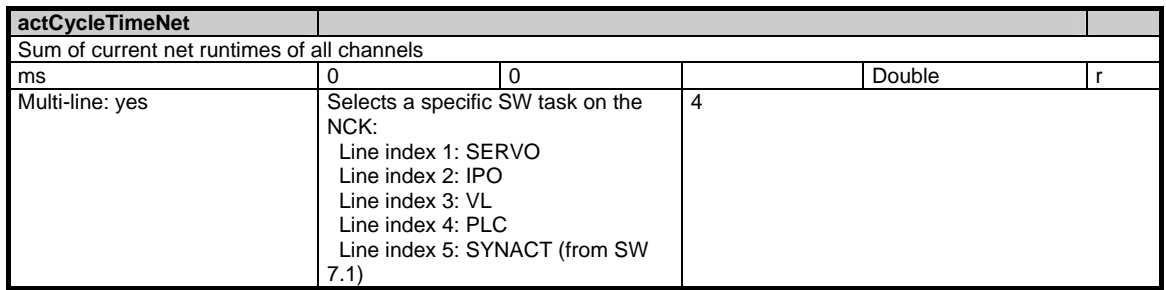

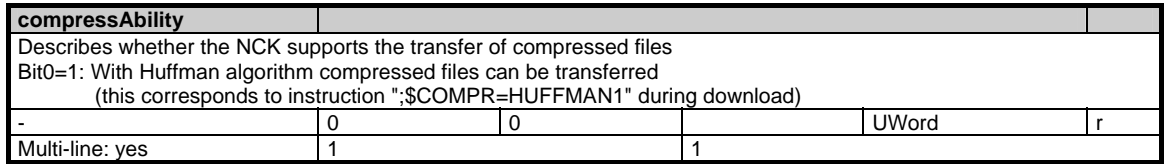

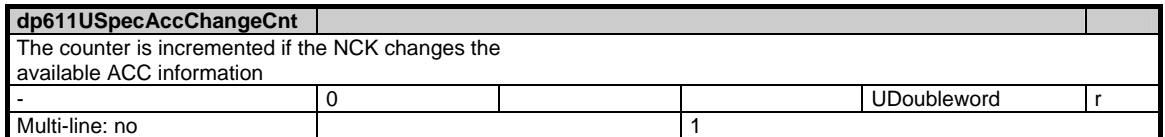

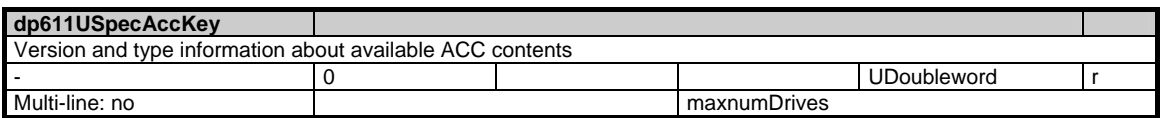

1.11 Diagnosis data

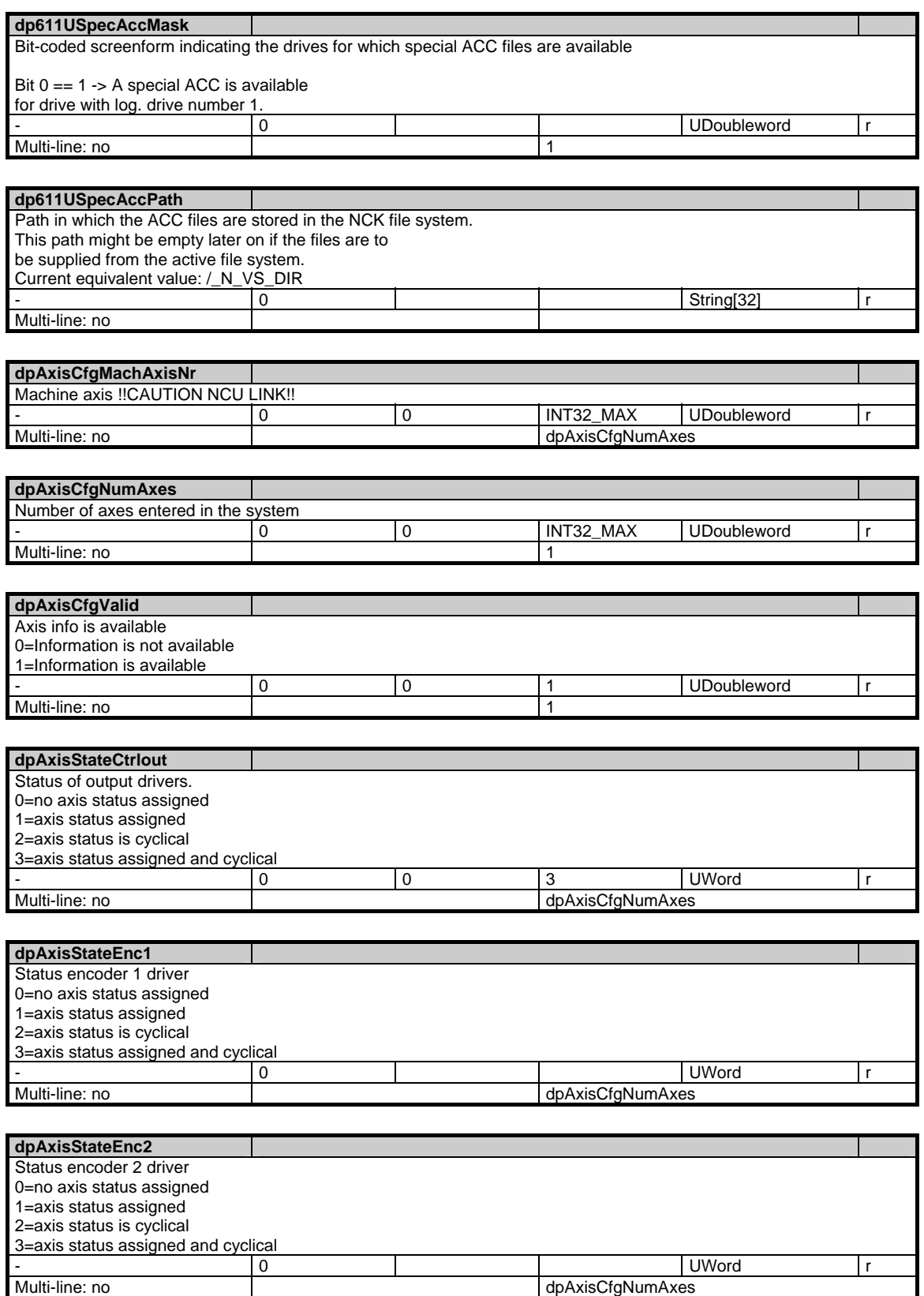

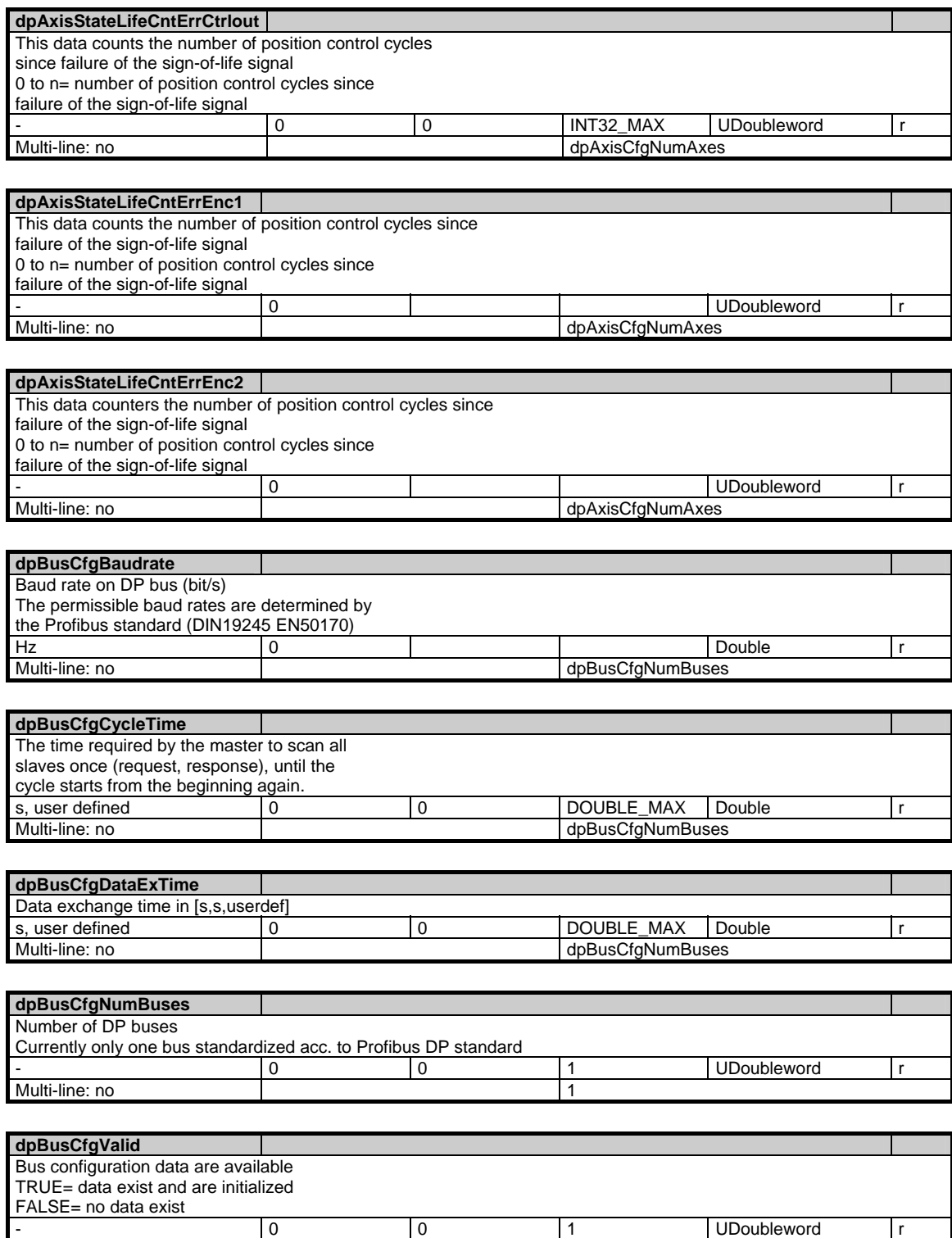

Multi-line: no 11

1.11 Diagnosis data

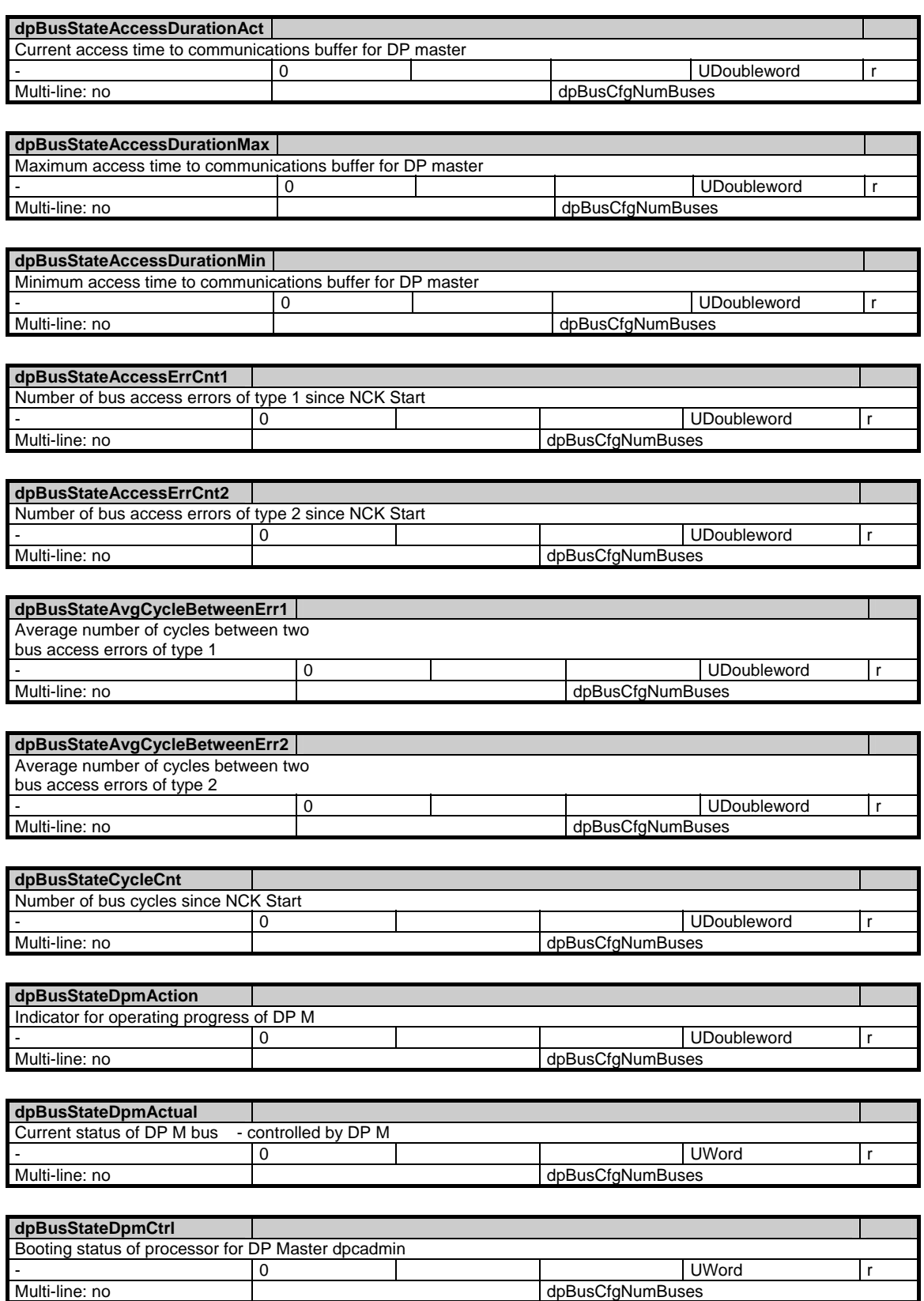
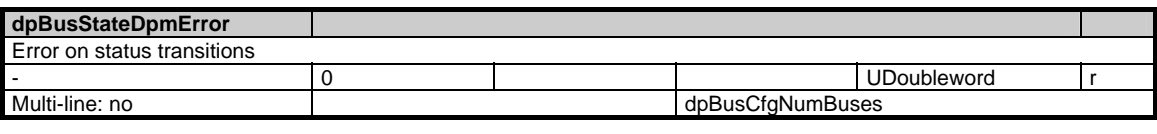

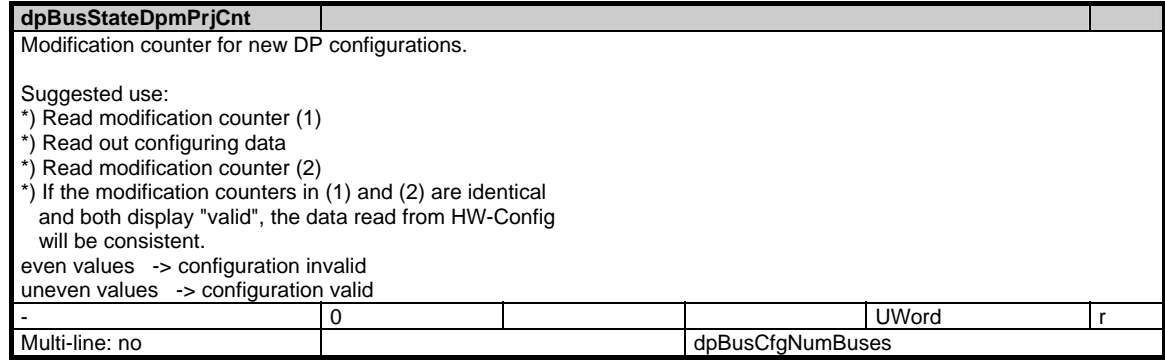

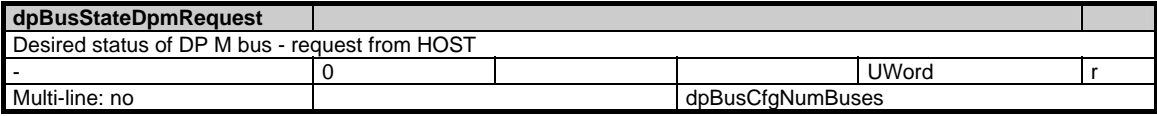

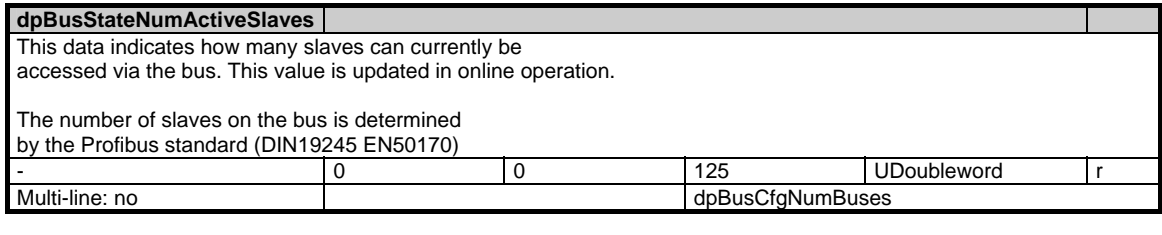

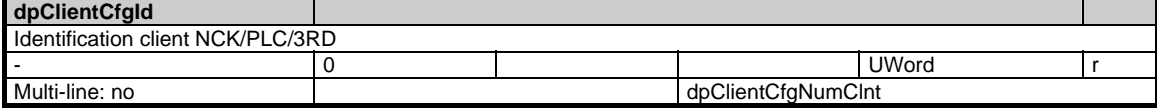

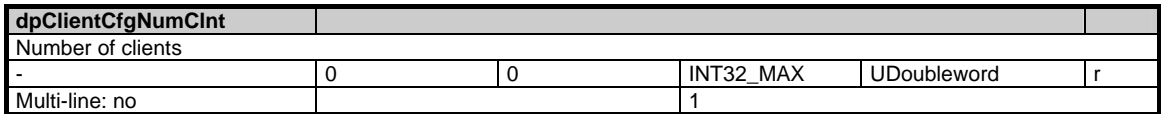

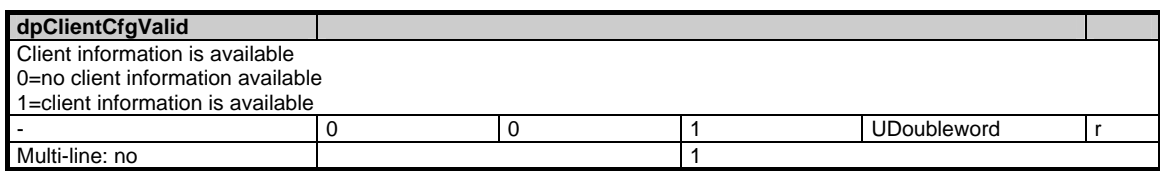

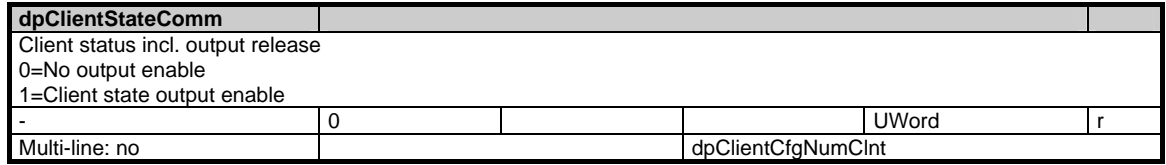

1.11 Diagnosis data

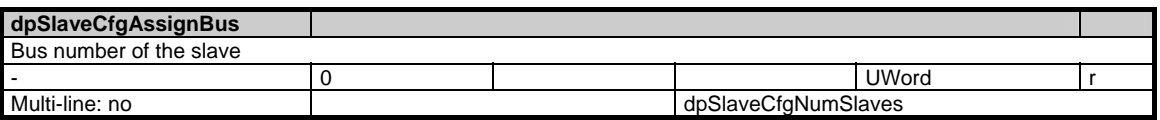

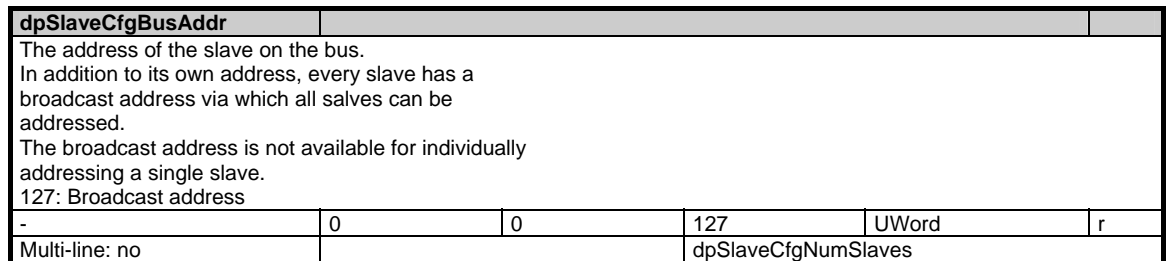

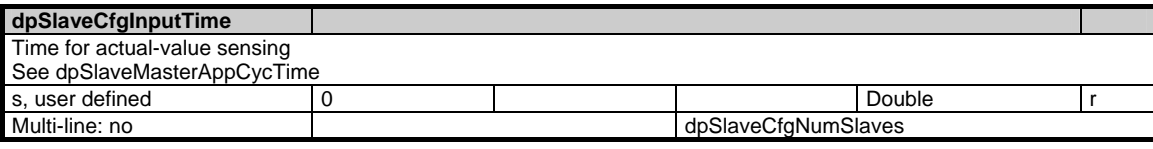

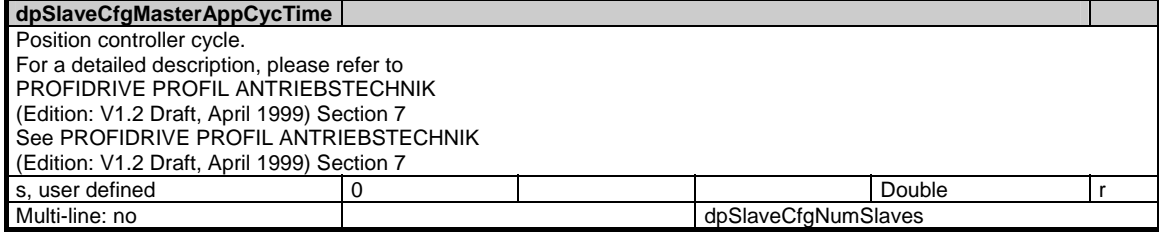

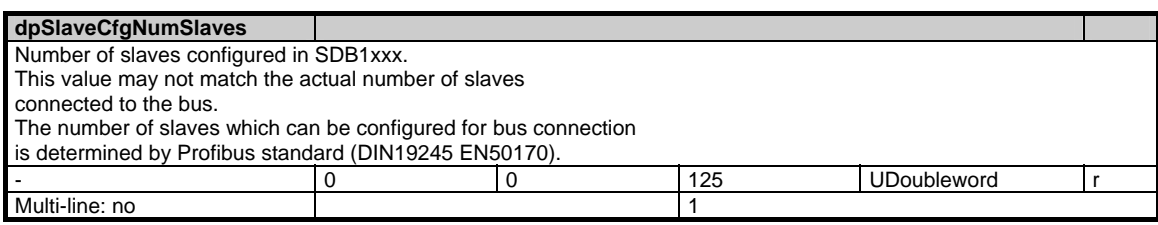

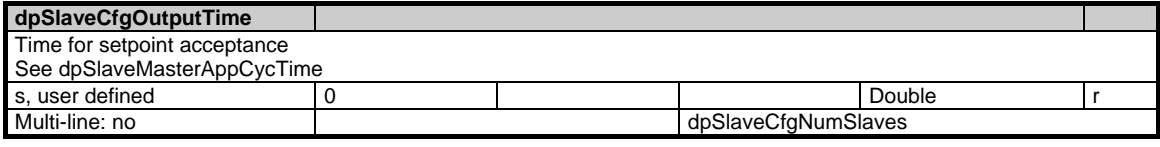

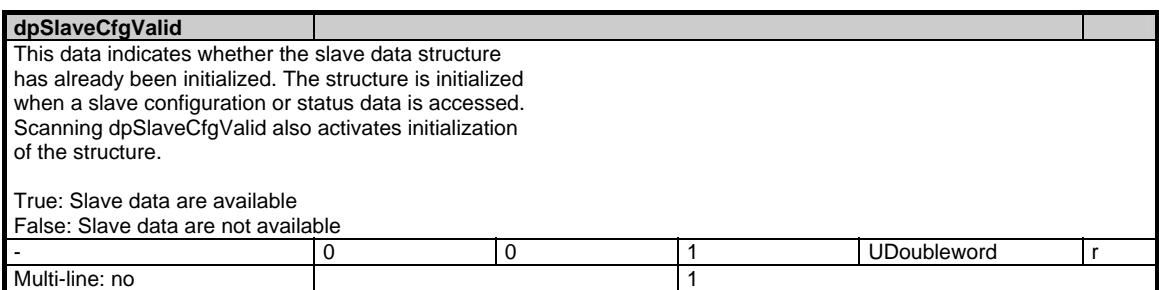

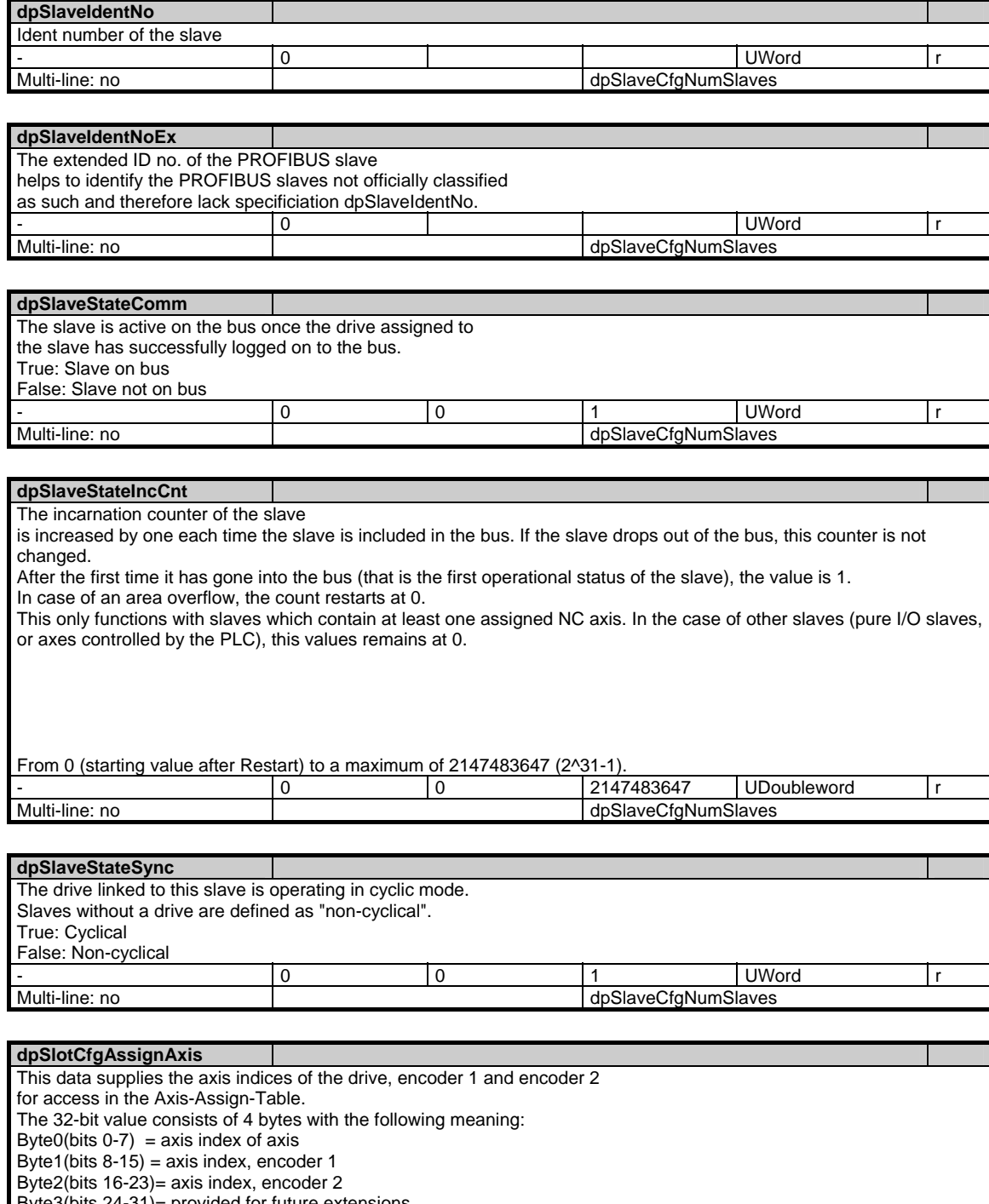

Byte3(bits 24-31)= provided for future extensions.

A byte with the value 0xFF indicates that no axis index

is defined for the relevant slot. -<br>
255 0 32 UDoubleword r<br>
255 0 32 UDoubleword r dpSlotCfgNumSlots

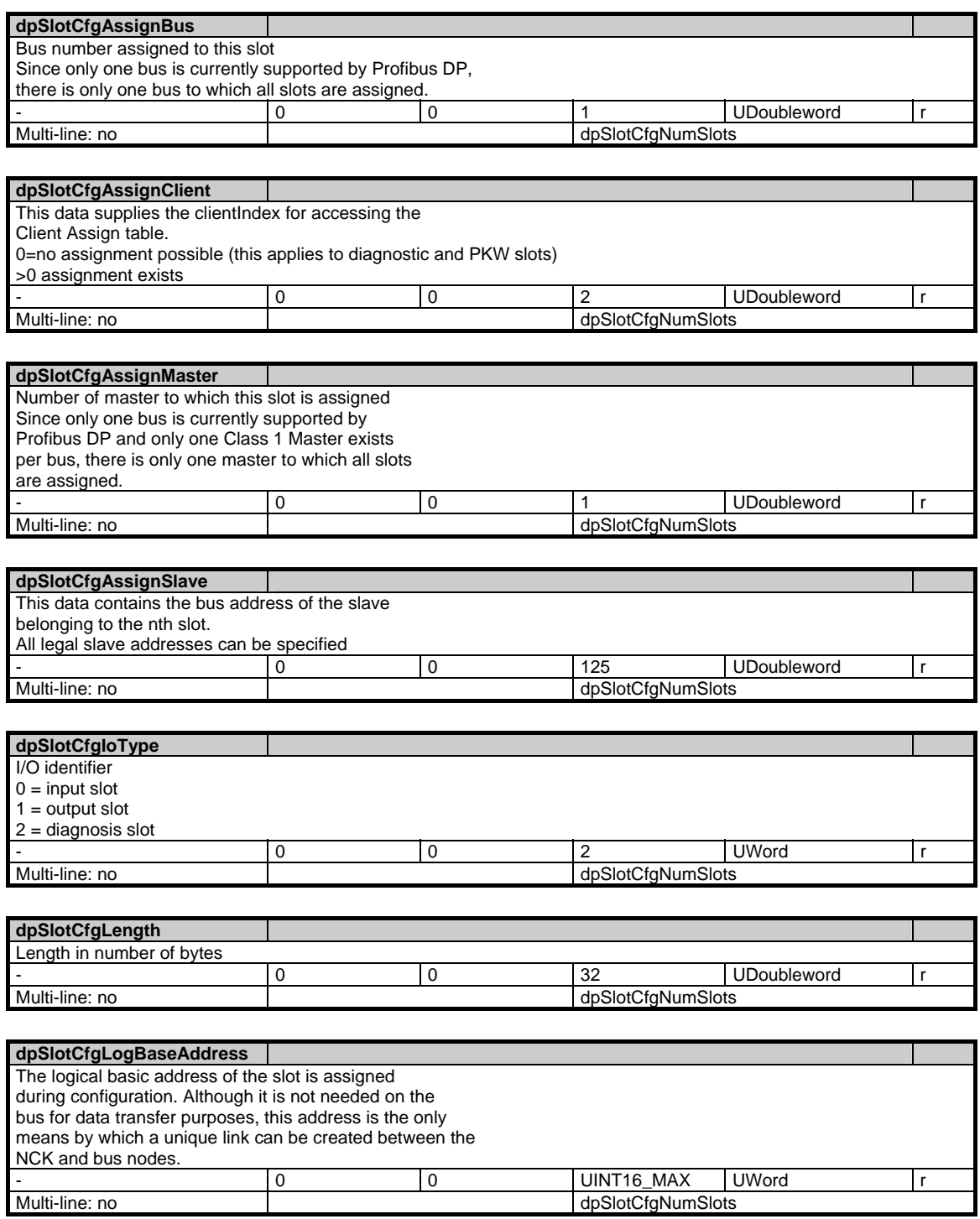

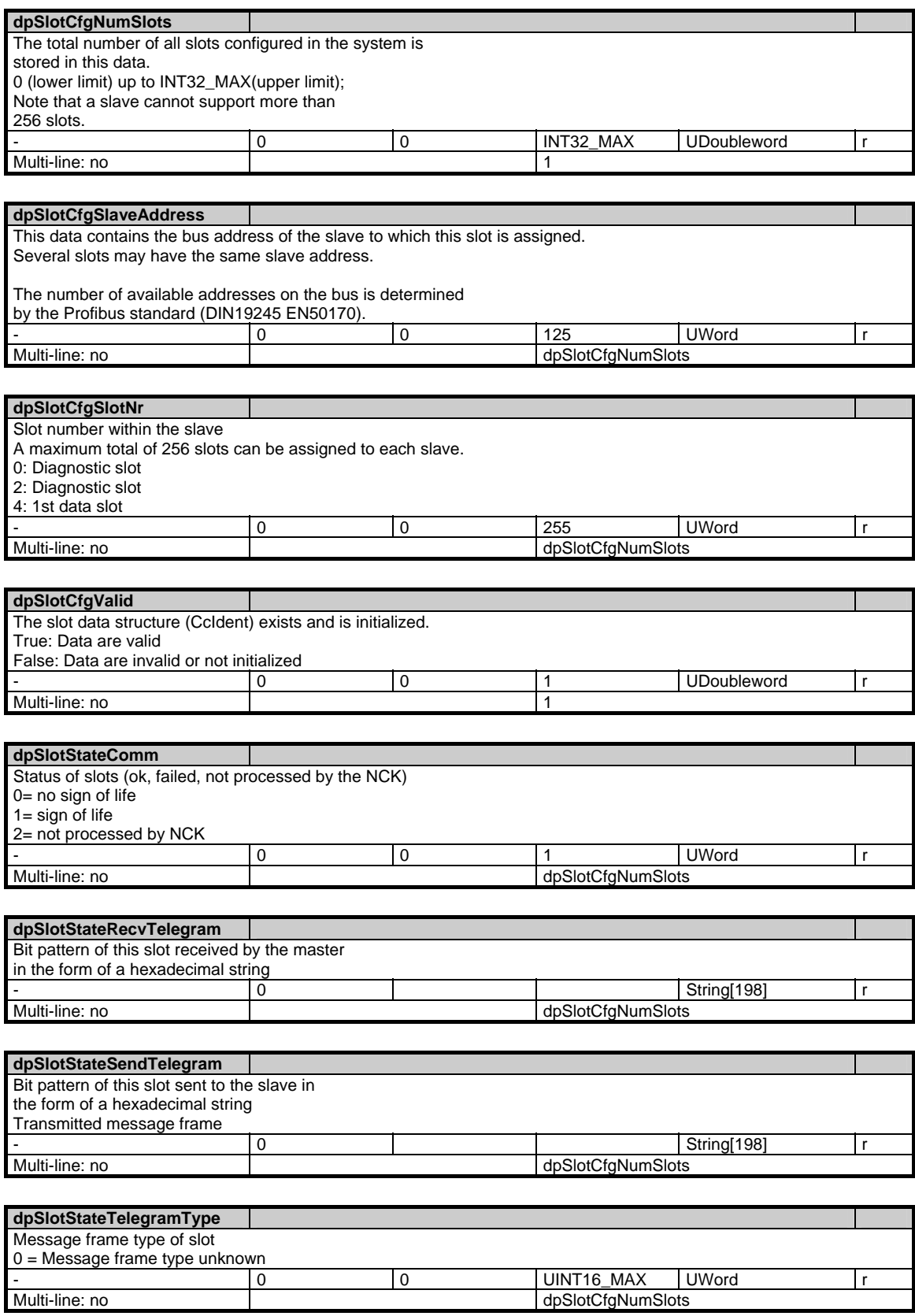

1.11 Diagnosis data

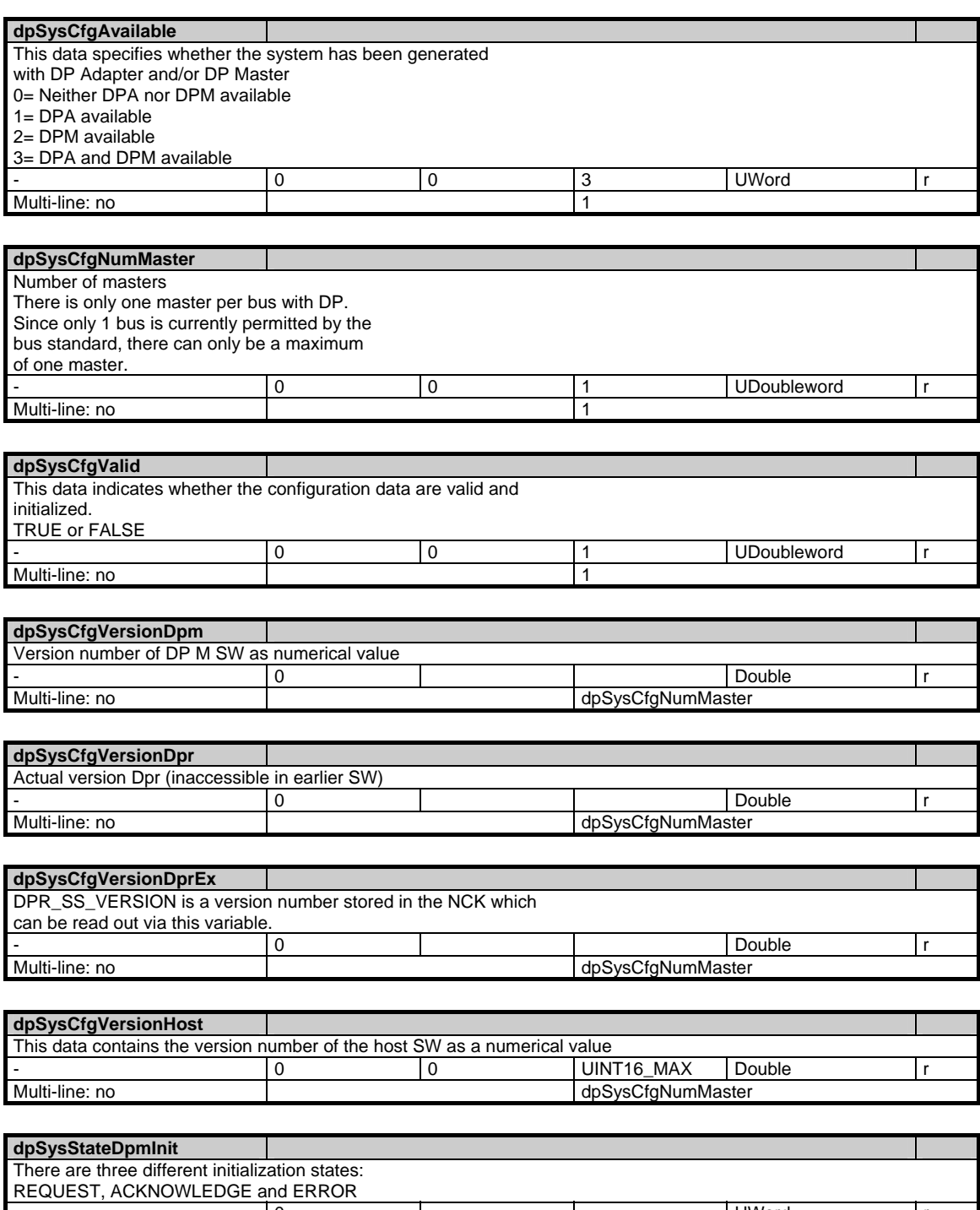

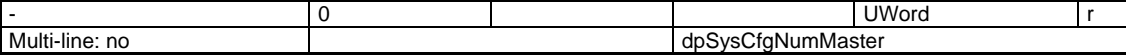

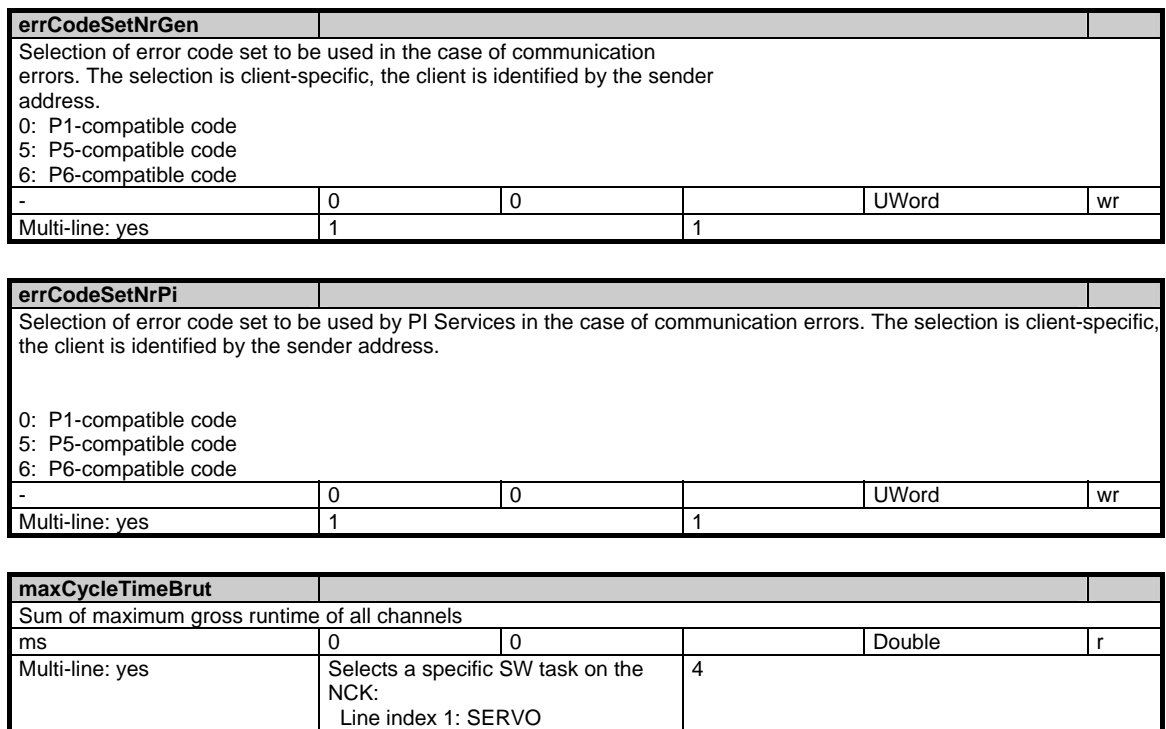

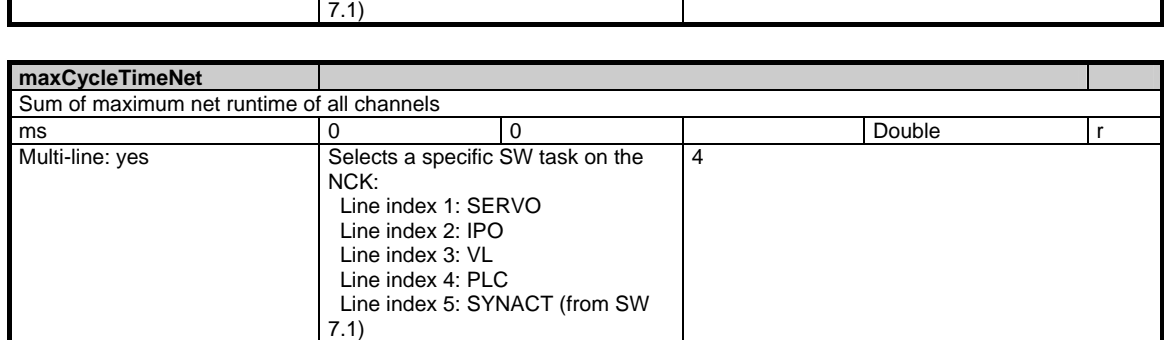

 Line index 2: IPO Line index 3: VL Line index 4: PLC

Line index 5: SYNACT (from SW

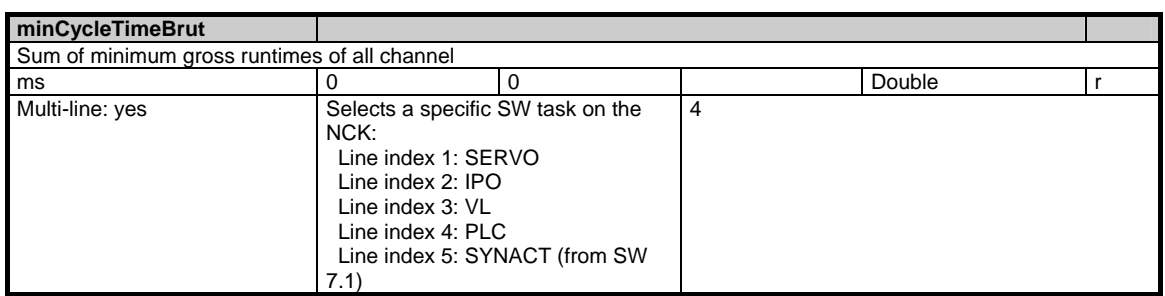

1.11 Diagnosis data

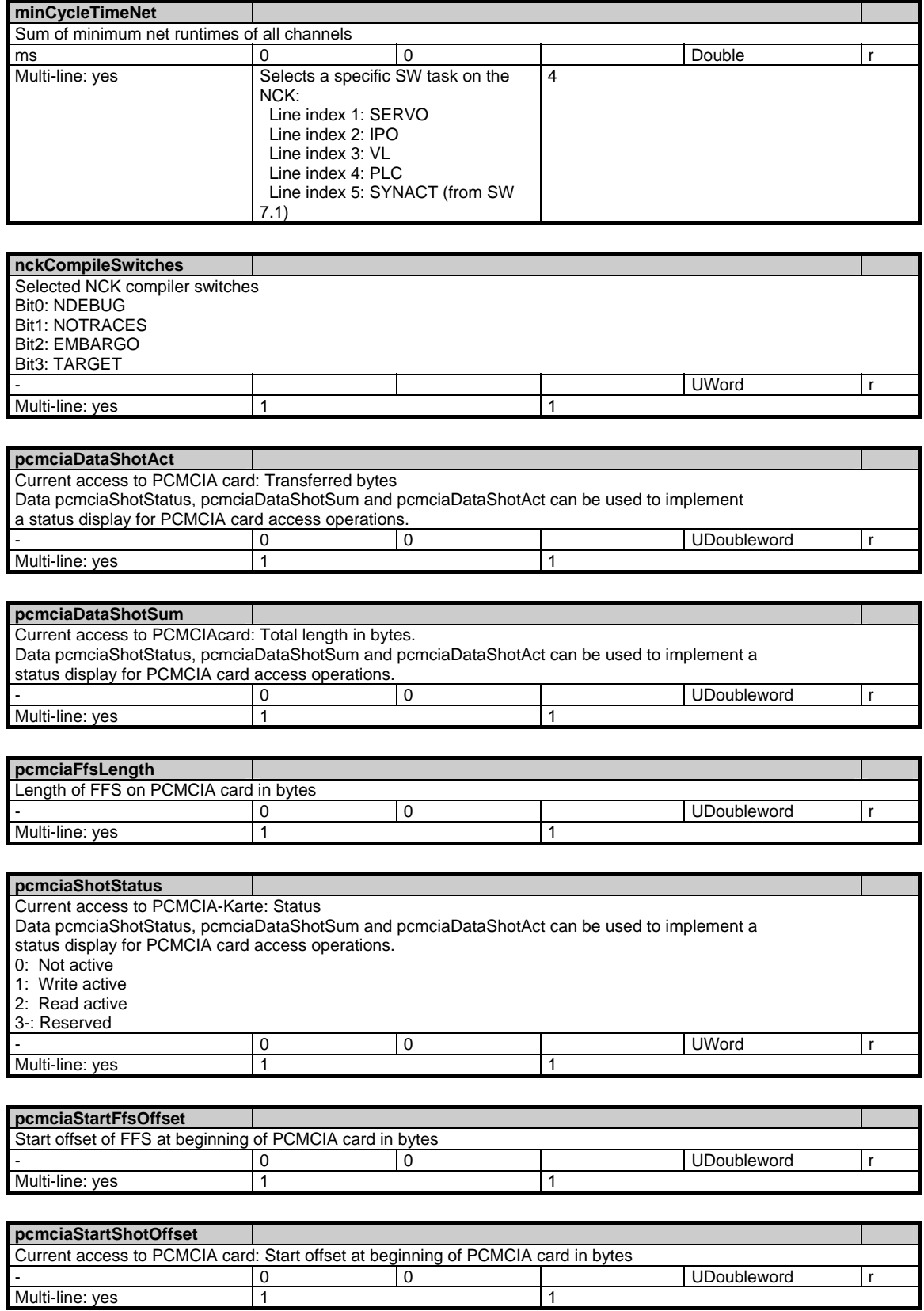

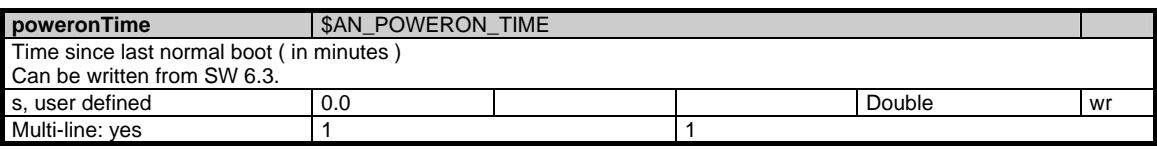

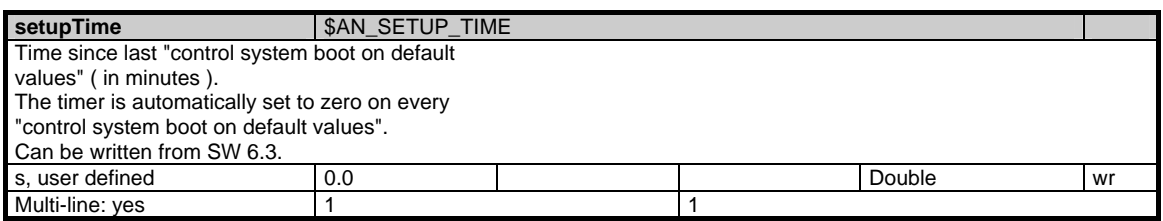

### **1.11.2 Area C, Mod. DIAGN: Channel-specific diagnosis data**

#### **OEM-MMC: Linkitem**

/Channel/ChannelDiagnose/...

This module contains information about the channel-specific NC diagnostic data. The measured time variables are available on the destination hardware only. The net time is calculated without interrupts by higher priority time levels, the gross time includes the interrupts. The highest priority time level is the SERVO, followed by the IPO and finally the interpreter/ preparation. To obtain useful minimum and maximum time intervals, the corresponding variables must be initialized before the measurement.

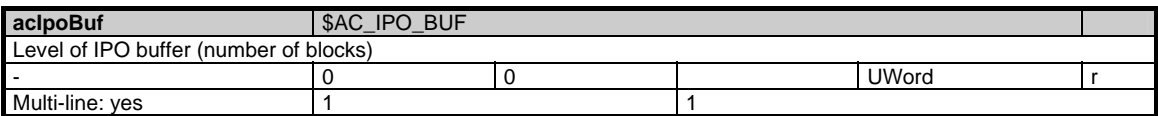

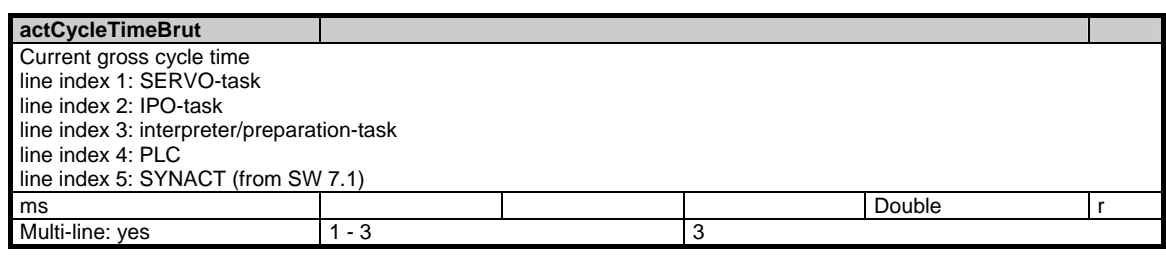

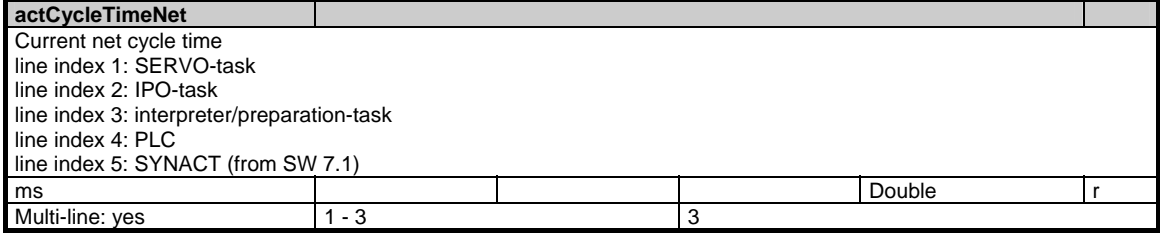

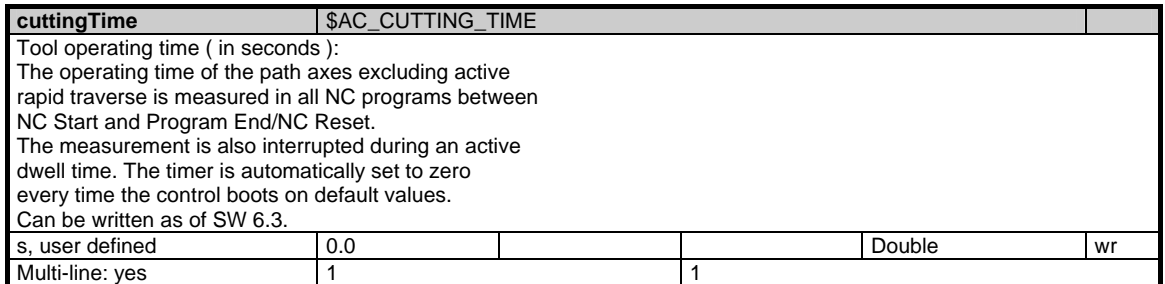

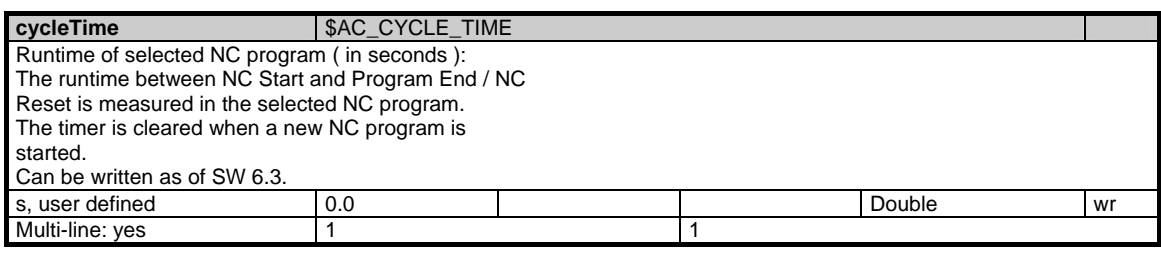

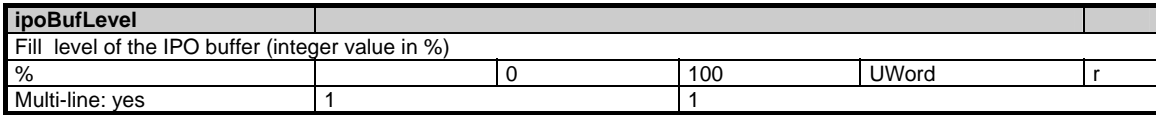

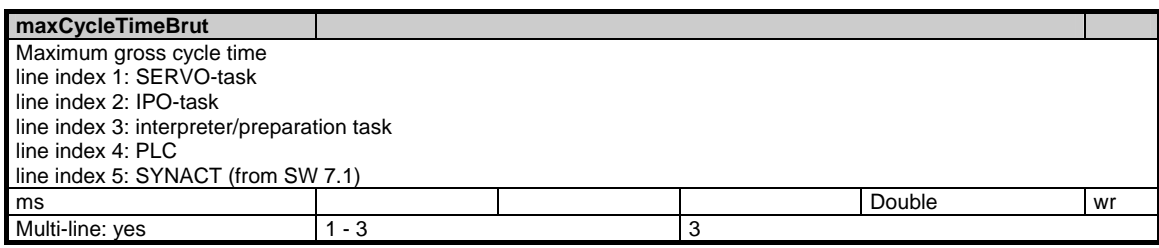

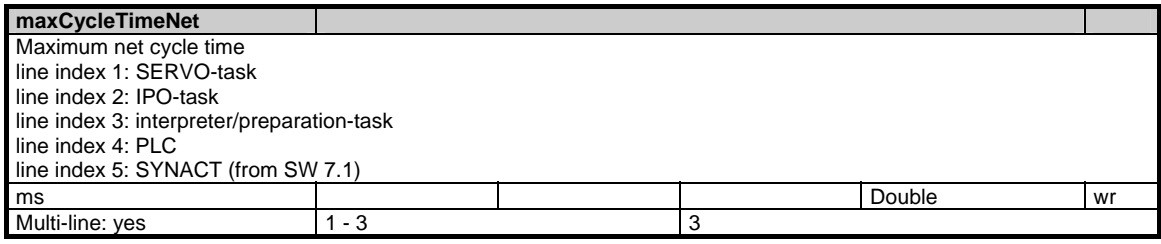

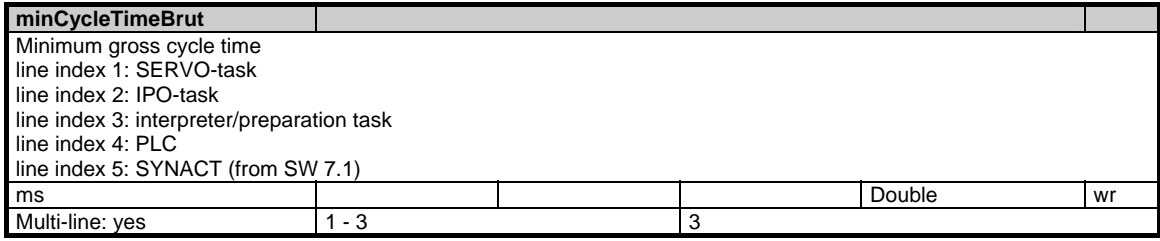

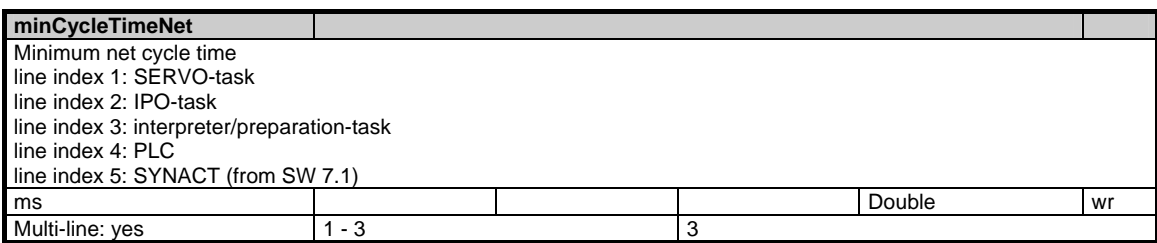

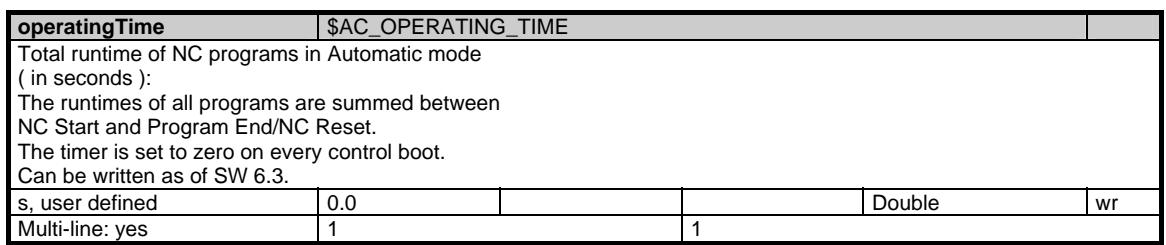

## **1.11.3 Area N, Mod. ETPD: Data lists for protocolling**

#### **OEM-MMC: Linkitem**

/Nck/ProtocolData/...

Data lists for protocolling.This module allows to access several lines or rows at a time.

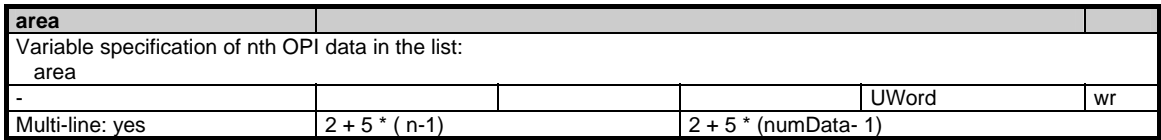

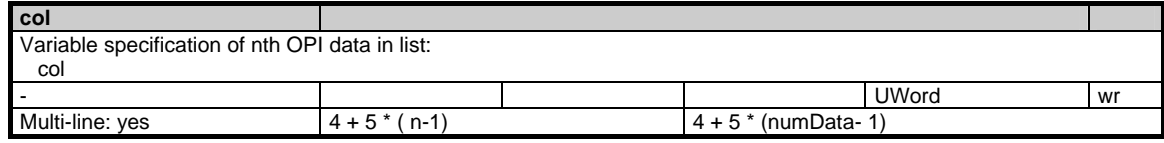

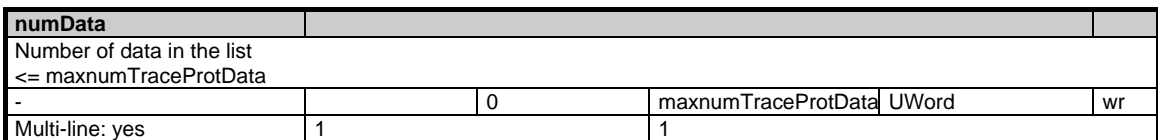

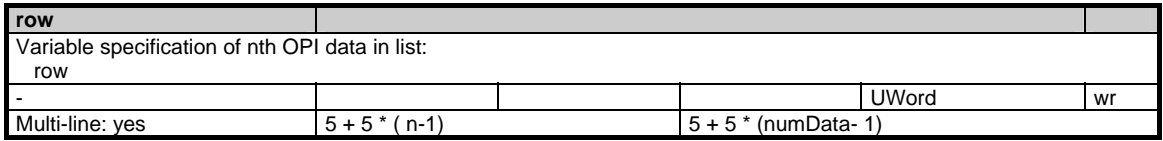

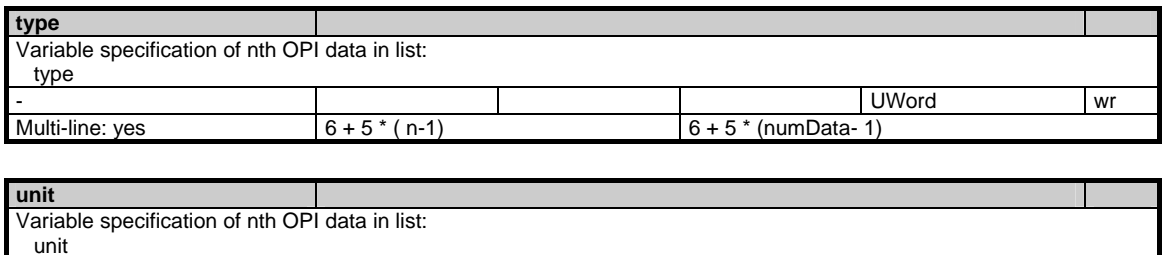

- UWord wr

Multi-line: yes  $3 + 5*(n-1)$   $3 + 5*(n-1)$   $3 + 5*(numData-1)$ 

## **1.11.4 Area C, Mod. ETP: Types of events**

#### **OEM-MMC: Linkitem**

/Channel/ProtocolEvent/...

Description of logging event types. It is permissible to access this module via several lines and columns.

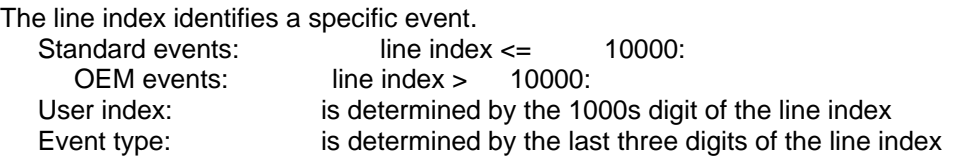

Examples of the line index:

 00001: Standard event of user 0 with the number 1 (IPO) 00006: Standard event of user 0 with the number 6 (NC start) 03006: Standard event of user 3 with the number 6 (NC start) 06006: Standard event of user 6 with the number 6 (NC start) 10001: OEM event of user 0 with the number 1 13002: OEM event of user 3 with the number 2

Standard event types:

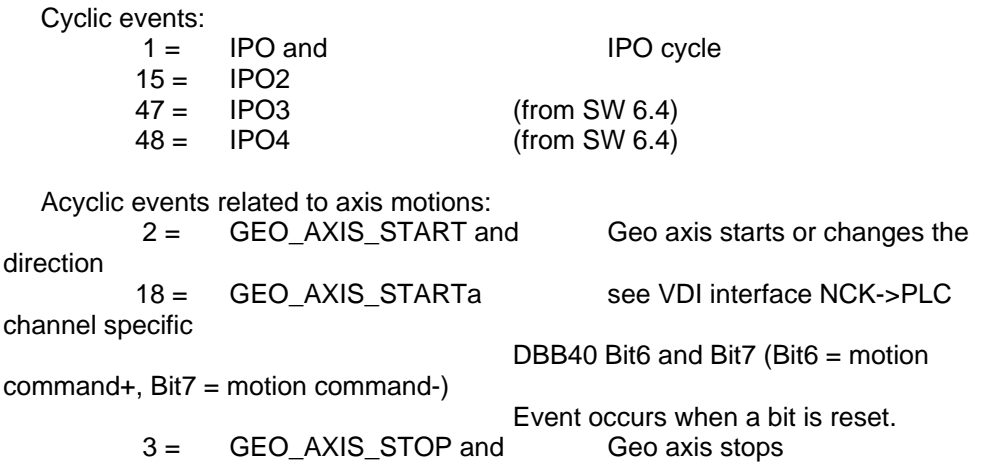

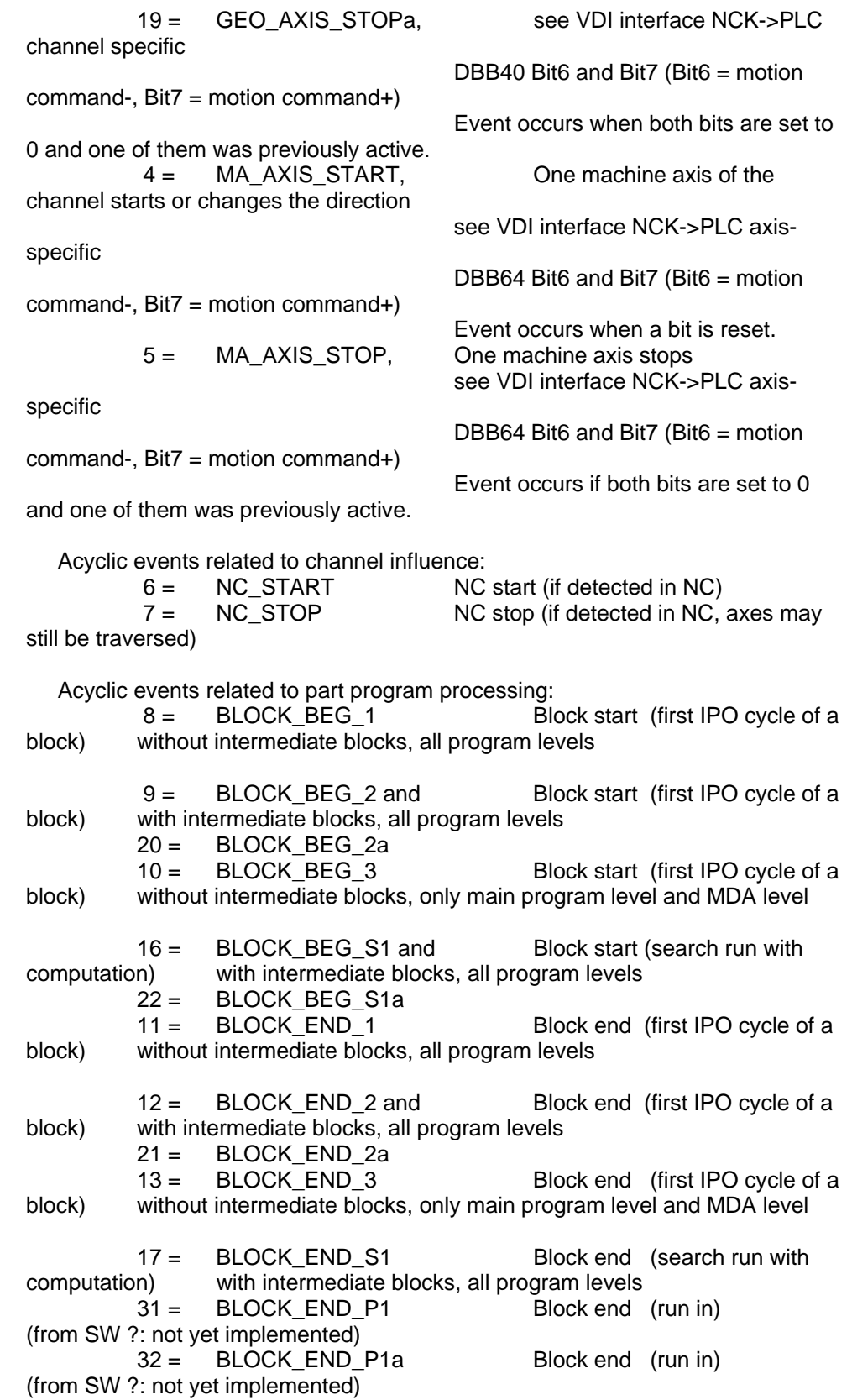

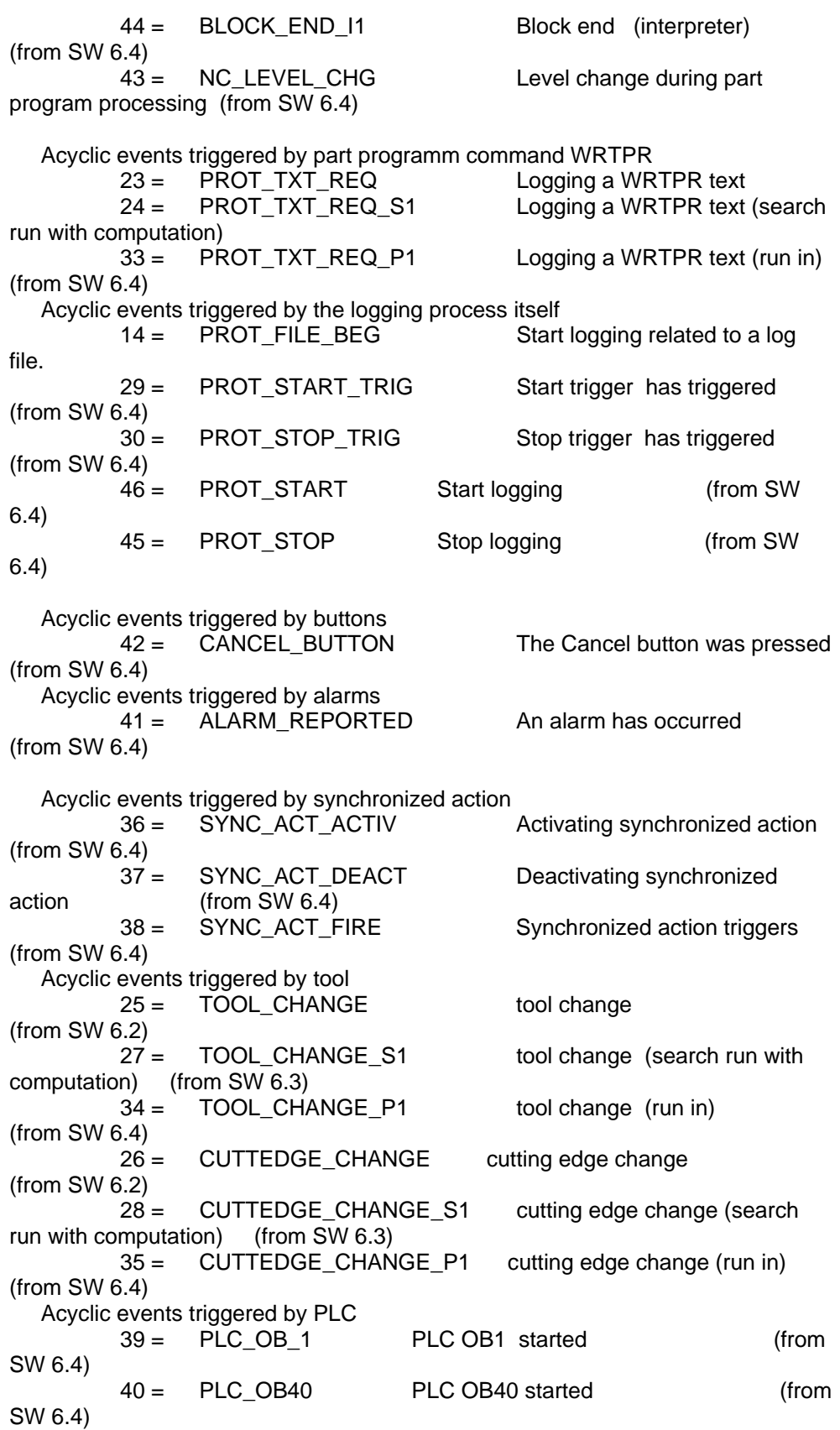

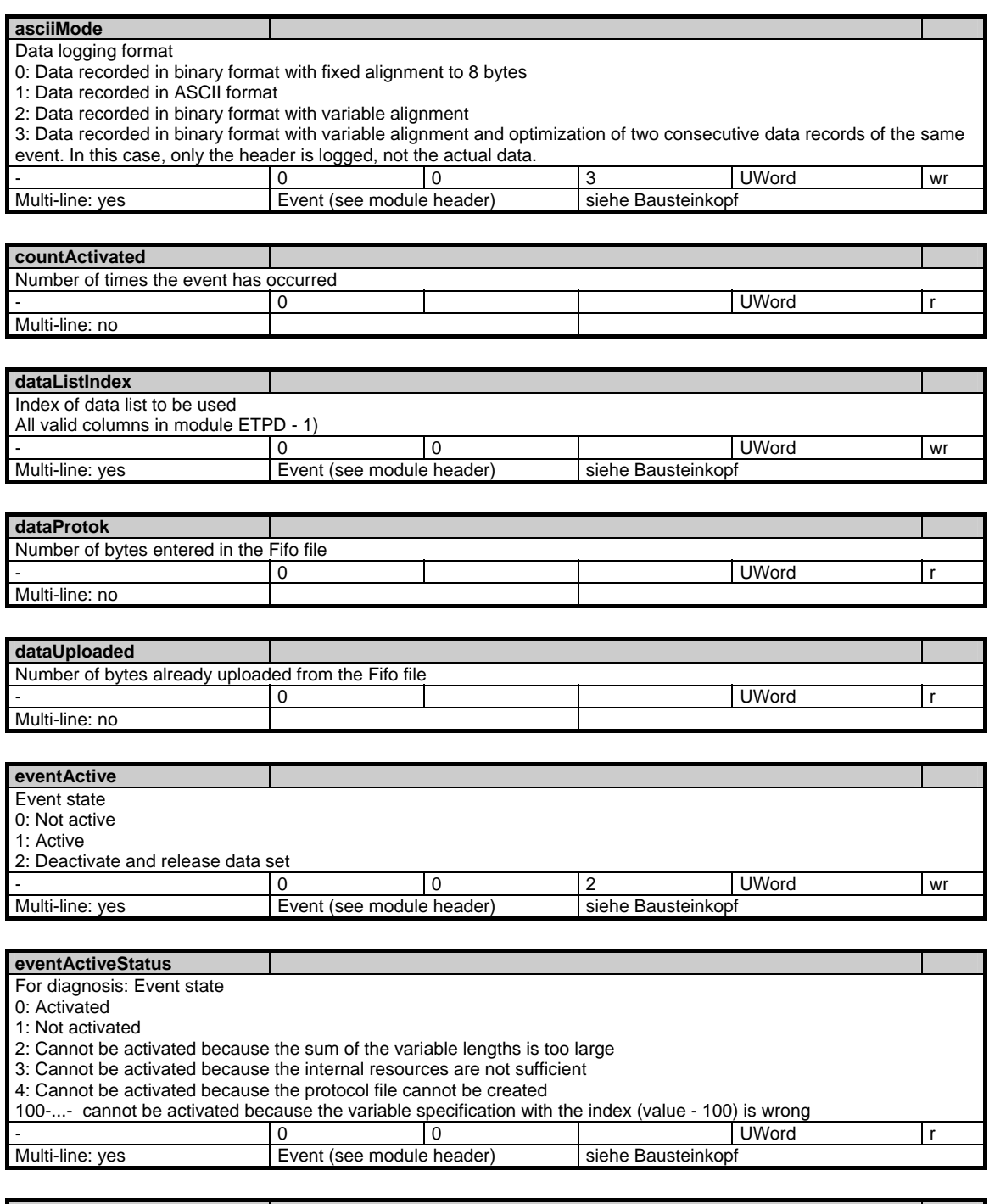

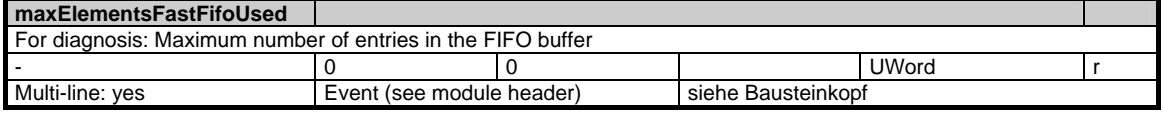

1.11 Diagnosis data

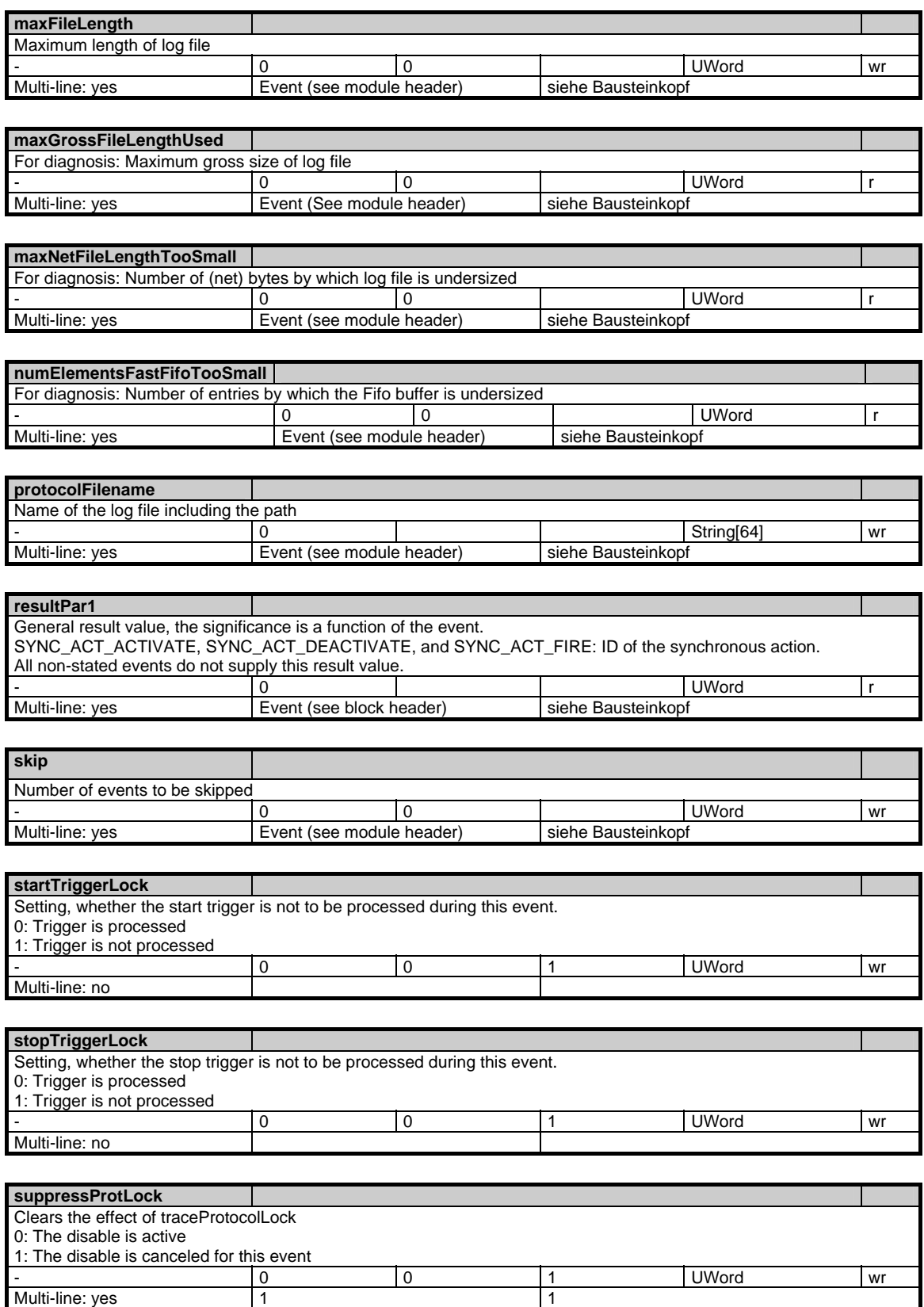

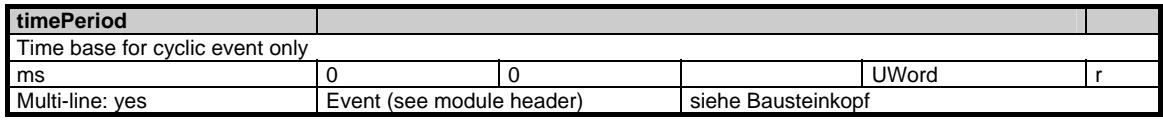

## **1.12 HMI / MMC State data**

## **1.12.1 Area M, Mod. S: Internal status data MMC**

#### **OEM-MMC: Linkitem**

//State/...

Some internal status data of the MMC can be accessed via this module.

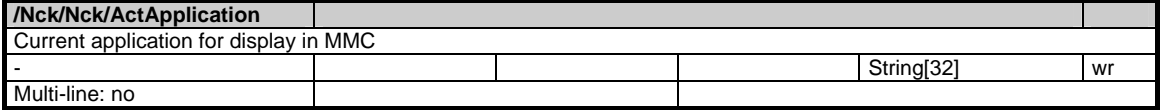

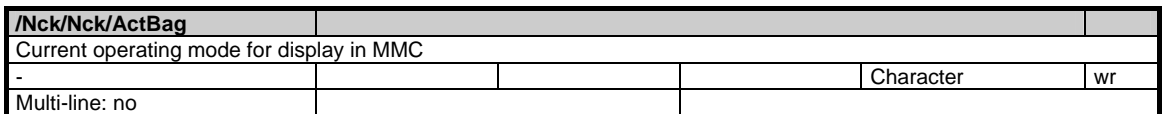

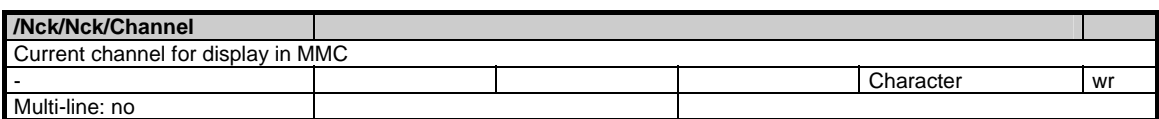

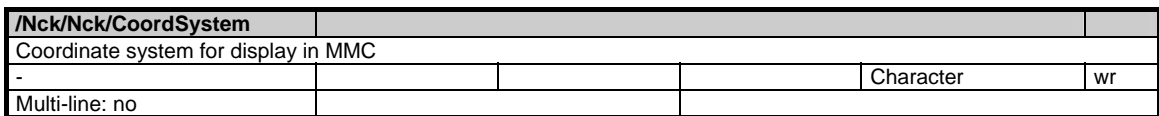

#### 1 Variables 03/2006

1.12 HMI / MMC State data

# **2**

## **2 Interface Signals sl**

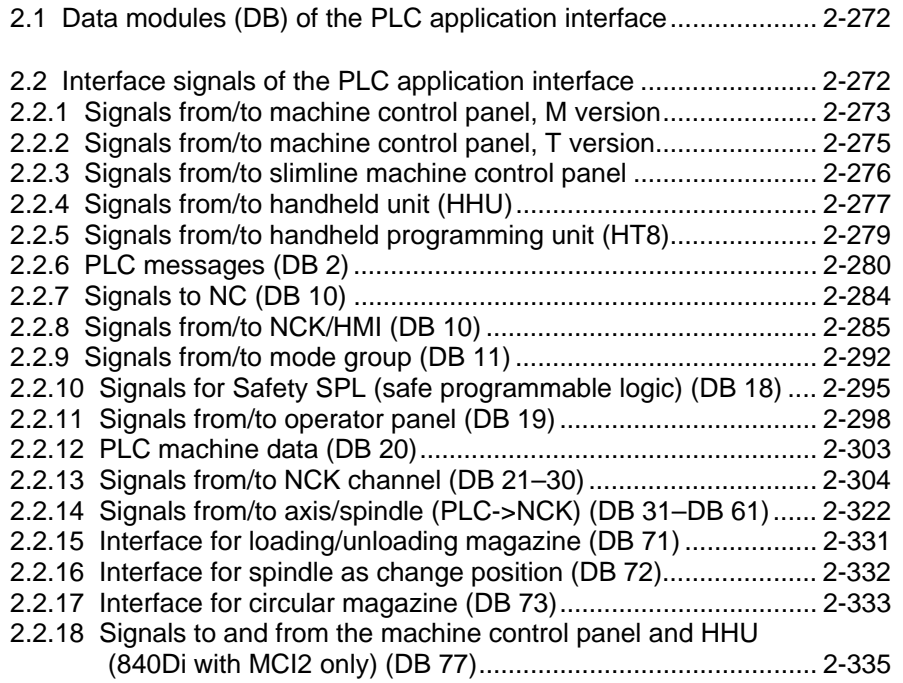

## <span id="page-271-0"></span>**2.1 Data modules (DB) of the PLC application interface**

Please find the descriptin of Data modules (DB) of the PLC application interface in chapter 4.3.

## **2.2 Interface signals of the PLC application interface**

#### **General**

In the following list of interface signals, a reference to relevant documentation is provided for every signal. This reference specifies the section number or the short designation of the description of functions, please refer to References: /FB/, xx, "yyy" xx Short designation of individual description of functions (e.g.: /A2/) yyy Name of description of functions (e.g.: "Various interface signals" or title of the guide)

#### **Inverse signals**

Signals marked with a "\*" are so-called inverse signals. These signals initiate the appropriate function when a 0 signal appears rather than a 1 signal (e.g. MCP, byte n+2.0: \*NC STOP).

#### **Legend**

- In STEP7, DBB means data module byte
- In STEP7, DBW means data module word (16 bits)
- In STEP7, DBD means data module double word (32 bits)

#### **Note**

Please refere also to SINAMICS S120 Installation and Start-UP Manual SINAMICS S List Manual for SINAMICS drives.

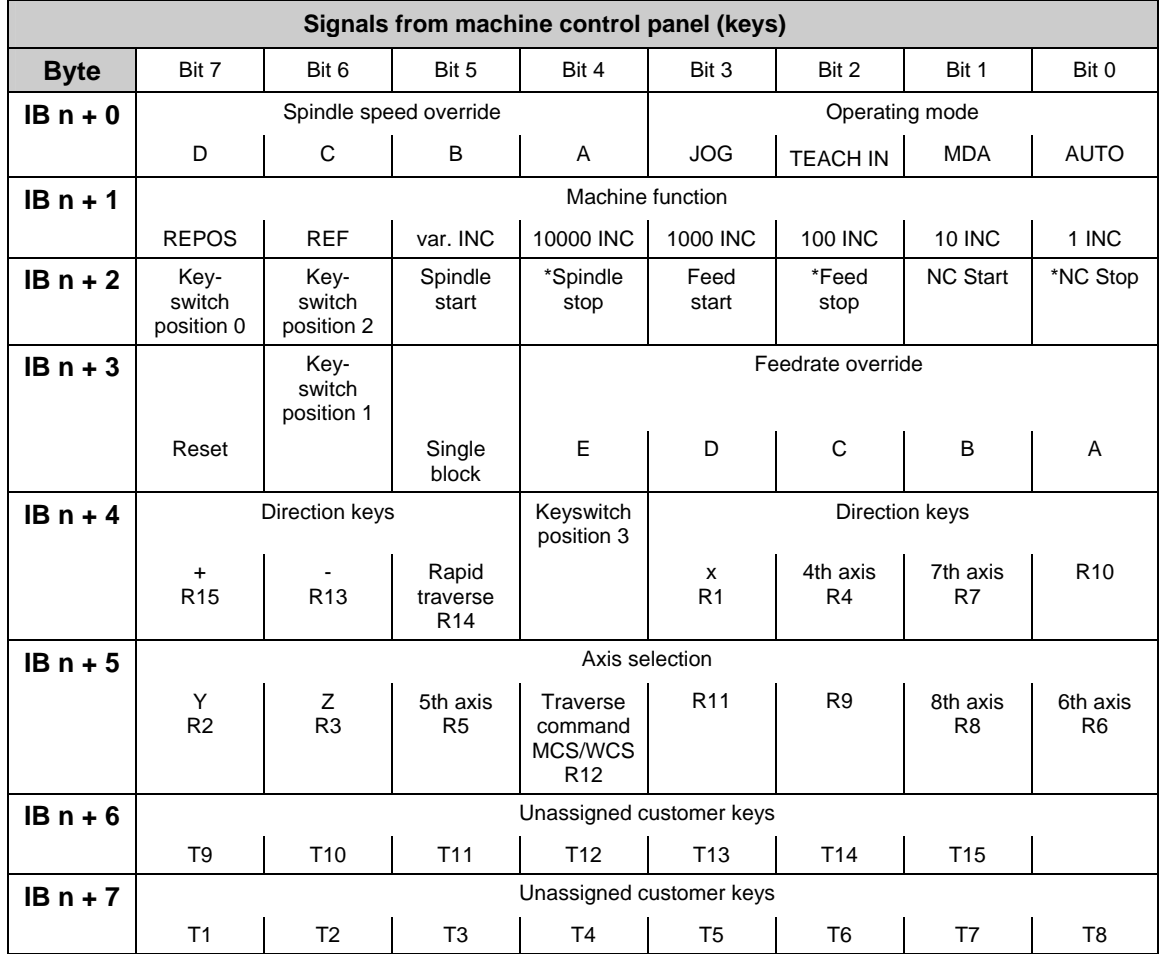

## <span id="page-272-0"></span>**2.2.1 Signals from/to machine control panel, M version**

**QB n + 1** Feed

**QB n + 2** 

start

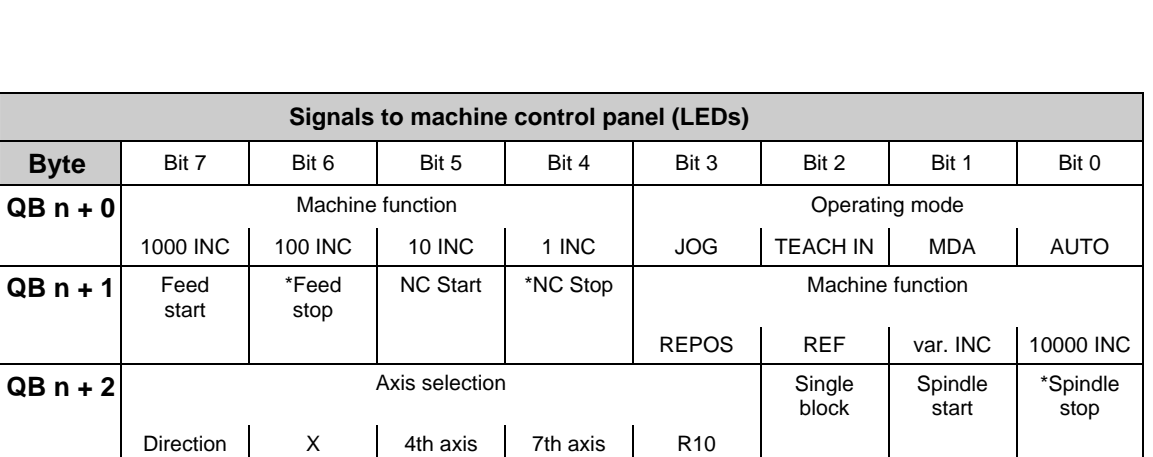

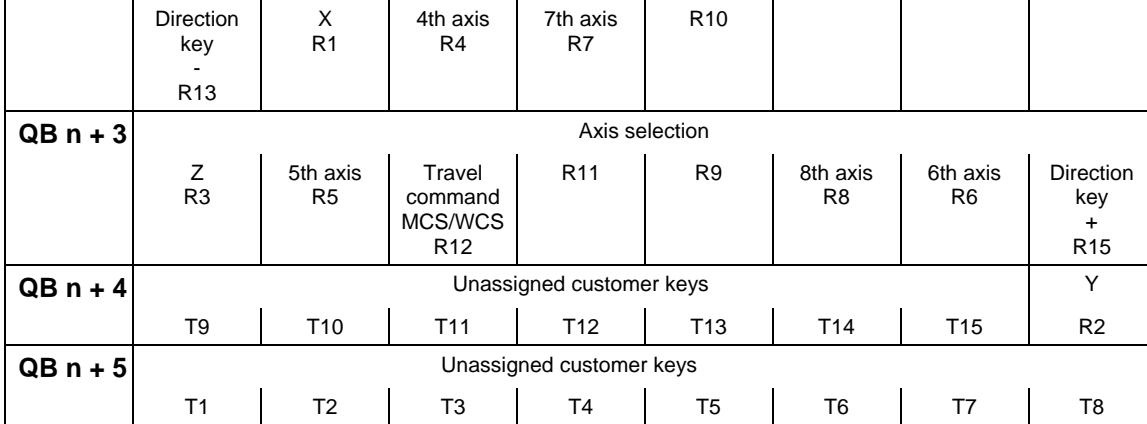

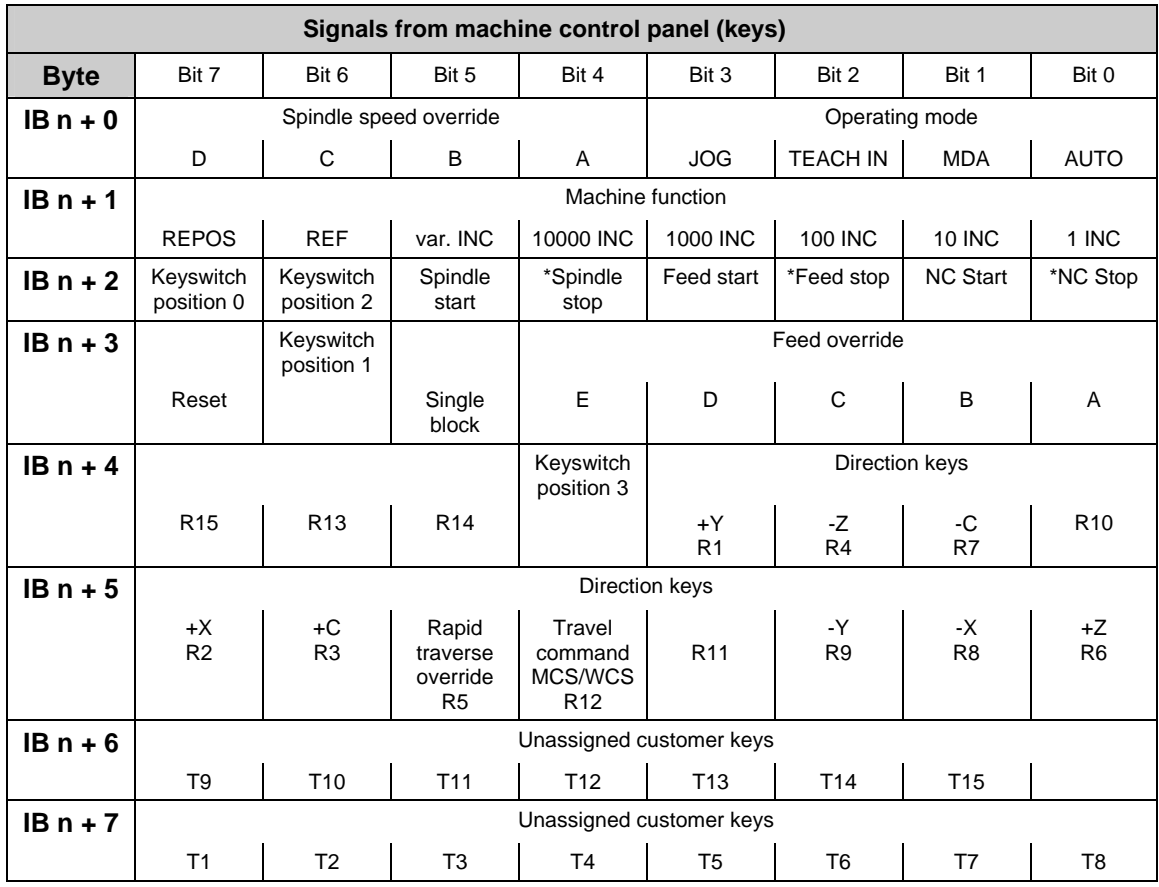

## <span id="page-274-0"></span>**2.2.2 Signals from/to machine control panel, T version**

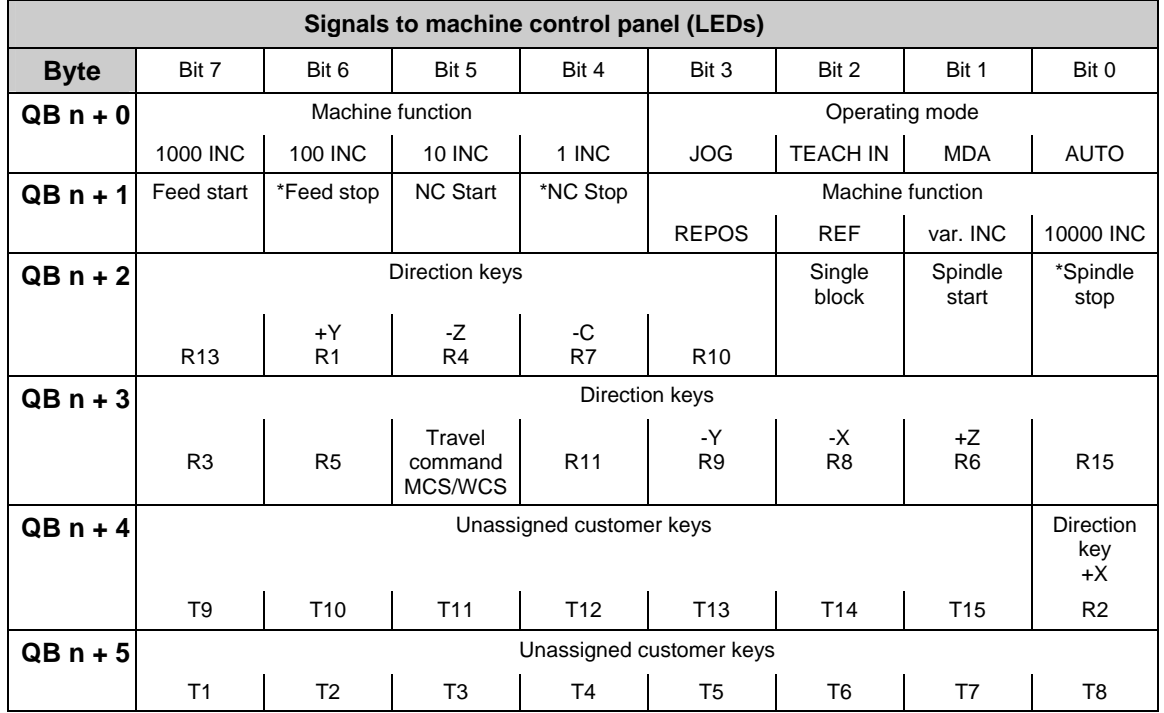

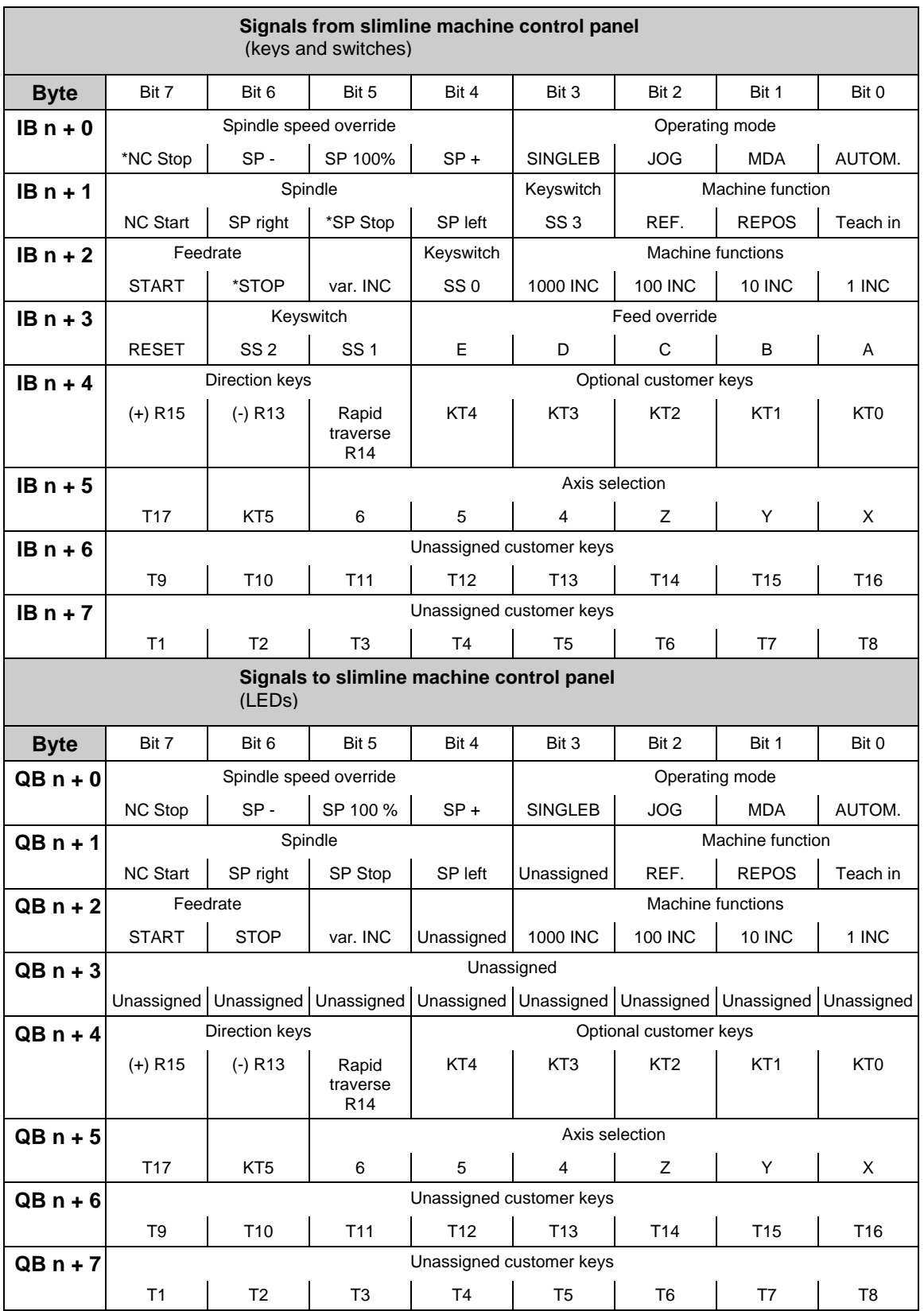

## <span id="page-275-0"></span>**2.2.3 Signals from/to slimline machine control panel**

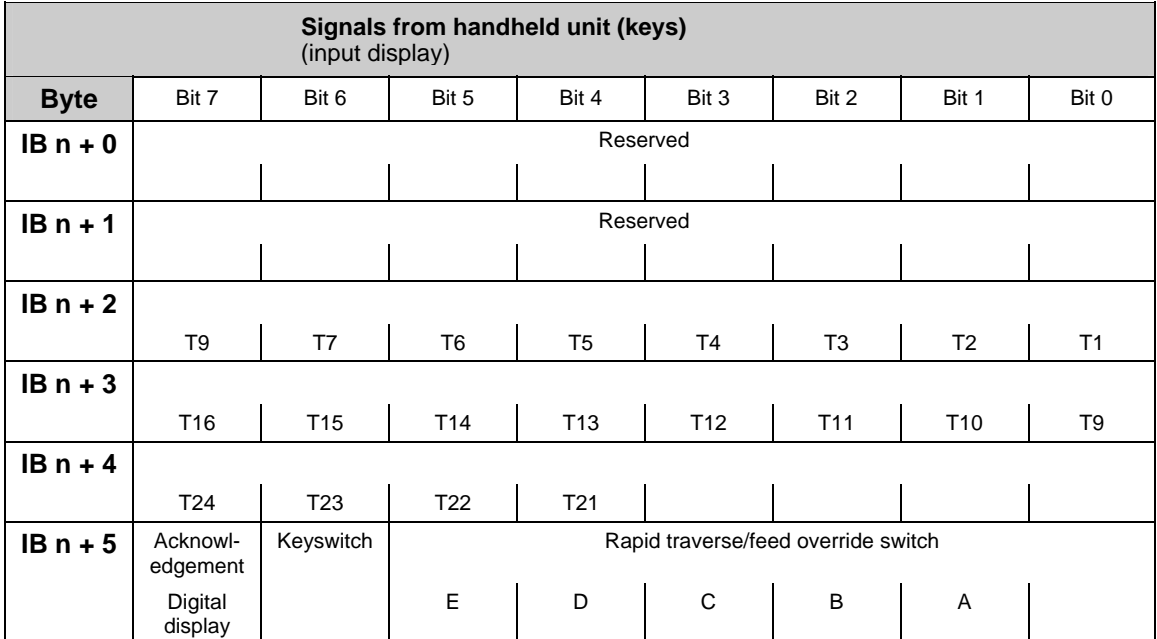

## <span id="page-276-0"></span>**2.2.4 Signals from/to handheld unit (HHU)**

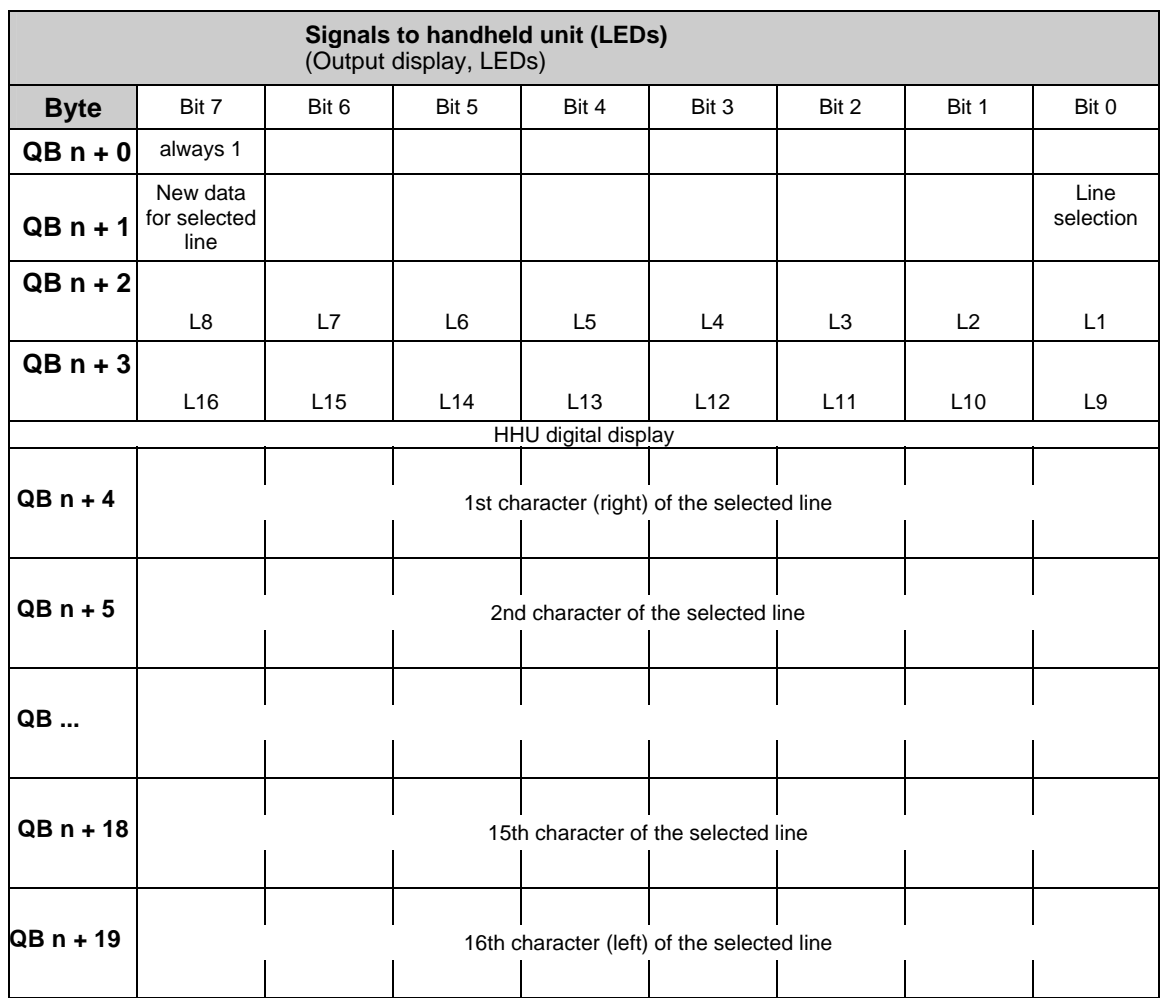

#### **Note**

The parameterization is described in the Installation and Start-Up Guide and in the Description of Functions P3 sl "Basic PLC program".

**References:** /BH/"Operator Components Manual"

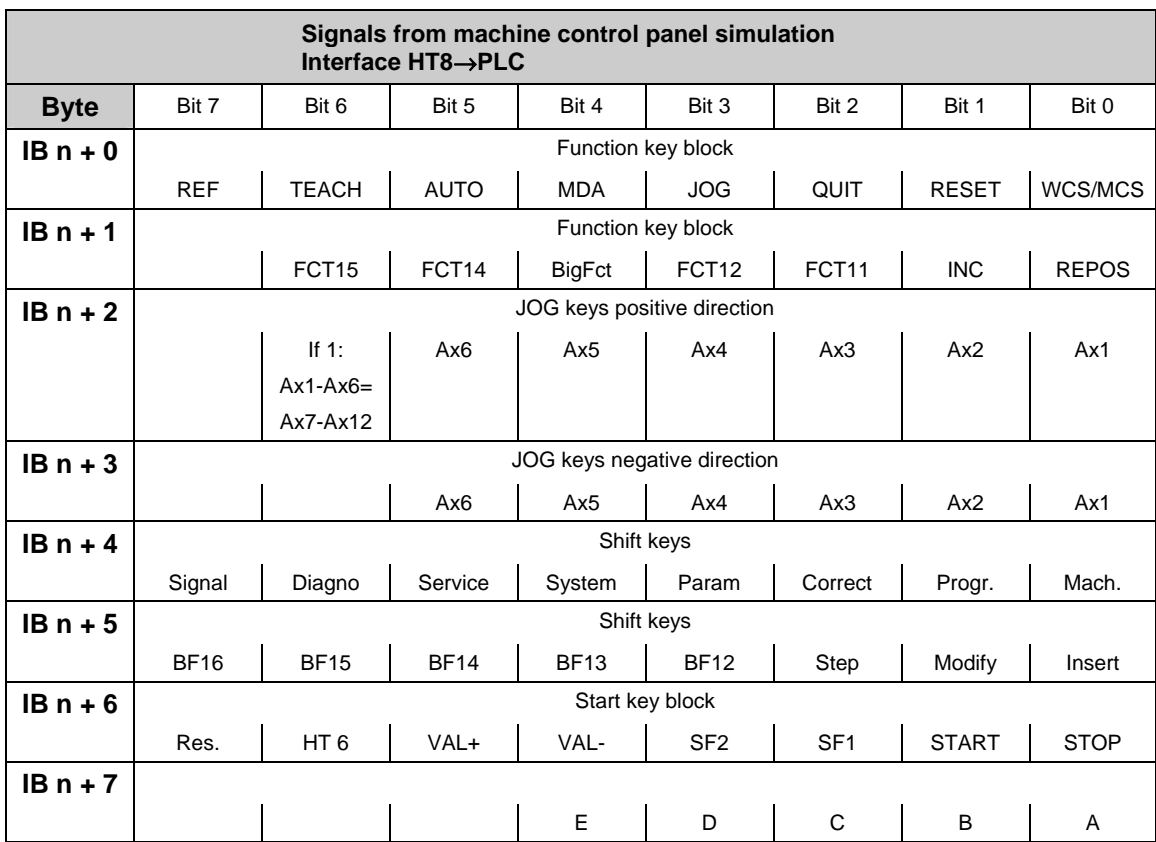

## <span id="page-278-0"></span>**2.2.5 Signals from/to handheld programming unit (HT8)**

<span id="page-279-0"></span>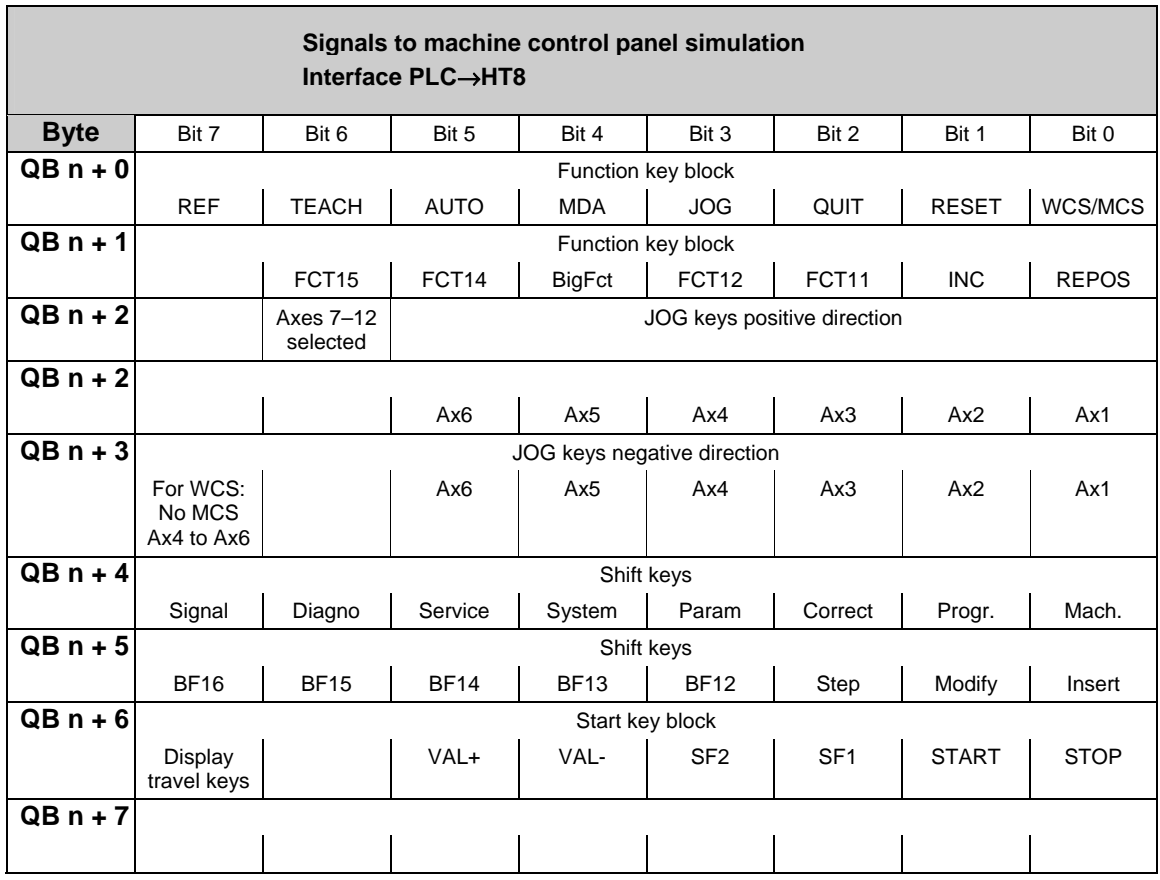

## **2.2.6 PLC messages (DB 2)**

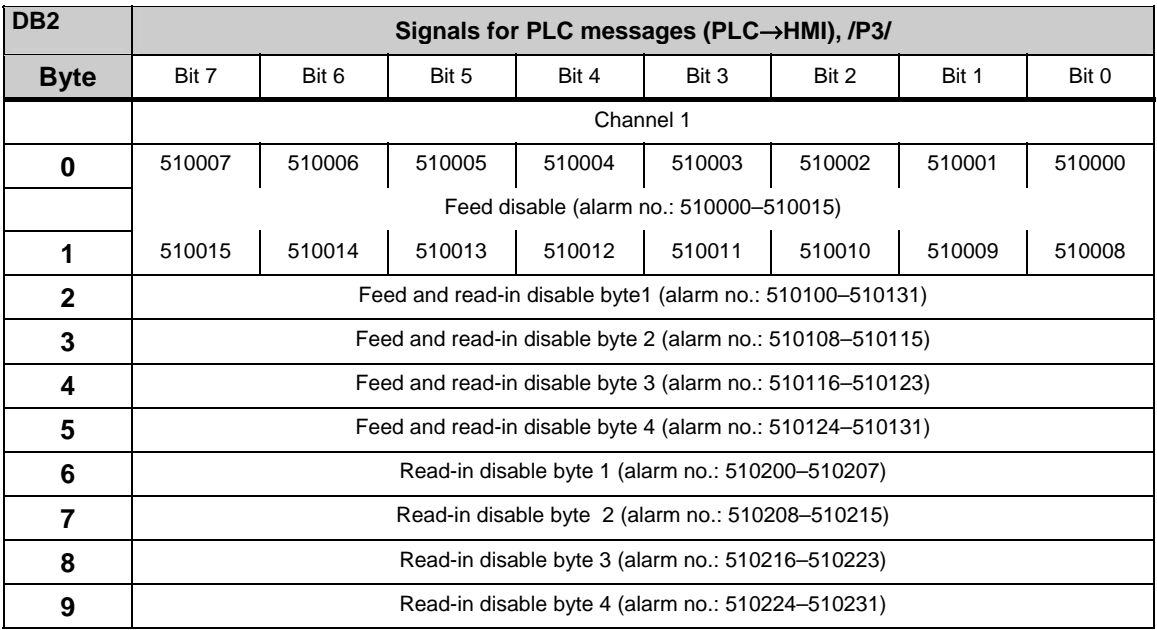

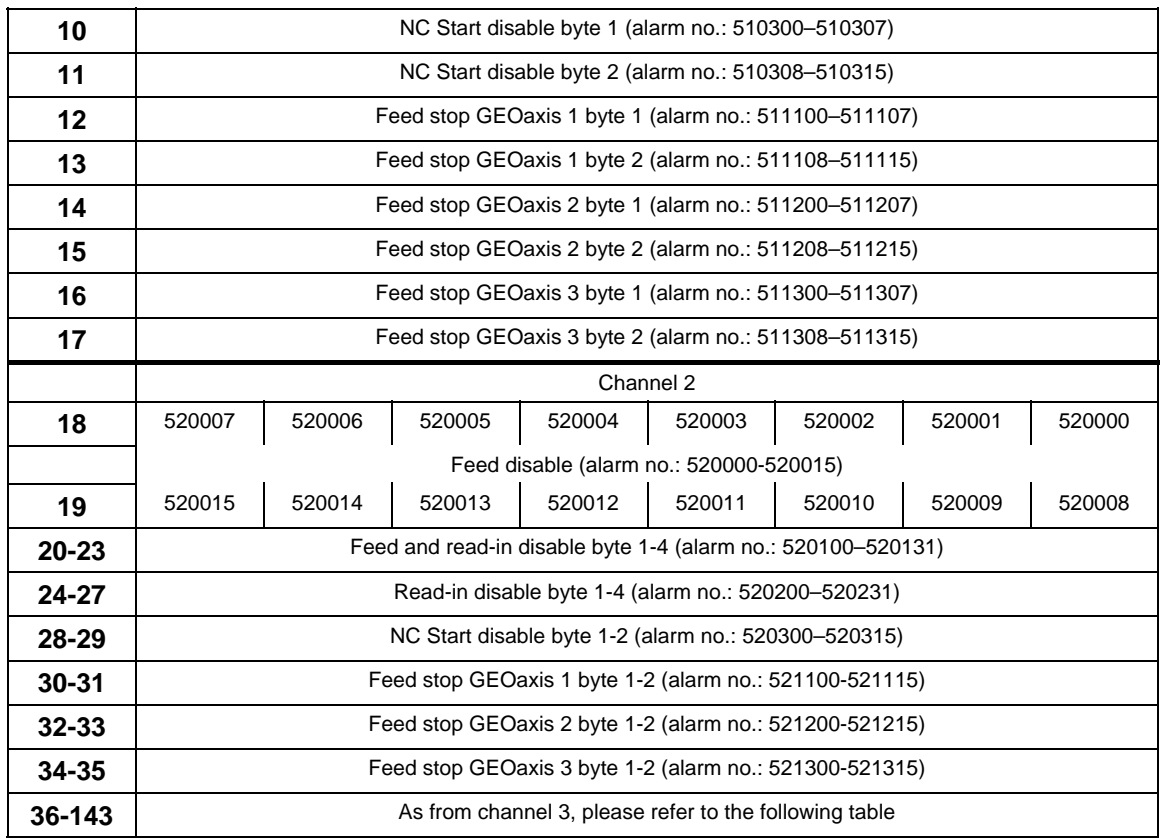

## **Channel areas in DB2**

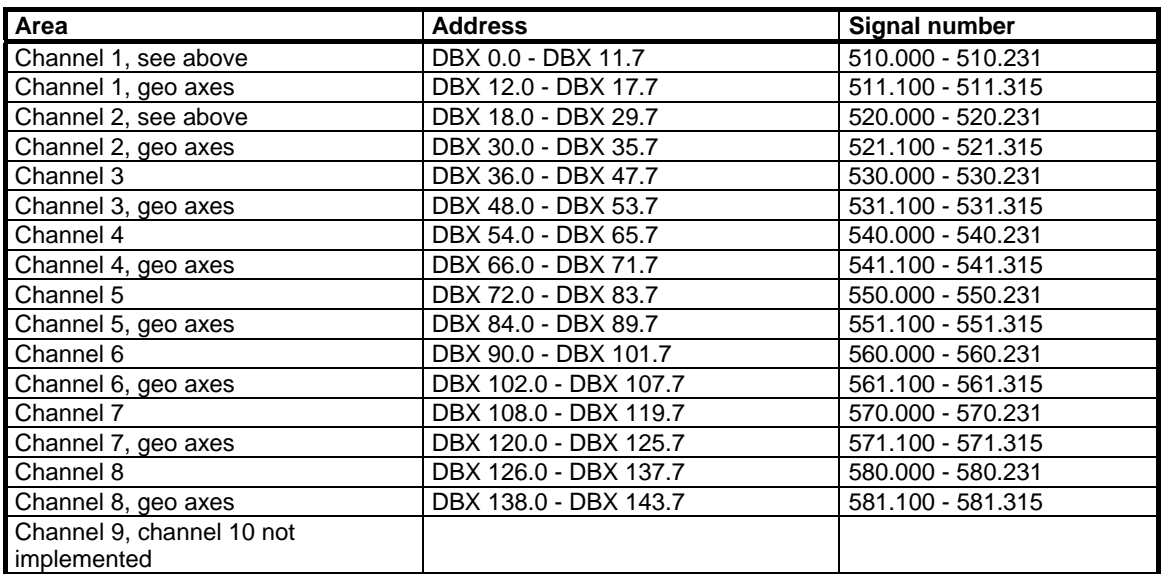

#### **Axis areas in DB2**

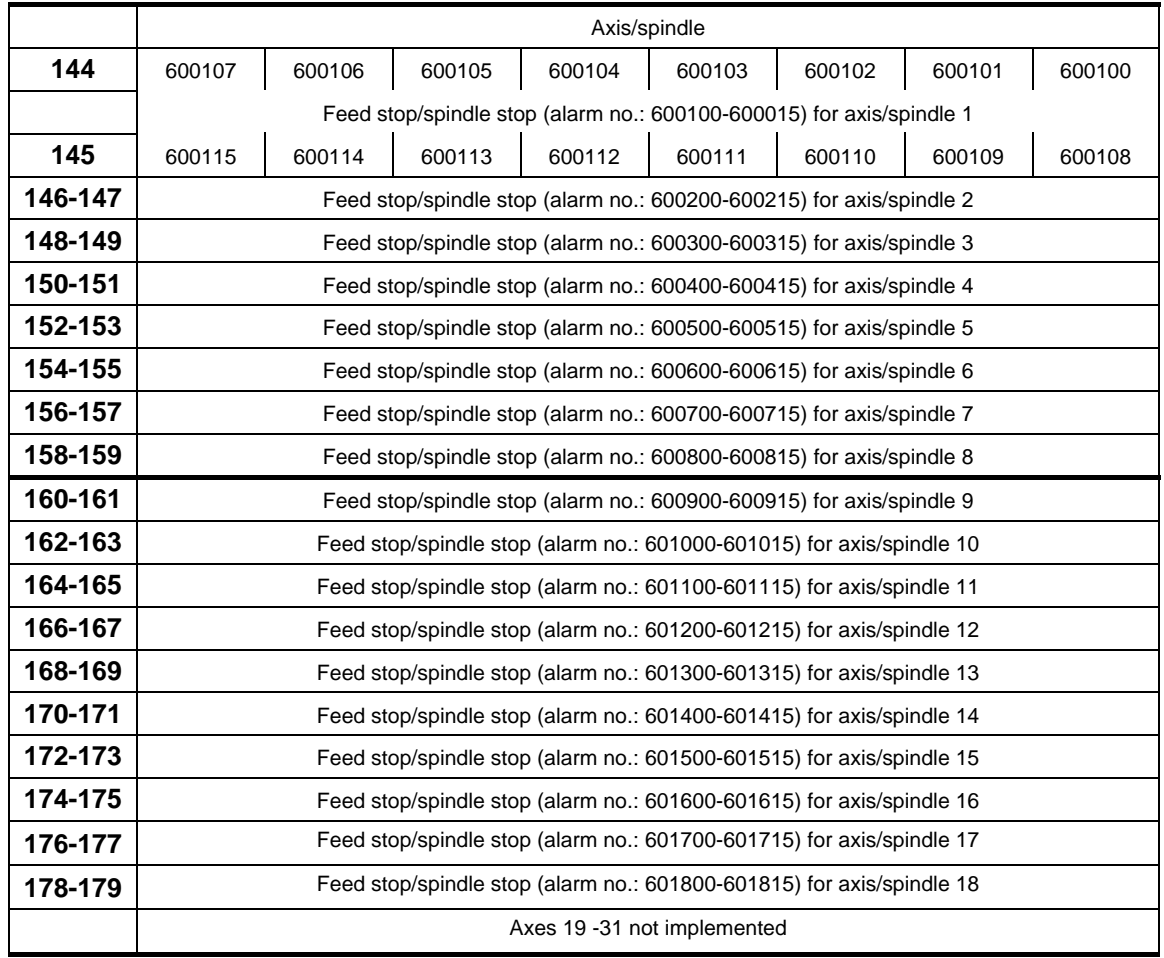

#### **User areas**

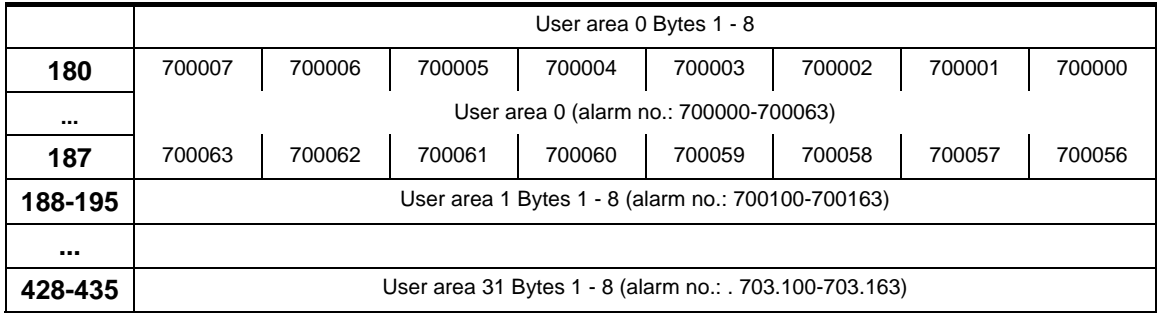

#### **Note**

In DB2, the assignment is made between message/alarm number, text and area identifier. All alarm or message bits are automatically transferred to the user interface (channel, axis/spindle) through appropriate parameter settings. If these parameter settings are not made, the bit transfer must be programmed in the user program. The user interface can be further influenced after the block for the

error/operational messages has been called. Only signals of the channels and axes declared in the NC machine data can be transferred and texts displayed. The user must acknowledge all error messages generated. Operational messages are displayed only for as long as the relevant condition prevails. The number of user areas (max. 32) can be parameterized via FB 1. DB2/DB3 must be deleted after changing the configuration (FB1: MsgUser).

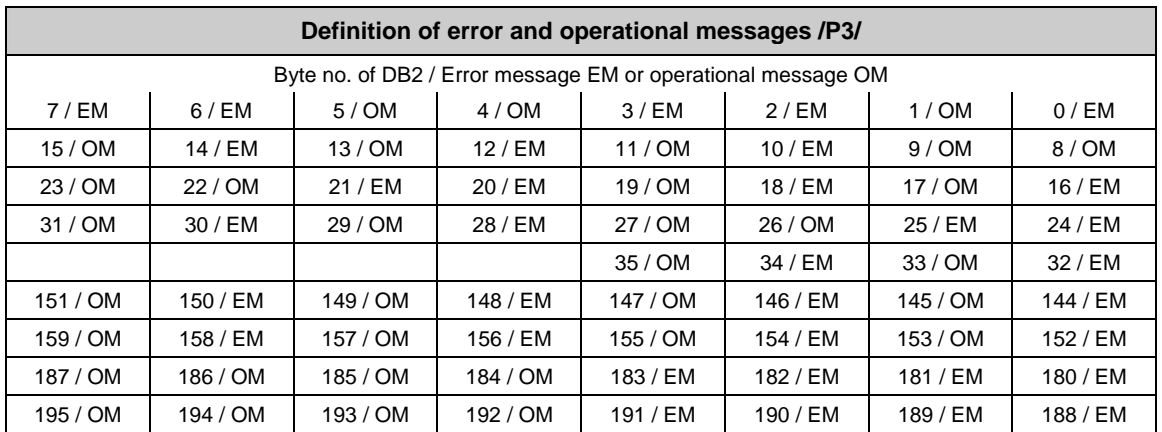

#### **Example**

The alarms numbered from 510200 to 510207 can be generated via DB2, DBB6 (read-in disable channel 1). These alarms are defined as error messages as standard.

## <span id="page-283-0"></span>**2.2.7 Signals to NC (DB 10)**

## **board input and output signals from NCK**

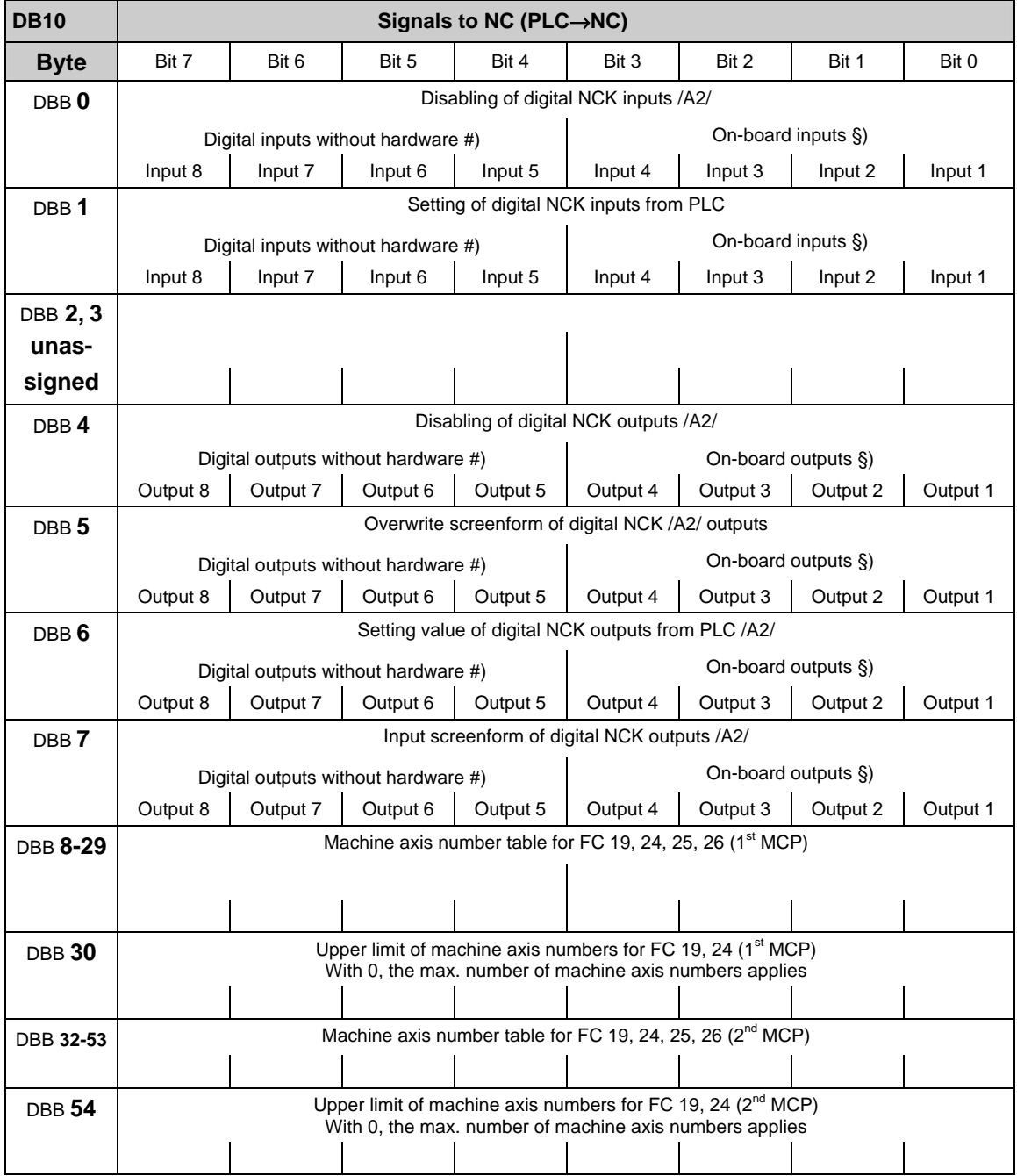

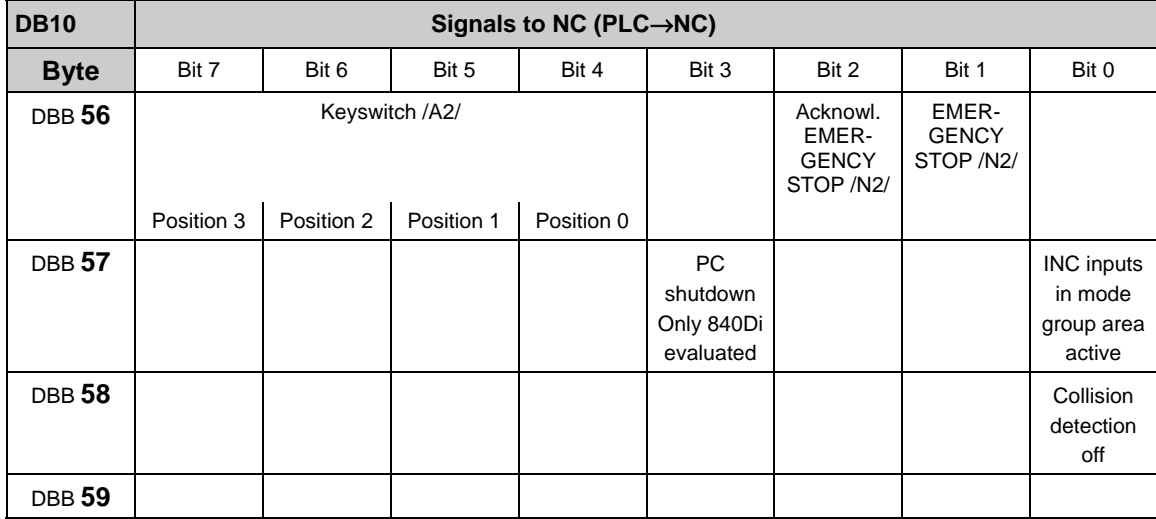

## <span id="page-284-0"></span>**General signals to NCK (DB10)**

## **2.2.8 Signals from/to NCK/HMI (DB 10)**

#### **On-board NCK inputs and outputs (DB 10)**

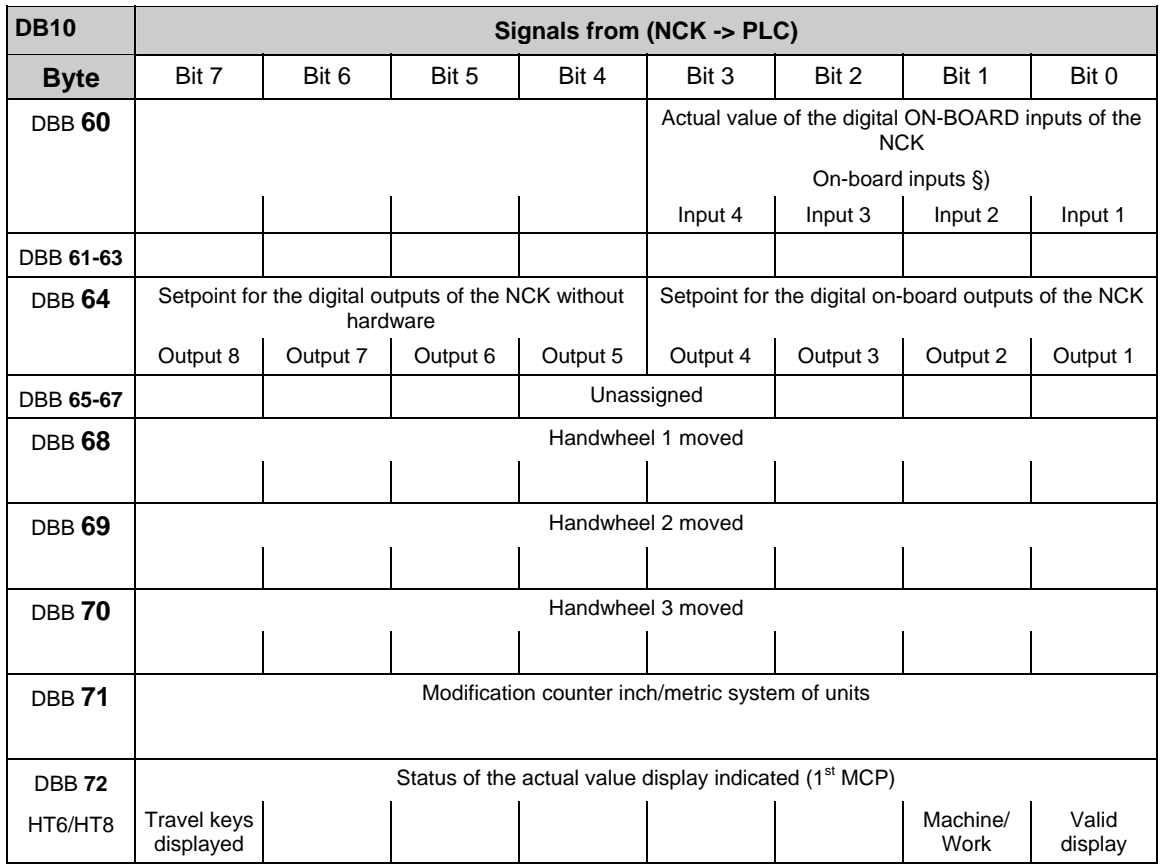

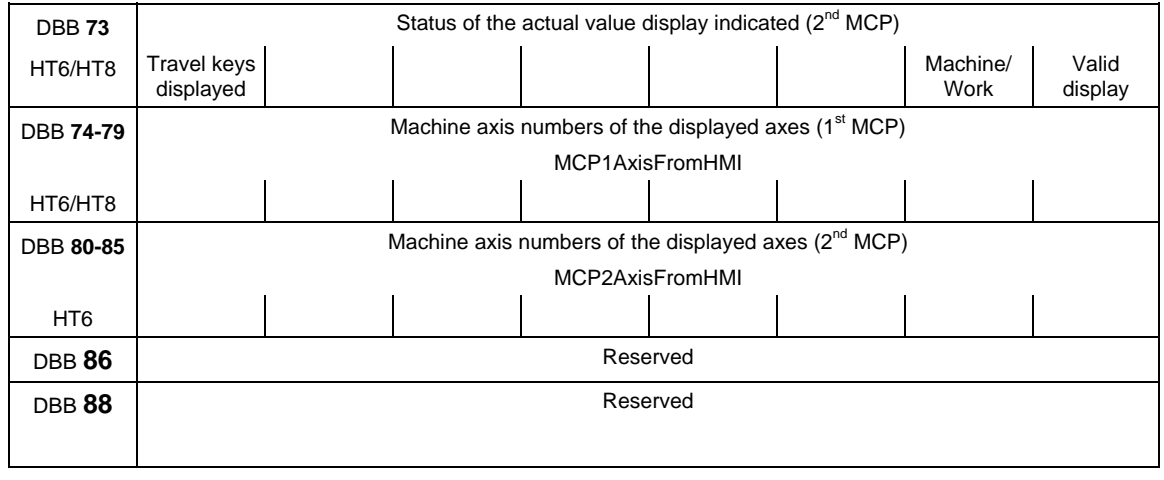

#### **Note**

#) Although no associated hardware I/Os exist, the PLC can process bits 4-7 of the digital inputs and NCK outputs. Consequently, these bits can also be used to transfer information between the NCK and the PLC.

§) The digital inputs and outputs 1 to 4 of the NCK exist as on-board hardware for the 840D. No hardware I/Os are available for bits 0-3 of the FM-NC. In accordance with #), these can be processed by the PLC.

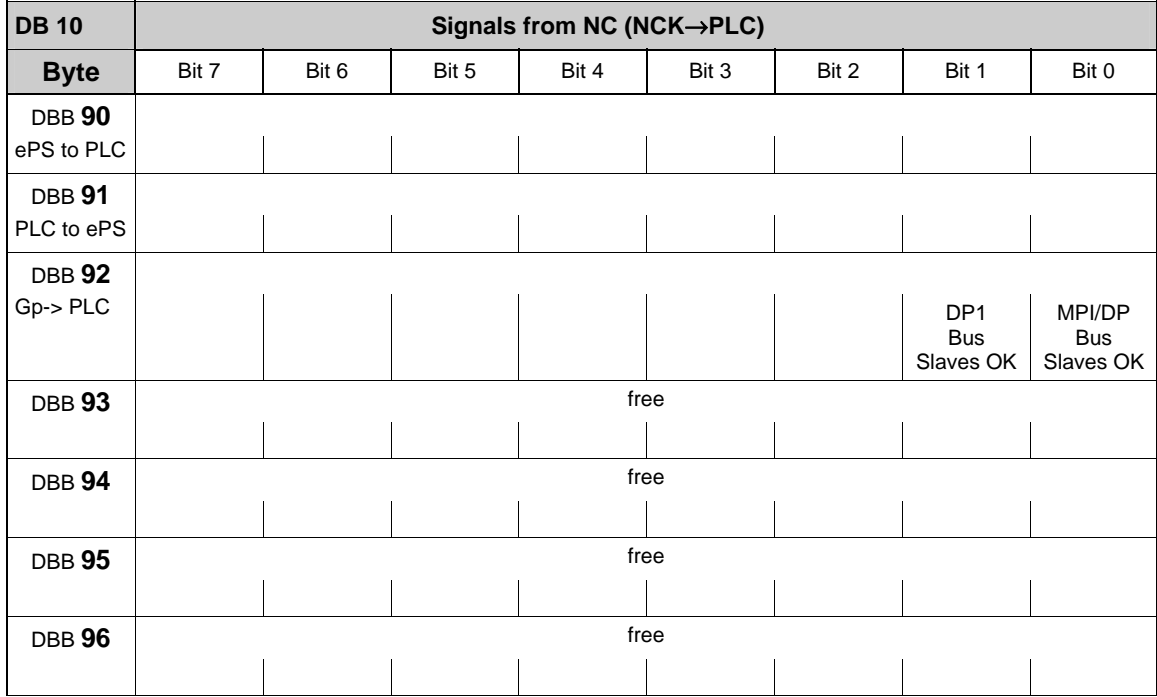

#### **Selection/status signals from HMI (DB 10)**

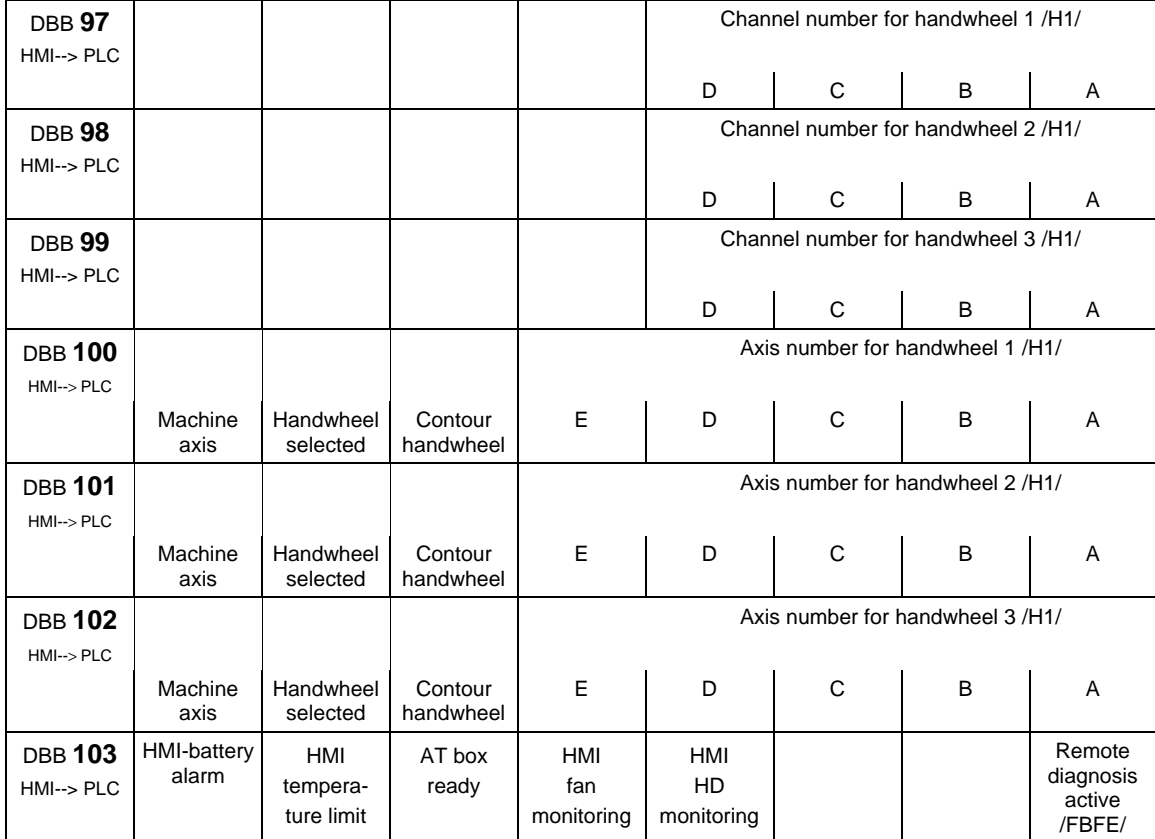

## **General signals from NCK (DB 10)**

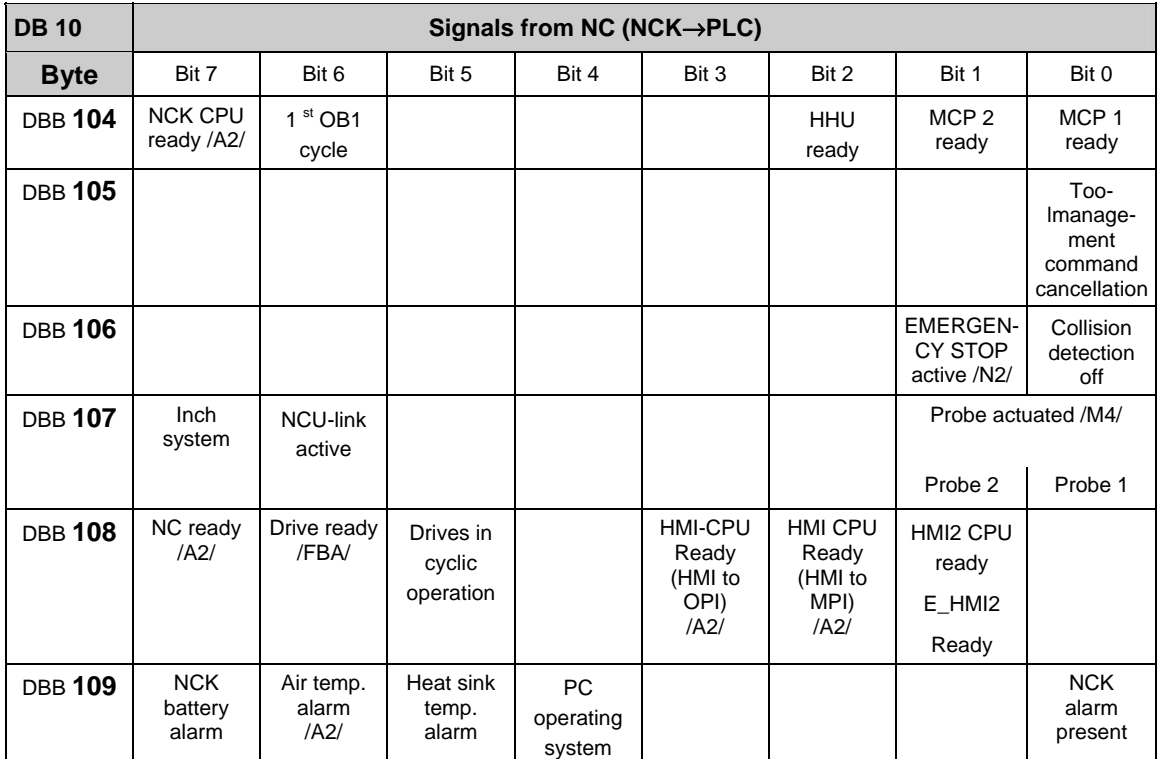

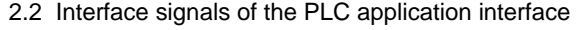

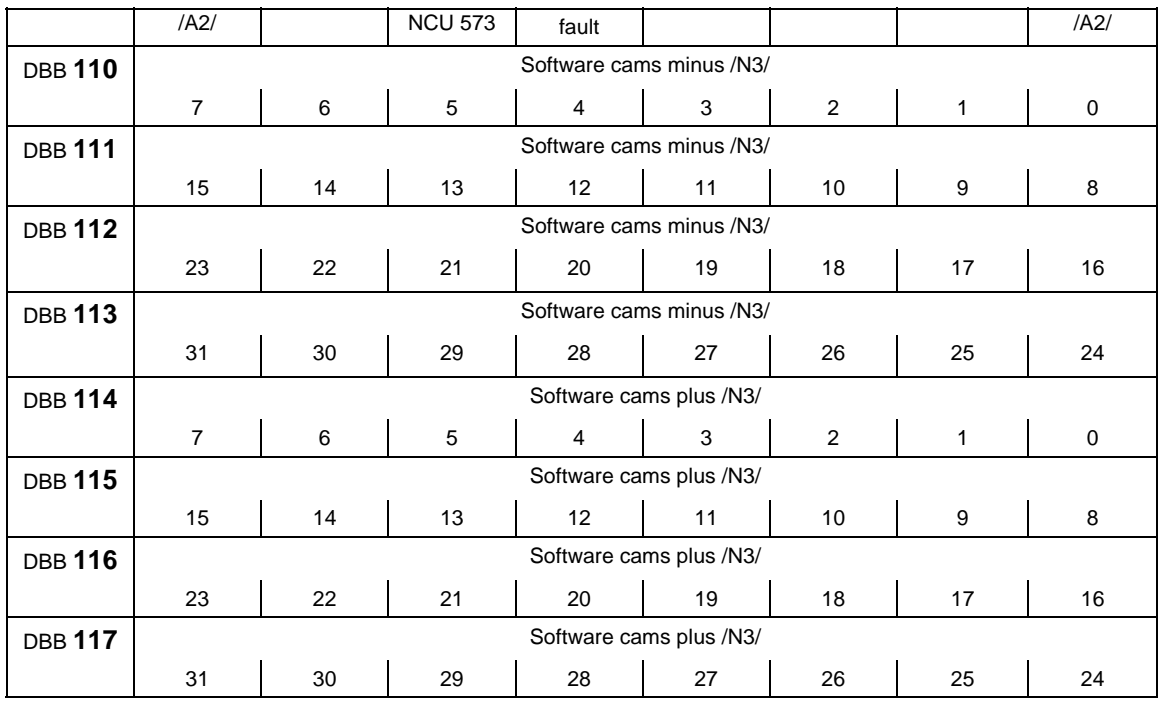

#### **Note**

regarding NCK-CPU Ready (DBX 104.7): This signal represents the NC sign-of-life monitoring. The signal has to be entered into the machine safety circuit.

## **External digital inputs of the NCK (DB10)**

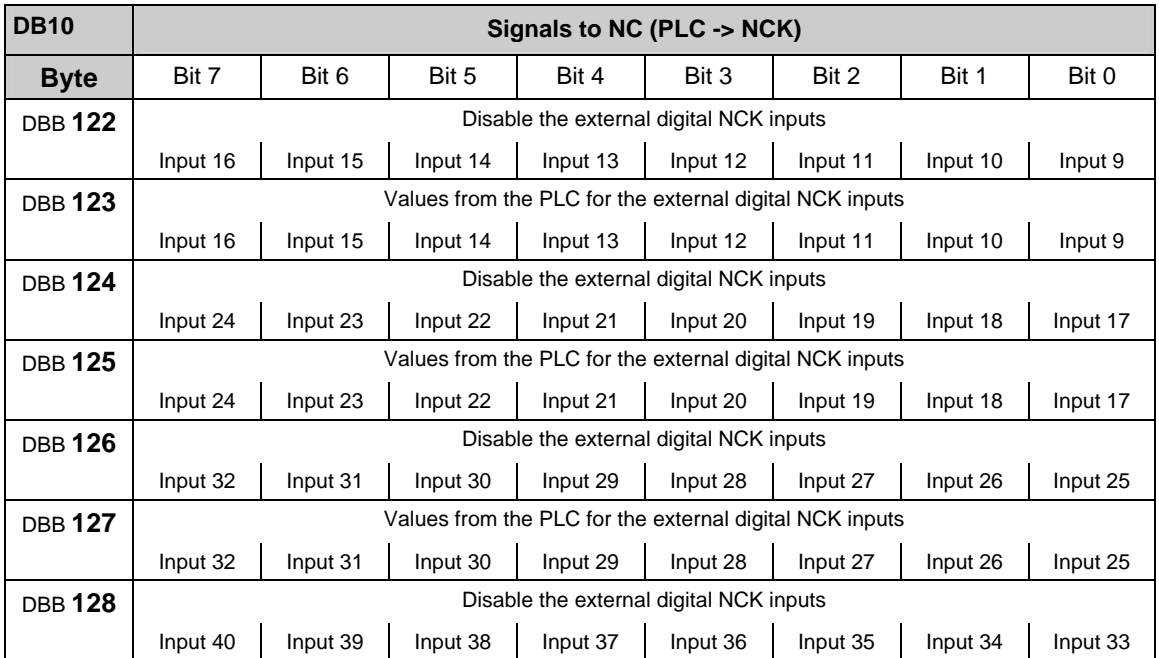
#### 2.2 Interface signals of the PLC application interface

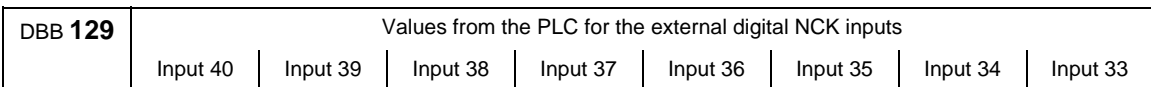

## **External digital outputs of the NCK (DB10)**

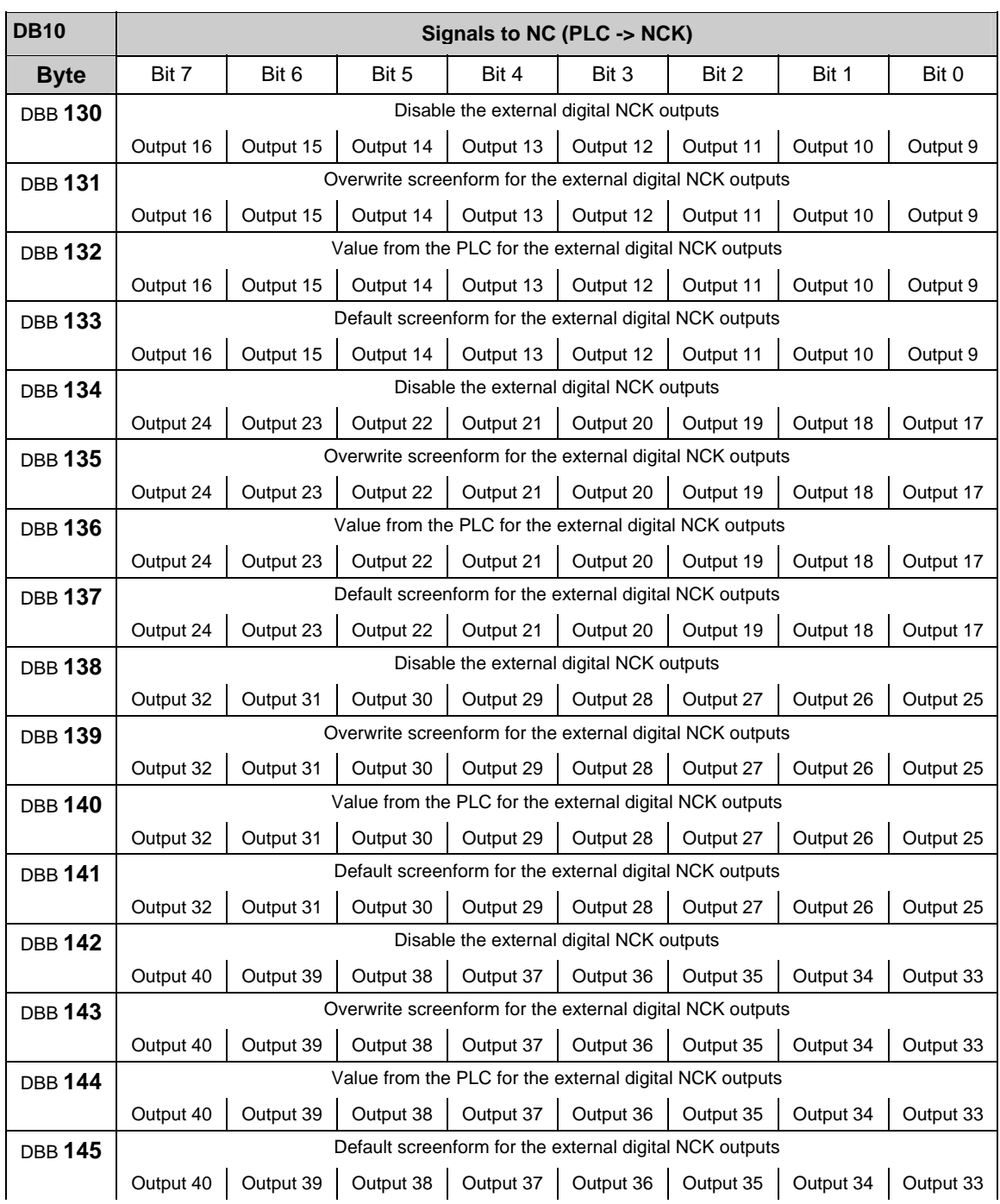

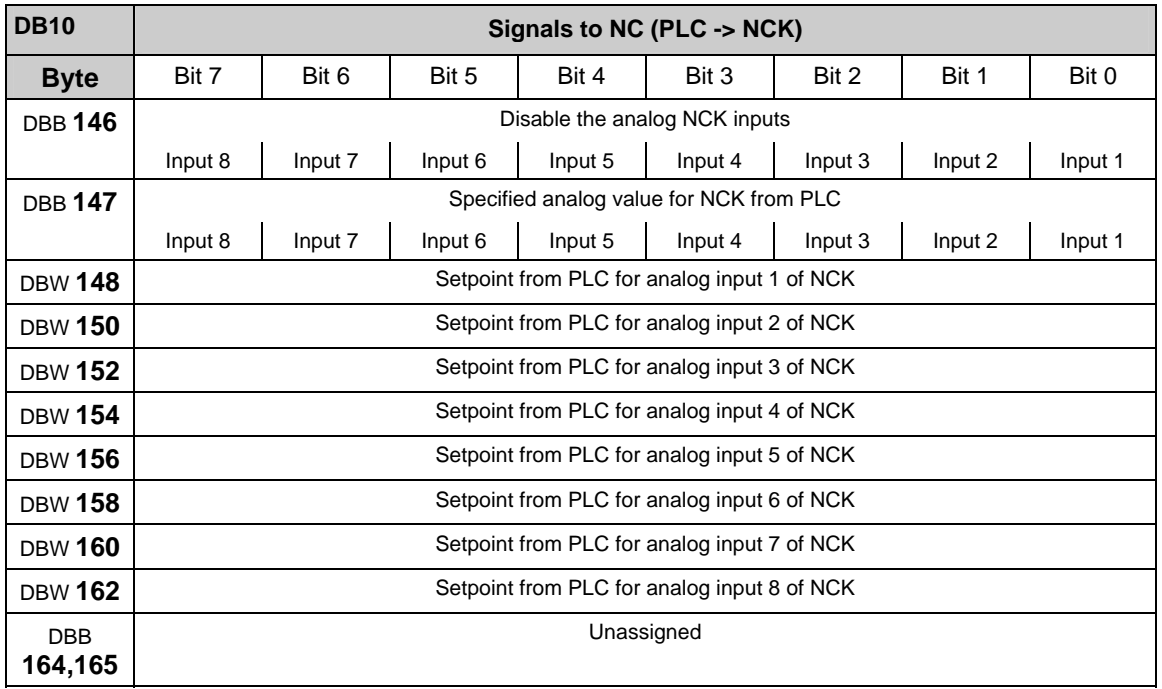

## **Analog inputs of the NCK (external) (DB10)**

## **Analog outputs of the NCK (external) (DB10)**

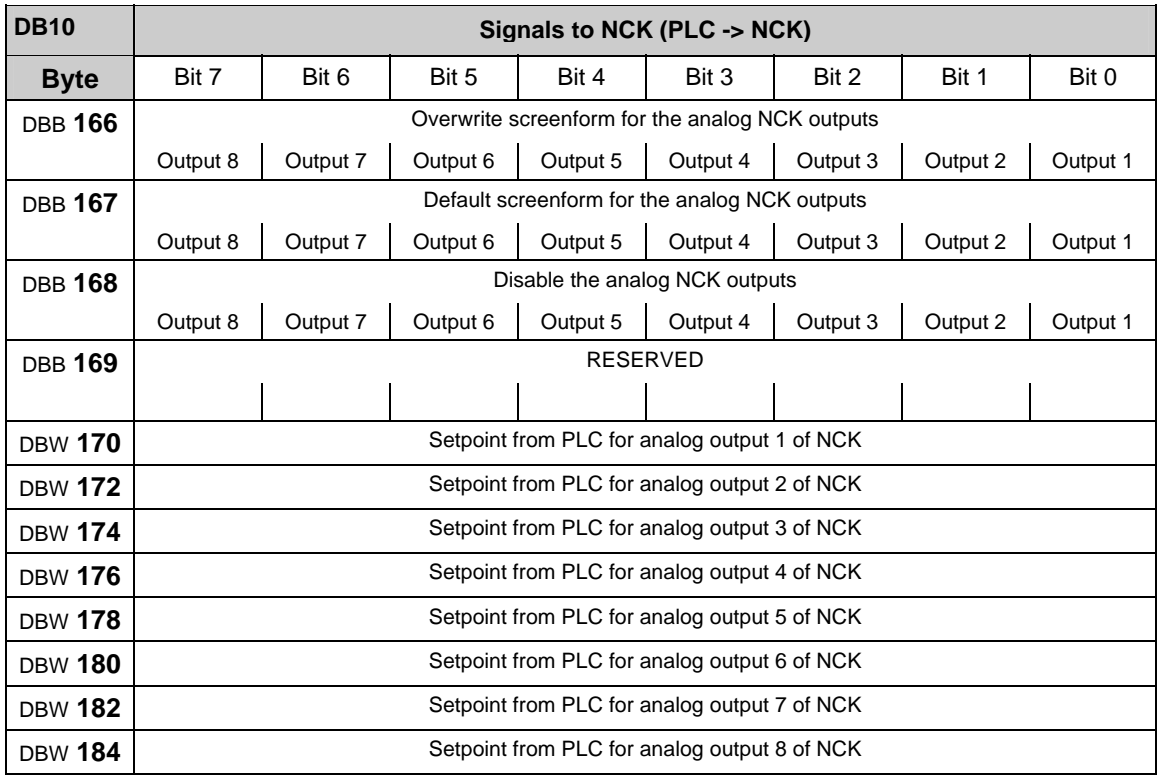

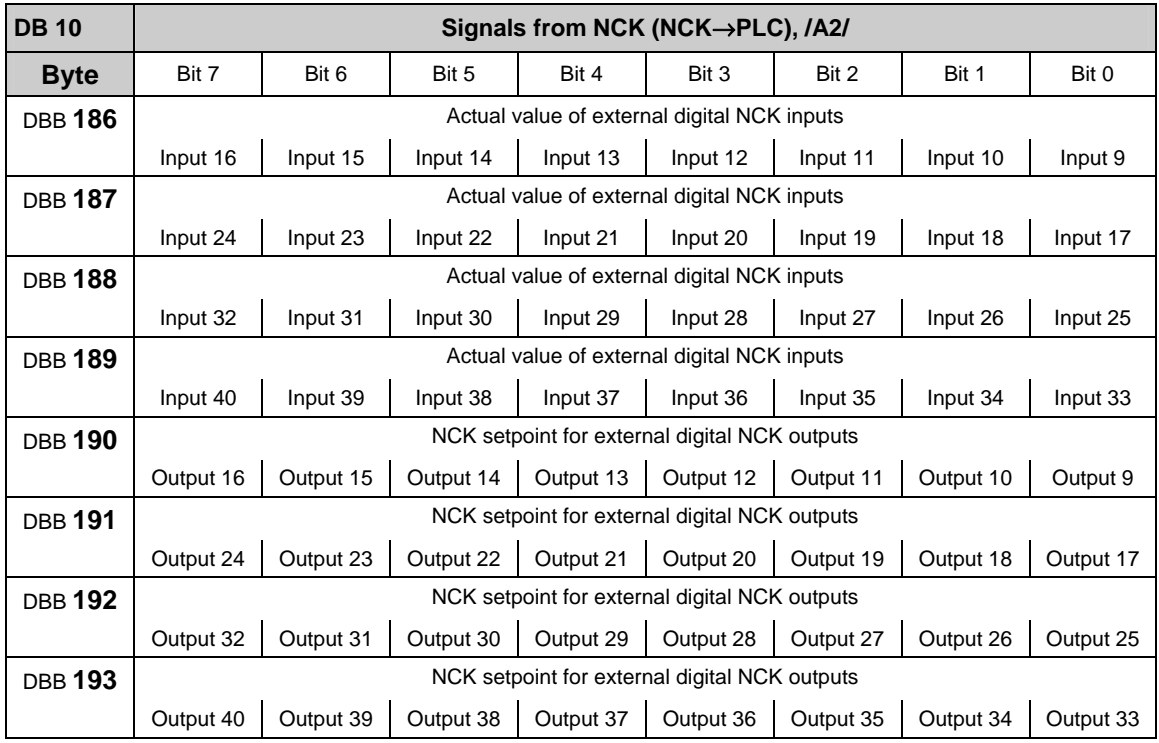

## **External digital input and output signals of the NCK (DB 10)**

# **Analog input and output signals of the NCK (DB 10)**

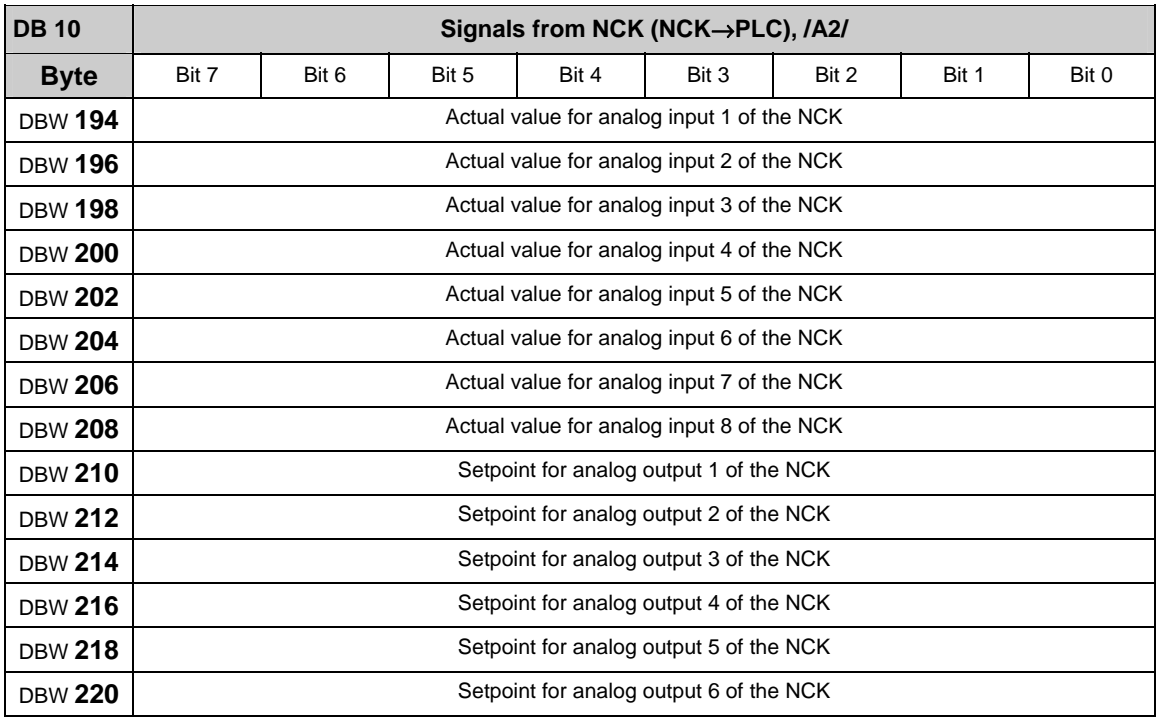

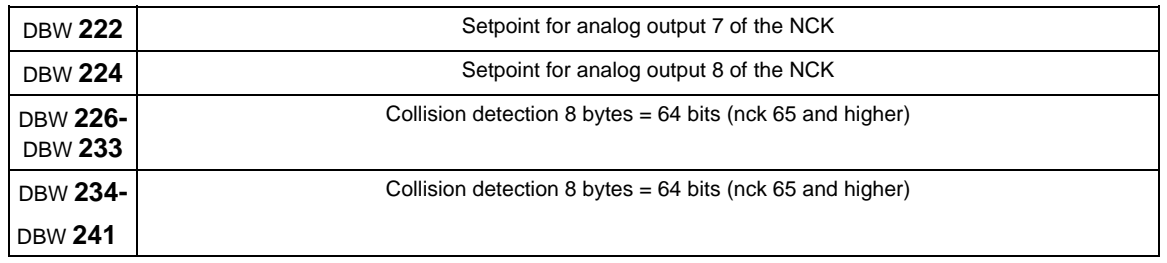

# **2.2.9 Signals from/to mode group (DB 11)**

# **Mode group-specific signals (DB 11)**

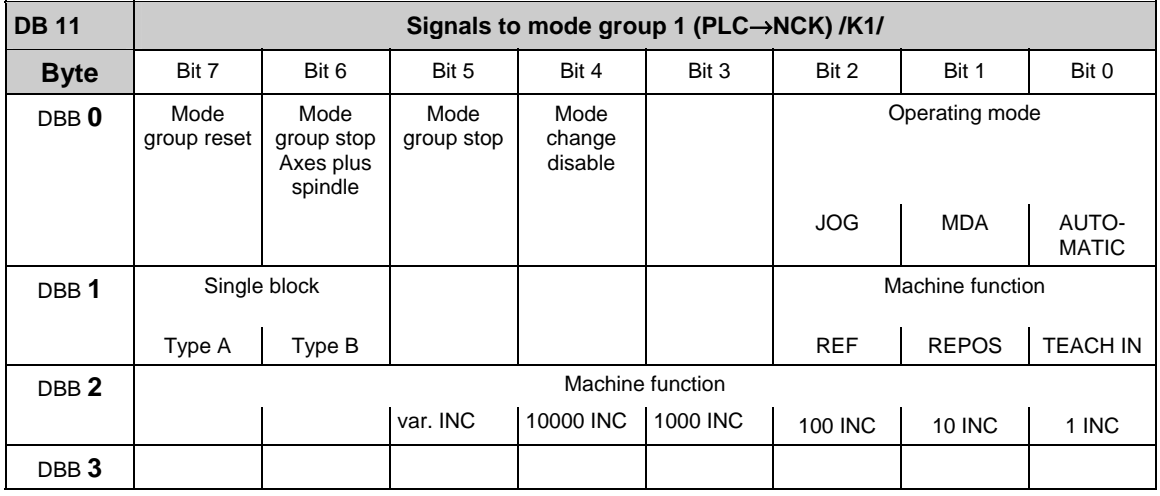

#### **Note**

about **machine function**: machine function defined centrally when signal "INC inputs in mode group area active" (DB10.DBX57.0) is set.

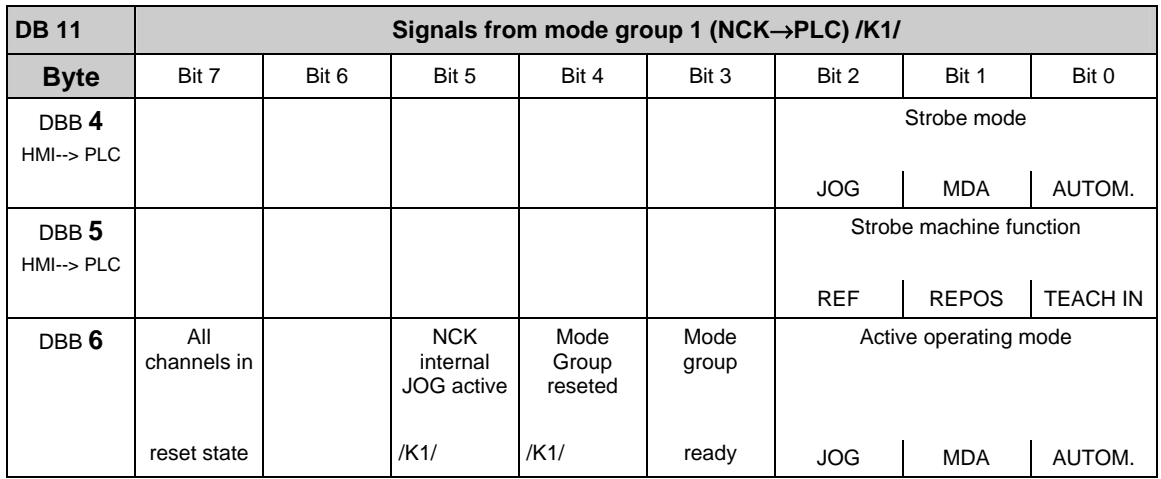

#### 2.2 Interface signals of the PLC application interface

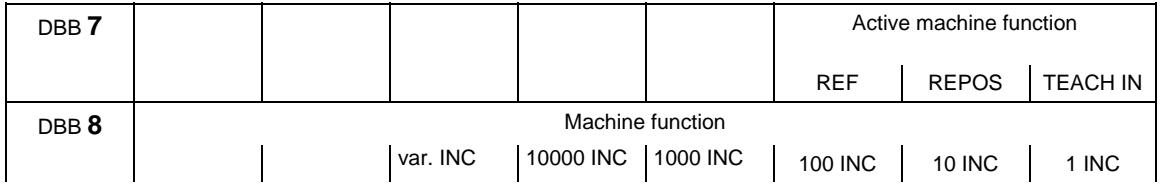

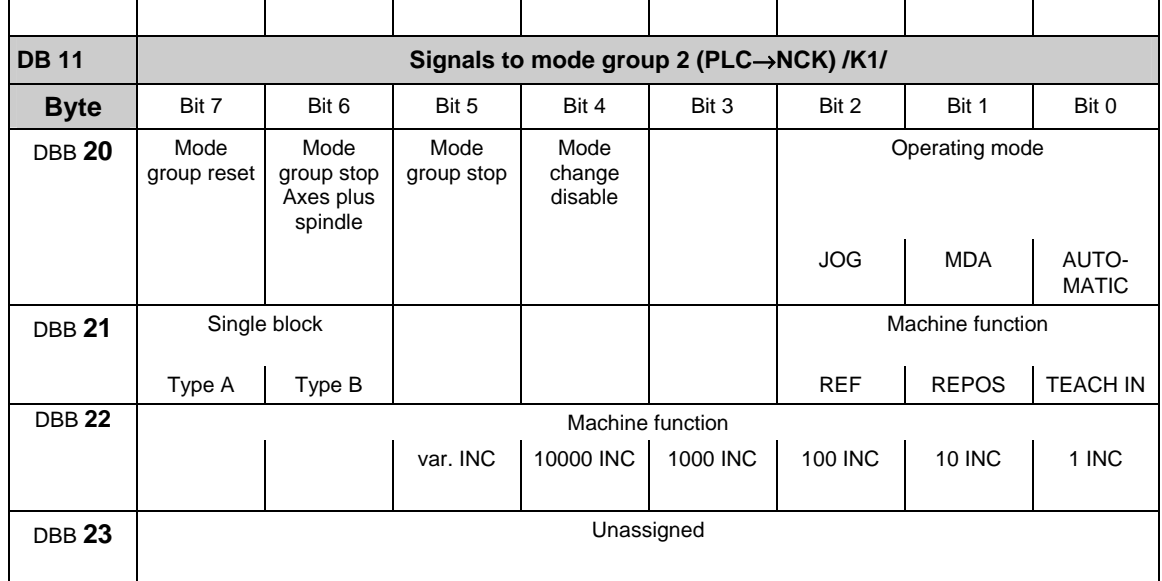

### **Note**

about **machine function**: machine function defined centrally when signal "INC inputs in mode group area active" (DB10.DBX57.0) is set.

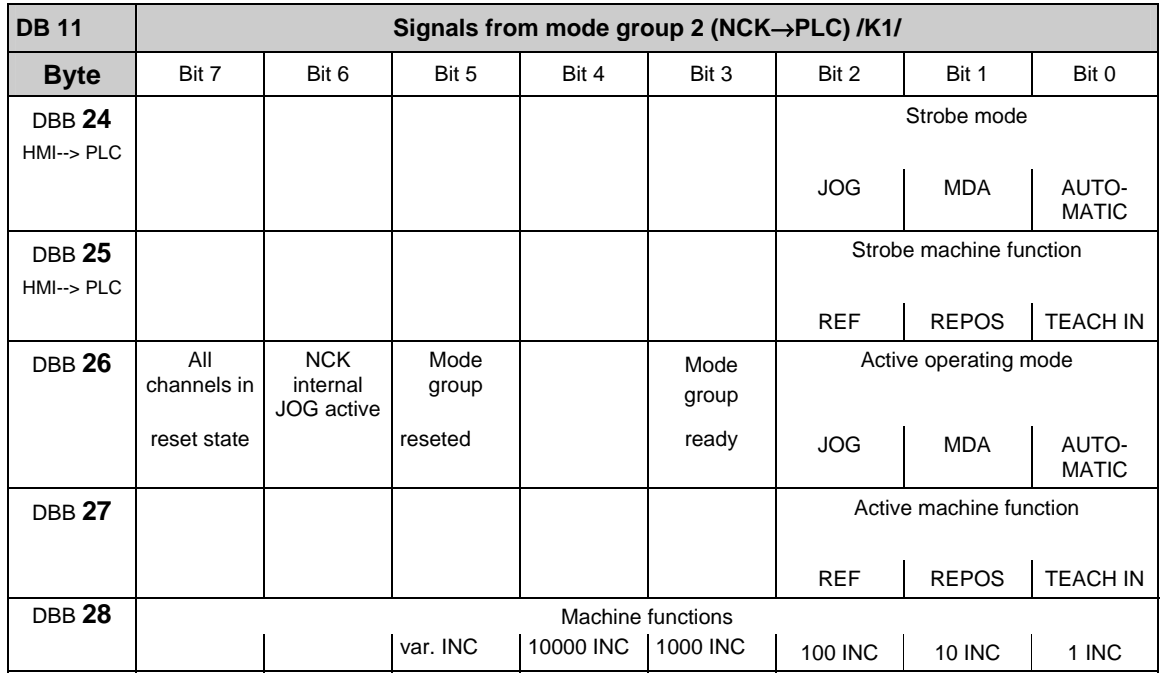

#### **Note**

The other mode groups (mode group 3 to mode group 10) are also located in DB 11 with the following initial bytes: Mode group 3: DBB 40 Mode group 7: DBB 120<br>Mode group 4: DBB 60 Mode group 8: DBB 140 Mode group 8: DBB 140 Mode group 5: DBB 80 Mode group 9: DBB 160 Mode group 6: DBB 100 Mode group 10: DBB 180

# **2.2.10 Signals for Safety SPL (safe programmable logic) (DB 18)**

## **Parameterization section**

References: /FBSI/, SINUMERIK Safety Integrated

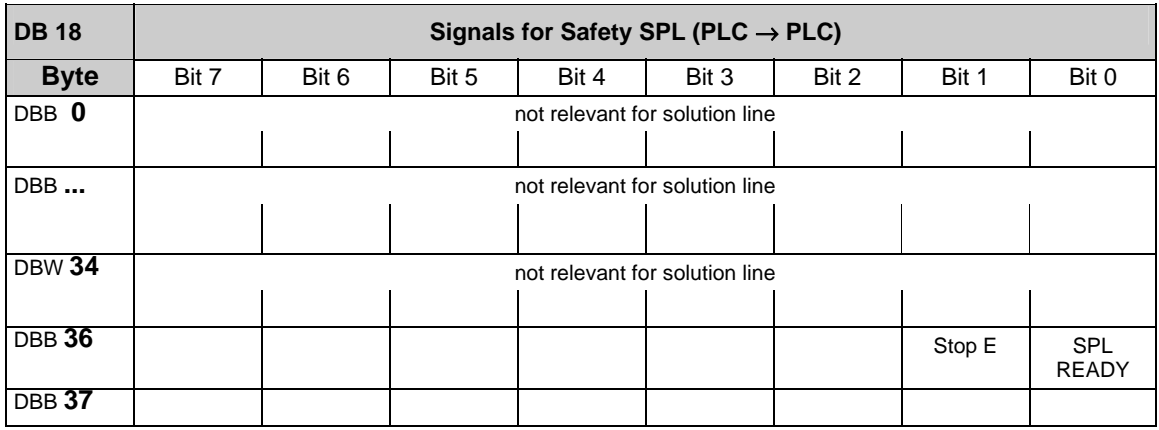

## **Data area / error**

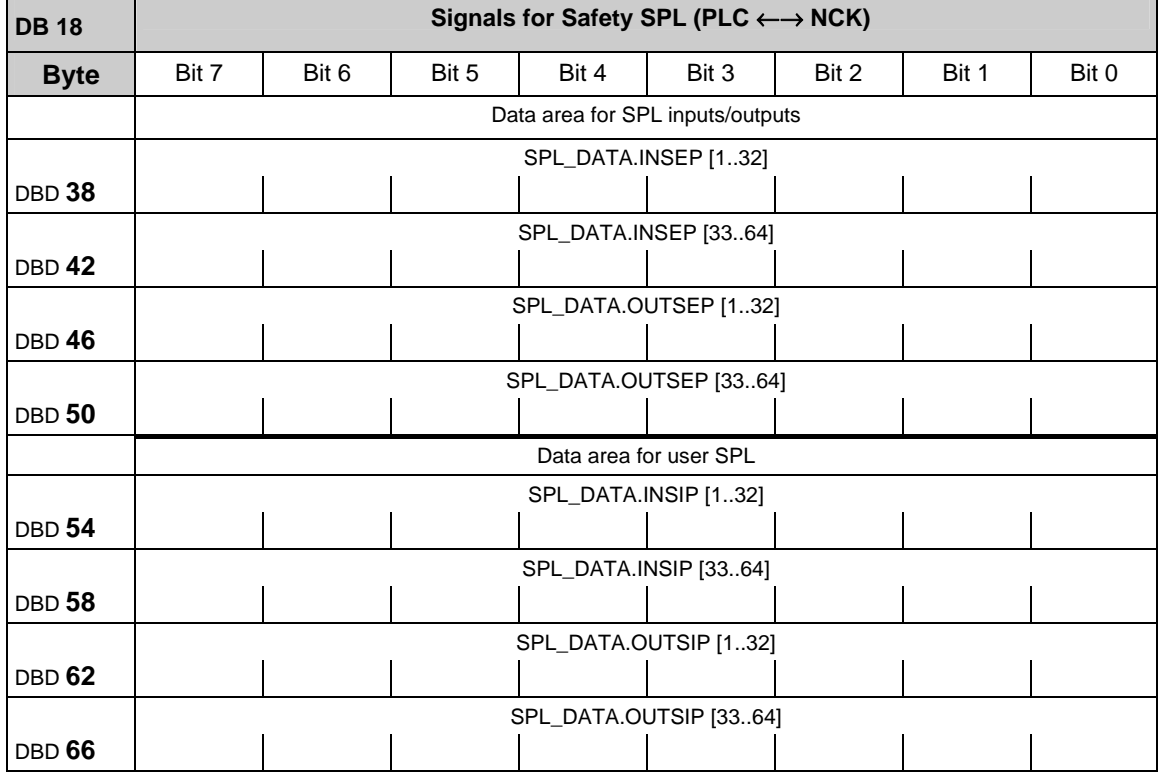

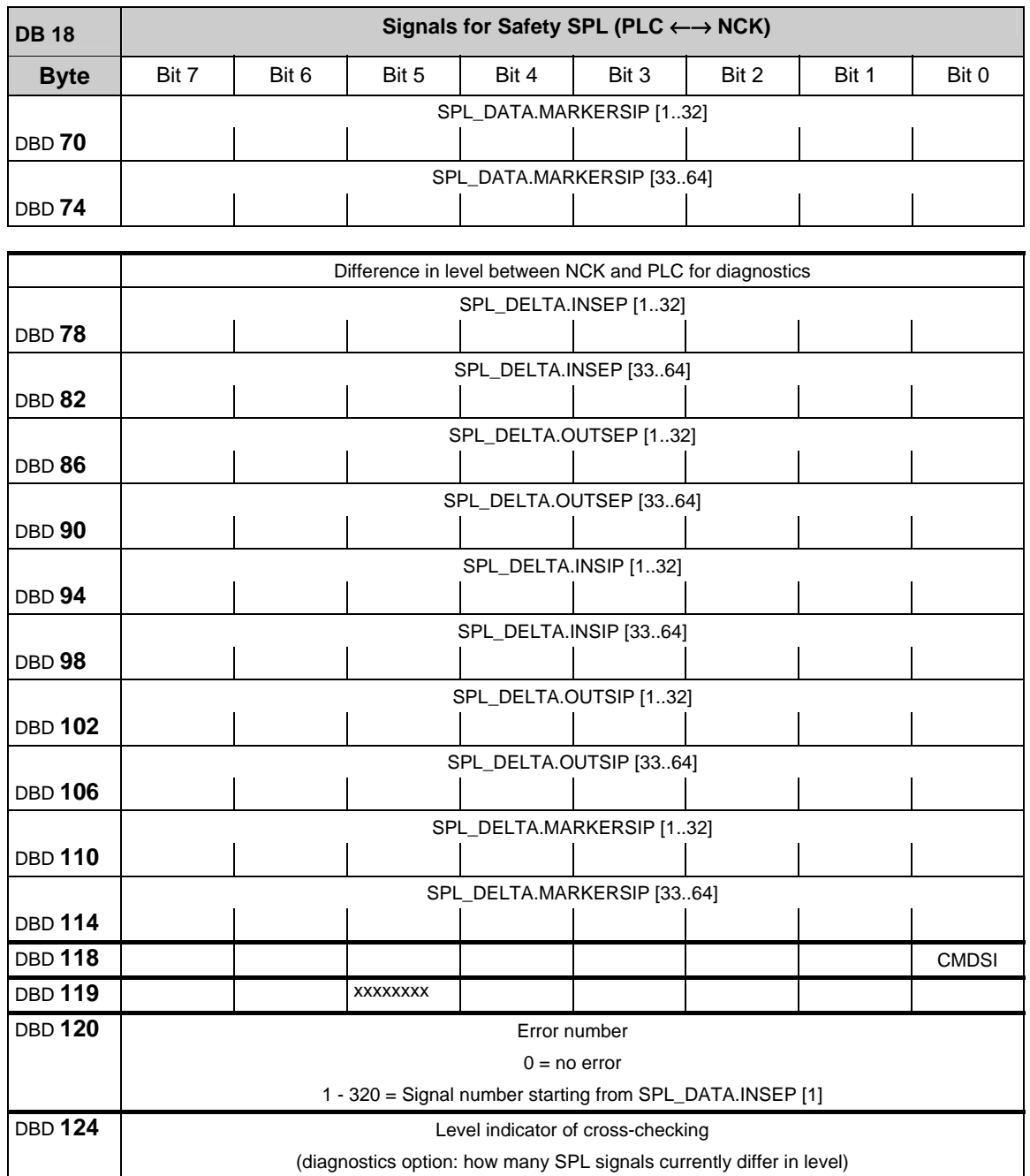

## **Supplementary data areas**

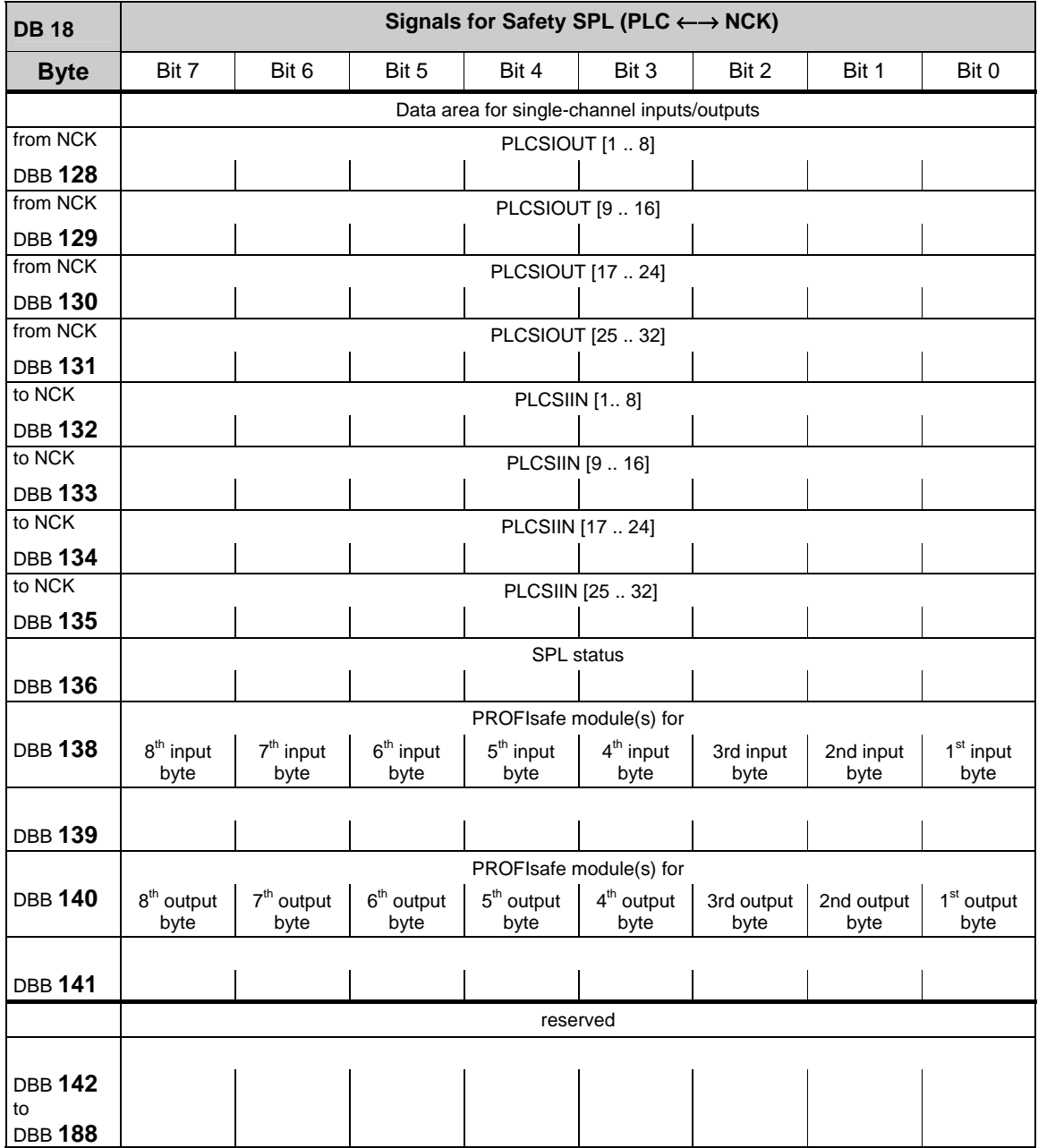

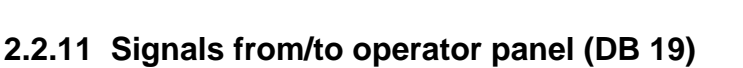

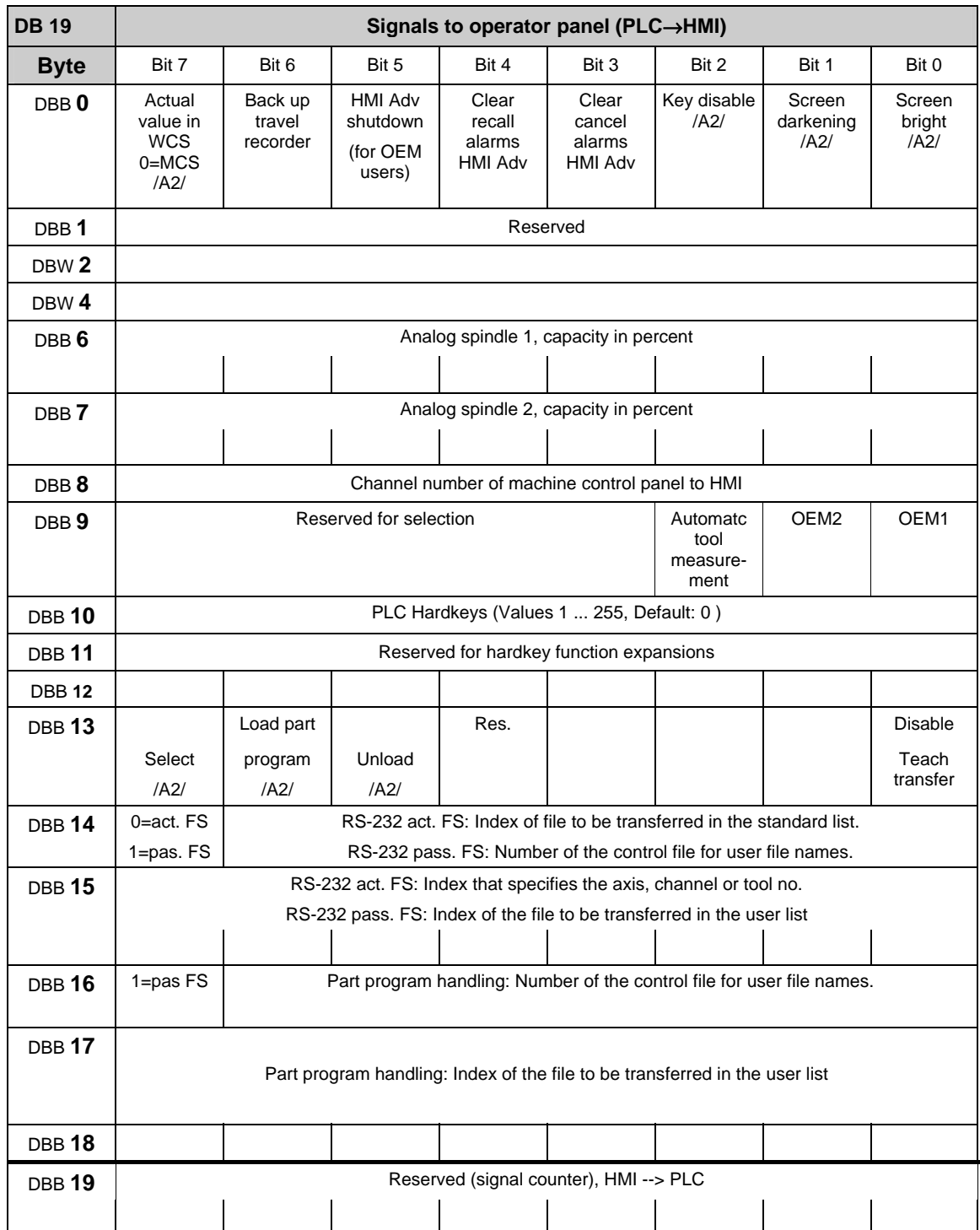

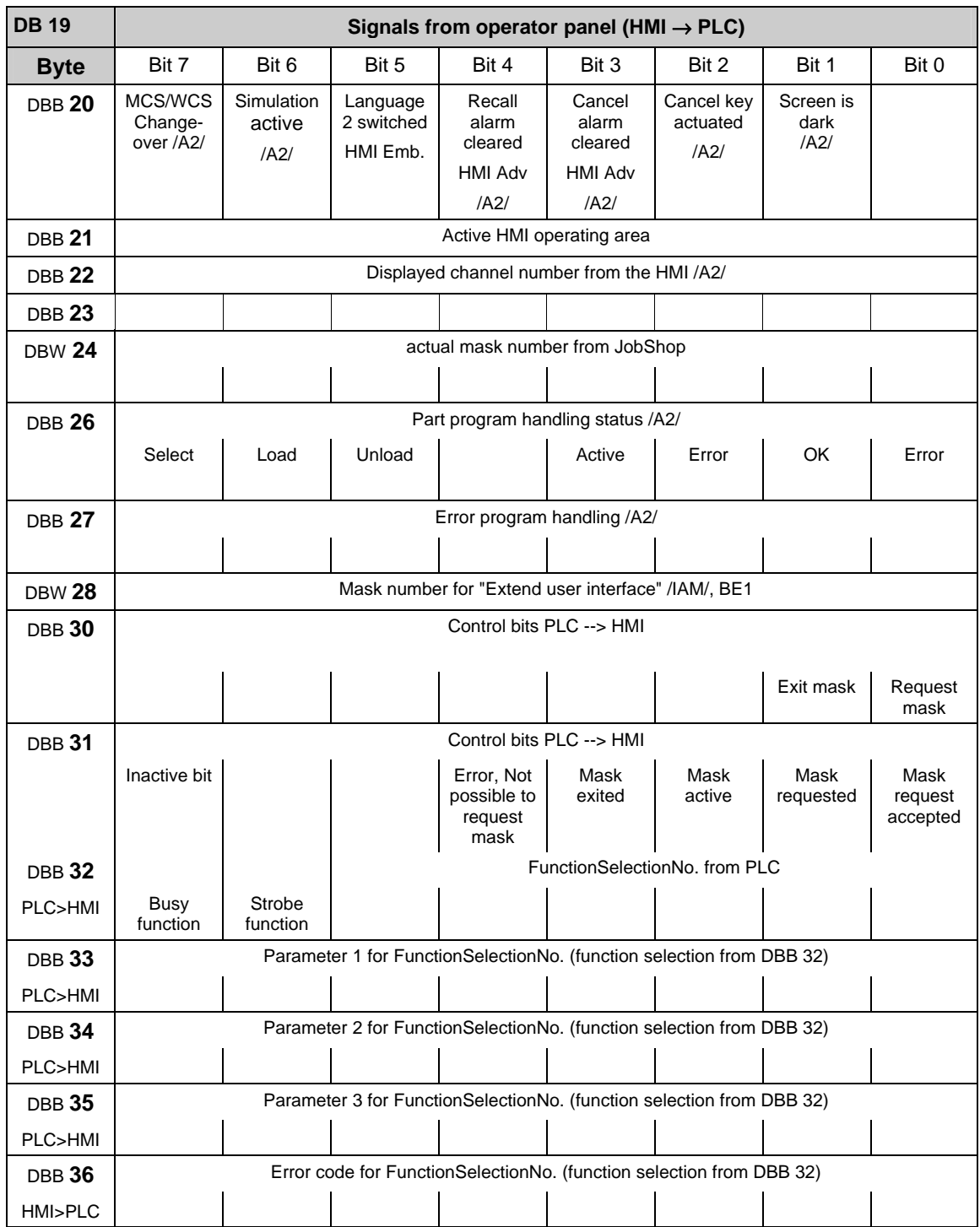

#### 2 Interface Signals sl 03/2006 2.2 Interface signals of the PLC application interface

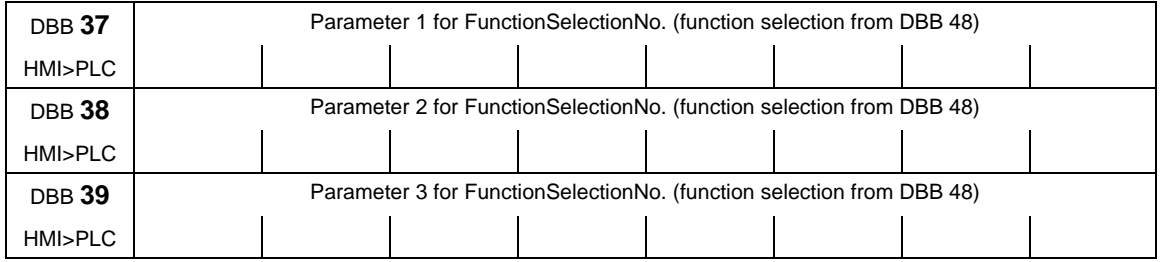

#### DBB40-47 used internally

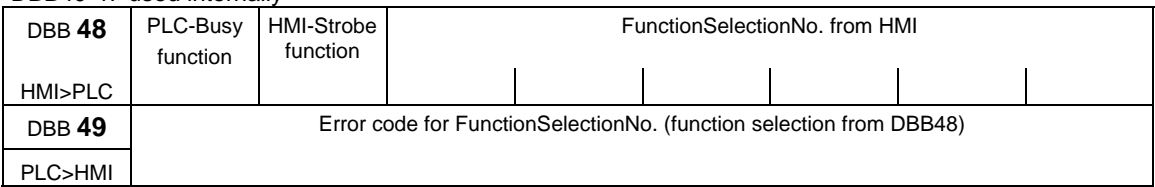

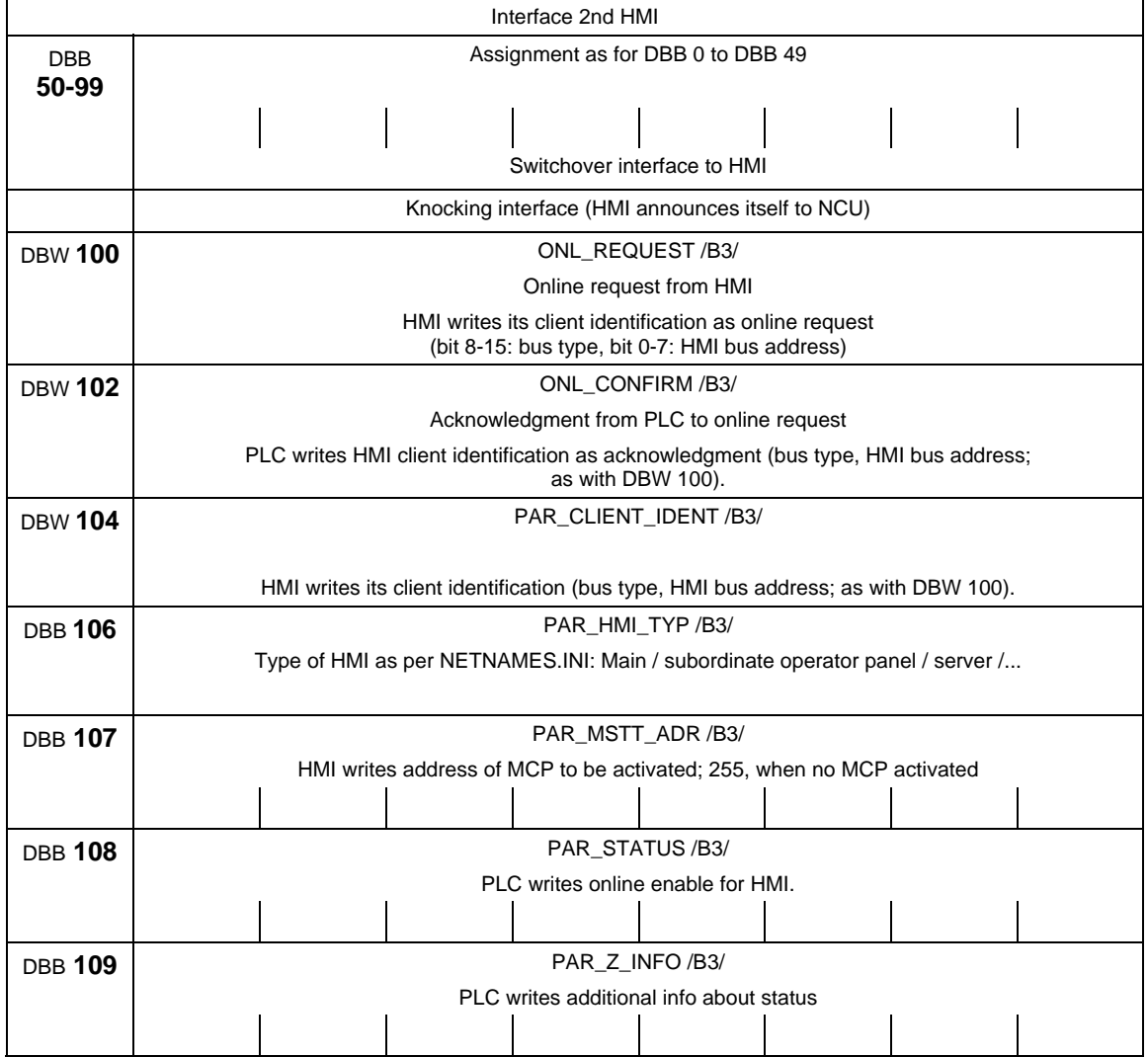

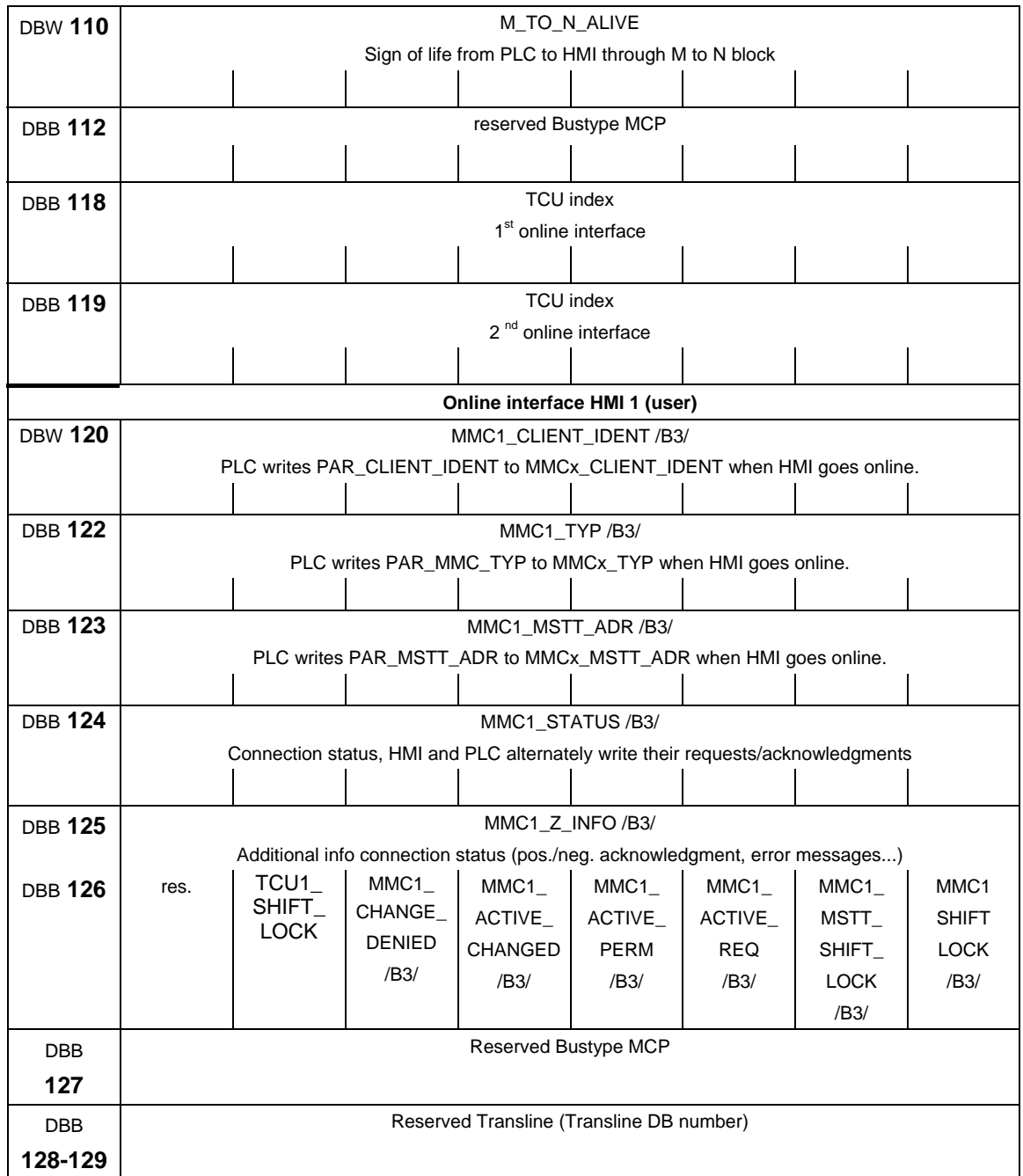

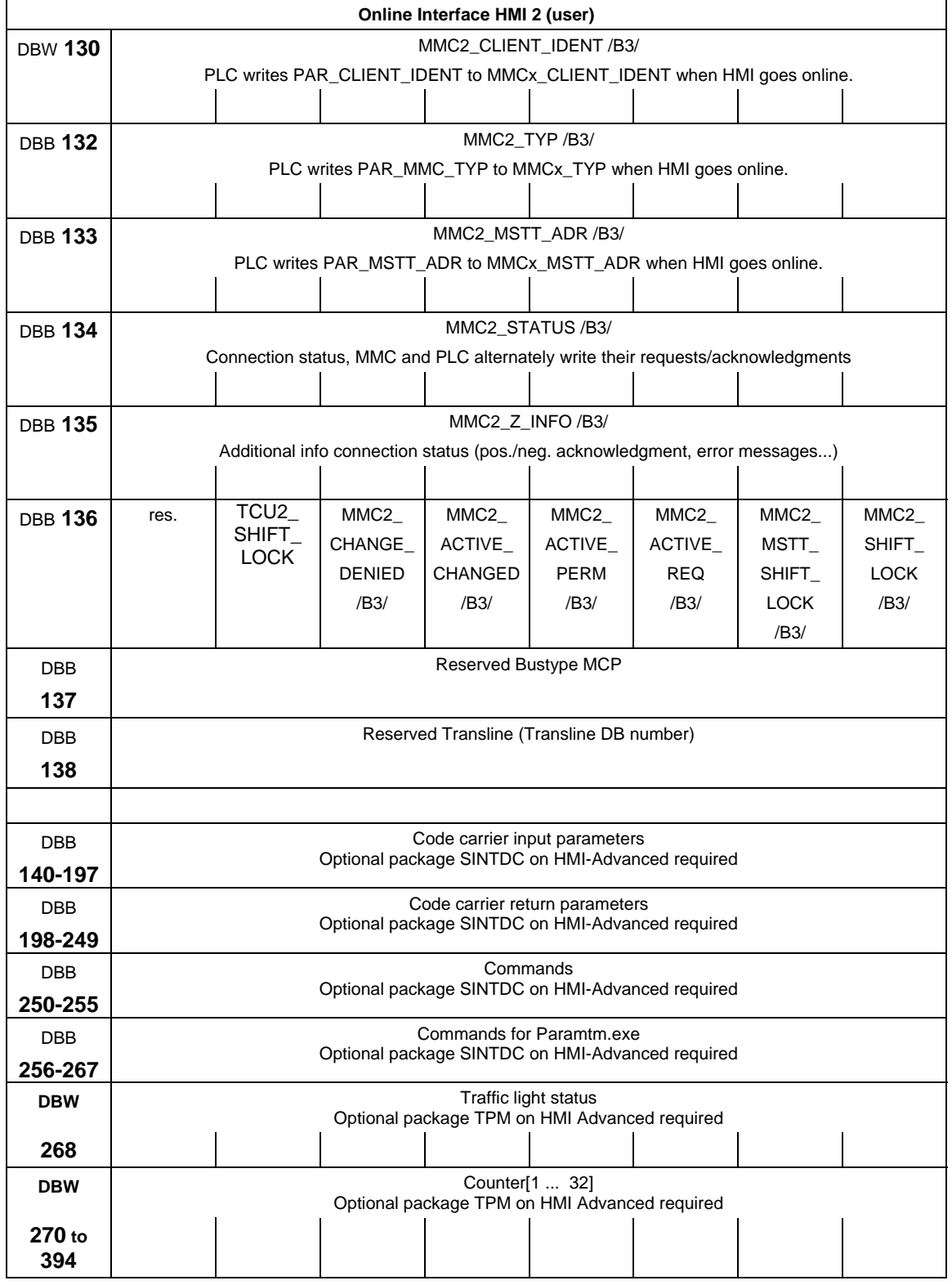

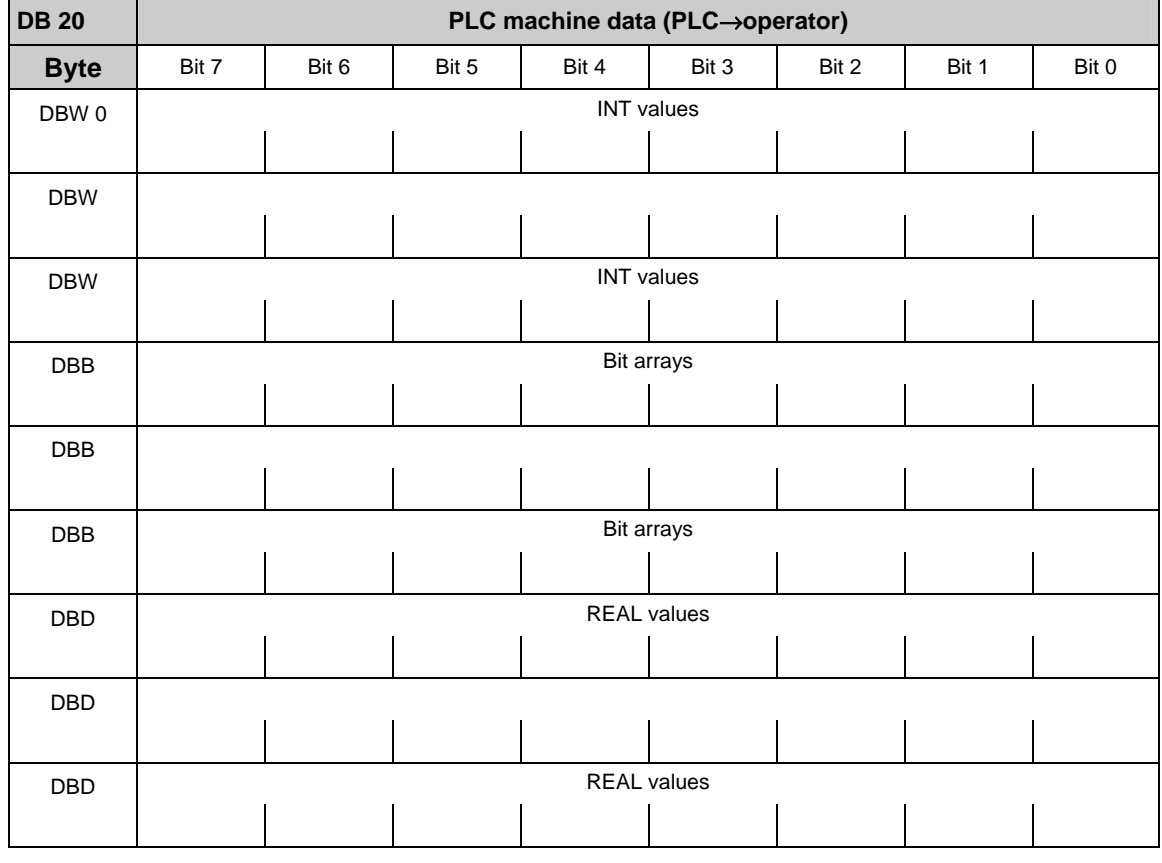

## **2.2.12 PLC machine data (DB 20)**

#### **Note**

The initial and end addresses of the PLC machine data areas depend on the respective length indications of the partial areas. In general, the integer values start with the data byte 0. The upper limit is determined by the corresponding length indication. In general, the following bit arrays (2-decade hexadecimal numbers on input) start with the following even address. The real values follow directly the bit arrays and also start with an even address.

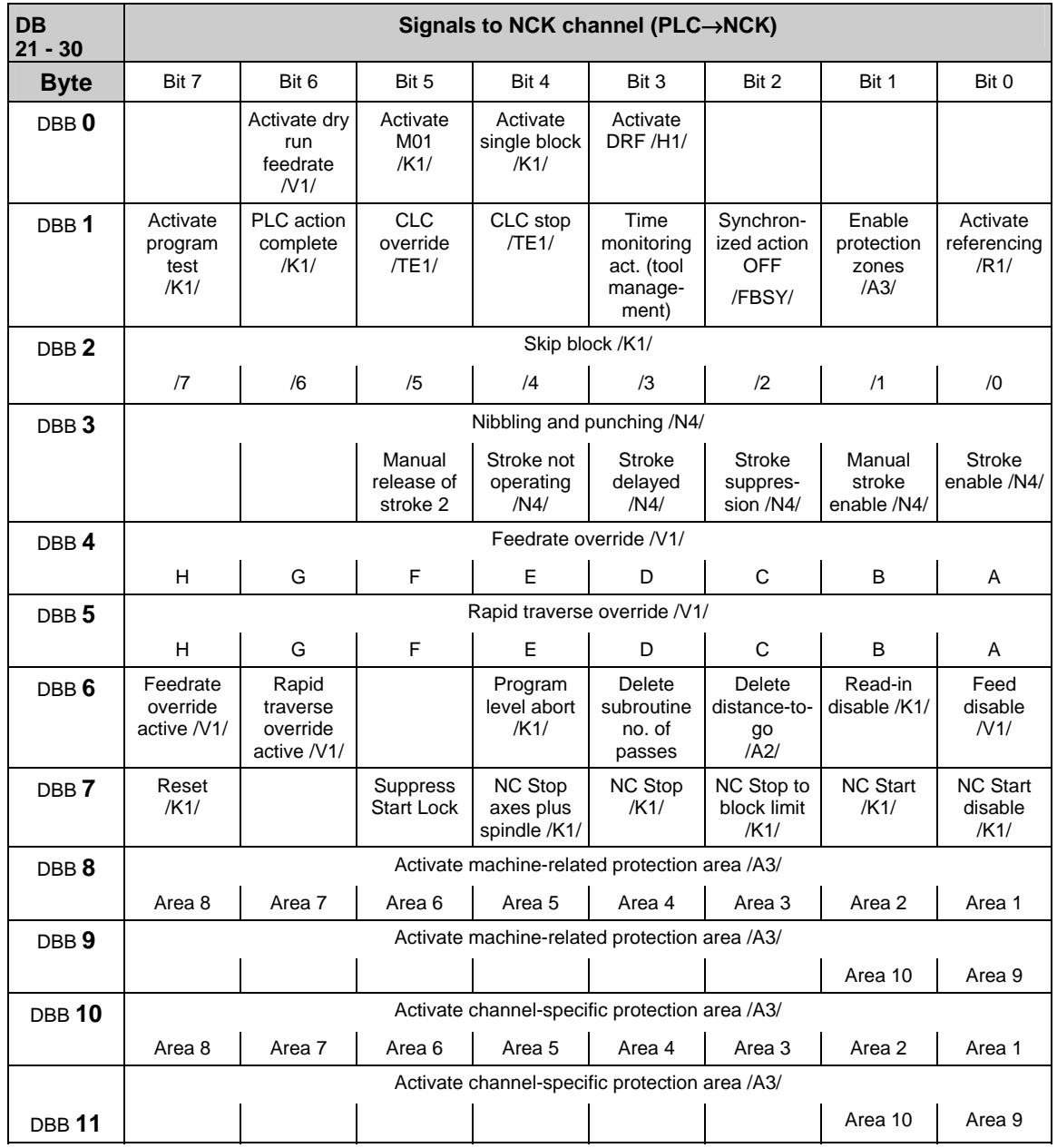

# **2.2.13 Signals from/to NCK channel (DB 21–30)**

#### **Note**

on Feedrate override active (DBX6.7) even if feedrate override is not active (= 100%), the setting 0% is effective. on Feedrate override (DBB 4) either 31 positions (Gray code) with 31 MD for % evaluation or 0-200% corresponding to the dual value in byte (201–255  $\Rightarrow$  max. 200%). on Rapid traverse override (DBB 5) either 31 positions (Gray code) with 31 MD for % evaluation or 0-100% corresponding to the dual value in byte (101–255  $\Rightarrow$  max. 100%).

on Activate single block (DBX0.4) select variant via "Write variable". on Delete distance-to-go (DBX6.2) effects only path axes and not positioning axes

## **Control signals to geometry axes**

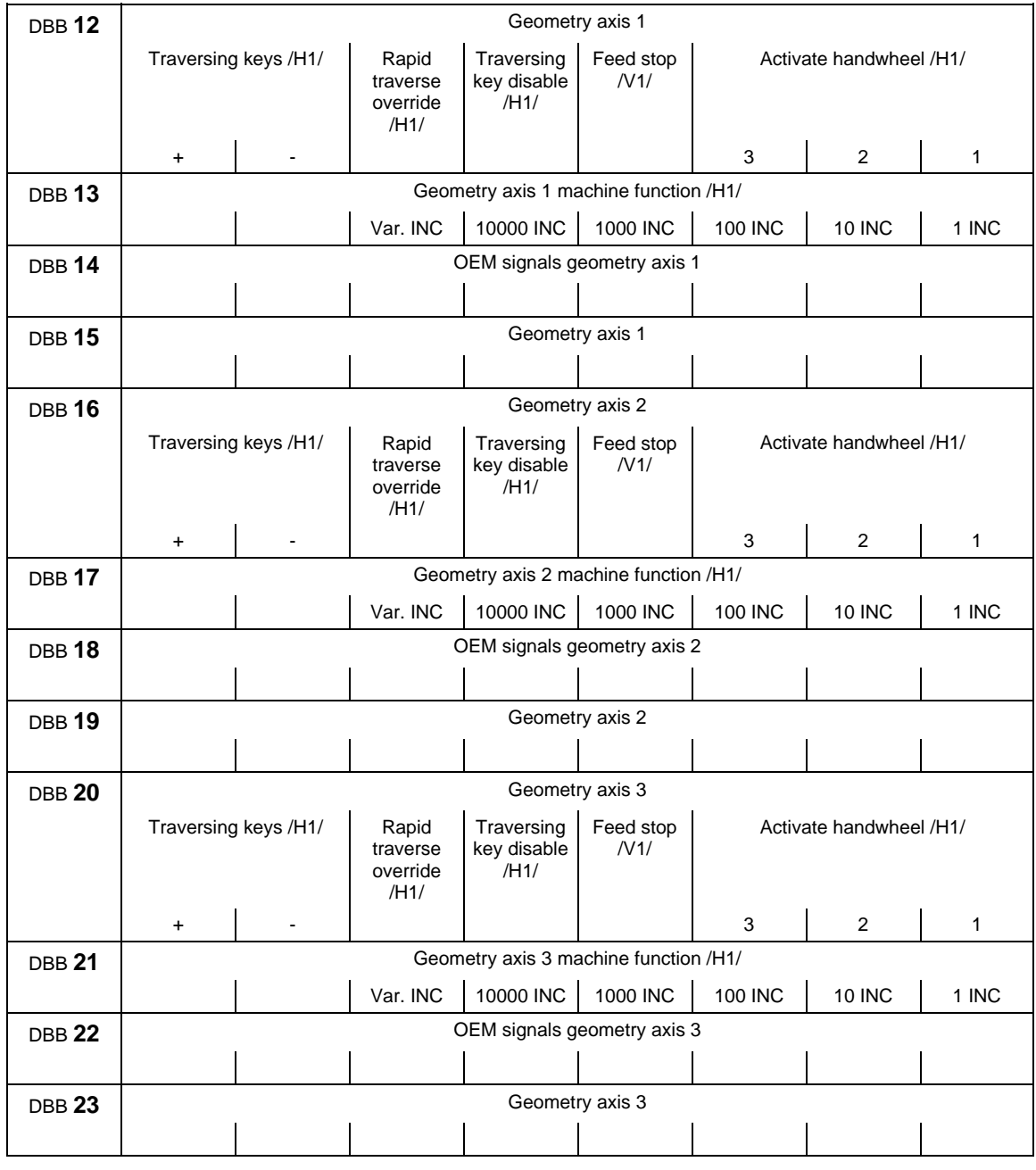

#### **Note**

about **machine function**: machine function only defined when signal "INC inputs

2.2 Interface signals of the PLC application interface

in mode group area active" (DB10.DBX57.0) is not set.

## **Operating signals from HMI/status signals from NC channel**

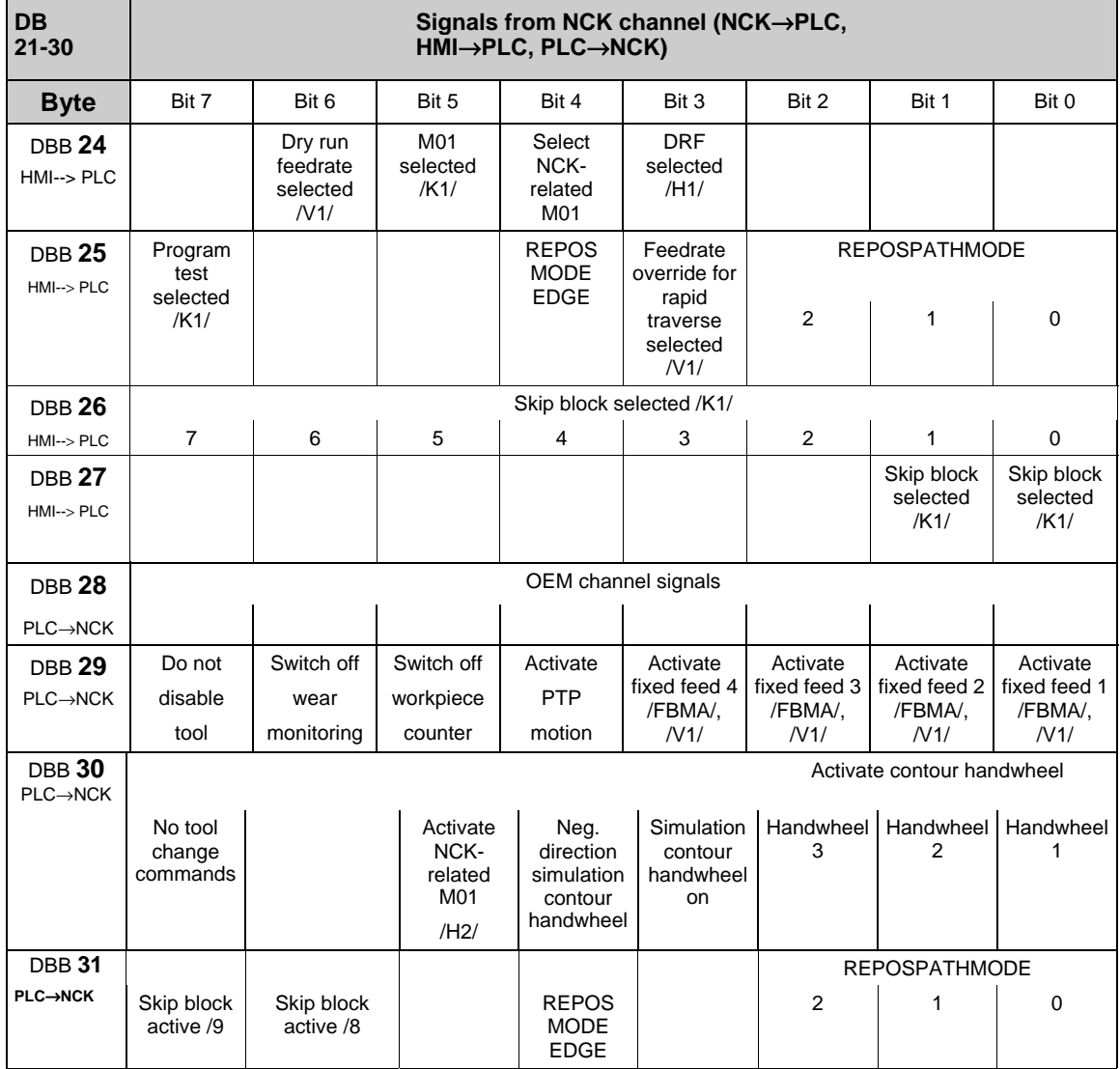

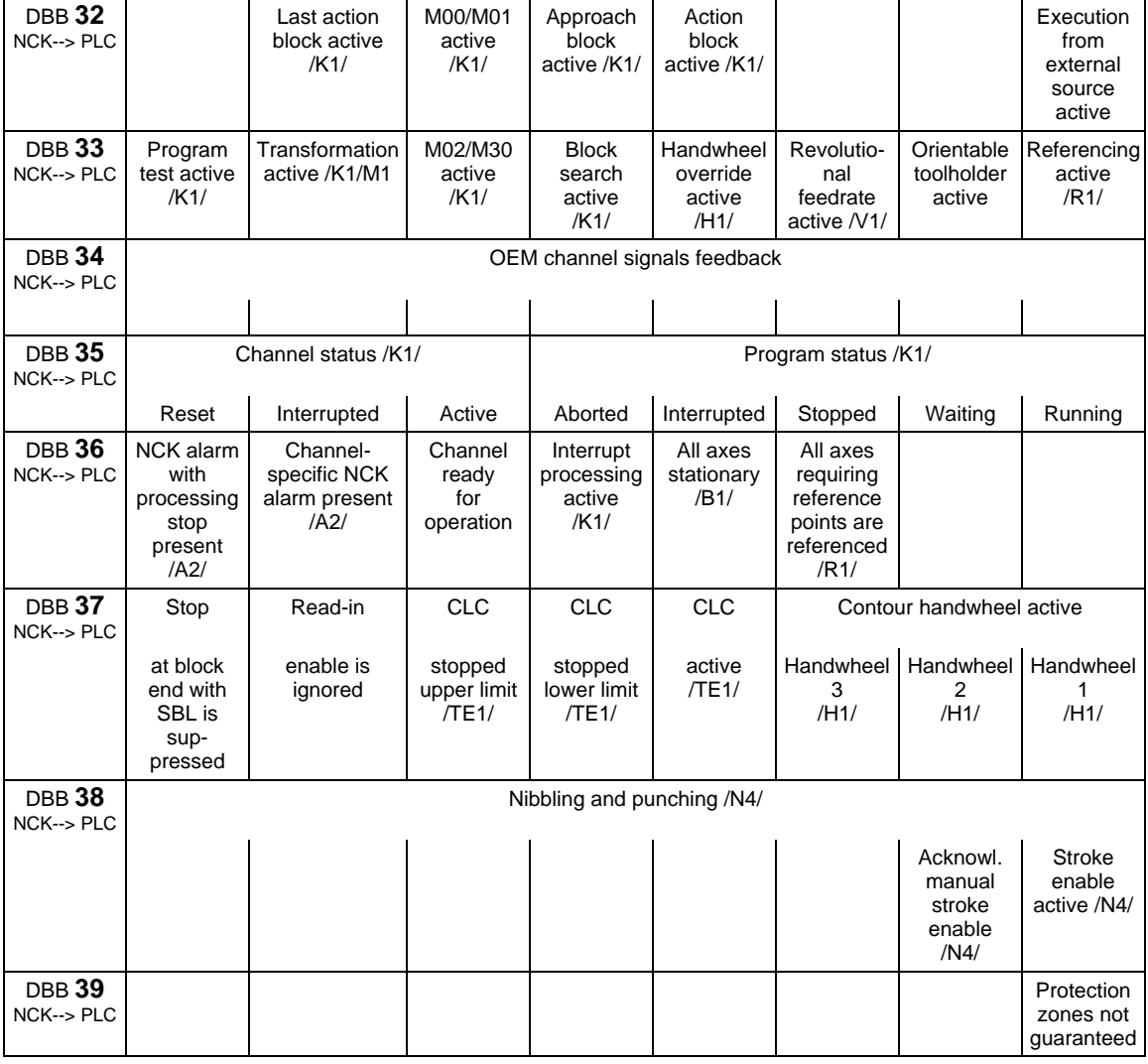

#### **Note**

#### on **Feedrate override for rapid traverse selected (DBX25.3)**

Depending on this signal, the basic PLC program copies the feedrate override onto the rapid traverse override on the channel-specific interface.

#### On **Program test selected (DBX25.7)**

"Program test selected" means axis disable for all channel axes and spindles.

**Status signals of geometry axes** 

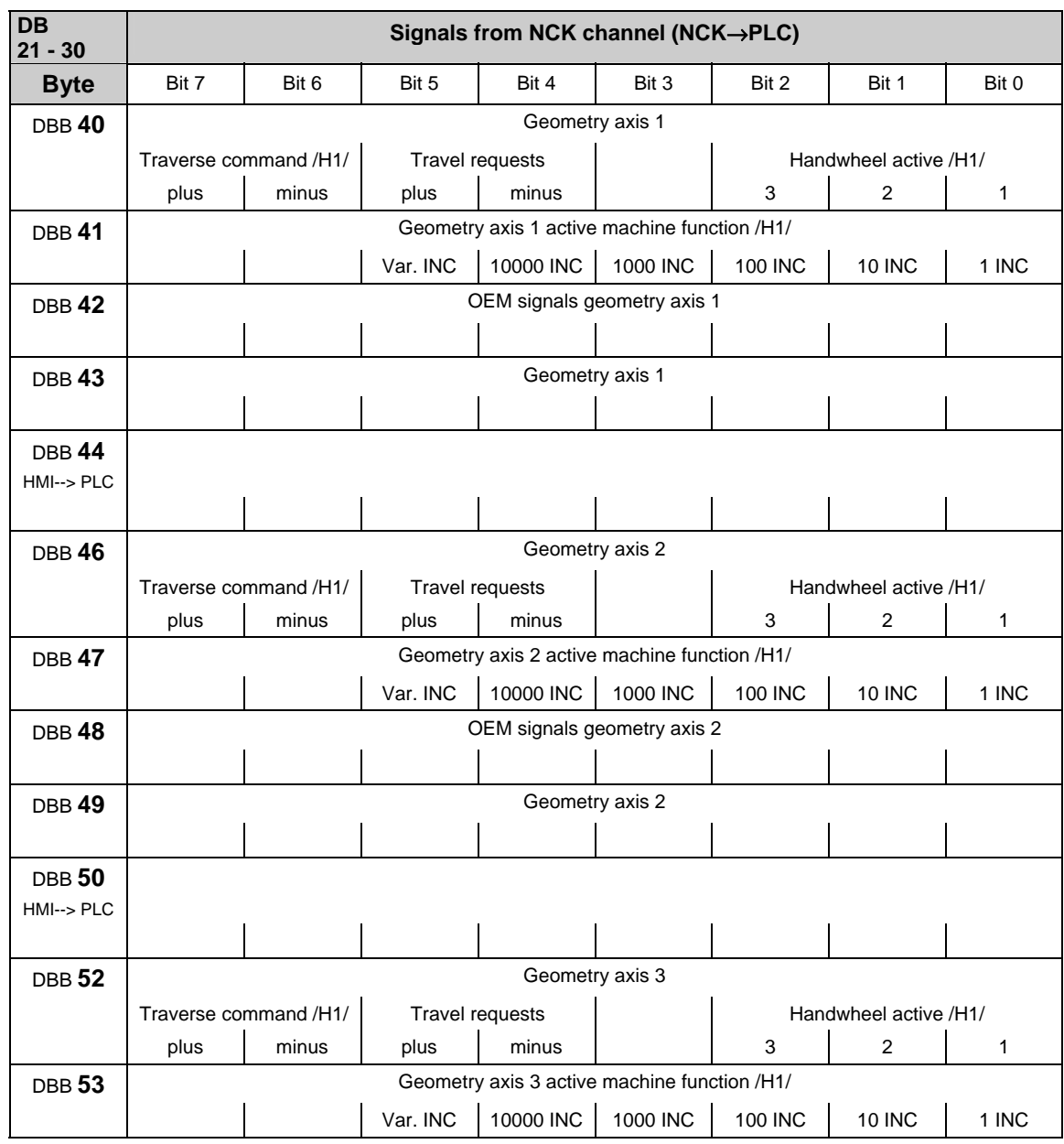

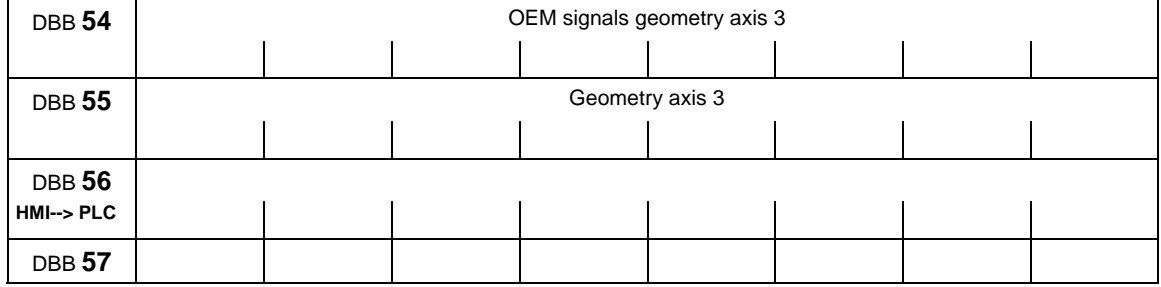

## **Change signals on auxiliary function transfer from NC channel**

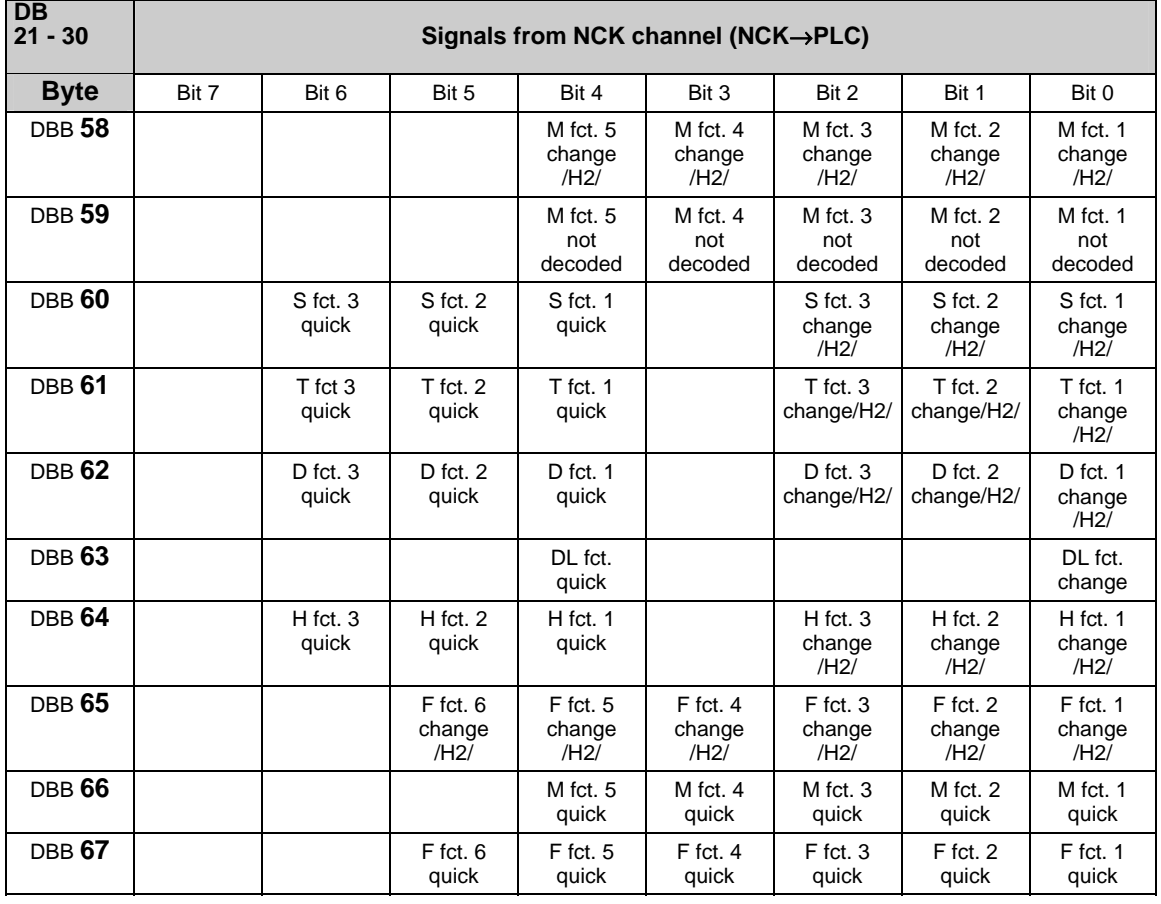

### **Note**

For 10-decade T numbers, only the T fct. 1 change signal is available. For 5-decade D numbers, only the D fct. 1 change signal is available.

## **Transferred M/S functions**

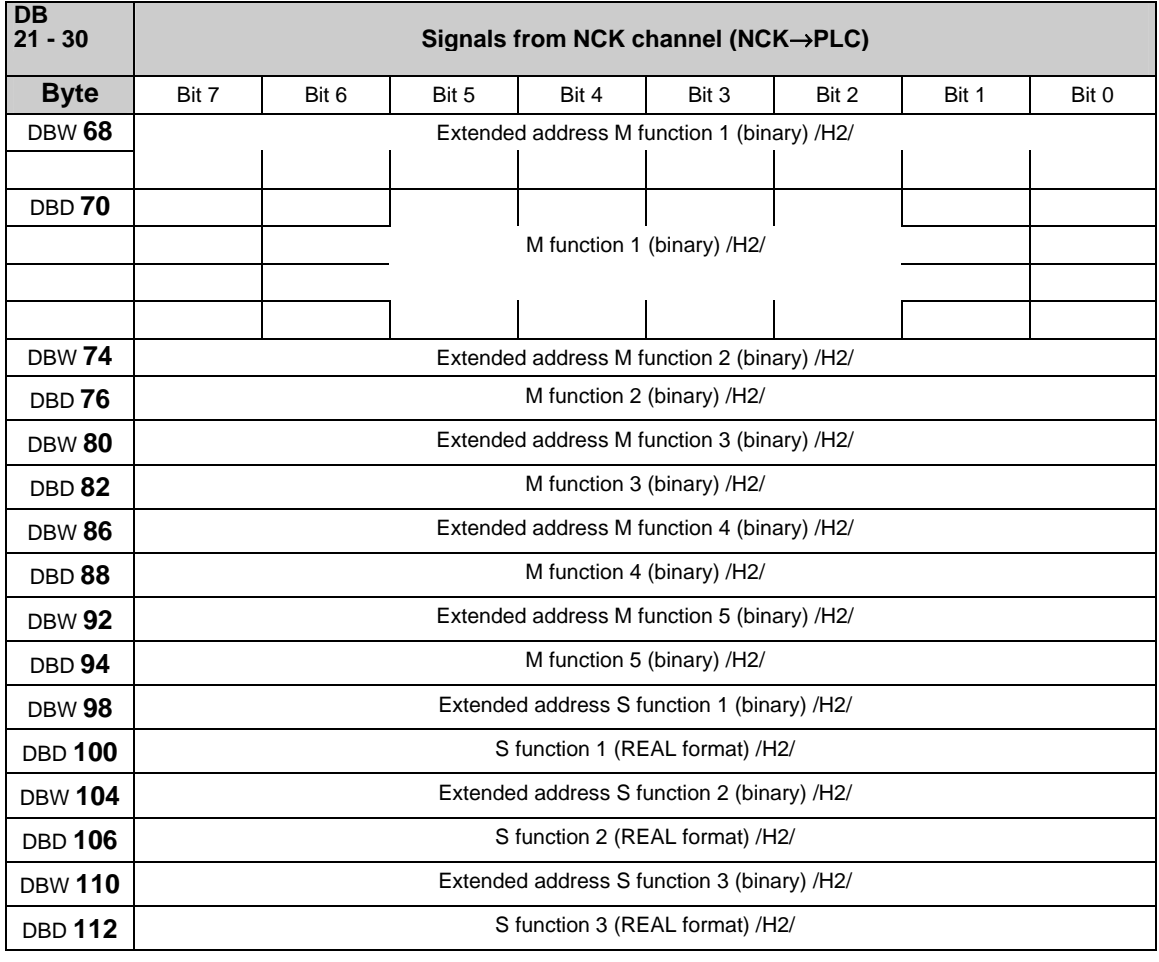

#### **Note**

M functions are programmed in the part program in the INTEGER format (8 decades plus sign).

"REAL format" means: 24 bit mantissa and 8 bit exponent

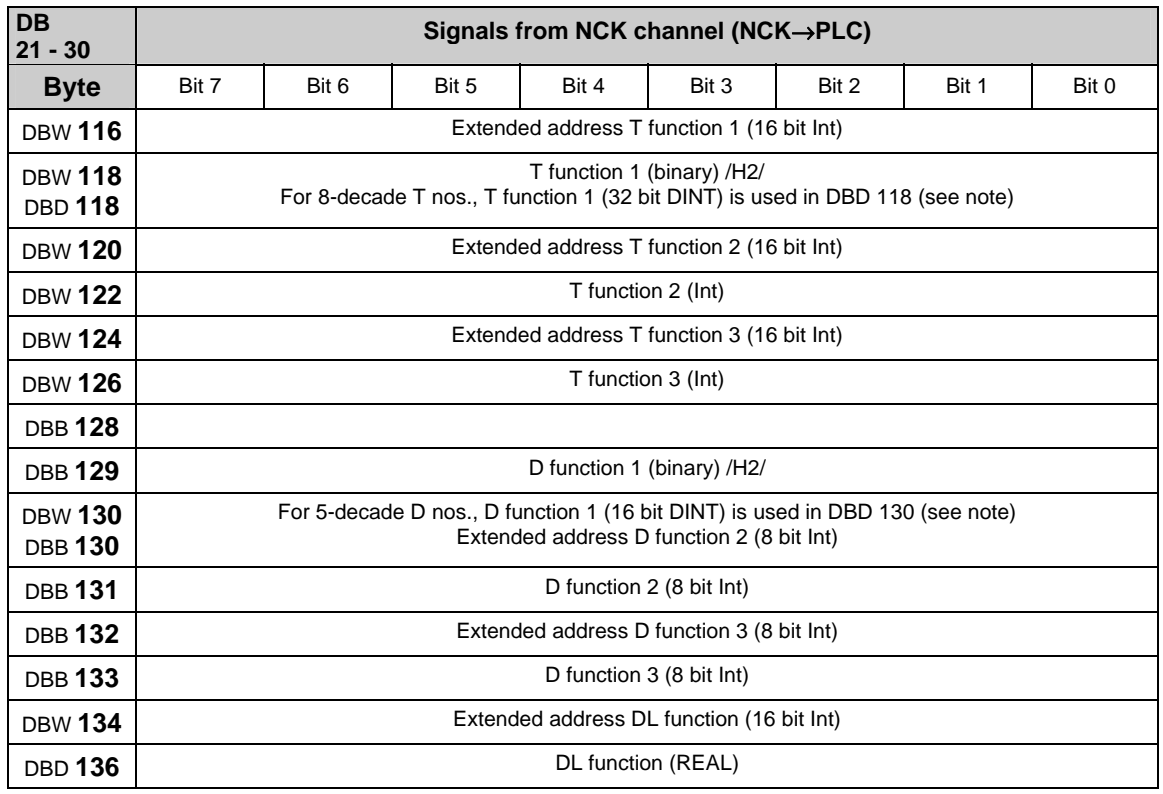

## **Transferred T/D/DL functions**

#### **Note**

With active tool management, programmed T functions are **not** output to the PLC.

8-decade T nos. are only available as T function 1

Programmed D functions with names (e.g. D=CUTEDGE\_1) **cannot** be output in ASCII format to the PLC.

5-decade D nos. are only available as D function 1

The REAL format corresponds to floating point representation in STEP 7 (24 bit mantissa and 8 bit exponent). This floating point format supplies a maximum of 7 valid places.

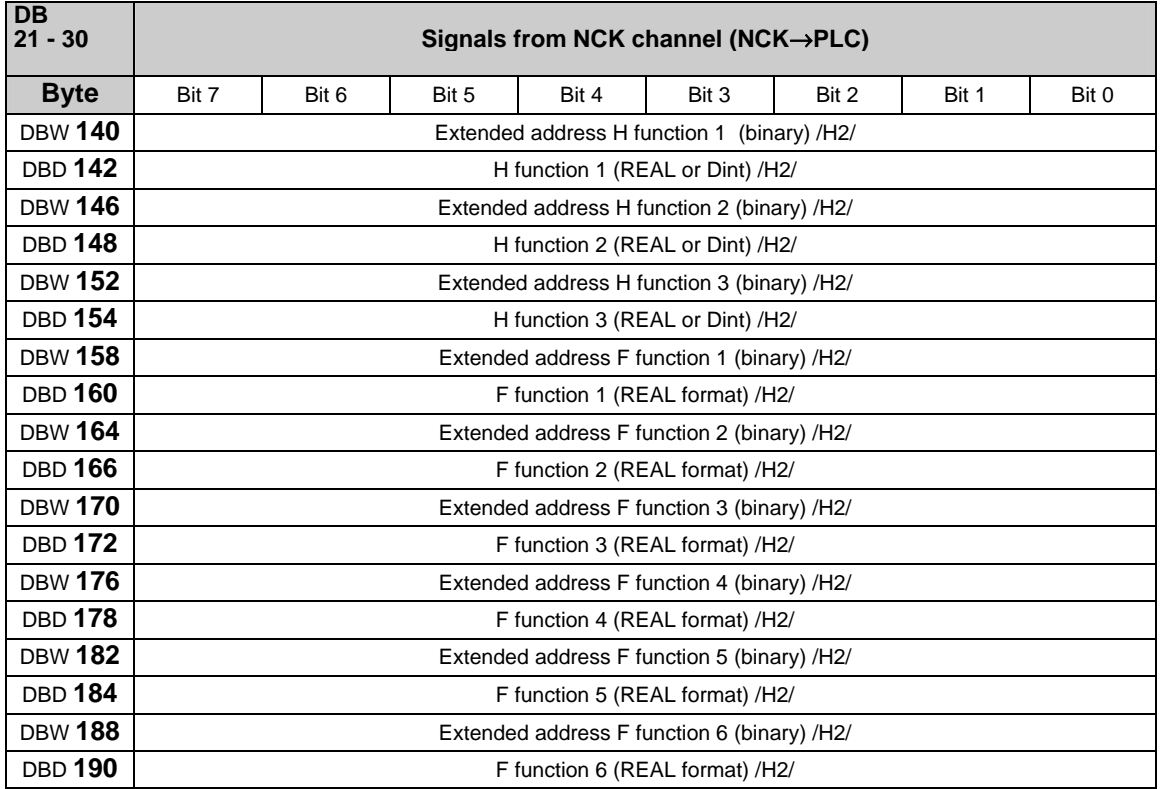

# **Transferred H/F functions**

### **Note**

F functions are programmed in the part program in the REAL format. The extended address of the F function contains an identifier with the following meaning:

 $0 =$  path feed,

1-31 = machine axis number for feed with positioning axes.

The H function data type is dependent on MD 22110: AUXFU\_H\_TYPE\_INT.

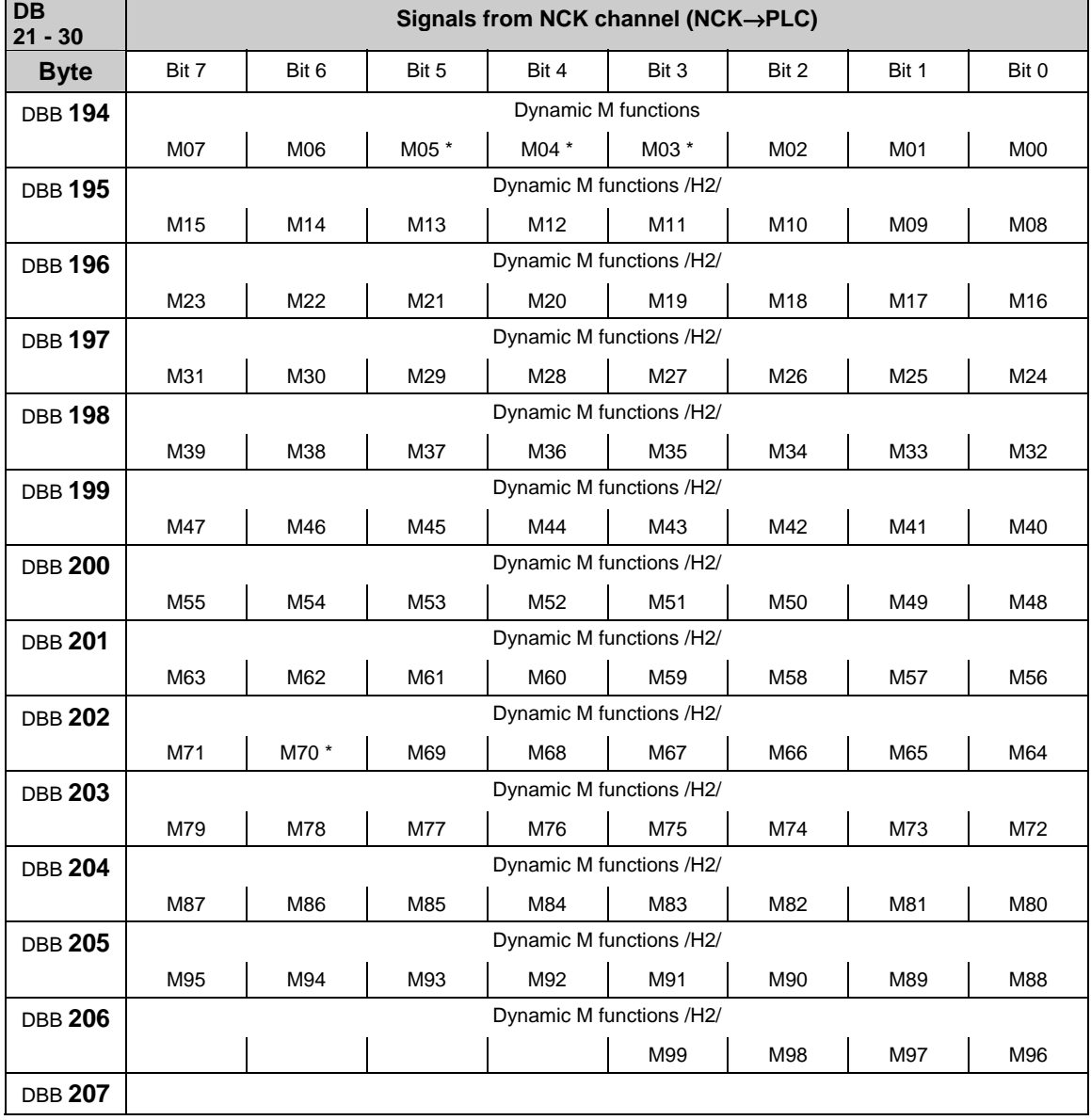

## **Decoded M signals (M0–M99)**

#### **Note**

M functions marked with \* are not decoded in this bit array if a spindle is configured in the channel. In this case, these M functions are offered as extended M functions in DB21-30.DBB68 ff. and in the relevant axis DB DB31-61.DBB86 ff. Dynamic M functions (M00 to M99) are decoded by the basic PLC program. The PLC user must use dynamic M functions in order to generate static M functions.

## **Active G functions**

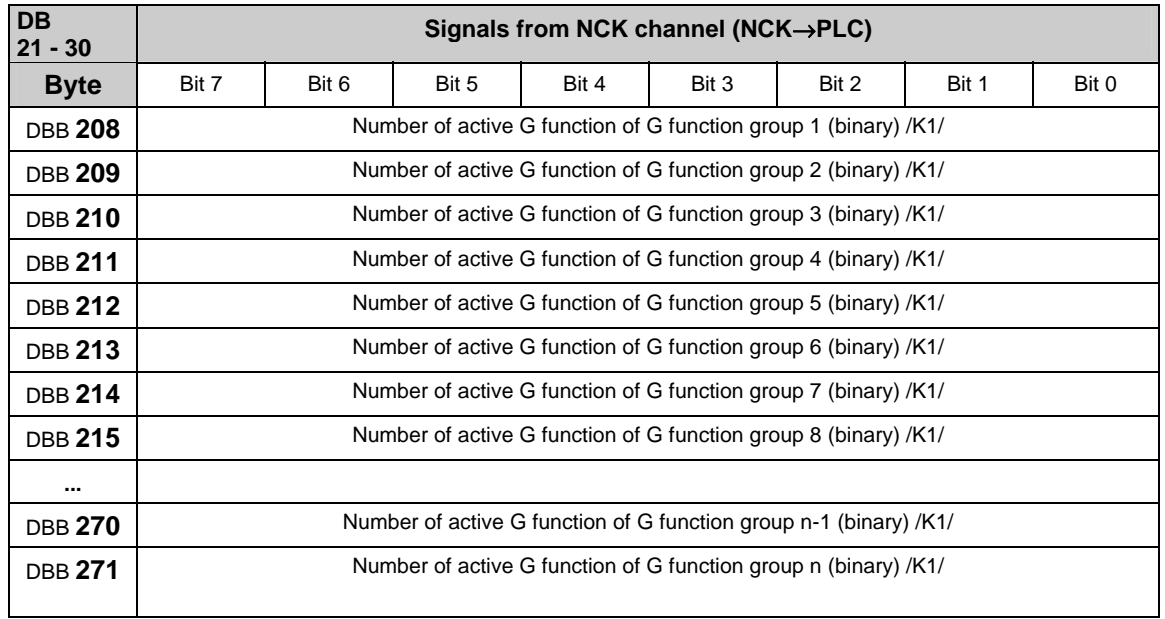

#### **Note**

The active G functions of the groups are updated each time a G function or a mnemonic identifier (e.g. SPLINE) is programmed.

G functions within a G group are output as binary value, starting with 1. A G function with the value 0 means that no G function is active for this G group.

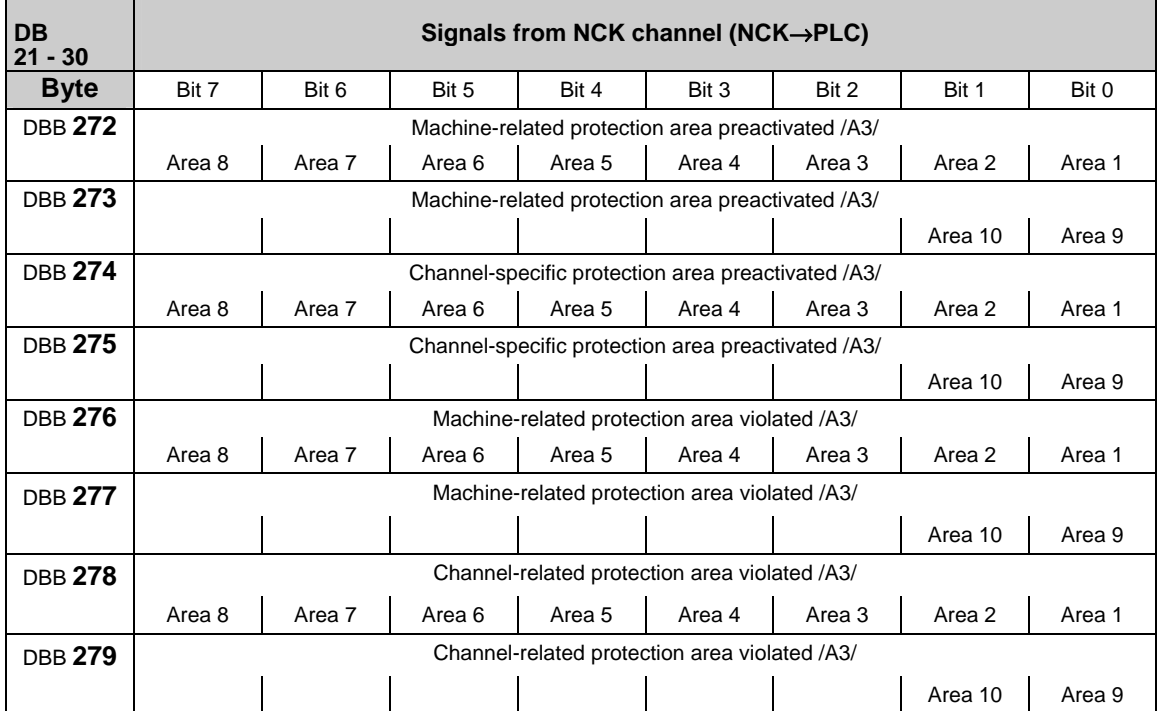

## **Signals for protection areas from NC channel**

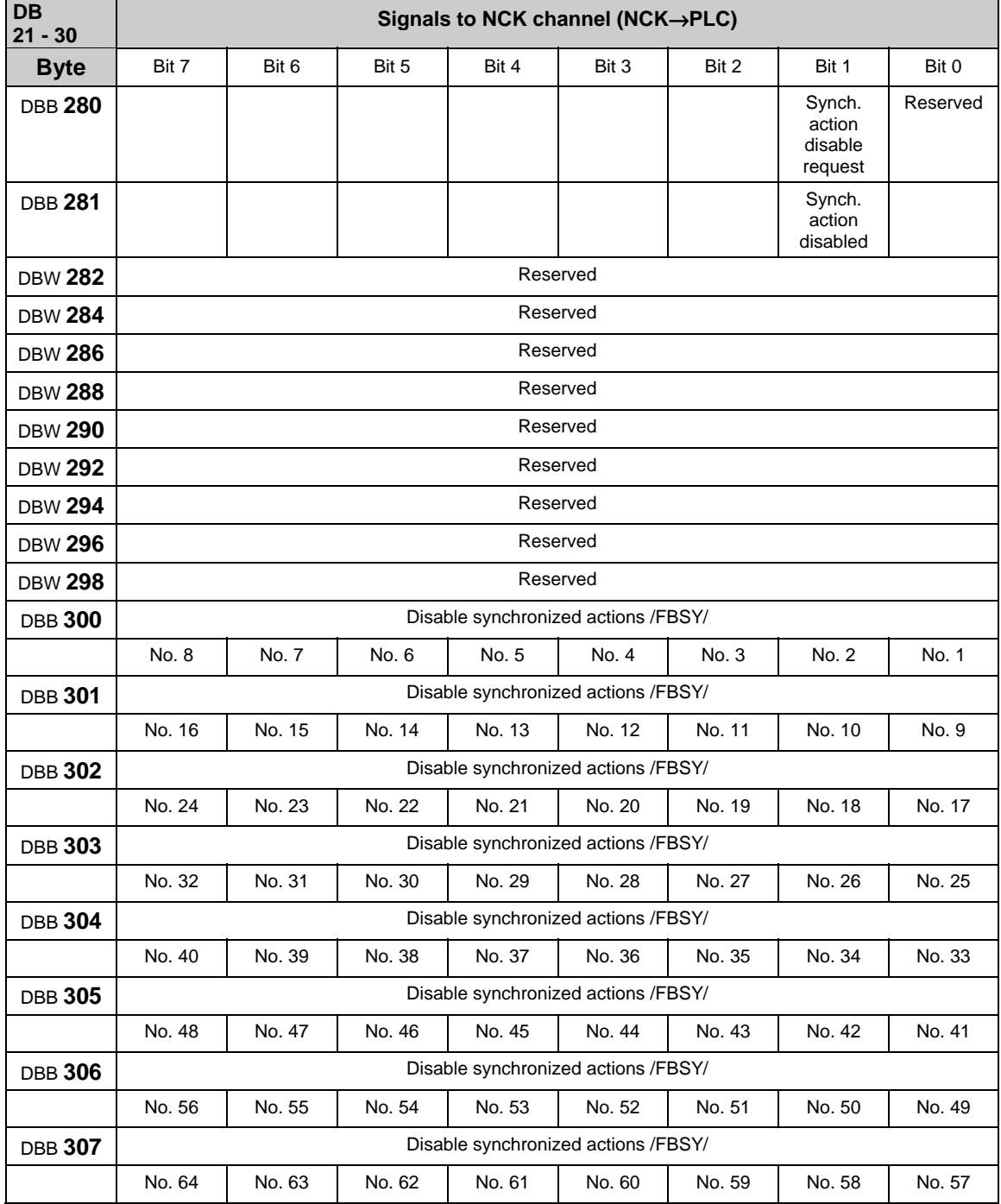

## **Instruction-controlled signals to NC channel**

#### **Note**

The request signals are set by the user and reset by the basic program after transmission of the corresponding data.

 $\mathbf{r}$ 

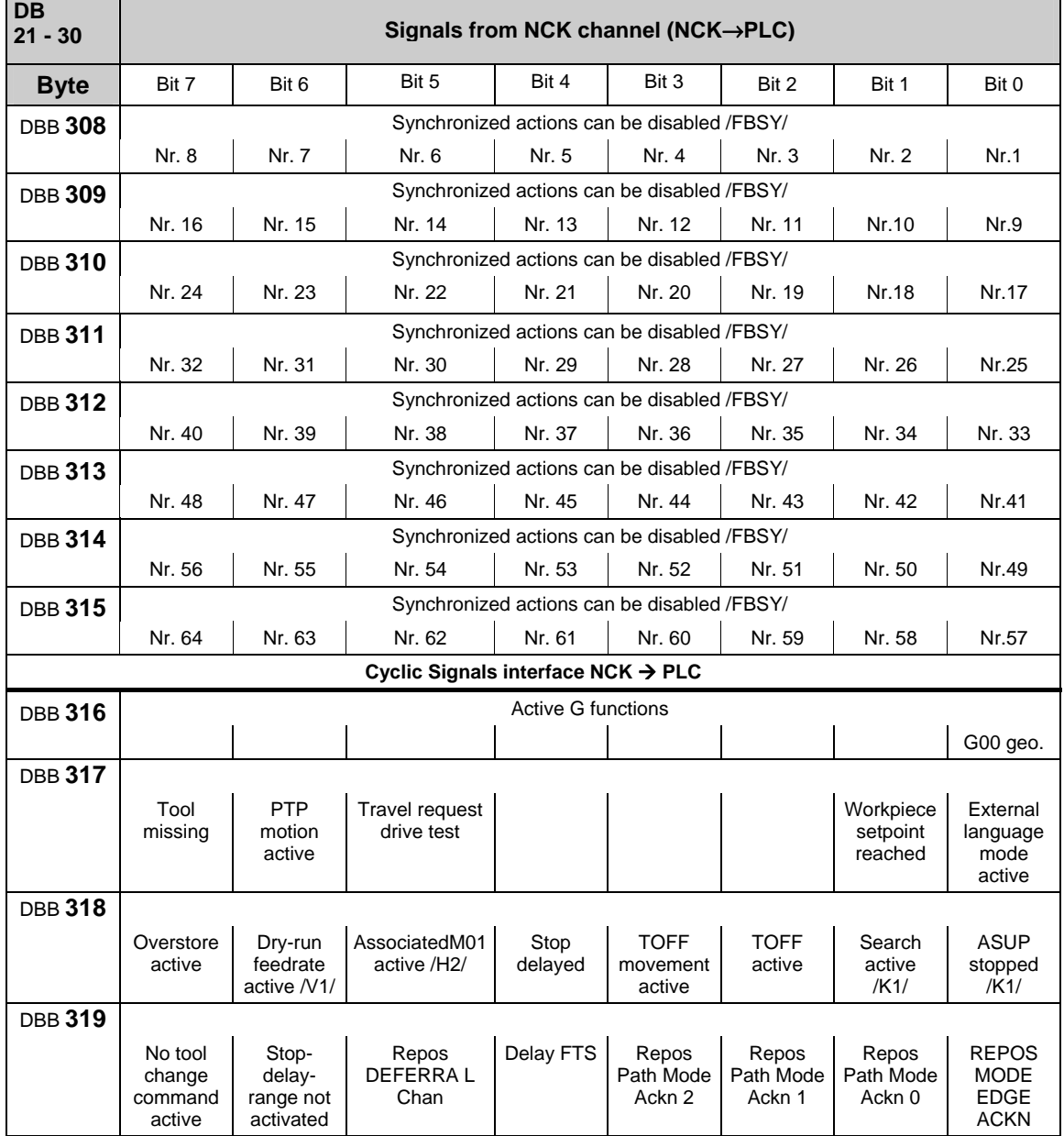

## **Instruction-controlled signals from NC channel**

## **Signals to orientation axes**

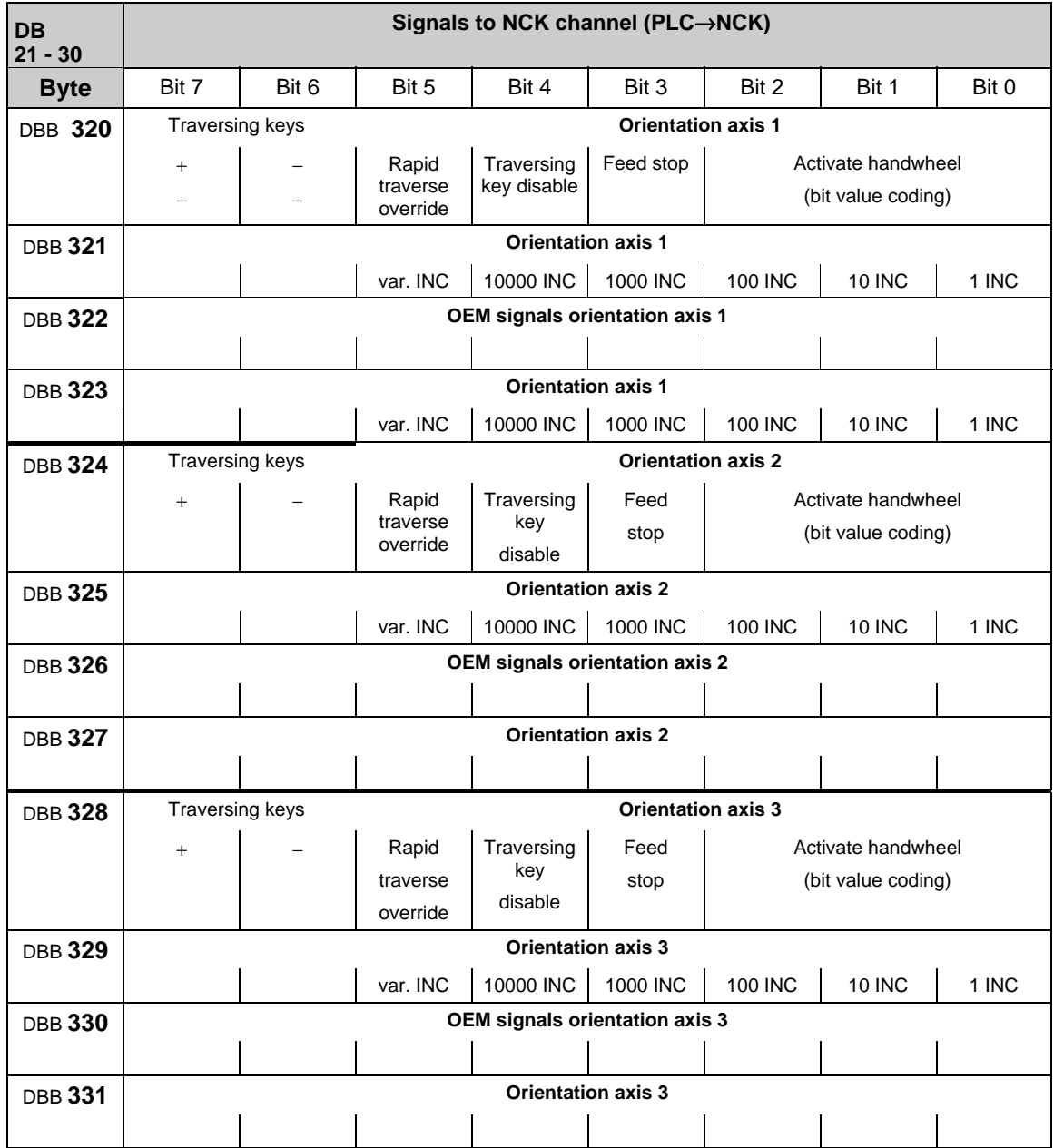

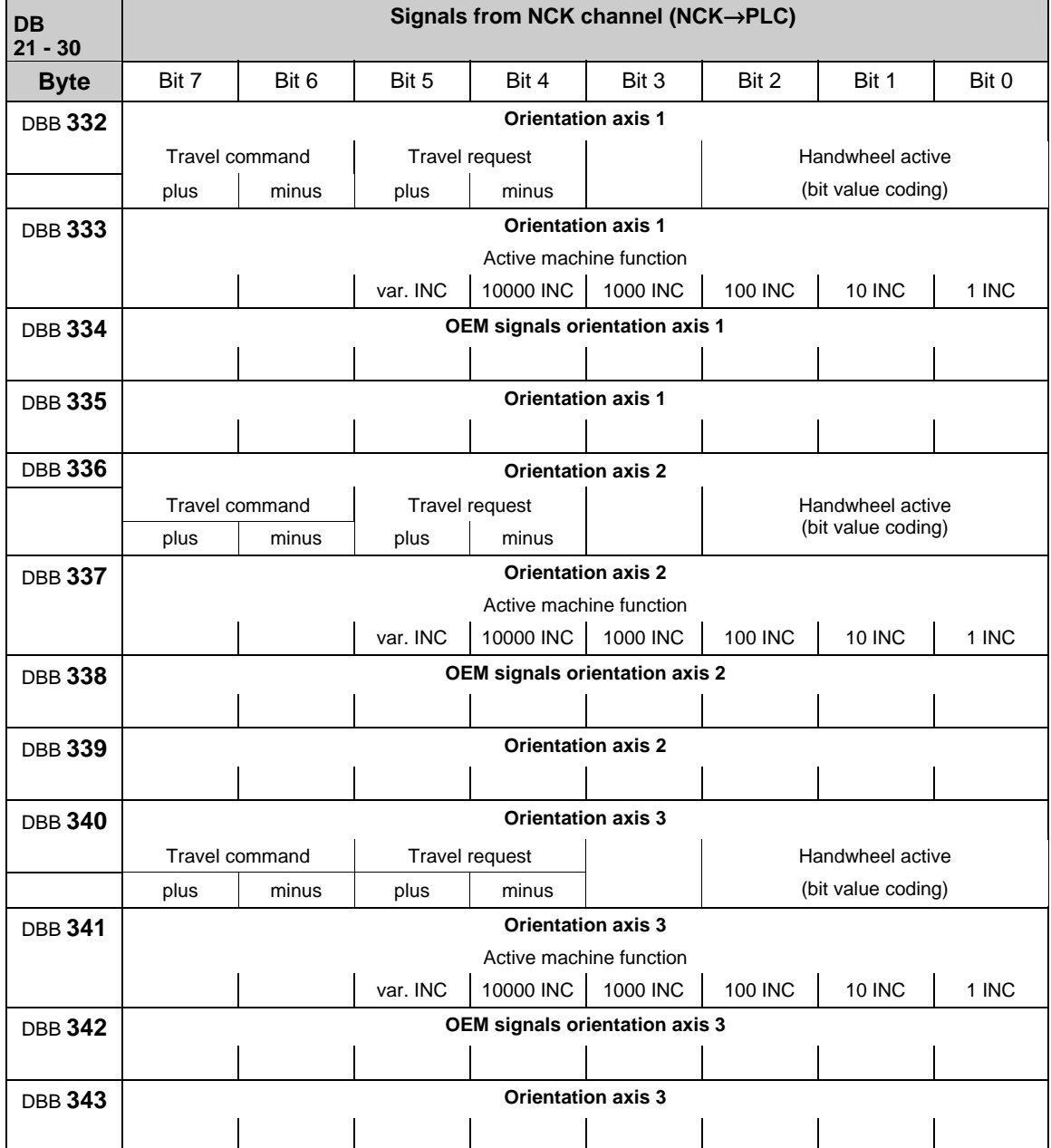

## **Signals from orientation axes**

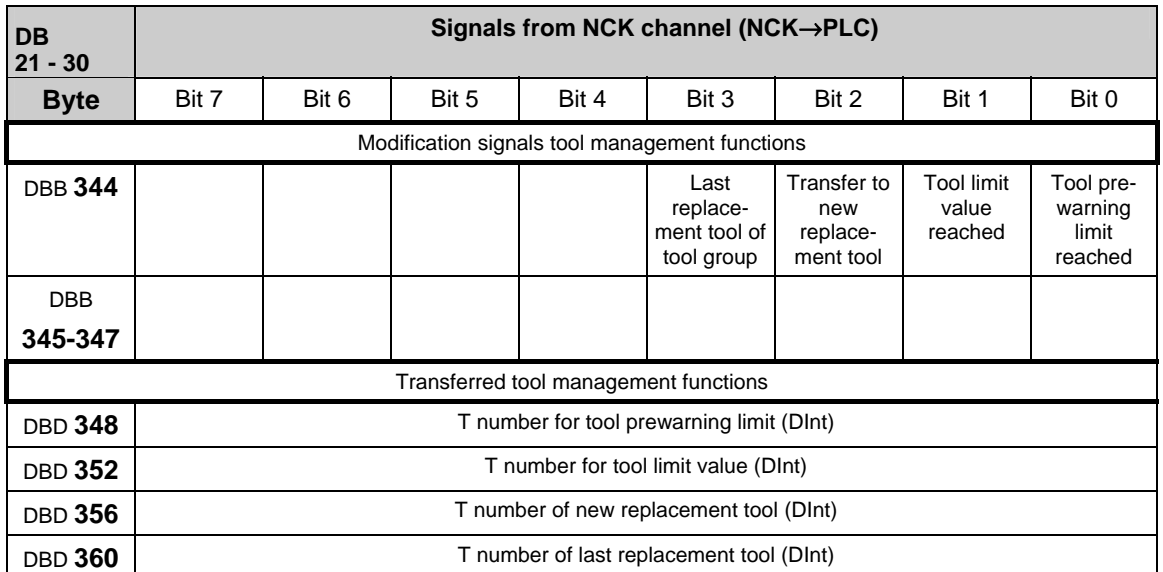

## **Tool management functions from NC channel**

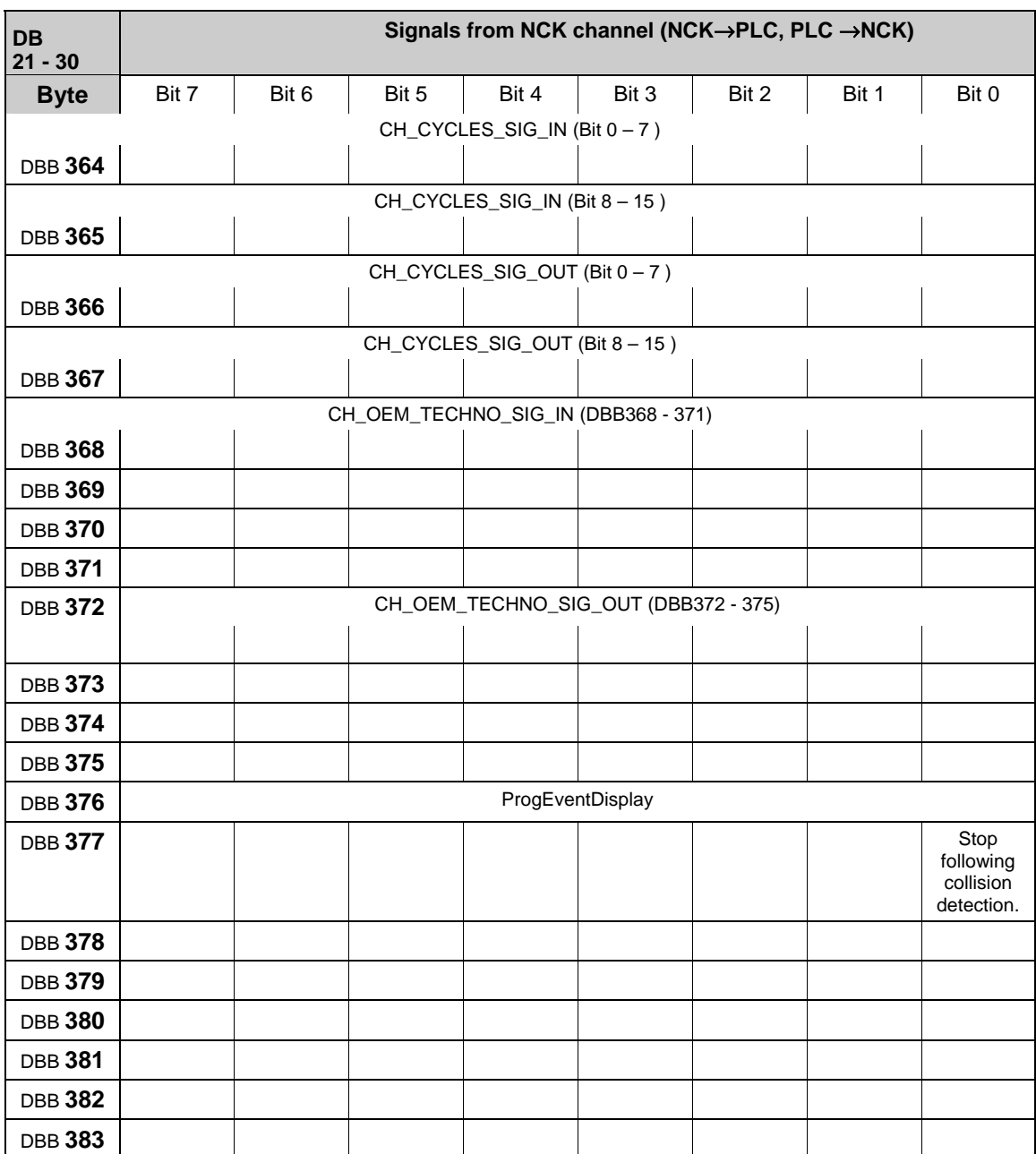

## **Signals from/to NC channel**

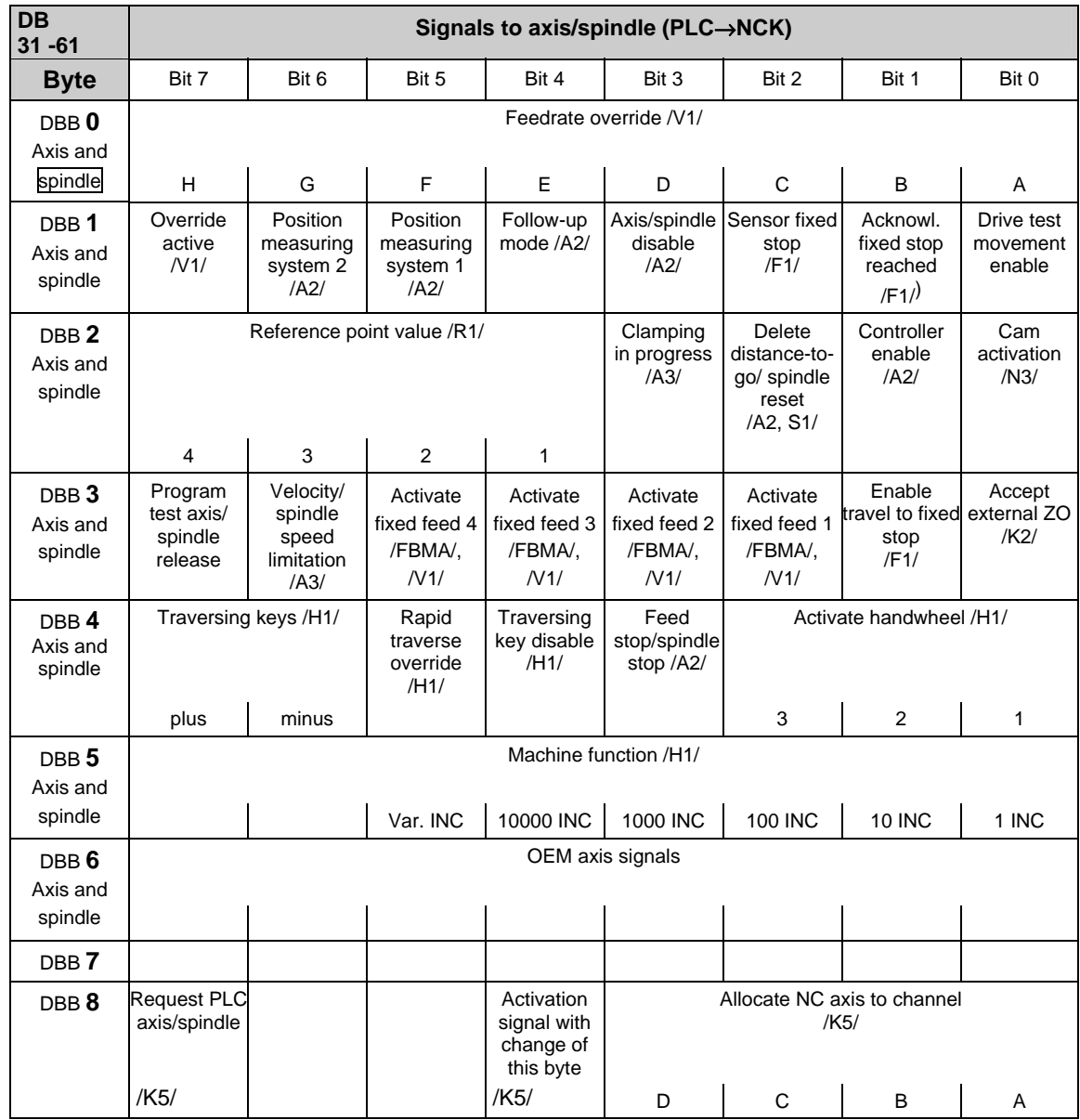

# **2.2.14 Signals from/to axis/spindle (PLC->NCK) (DB 31–DB 61)**

#### **Note**

DBX8.4: is automatically reset after assignment.

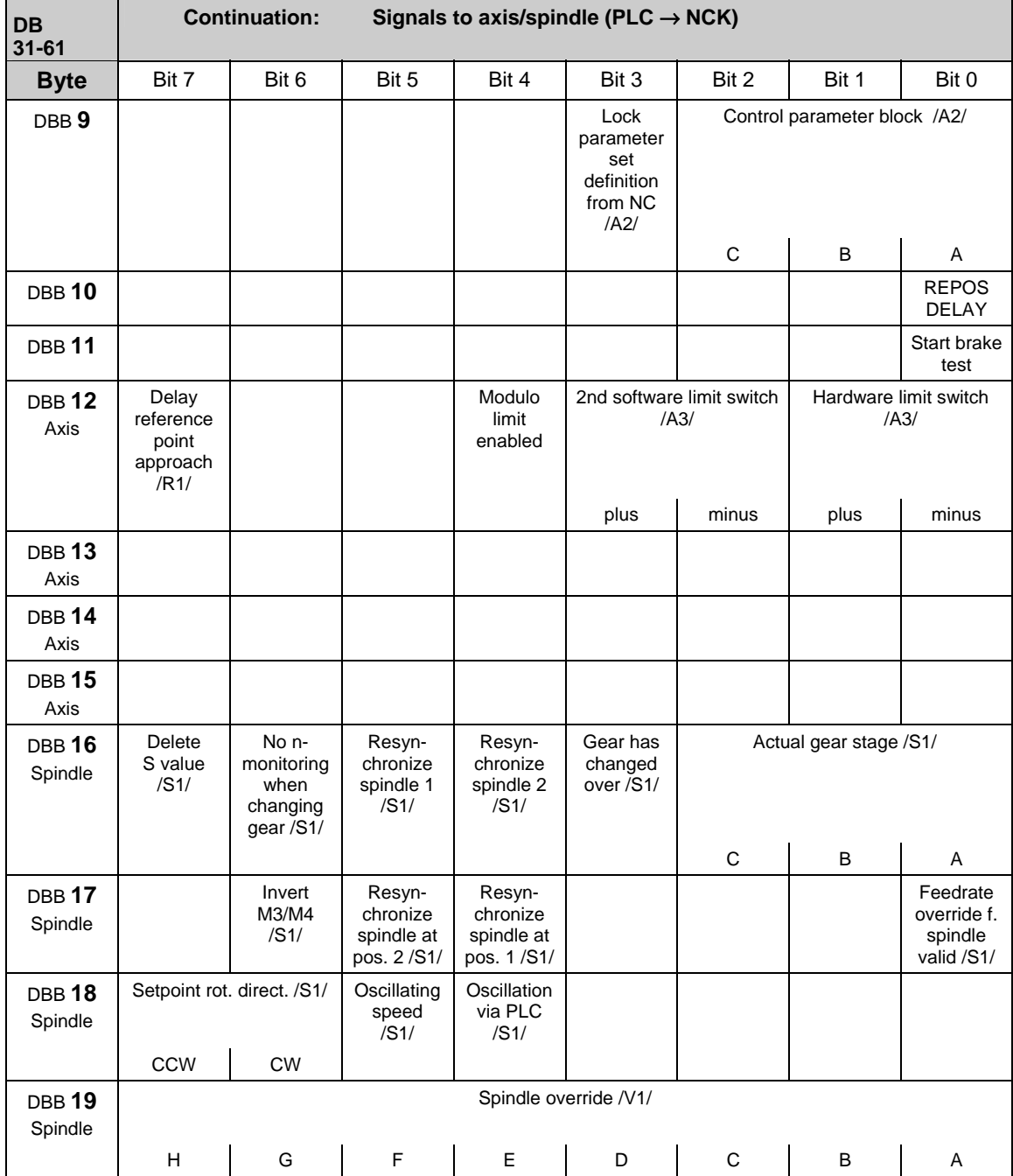

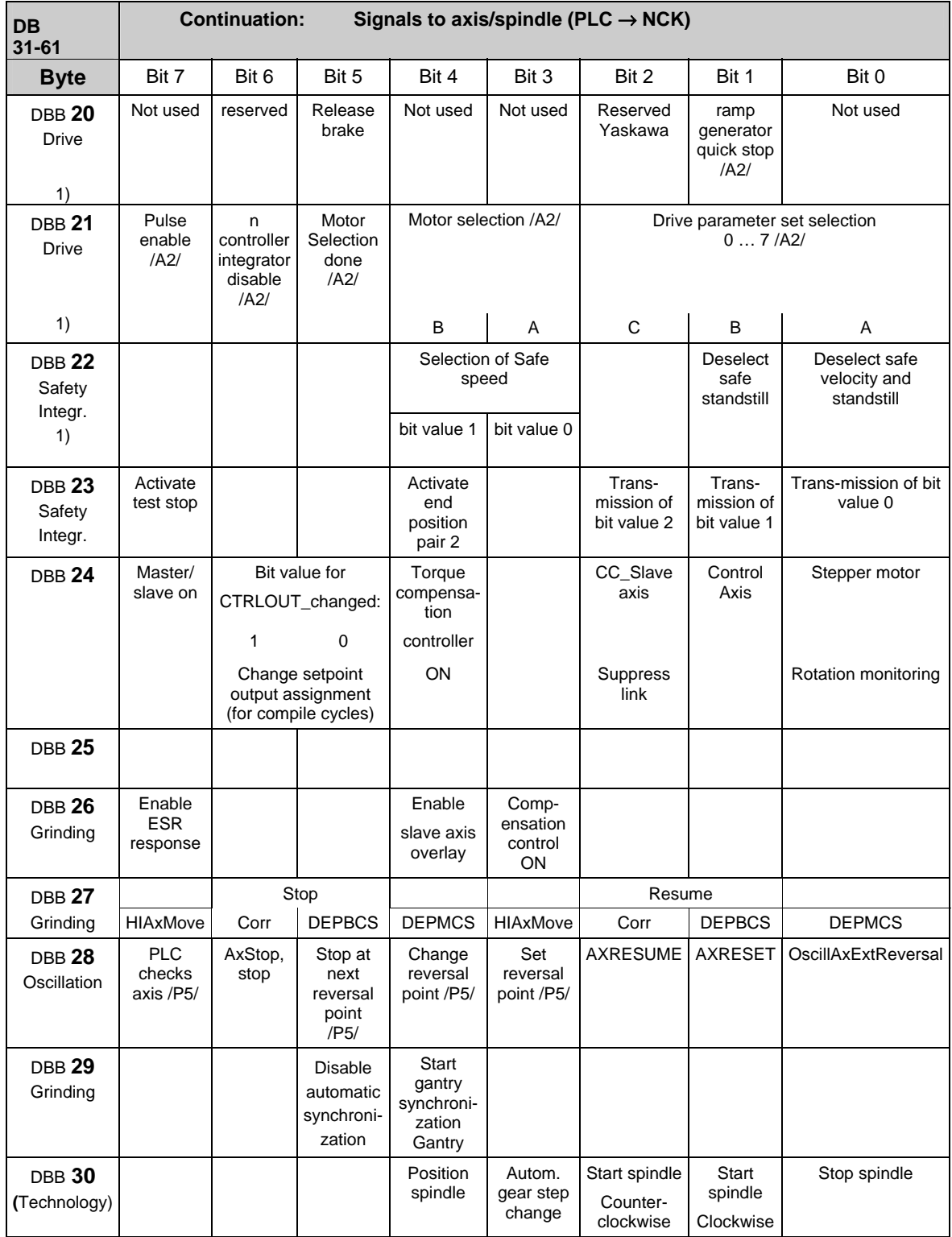

1) See note at the end of this subsection
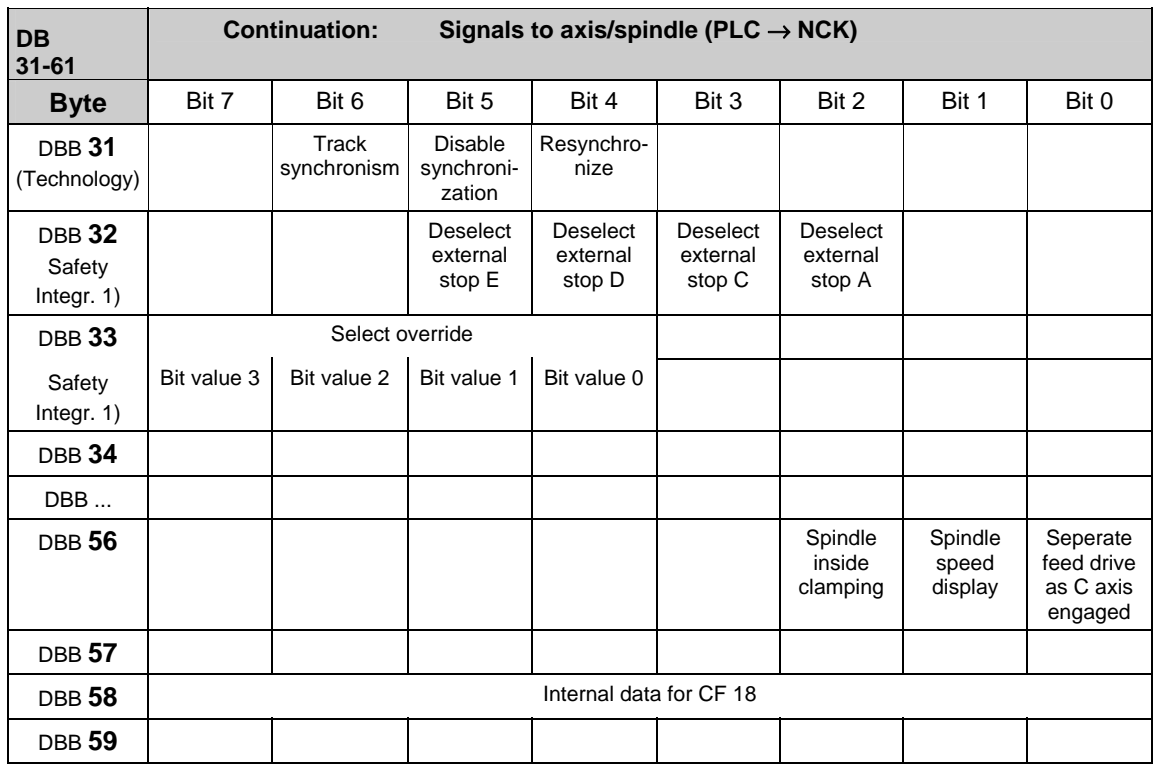

The IS "Delete distance-to-go" (DBX2.2) is effective only for position axes on an axis-specific basis; the IS "Delete distance-to-go" (DB21-30, DB6.2) acts on a channel-specific basis. The IS "Spindle reset" (DXB2.2) acts on a spindle-specific basis.

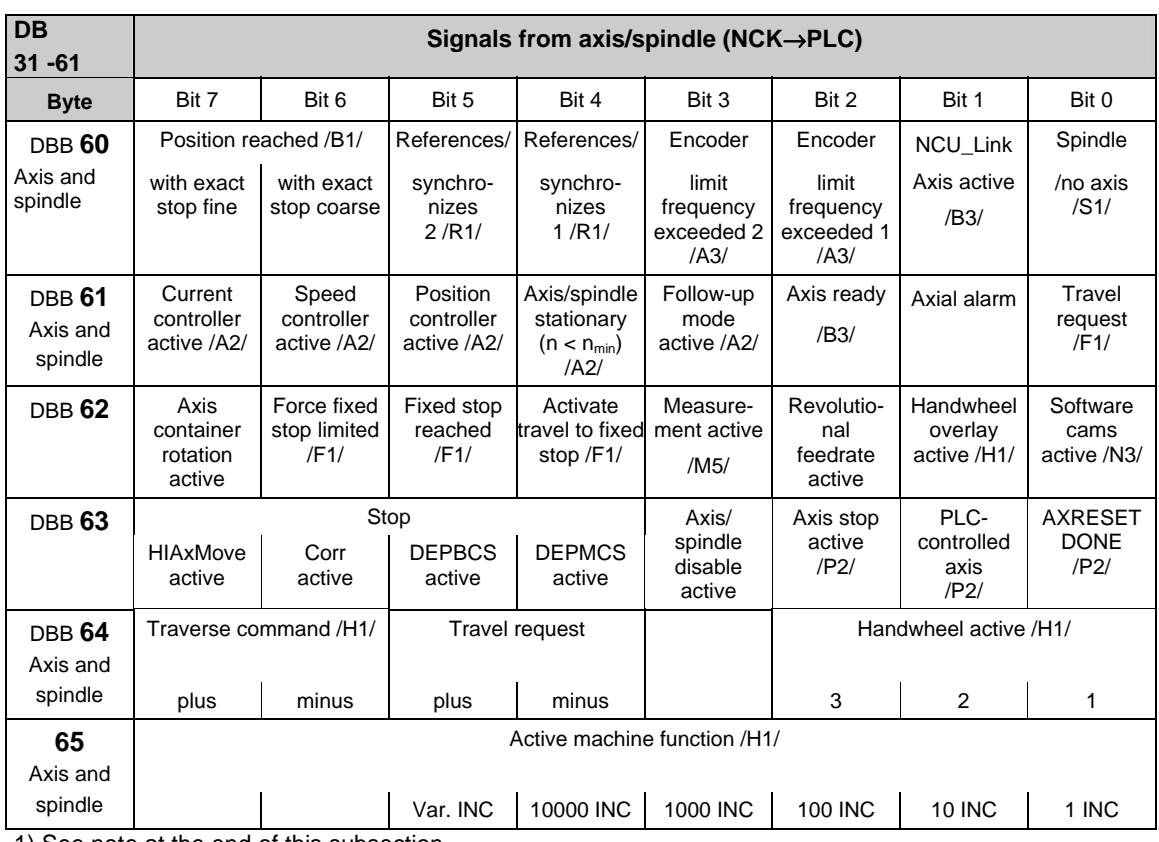

1) See note at the end of this subsection

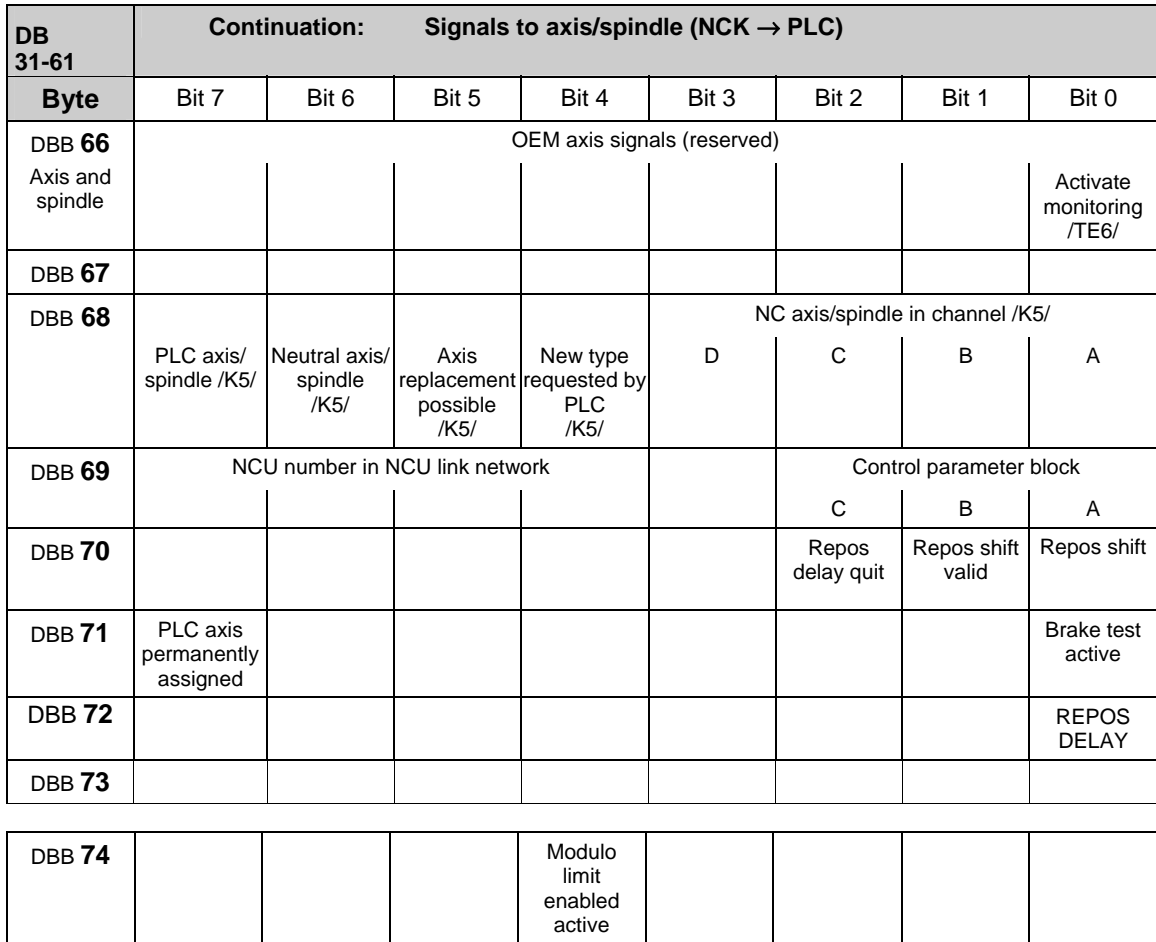

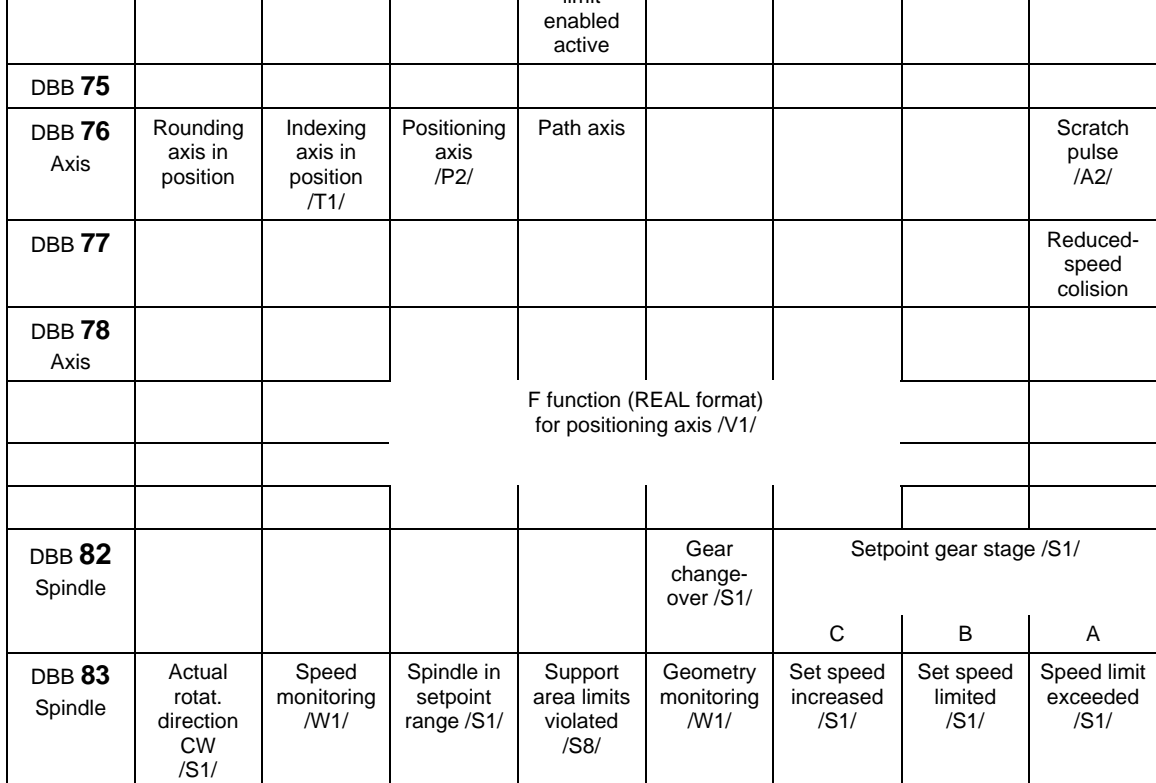

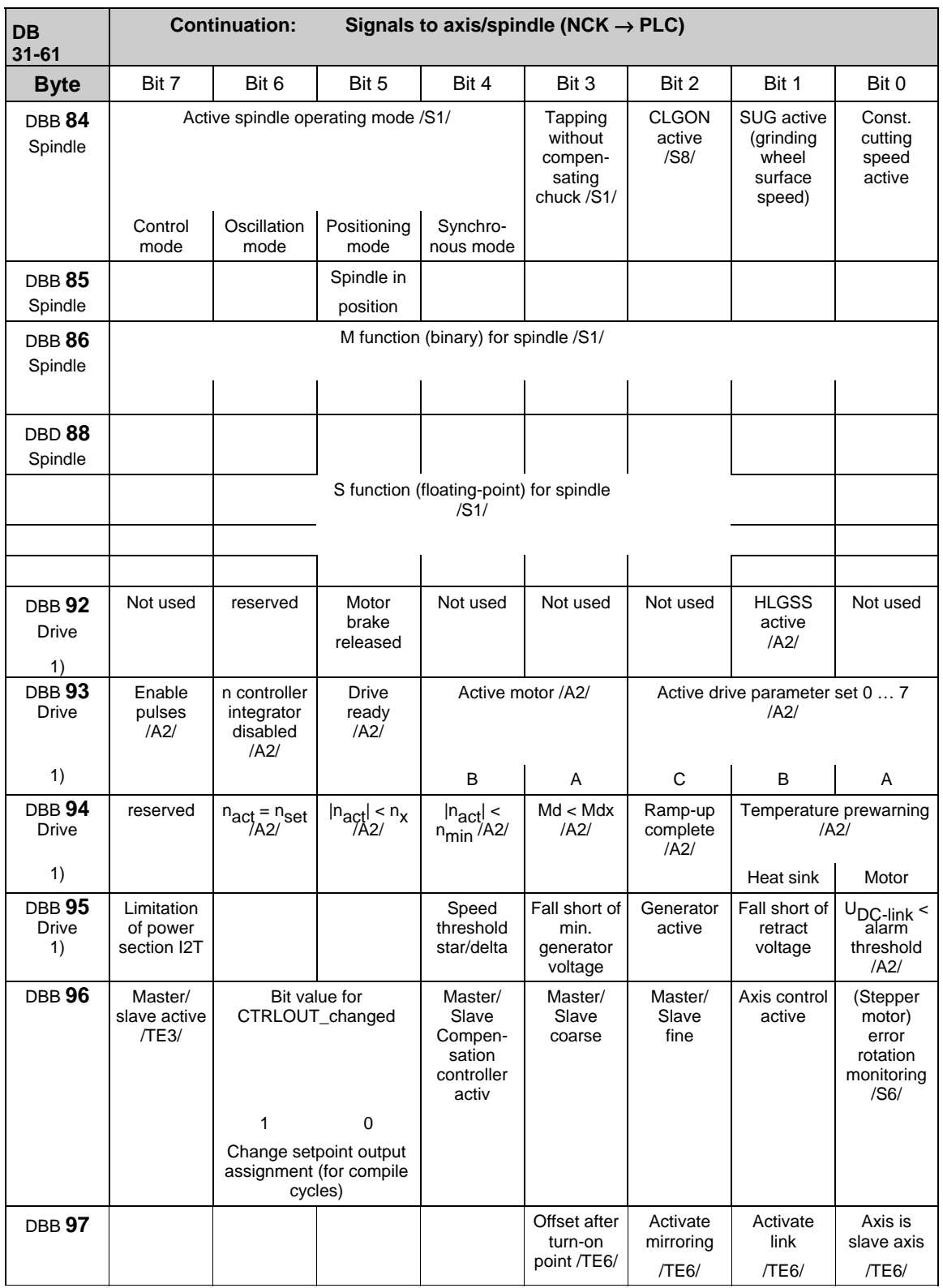

1) See note at the end of this subsection

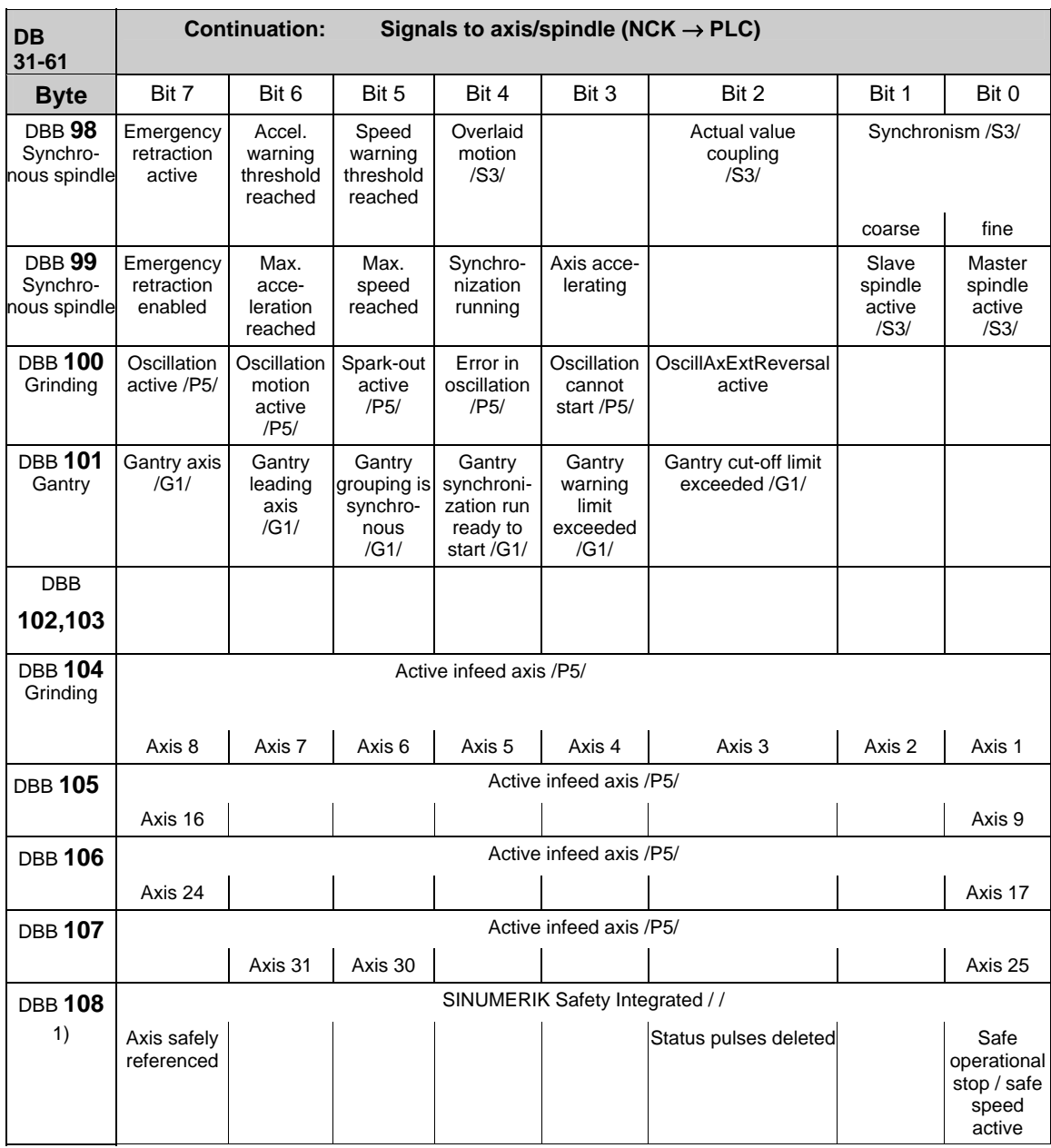

1) See note at the end of this subsection

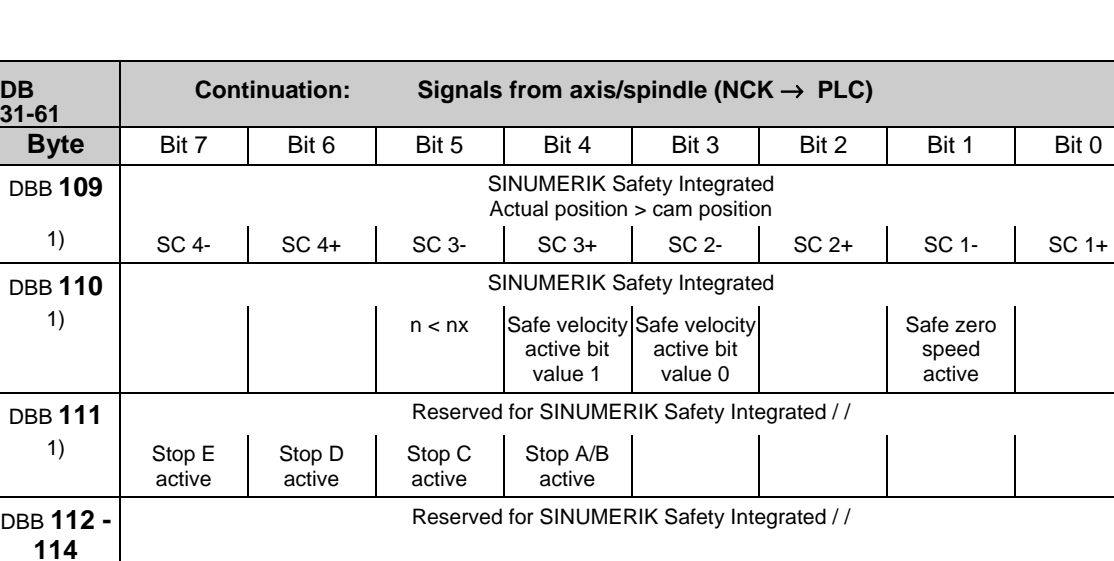

This note refers to the signal bytes marked with 1) in column 1 in the above table. These signal bytes are directly transferred to the interface independently of any configured link communication.

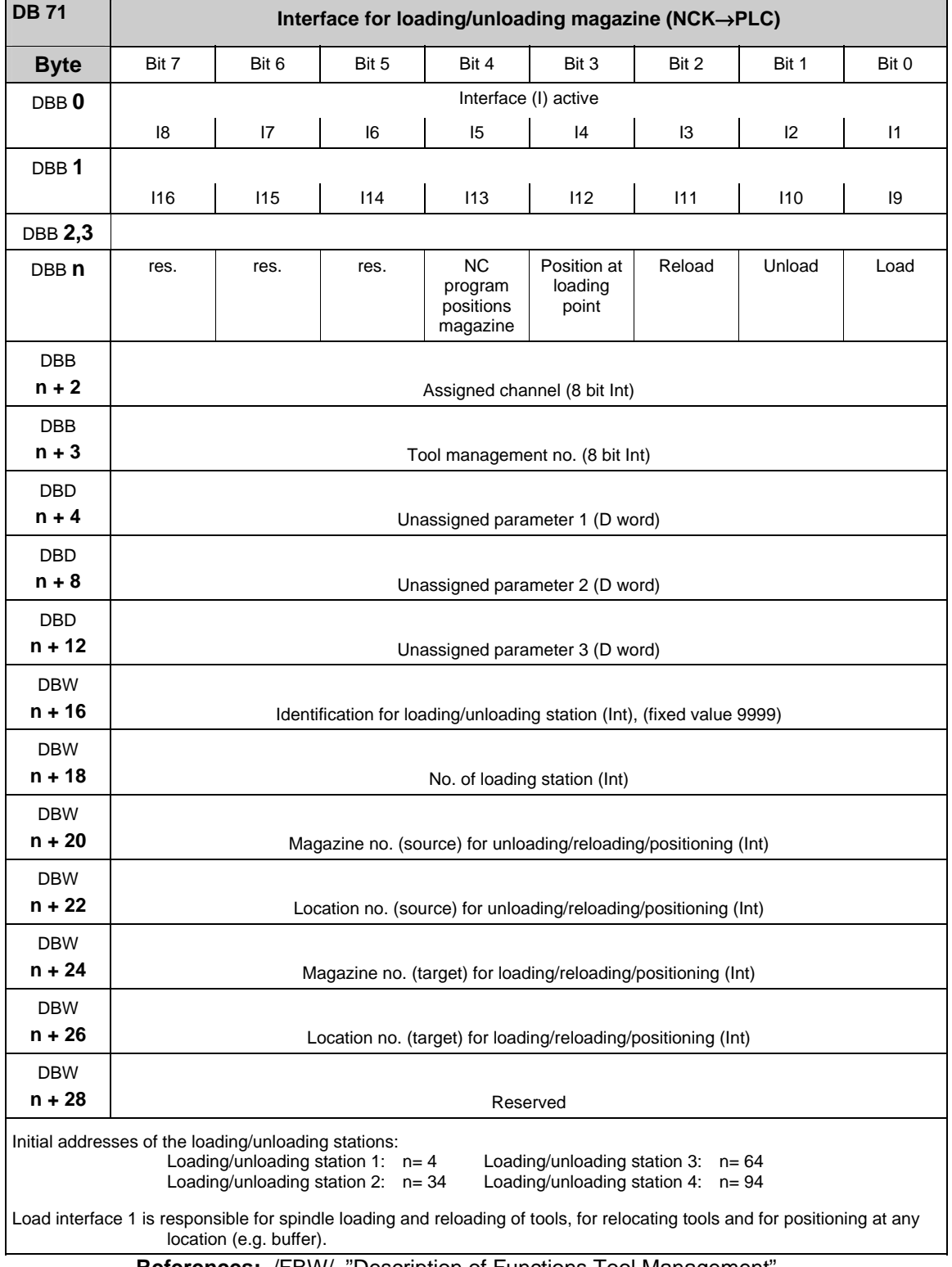

## **2.2.15 Interface for loading/unloading magazine (DB 71)**

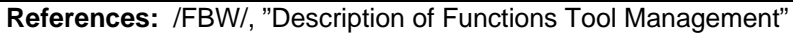

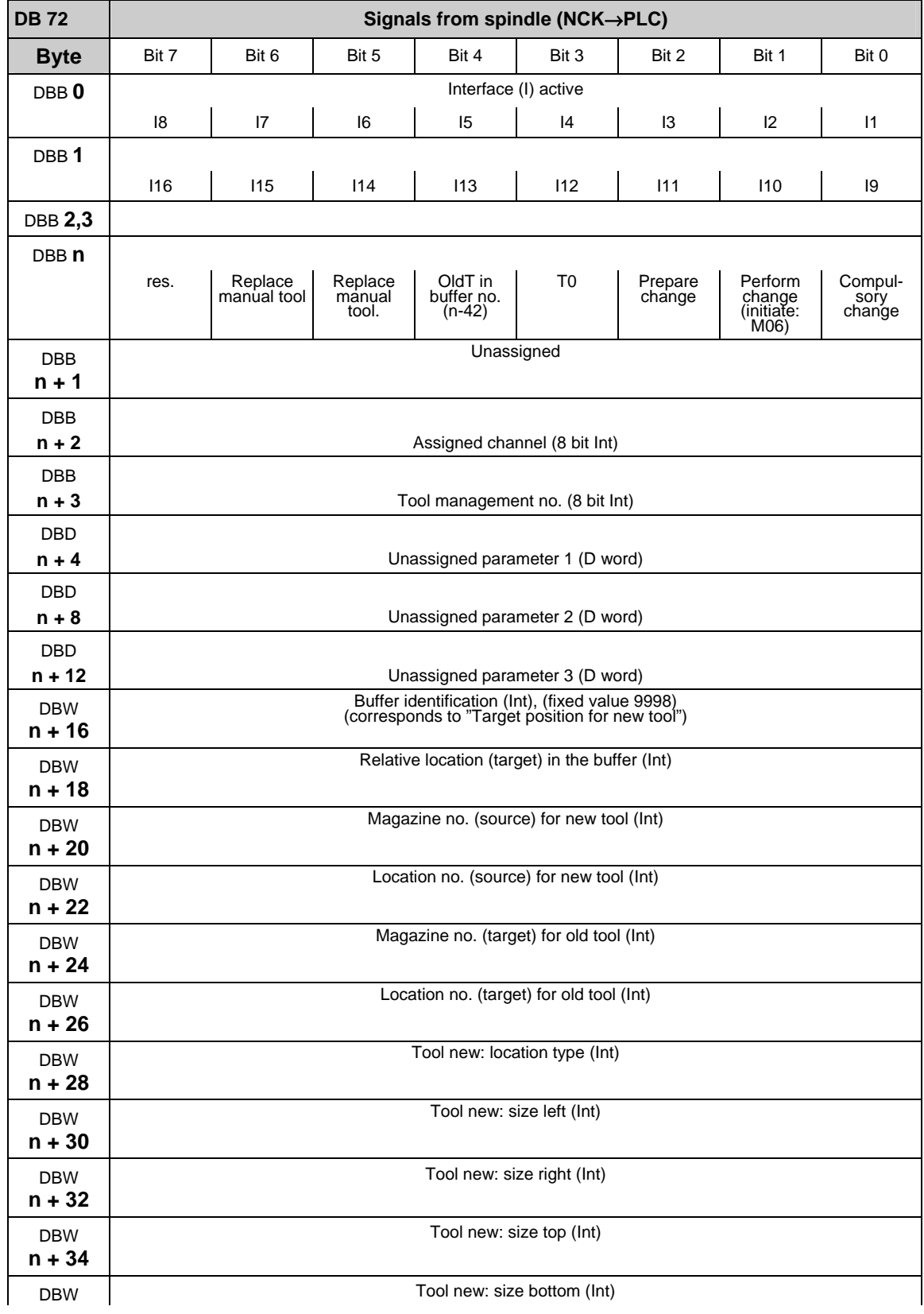

## **2.2.16 Interface for spindle as change position (DB 72)**

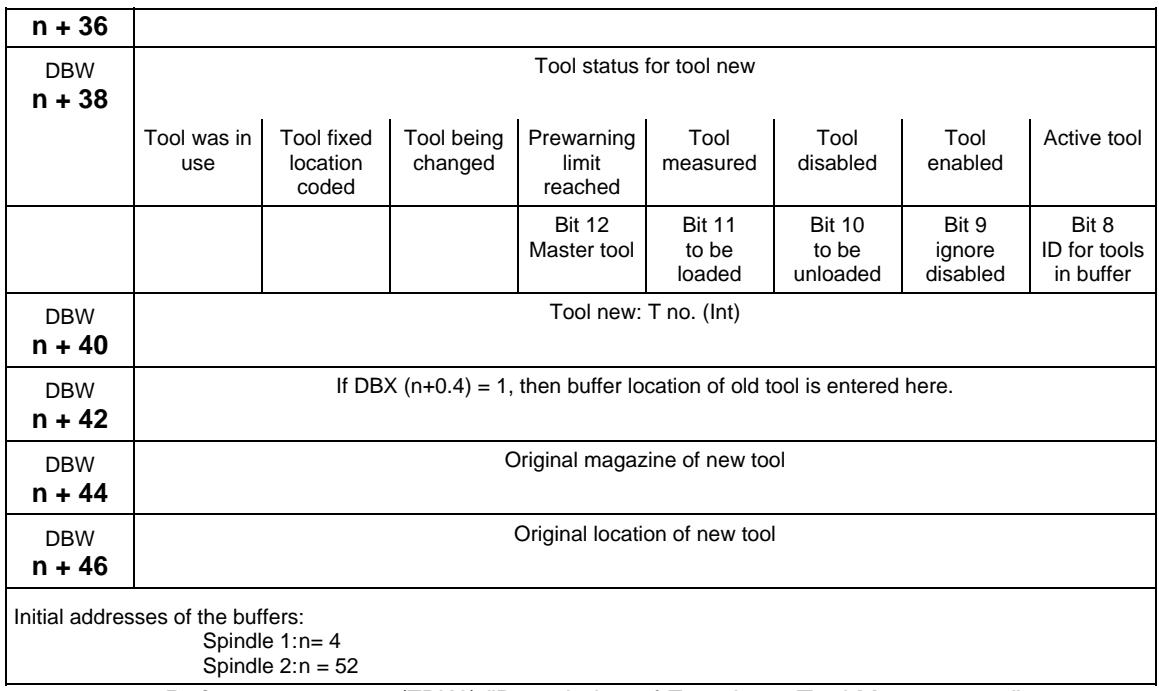

**References:** /FBW/, "Description of Functions, Tool Management"

## **2.2.17 Interface for circular magazine (DB 73)**

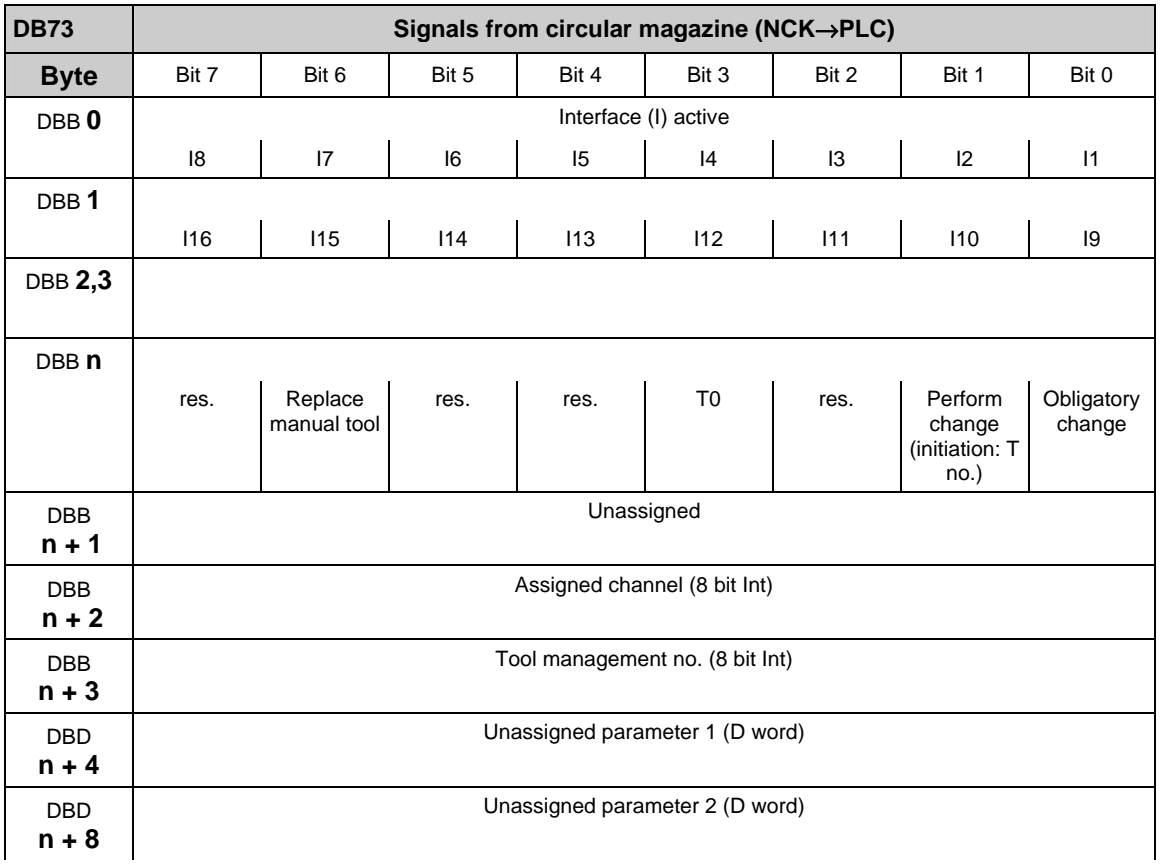

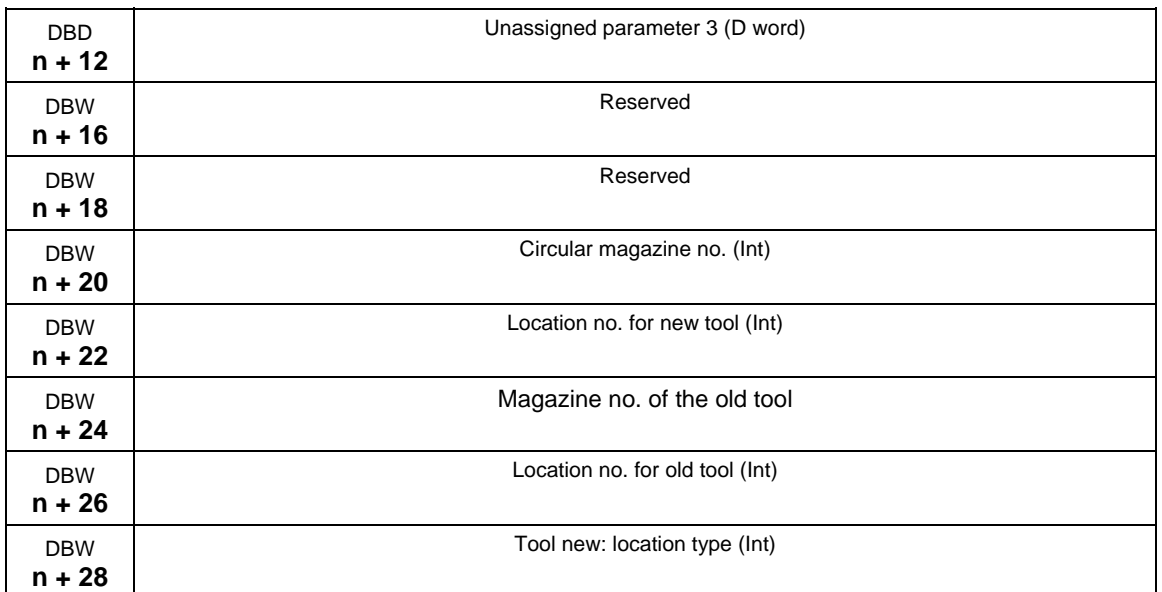

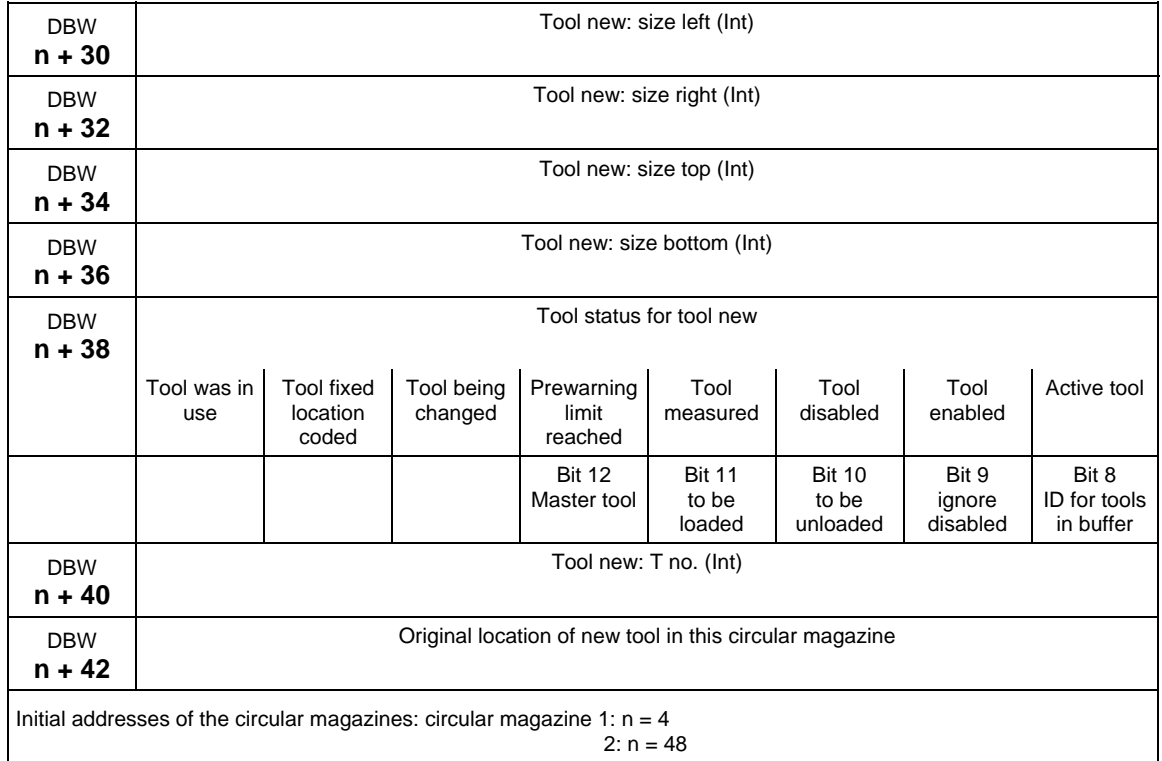

References: /FBW/, "Description of Functions, Tool Management"

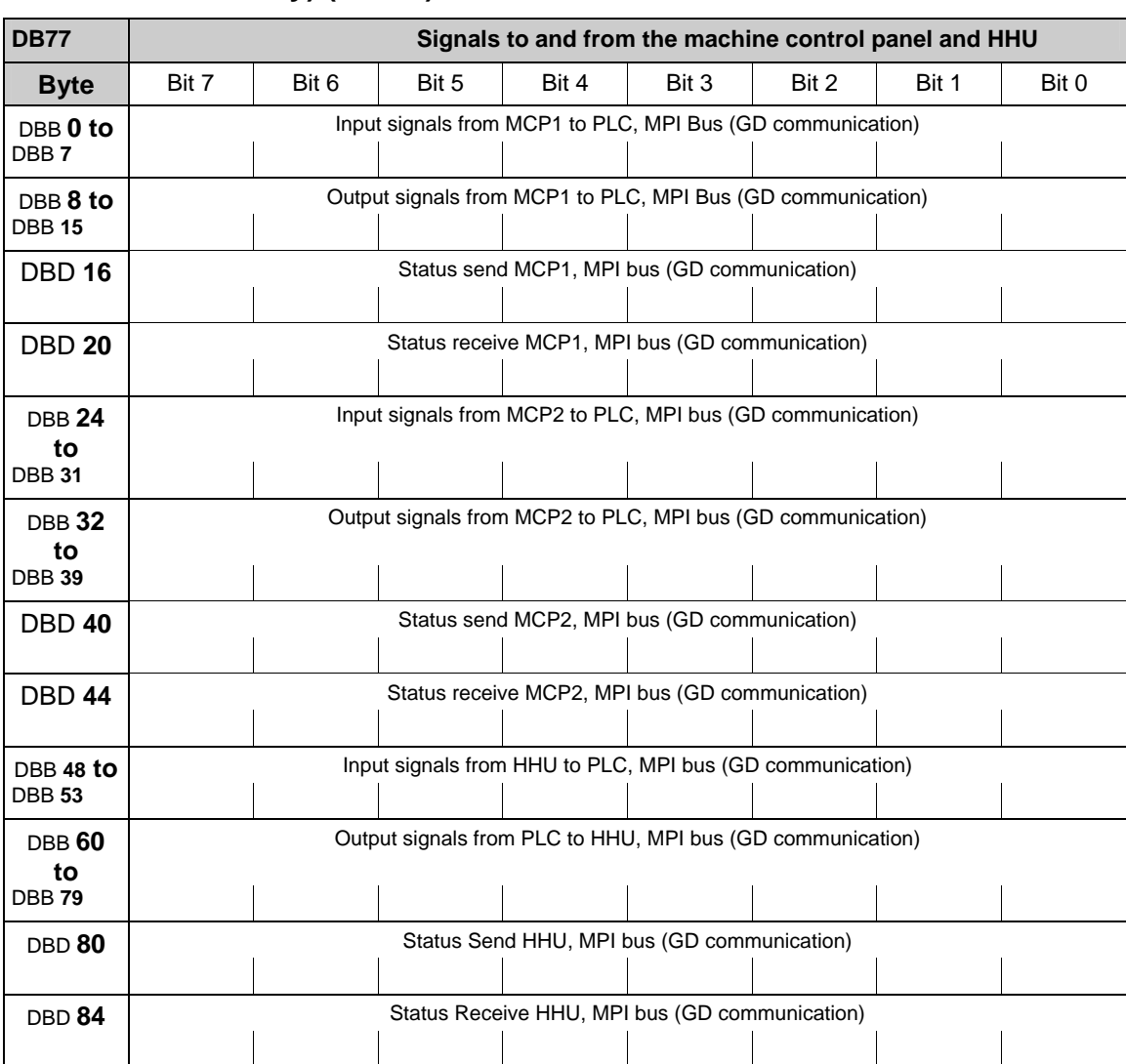

## **2.2.18 Signals to and from the machine control panel and HHU (840Di with MCI2 only) (DB 77)**

FB1- parameter: MCPNum  $:=1$ , //correct number of MCPs<br>MCP1In  $:=$ P#DB77 DBX0 0  $:=$ P#DB77.DBX0.0.  $MCP1Out := P#DB77.DBX8.0,$ MCP1StatSend := P#DB77.DBX16.0,<br>MCP1StatRec := P#DB77.DBX20.0,  $:=$  P#DB77.DBX20.0, MCP2In :=P#DB77.DBX24.0, MCP2Out := P#DB77.DBX32.0,  $MCP2StatSend$  :=  $P#DB77.DBX40.0$ ,  $MCP2StateRec$  :=  $P#DB77.DBX44.0$ , MCPSDB210 := TRUE, BHG: :=1; //handheld unit interface: //0 - no HHU //1 – HHU to MPI  $//2 - HHU$  to OPI<br>BHGIn :=P#DB77.DBX48.0, //transmitted data of handheld unit BHGOut: :=P#DB77.DBX60.0, //received data of handheld unit BHGStatSend: :=P#DB77.DBX80.0, // status DW for transmitting handheld unit BHGStatRec: :=P#DB77.DBX84.0, // status DW for receiving HHU

 $\blacksquare$ 

# **3**

## **3 Interface Signals power line**

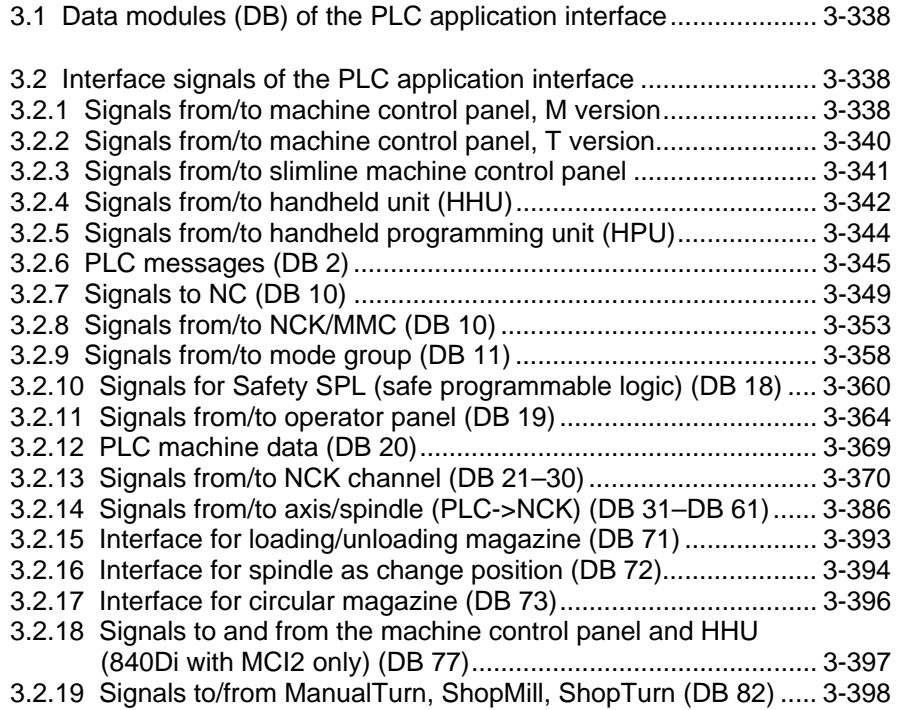

## <span id="page-337-0"></span>**3.1 Data modules (DB) of the PLC application interface**

Please find the descriptin of Data modules (DB) of the PLC application interface in chapter 4.3.

## **3.2 Interface signals of the PLC application interface**

#### **General**

In the following list of interface signals, a reference to relevant documentation is provided for every signal.

This reference specifies the section number or the short designation of the description of functions, please refer to

#### **References:** /**FB** / **xx, "yyy"**

xx Short designation of individual description of functions (e.g.: /A2/) yyy Name of description of functions (e.g.: "Various interface signals" or title of the guide)

#### **Inverse signals**

Signals marked with a "\*" are so-called inverse signals. These signals initiate the appropriate function when a 0 signal appears rather than a 1 signal (e.g. MCP, byte n+2.0: \*NC STOP).

#### **Legend**

•In STEP7, DBB means data module byte

•In STEP7, DBW means data module word (16 bits)

•In STEP7, DBD means data module double word (32 bits)

### **3.2.1 Signals from/to machine control panel, M version**

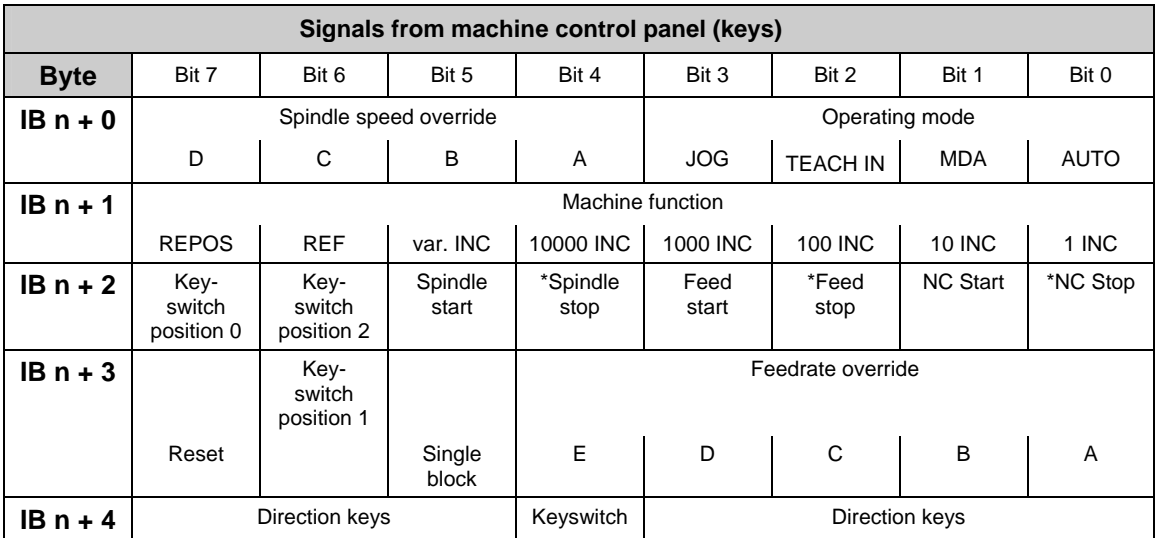

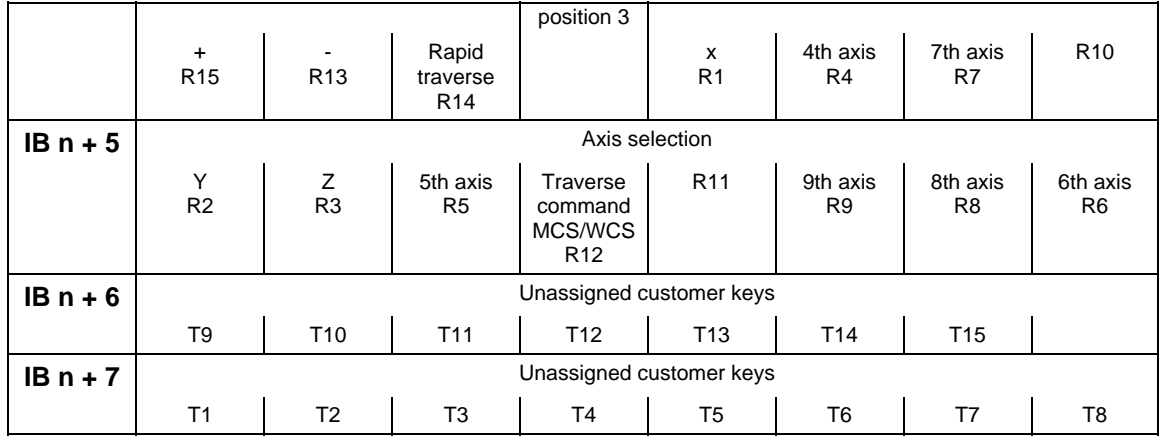

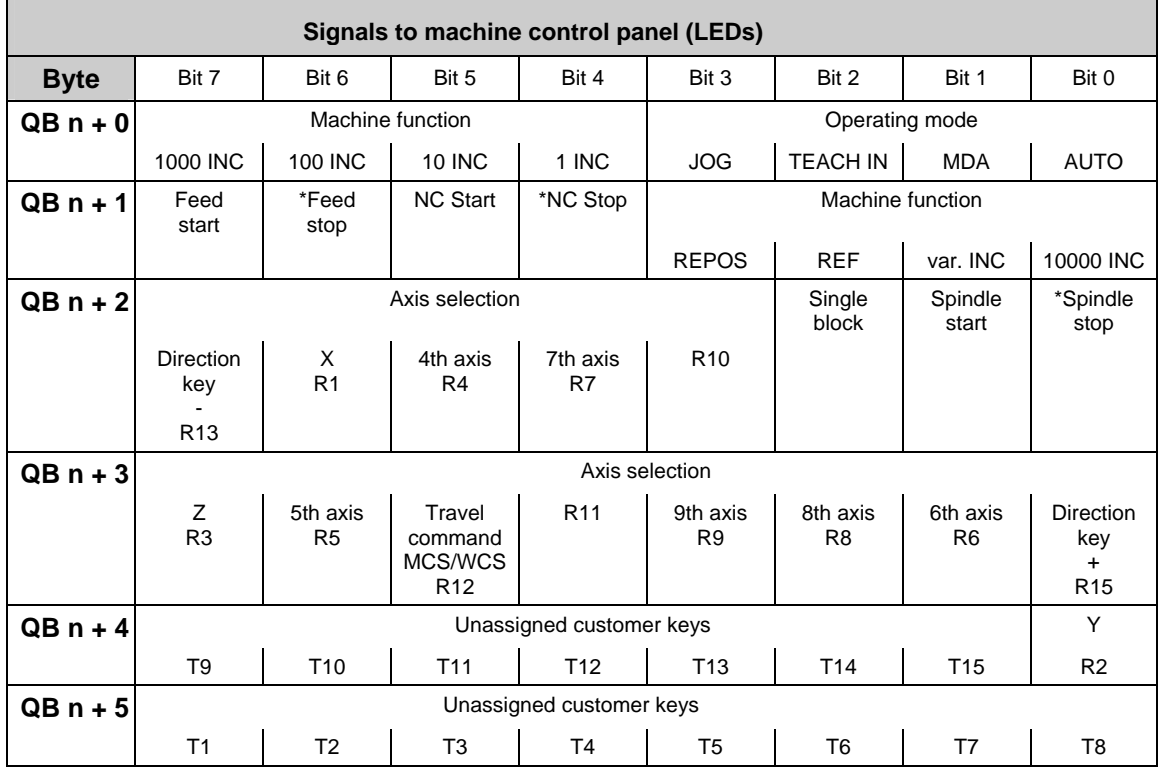

#### **Note**

With the SINUMERIK 840D, the machine control panel is assigned to the input/output area by GP parameters; as a standard, initial address 0 is specified for the input and output areas.

With FM-NC, the initial address is set via the SDB 210. For the supplied SDB 210, initial address 120 is specified. If another initial address is desired, this must be specified via the STEP 7 Package Communication Configuration. Note that the GD parameters given automatically through Communication Configuration must be set on the machine control panel.

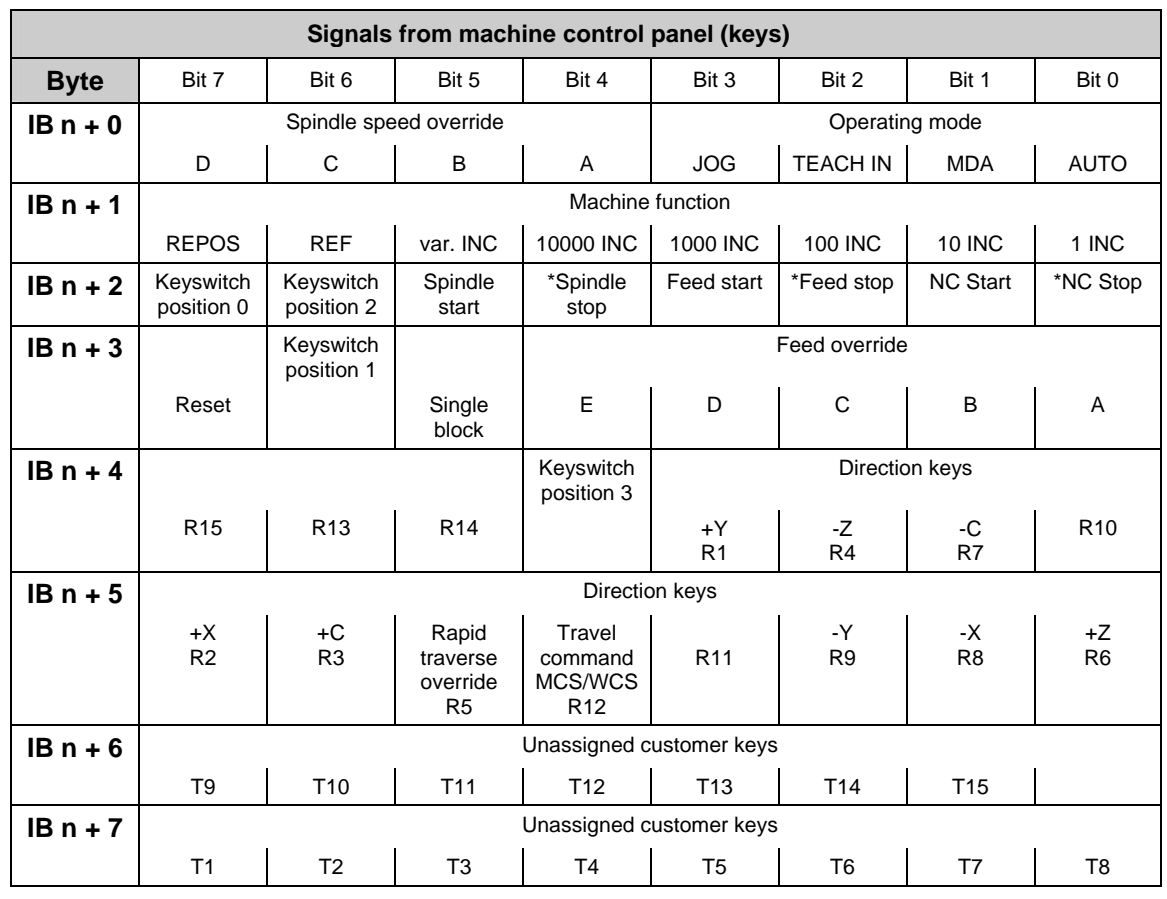

## <span id="page-339-0"></span>**3.2.2 Signals from/to machine control panel, T version**

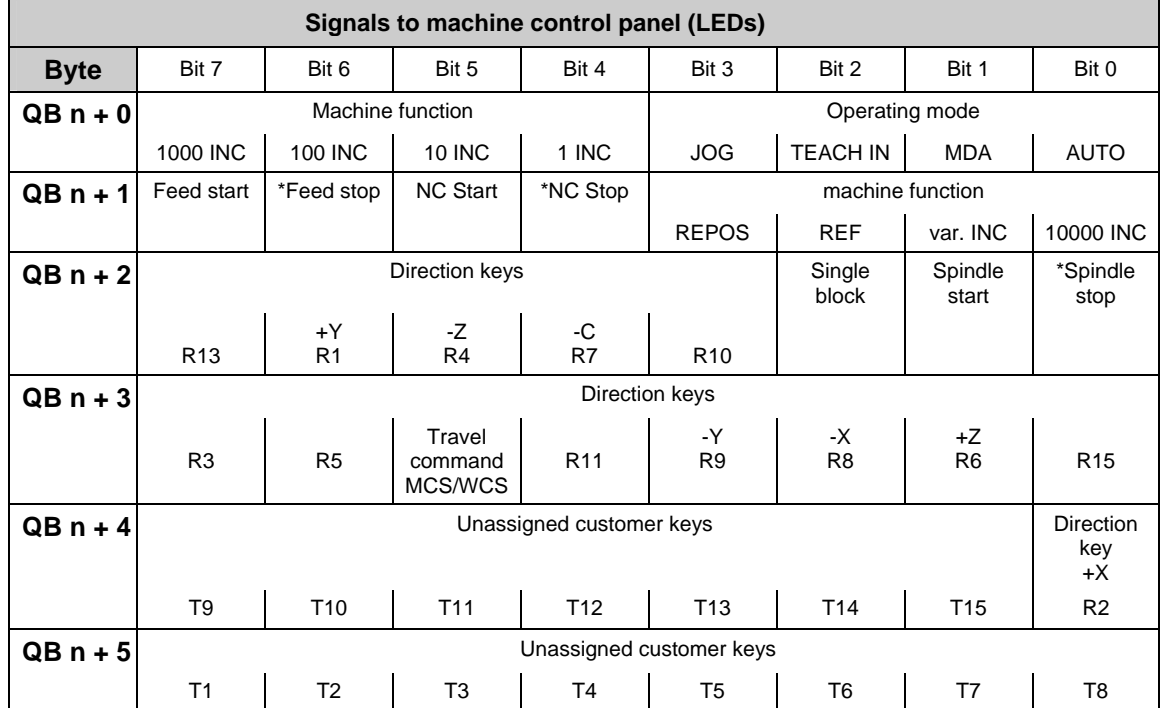

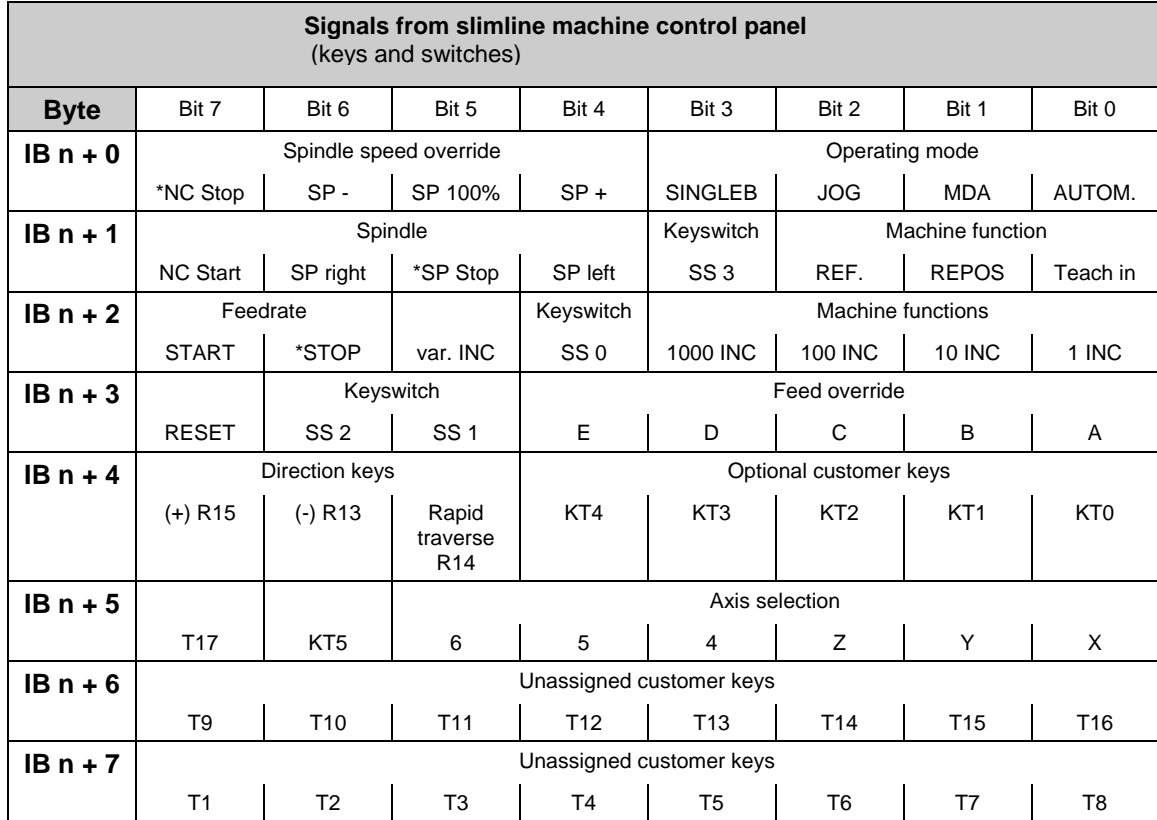

## <span id="page-340-0"></span>**3.2.3 Signals from/to slimline machine control panel**

<span id="page-341-0"></span>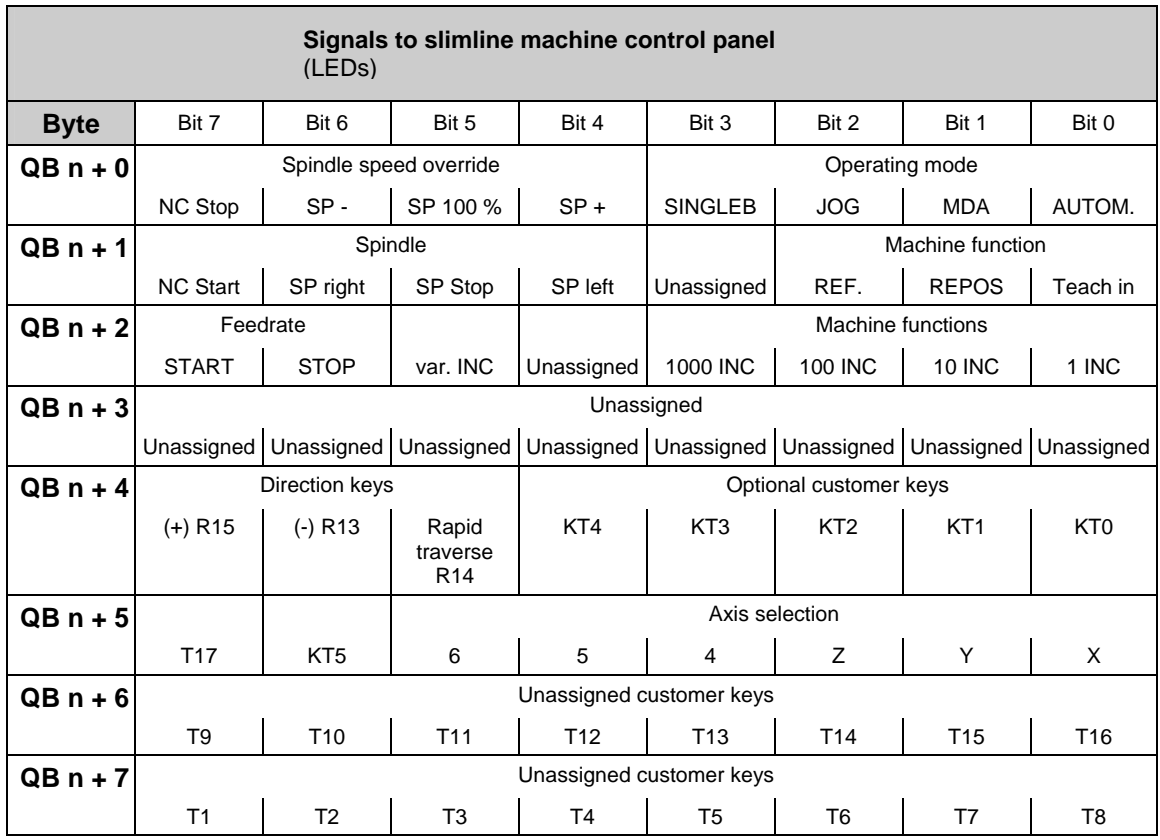

## **3.2.4 Signals from/to handheld unit (HHU)**

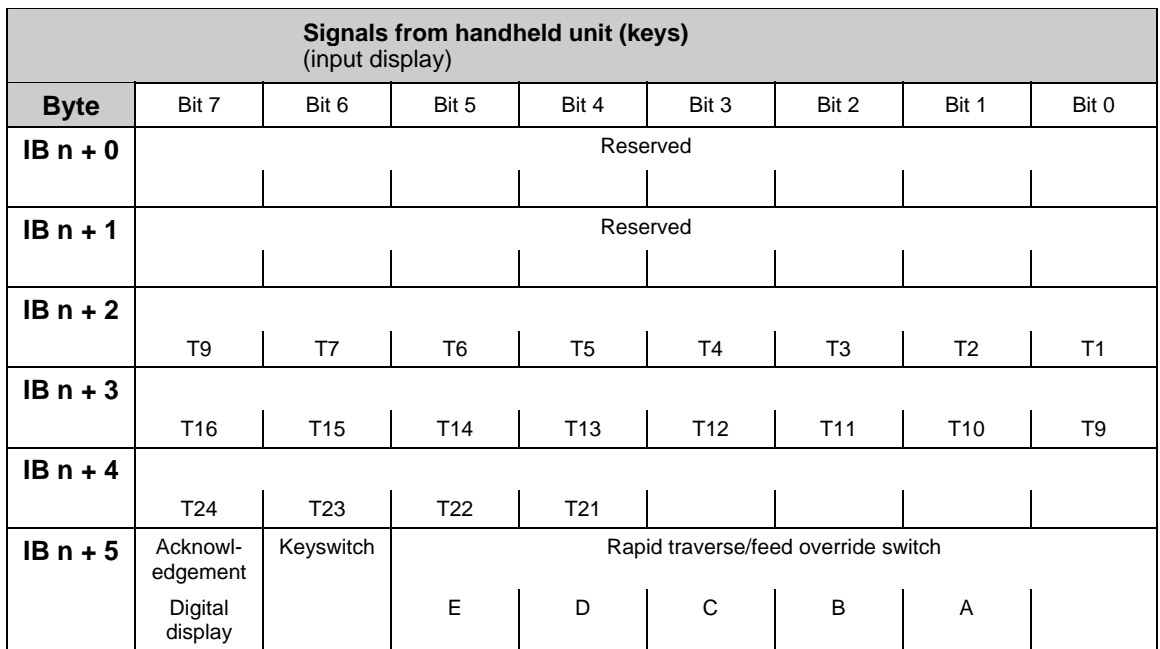

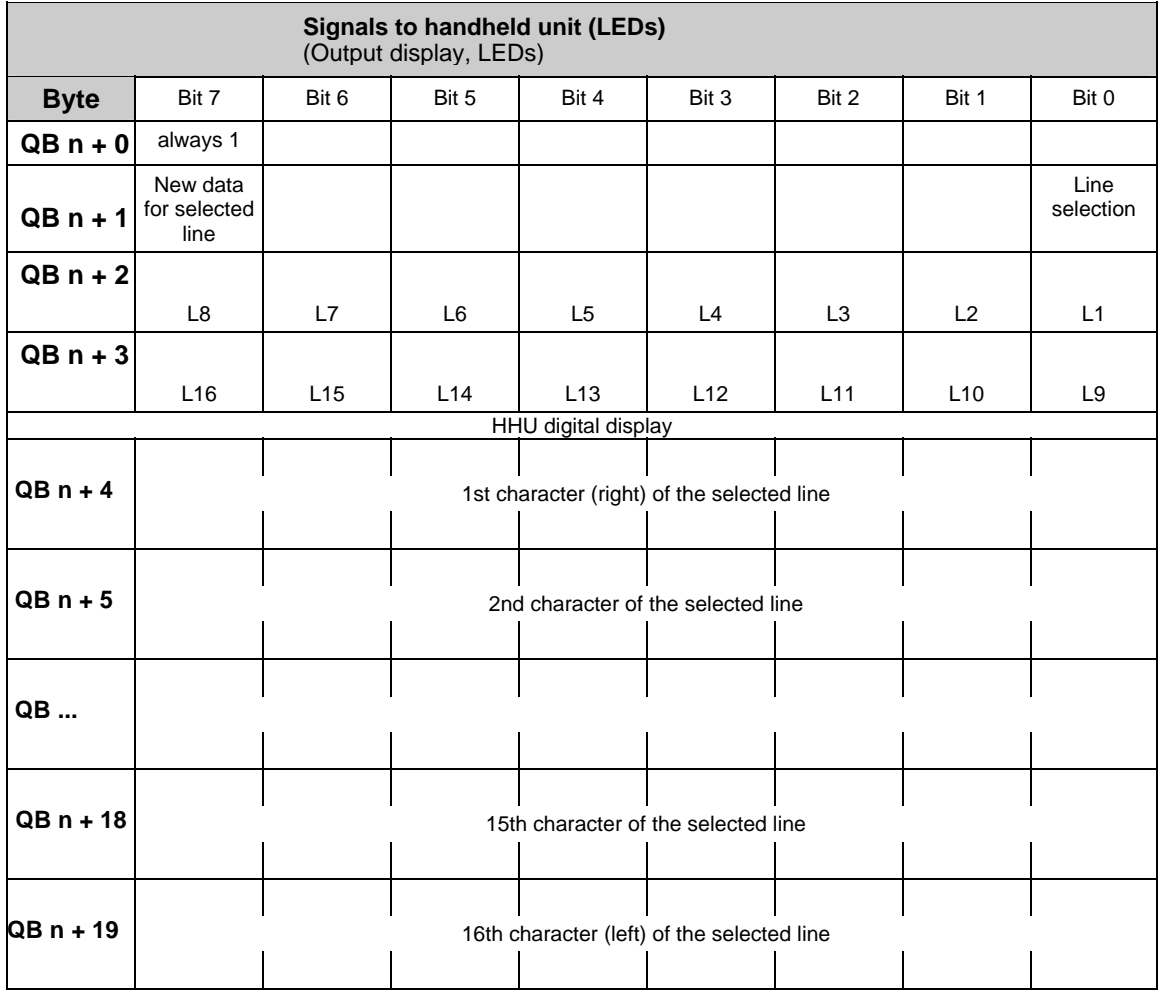

With the SINUMERIK 840D, the handheld unit is connected to the OPI or MCP interface of the PLC.

The initial addresses of the input/output areas and the activation must be set via basic program parameter FB1. With the SINUMERIK 810D and FM-NC, the handheld unit is connected to the MPI interface of the PLC.

The initial addresses of the input/output areas as well as the number of bytes to be transferred must be specified via the STEP 7 Package Communication Configuration.

Note that the GD parameters given automatically through Communication Configuration must be set on the handheld unit.

The parameterization is described in the Installation and Start-Up Guide and in the Description of Functions P3 "Basic PLC program".

**References:** /BH/, "Operator Components Manual"

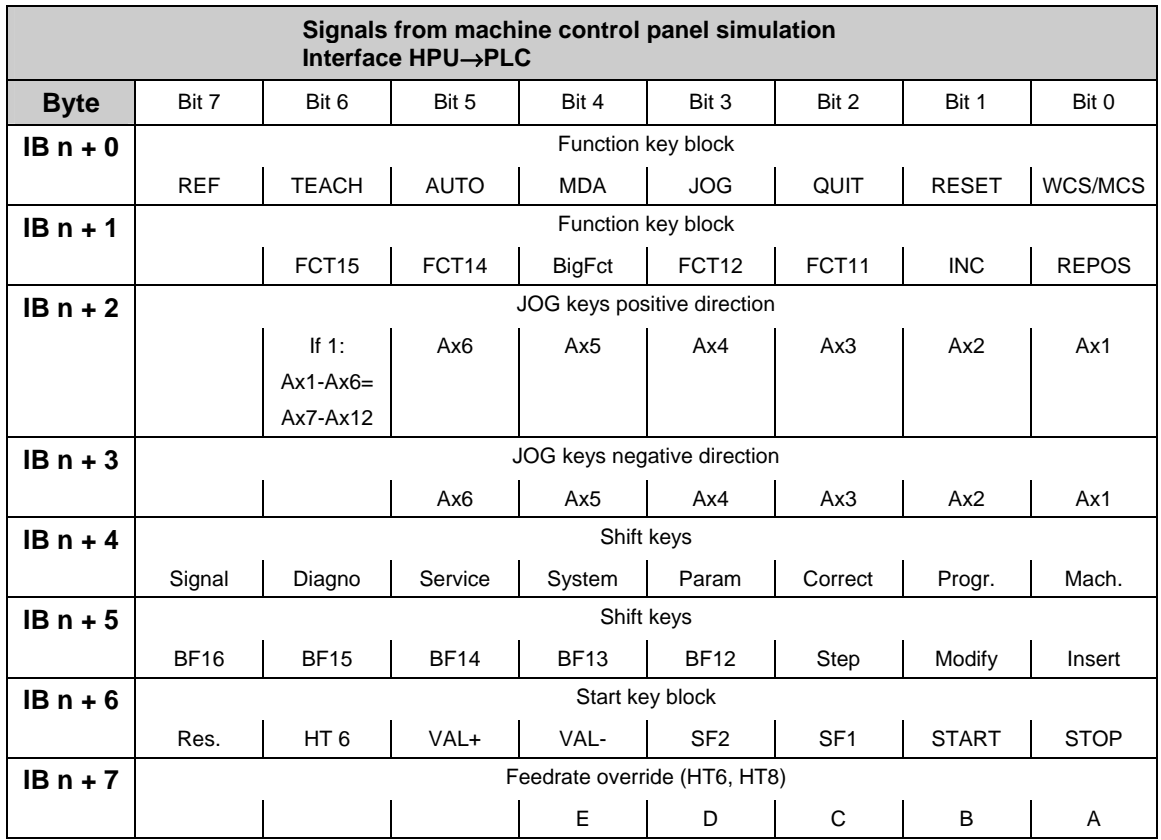

## <span id="page-343-0"></span>**3.2.5 Signals from/to handheld programming unit (HPU)**

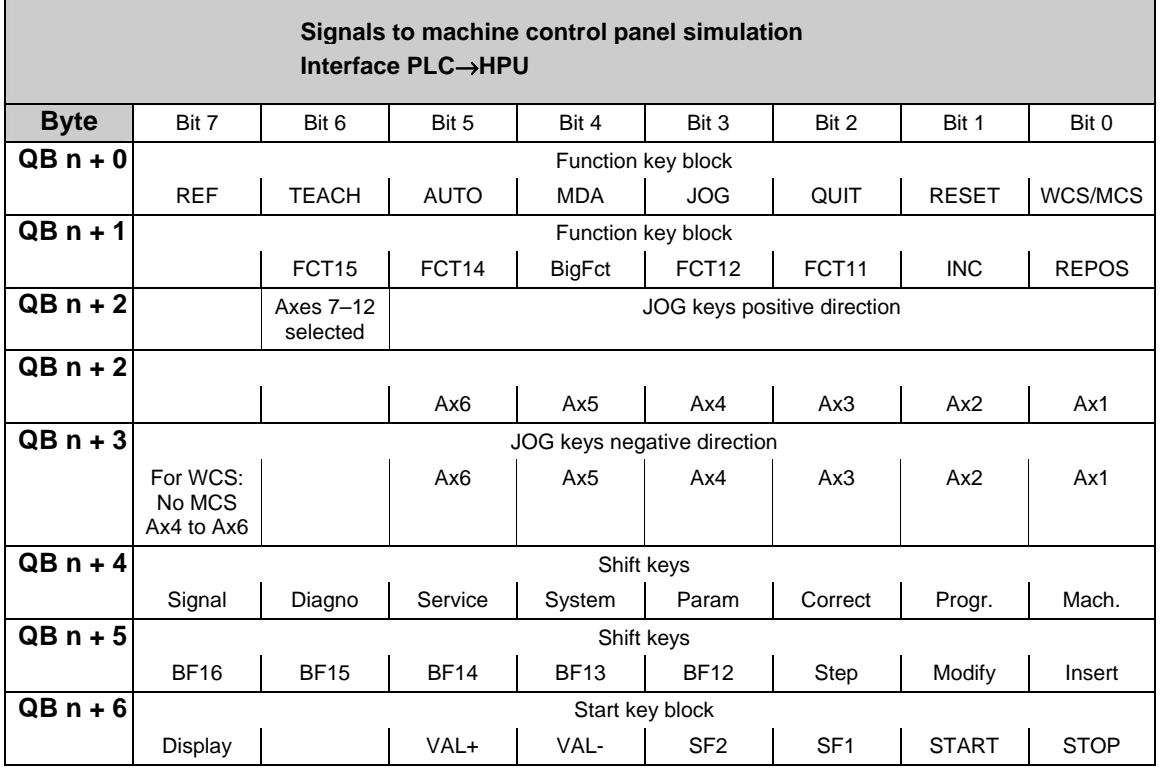

## <span id="page-344-0"></span>03/2006 3 Interface Signals power line

#### 3.2 Interface signals of the PLC application interface

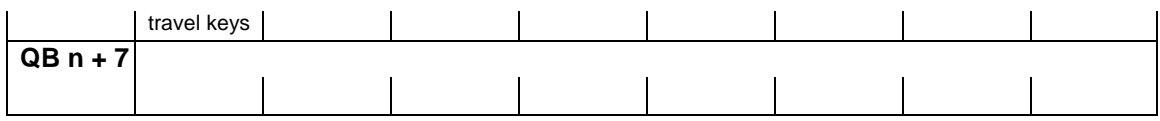

## **3.2.6 PLC messages (DB 2)**

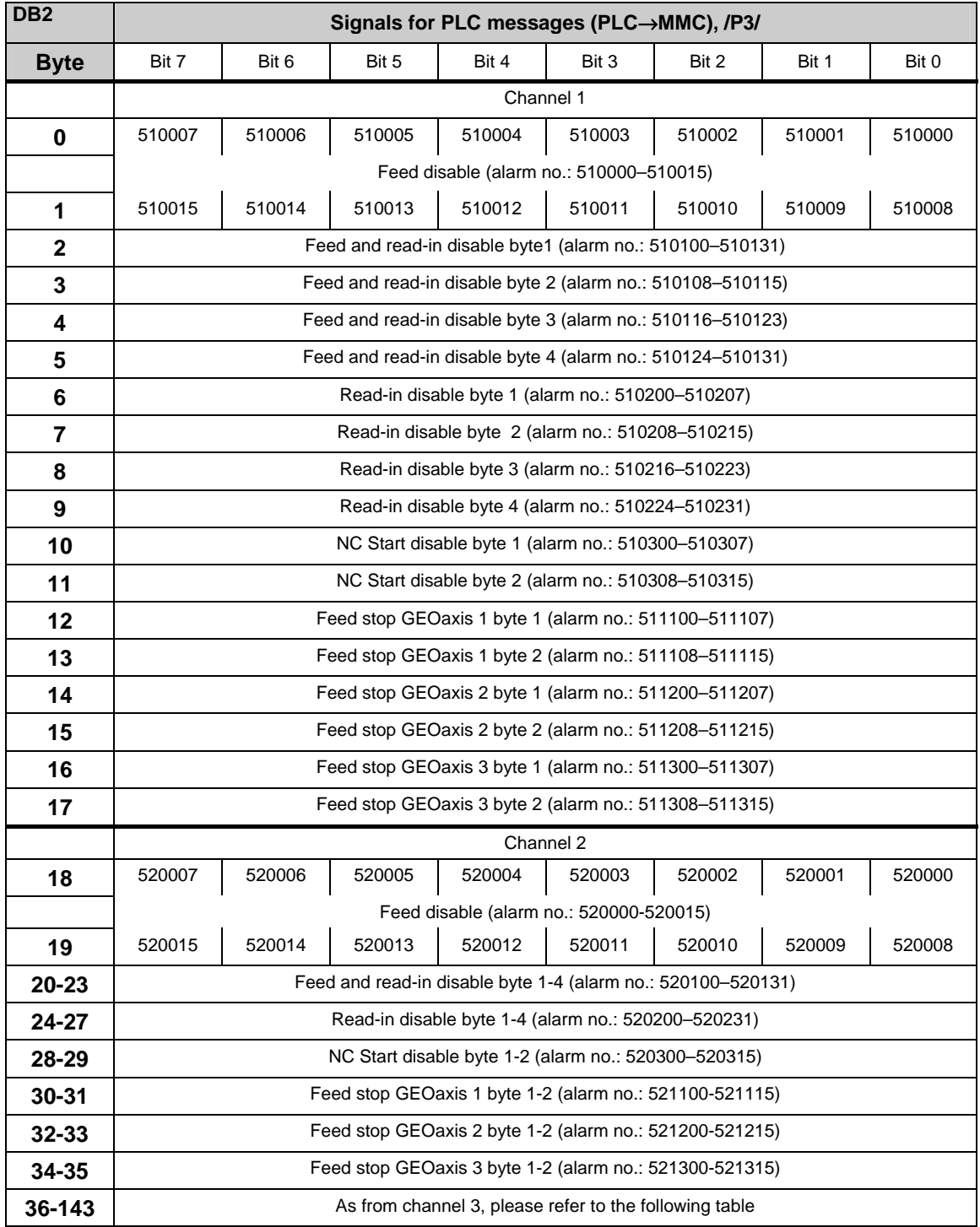

#### **Channel areas in DB2**

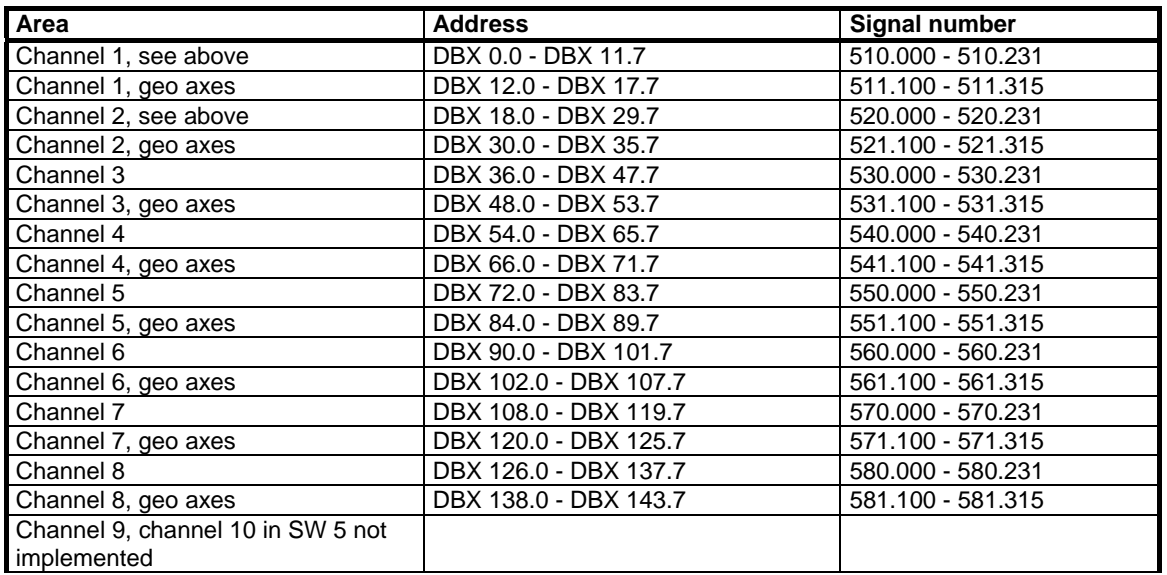

#### **Axis areas in DB2**

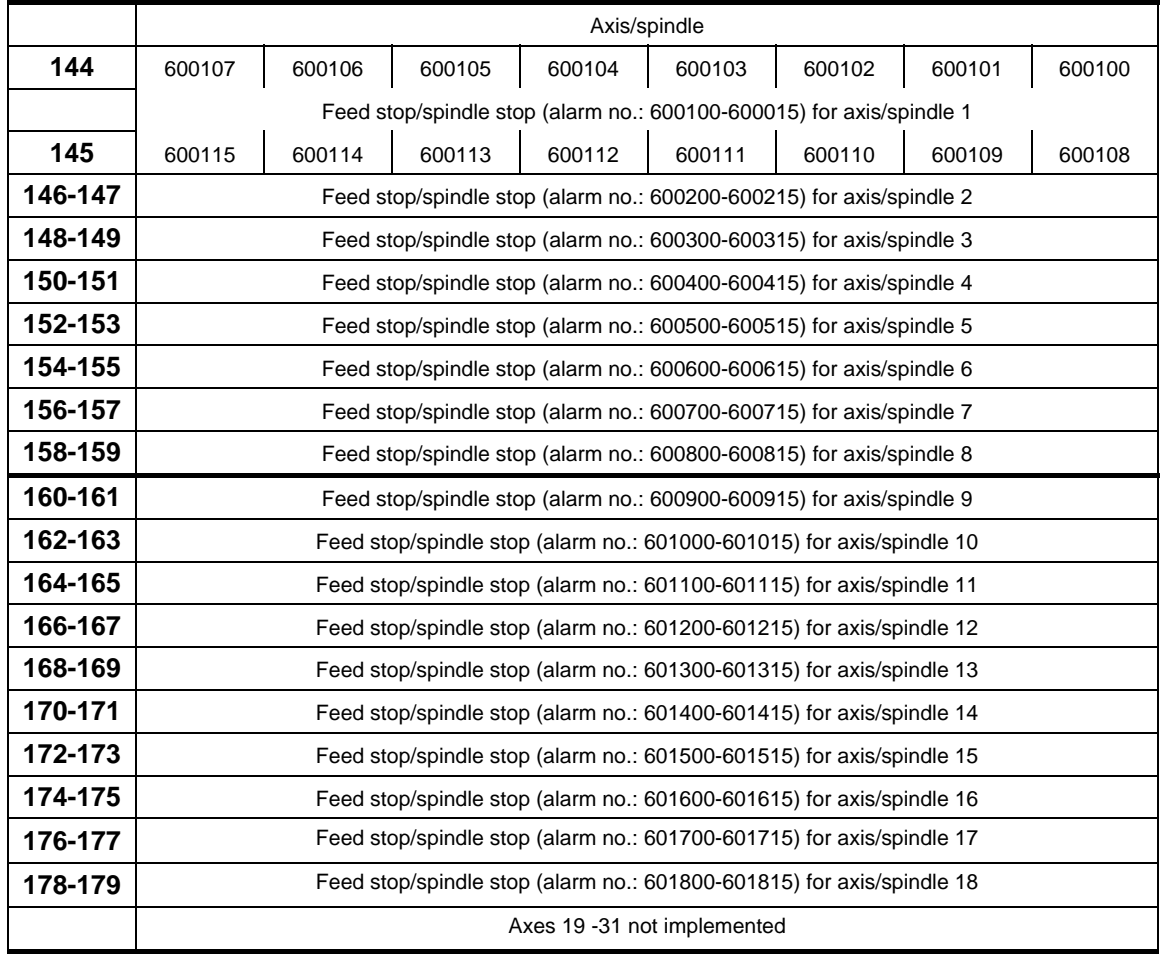

#### **User areas**

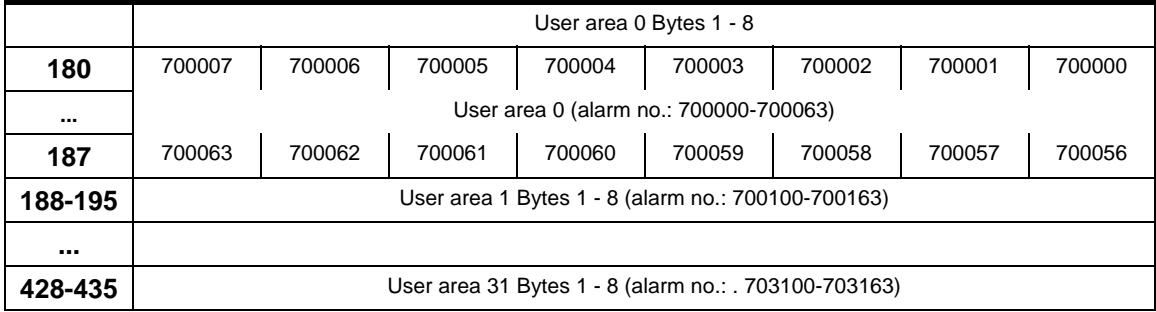

In DB2, the assignment is made between message/alarm number, text and area identifier. All alarm or message bits are automatically transferred to the user interface (channel, axis/spindle) through appropriate parameter settings. If these parameter settings are not made, the bit transfer must be programmed in the user program. The user interface can be further influenced after the block for the error/operational messages has been called. Only signals of the channels and axes declared in the NC machine data can be transferred and texts displayed. The user must acknowledge all error messages generated. Operational messages are displayed only for as long as the relevant condition prevails. The number of user areas can be parameterized via FB 1. DB2/DB3 must be deleted after changing the configuration (FB1: MsgUser).

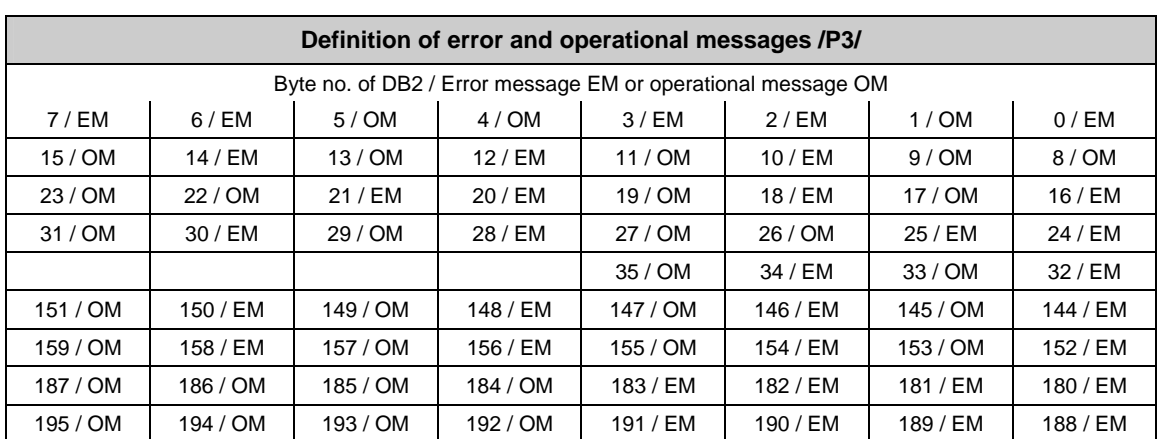

#### **Example**

The alarms numbered from 510200 to 510207 can be generated via DB2, DBB6 (read-in disable channel 1). These alarms are defined as error messages as standard.

## <span id="page-348-0"></span>**3.2.7 Signals to NC (DB 10)**

## **On board input and output signals from NCK**

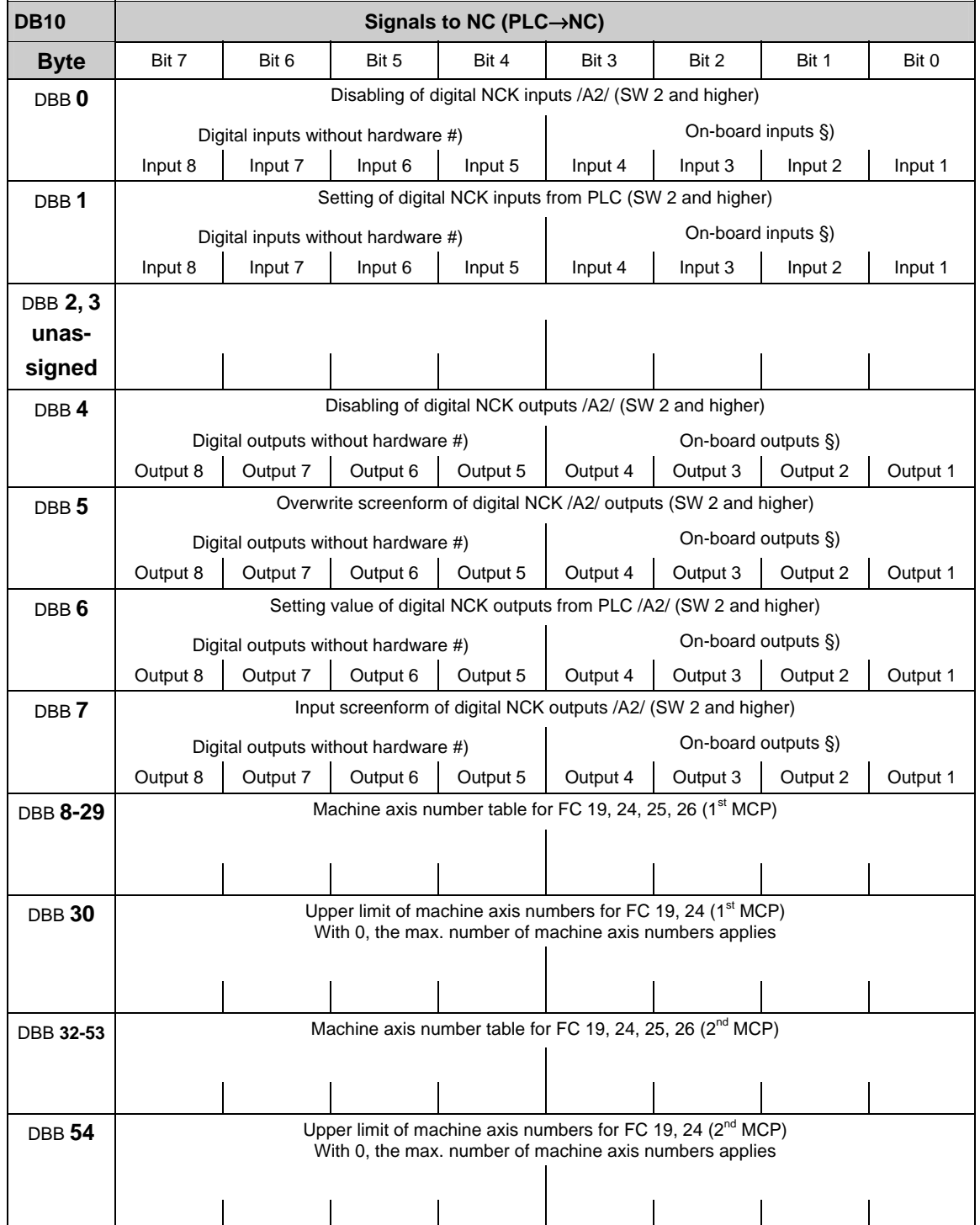

#) Bits 4-7 of the digital input and NCK outputs can be processed by the PLC even though there are no hardware I/Os available for this. Therefore, these bits can be used in addition to the information exchange between NCK and PLC.

§) On the 840D, the digital inputs and outputs 1 to 4 of the NCK are physically on-board. On the FM-NC, there are no hardware I/Os for bit 0 to bit 3. These can be processed by the PLC according to #).

#### **General signals to NCK (DB10)**

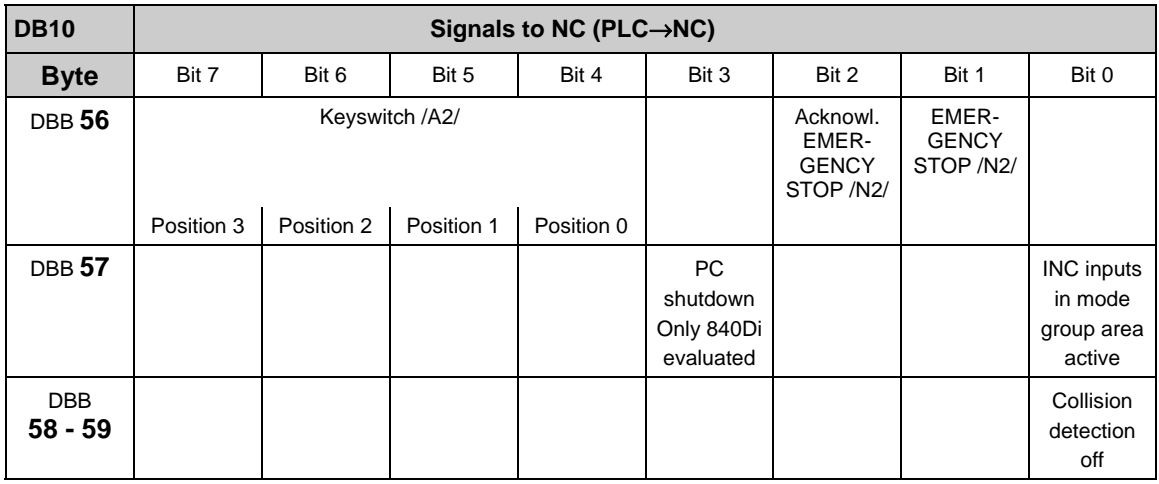

#### **External digital inputs of the NCK (DB10)**

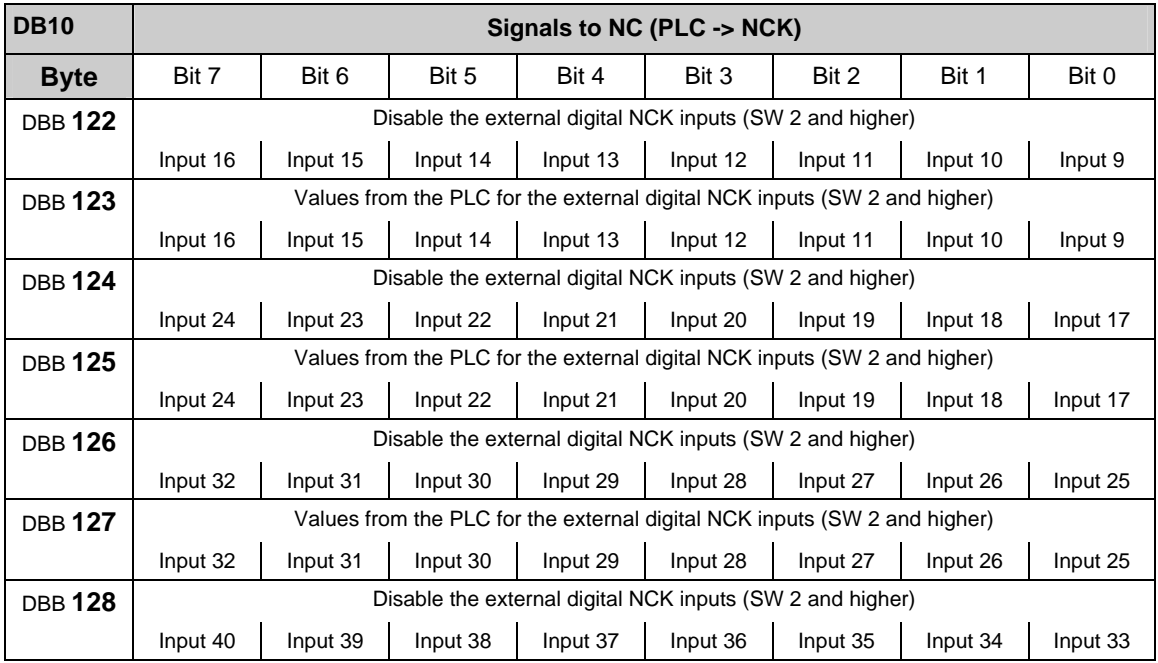

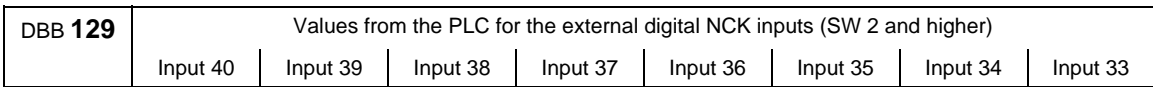

## **External digital outputs of the NCK (DB10)**

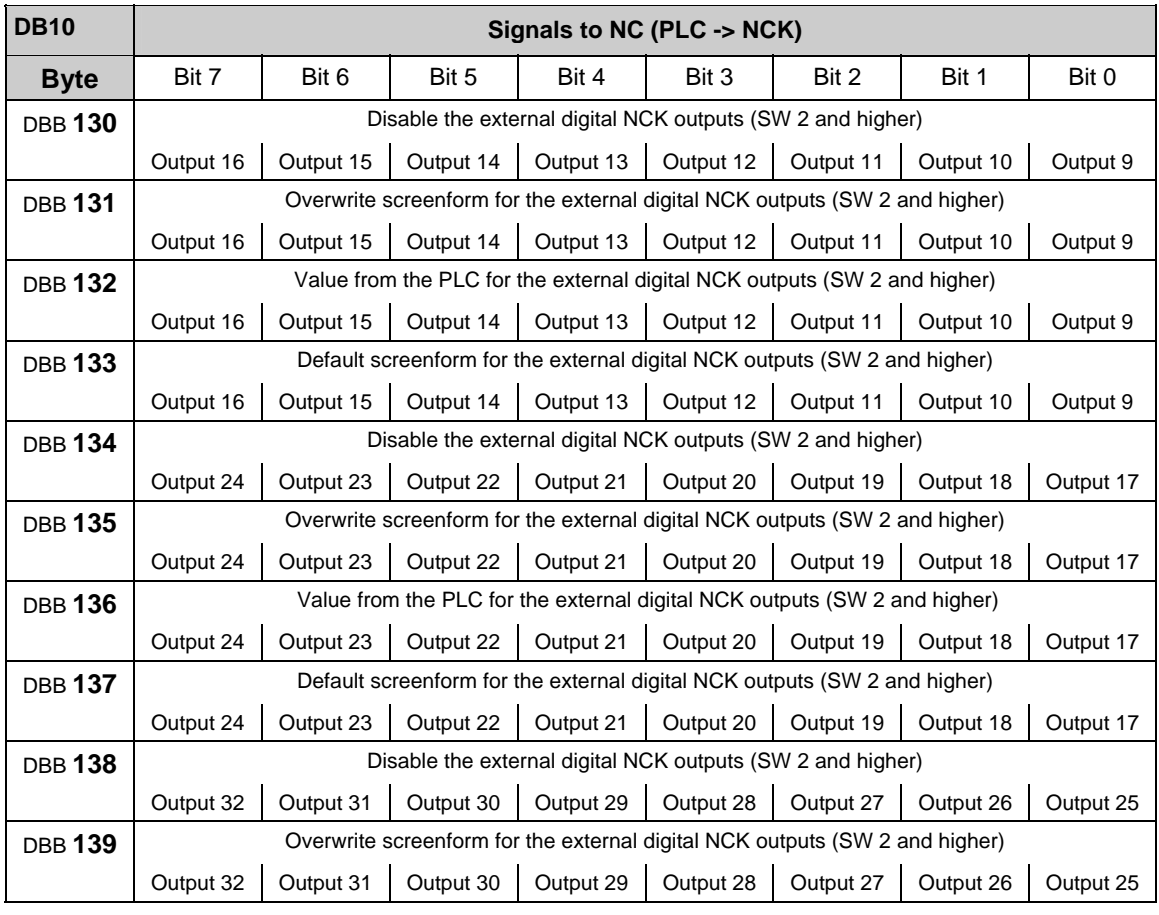

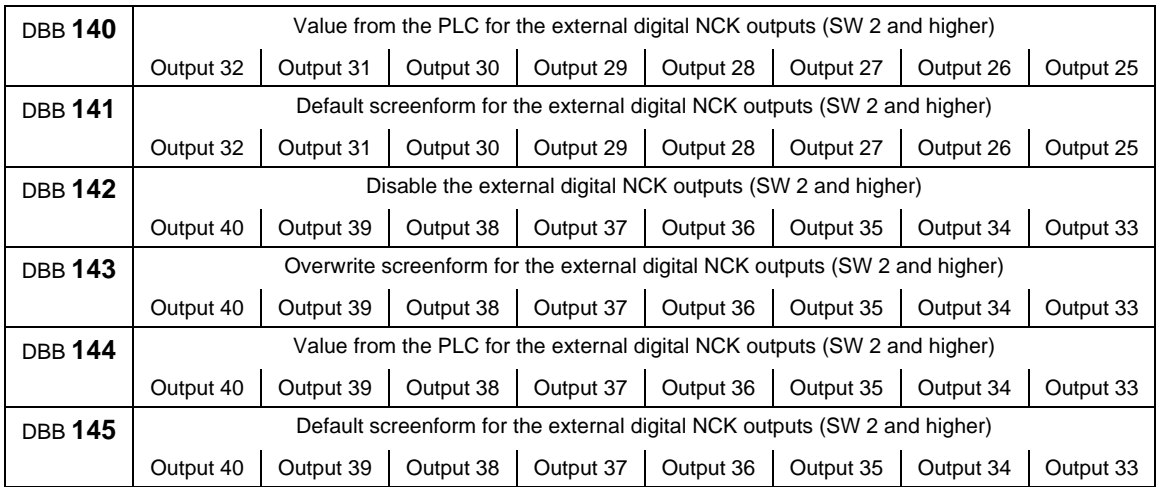

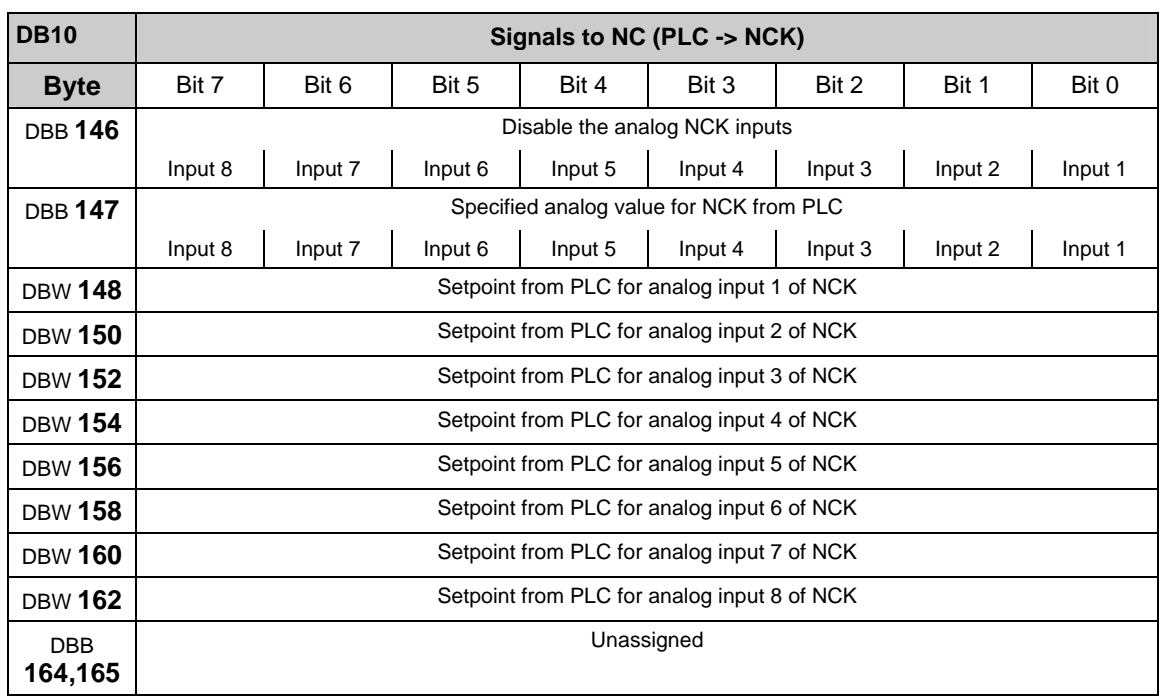

## **Analog inputs of the NCK (external) (DB10)**

## **Analog outputs of the NCK (external) (DB10)**

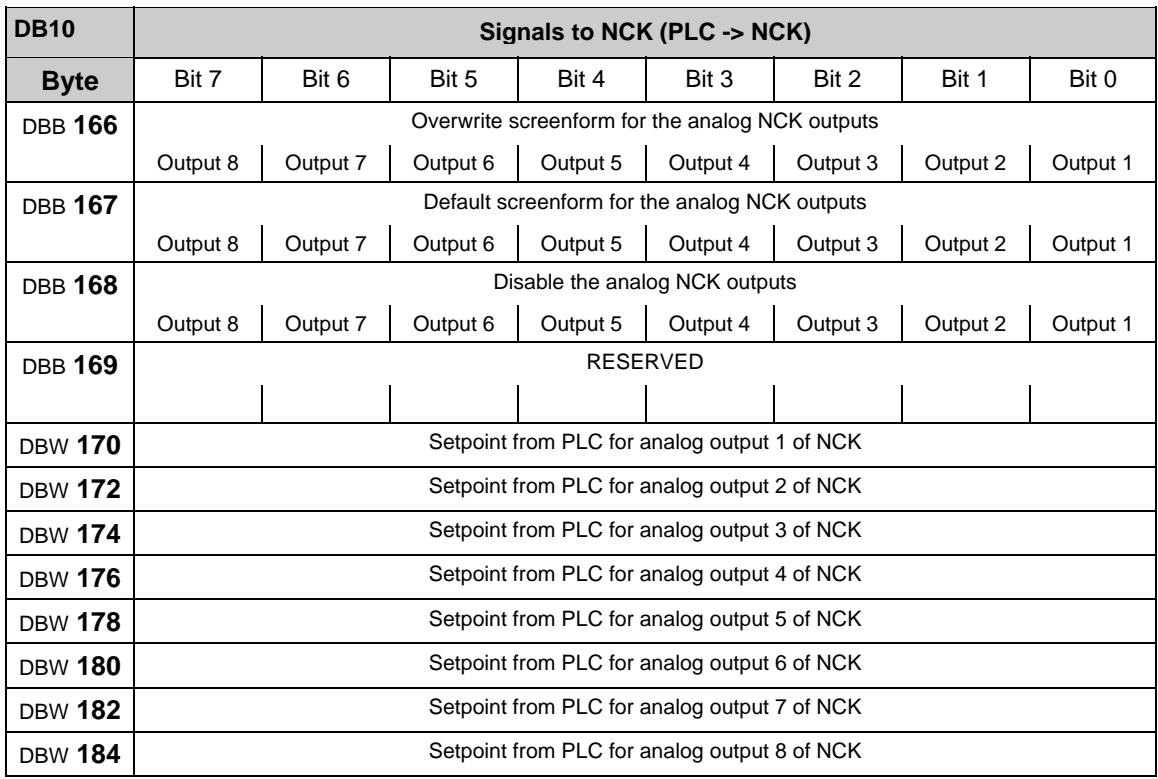

## <span id="page-352-0"></span>**3.2.8 Signals from/to NCK/MMC (DB 10)**

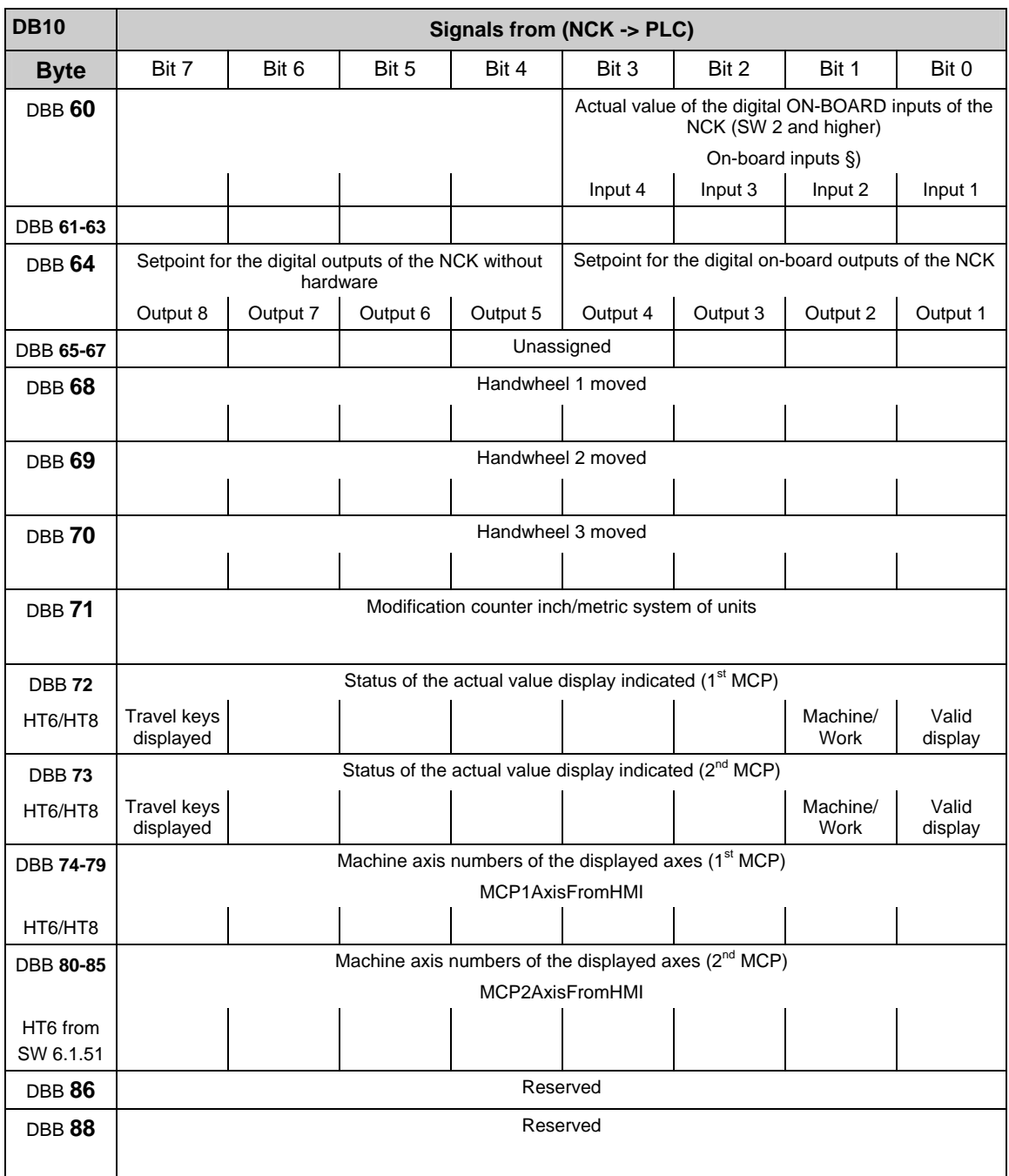

## **On-board NCK inputs and outputs (DB 10)**

#) Although no associated hardware I/Os exist, the PLC can process bits 4-7 of the digital inputs and NCK outputs. Consequently, these bits can also be used to transfer information between the NCK and the PLC.

§) The digital inputs and outputs 1 to 4 of the NCK exist as on-board hardware for the 840D. No hardware I/Os are available for bits 0-3 of the FM-NC. In accordance with #), these can be processed by the PLC.

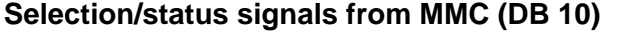

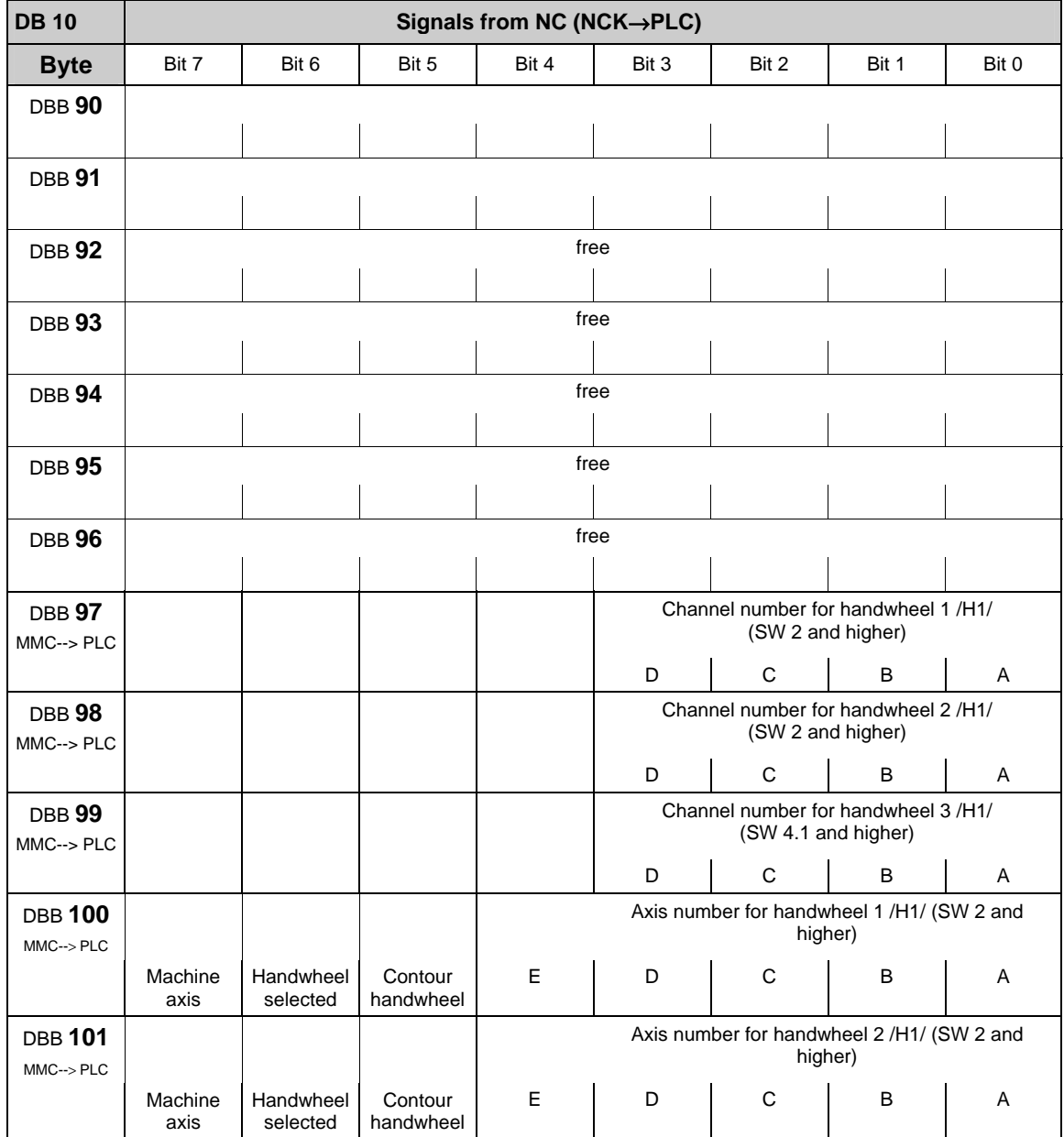

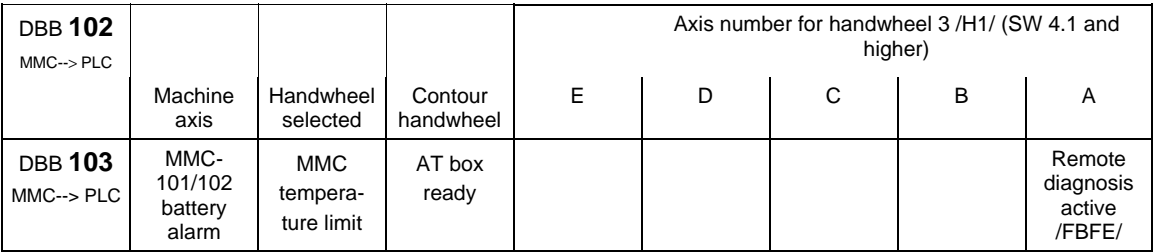

## **General signals from NCK (DB 10)**

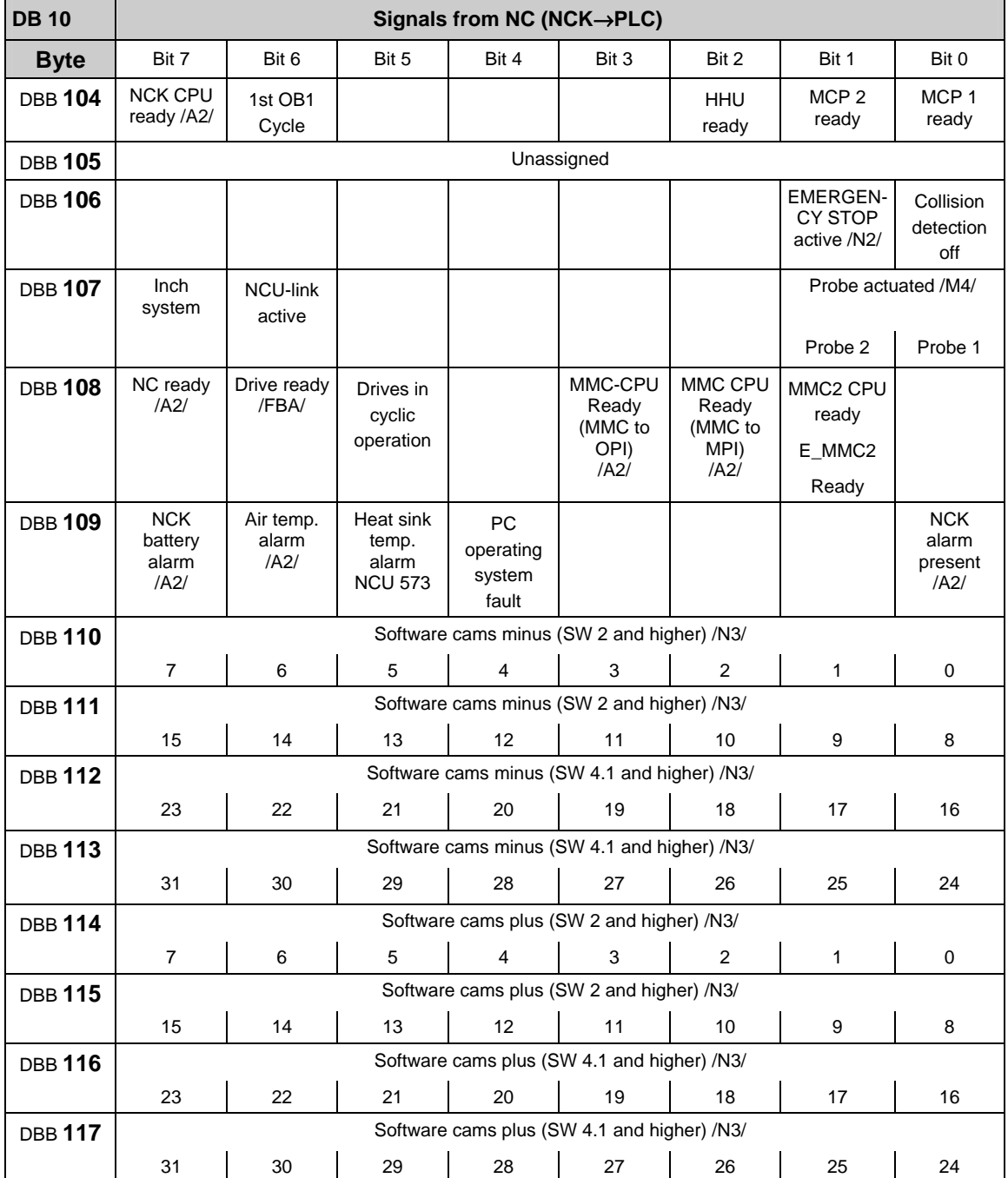

Concerning NCK CPU Ready (DBX 104.7):

This signal is the sign-of-life monitoring function for the NC. It must be included in the safety circuit of the machine. Concerning MMC CPU1 READY (DBX 108.3 and DBX 108.2): If the MMC is connected to the operator panel interface (X 101), bit 3 is set (default). When connecting to the PG MPI interface (X 122), bit 2 is set.

#### **External digital input and output signals of the NCK (DB 10)**

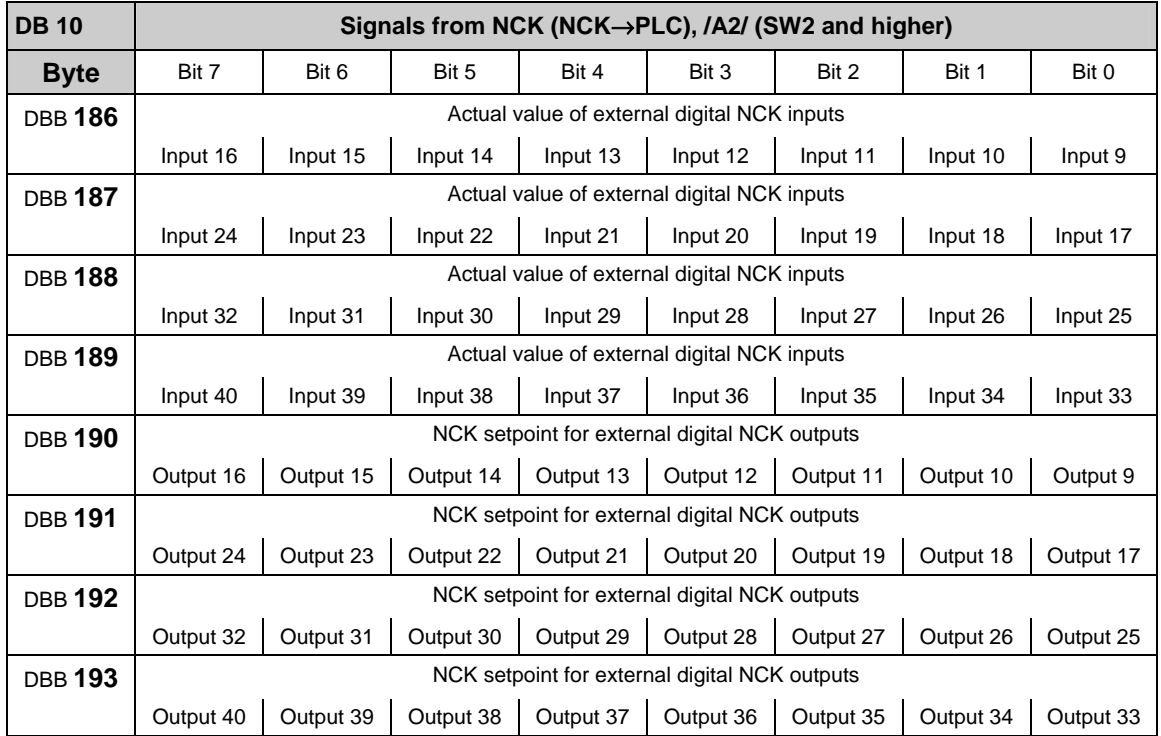

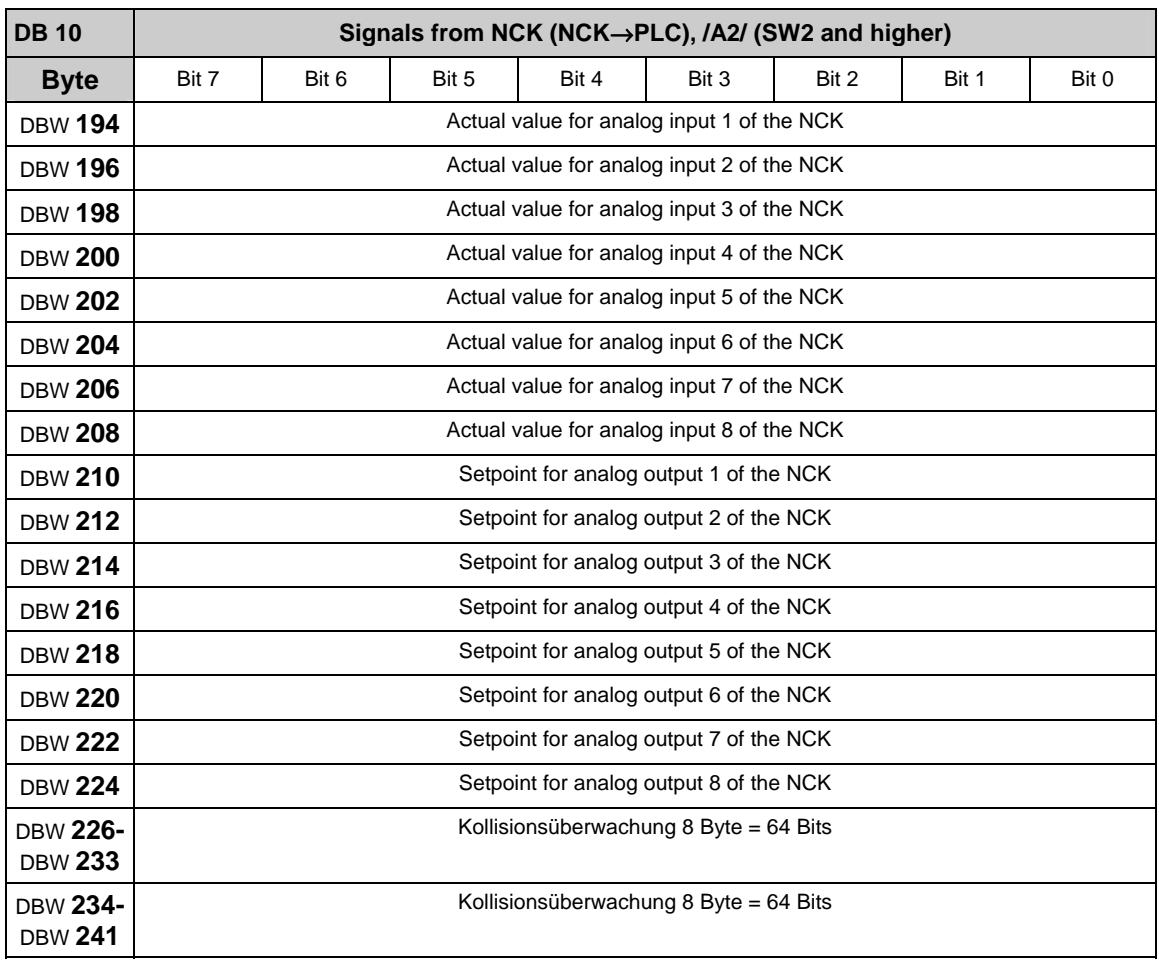

## **Analog input and output signals of the NCK (DB 10)**

## <span id="page-357-0"></span>**3.2.9 Signals from/to mode group (DB 11)**

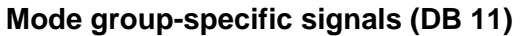

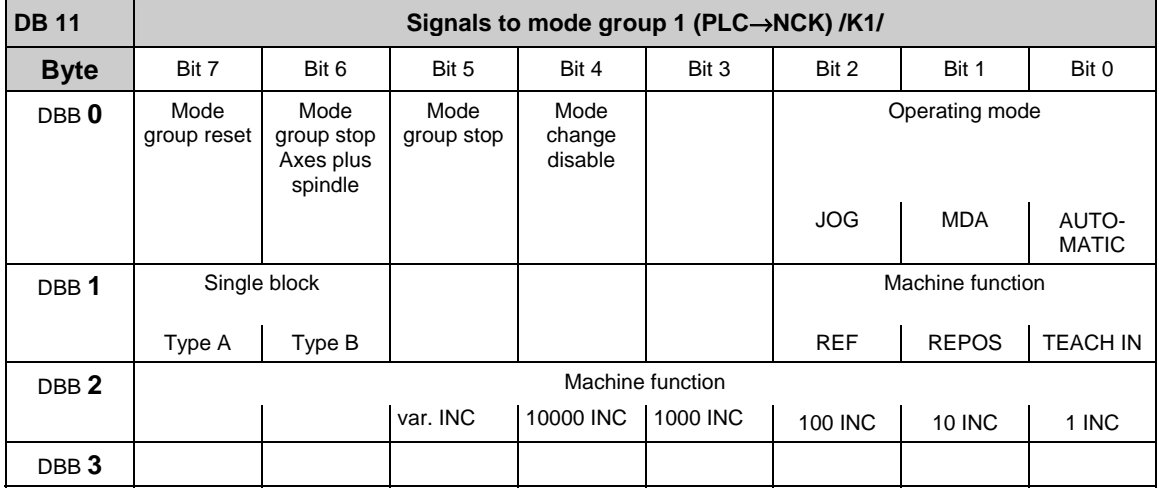

#### **Note**

about machine function: machine function defined centrally when signal "INC inputs in mode group area active" (DB10.DBX57.0) is set.

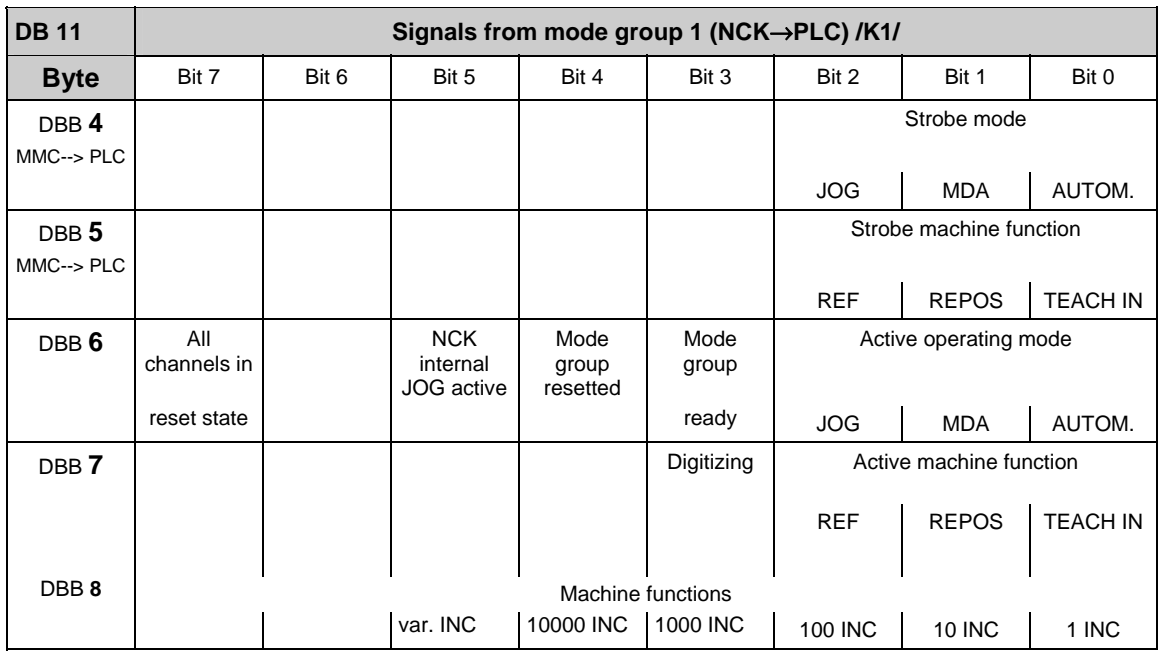

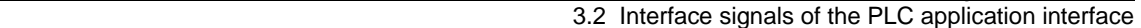

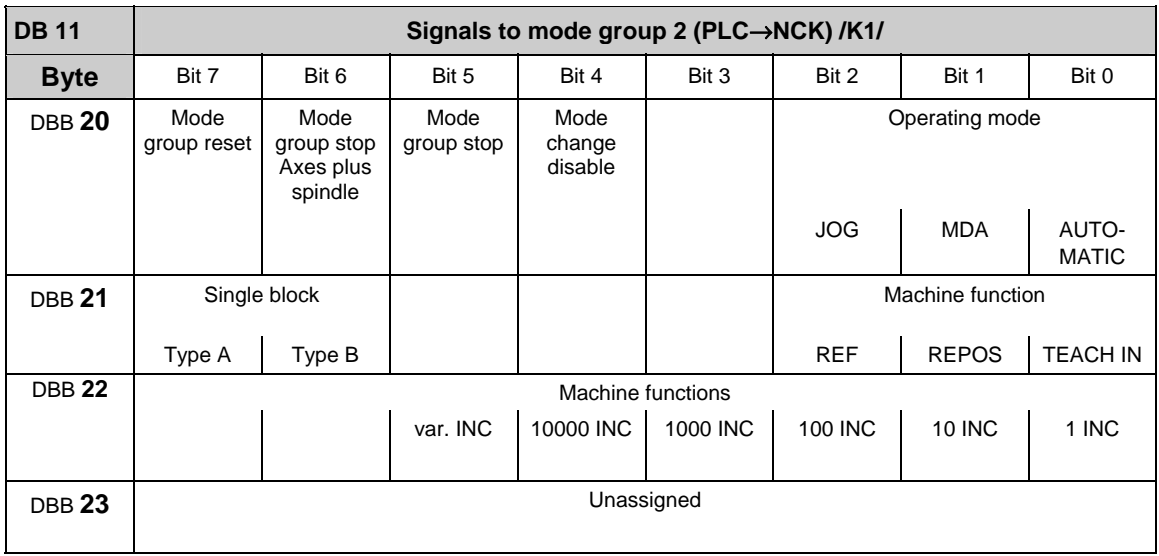

about machine function: machine function defined centrally when signal "INC inputs in mode group area active" (DB10.DBX57.0) is set.

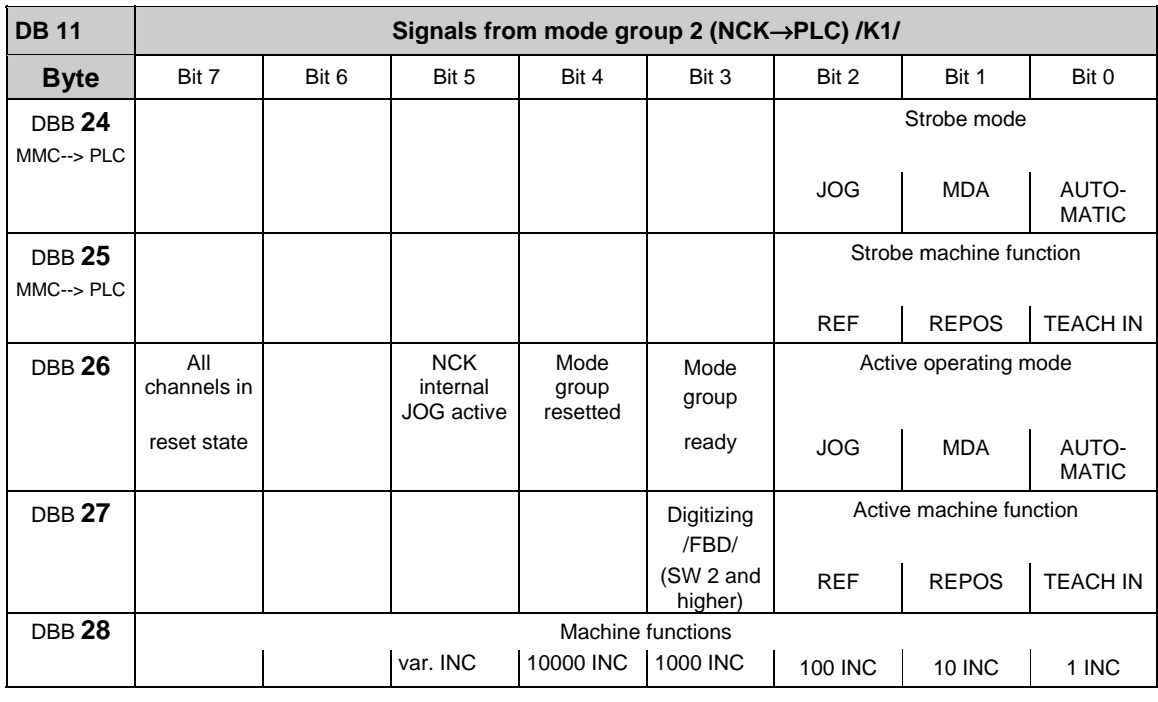

#### **Note**

The other mode groups (mode group 3 to mode group 10) are also located in DB 11 with the following initial bytes: Mode group 3: DBB 40 Mode group 7: DBB 120<br>Mode group 4: DBB 60 Mode group 8: DBB 140 Mode group 8: DBB 140

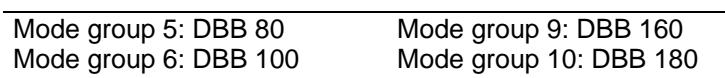

## <span id="page-359-0"></span>**3.2.10 Signals for Safety SPL (safe programmable logic) (DB 18)**

#### **Parameterization section**

**References:** /FBSI/, SINUMERIK Safety Integrated

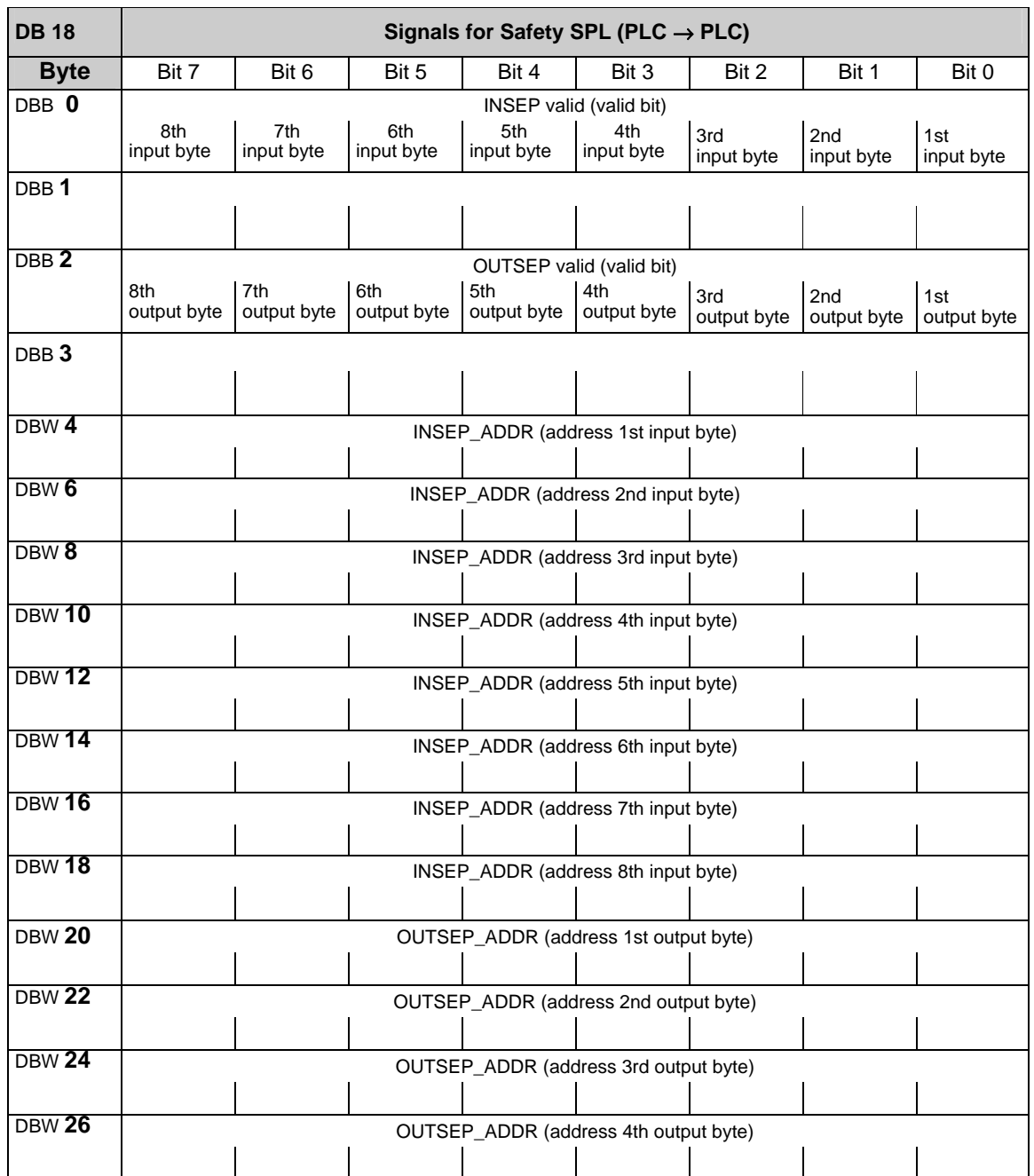
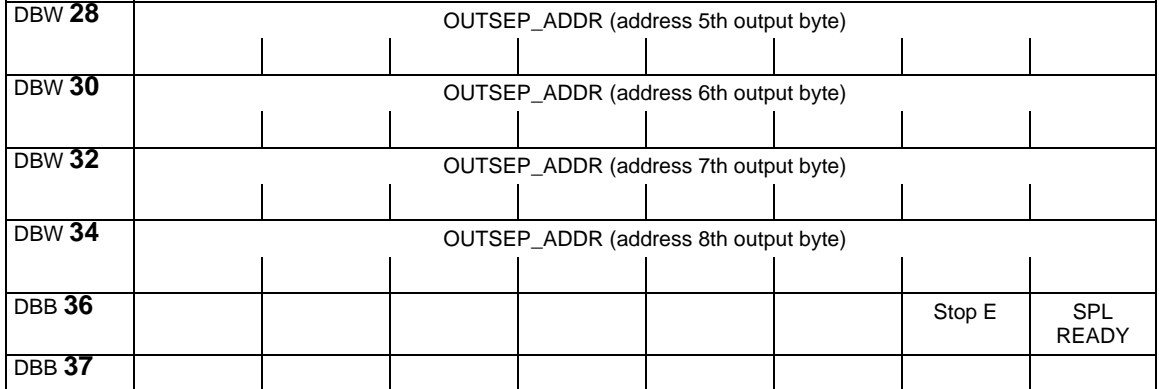

# **Data area / error**

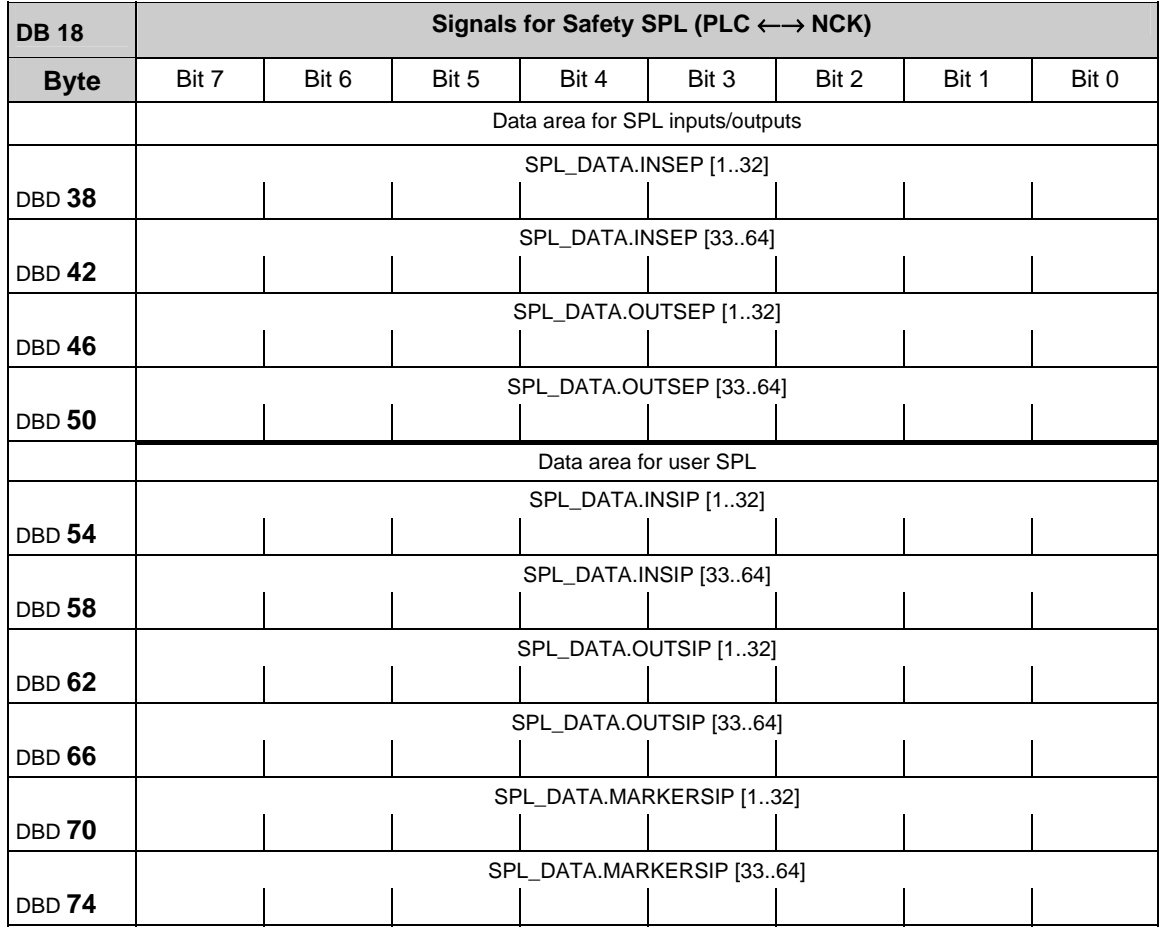

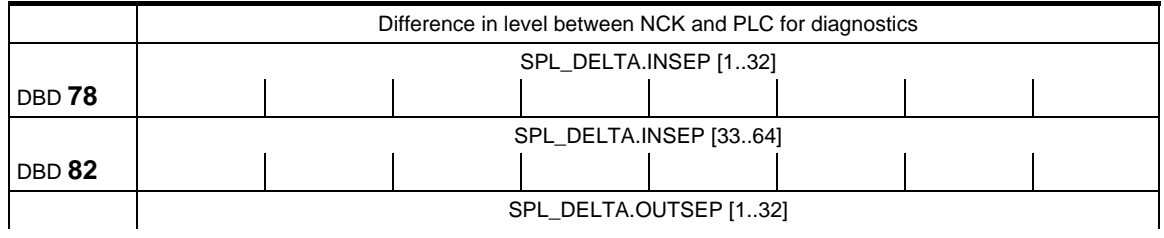

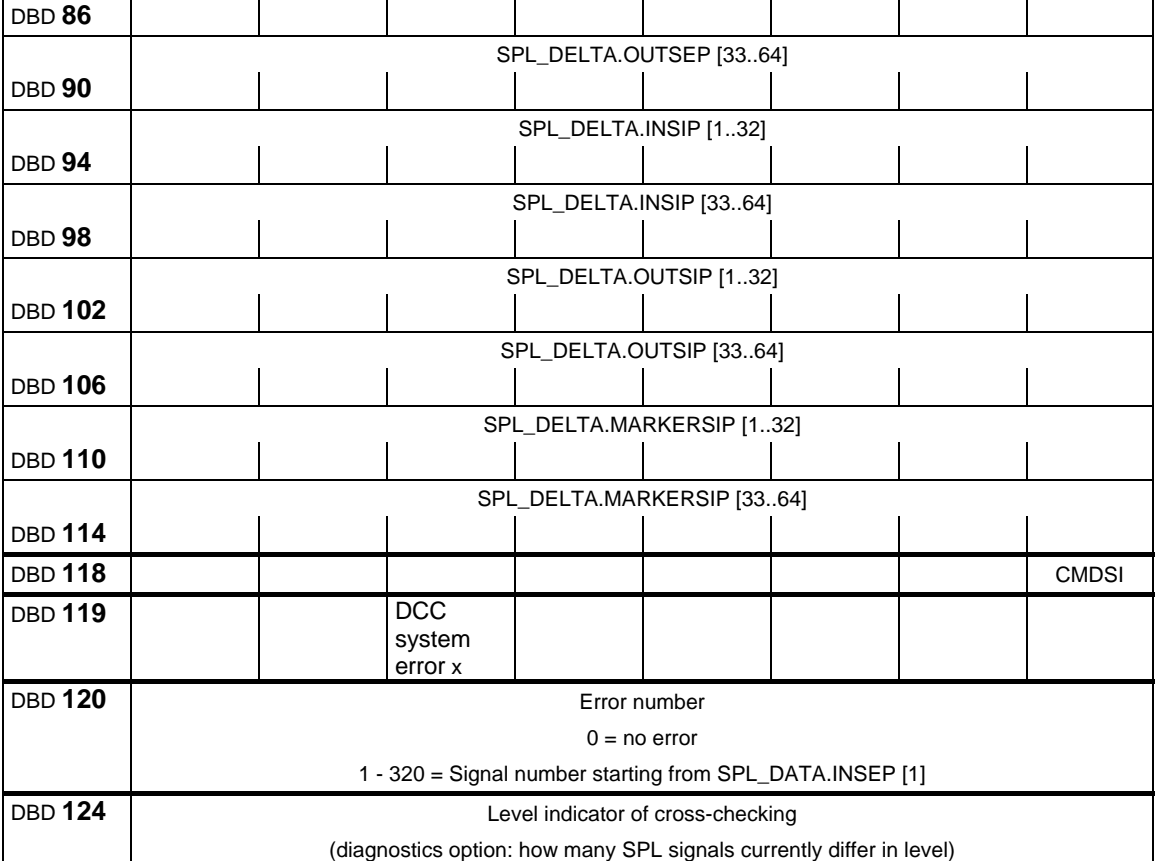

# **Supplementary data areas**

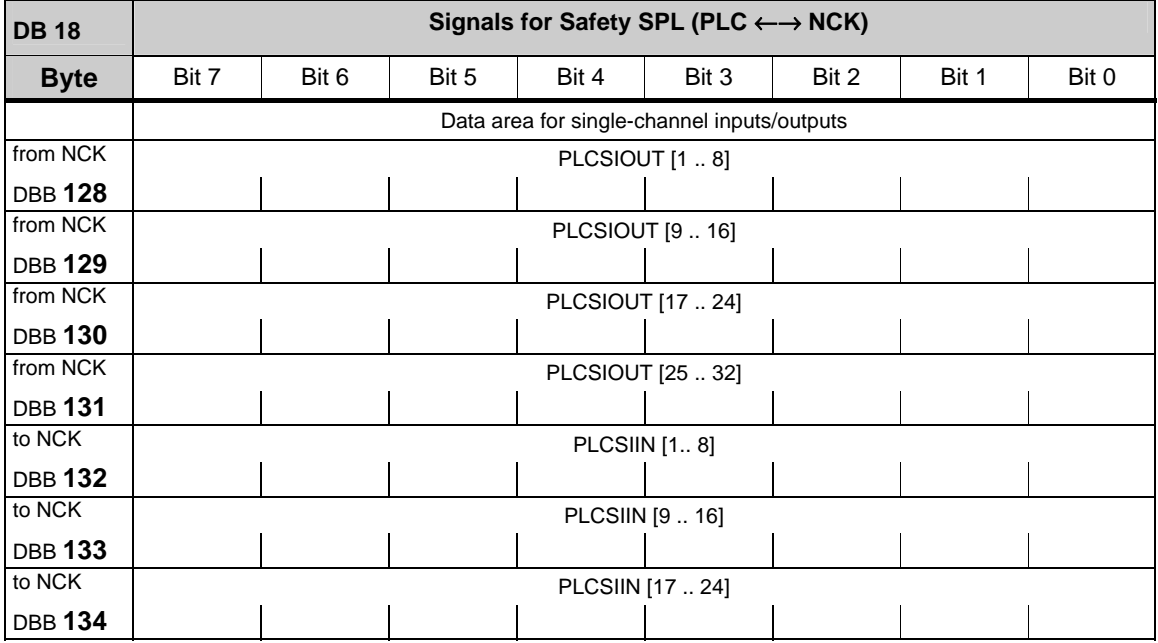

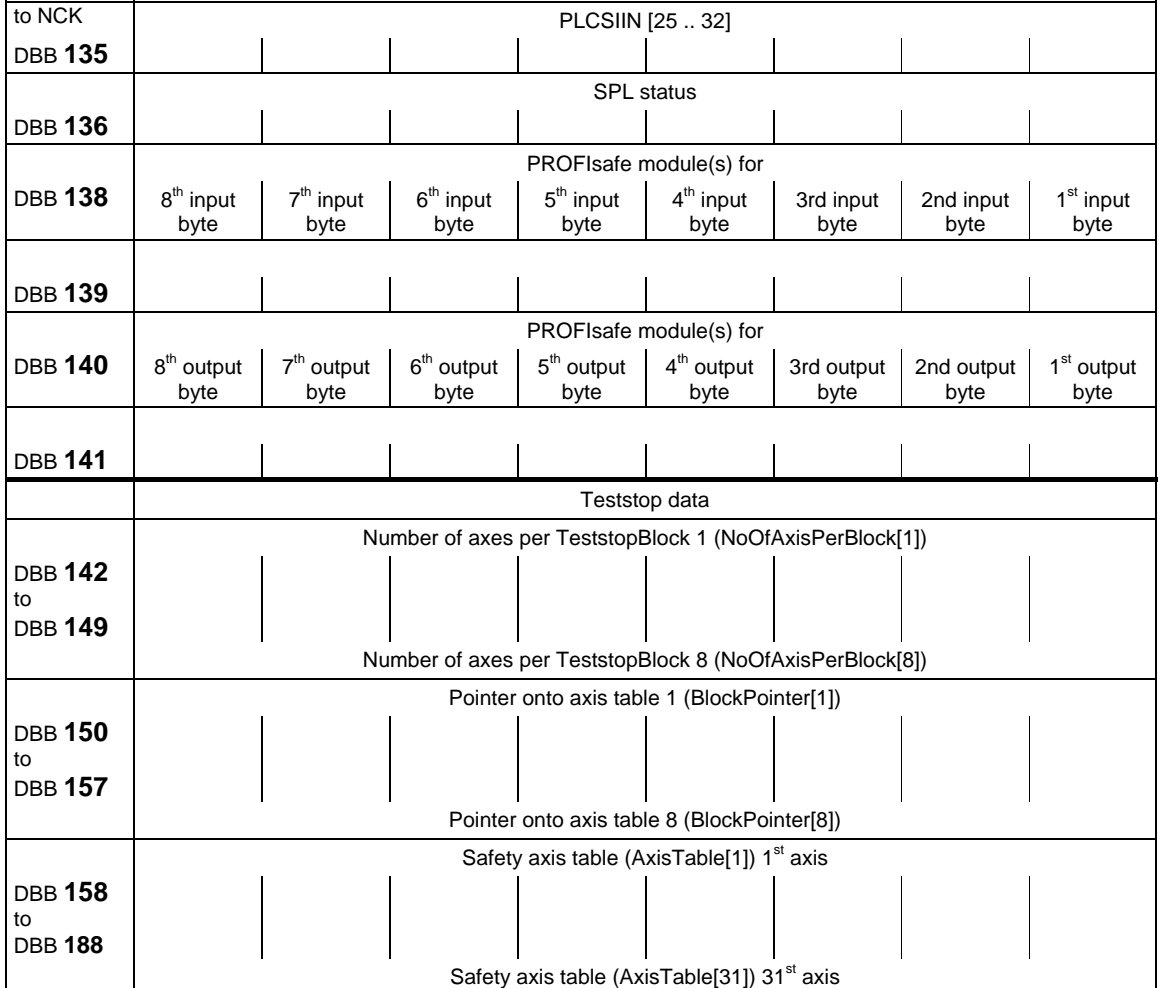

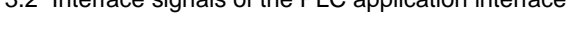

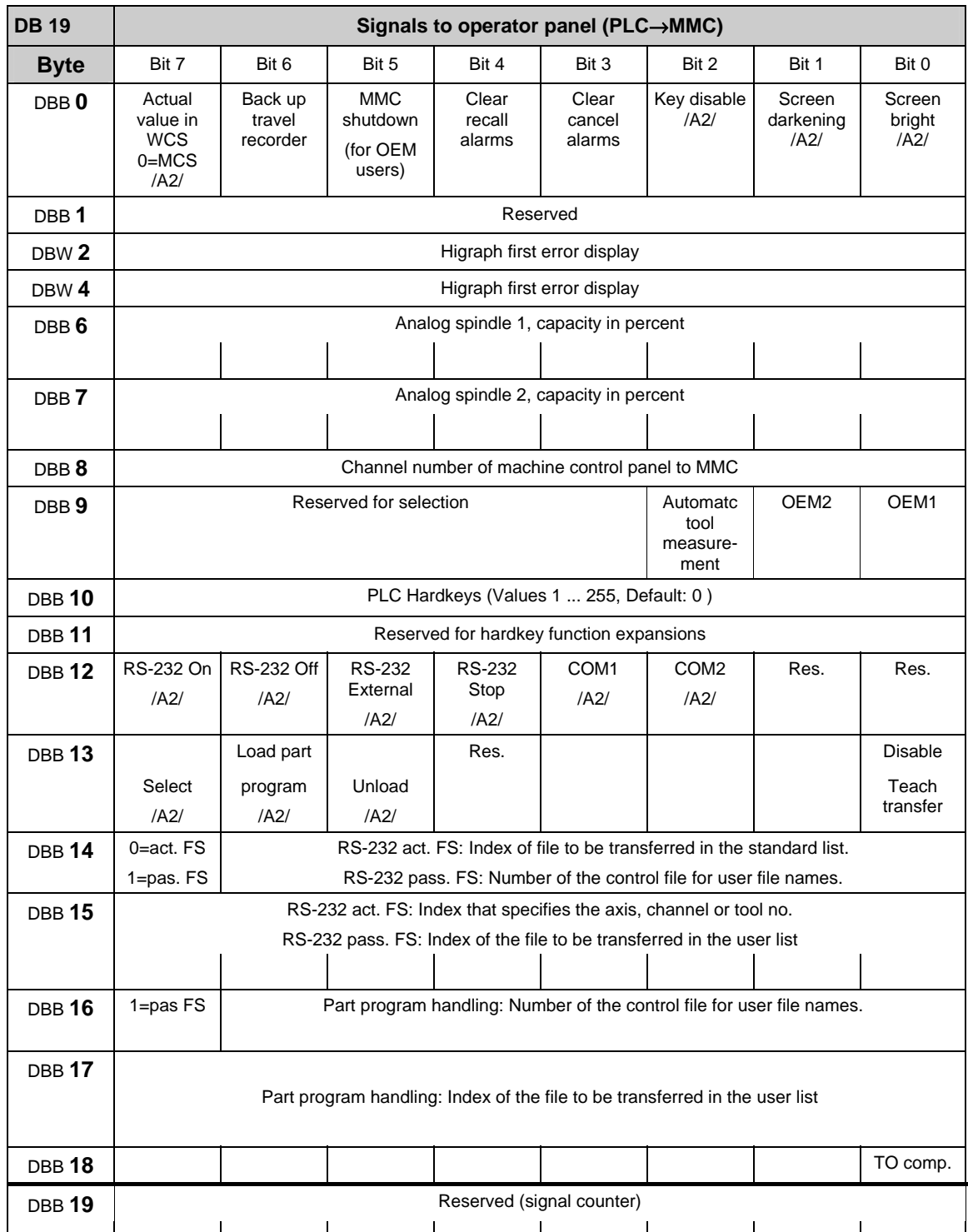

# **3.2.11 Signals from/to operator panel (DB 19)**

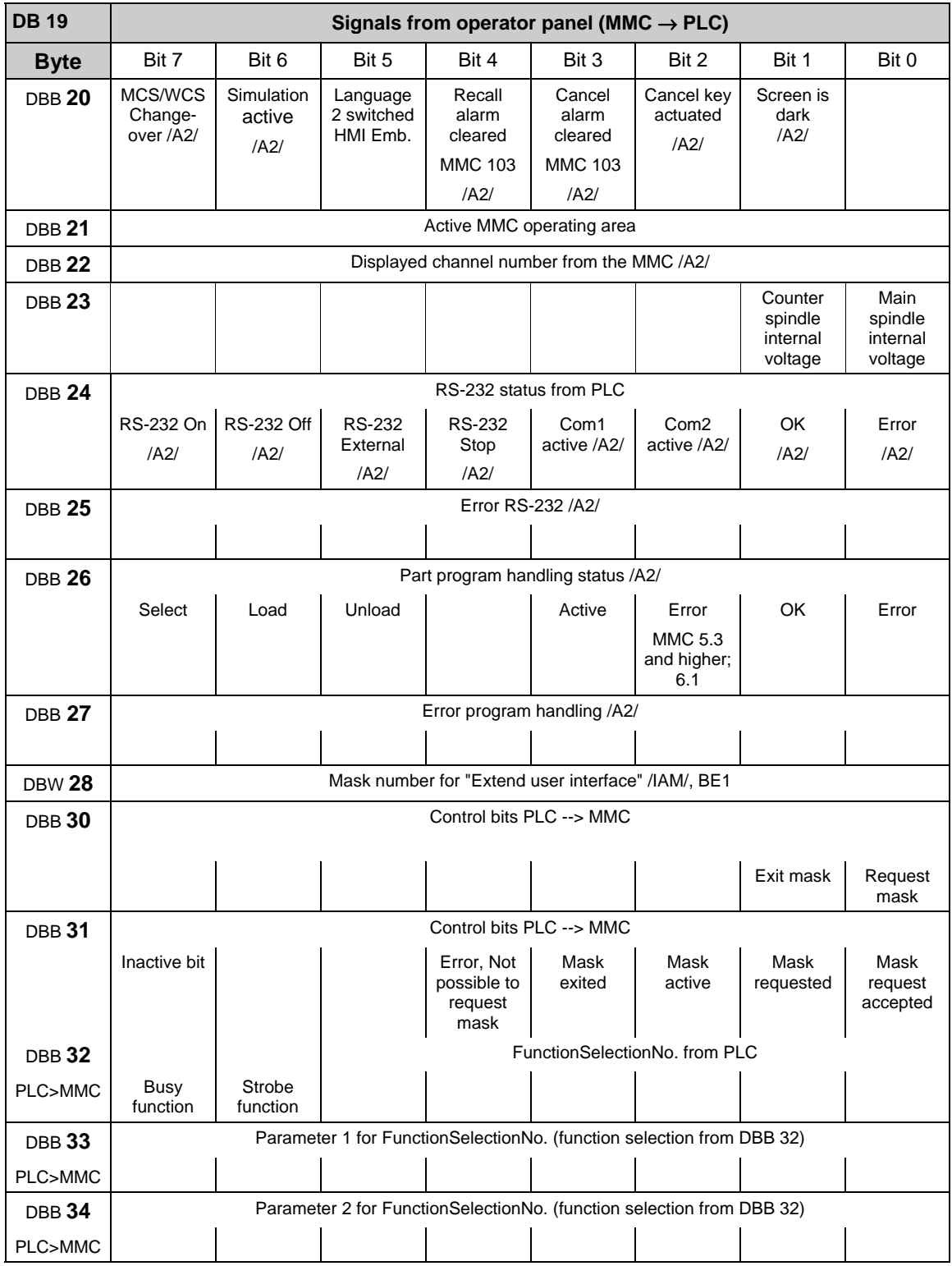

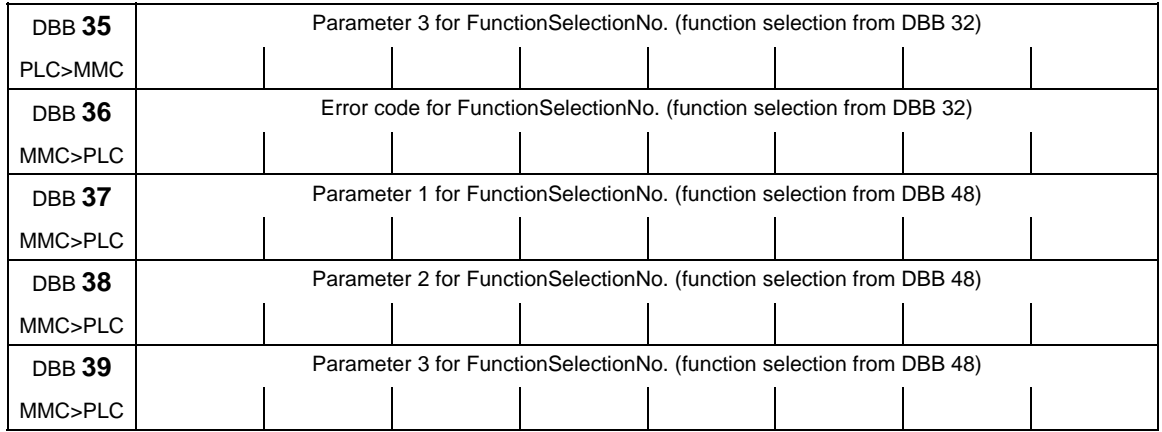

#### DBB40-47 used internally

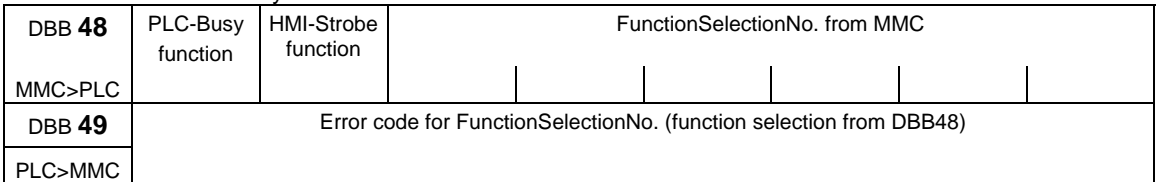

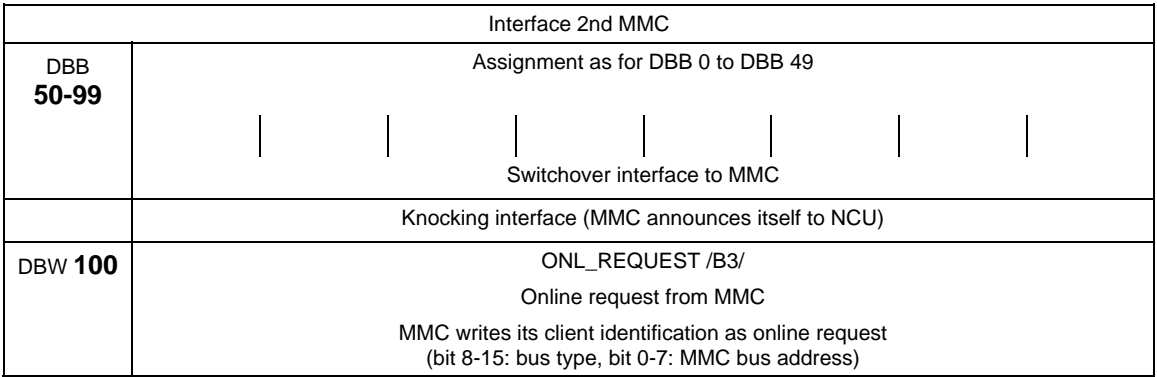

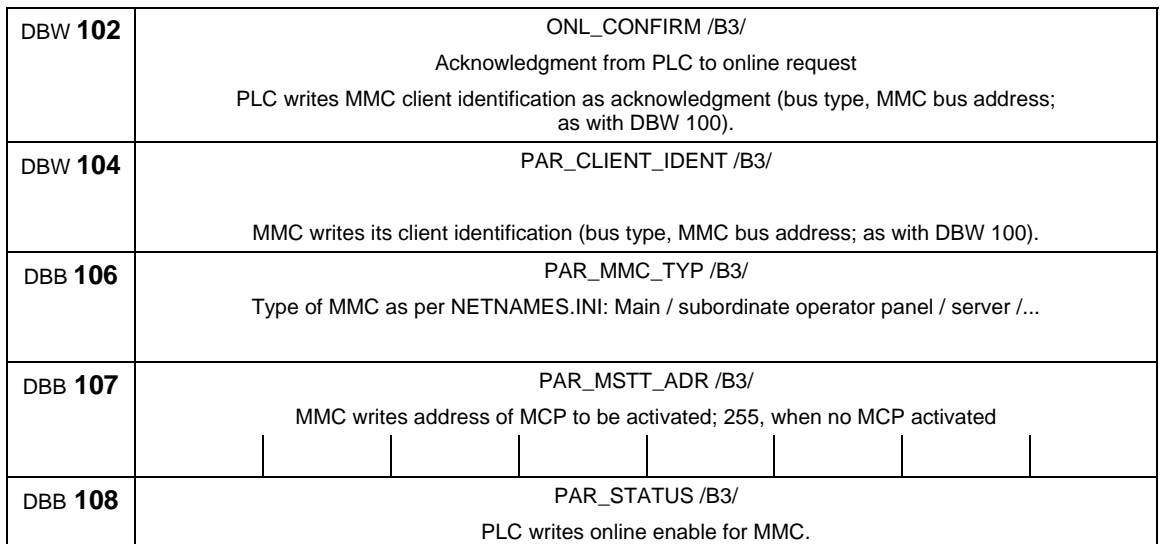

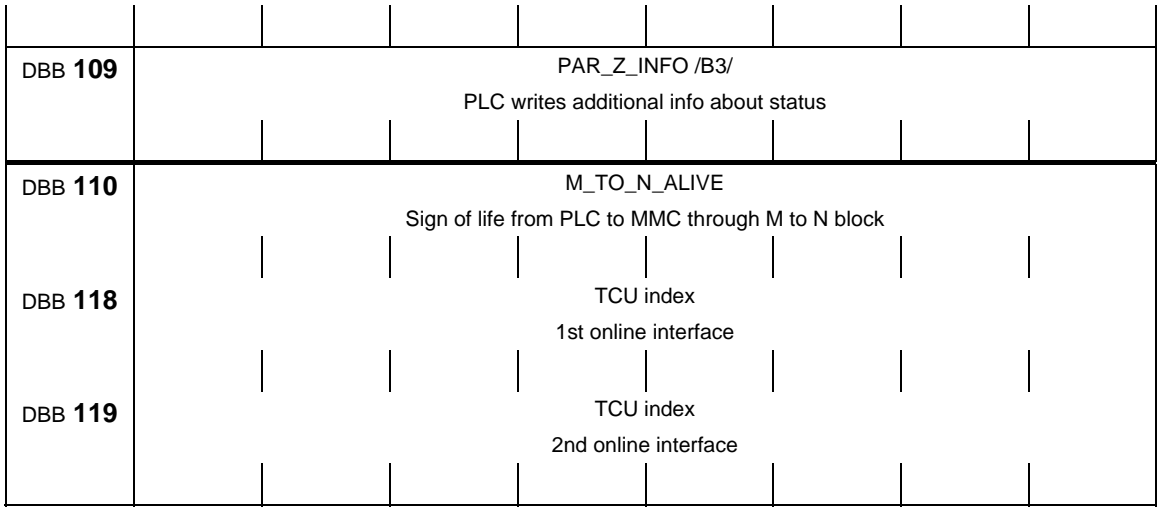

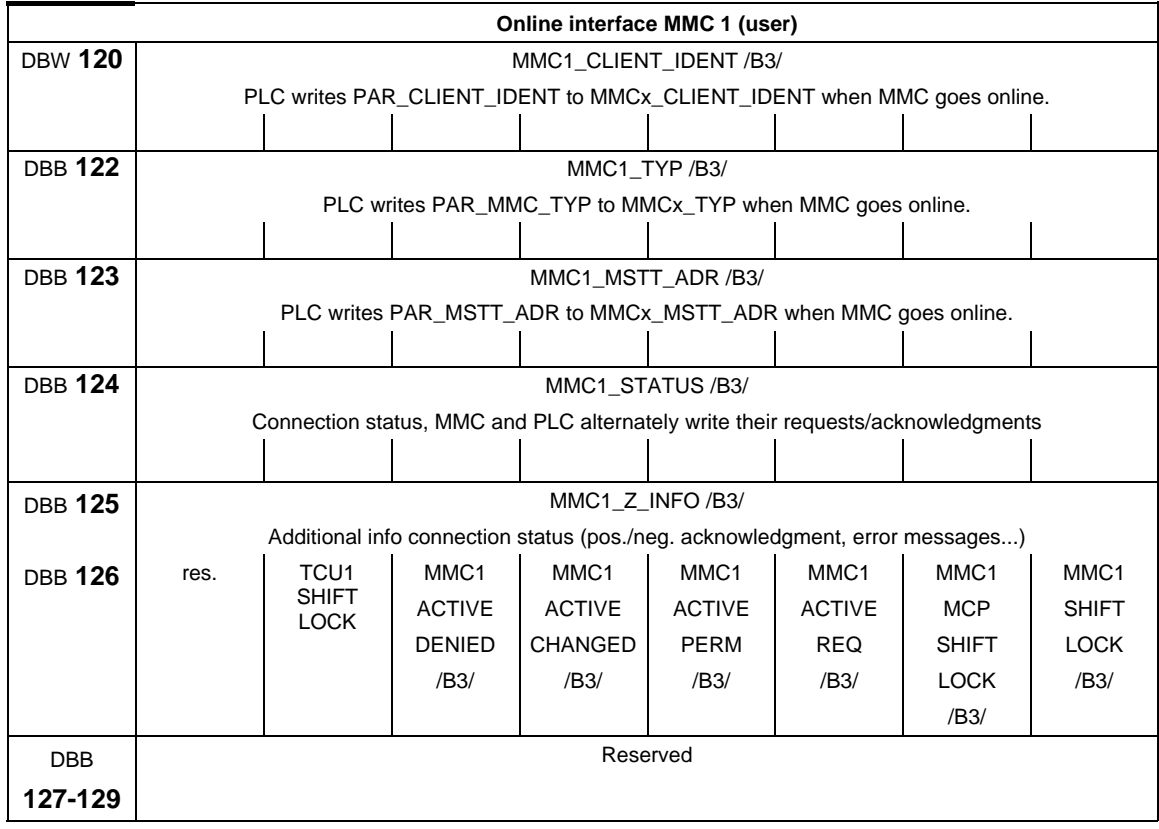

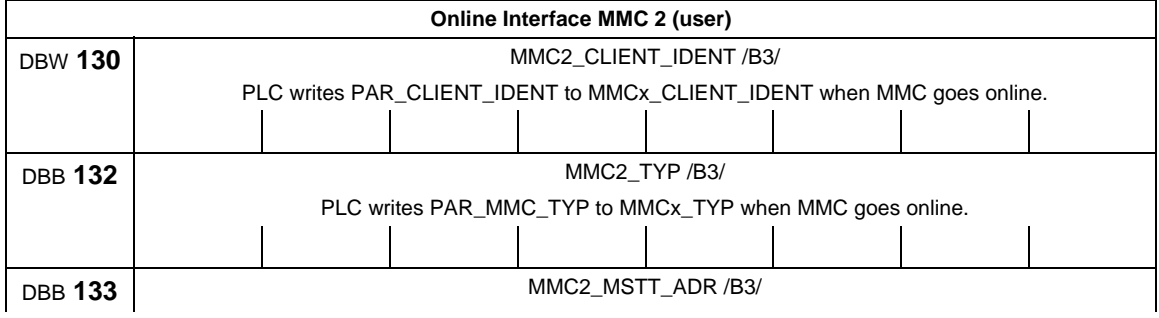

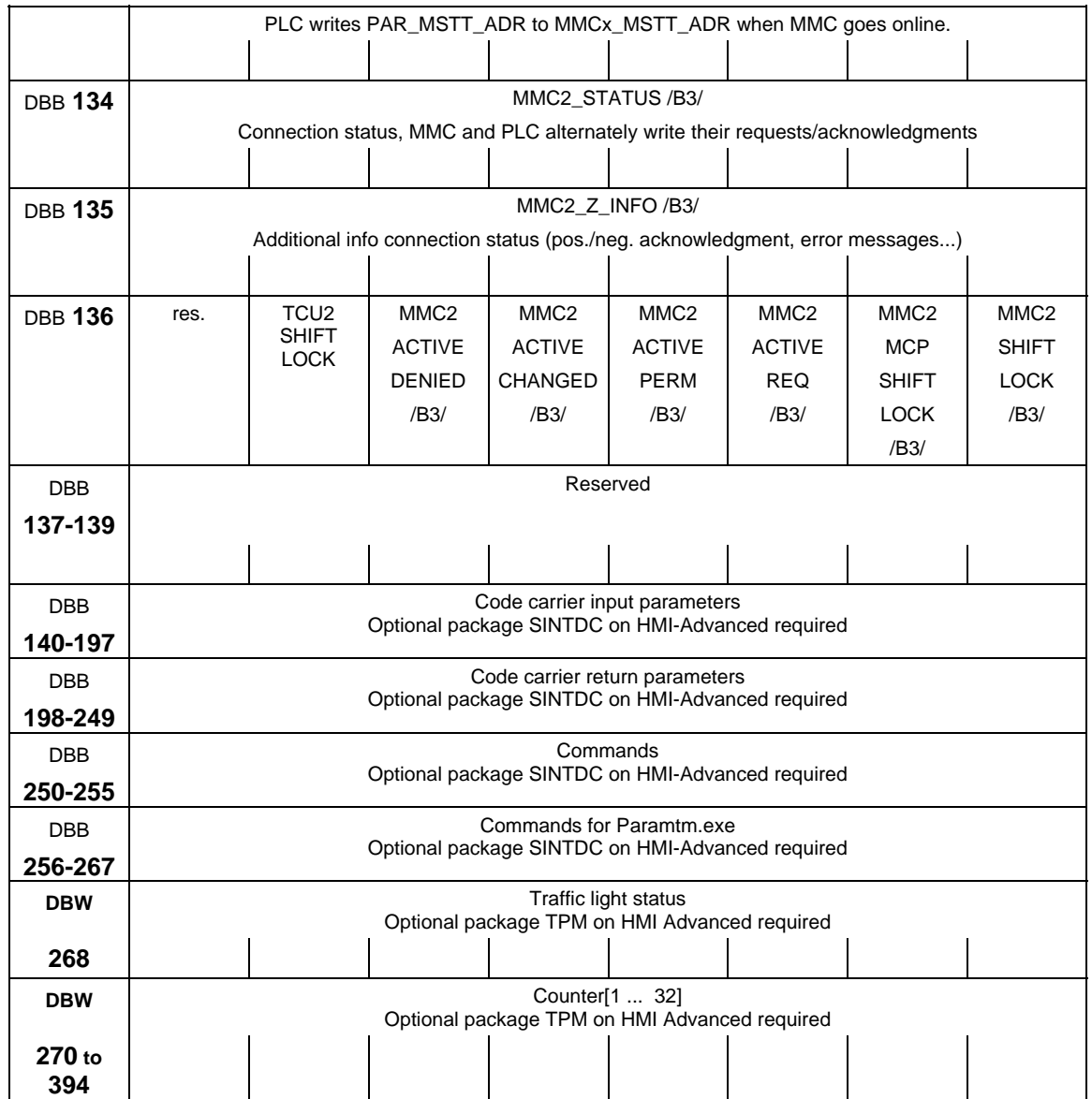

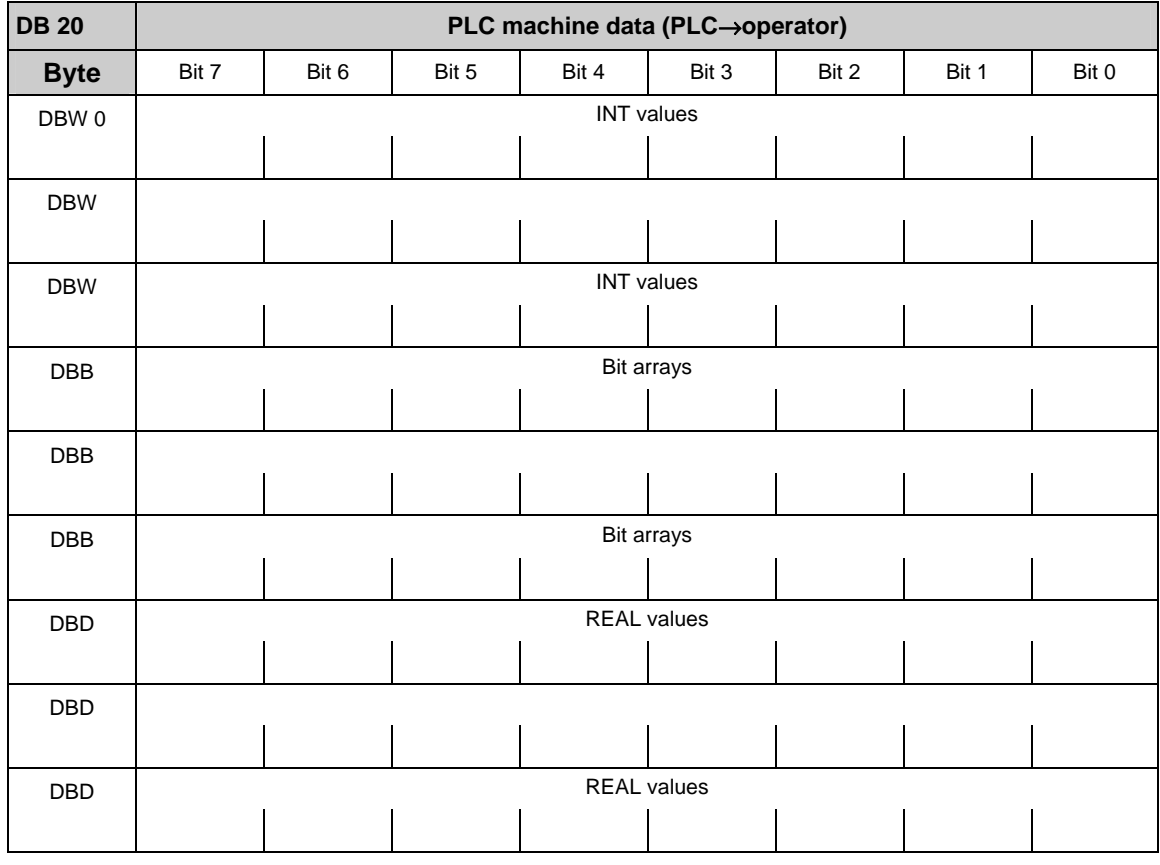

# **3.2.12 PLC machine data (DB 20)**

#### **Note**

The initial and end addresses of the PLC machine data areas depend on the respective length indications of the partial areas. In general, the integer values start with the data byte 0. The upper limit is determined by the corresponding length indication. In general, the following bit arrays (2-decade hexadecimal numbers on input) start with the following even address. The real values follow directly the bit arrays and also start with an even address.

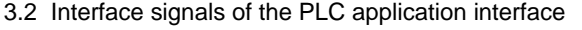

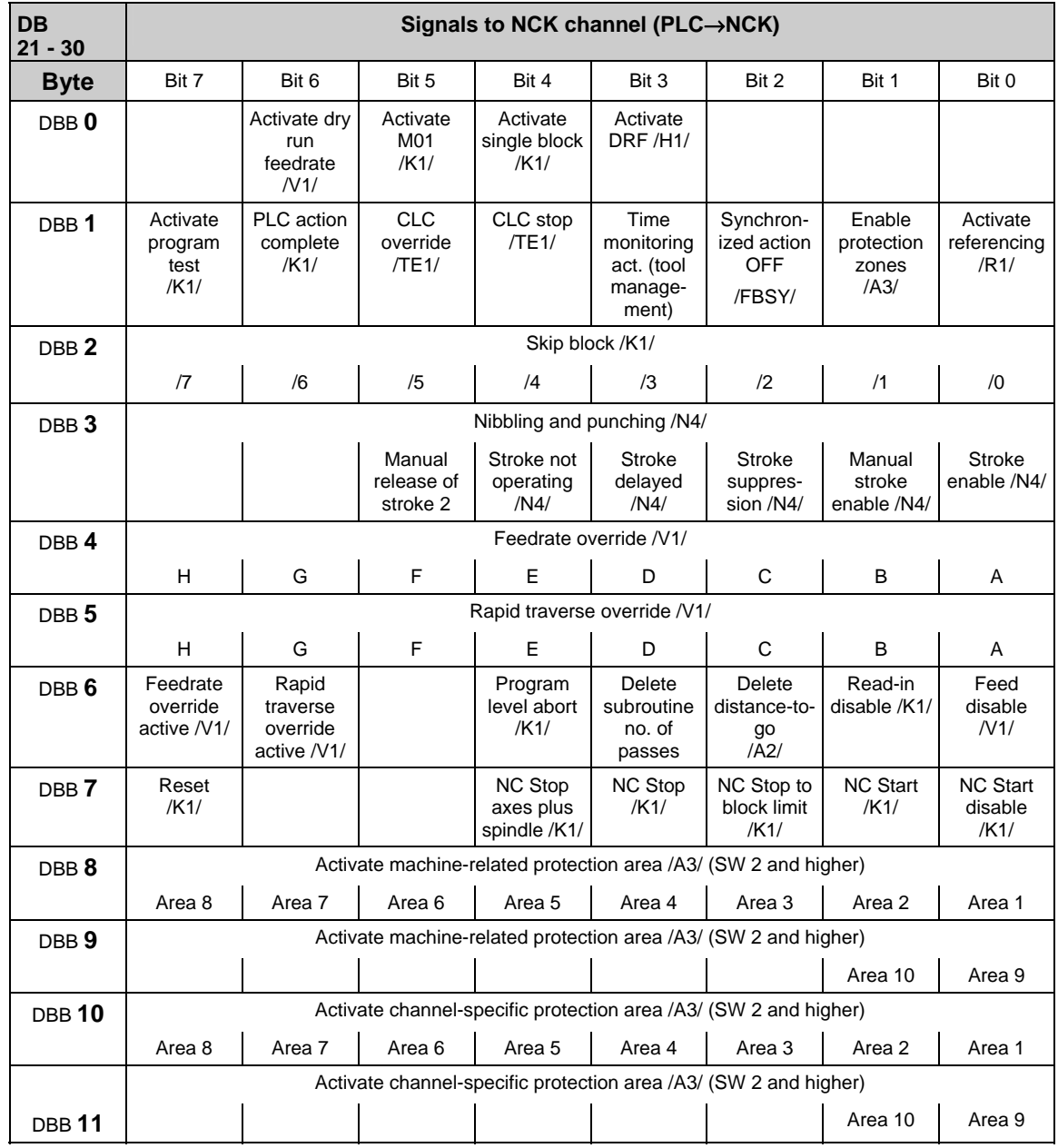

# **3.2.13 Signals from/to NCK channel (DB 21–30)**

#### **Note**

on Feedrate override active (DBX6.7) even if feedrate override is not active (= 100%), the setting 0% is effective. on Feedrate override (DBB 4) either 31 positions (Gray code) with 31 MD for % evaluation or 0-200% corresponding to the dual value in byte (201–255 max. 200%). on Rapid traverse override (DBB 5) either 31 positions (Gray code) with 31 MD for % evaluation or 0-100% corresponding to the dual value in byte (101–255 max. 100%). on Activate single block (DBX0.4) select variant via "Write variable". on Delete distance-to-go (DBX6.2) effects only path axes and not positioning axes

## **Control signals to geometry axes**

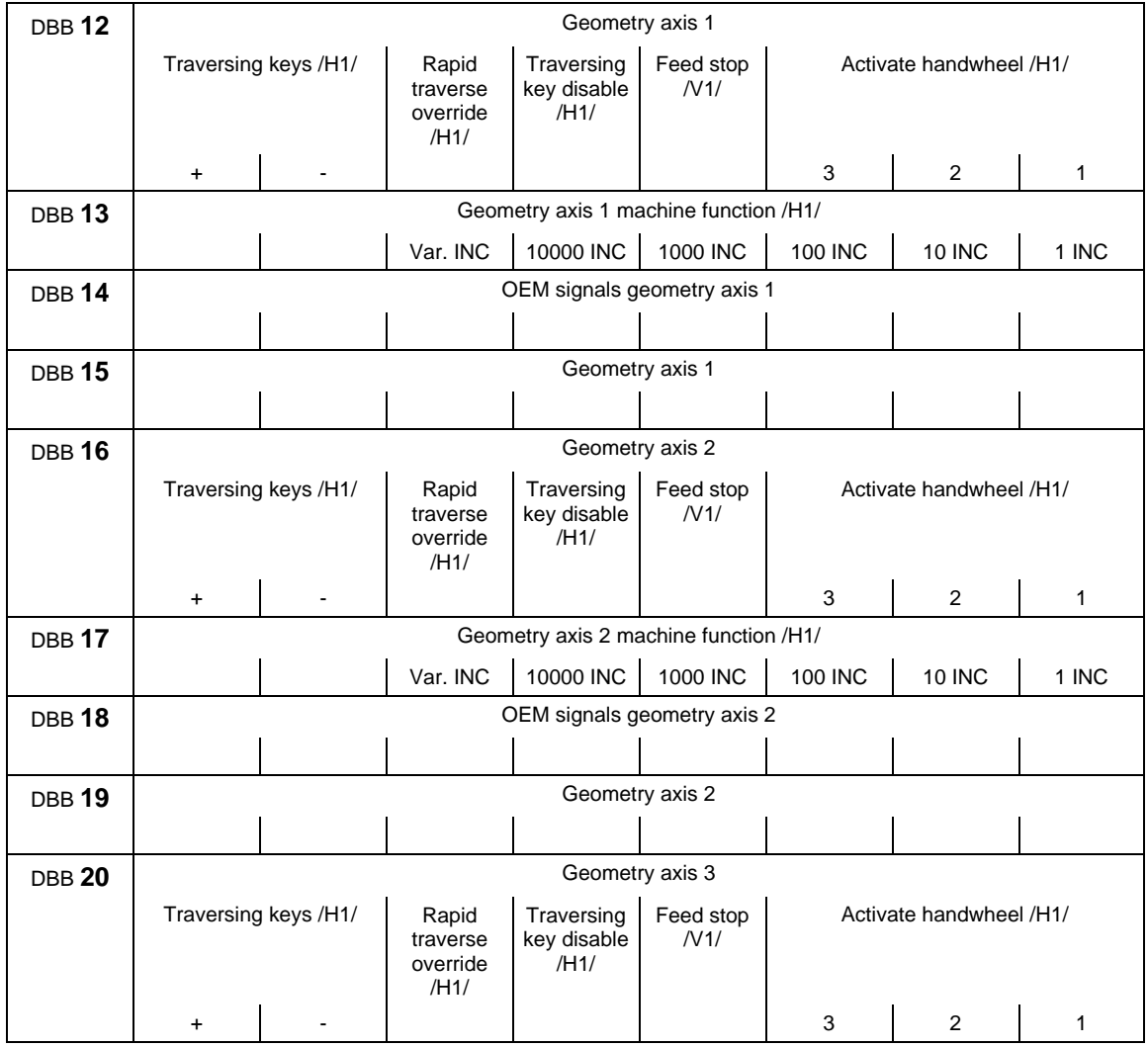

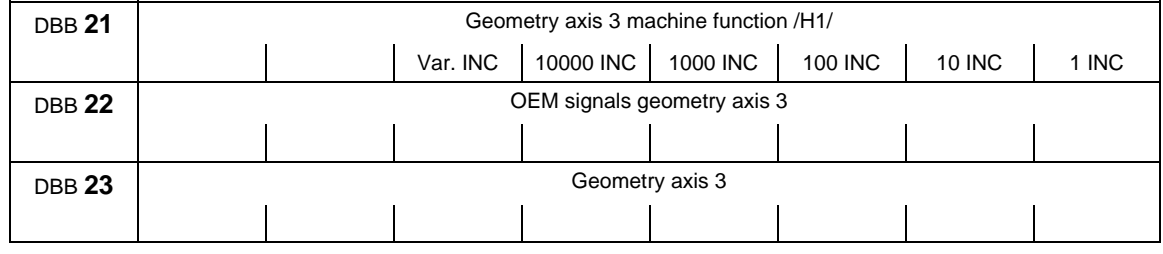

**Note** 

about machine function: machine function only defined when signal "INC inputs in mode group area active" (DB10.DBX57.0) is not set.

# **Operating signals from MMC/status signals from NC channel**

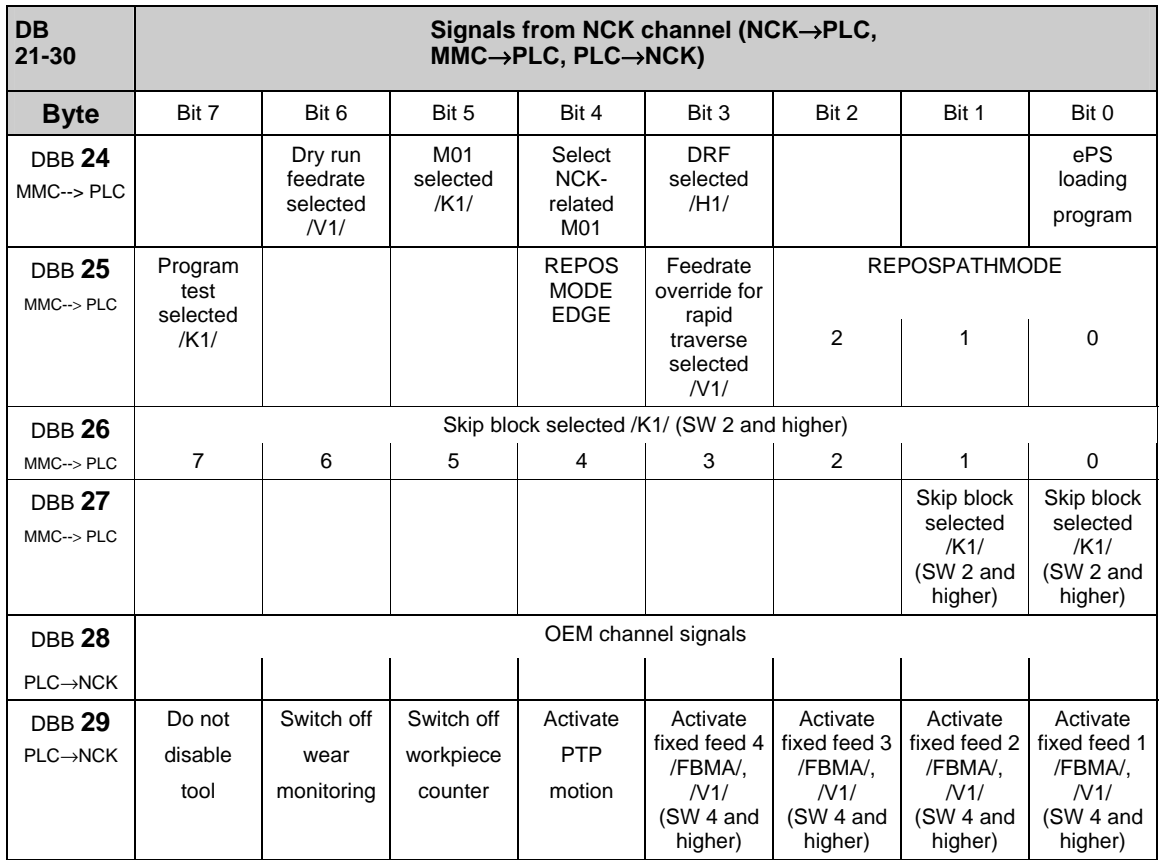

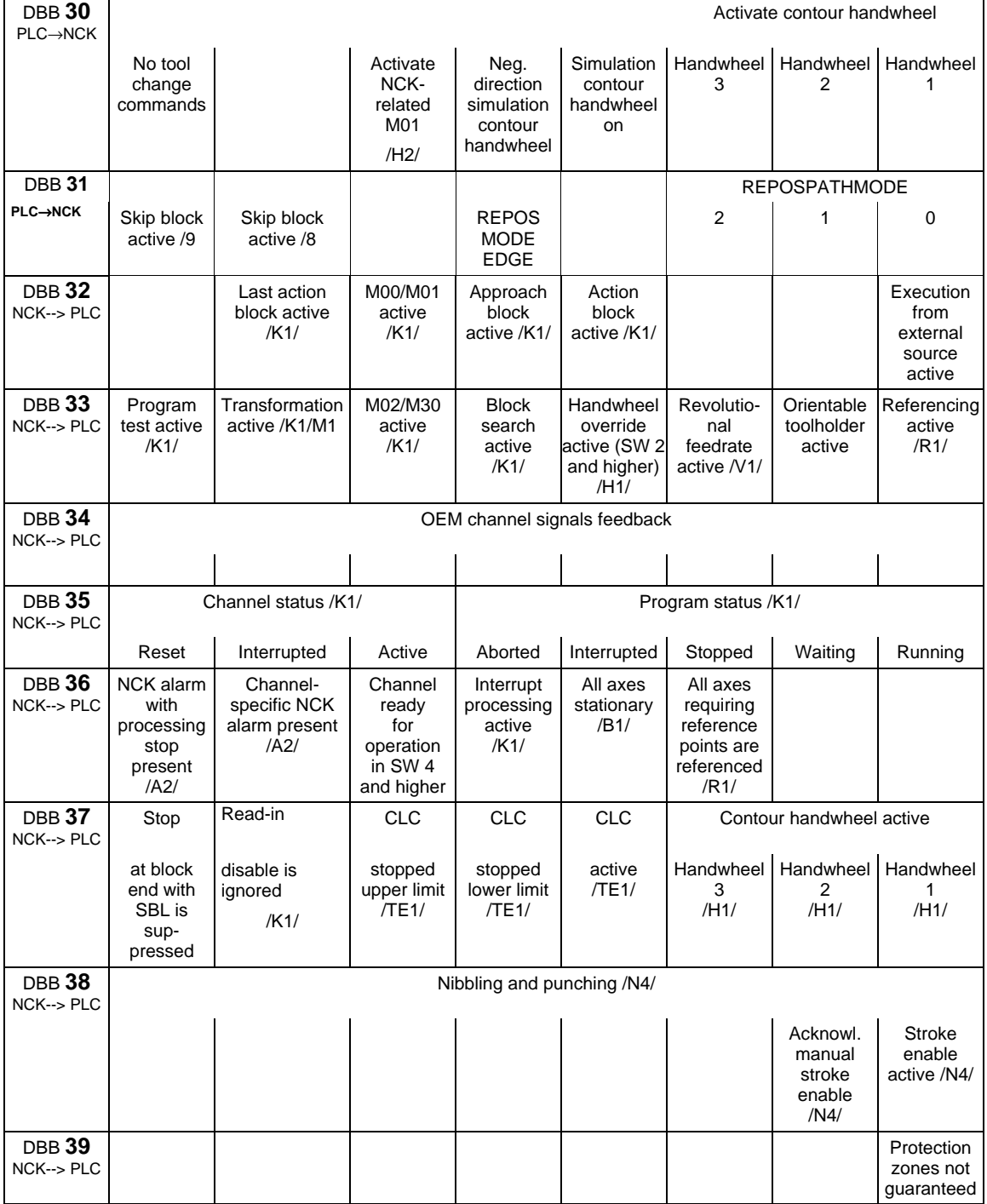

#### **Note**

on Feedrate override for rapid traverse selected (DBX25.3) Depending on this signal, the basic PLC program copies the feedrate override onto the rapid traverse override on the channel-specific interface. On Program test selected (DBX25.7) "Program test selected" means axis disable for all channel axes and spindles.

# **Status signals of geometry axes**

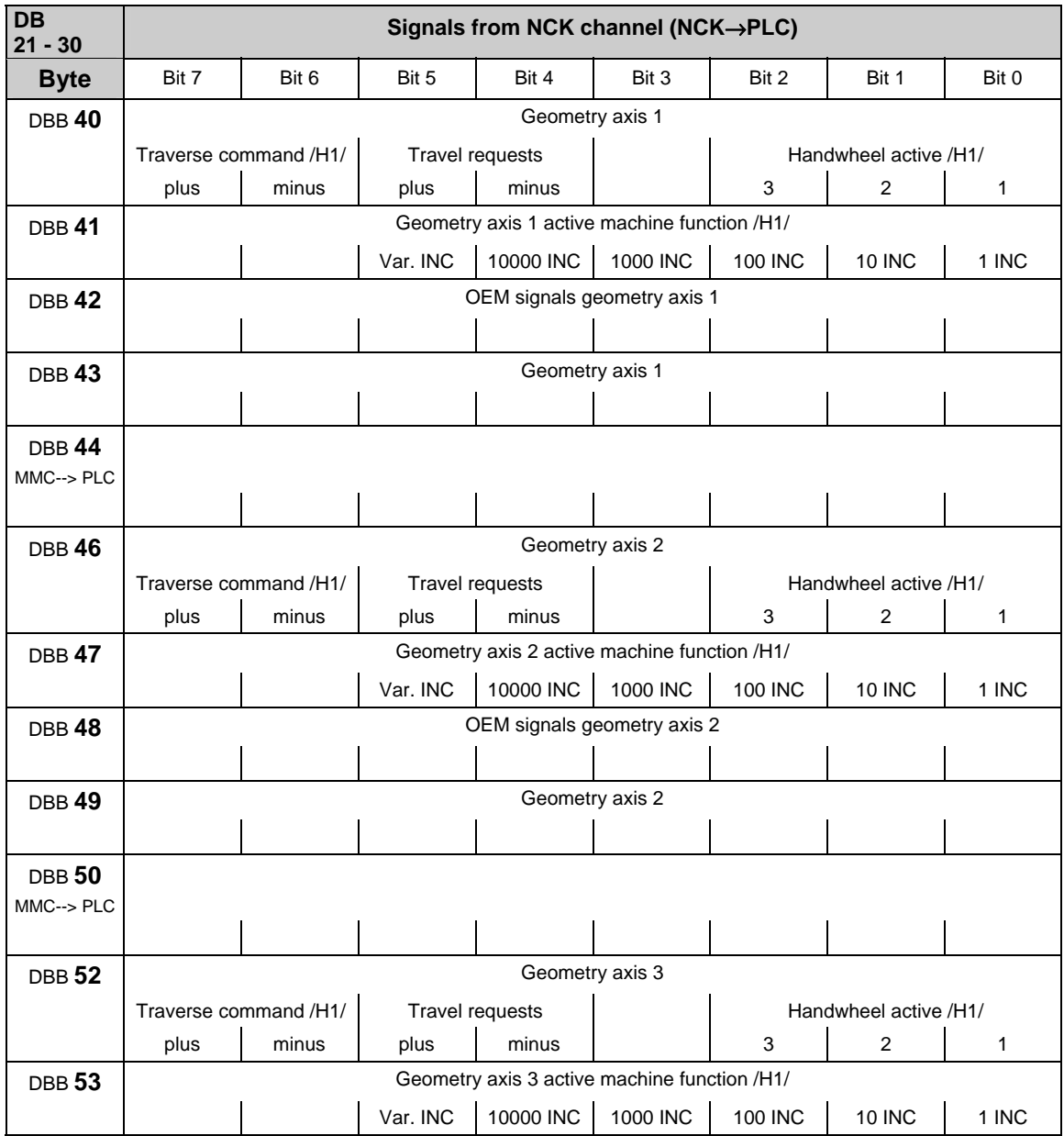

 $\overline{\phantom{a}}$ 

#### 3.2 Interface signals of the PLC application interface

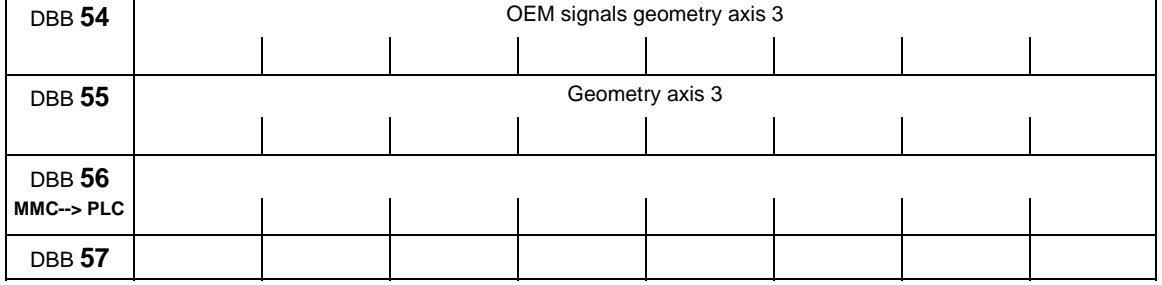

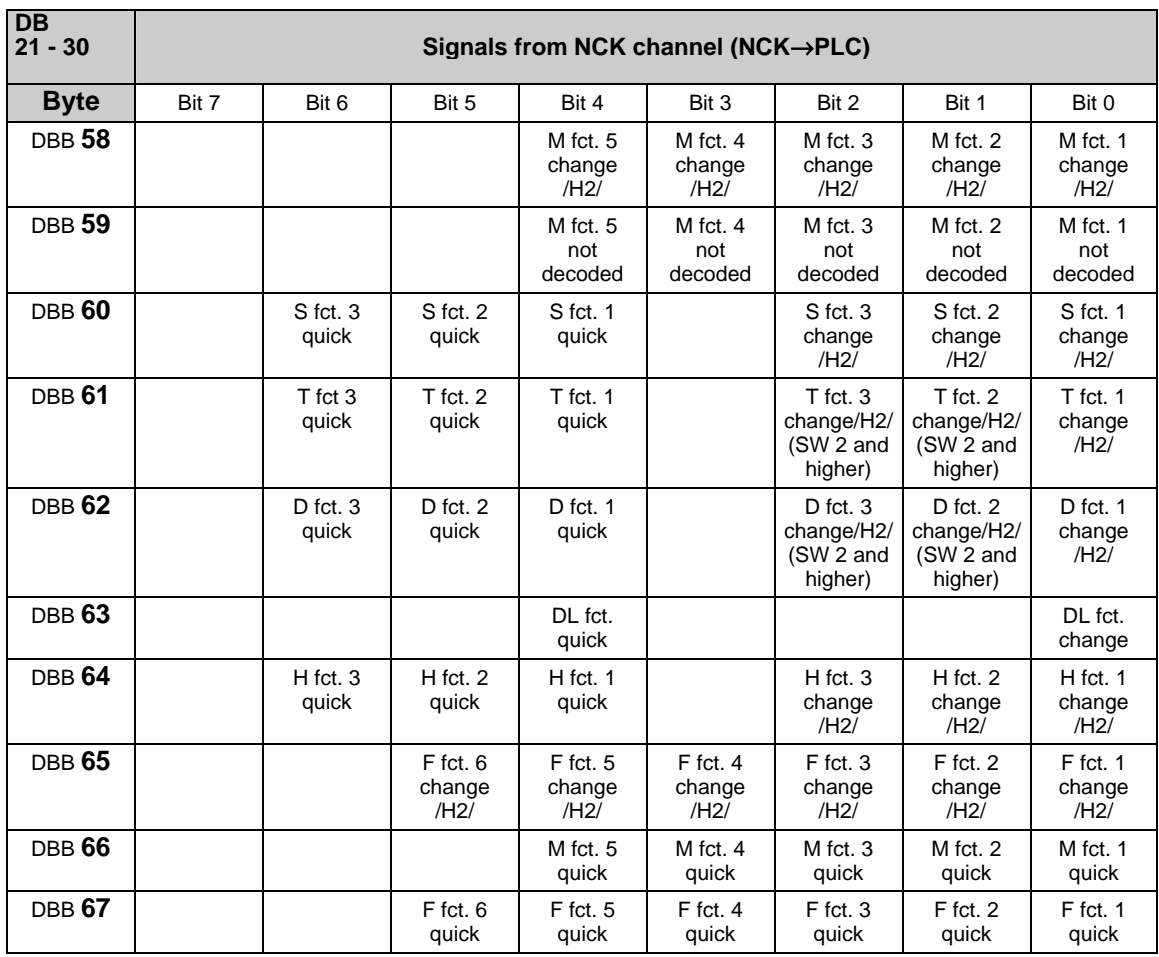

# **Change signals on auxiliary function transfer from NC channel**

#### **Note**

For 10-decade T numbers, only the T fct. 1 change signal is available. For 5-decade D numbers, only the D fct. 1 change signal is available.

# **Transferred M/S functions**

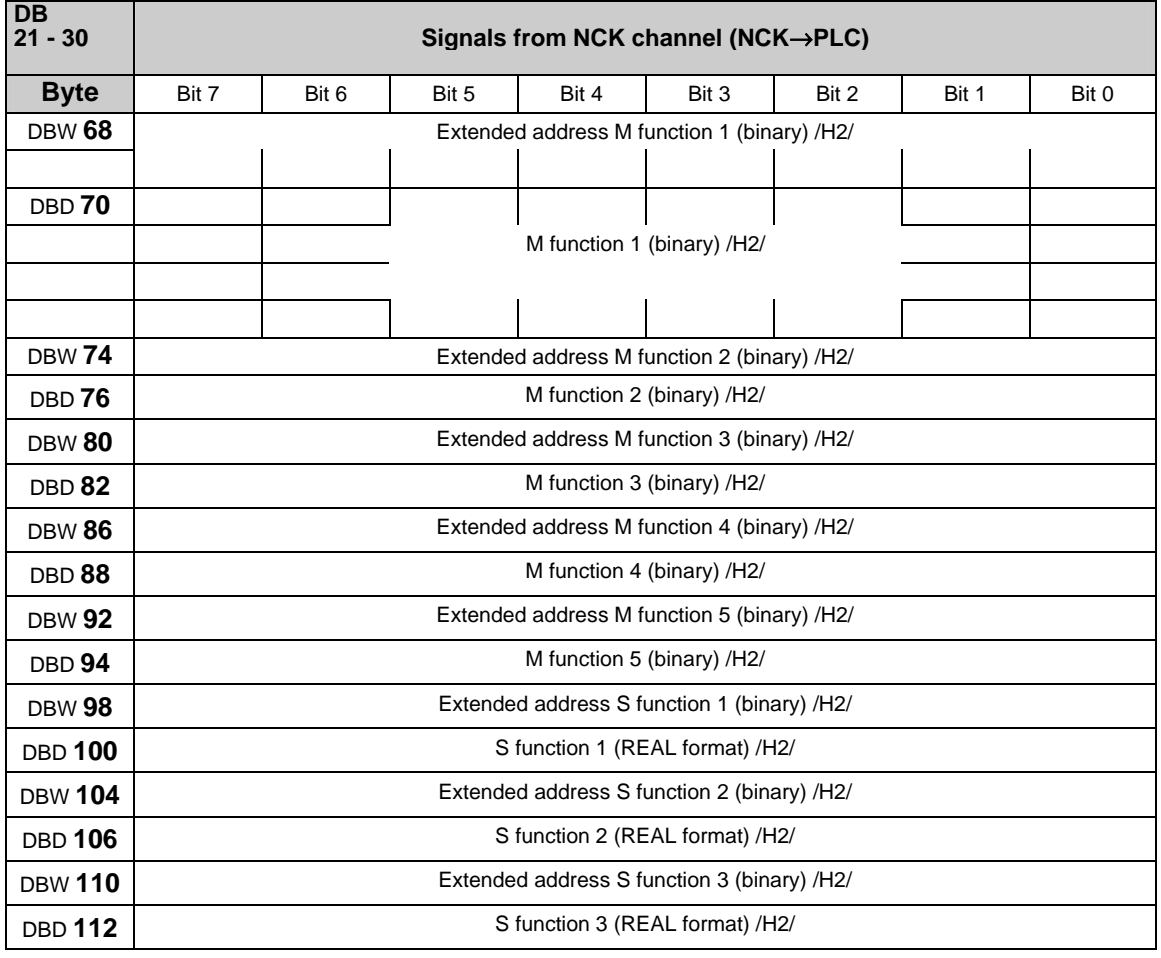

#### **Note**

M functions are programmed in the part program in the INTEGER format (8 decades plus sign).

"REAL format" means: 24 bit mantissa and 8 bit exponent.

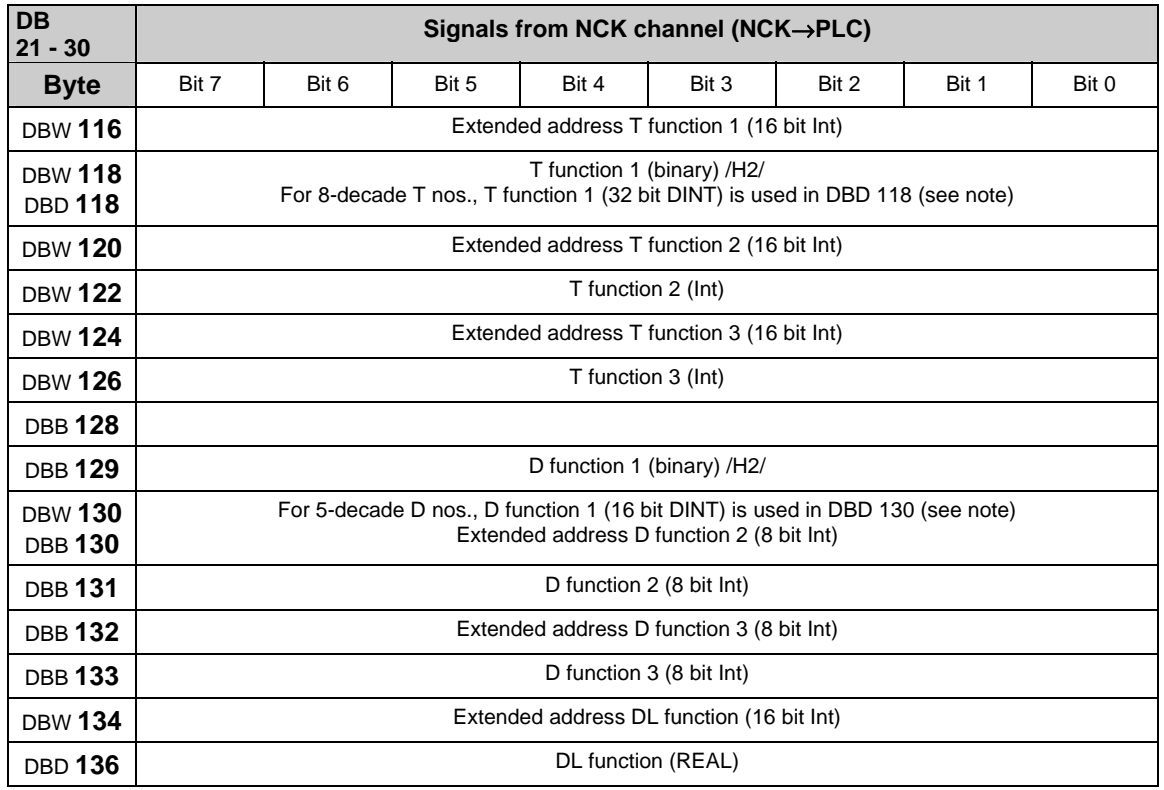

# **Transferred T/D/DL functions**

#### **Note**

With active tool management, programmed T functions are not output to the PLC. 8-decade T nos. are only available as T function 1

Programmed D functions with names (e.g. D=CUTEDGE\_1) cannot be output in ASCII format to the PLC.

5-decade D nos. are only available as D function 1

The REAL format corresponds to floating point representation in STEP 7 (24 bit mantissa and 8 bit exponent). This floating point format supplies a maximum of 7 valid places.

**Transferred H/F functions** 

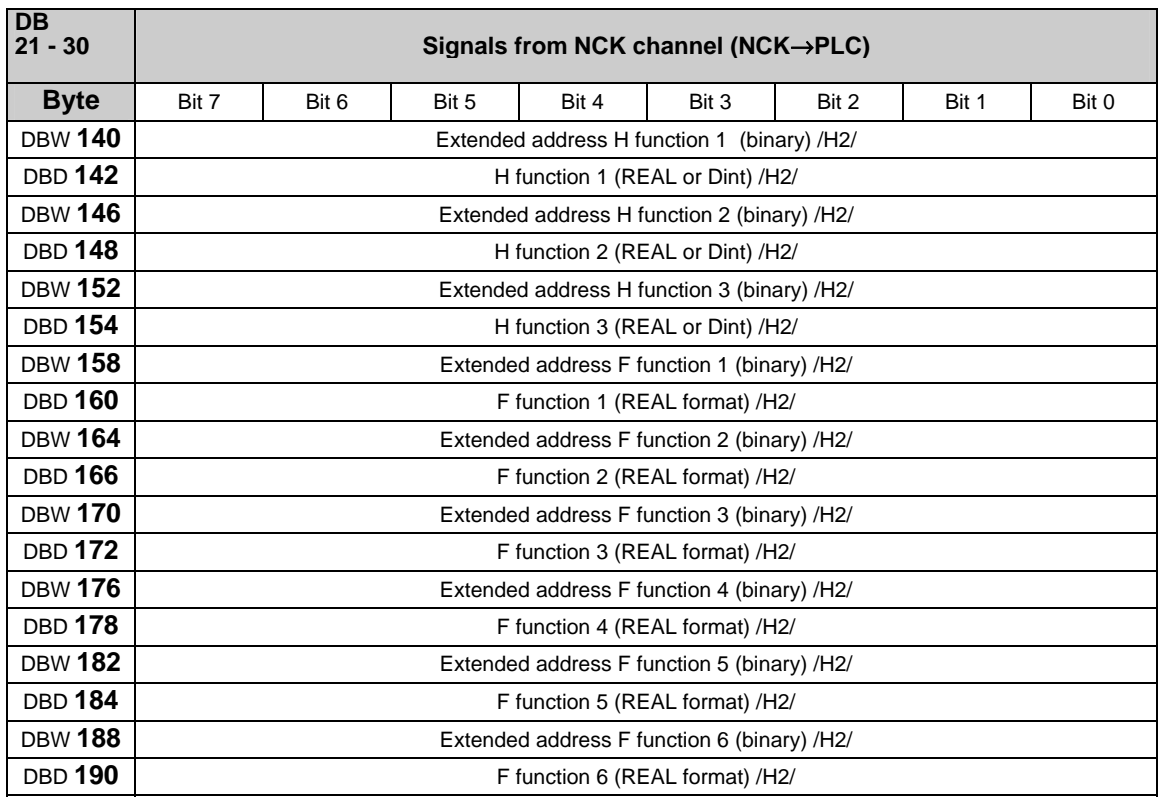

#### **Note**

F functions are programmed in the part program in the REAL format. The extended address of the F function contains an identifier with the following meaning:

 $0 =$  path feed,

1-31 = machine axis number for feed with positioning axes.

The H function data type is dependent on MD 22110: AUXFU\_H\_TYPE\_INT.

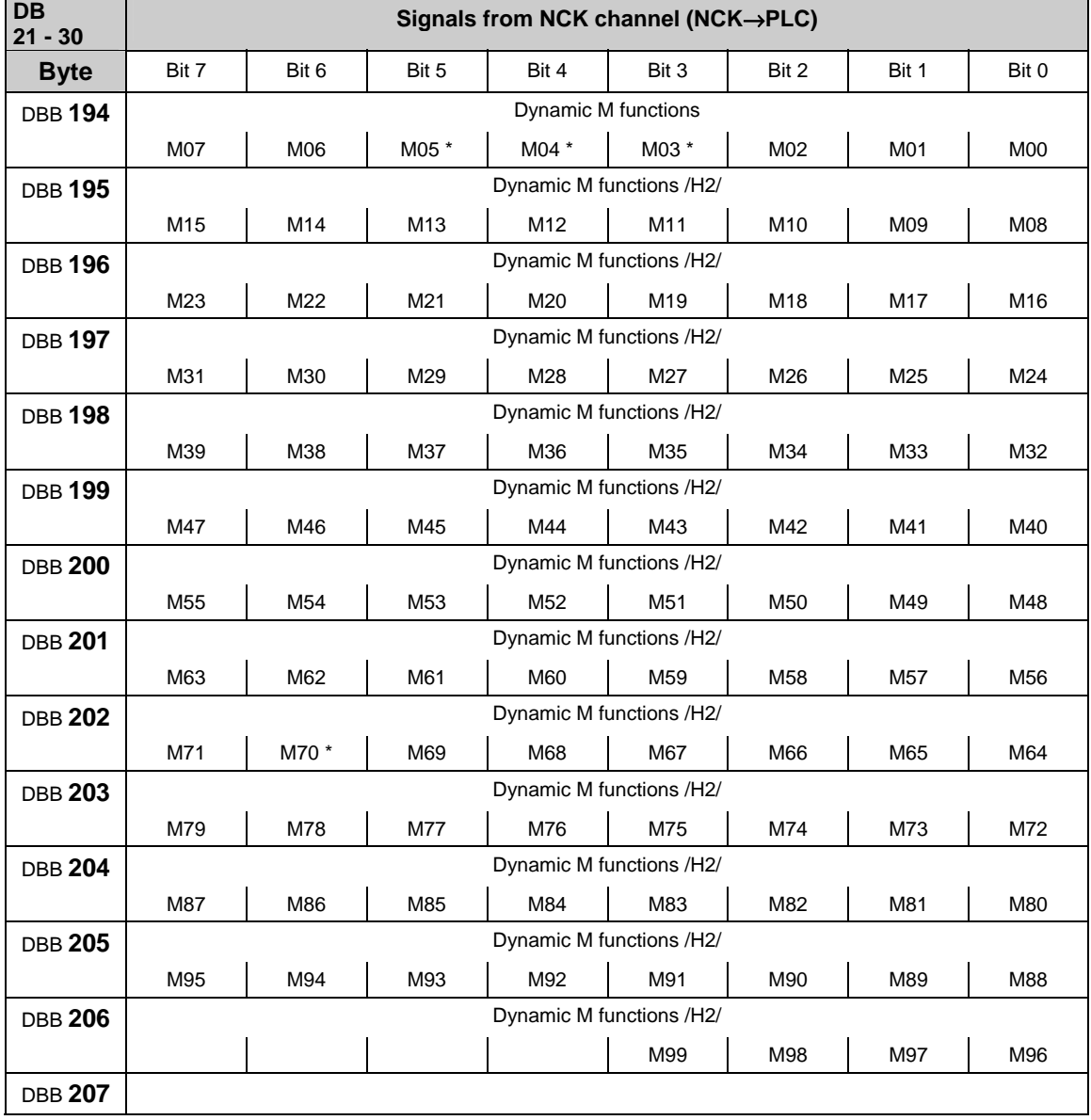

# **Decoded M signals (M0–M99)**

#### **Note**

M functions marked with \* are not decoded in this bit array if a spindle is configured in the channel. In this case, these M functions are offered as extended M functions in DB21-30.DBB68 ff. and in the relevant axis DB DB31-61.DBB86 ff. Dynamic M functions (M00 to M99) are decoded by the basic PLC program. The PLC user must use dynamic M functions in order to generate static M functions.

# **Active G functions**

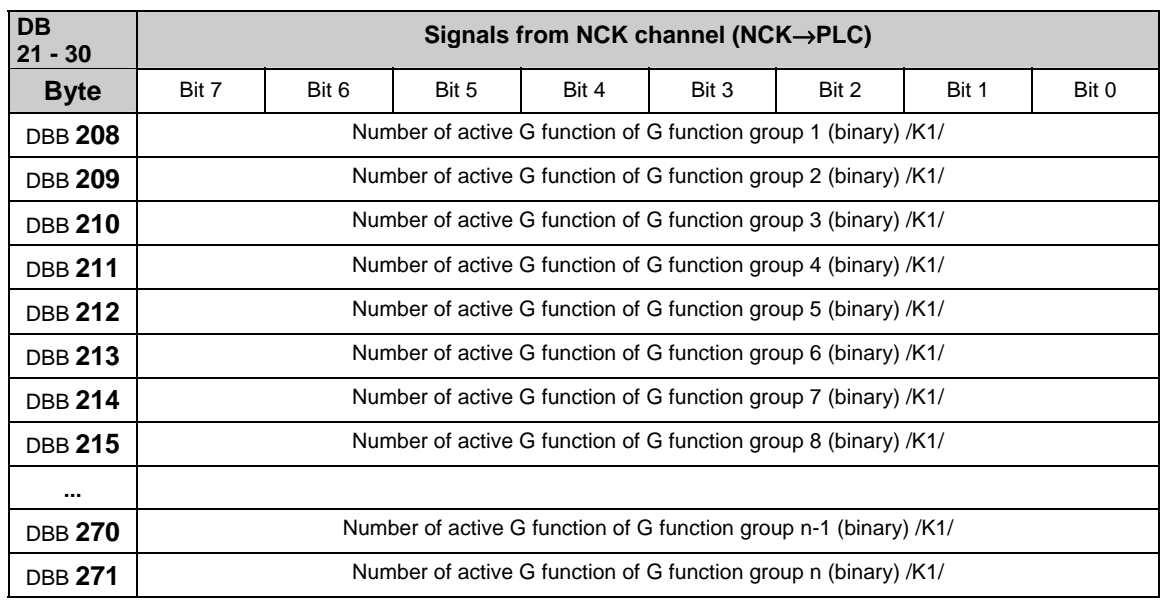

#### **Note**

The active G functions of the groups are updated each time a G function or a mnemonic identifier (e.g. SPLINE) is programmed.

G functions within a G group are output as binary value, starting with 1.

A G function with the value 0 means that no G function is active for this G group.

# **Signals for protection areas from NC channel**

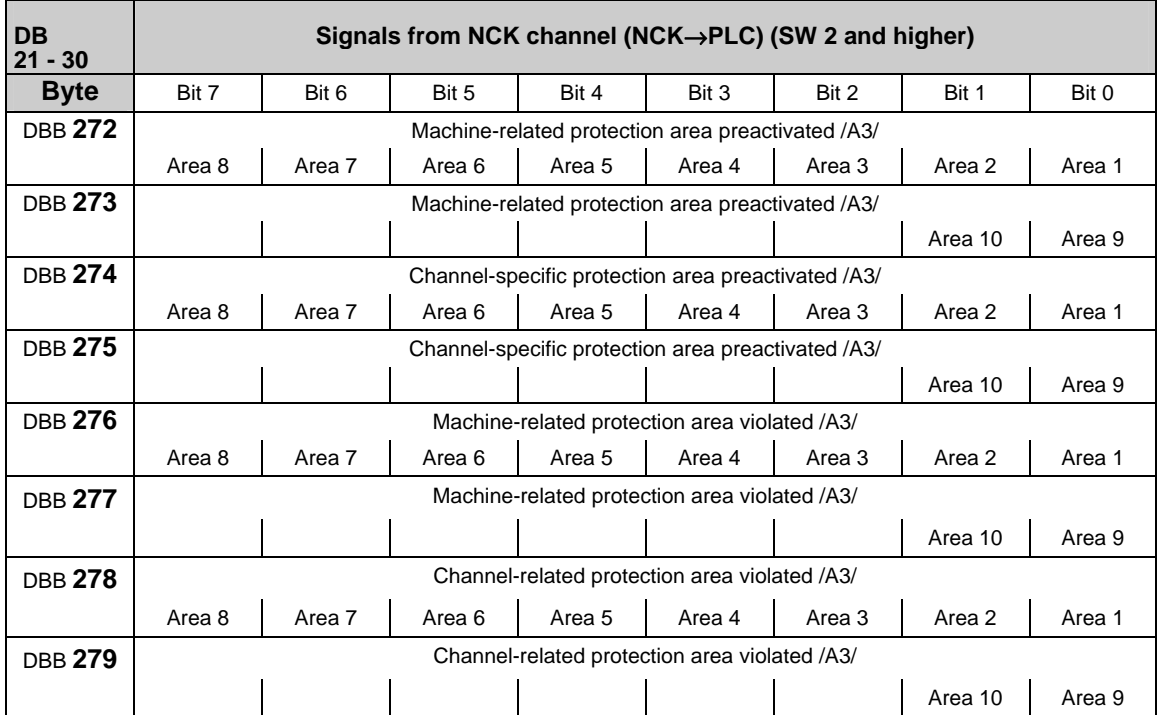

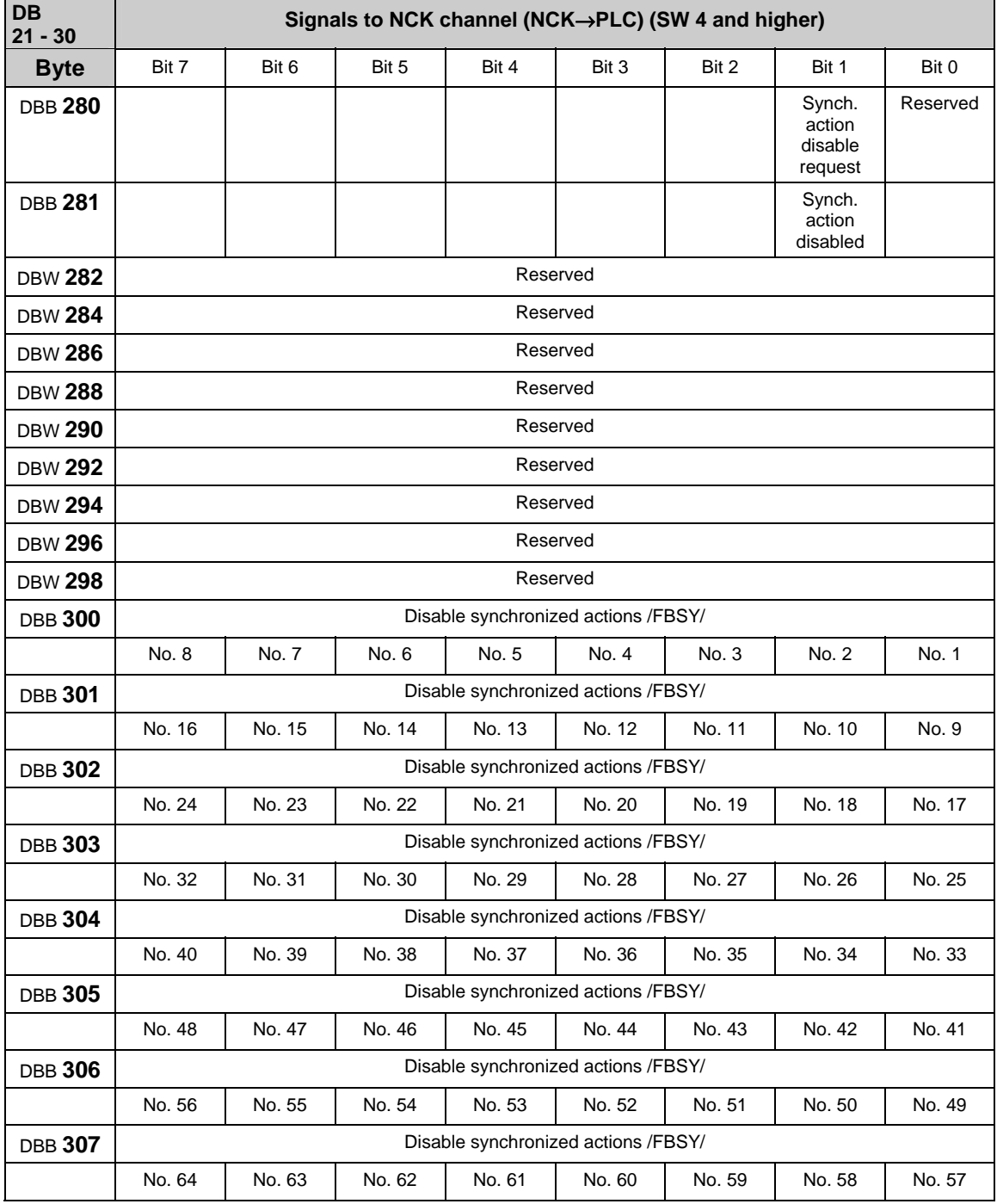

# **Instruction-controlled signals to NC channel**

# **Note**

The request signals are set by the user and reset by the basic program after transmission of the corresponding data.

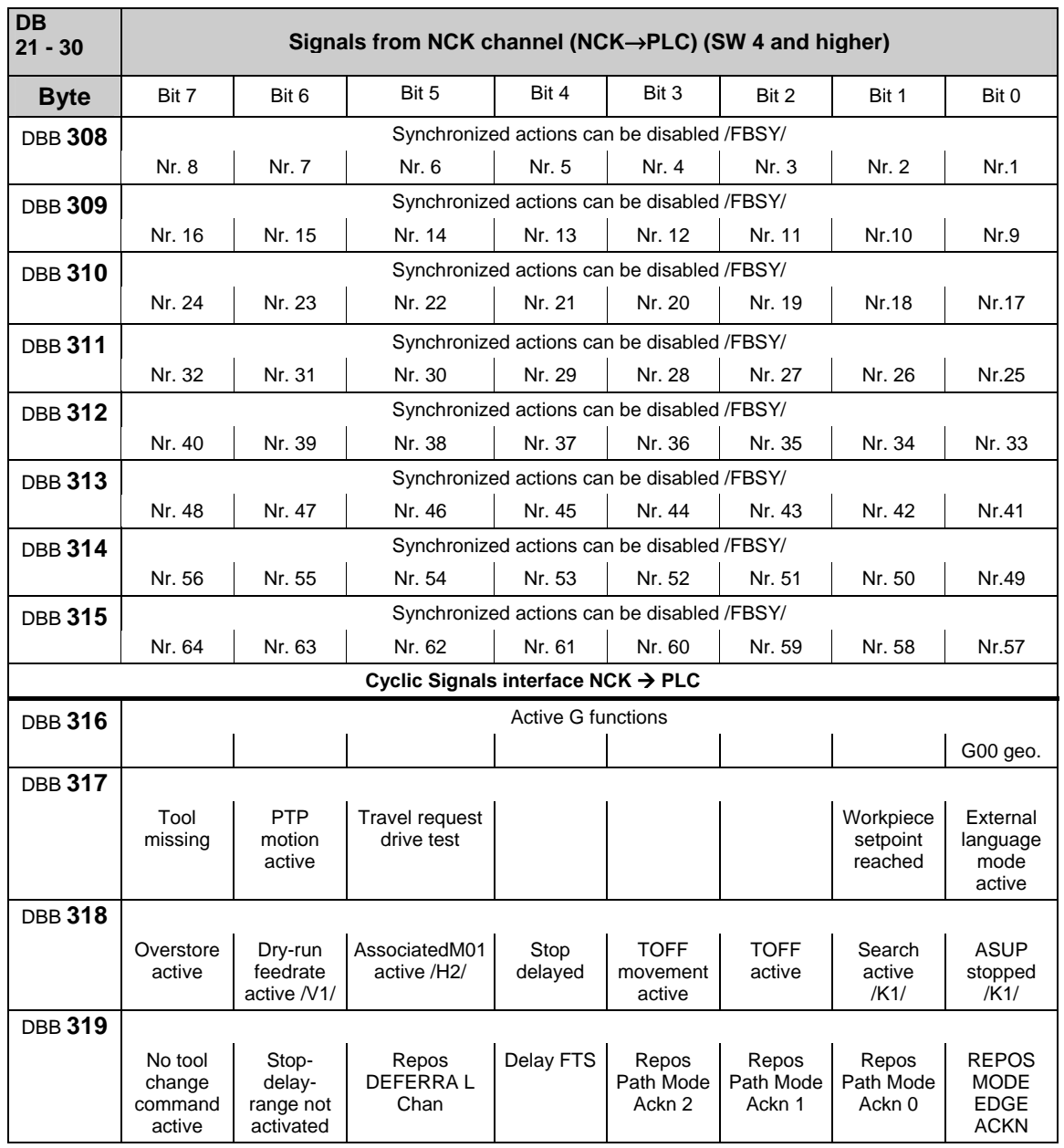

# **Instruction-controlled signals from NC channel**

\_\_\_\_\_\_

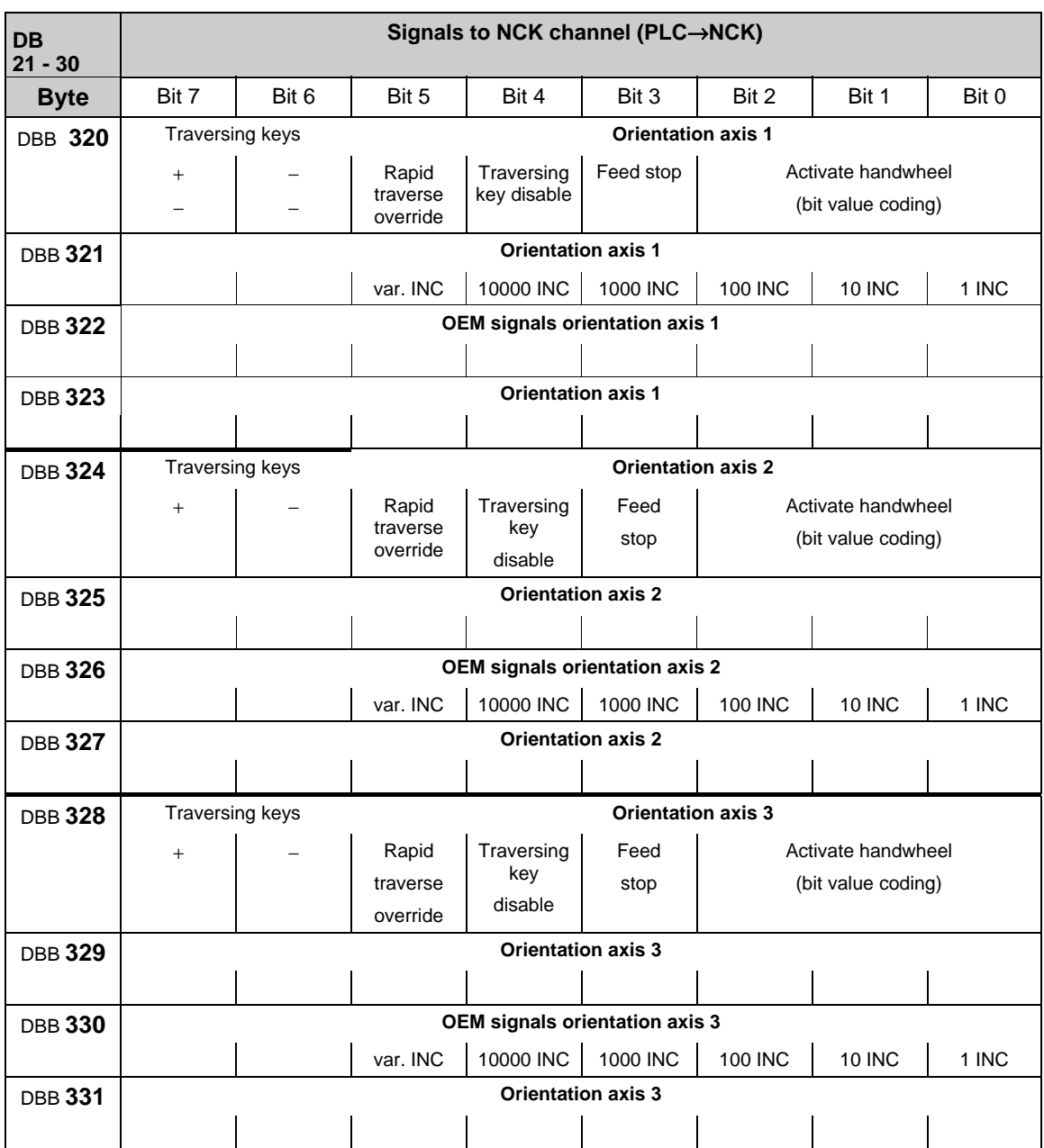

# **Signals to orientation axes**

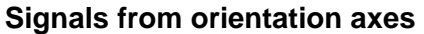

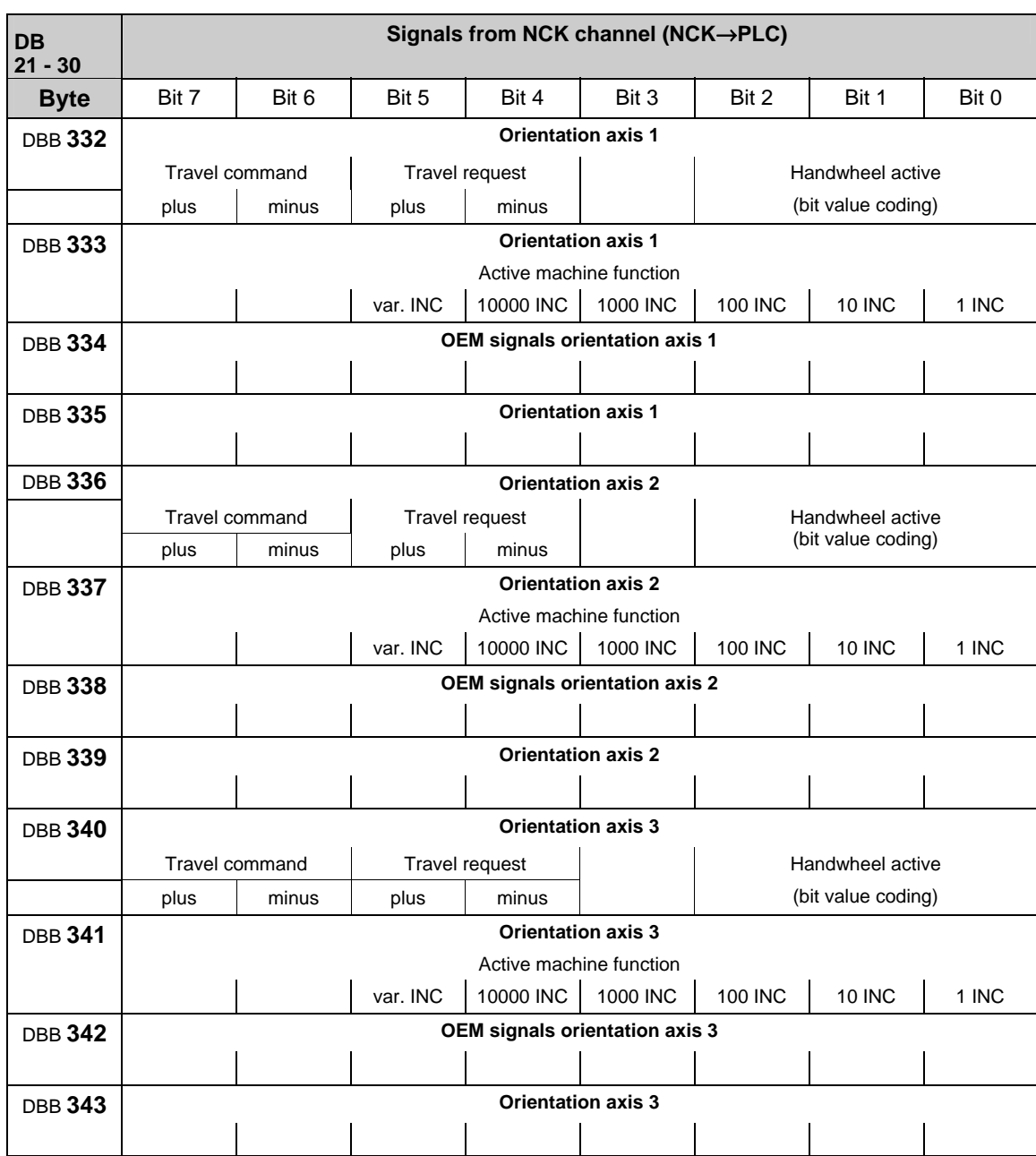

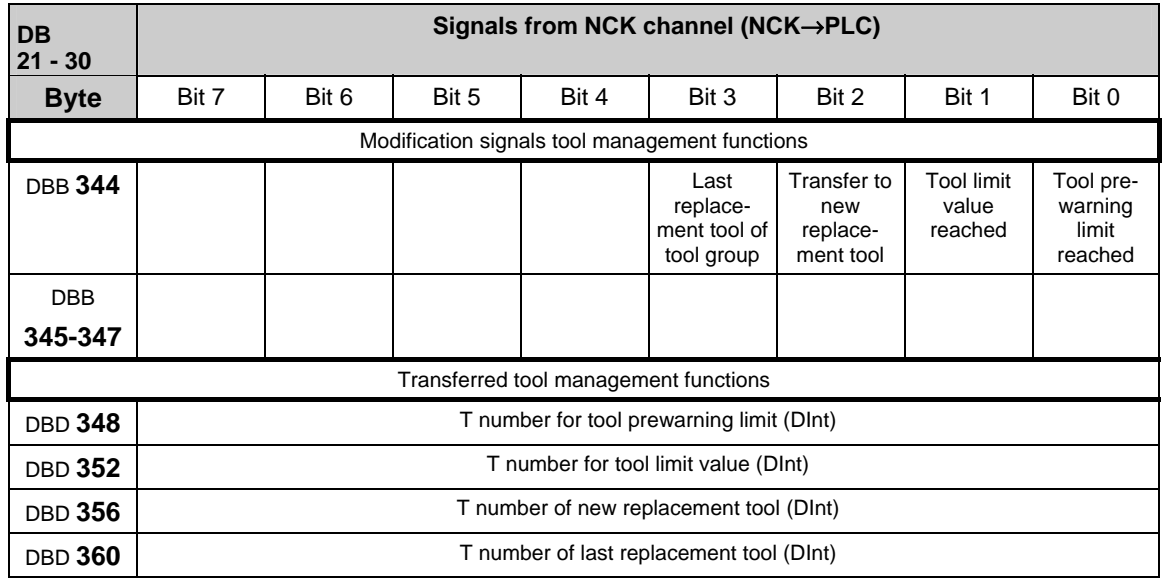

# **Tool management functions from NC channel**

# **Signals from/to NC channel**

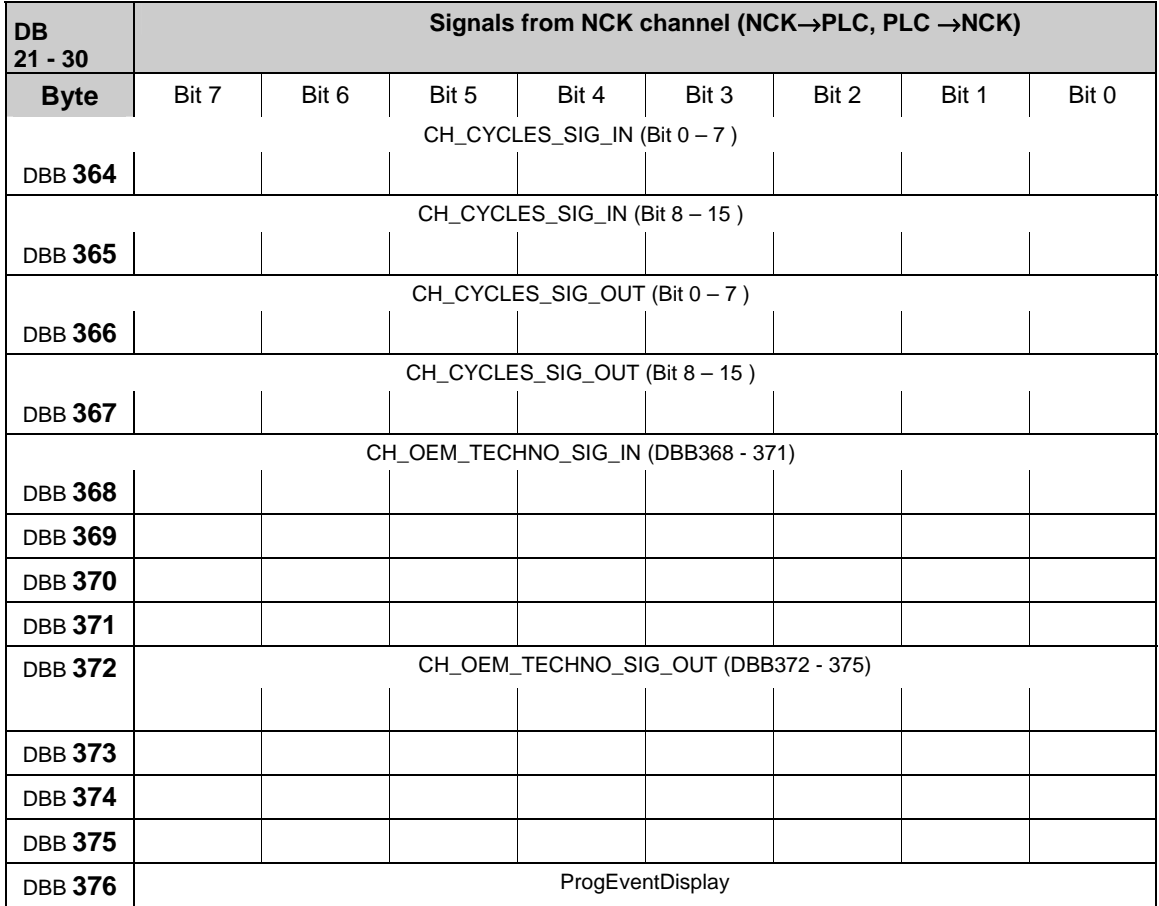

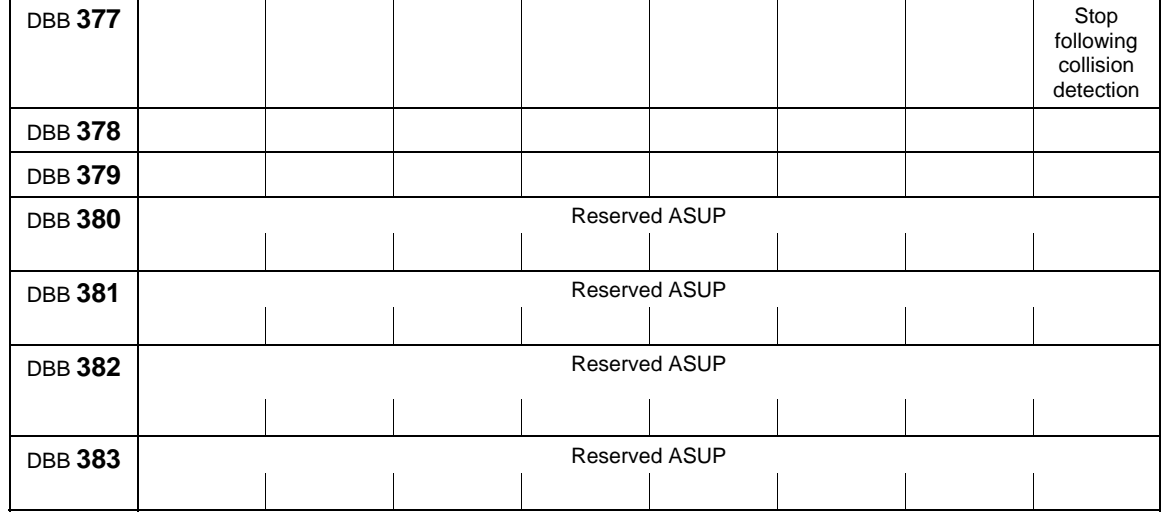

# **3.2.14 Signals from/to axis/spindle (PLC->NCK) (DB 31–DB 61)**

#### **Note**

DBX8.4: is automatically reset after assignment (SW 3.7, 4.2 and higher). For previous SW versions, the activation signal must be applied until the assignment is made (DBB68).

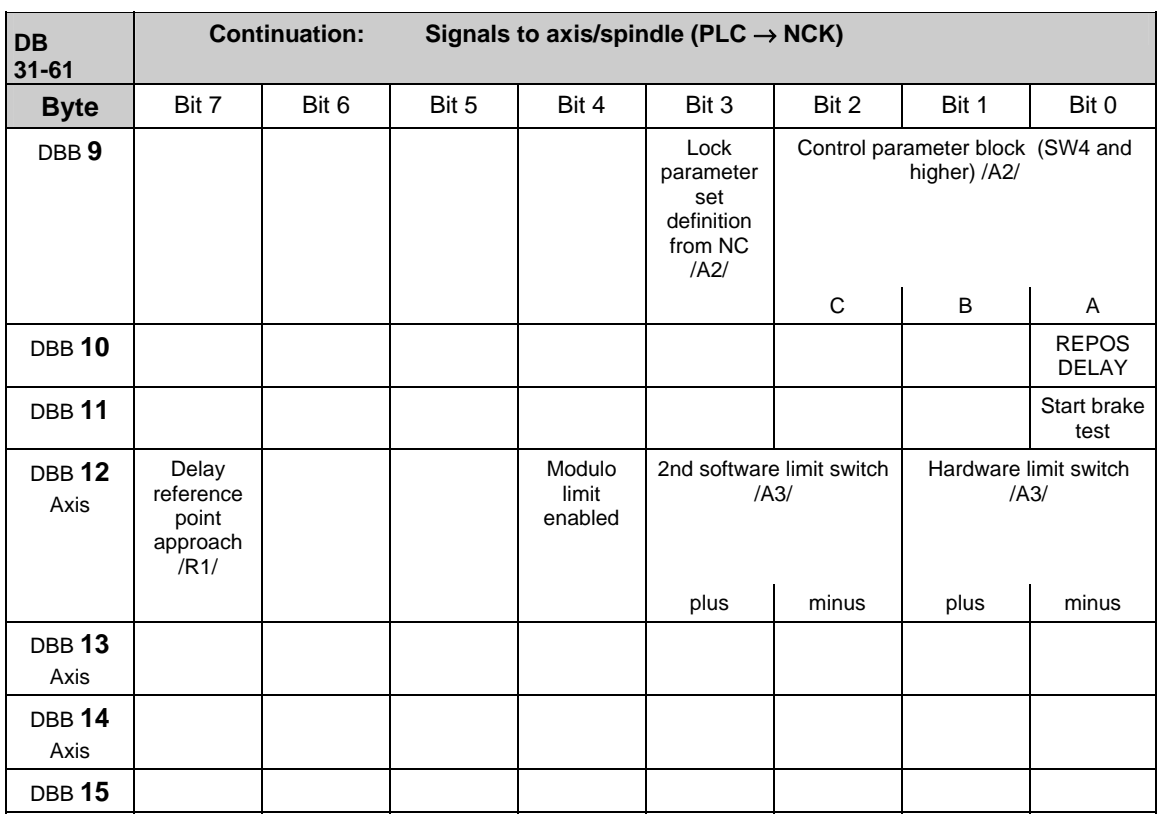

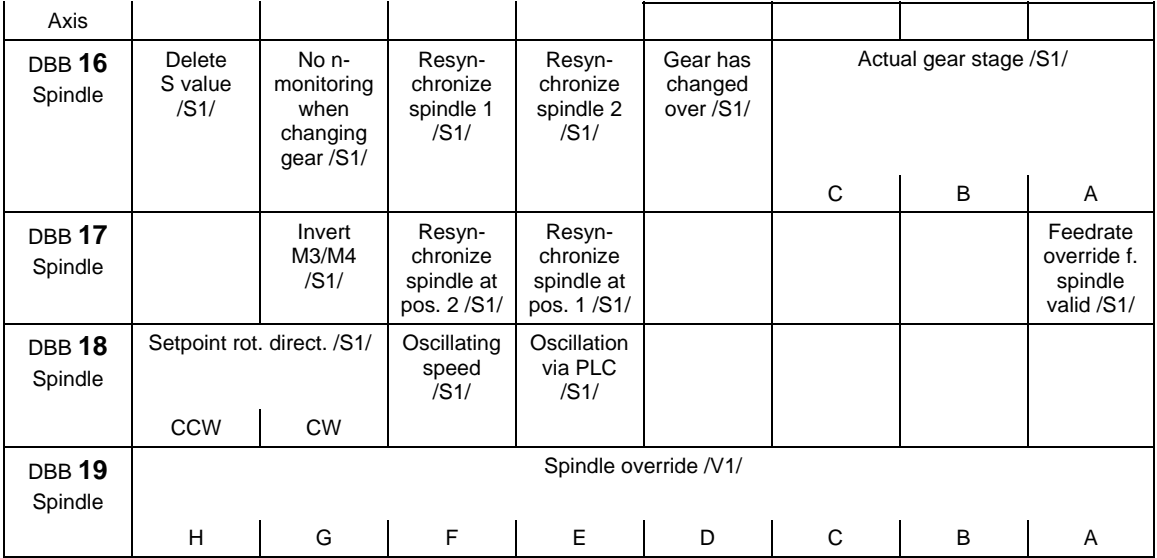

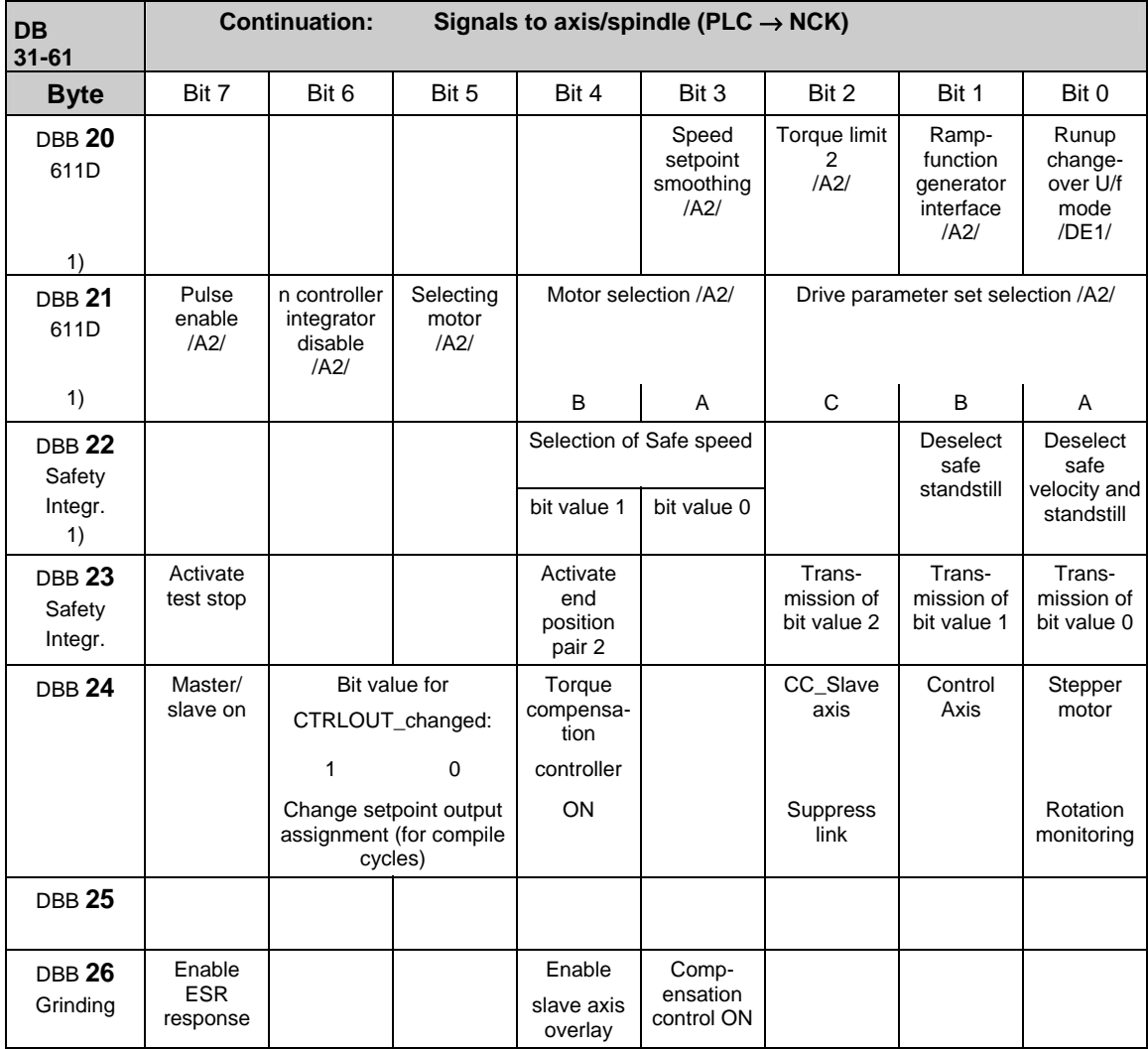

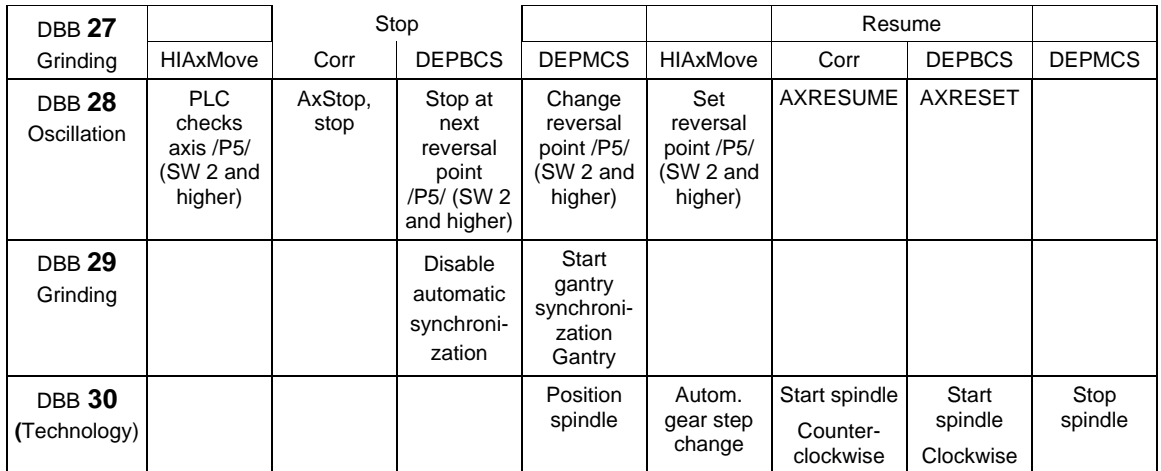

1) See note at the end of this subsection

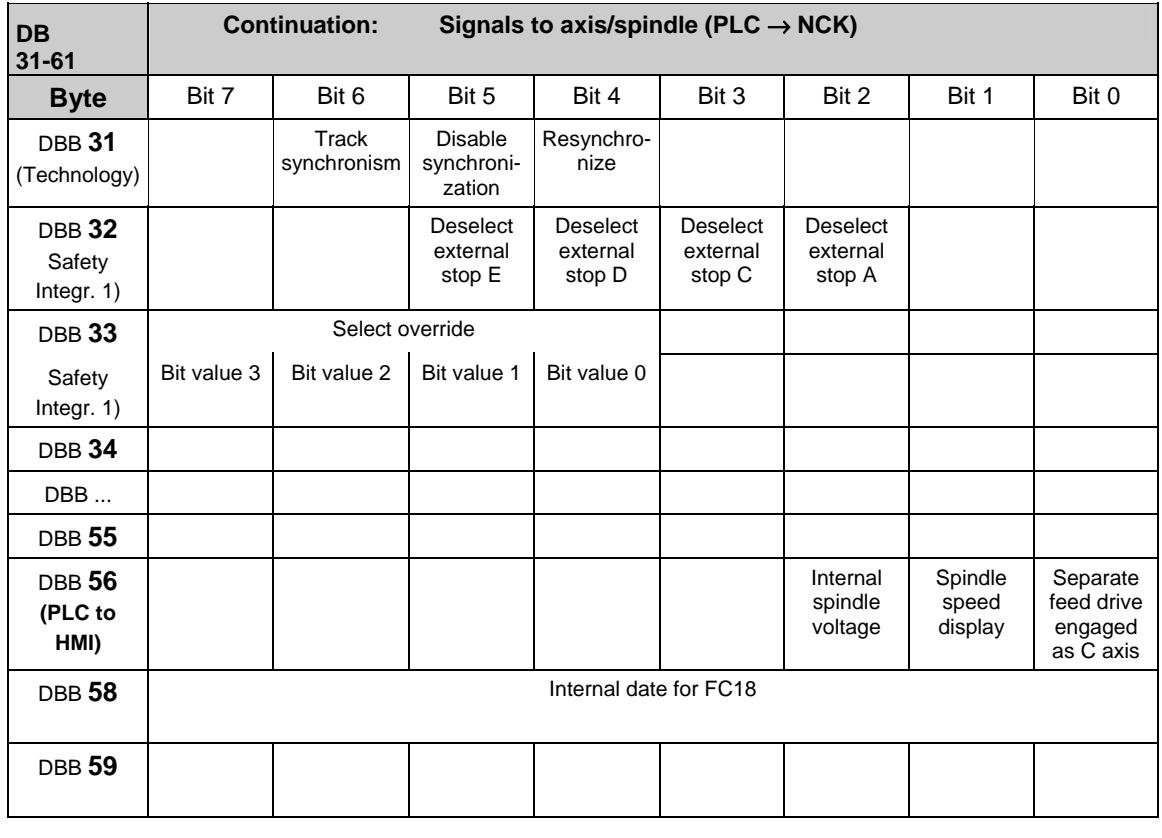

## **Note**

The IS "Delete distance-to-go" (DBX2.2) is effective only for position axes on an axis-specific basis; the IS "Delete distance-to-go" (DB21-30, DB6.2) acts on a channel-specific basis. The IS "Spindle reset" (DXB2.2) acts on a spindle-specific basis.

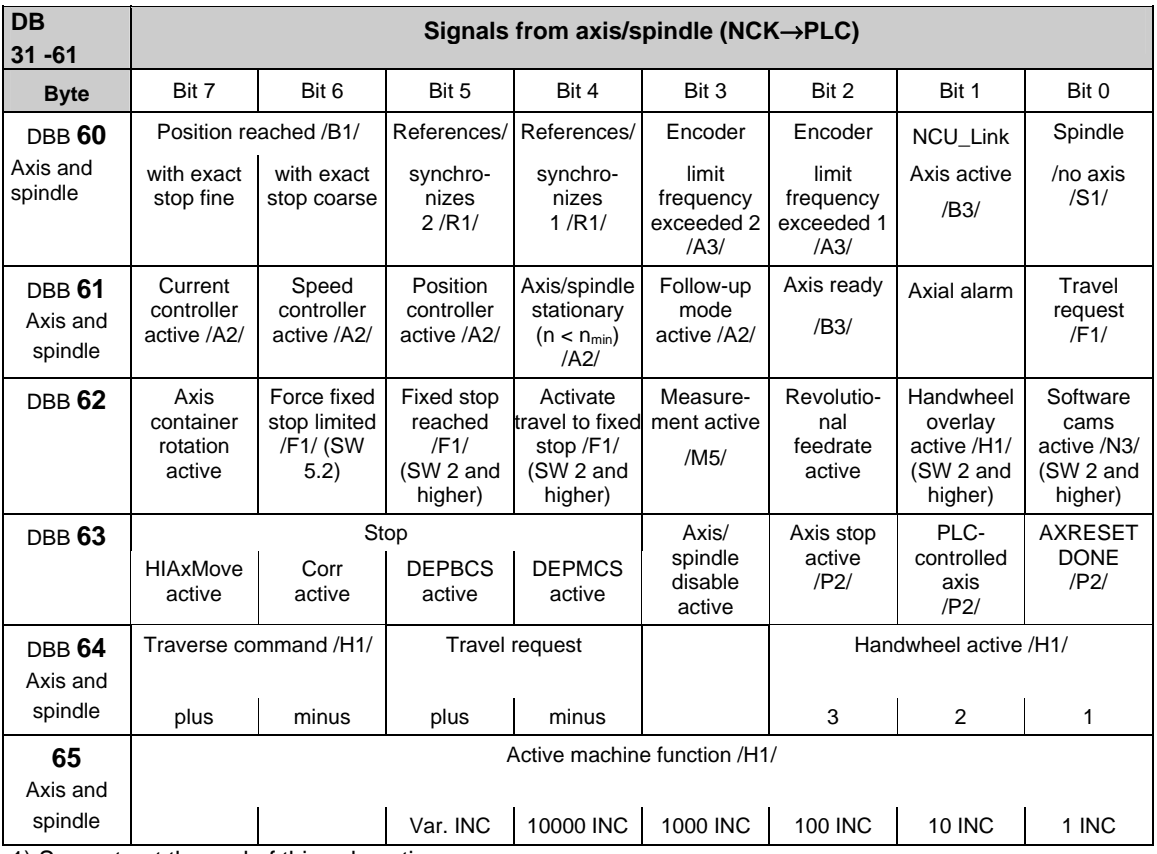

1) See note at the end of this subsection

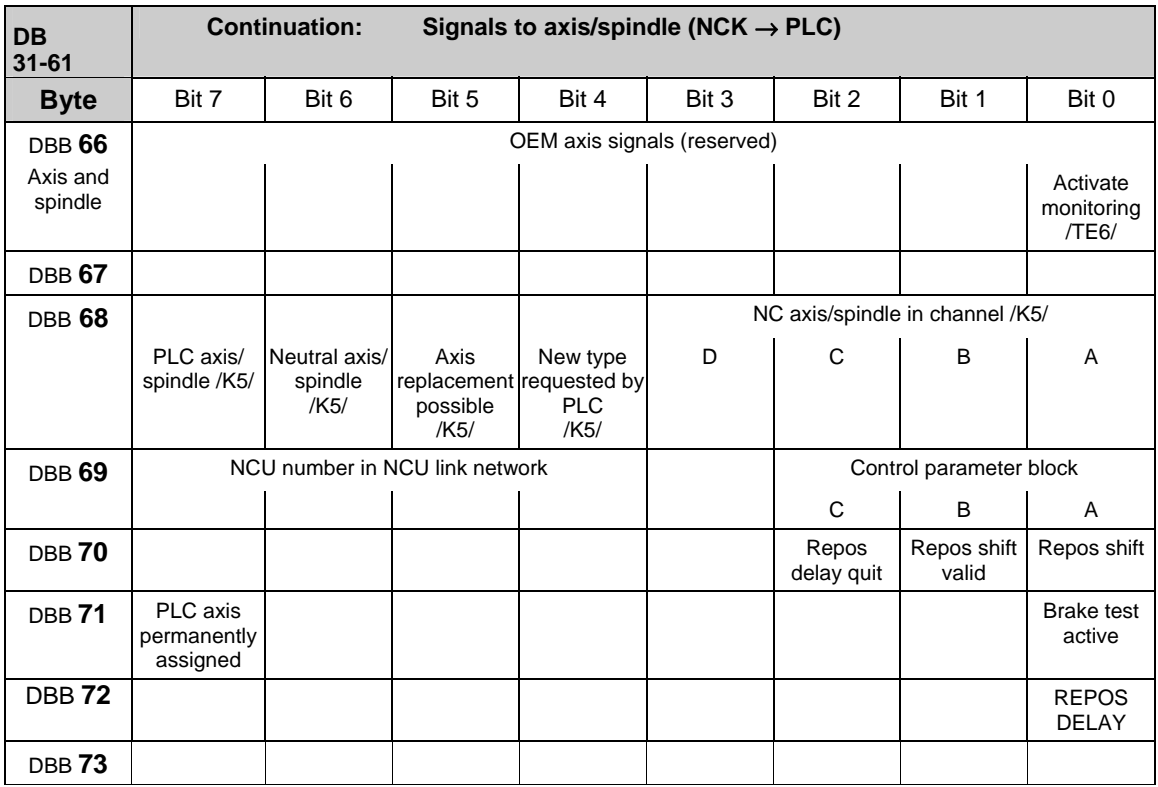

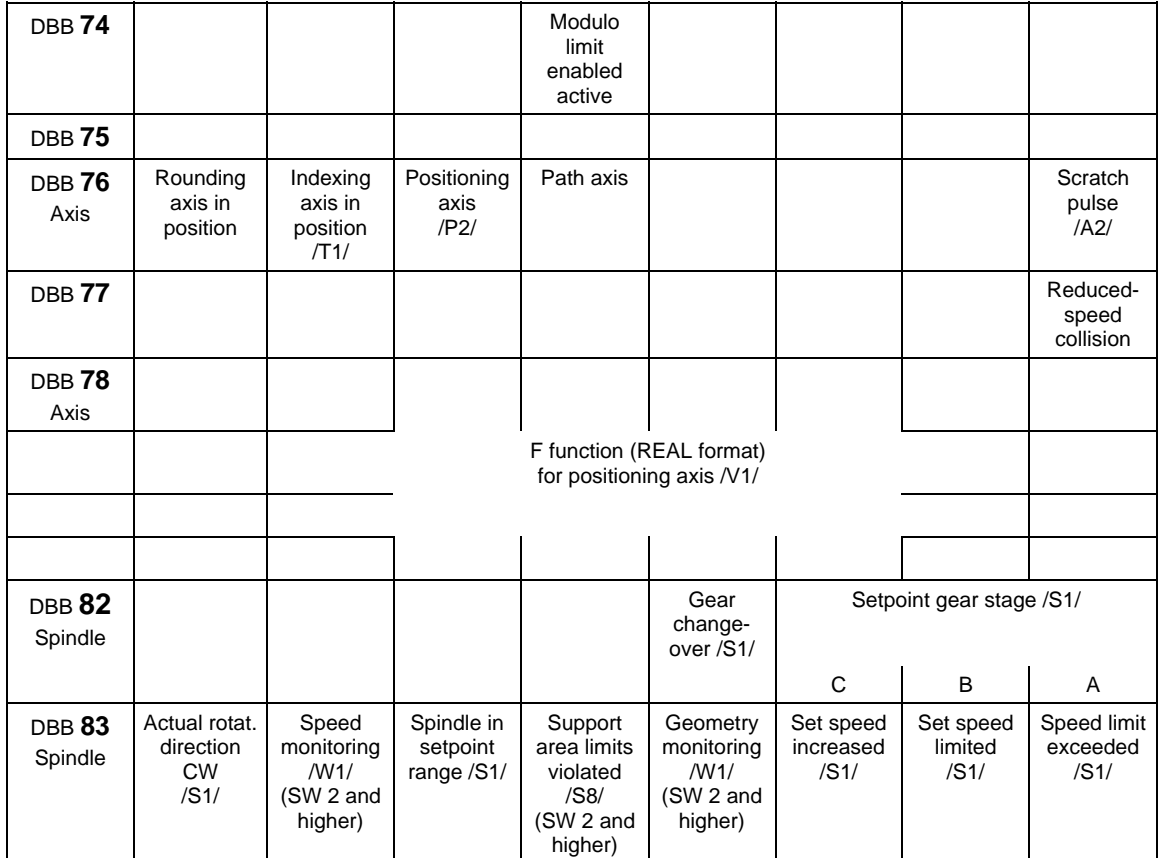

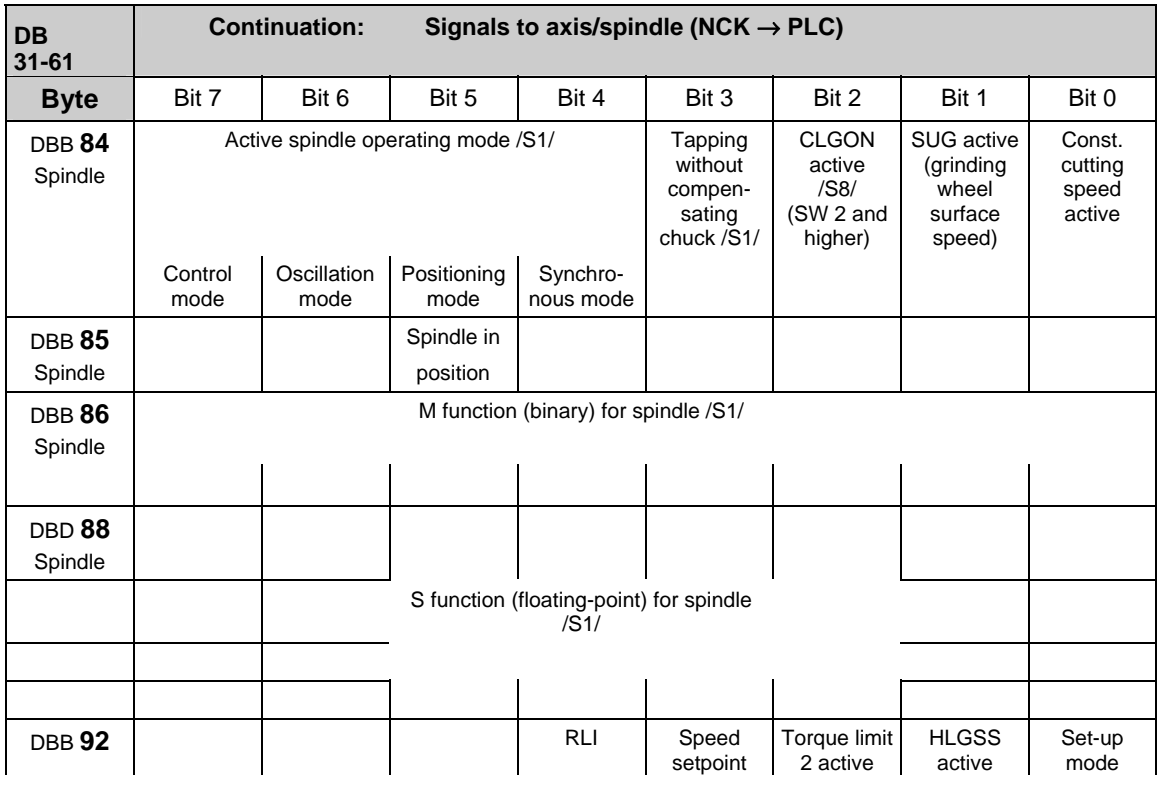

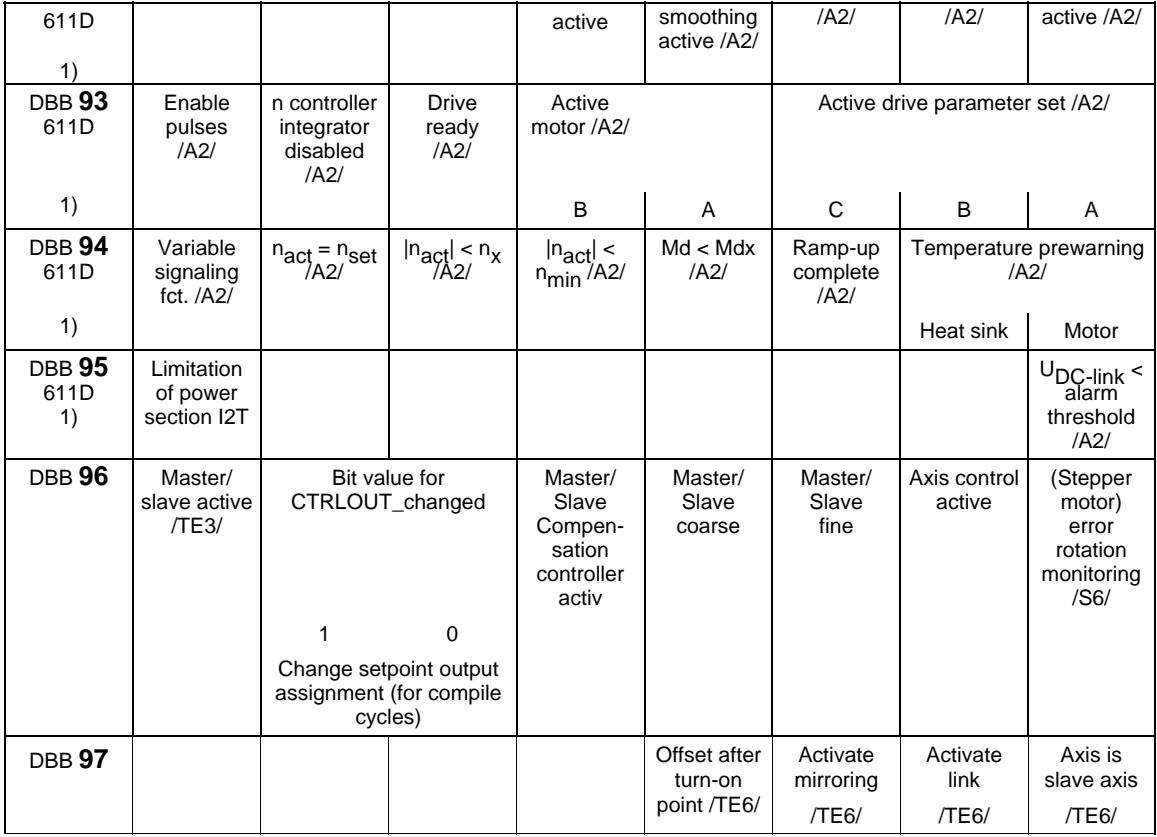

1) See note at the end of this subsection

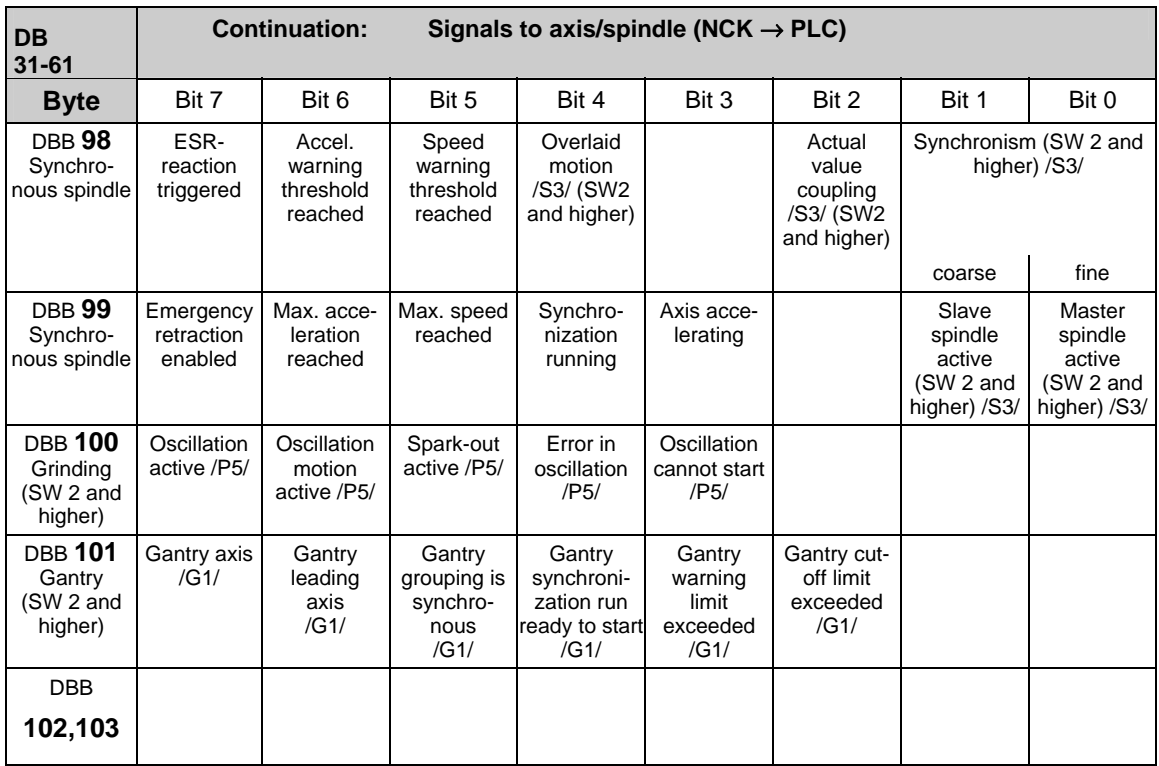

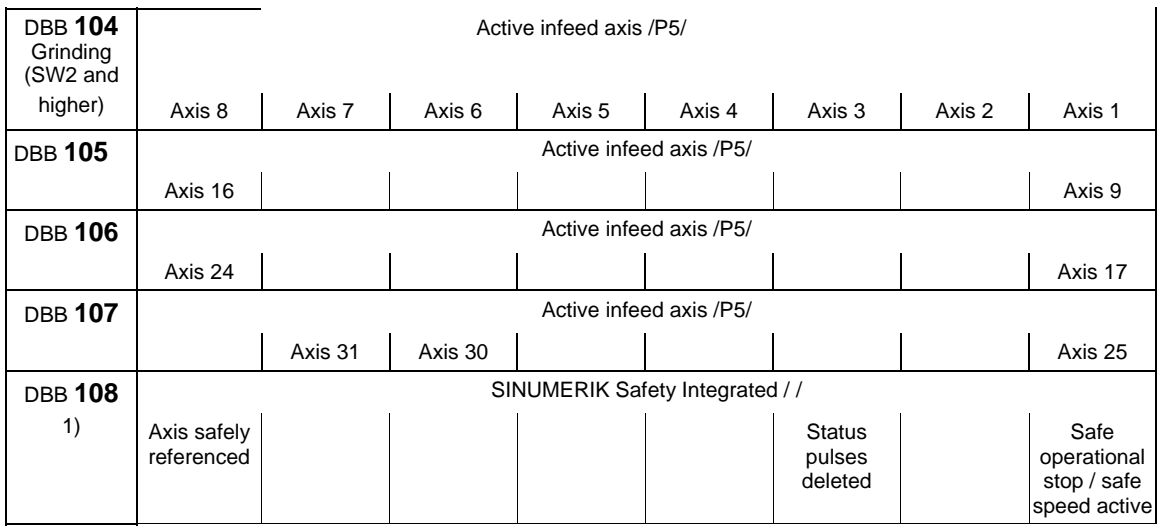

1) See note at the end of this subsection

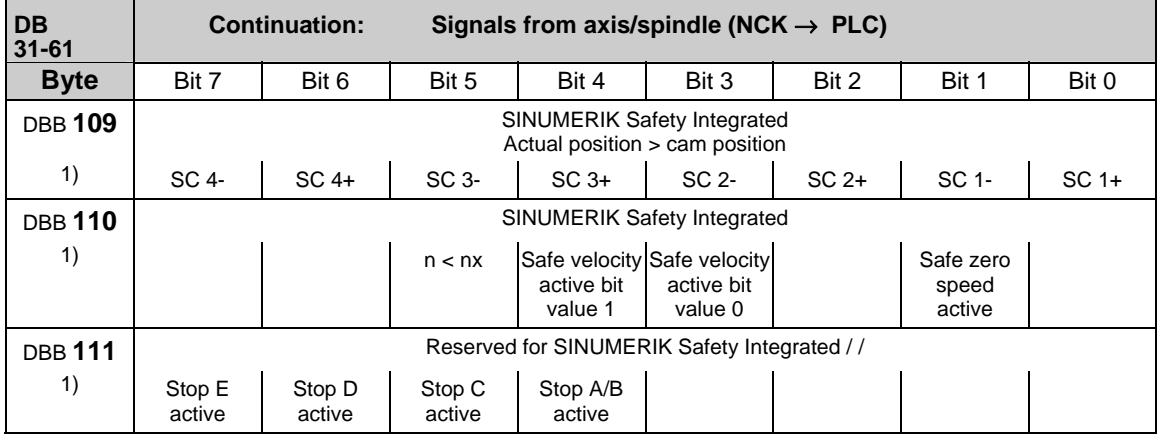

### **Note**

This note is refers to the signal bytes marked with 1) in column 1 in the above table.

These signal bytes are directly transferred to the interface independently of any configured link communication.

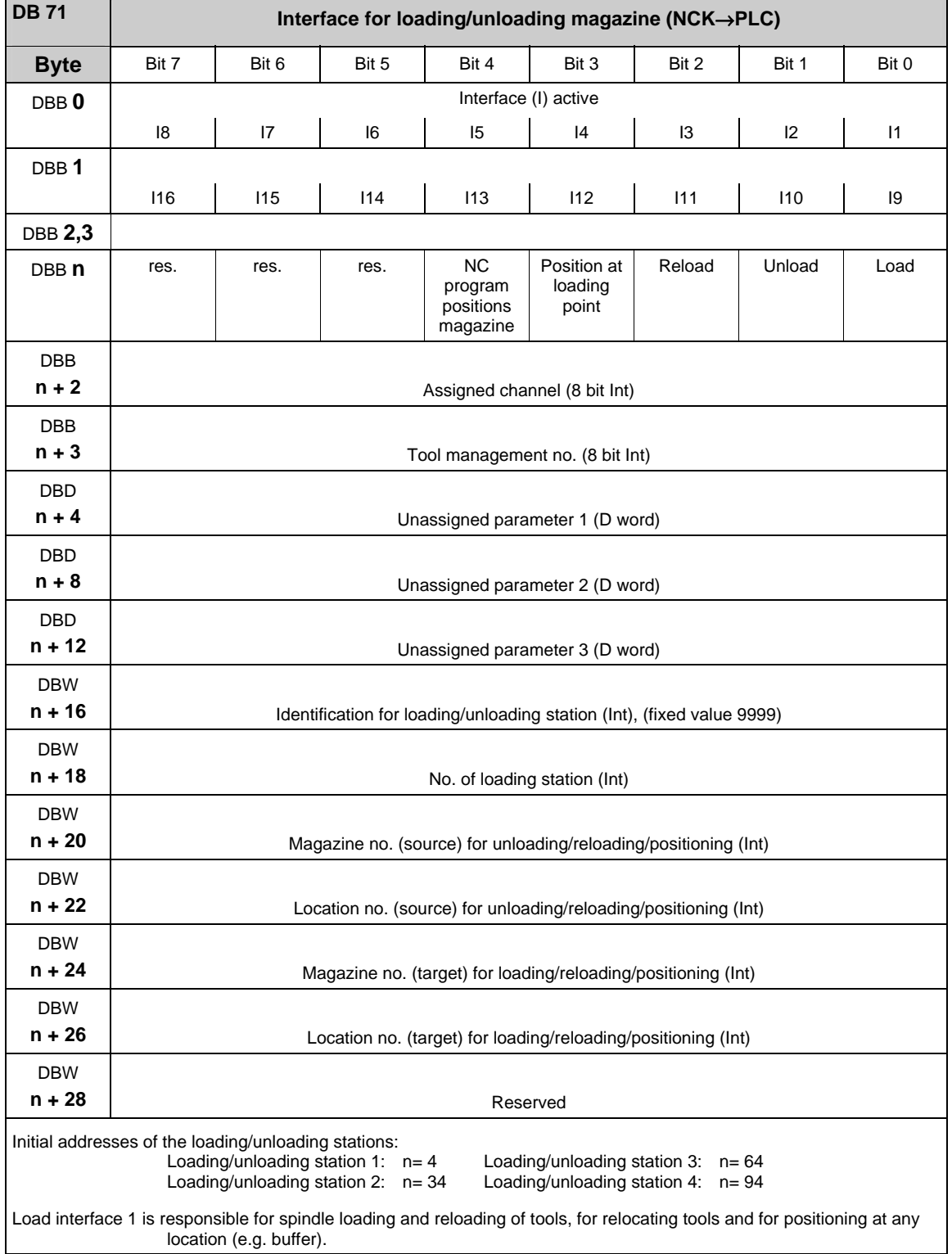

# **3.2.15 Interface for loading/unloading magazine (DB 71)**

**References:** /FBW/"Description of Functions Tool Management"

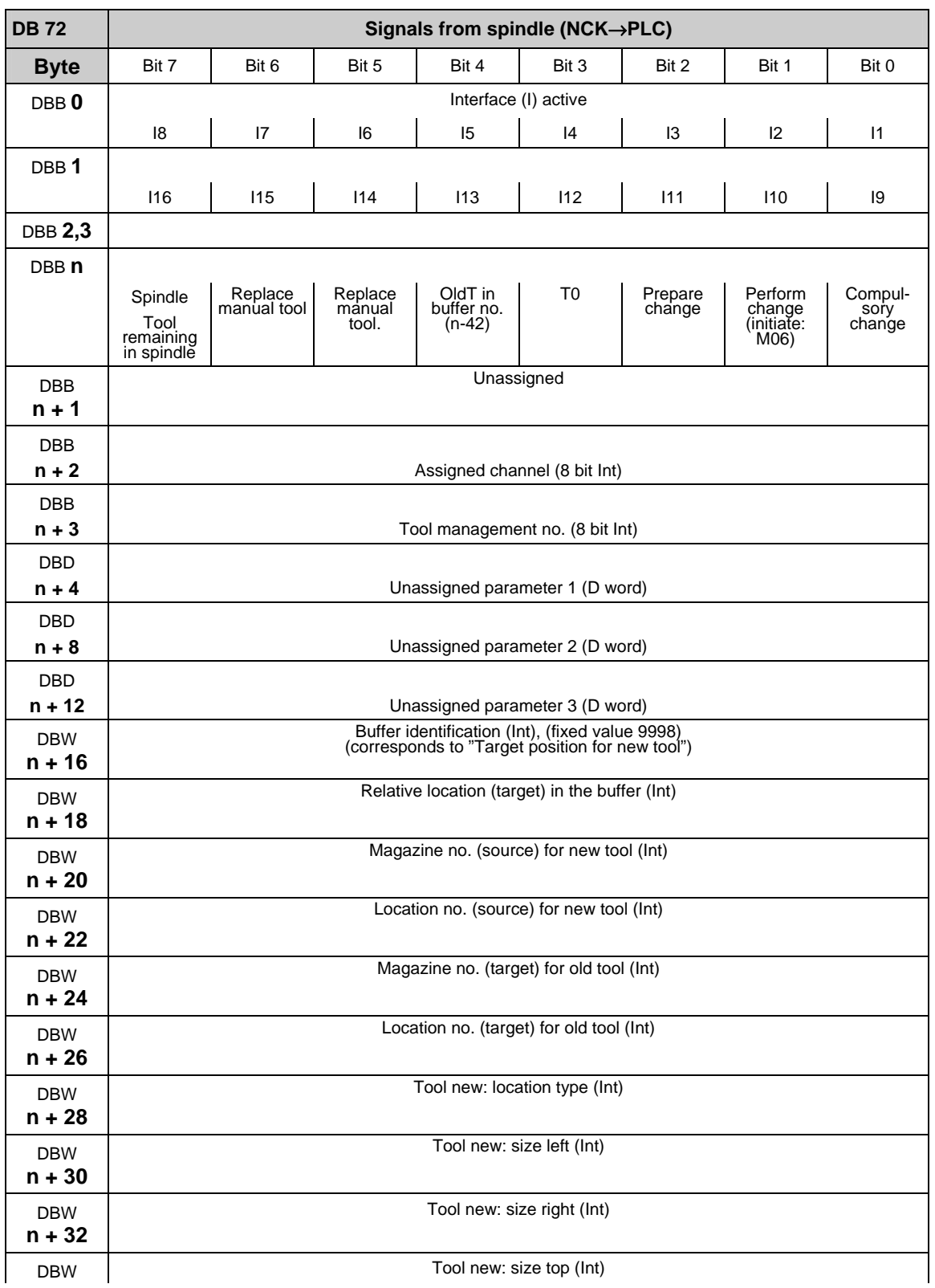

# **3.2.16 Interface for spindle as change position (DB 72)**

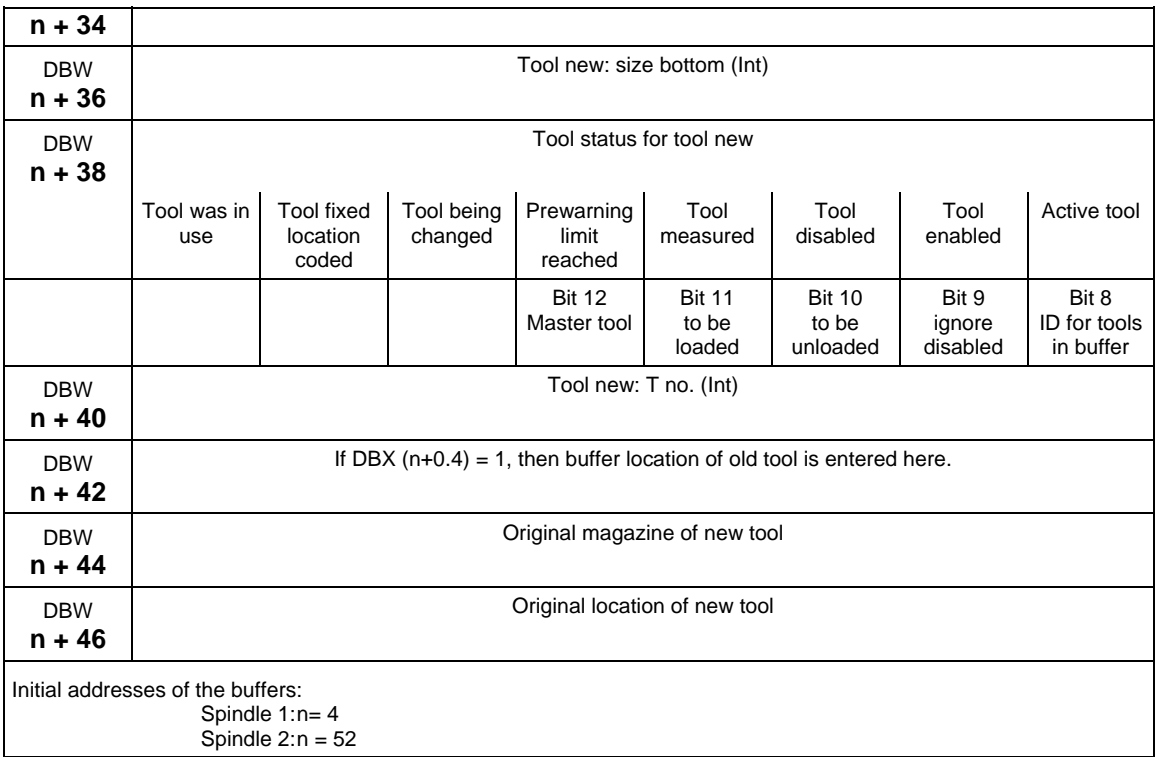

**References:** /FBW/, "Description of Functions, Tool Management"

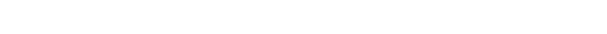

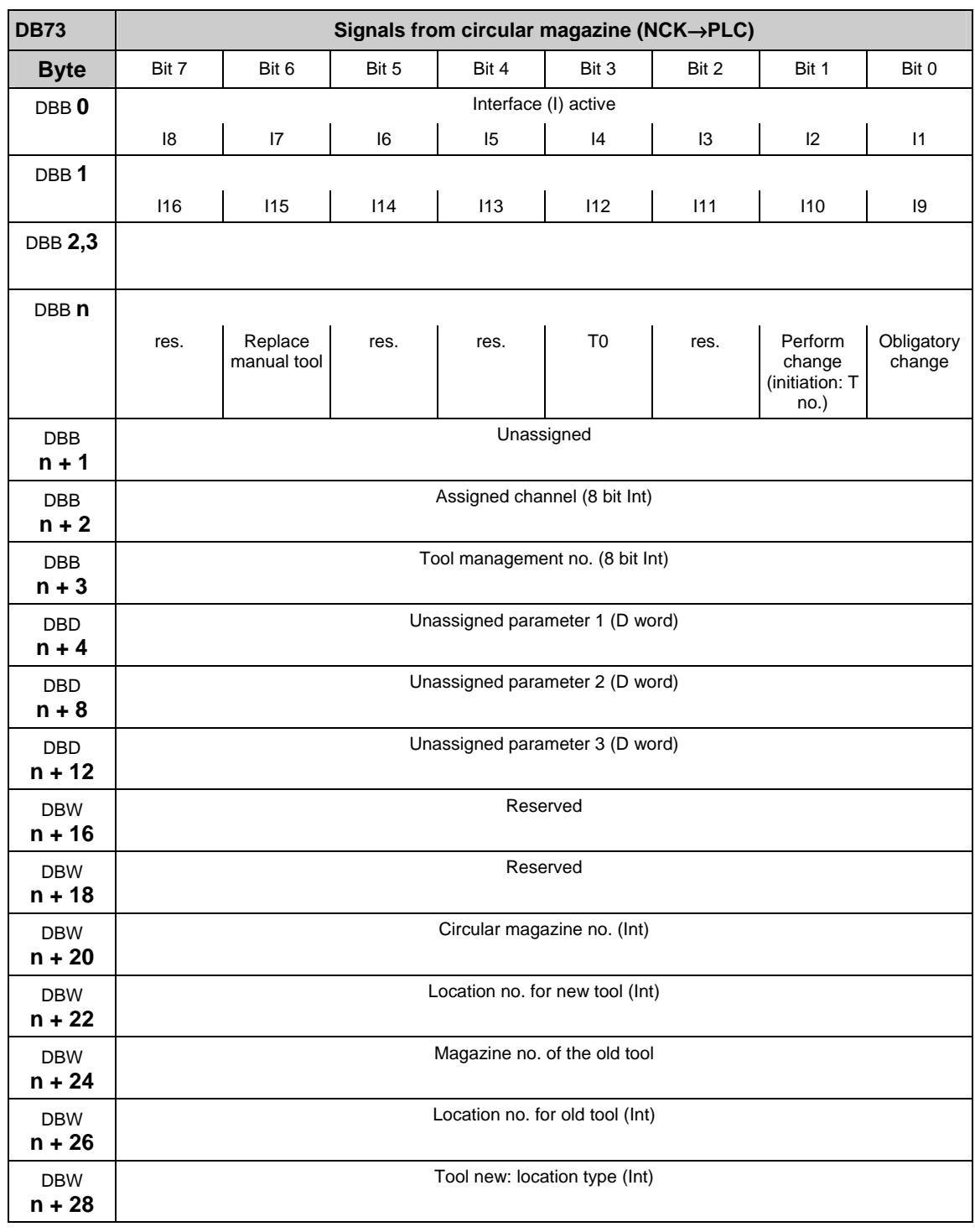

# **3.2.17 Interface for circular magazine (DB 73)**

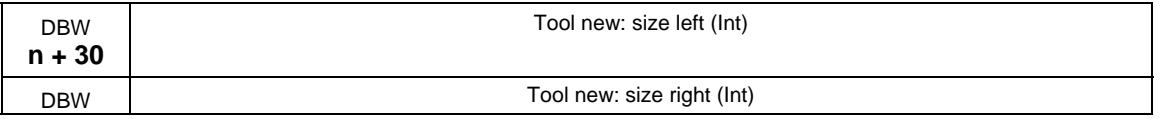
#### 3.2 Interface signals of the PLC application interface

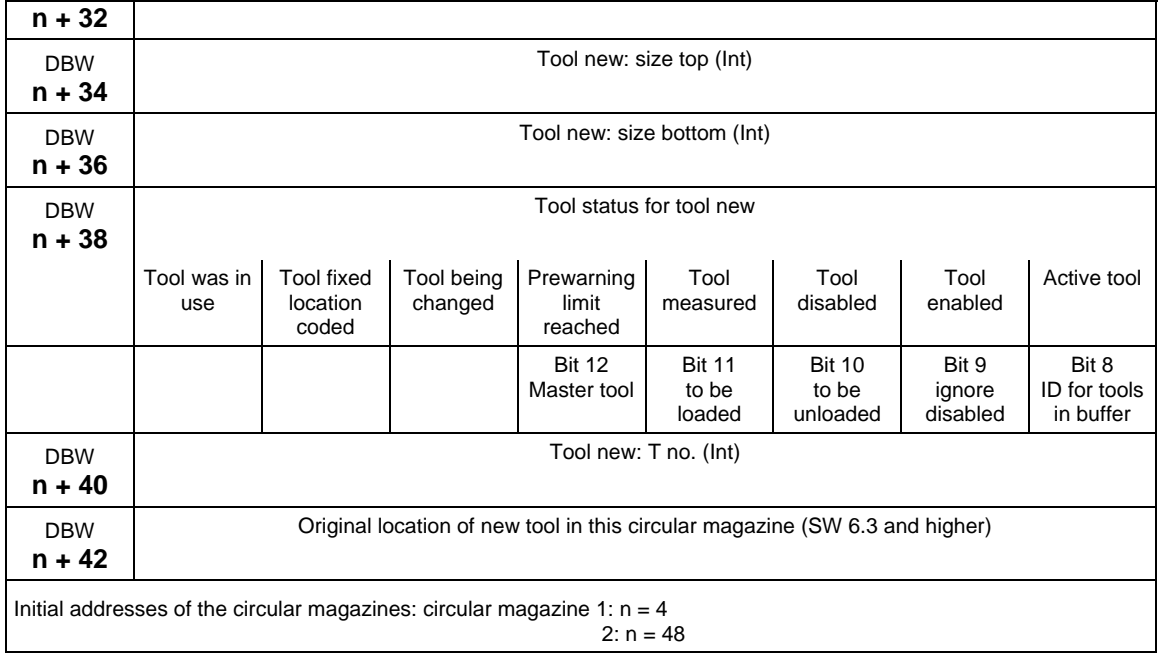

References: /FBW/, "Description of Functions, Tool Management"

#### **3.2.18 Signals to and from the machine control panel and HHU (840Di with MCI2 only) (DB 77)**

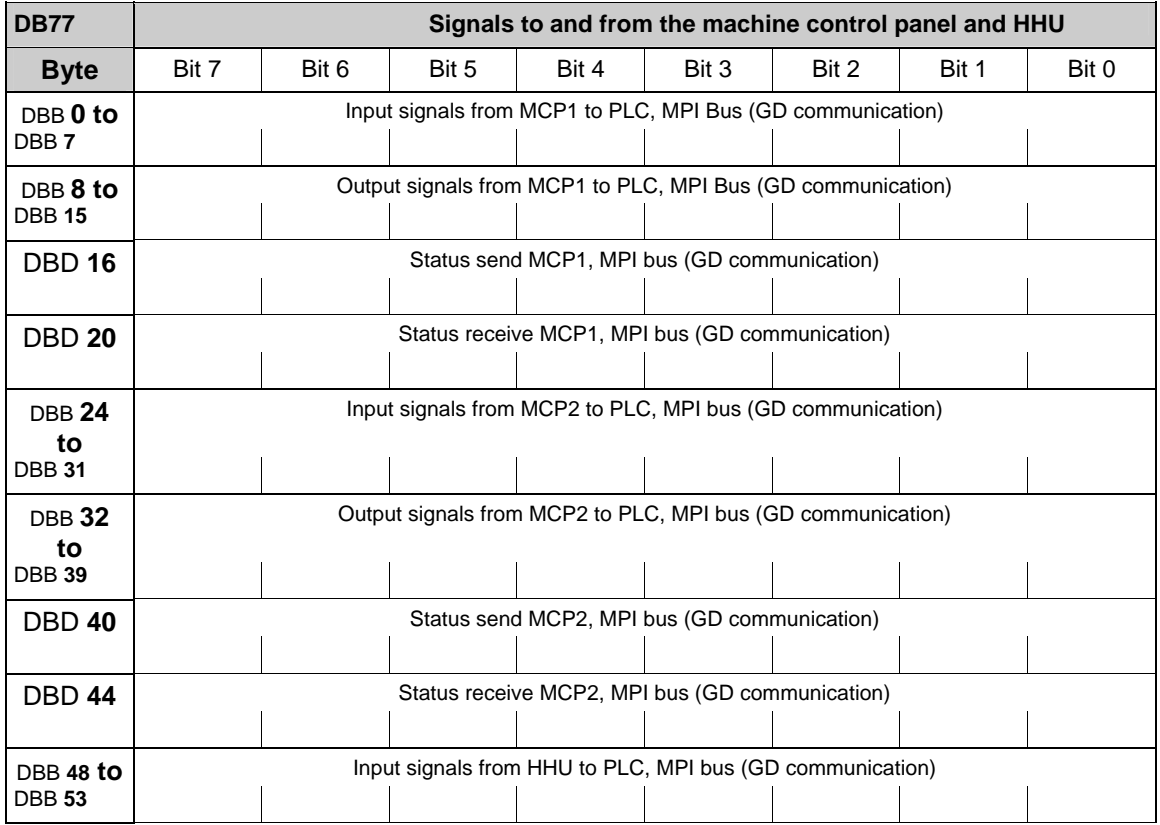

 $\blacksquare$ 

3.2 Interface signals of the PLC application interface

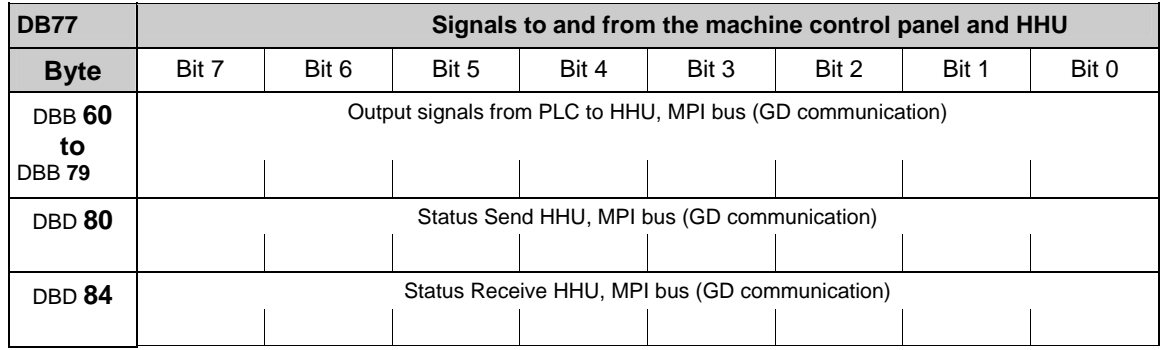

FB1- parameter: MCPNum :=1, //correct number of MCPs MCP1In :=P#DB77.DBX0.0,  $MCP1Out = P#DB77 DBX8.0$ MCP1StatSend := P#DB77.DBX16.0,  $MCP1$ StatRec  $:=$  P#DB77.DBX20.0, MCP2In :=P#DB77.DBX24.0, MCP2Out := P#DB77.DBX32.0, MCP2StatSend := P#DB77.DBX40.0,  $MCP2StateRec$  :=  $P#DB77.DBX44.0$ ,  $MCPSDB210 := TRUE$ , BHG: :=1; //handheld unit interface: //0 - no HHU //1 – HHU to MPI //2 – HHU to OPI BHGIn :=P#DB77.DBX48.0, //transmitted data of handheld unit BHGOut: :=P#DB77.DBX60.0, //received data of handheld unit BHGStatSend: :=P#DB77.DBX80.0, // status DW for transmitting handheld unit BHGStatRec: :=P#DB77.DBX84.0, // status DW for receiving HHU

#### **3.2.19 Signals to/from ManualTurn, ShopMill, ShopTurn (DB 82)**

A list of the signals of DB 82 can be found in: **References:** /FBMA/, Description of Functions ManualTurn /FBSP/, Description of Functions ShopMill /FBT/, Description of Functions ShopTurn

of Functions ShopTurn

# **4**

### **4 PLC-Blocks**

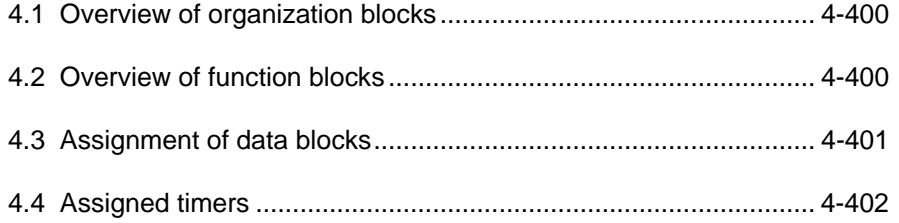

### <span id="page-399-0"></span>**4.1 Overview of organization blocks**

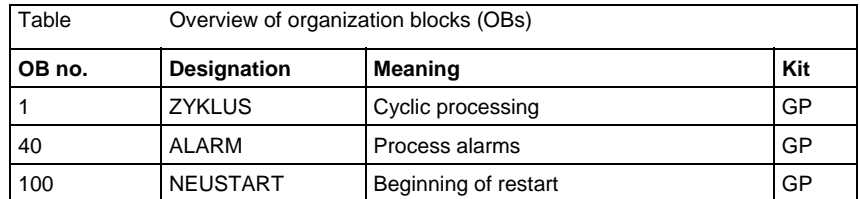

### **4.2 Overview of function blocks**

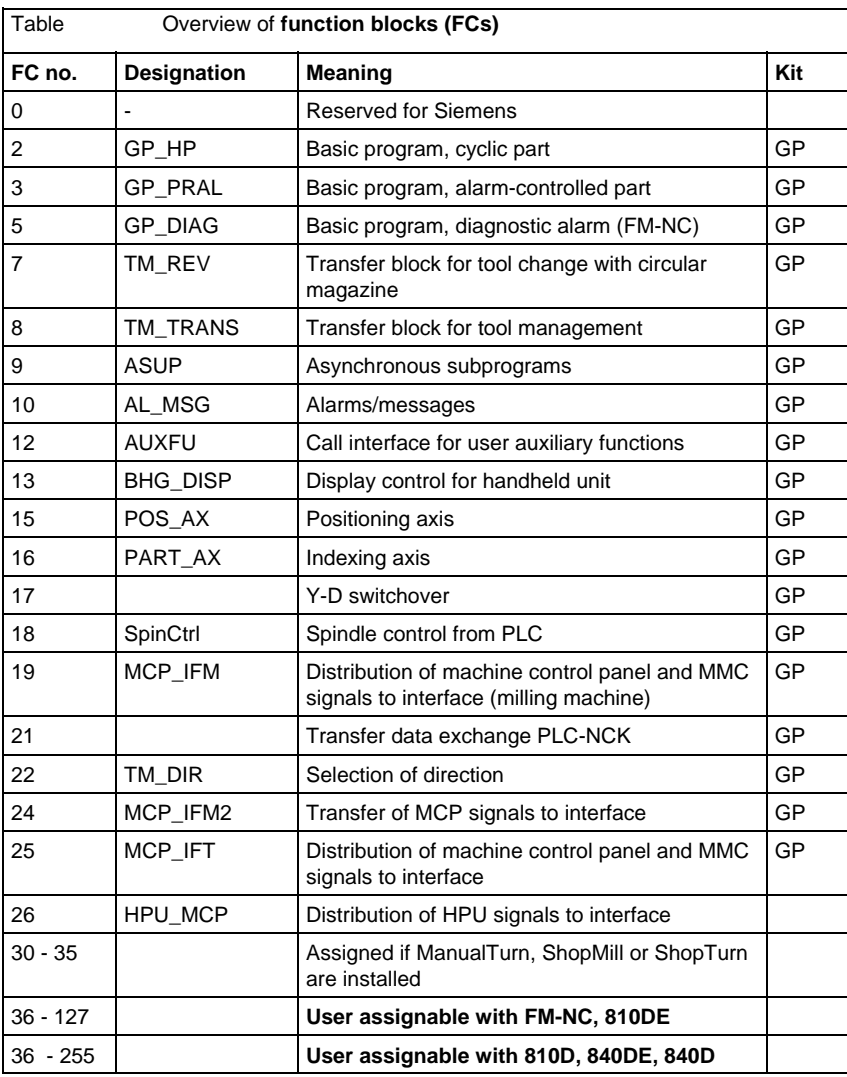

<span id="page-400-0"></span>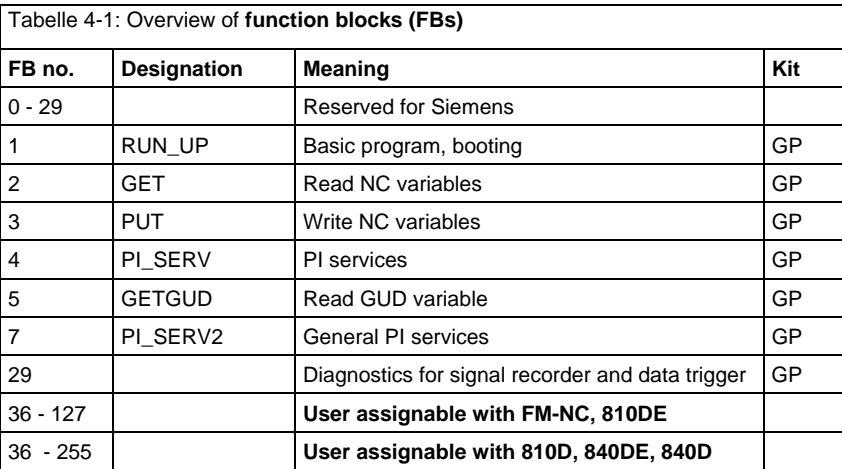

### **4.3 Assignment of data blocks**

#### **Note**

Only so many DBs are created as are necessary according to NC-MD.

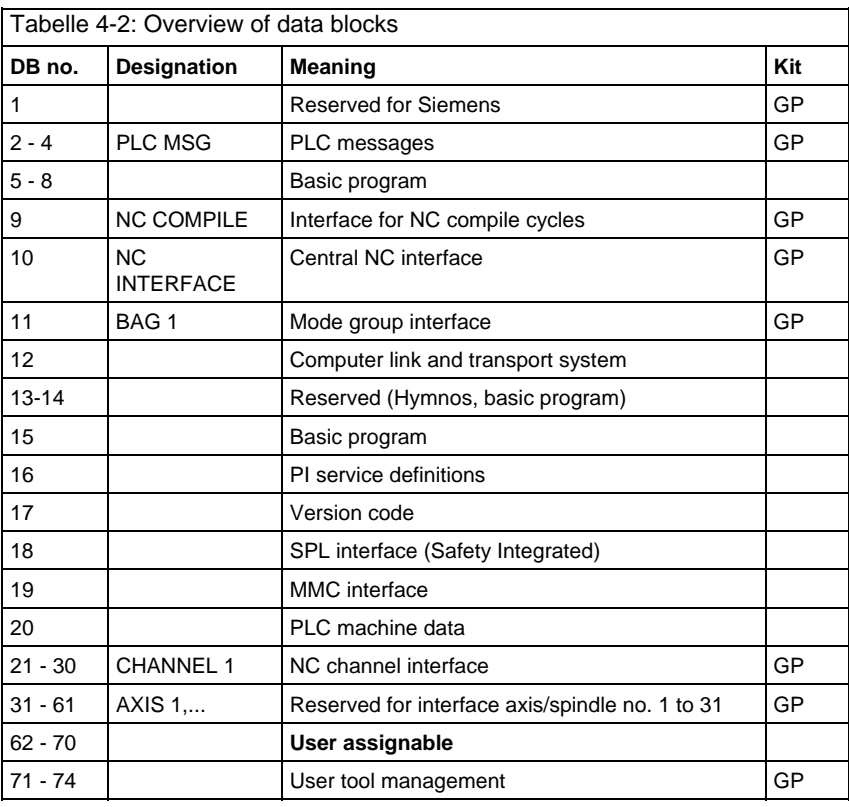

<span id="page-401-0"></span>4.4 Assigned timers

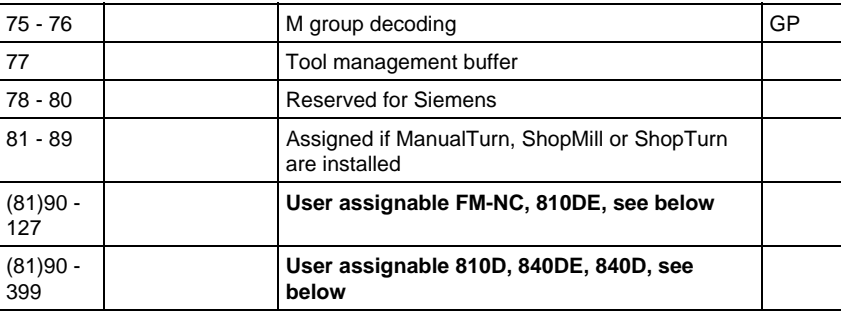

#### **Note**

Data blocks of inactivated channels, axes/spindles, C programming, tool management can be assigned by the user.

### **4.4 Assigned timers**

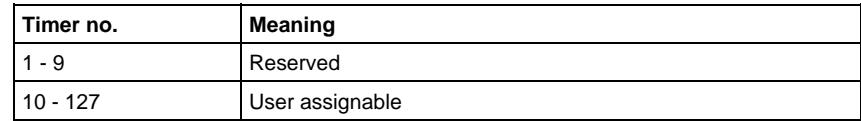

 $\blacksquare$ 

**I**

## **I Index**

### **I.1 Stichwortindex**

#### **\$**

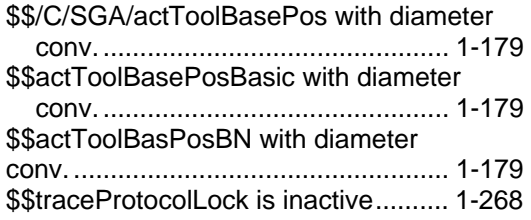

#### **/**

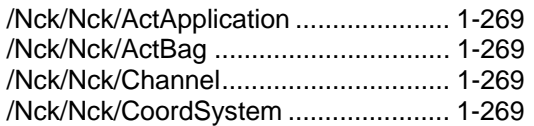

#### **1**

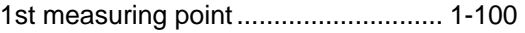

#### **2**

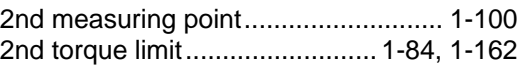

#### **3**

3rd measuring point...........................[. 1-100](#page-99-0) 

#### **4**

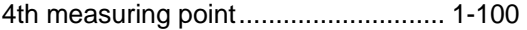

#### **6**

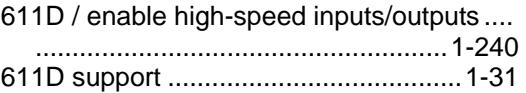

#### **A**

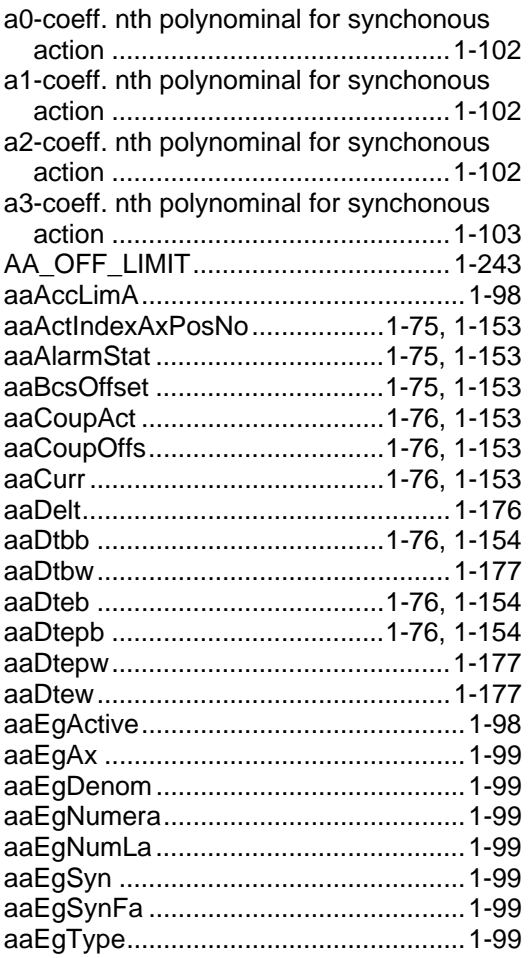

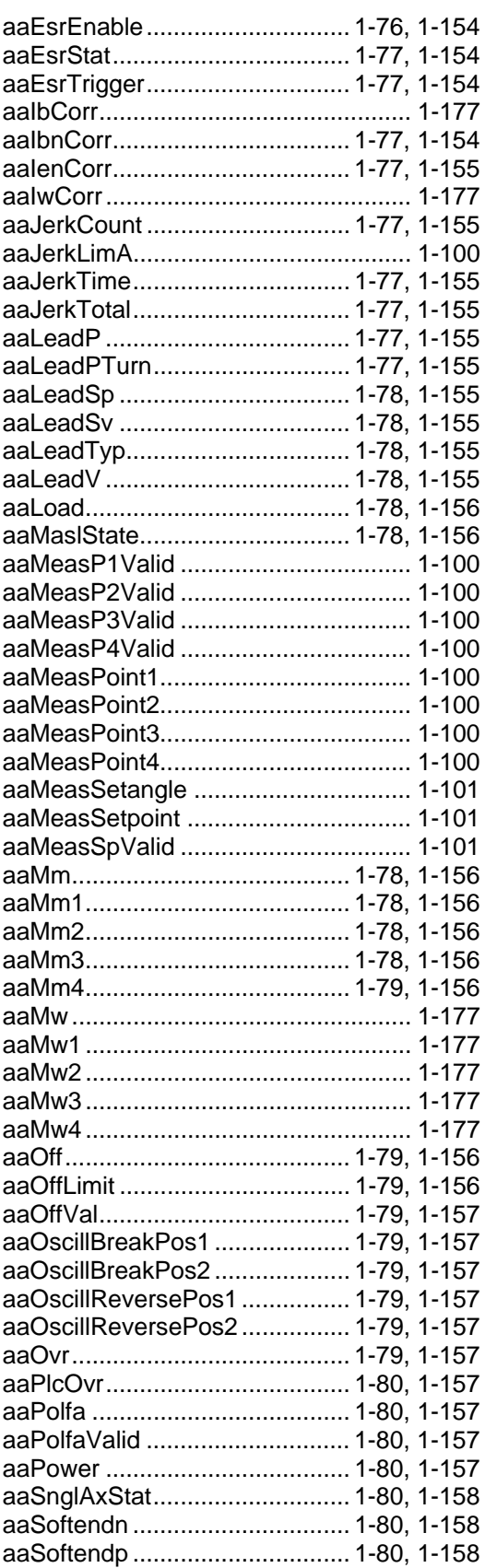

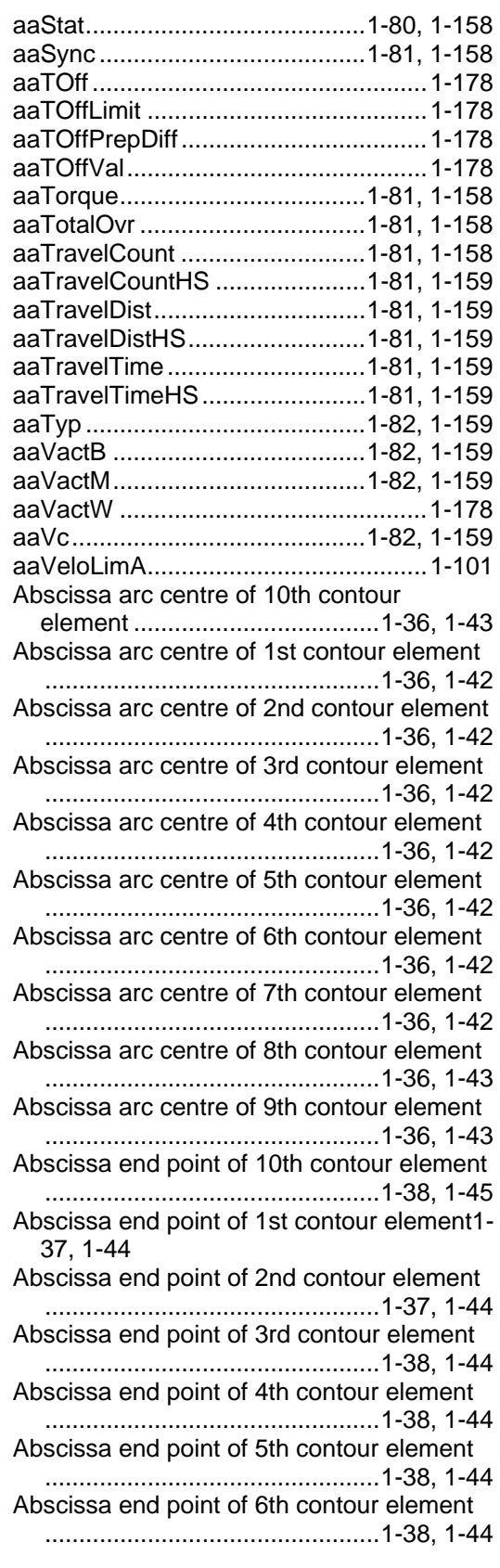

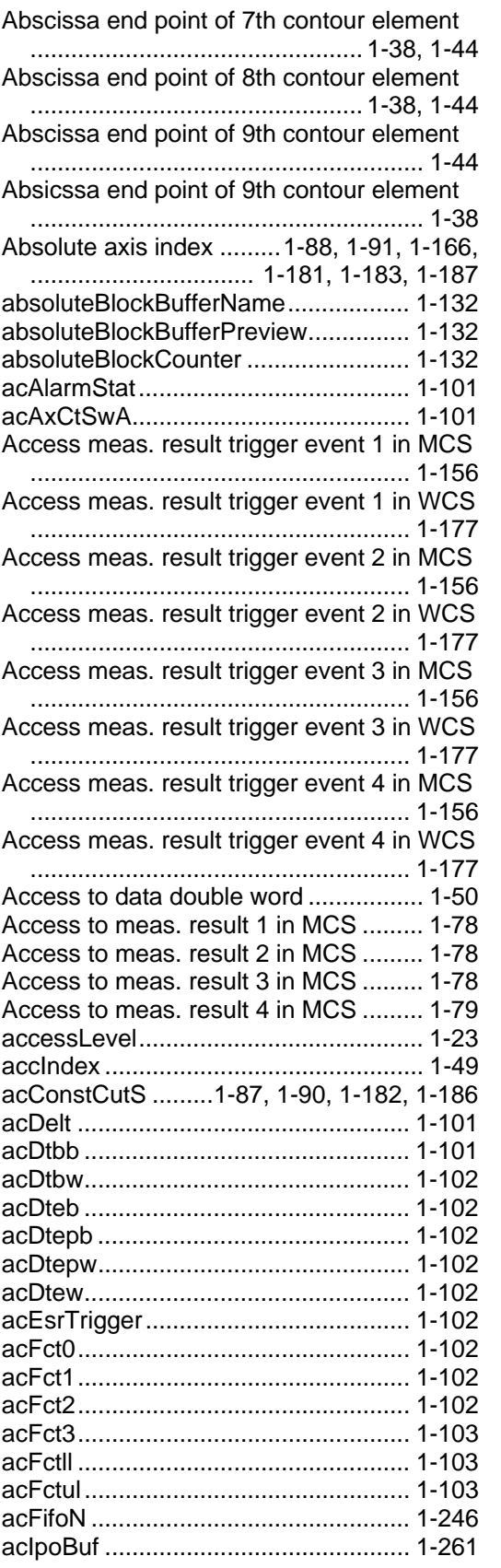

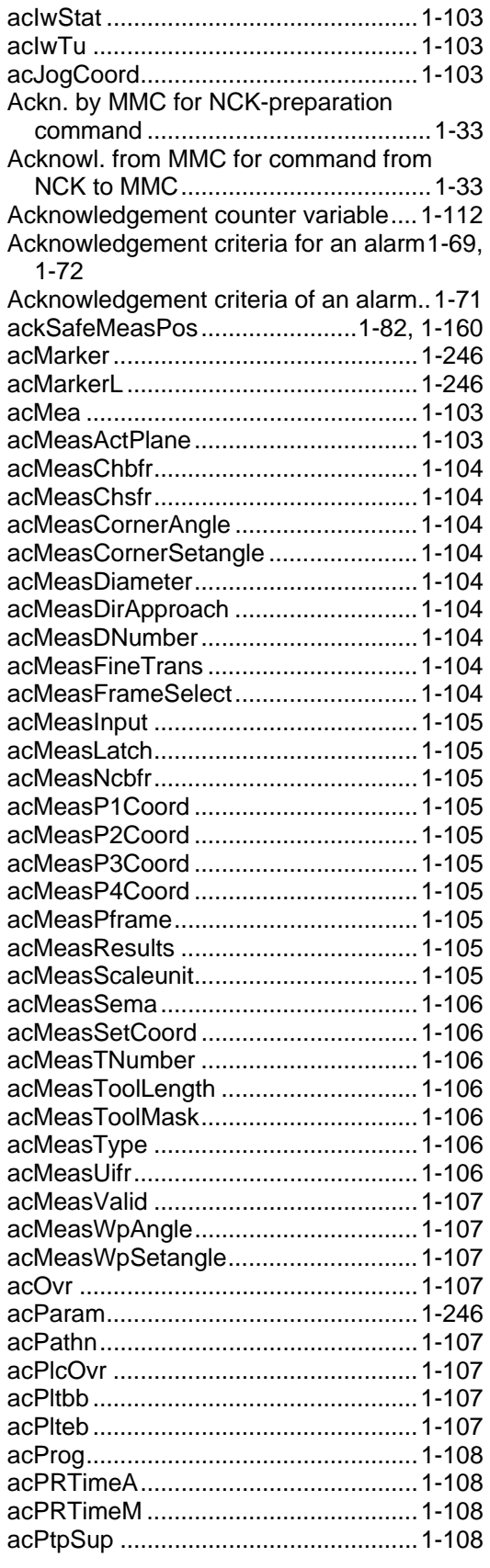

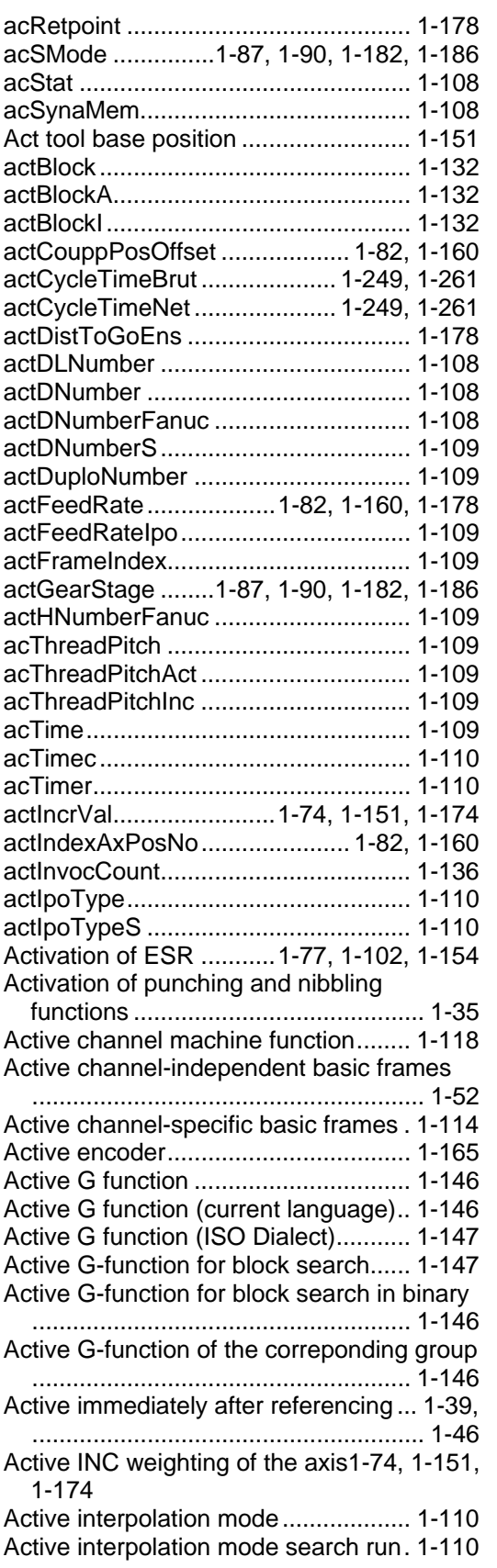

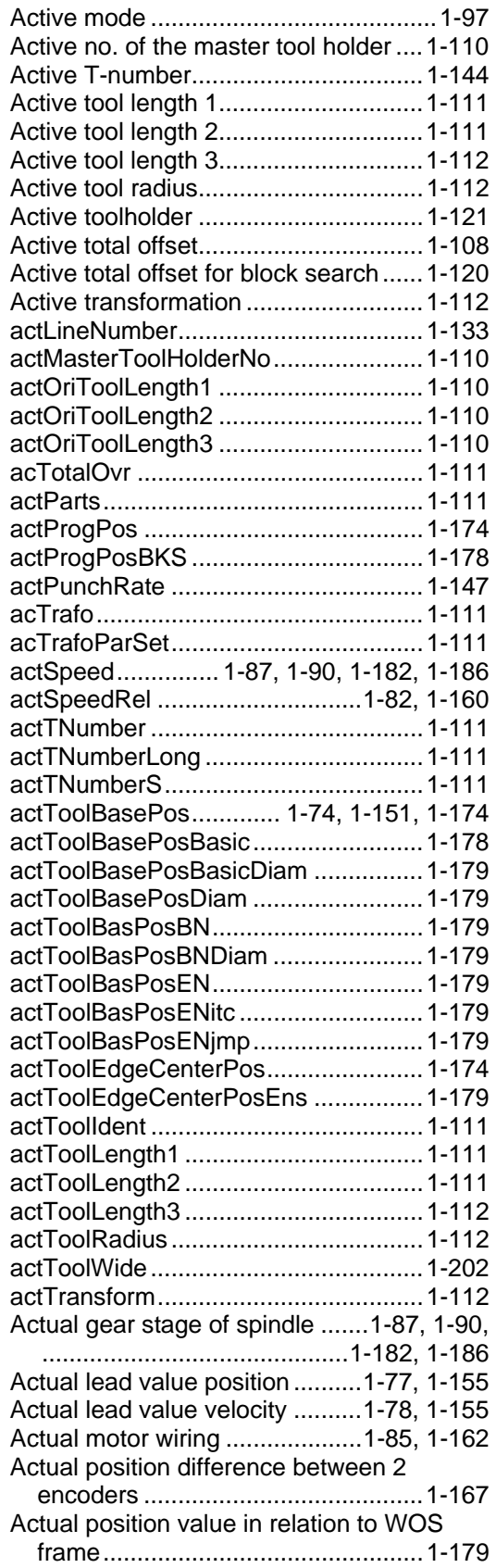

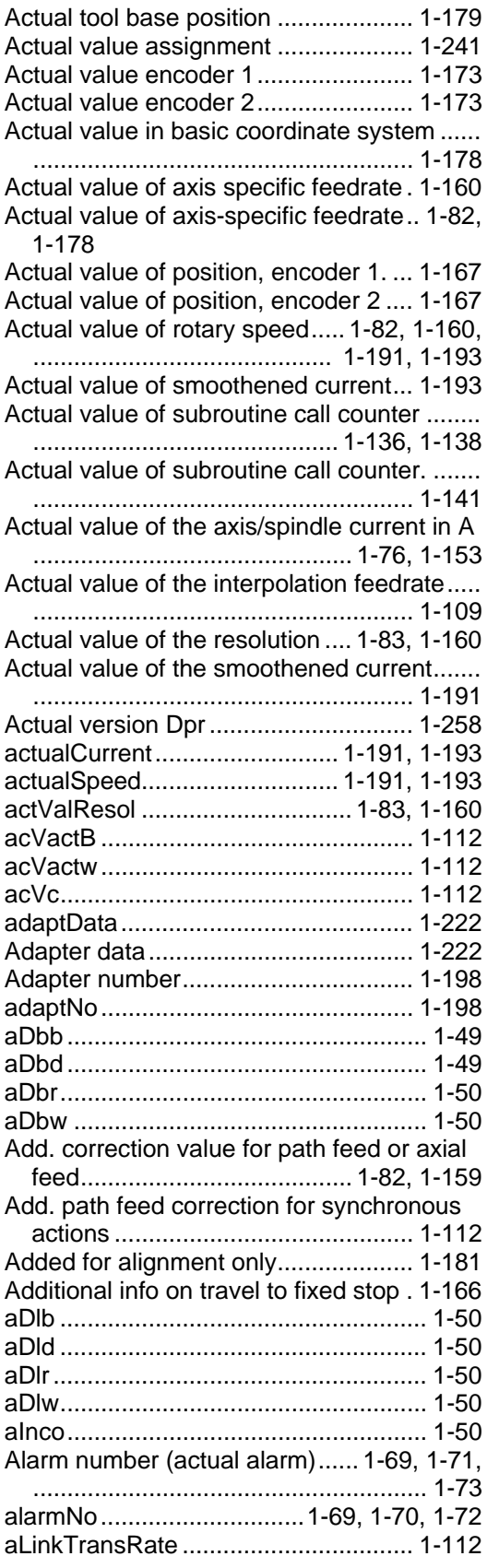

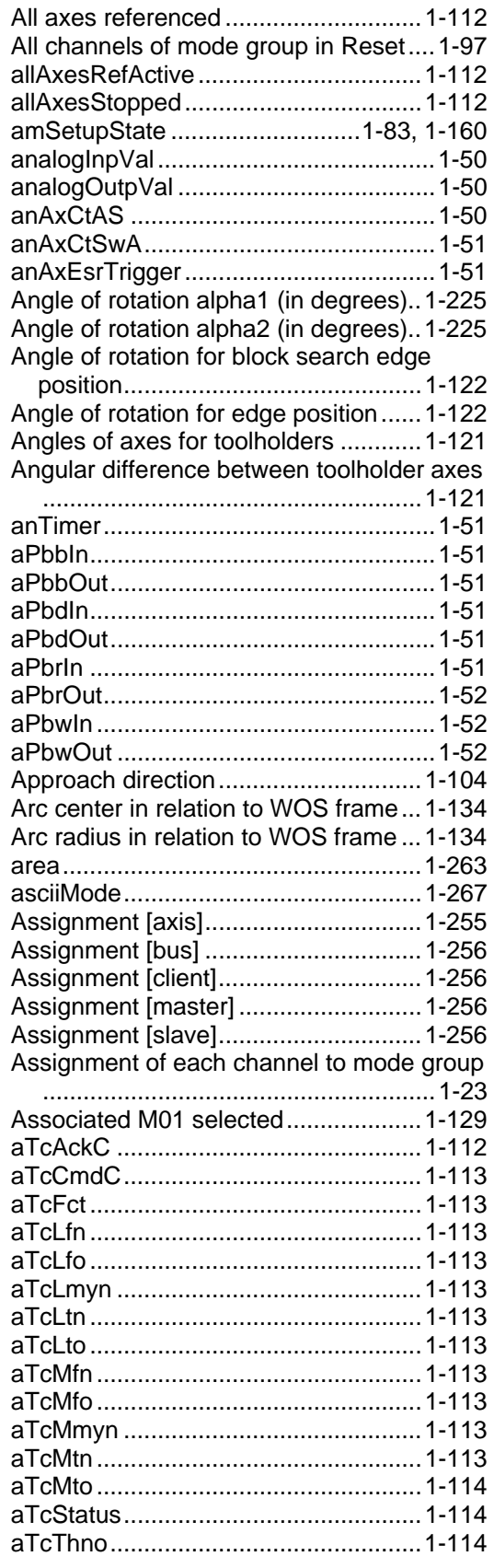

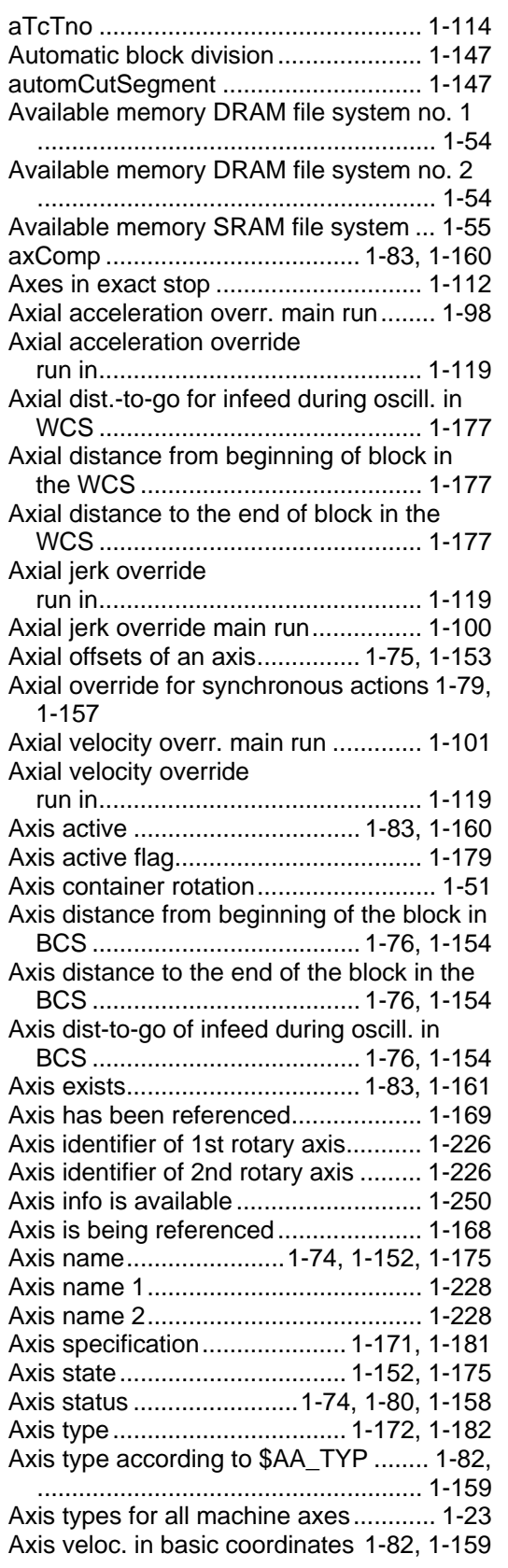

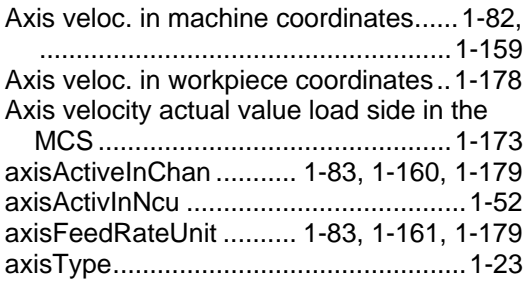

#### **B**

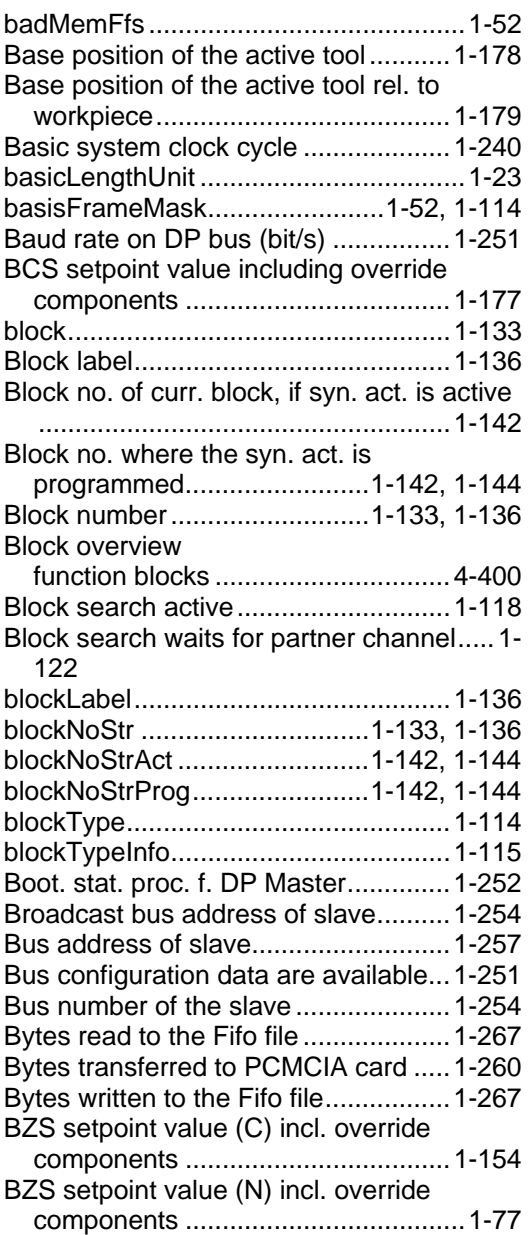

#### **C**

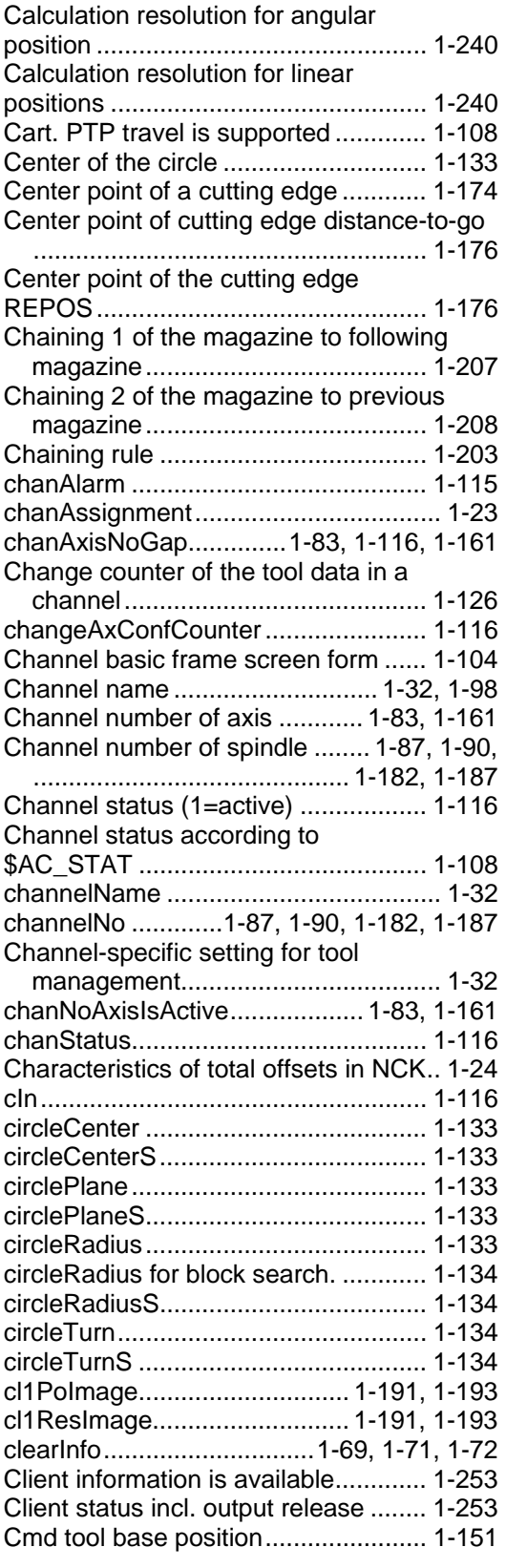

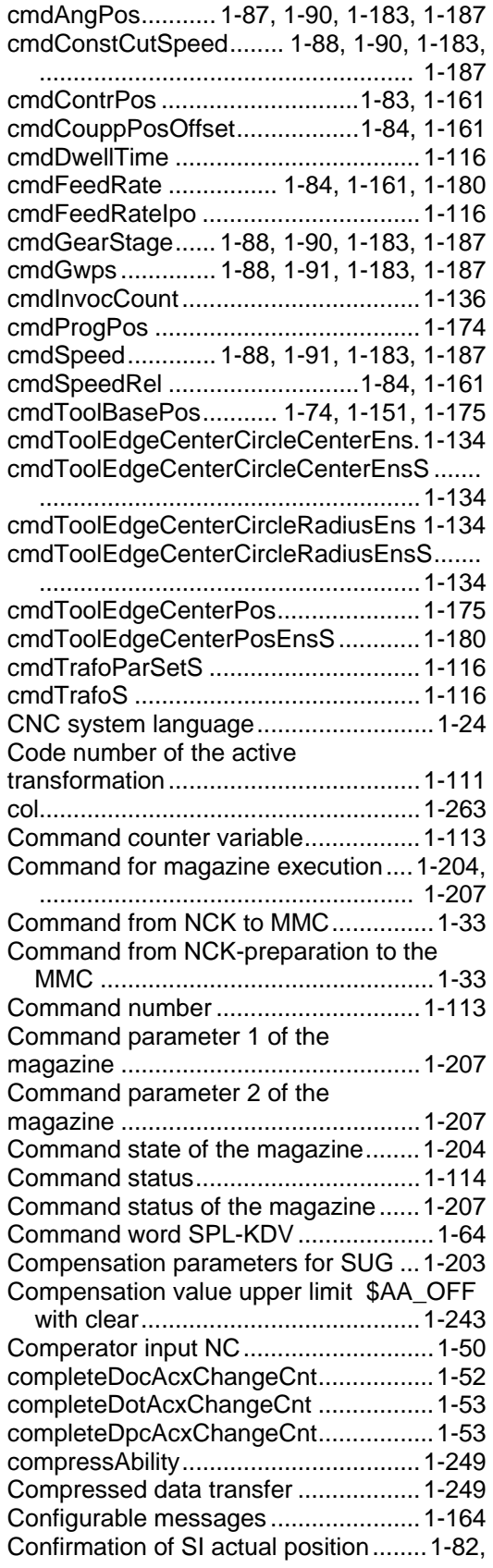

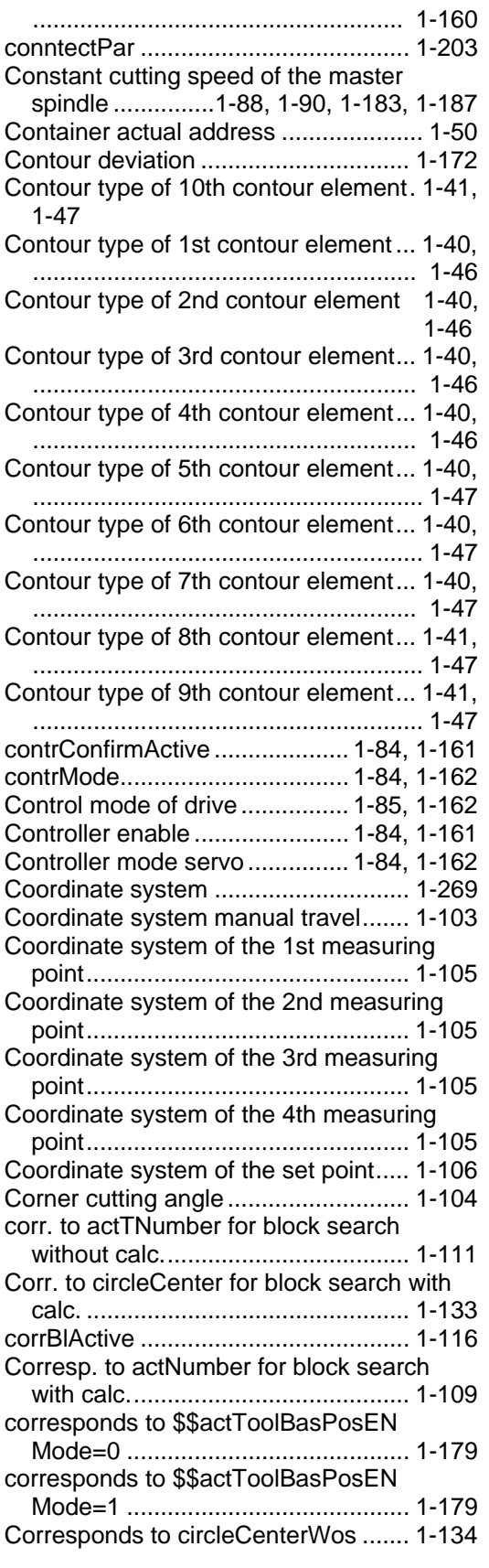

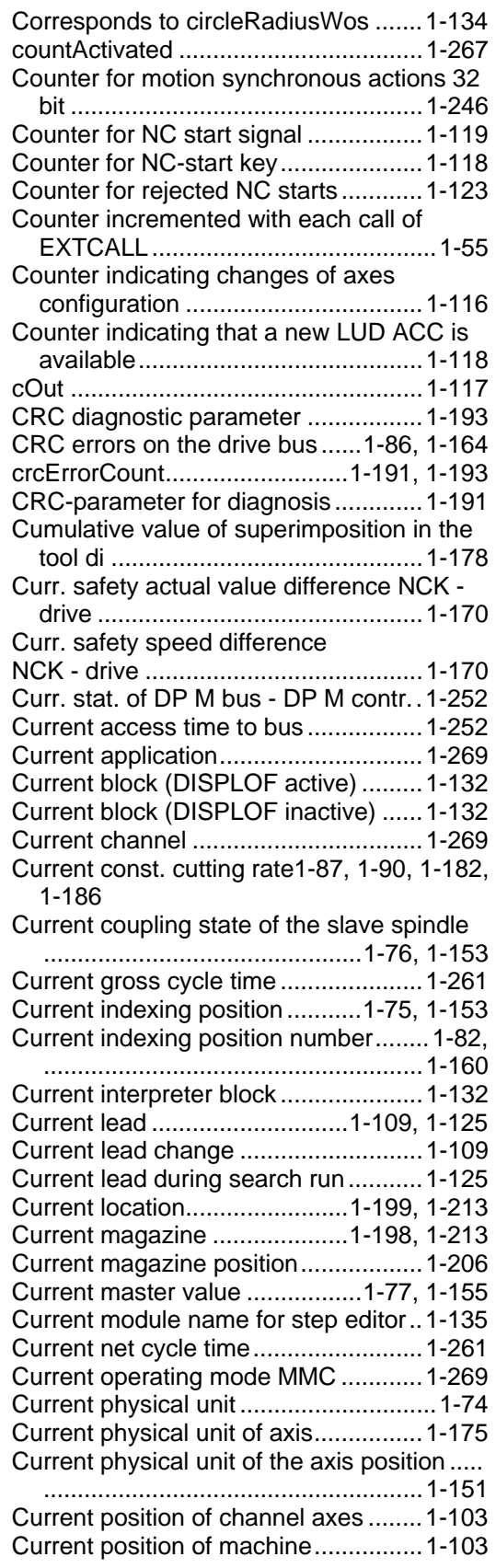

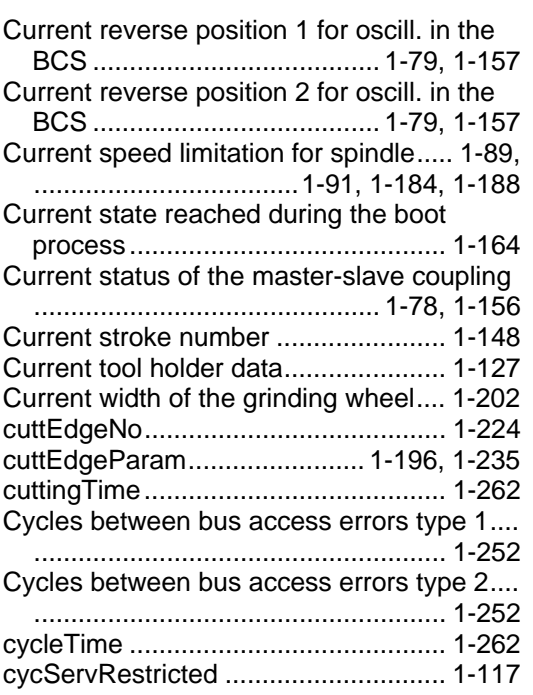

#### **D**

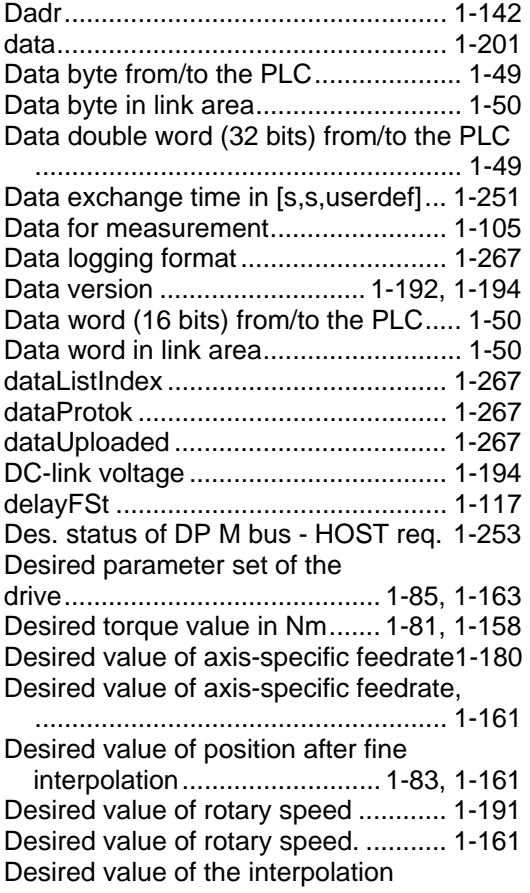

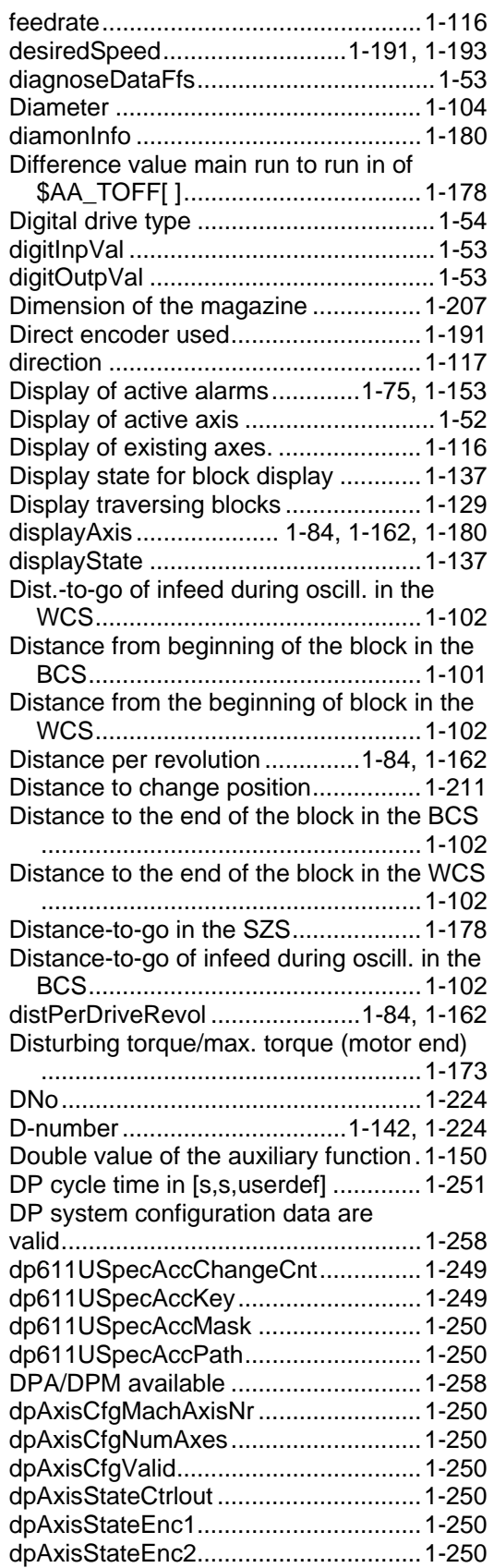

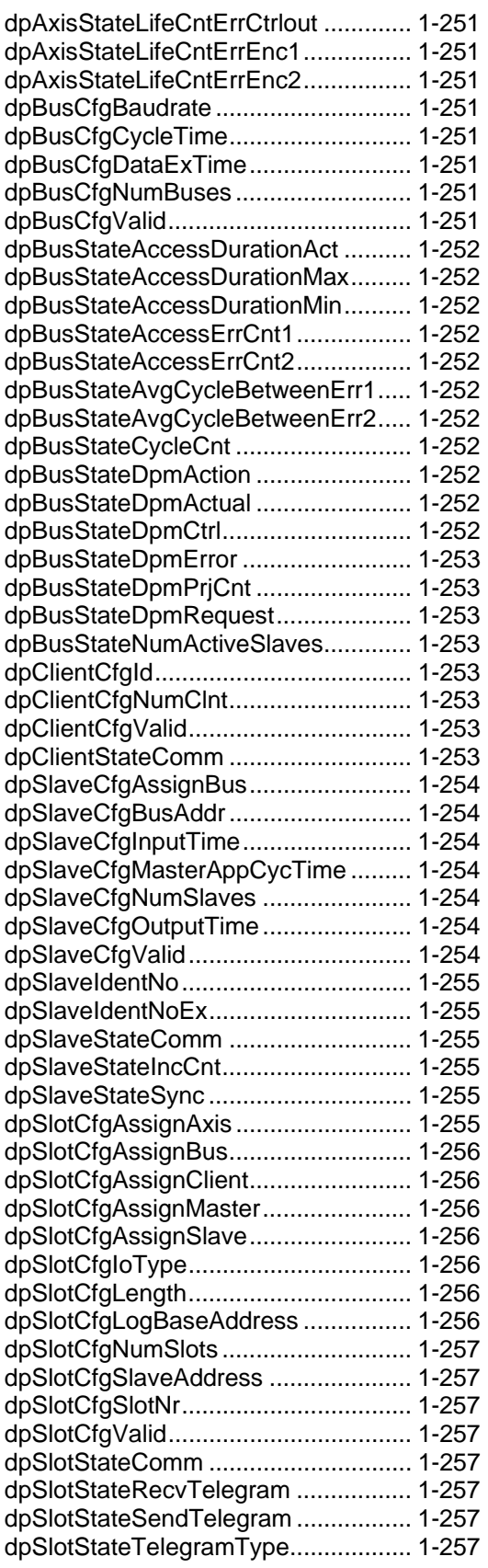

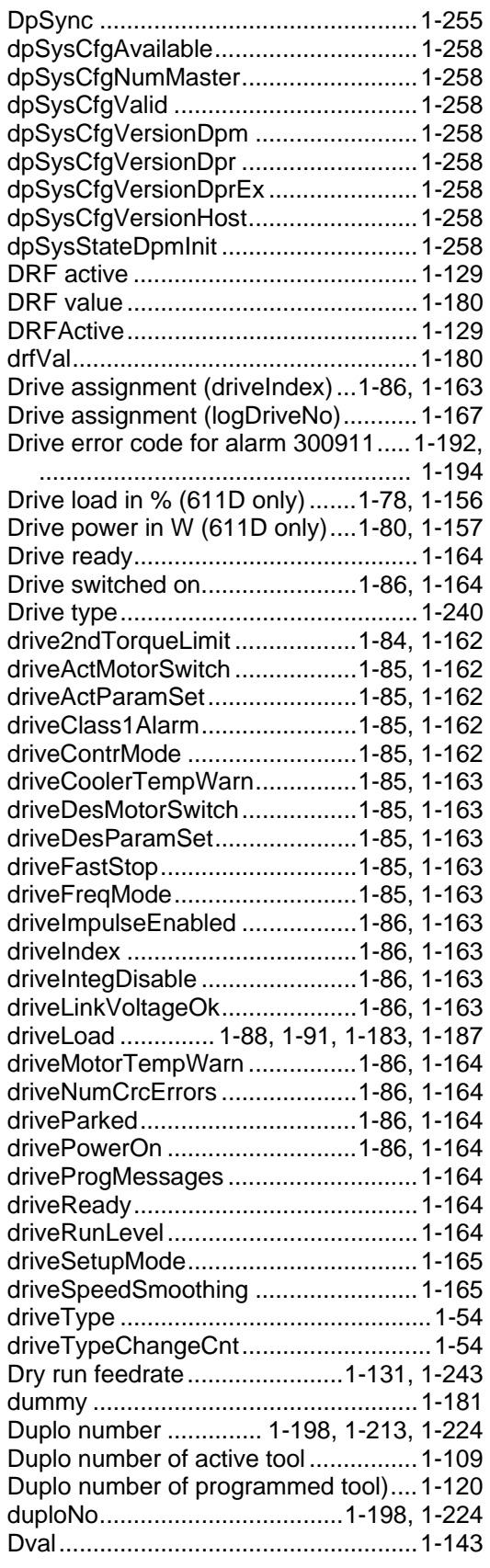

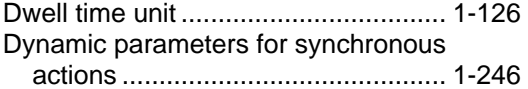

#### **E**

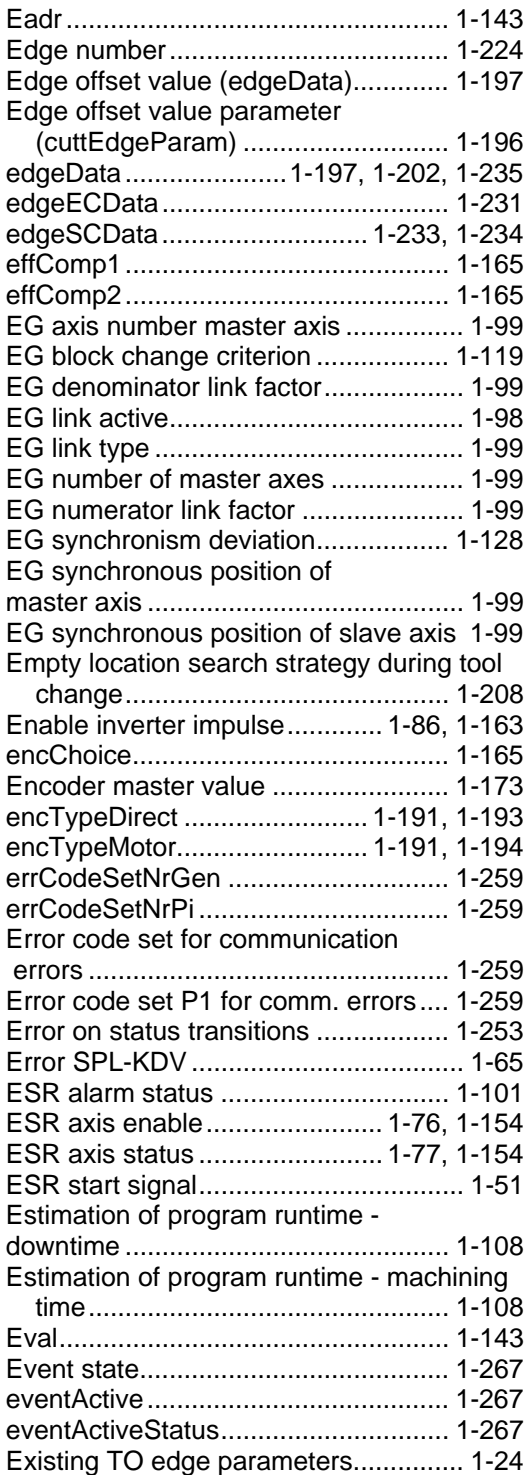

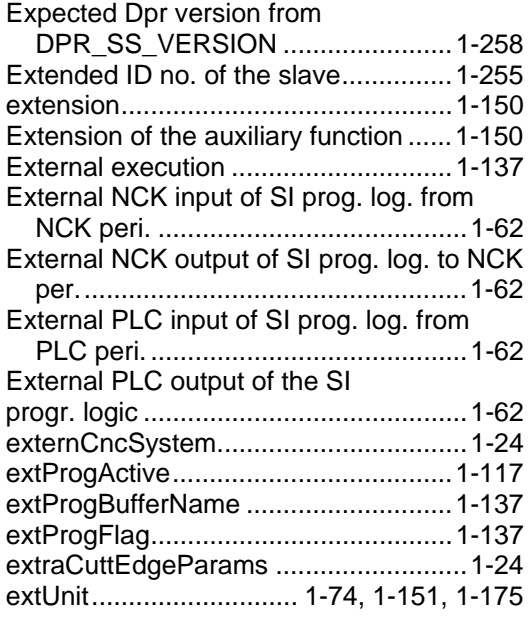

#### **F**

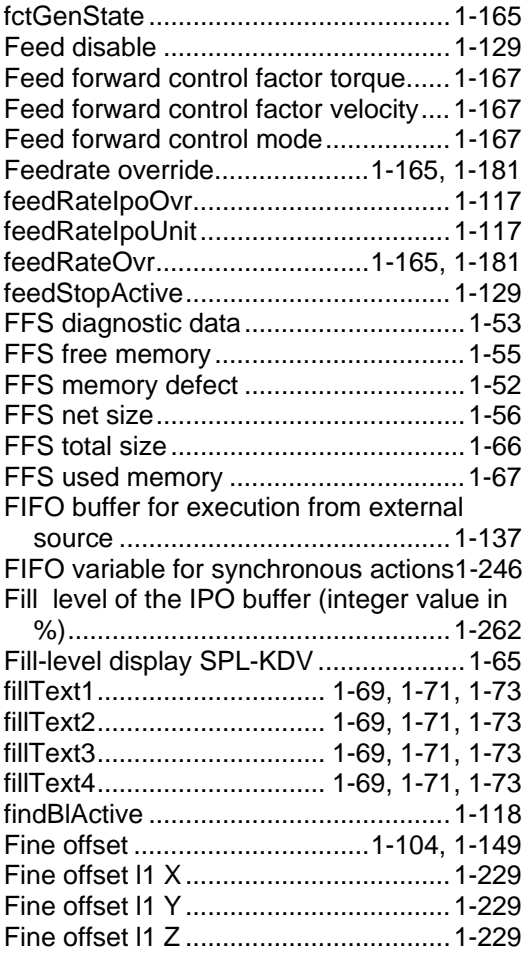

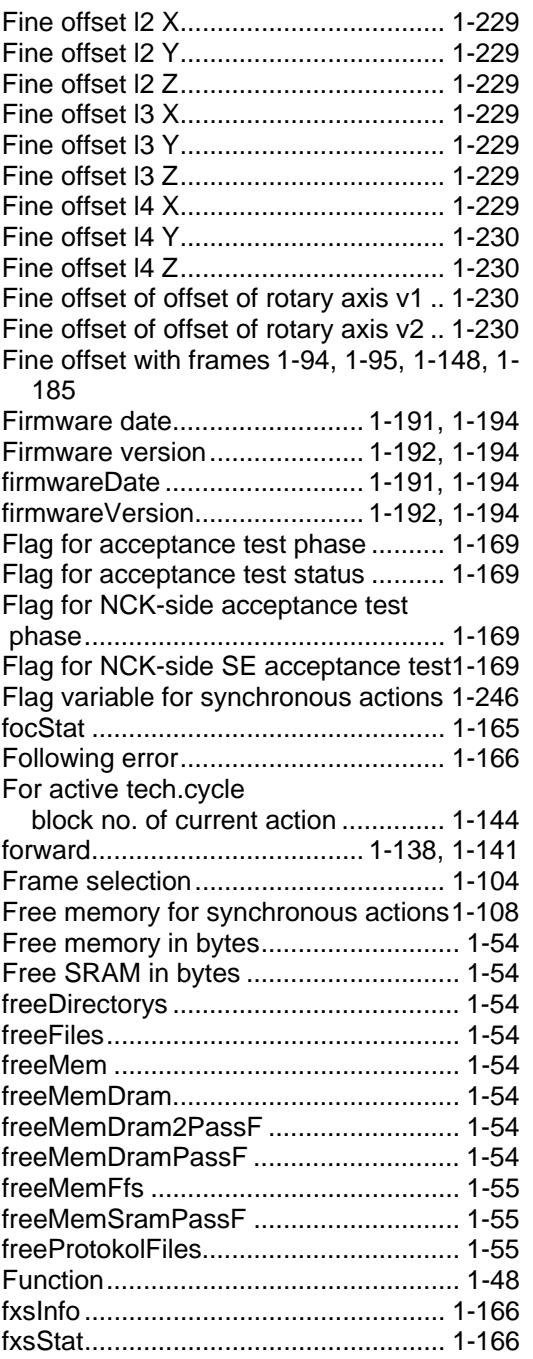

### **G**

#### G00

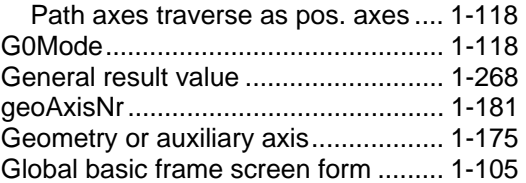

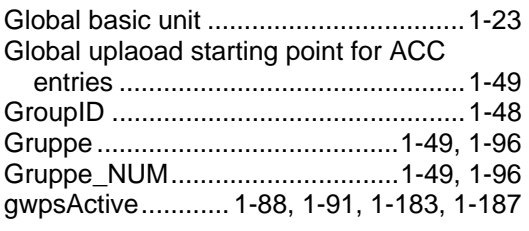

#### **H**

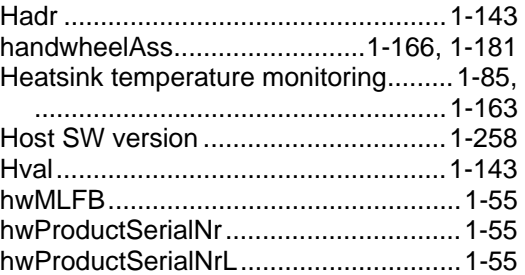

#### **I**

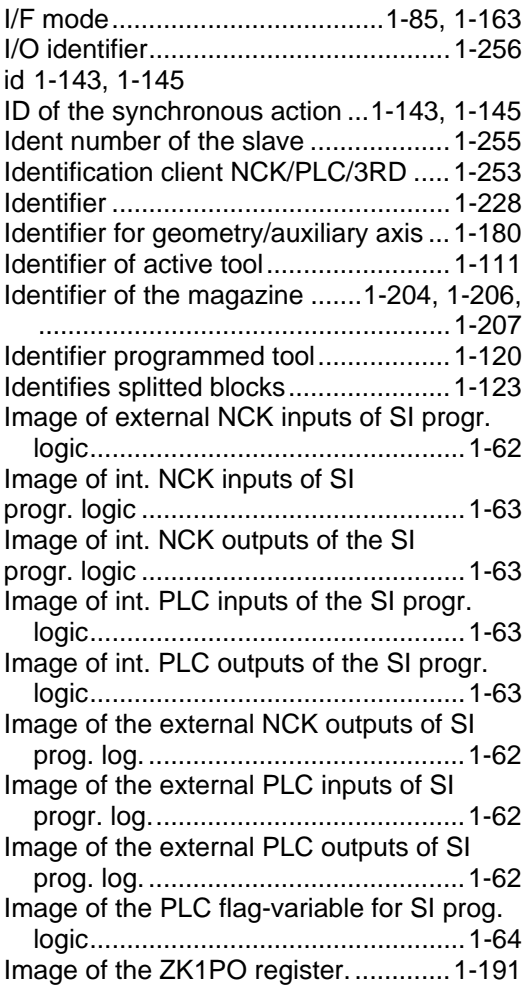

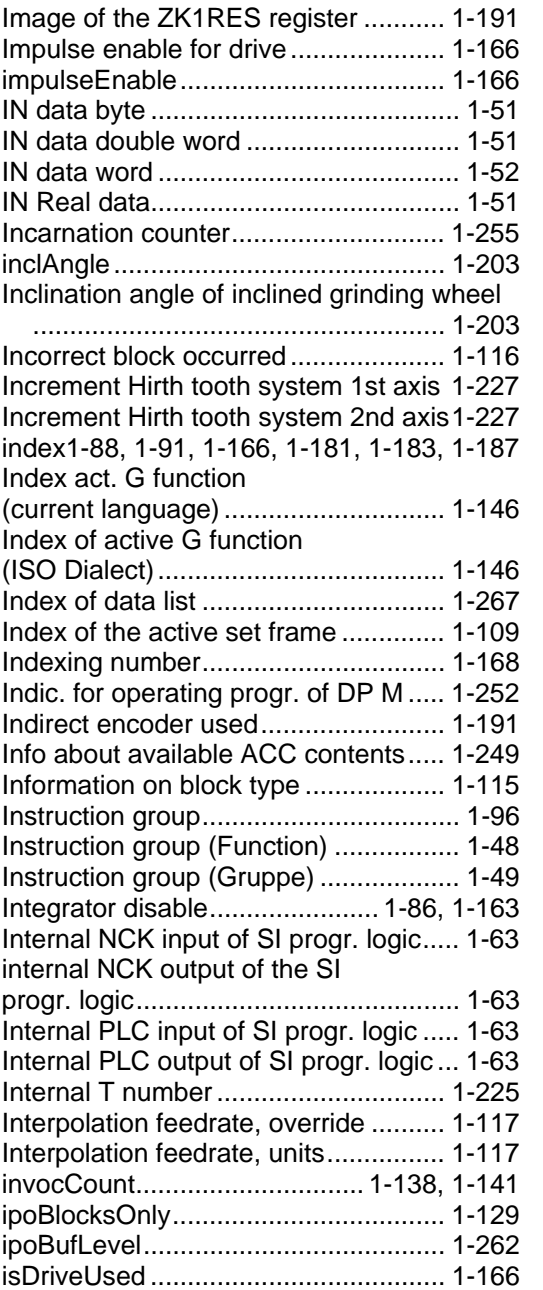

### **J**

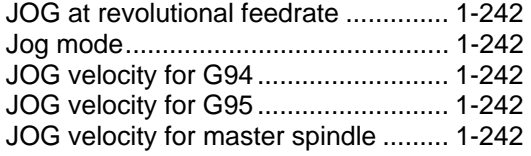

#### **K**

kindOfSumcorr...................................... [1-24](#page-23-0) 

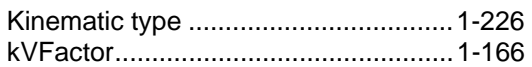

#### **L**

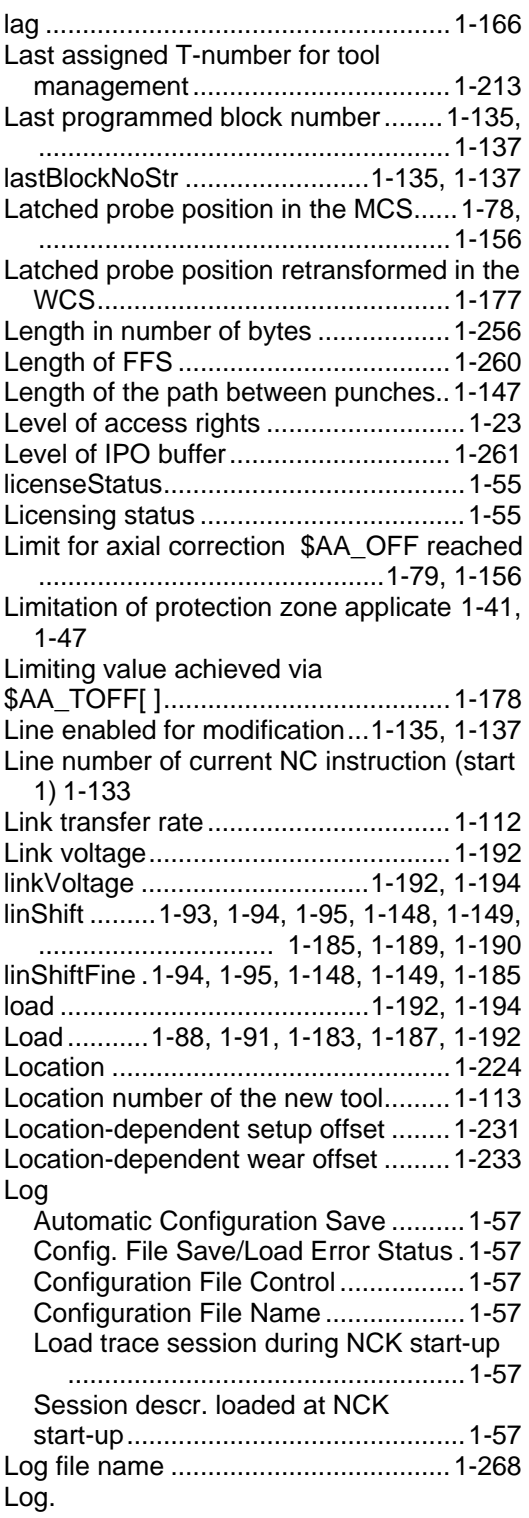

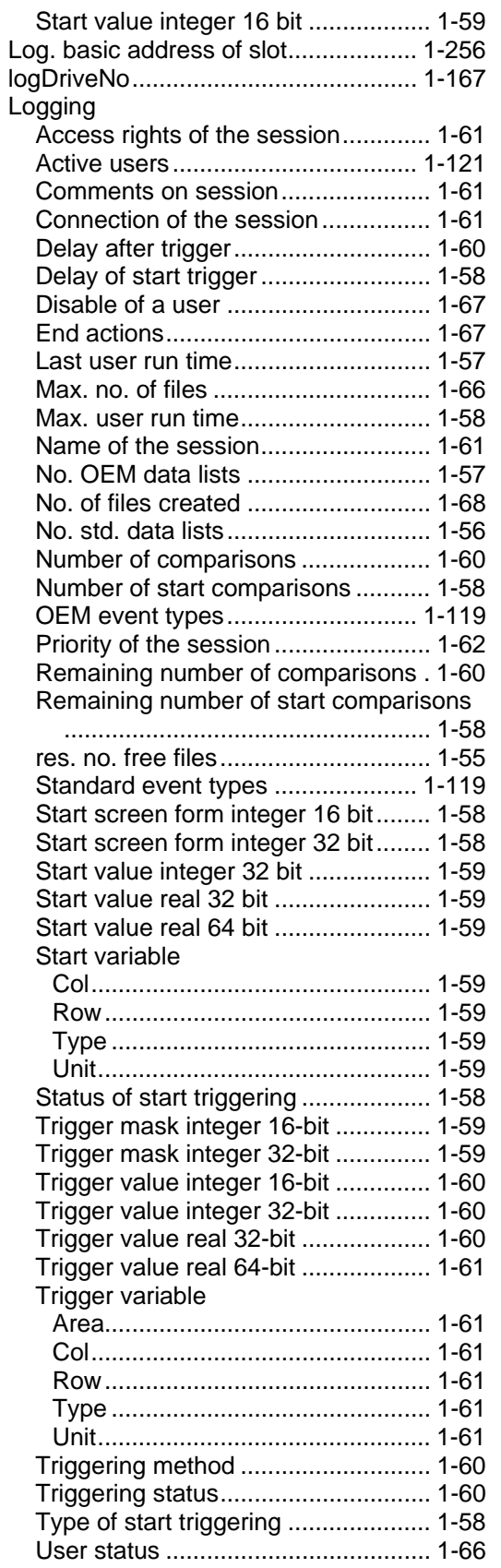

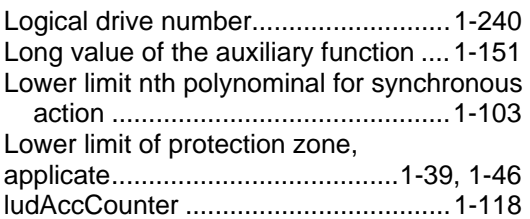

#### **M**

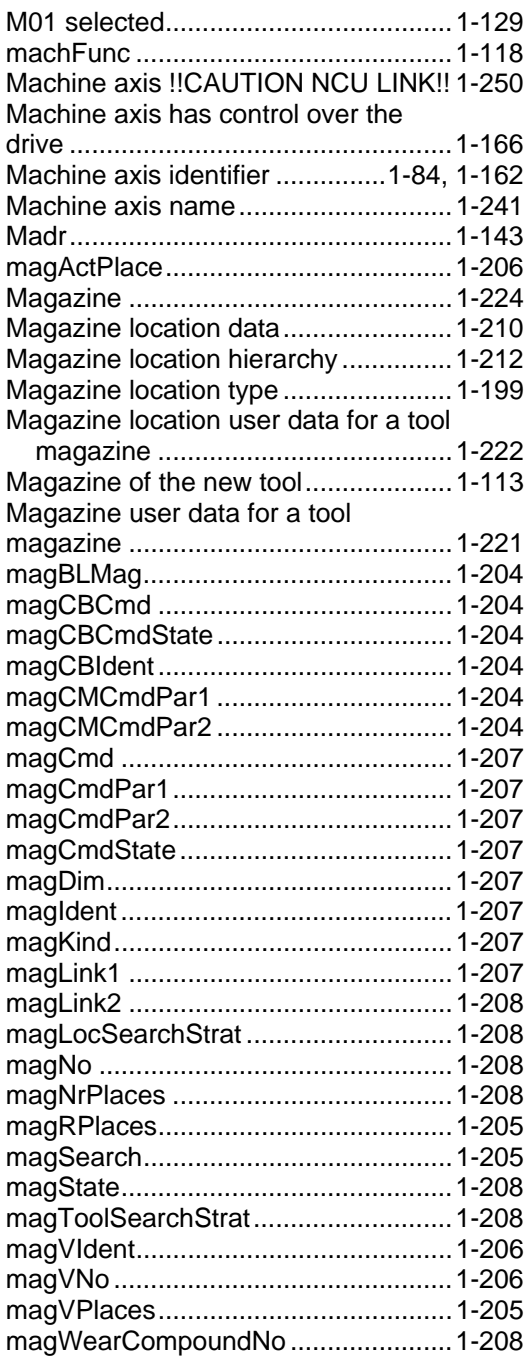

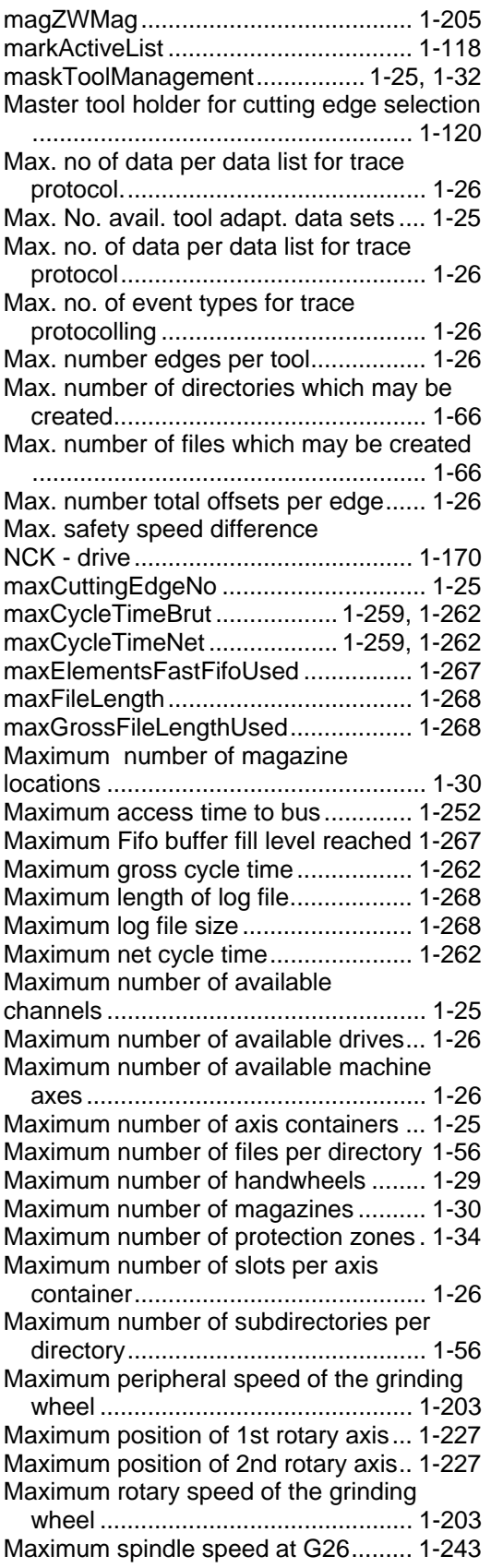

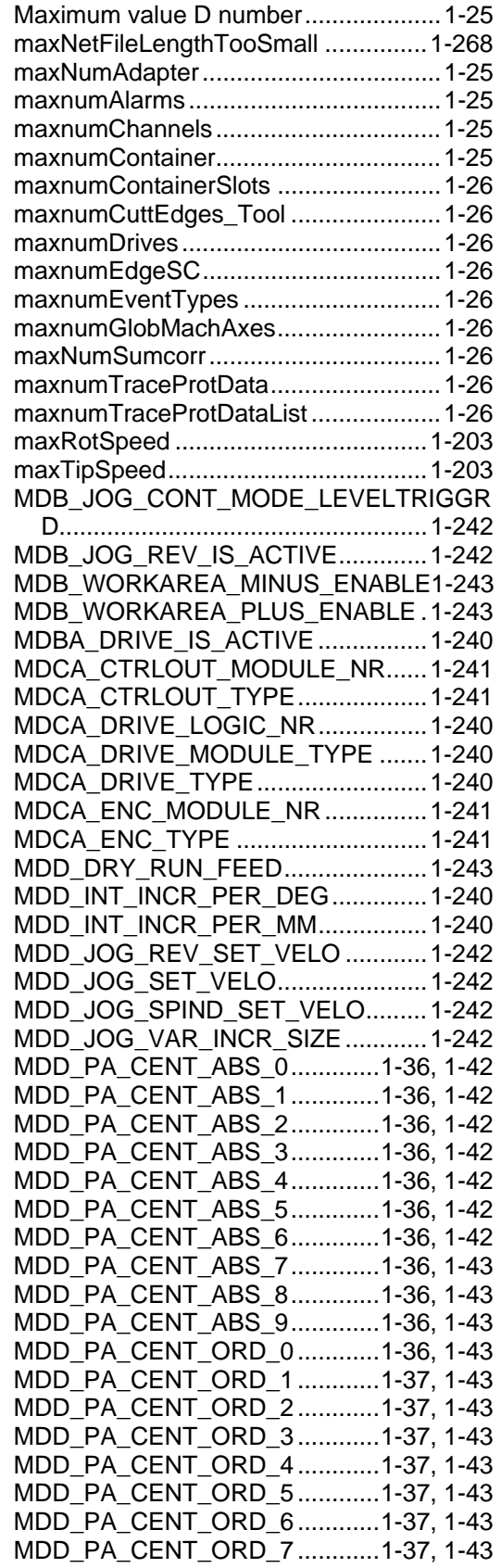

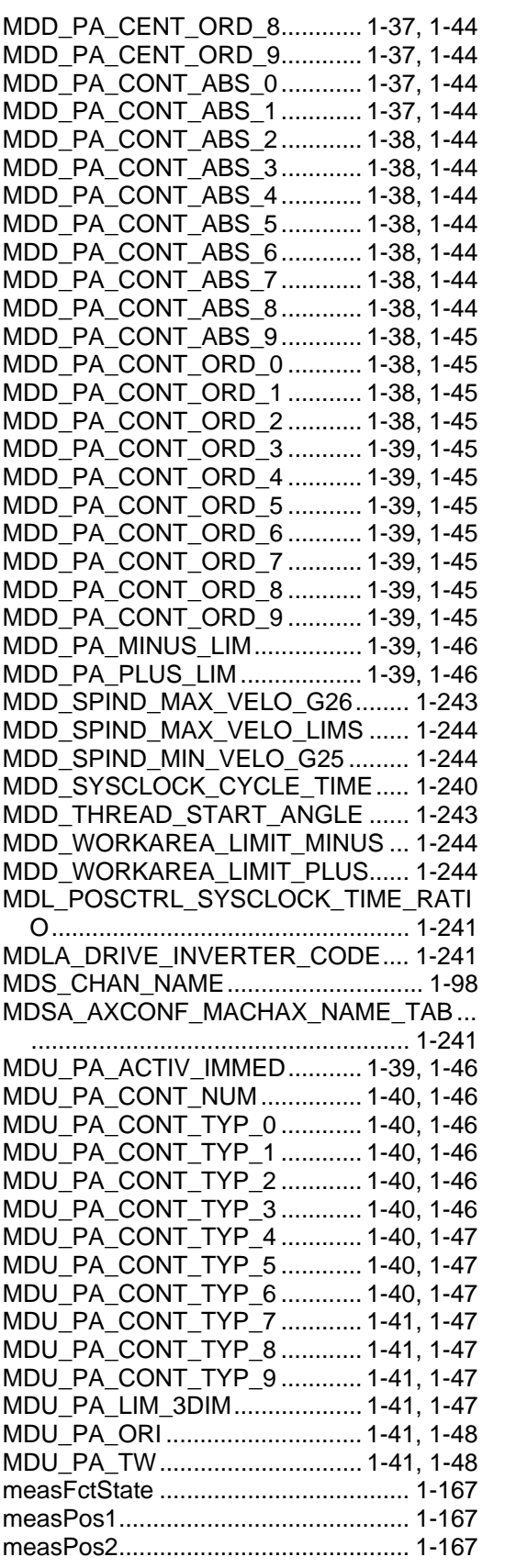

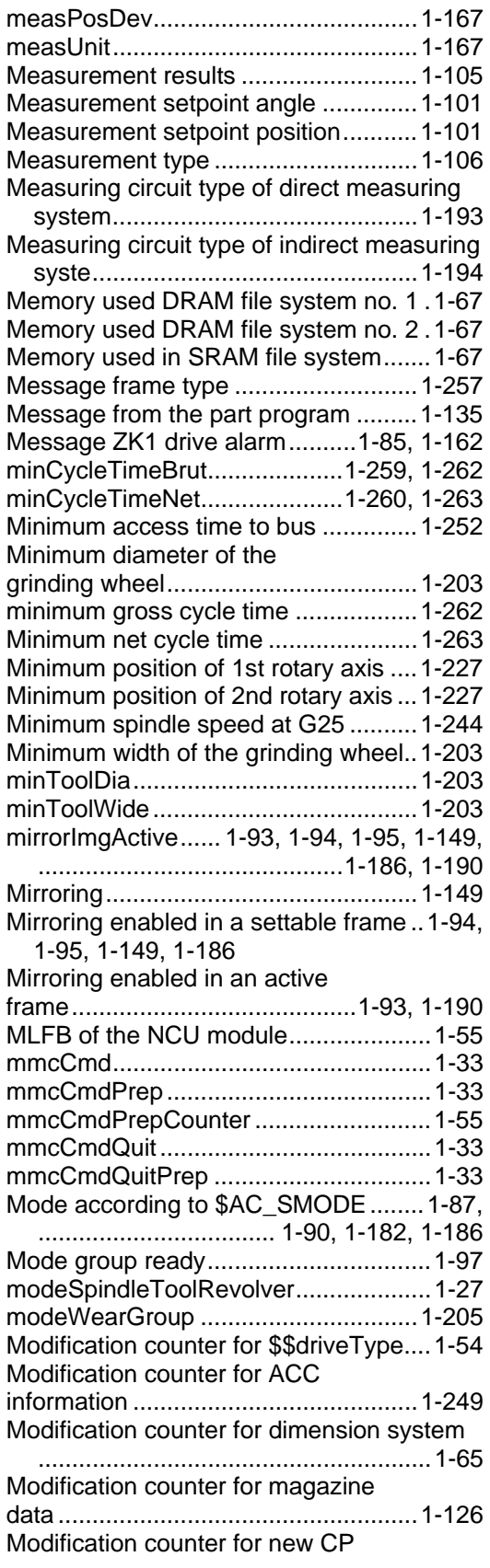

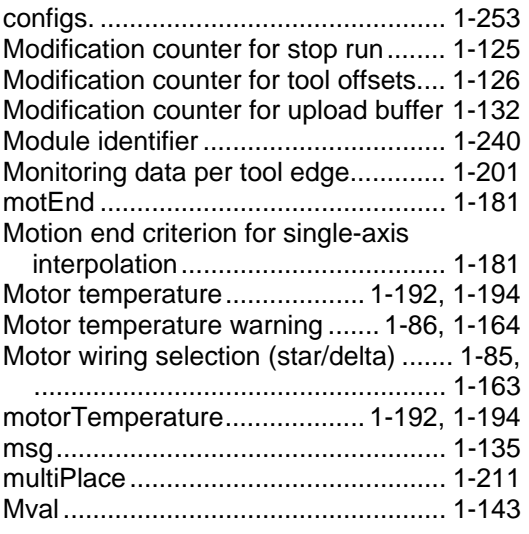

#### **N**

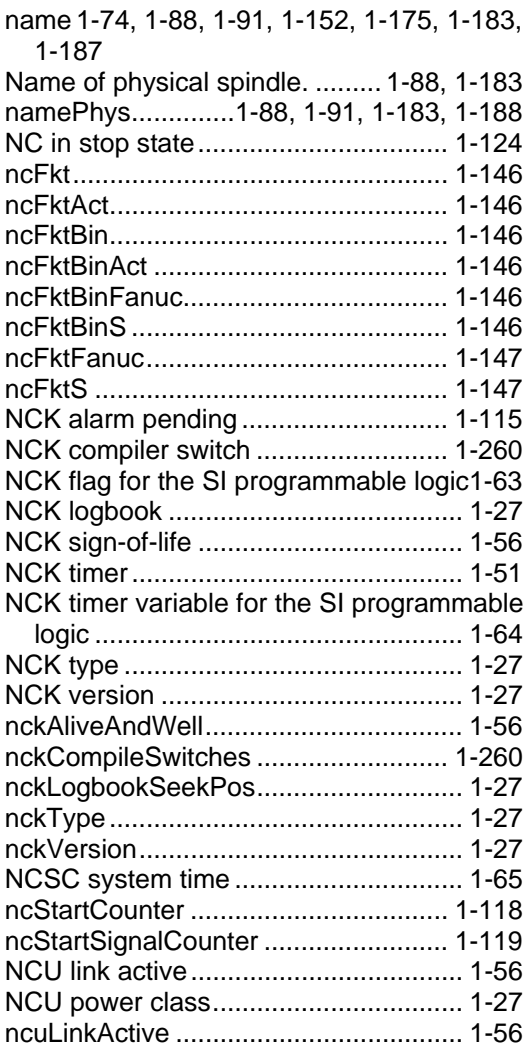

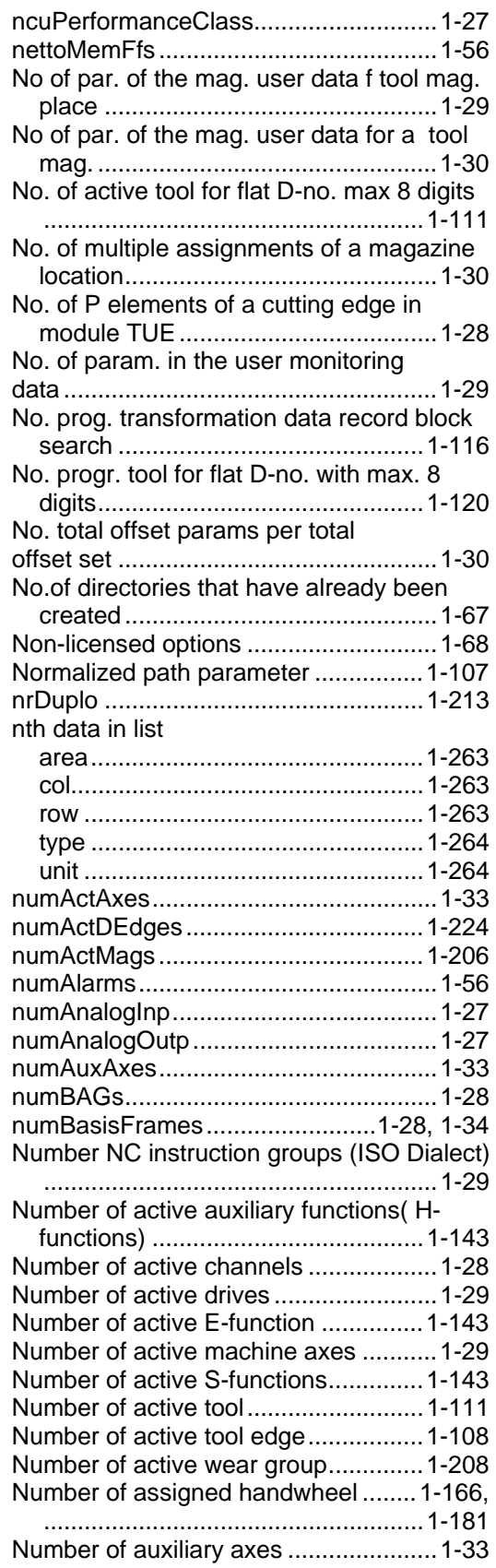

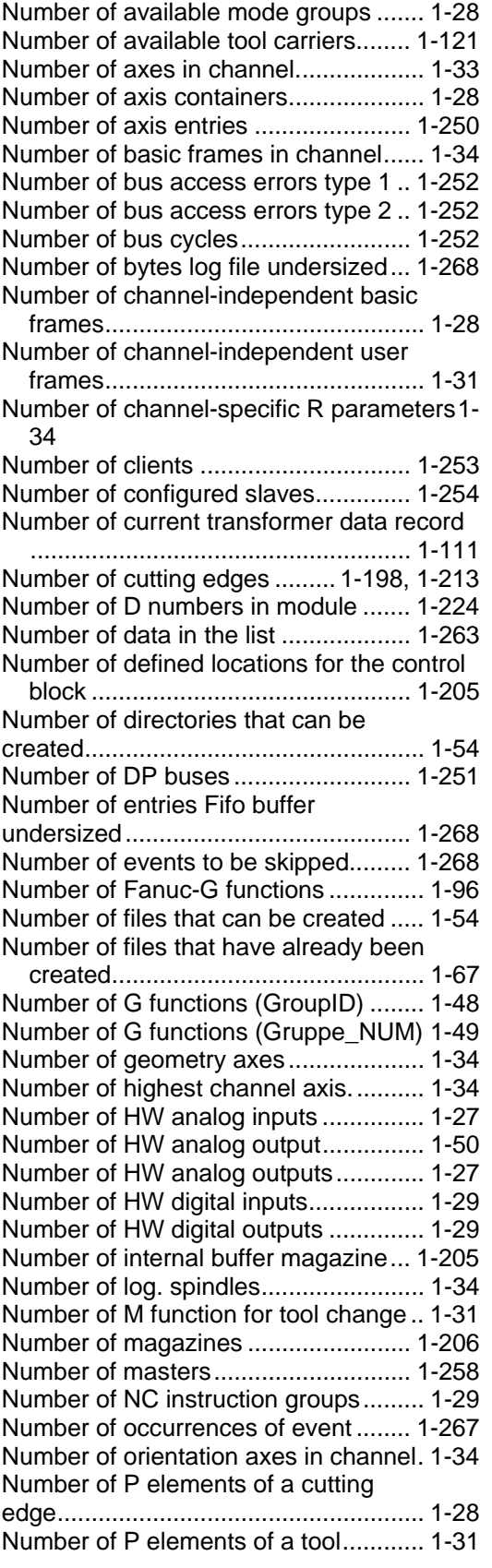

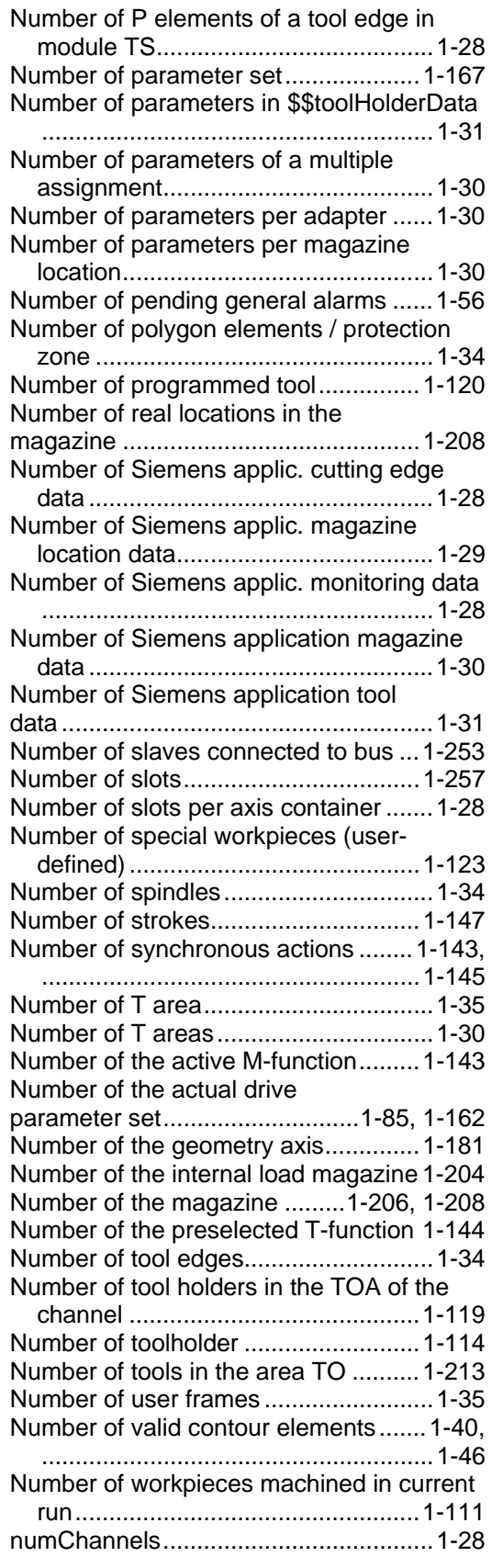

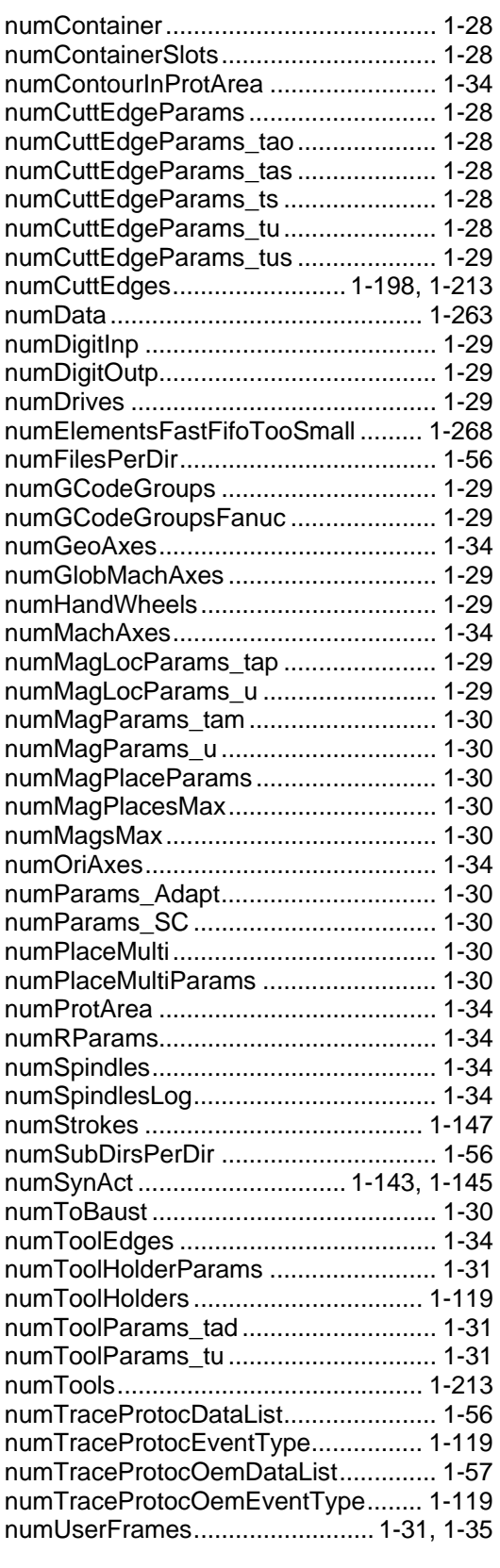

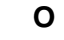

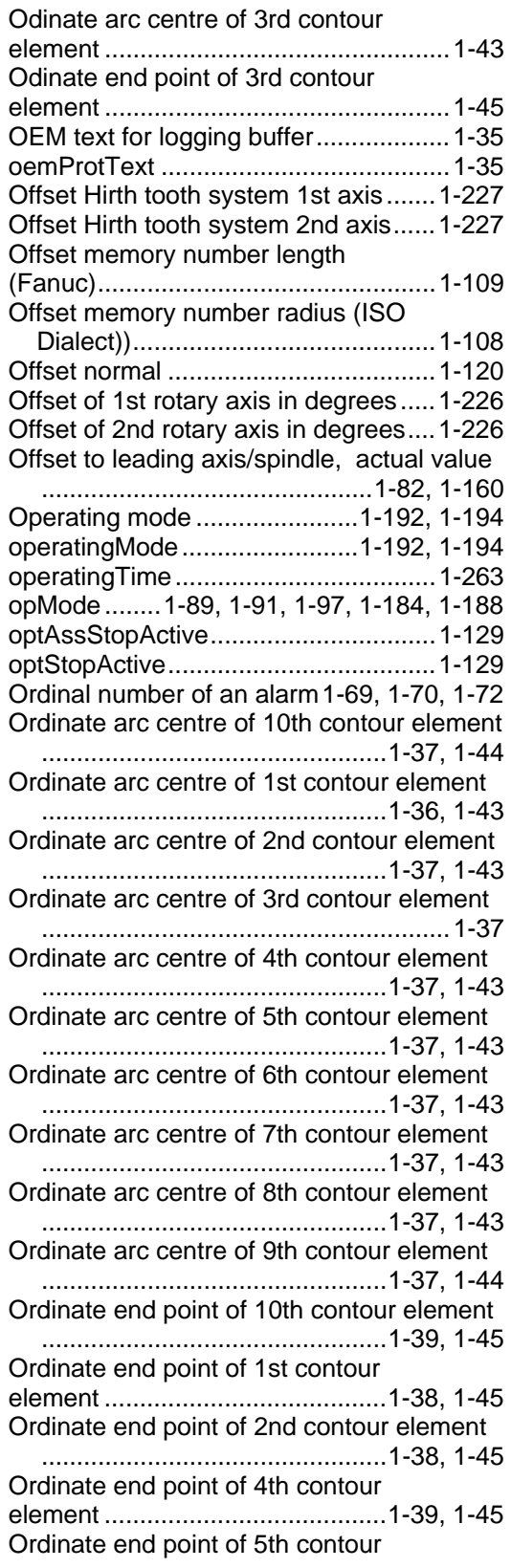

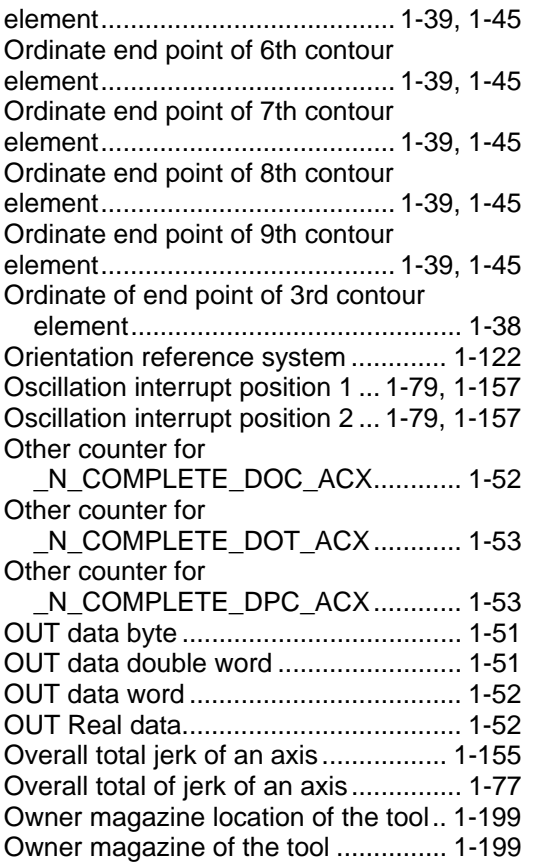

#### **P**

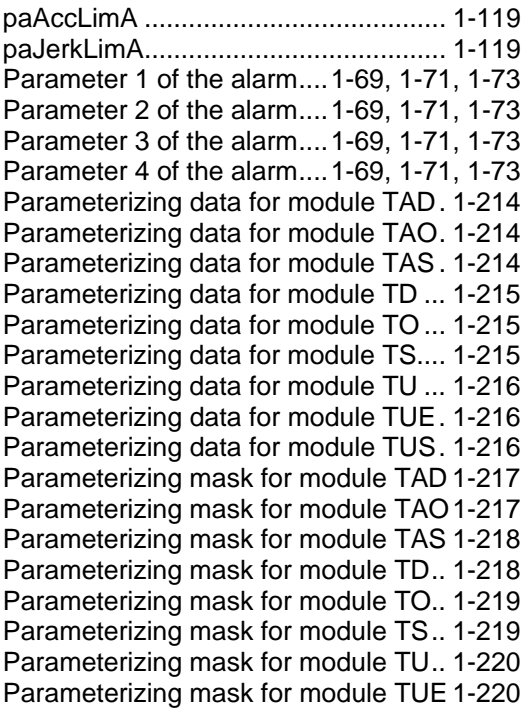

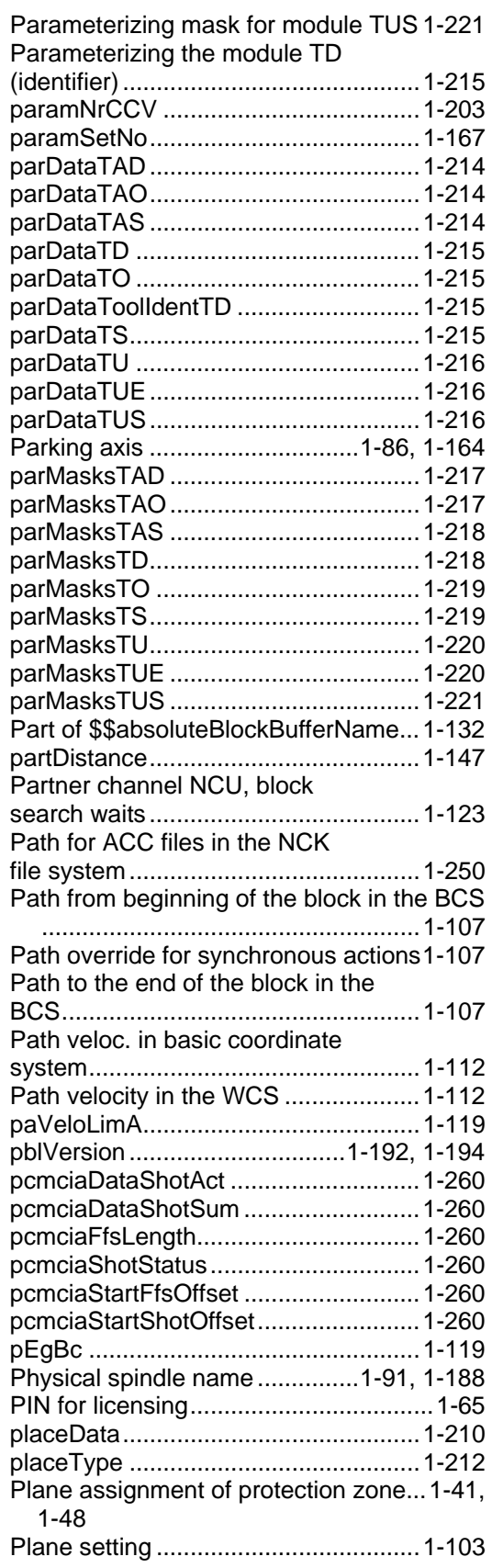

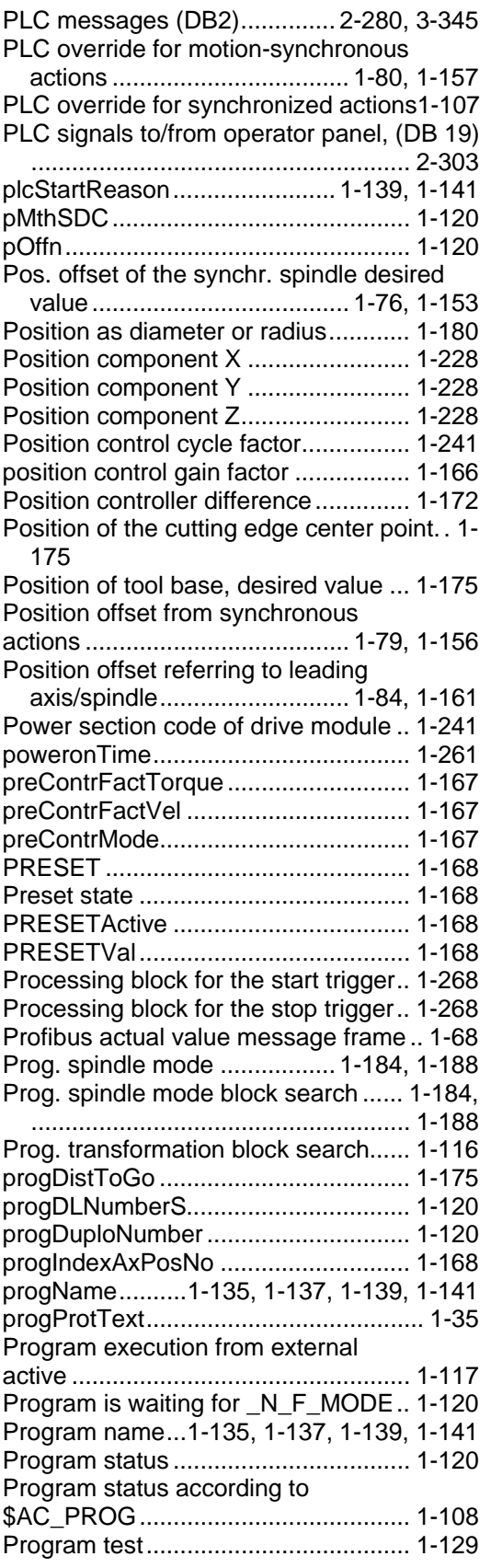

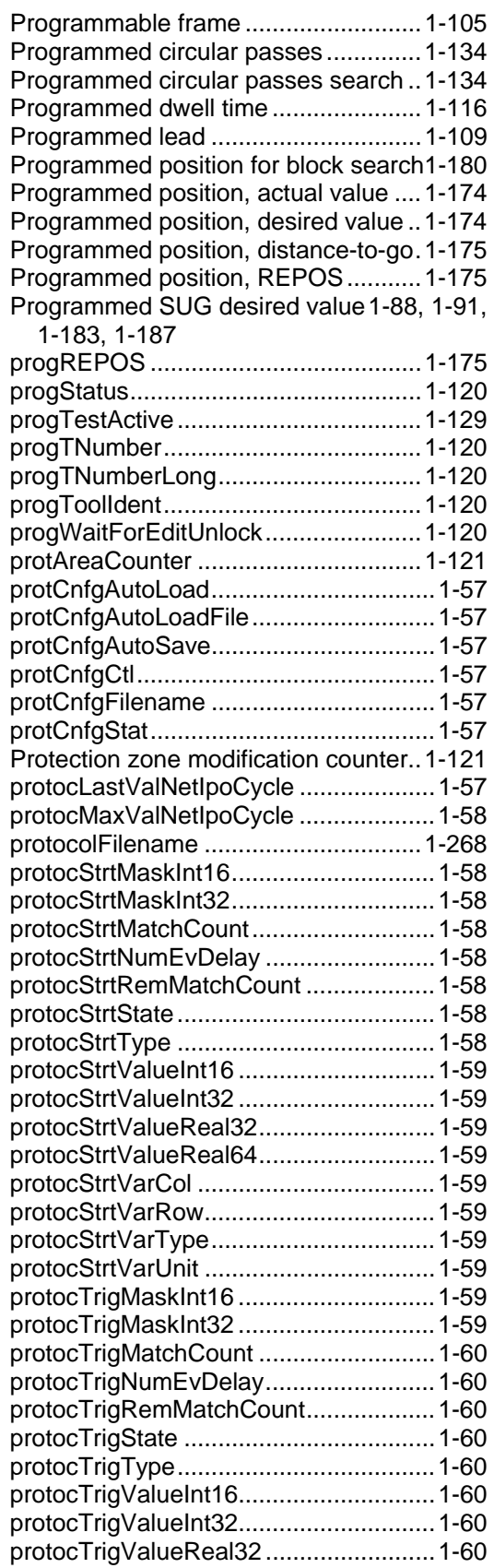

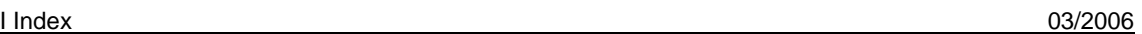

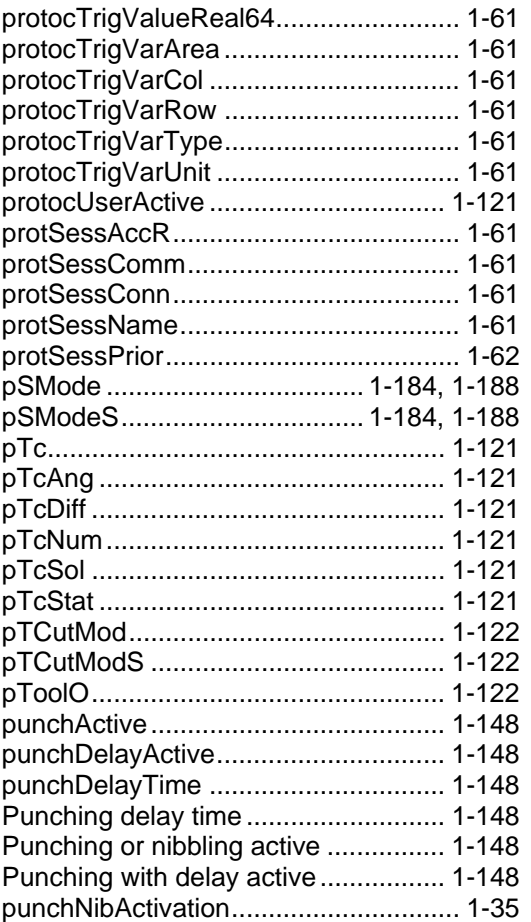

#### **Q**

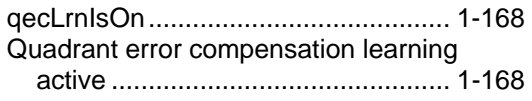

#### **R**

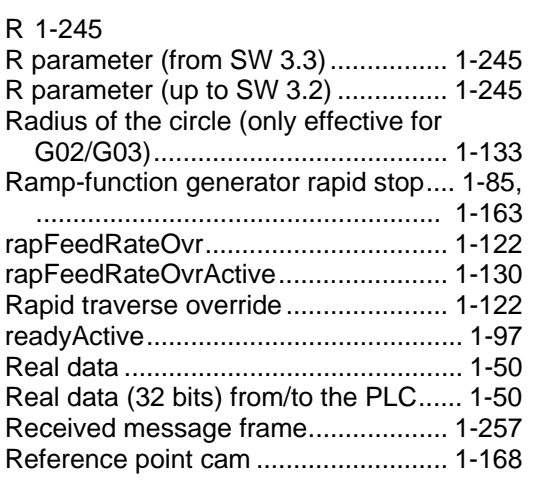

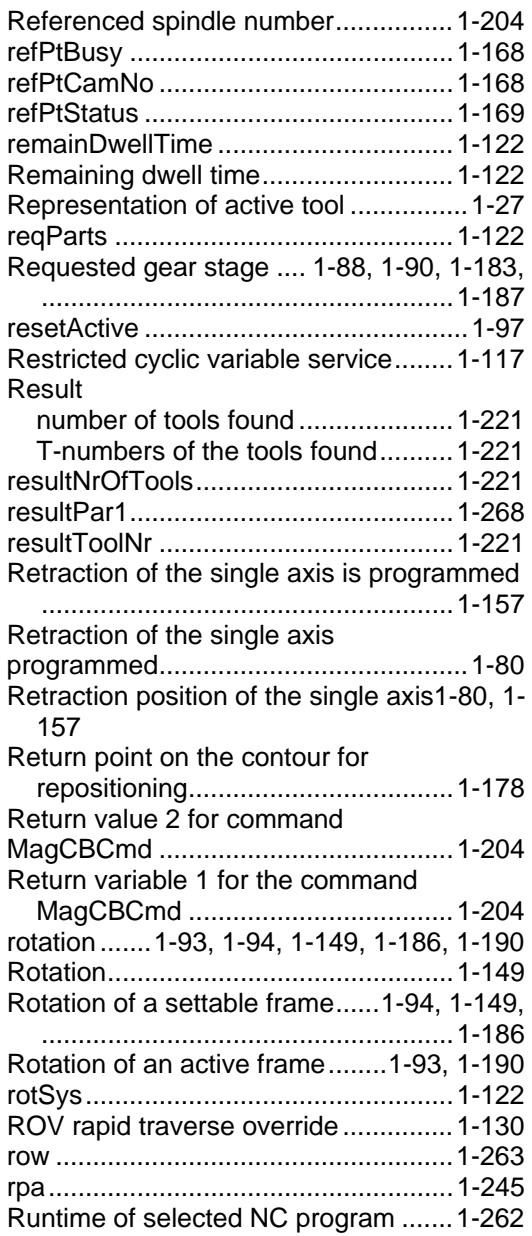

#### **S**

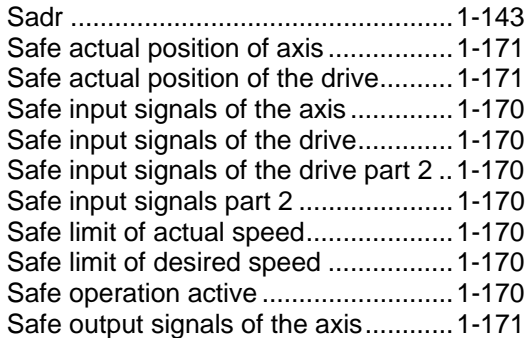

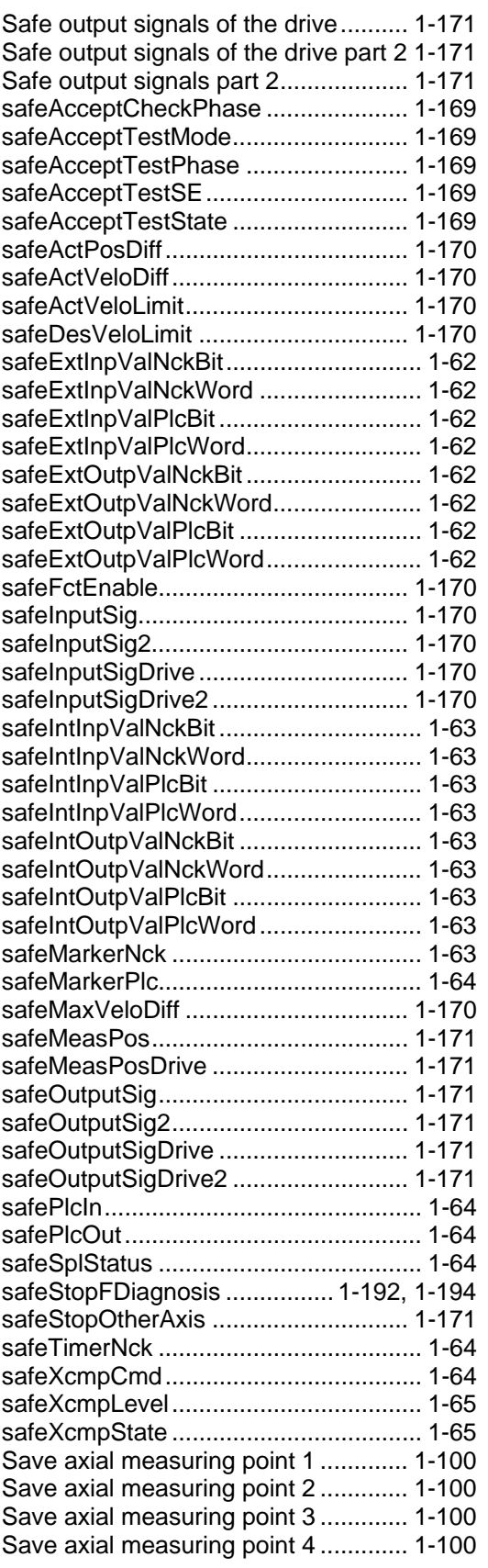

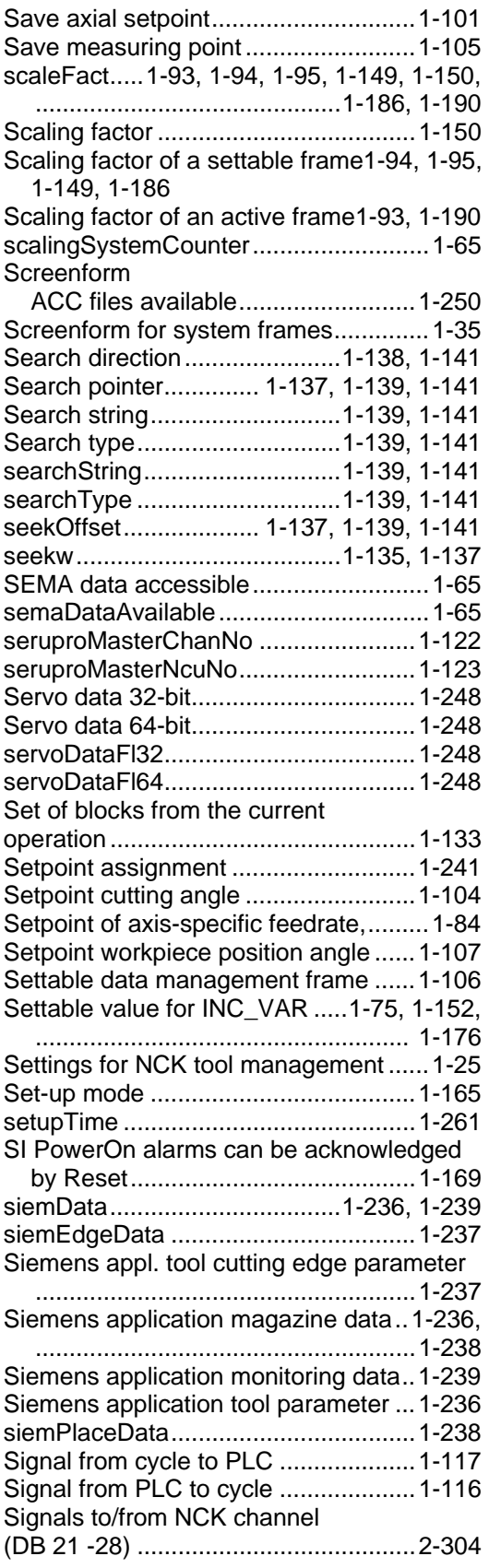

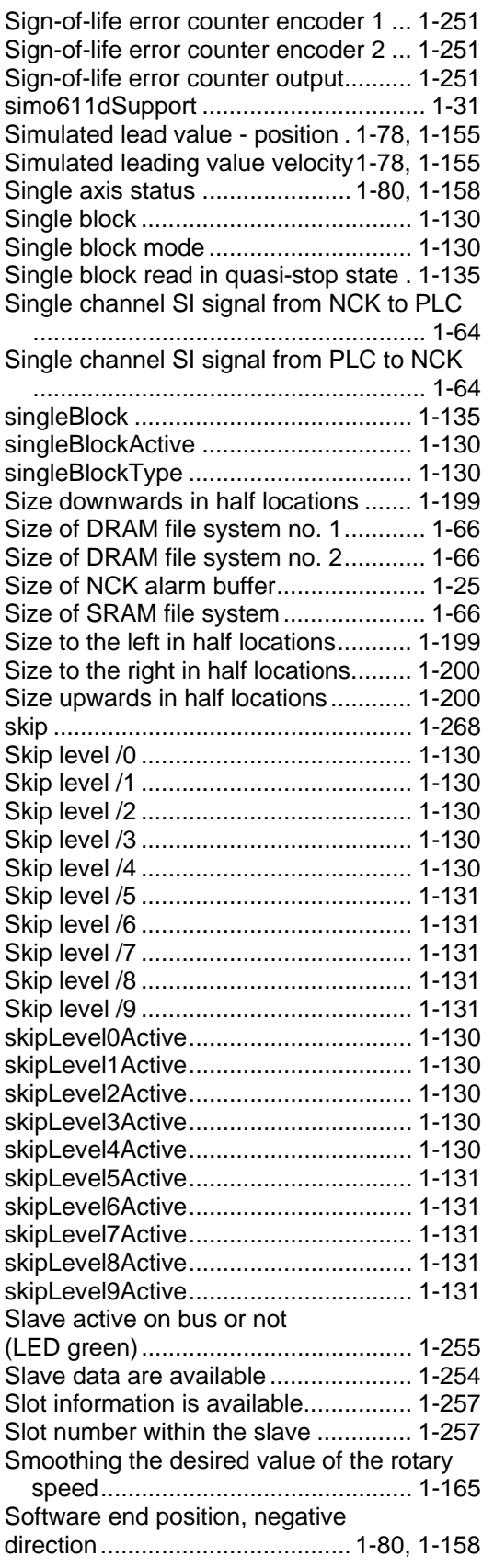

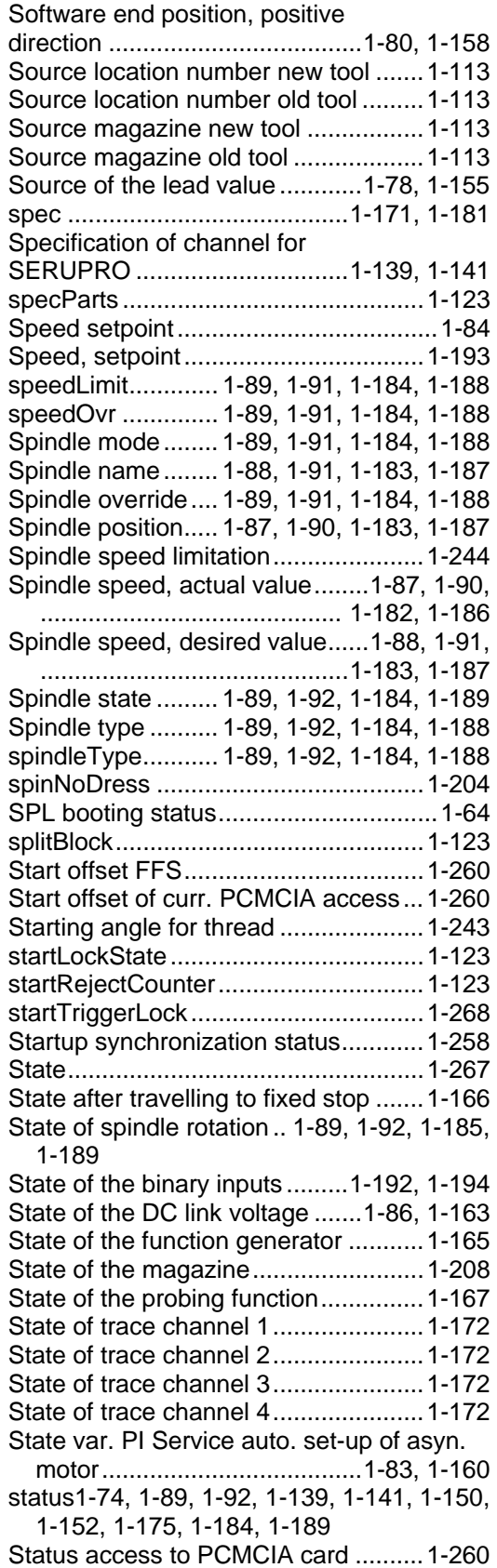

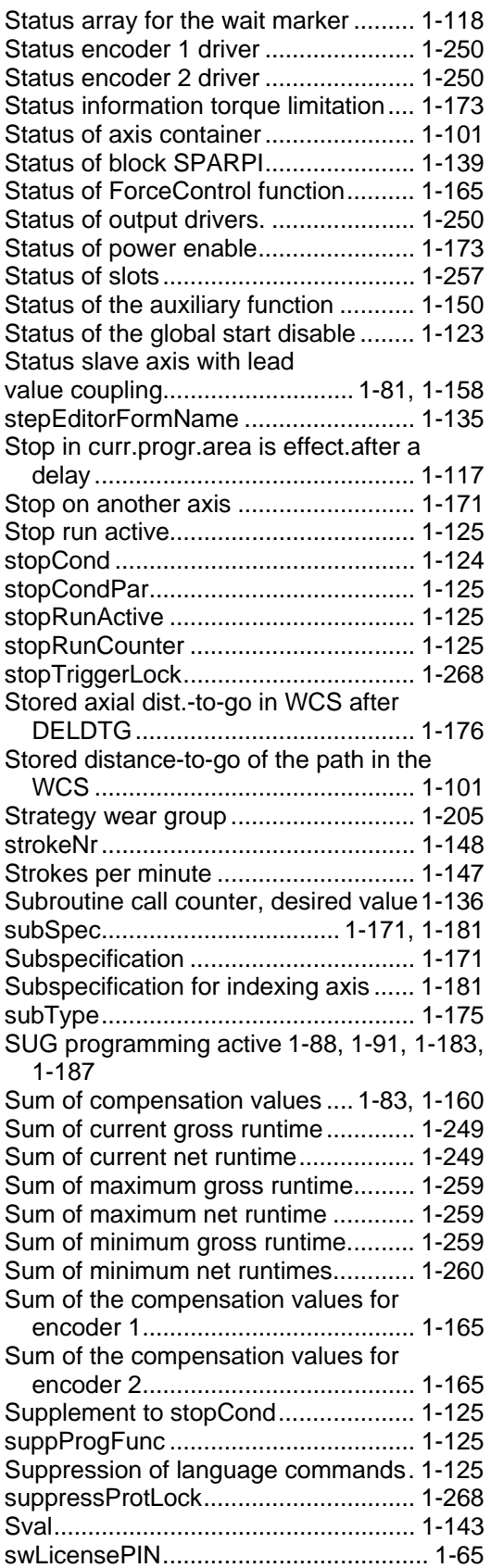

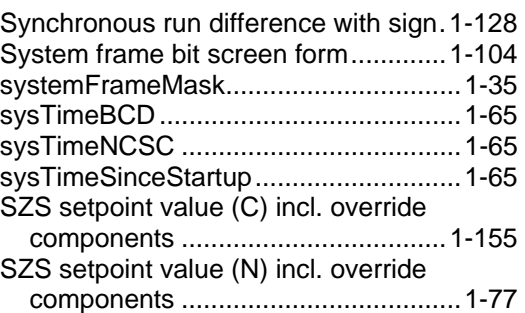

#### **T**

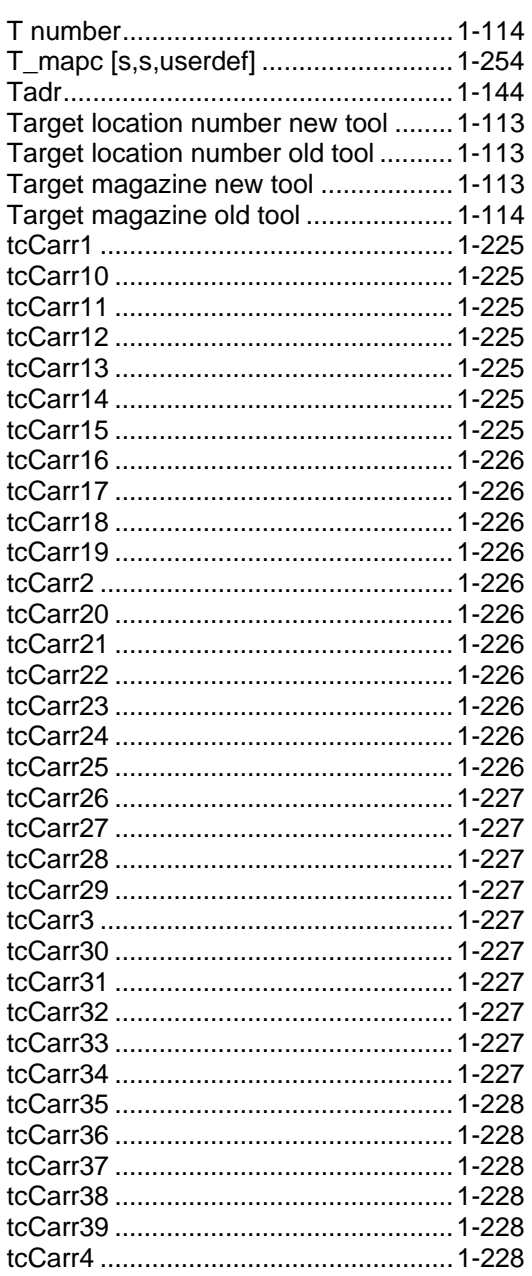

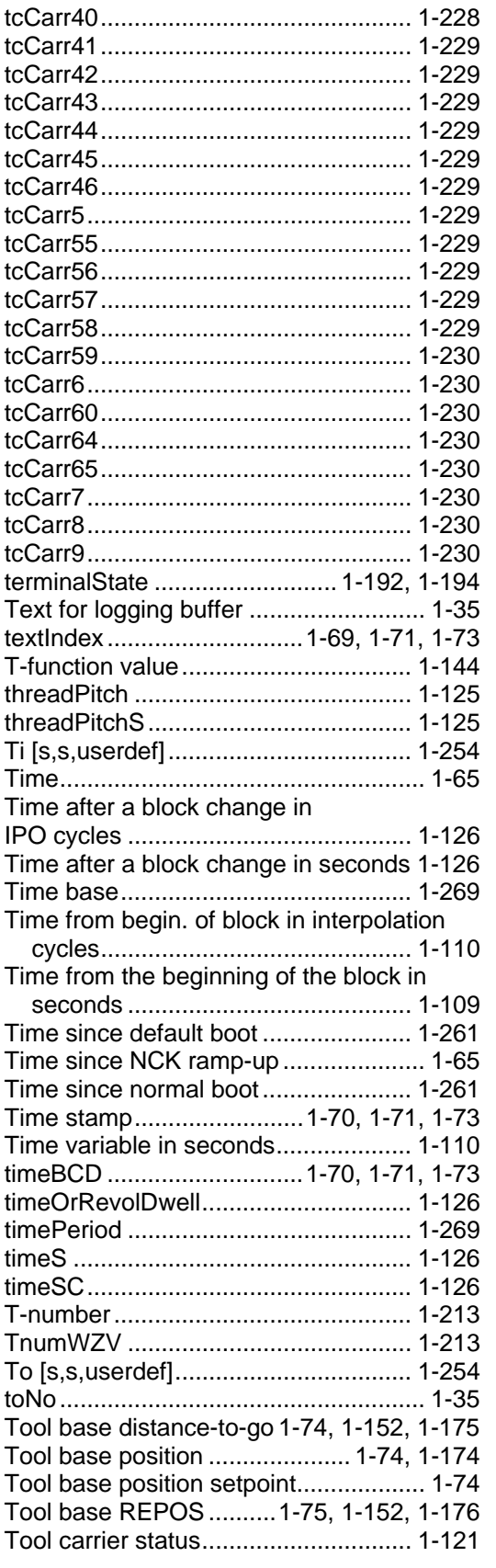

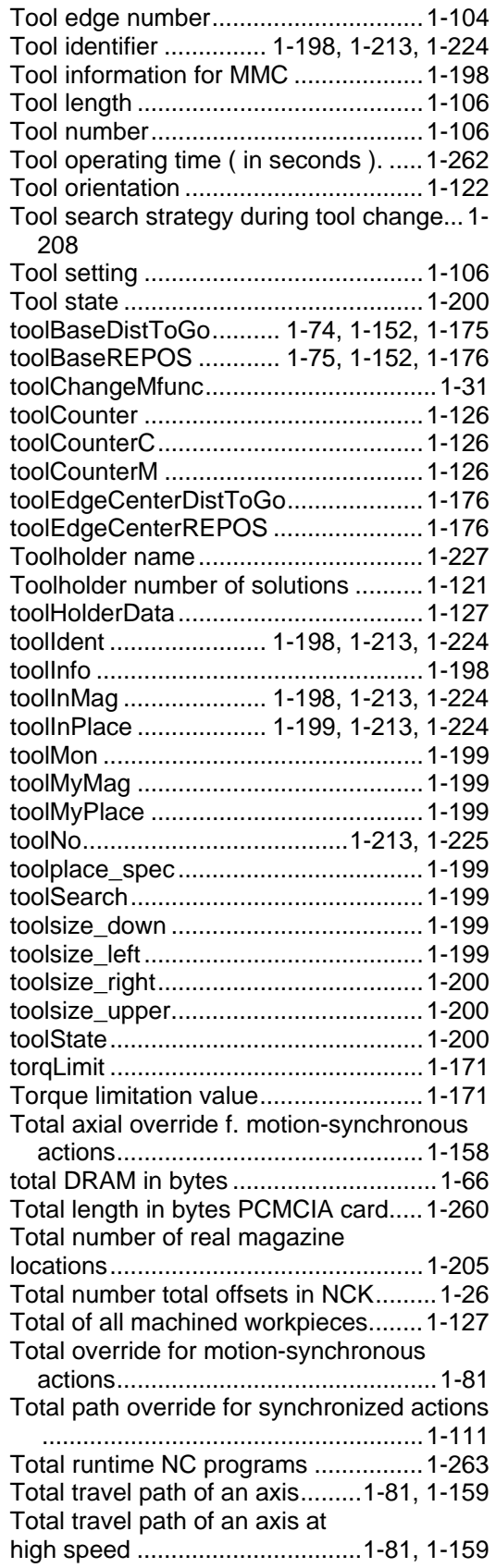

[1-155](#page-154-0) 

Total traverse processes of ....................................................... [1-158](#page-157-0)  Total traverse processes of speed....................................[. 1-81,](#page-80-0) [1-159](#page-158-0)  Total traverse processes of ............................................... [1-77,](#page-76-0) [1-155](#page-154-0) 

Total user memory in bytes.

totalMemFfs.......................................... [1-66](#page-65-0)  totalMemSramPassF........... totalParts ...........................................[. 1-127](#page-126-0)  totalProtokolFiles................ Touch probe has switched.

traceState1 ........................................[. 1-172](#page-171-0)  traceState2 ........................................[. 1-172](#page-171-0)  traceState3 ........................................[. 1-172](#page-171-0)  traceState4 ........................................[. 1-172](#page-171-0)  traceStopAction .................................... [1-67](#page-66-0)  trackErrContr .....................................[. 1-172](#page-171-0)  trackErrDiff.........................................[. 1-172](#page-171-0)  transfActive........................................[. 1-127](#page-126-0)  Transformation active........................[. 1-127](#page-126-0) 

(cuttEdgeParam) ...........................[. 1-235](#page-234-0)  Transformed edge offset value (edgeData) .......................................................[. 1-235](#page-234-0) 

offset..............................................[. 1-234](#page-233-0)  Translation.........................................[. 1-149](#page-148-0)  Translation of a settable frame..[. 1-94,](#page-93-0) [1-95,](#page-94-0) 

Translation of an active frame..[. 1-93,](#page-92-0) [1-189](#page-188-0)  Translation of an external frame........[. 1-190](#page-189-0)  Translation reference system............[. 1-128](#page-127-0)  Transmitted message frame..............[. 1-257](#page-256-0)  transSys.............................................[. 1-128](#page-127-0)  Traversing direction...........................[. 1-117](#page-116-0)  trialRunActive ....................................[. 1-131](#page-130-0) 

Transformed location-dependent setup offset..............................................[. 1-231](#page-230-0) 

Transformed location-dependent wear

Transformed edge offset value

[1-148,](#page-147-0) [1-185](#page-184-0) 

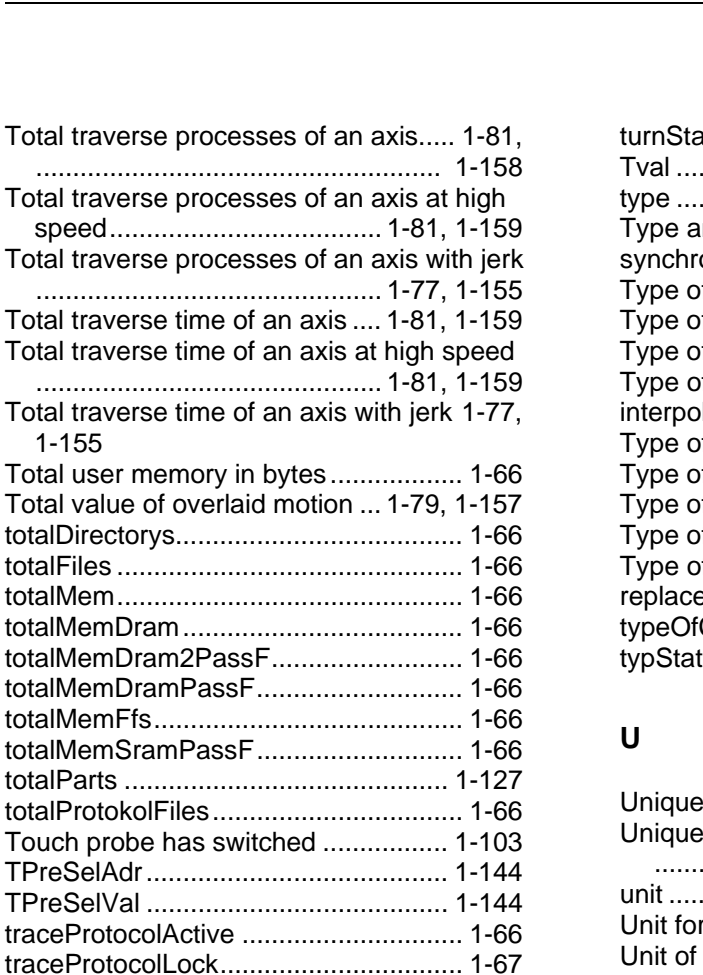

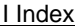

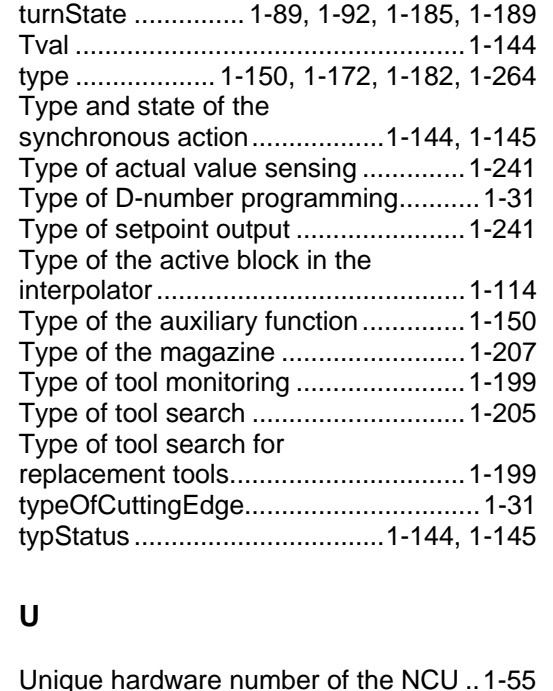

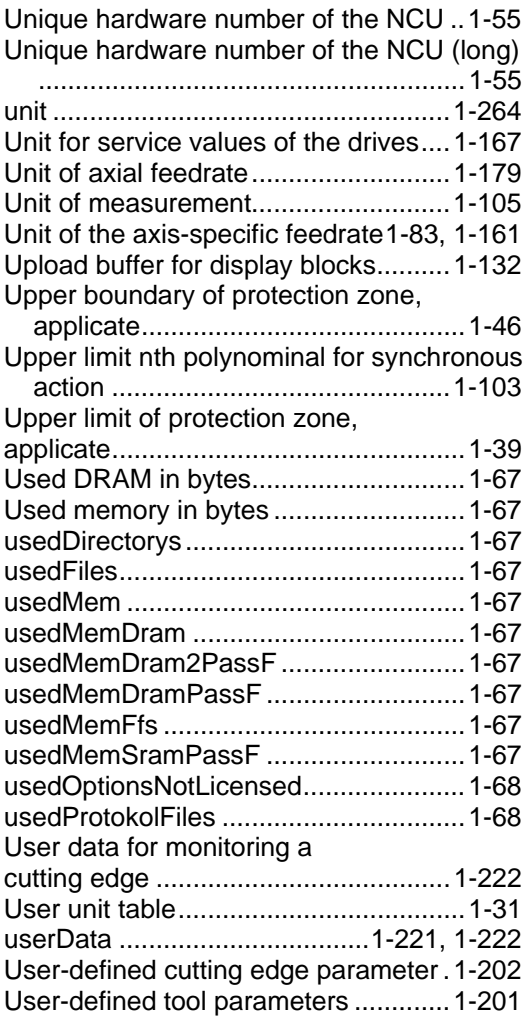

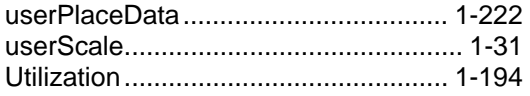

#### **V**

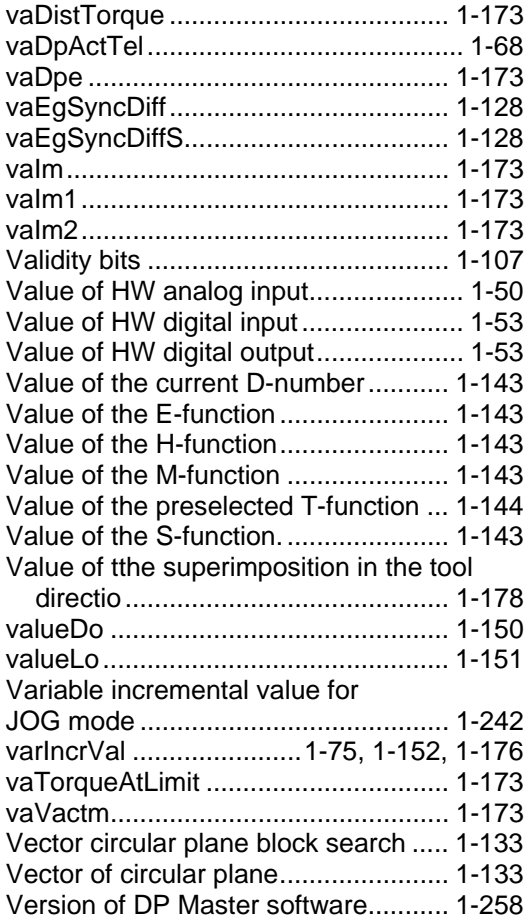

#### **W**

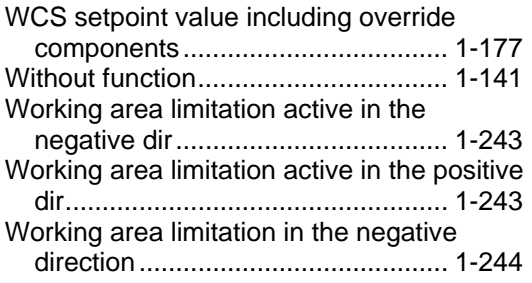

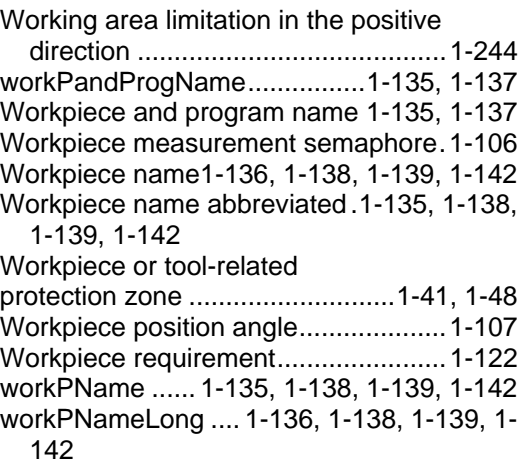

#### **X**

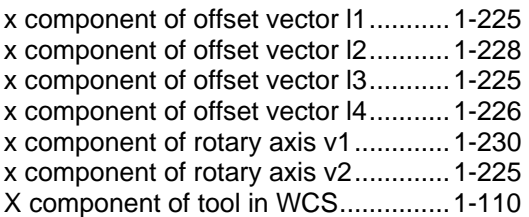

#### **Y**

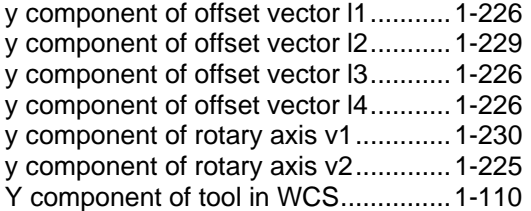

#### **Z**

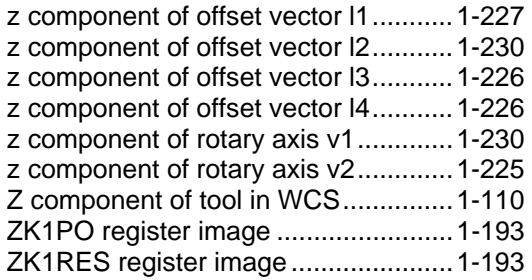

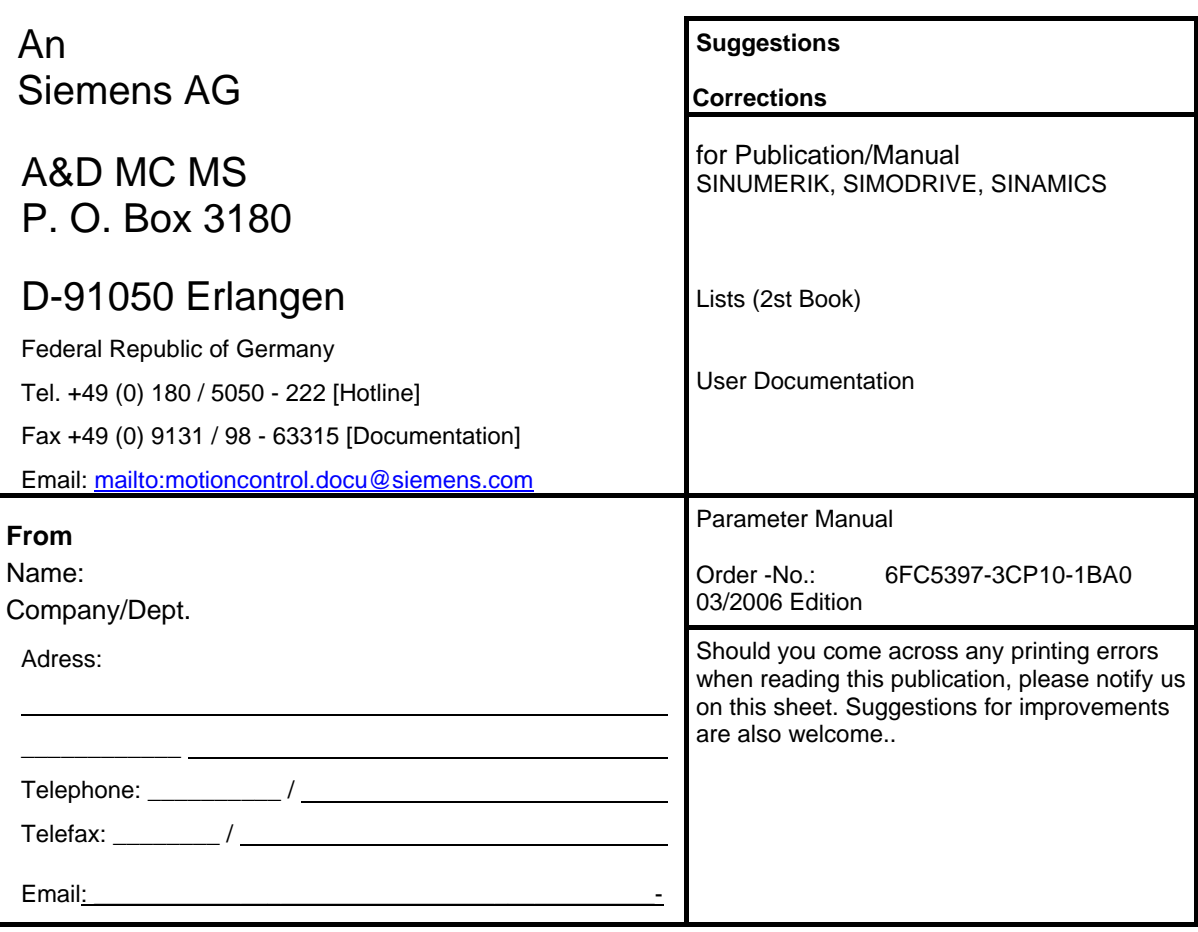

**Suggestions and/or Corrections** 

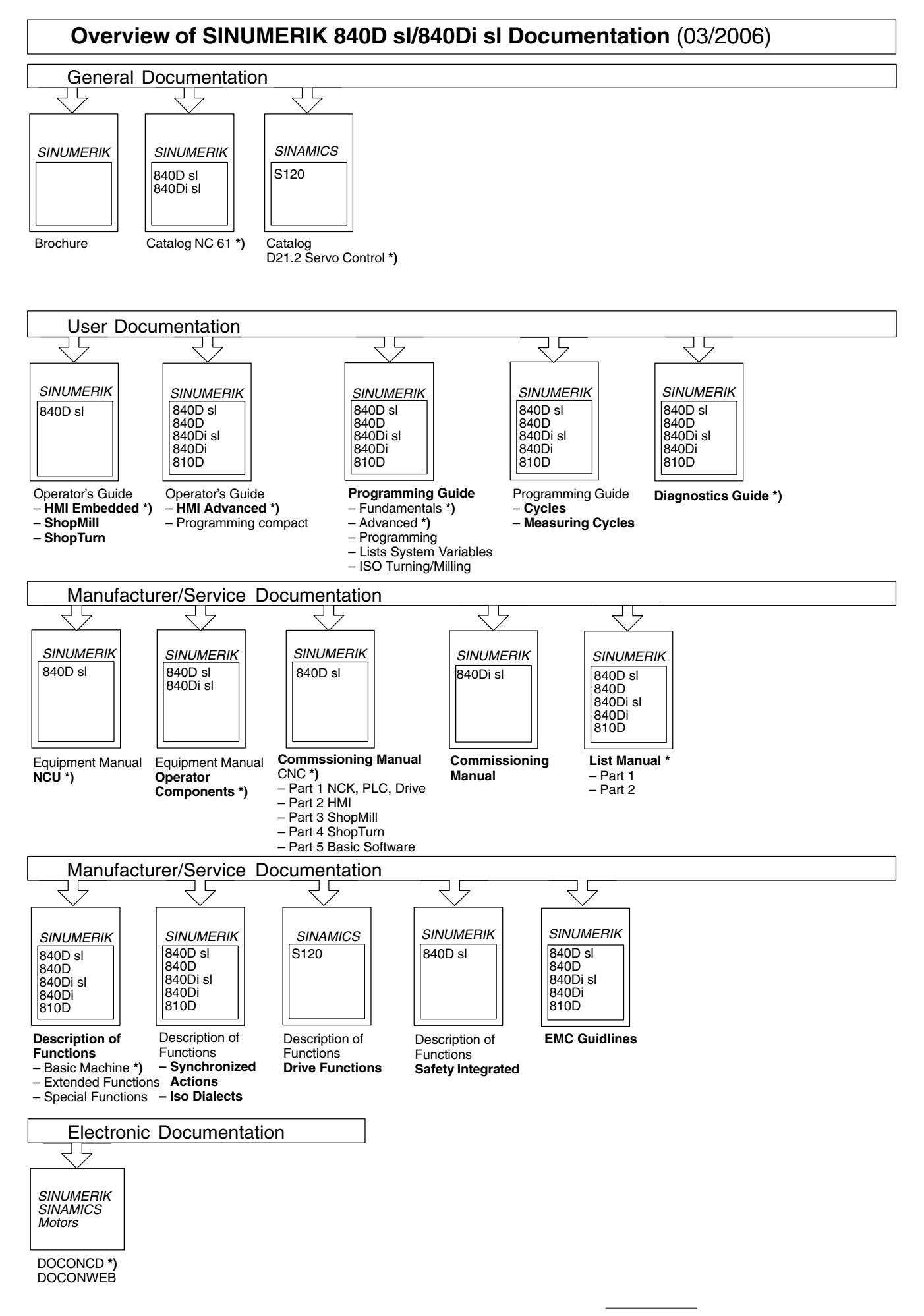

**<sup>\*)</sup>** These documents are a minimum requirement
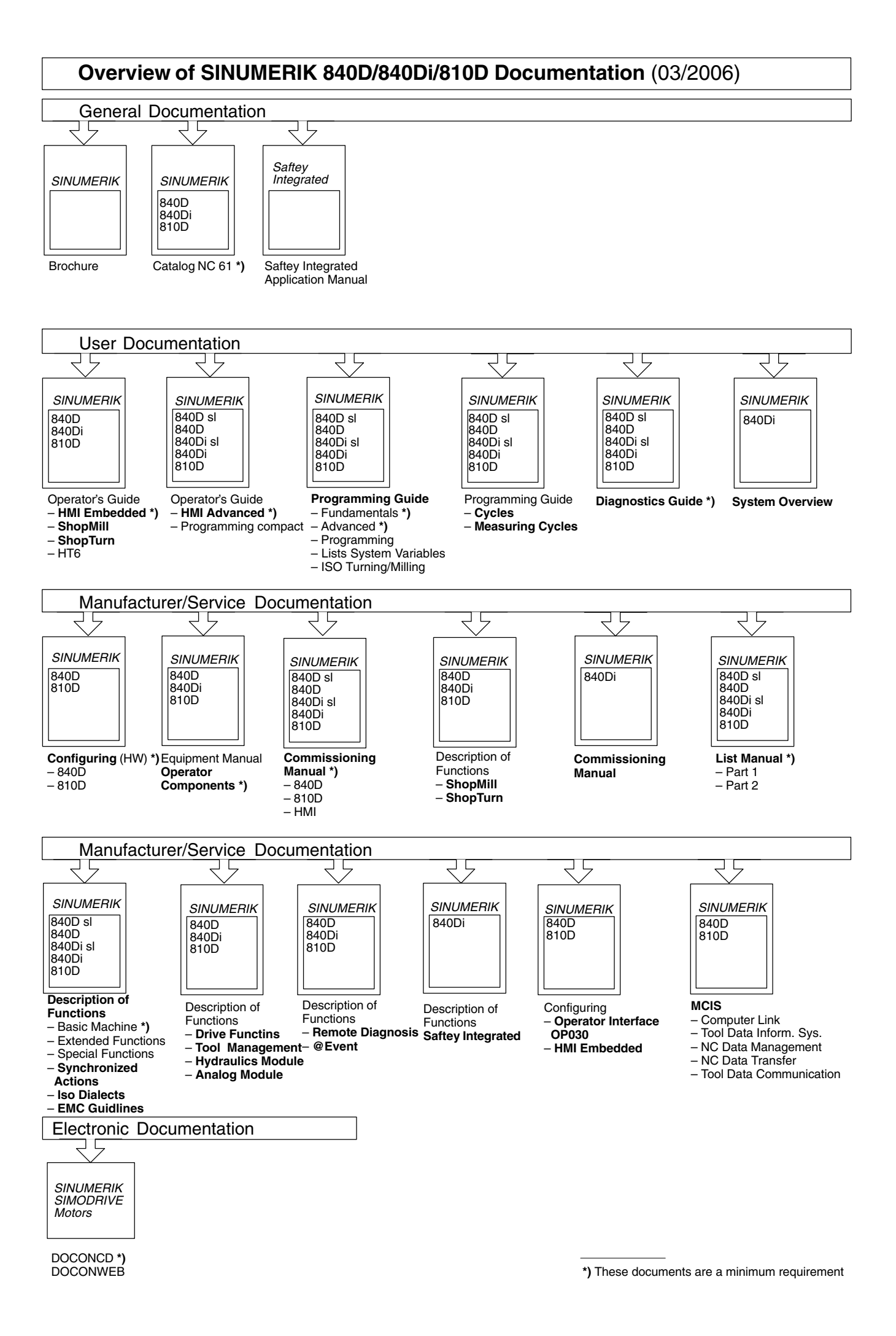